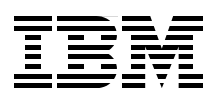

# **Enterprise Extender Implementation Guide**

**Enterprise Extender concepts, terminology, and supported functions**

**Planning, implementation, and migration guidance**

**Realistic examples and scenarios**

> **Bill White Matthias Burkhard KiWaon Kim Larry Templeton Bill Thomas**

# **Redbooks**

**[ibm.com](http://www.redbooks.ibm.com/ )**[/redbooks](http://www.redbooks.ibm.com/)

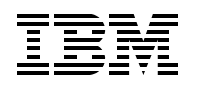

International Technical Support Organization

## **Enterprise Extender Implementation Guide**

April 2007

**Note:** Before using this information and the product it supports, read the information in ["Notices" on](#page-12-0)  [page xi.](#page-12-0)

#### **First Edition (April 2007)**

This edition applies to Version 1, Release 8 of Communications Server for z/OS.

#### **© Copyright International Business Machines Corporation 2007. All rights reserved.**

Note to U.S. Government Users Restricted Rights -- Use, duplication or disclosure restricted by GSA ADP Schedule Contract with IBM Corp.

## **Contents**

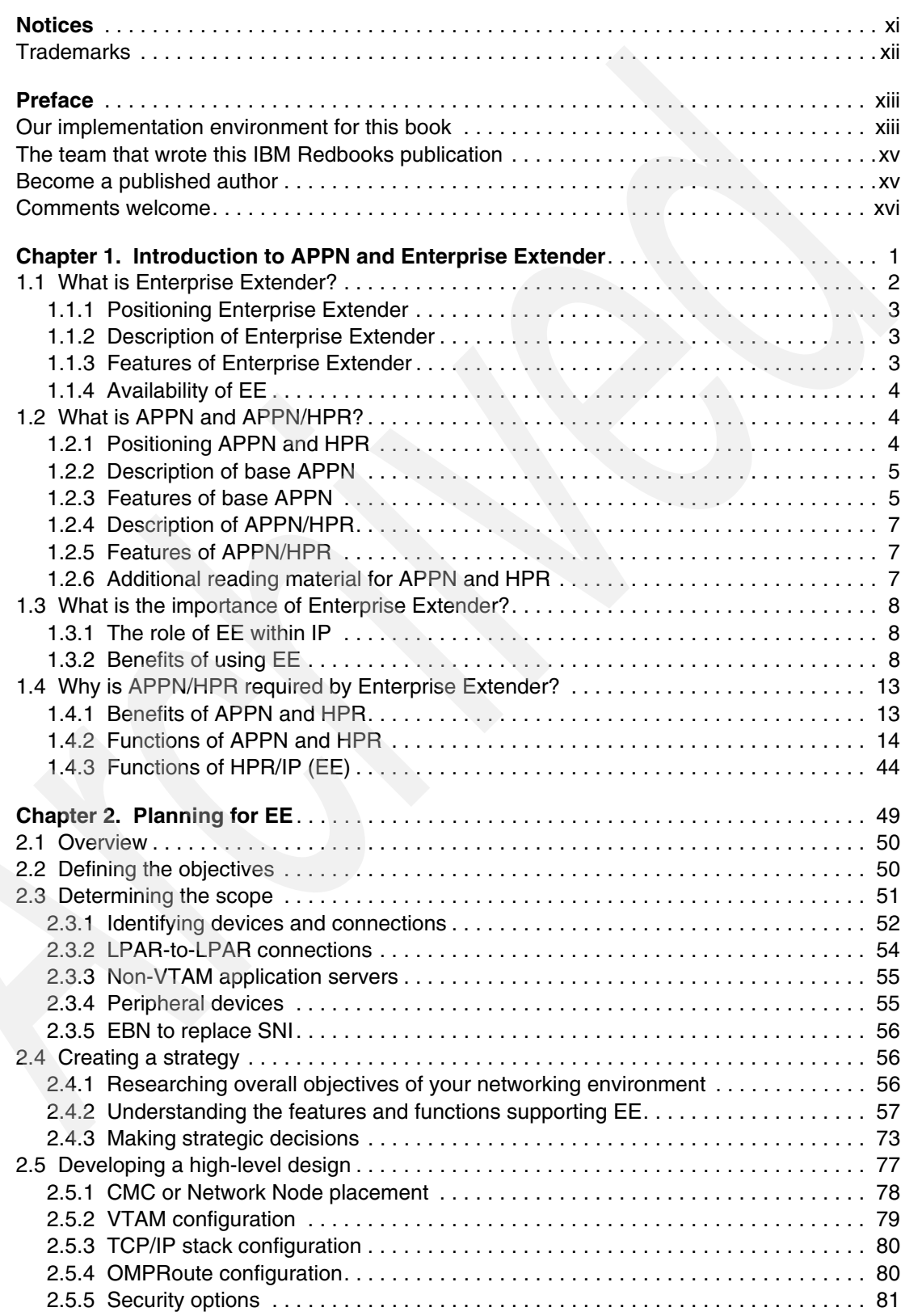

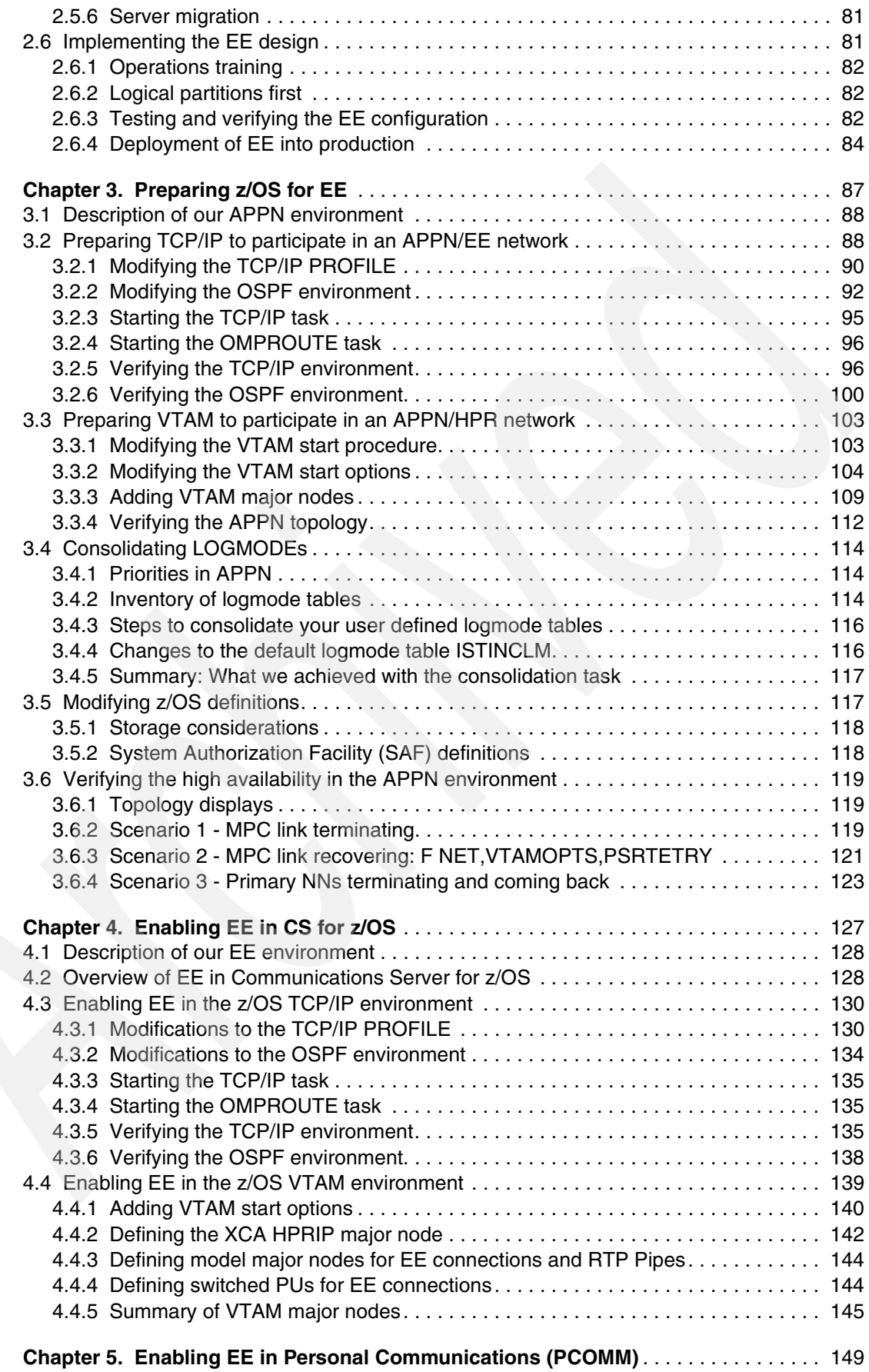

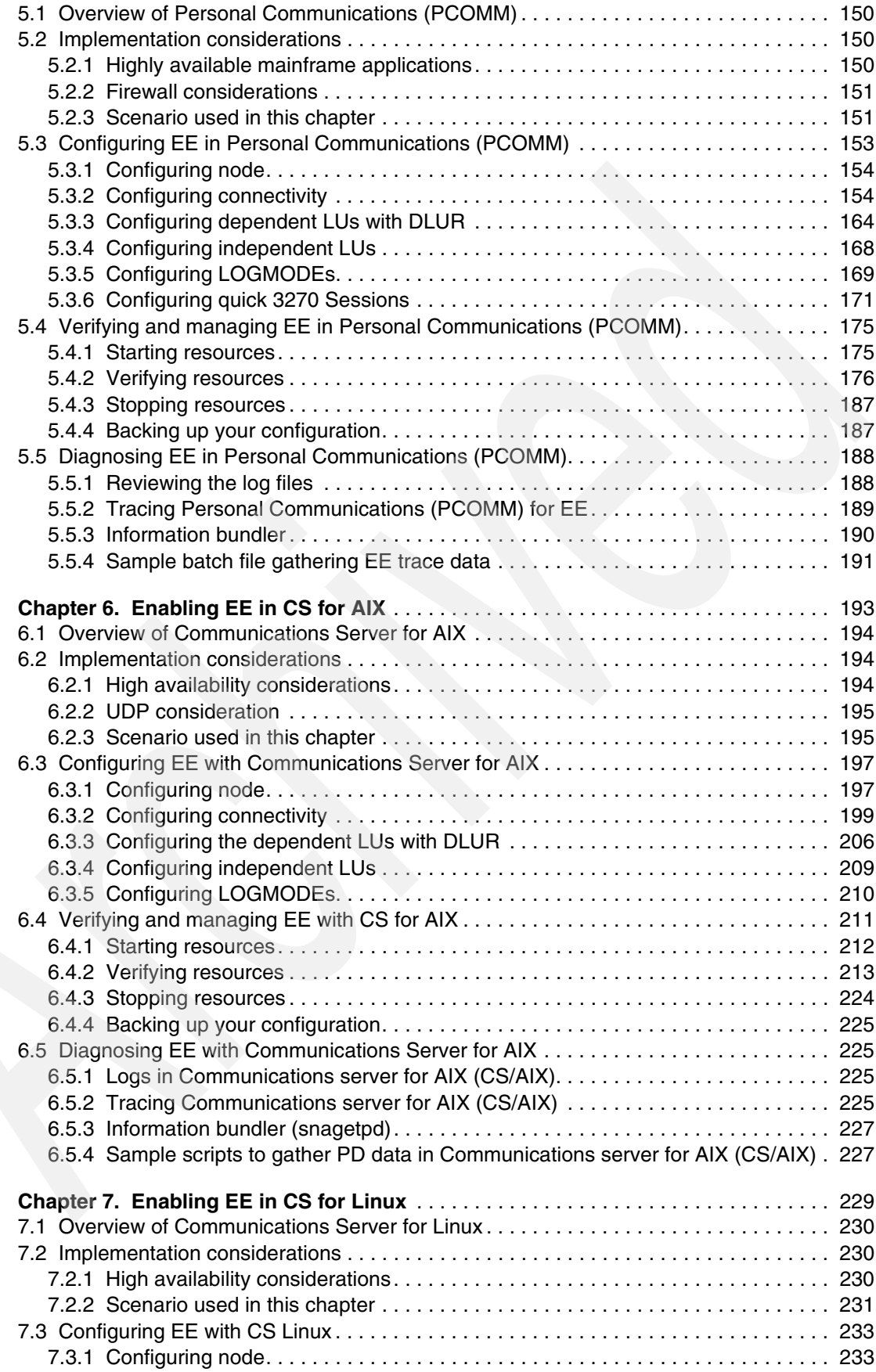

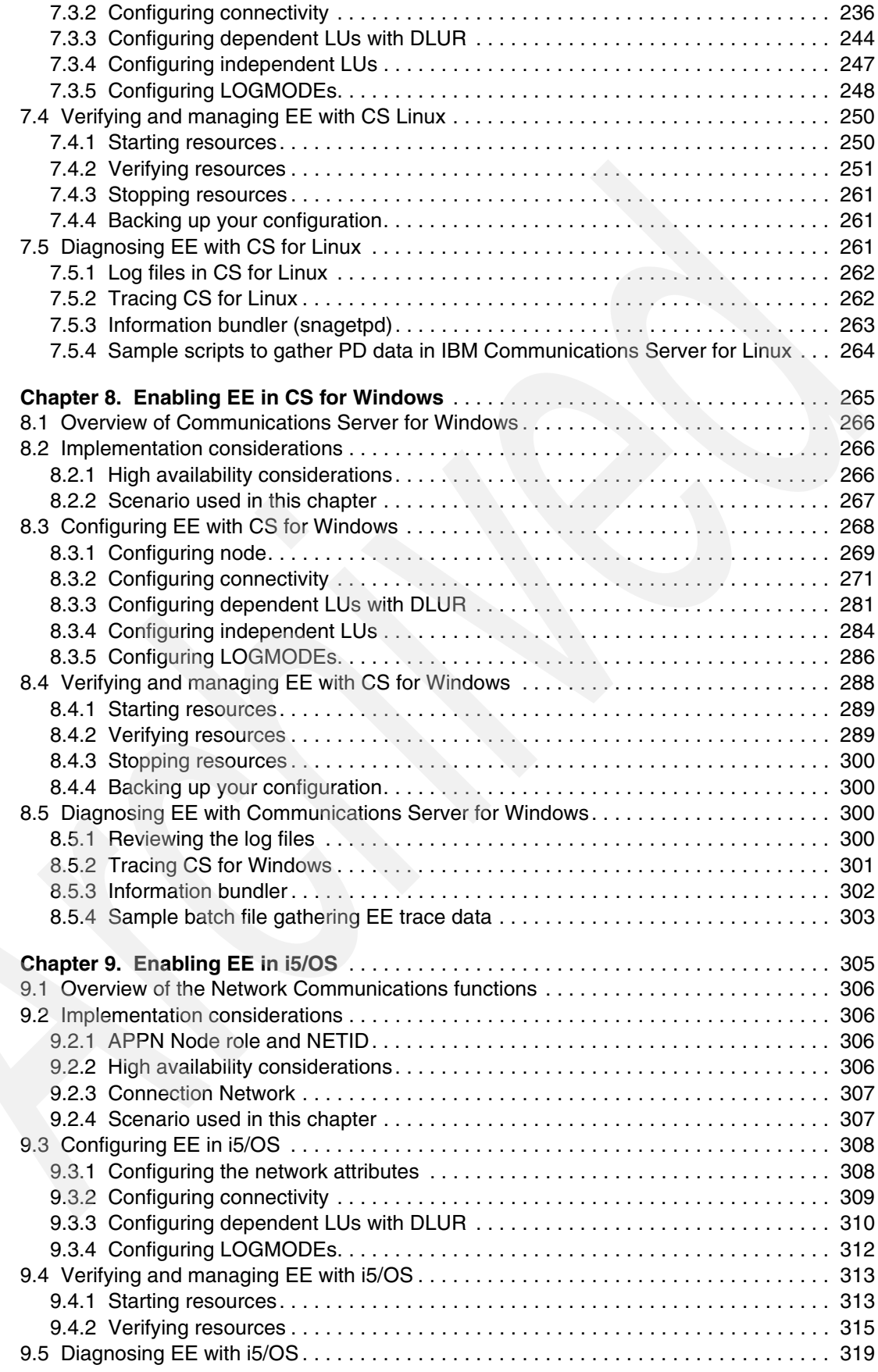

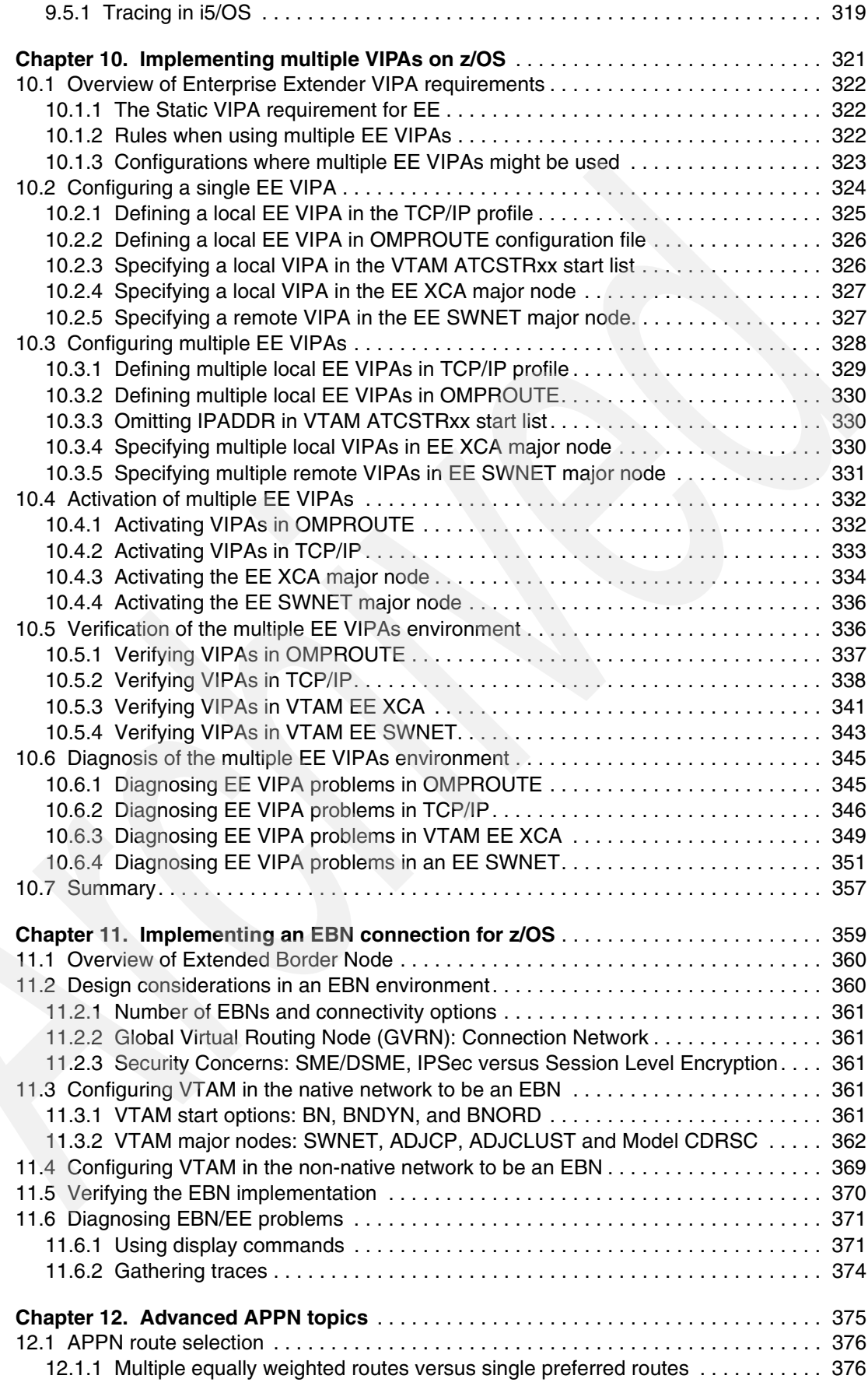

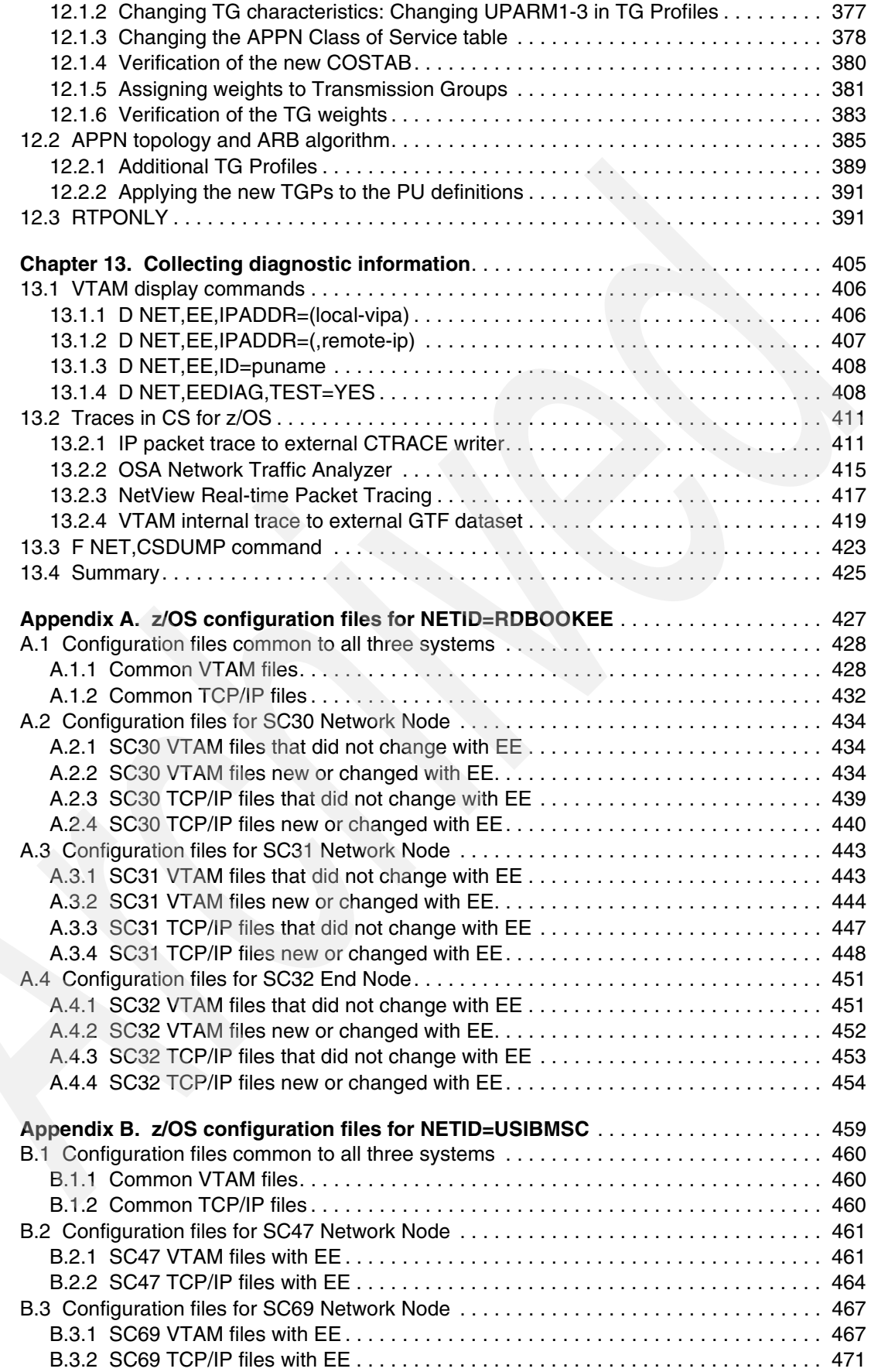

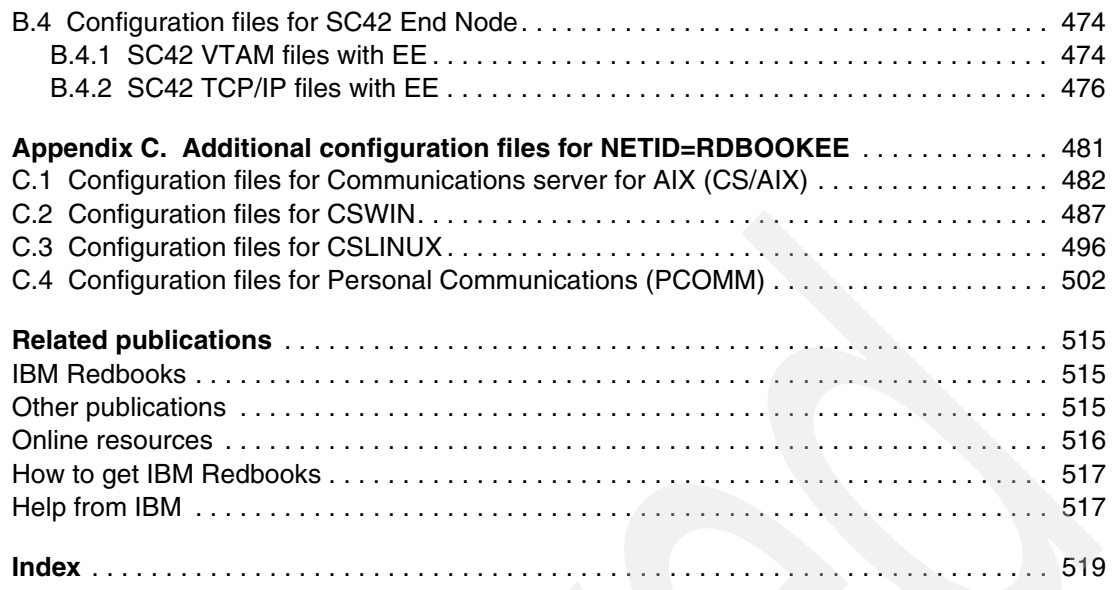

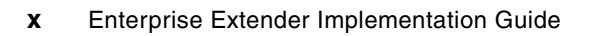

# <span id="page-12-1"></span><span id="page-12-0"></span>**Notices**

This information was developed for products and services offered in the U.S.A.

IBM may not offer the products, services, or features discussed in this document in other countries. Consult your local IBM representative for information on the products and services currently available in your area. Any reference to an IBM product, program, or service is not intended to state or imply that only that IBM product, program, or service may be used. Any functionally equivalent product, program, or service that does not infringe any IBM intellectual property right may be used instead. However, it is the user's responsibility to evaluate and verify the operation of any non-IBM product, program, or service.

IBM may have patents or pending patent applications covering subject matter described in this document. The furnishing of this document does not give you any license to these patents. You can send license inquiries, in writing, to:

*IBM Director of Licensing, IBM Corporation, North Castle Drive, Armonk, NY 10504-1785 U.S.A.*

**The following paragraph does not apply to the United Kingdom or any other country where such provisions are inconsistent with local law:** INTERNATIONAL BUSINESS MACHINES CORPORATION PROVIDES THIS PUBLICATION "AS IS" WITHOUT WARRANTY OF ANY KIND, EITHER EXPRESS OR IMPLIED, INCLUDING, BUT NOT LIMITED TO, THE IMPLIED WARRANTIES OF NON-INFRINGEMENT, MERCHANTABILITY OR FITNESS FOR A PARTICULAR PURPOSE. Some states do not allow disclaimer of express or implied warranties in certain transactions, therefore, this statement may not apply to you.

This information could include technical inaccuracies or typographical errors. Changes are periodically made to the information herein; these changes will be incorporated in new editions of the publication. IBM may make improvements and/or changes in the product(s) and/or the program(s) described in this publication at any time without notice.

Any references in this information to non-IBM Web sites are provided for convenience only and do not in any manner serve as an endorsement of those Web sites. The materials at those Web sites are not part of the materials for this IBM product and use of those Web sites is at your own risk.

IBM may use or distribute any of the information you supply in any way it believes appropriate without incurring any obligation to you.

Information concerning non-IBM products was obtained from the suppliers of those products, their published announcements or other publicly available sources. IBM has not tested those products and cannot confirm the accuracy of performance, compatibility or any other claims related to non-IBM products. Questions on the capabilities of non-IBM products should be addressed to the suppliers of those products.

This information contains examples of data and reports used in daily business operations. To illustrate them as completely as possible, the examples include the names of individuals, companies, brands, and products. All of these names are fictitious and any similarity to the names and addresses used by an actual business enterprise is entirely coincidental.

#### COPYRIGHT LICENSE:

This information contains sample application programs in source language, which illustrate programming techniques on various operating platforms. You may copy, modify, and distribute these sample programs in any form without payment to IBM, for the purposes of developing, using, marketing or distributing application programs conforming to the application programming interface for the operating platform for which the sample programs are written. These examples have not been thoroughly tested under all conditions. IBM, therefore, cannot guarantee or imply reliability, serviceability, or function of these programs.

## <span id="page-13-0"></span>**Trademarks**

The following terms are trademarks of the International Business Machines Corporation in the United States, other countries, or both:

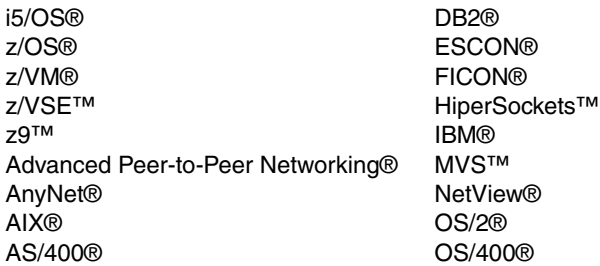

Redbooks® Redbooks (logo) <sup>0</sup> RACF® System i™ System p™ System z™ System z9™ VTAM®

The following terms are trademarks of other companies:

SAP, and SAP logos are trademarks or registered trademarks of SAP AG in Germany and in several other countries.

Microsoft, Windows, and the Windows logo are trademarks of Microsoft Corporation in the United States, other countries, or both.

Intel, Intel logo, Intel Inside logo, and Intel Centrino logo are trademarks or registered trademarks of Intel Corporation or its subsidiaries in the United States, other countries, or both.

Linux is a trademark of Linus Torvalds in the United States, other countries, or both.

Other company, product, or service names may be trademarks or service marks of others.

## <span id="page-14-0"></span>**Preface**

This IBM® Redbooks® publication will help you to tailor and configure Communications Server for z/OS® (CS z/OS) to make full use of Enterprise Extender (EE) capabilities. It focuses on the migration of your Advanced Peer-to-Peer Networking (APPN) environment to Enterprise Extender, while offering easy-to-understand, step-by-step guidance. Sample scenarios are provided that discuss Enterprise Extender connections between multiple z/OS systems as well as between z/OS and non-mainframe systems. The non-mainframe platforms in our examples include IBM Communications Server for AIX (CS/AIX), IBM Communications Server for Linux (CS Linux), IBM Communications Server for Windows (CS Windows), IBM Personal Communications for Windows (PCOMM), and i5/OS® Enterprise Extender support.

This publication provides information to assist you with the planning, implementation, and setup of Enterprise Extender. In addition, it describes helpful utilities and commands that you can use to monitor and operate the Enterprise Extender environment. It discusses the motivation for migrating to Enterprise Extender and explains the planning decisions that must be considered before attempting each phase of a migration. Further, it illustrates working scenarios, highlighting the important aspects of configuration and connectivity, and discusses techniques for avoiding undesirable situations. It explains the changes that are necessary in the VTAM® and TCP/IP definitions to support Enterprise Extender in each scenario.

You should have a solid background in SNA, APPN, and TCP/IP networking, as well as experience in the setup and operation of Communications Server for z/OS (VTAM and TCP/IP). Whether you are a systems engineer, network administrator, or system programmer that will plan for and configure Enterprise Extender, this book will be useful to you. Enterprise Extender requires an APPN/HPR environment. Because base APPN functionality has been available on z/OS for years, and many product manuals and Redbooks have been written on basic APPN implementation, this publication does not cover the details of migrating from an SNA subarea environment to a base APPN environment. That information can be obtained from existing publications. However, adding HPR support to the base APPN environment is explained and described in detail, with examples.

We assume that you have working knowledge of or have a z/OS networking environment, that is stable in both APPN and TCP/IP base functions. The definitions that are used to establish the basic APPN and TCP/IP network for our scenarios are included and discussed in the appropriate chapters. The definitions provide a starting point for the migration from base APPN, toward APPN/HPR, and finally to HPR/IP (EE).

## <span id="page-14-1"></span>**Our implementation environment for this book**

Given the complexity of our test environment, we needed to be creative in organizing the definitions so that each scenario could be managed and tested with minimal coordination with (and interference from) the other scenarios. To enable concurrent work on each of the scenarios, we set up the following test environment as illustrated in [Figure 1 on page xiv.](#page-15-0)

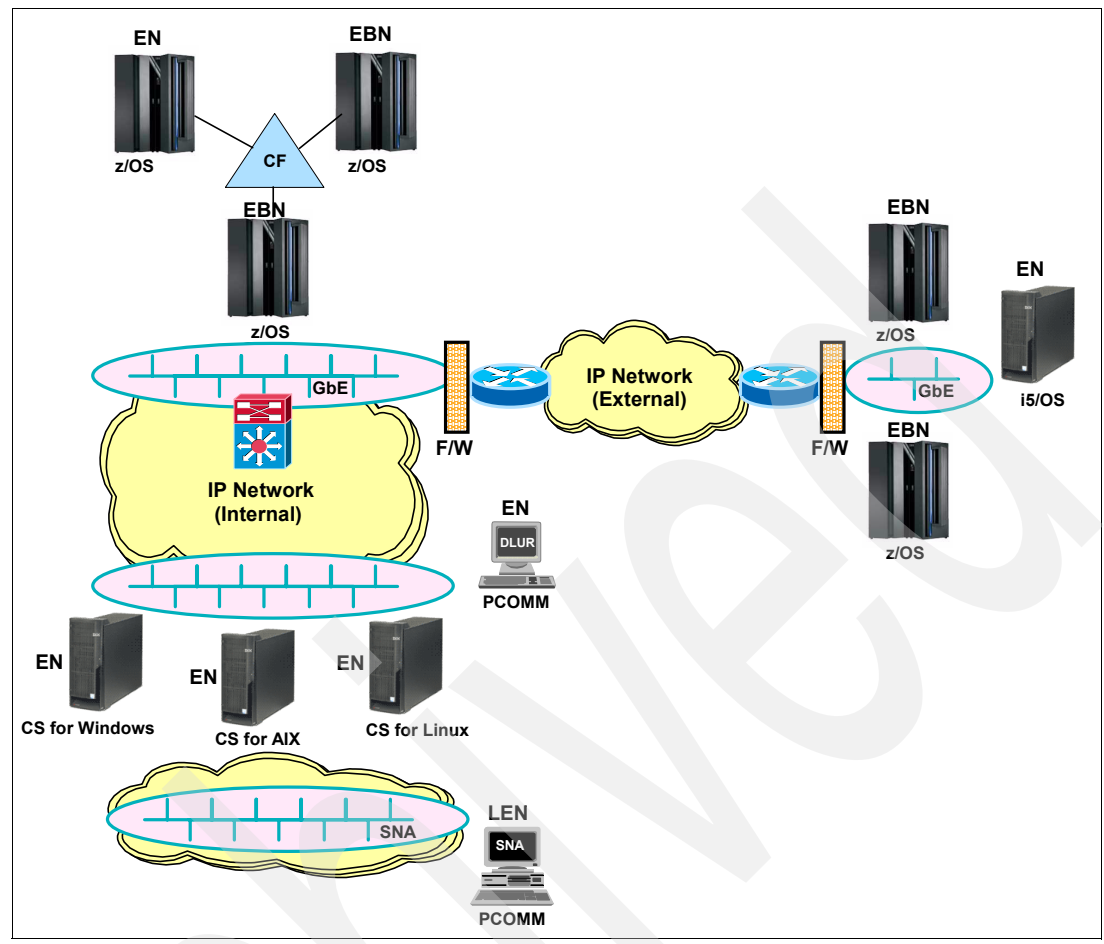

<span id="page-15-0"></span>*Figure 1 Enterprise Extender lab diagram*

Our lab environment and examples were prepared using six z/OS logical partitions (LPARs) on an IBM System z9™ server, and a number of midrange platforms including Personal Communications (PCOMM), CS Windows®, Communications server for AIX® (CS/AIX), and CS Linux®, as described in [Table 1](#page-15-1).

<span id="page-15-1"></span>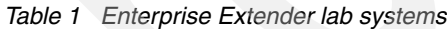

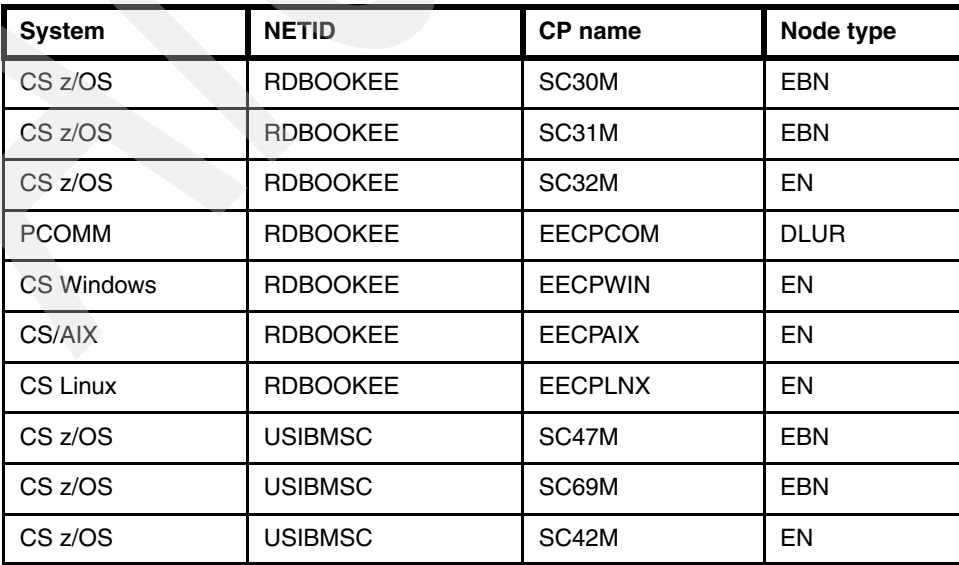

## <span id="page-16-0"></span>**The team that wrote this IBM Redbooks publication**

This book was produced by a team of specialists from around the world working at the International Technical Support Organization, Poughkeepsie Center.

**Bill White** is a Project Leader and Senior Networking Specialist at the International Technical Support Organization, Poughkeepsie Center.

**Matthias Burkhard** is the Technical Leader of IBM Networking Software Support that is located in Mainz, Germany. He holds a Diploma (FH) in Electrical Engineering from Fachhochschule Wiesbaden. With 17 years experience in SNA support and 10 years in TCP/IP support, he is familiar with both protocols on all platforms that communicate with IBM mainframes. He has consulted and supported many customers in their early migrations to APPN, HPR, and EE networks in Germany and Central Europe. He also teaches networking implementation and debugging classes, and he co-authored *Migrating Subarea Networks to an IP Infrastructure Using Enterprise Extender*, SG24-5957.

**KiWaon Kim** is an IT Specialist at IBM Korea. He has seven years of experience with IBM mainframe, System p™ servers, and network protocols, such as TCP/IP and SNA, and he has worked at IBM for seven years. His current responsibilities include network related problem solving in System z<sup>™</sup> and System p. He also helps clients to design and implement network infrastructures in multiprotocol environments.

**Larry Templeton** is a Network Architect with IBM Integrated Technology Delivery, Network Services. He has 37 years of experience with IBM mainframe and networking systems, consulting with clients throughout the world. His current responsibilities include designing mainframe IP connectivity and load balancing solutions, designing inter-company Enterprise Extender configurations, and assisting clients with high-availability data center implementations.

**Bill Thomas** is a Certified IT Infrastructure Architect with IBM Integrated Technology Delivery, Service Management in Australia. He has 25 years of experience with mainframe networking, routing, and switching. His current responsibilities include designing IP networking and Enterprise Extender solutions.

Thanks to the following people for their contributions to this project:

Bob Haimowitz International Technical Support Organization, Raleigh Center

Alfred Christensen IBM Enterprise Networking and Transformation Solutions, Raleigh

Sam Reynolds IBM Enterprise Networking and Transformation Solutions, Raleigh

Mike Riches Global Technology Services, IBM UK

## <span id="page-16-1"></span>**Become a published author**

Join us for a two- to six-week residency program! Help write an IBM Redbooks publication dealing with specific products or solutions, while getting hands-on experience with leading-edge technologies. You'll have the opportunity to team with IBM technical professionals, Business Partners, and Clients.

Your efforts will help increase product acceptance and customer satisfaction. As a bonus, you will develop a network of contacts in IBM development labs, and increase your productivity and marketability.

Find out more about the residency program, browse the residency index, and apply online at:

**[ibm.com](http://www.redbooks.ibm.com/residencies.html)**[/redbooks/residencies.html](http://www.redbooks.ibm.com/residencies.html)

### <span id="page-17-0"></span>**Comments welcome**

Your comments are important to us!

We want our Redbooks to be as helpful as possible. Send us your comments about this or other Redbooks in one of the following ways:

► Use the online **Contact us** review IBM Redbooks form found at:

**[ibm.com](http://www.redbooks.ibm.com/)**[/redbooks](http://www.redbooks.ibm.com/)

- Send your comments in an email to:

[redbooks@us.ibm.com](http://www.redbooks.ibm.com/contacts.html)

- Mail your comments to:

IBM Corporation, International Technical Support Organization Dept. HYTD Mail Station P099 2455 South Road Poughkeepsie, NY 12601-5400

**1**

# <span id="page-18-0"></span>**Chapter 1. Introduction to APPN and Enterprise Extender**

This chapter defines and positions Advanced Peer-to-Peer Networking® (APPN) and Enterprise Extender (EE). The benefits of APPN and EE are discussed and the relationship between the two is explained. The discussion includes a review of the base APPN terminology and functions that must be in place before beginning a migration to EE. Finally, we introduce the functions of EE.

This chapter contains the following introductory discussions:

- -["What is Enterprise Extender?"](#page-19-0)
- -["What is APPN and APPN/HPR?"](#page-21-1)
- -["What is the importance of Enterprise Extender?"](#page-25-0)
- -["Why is APPN/HPR required by Enterprise Extender?"](#page-30-0)

## <span id="page-19-0"></span>**1.1 What is Enterprise Extender?**

The Enterprise Extender (EE) technology was implemented on most of IBM networking platforms during 1998. Its main objective is to provide SNA-over-IP integration that is significantly superior to its predecessors, such as Data Link Switching (DLSw) and AnyNet®. AnyNet is no longer supported in Communications Server for z/OS V1R8 and higher.

EE is valid only for APPN configurations and is an extension of APPN and High Performance Routing (HPR) protocols. Your subarea network must first be migrated to APPN for the subareas where EE is to be deployed.

Implementing EE is a very simple process and requires little change to your APPN-enabled network. There are four categories of definitions needed for VTAM:

- -Start options
- ► EE XCA major node
- -Model PU major node definition
- -Switched major node definitions

There are three definitions needed for the TCP/IP stack profile:

- A static VIPA for EE partner communication
- -The IUTSAMEH Device for VTAM-to-TCP/IP communication
- -A port reservation for the EE ports

EE uses APPN's HPR technology to provide encapsulation of SNA application traffic within UDP frames by HPR-capable devices at the *edges* of an IP network. These edge devices are called *endpoints*. This is illustrated in [Figure 1-1.](#page-19-1)

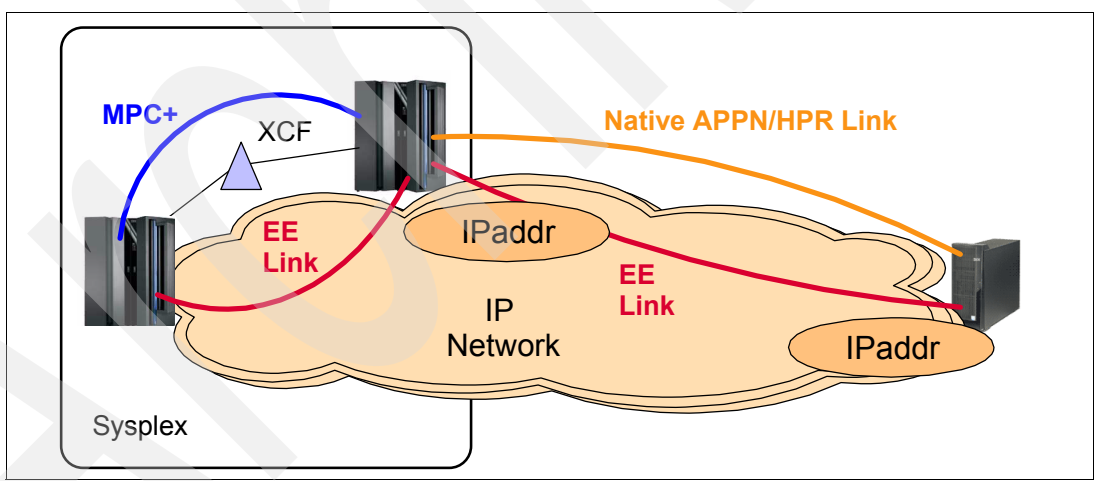

<span id="page-19-1"></span>*Figure 1-1 To VTAM, an EE Link is just another type of DLC.*

Note the following explanation for [Figure 1-1:](#page-19-1)

- To the IP network, the SNA traffic is UDP datagrams that get routed without hardware or software changes to the IP network. To the SNA application, the session is normal SNA with predictable performance and high availability. By wrapping the SNA application in this way, EE enables SNA data to be carried over an IP network without changing either the SNA applications or the IP hardware.

This section discusses the following EE topics:

- -["Positioning Enterprise Extender"](#page-20-0)
- -["Description of Enterprise Extender"](#page-20-1)
- -["Features of Enterprise Extender"](#page-20-2)
- -["Availability of EE"](#page-21-0)

#### <span id="page-20-0"></span>**1.1.1 Positioning Enterprise Extender**

Enterprise Extender is aimed at those installations who have decided to implement an IP network throughout the organization, yet require SNA-like consistency and predictability for critical applications. The objectives of EE are:

- -To be configurable with minimum definition
- -To operate with minimal changes to the typical IP network
- -To provide highly reliable SNA connectivity over an IP network
- - To support current SNA-exploiting functions such as those available in a sysplex environment: generic resources (GR), and multinode persistent sessions (MNPS)
- ► To prioritize SNA data traffic in relationship to TCP and UDP traffic in the same network according to business policy (COS and TOS).
- To provide better levels of service (response time and throughput) than are available from previous SNA-over-IP technologies such as DLSw and AnyNet
- ► To be a viable replacement of SNA/SNI connections involving IBM 3745/NCP configurations.
- To be a replacement for AnyNet

#### <span id="page-20-1"></span>**1.1.2 Description of Enterprise Extender**

Because Enterprise Extender's main objective is to carry SNA traffic over an IP network without requiring changes to that network, it must treat the IP network as a particular type of SNA *logical* connection. The UDP protocol was chosen as the method of transporting network layer packets (NLPs). UDP packets provide a way to distinguish EE IP traffic from other types of IP traffic because they contain port numbers. The use of port numbers also permits a priority scheme to be implemented independent of the type of service bits, because many routers are able to prioritize traffic based on the received port number. UDP also has low overhead because it does not concern itself with error recovery or flow control. Recovery and flow control are the responsibility of the EE endpoints (partners). EE exploits the robust error recovery and congestion flow control algorithms of APPN's HPR.

#### <span id="page-20-2"></span>**1.1.3 Features of Enterprise Extender**

Enterprise Extender exploits the APPN/HPR architecture. Refer to [1.4.2, "Functions of APPN](#page-31-0)  [and HPR" on page 14](#page-31-0), for details related to the APPN and HPR functions. The following features of EE are most critical to its success and performance:

- ► Supports APPN control flows using HPR
- ► Supports Connection Networks
- ► UDP port numbers mapped to transmission priority
- ► SNA COS mapped to IP TOS
- Maintains integrity of SNA data across the IP network
- ► Can use any IP interface supported by the TCP/IP stack
- Improves upon LLC2 error handling
- Is an effective replacement of SNA/SNI
- Is a replacement for AnyNet
- ► Supports Multinode Persistent Sessions (MNPS)
- Supports multiple VIPAs and multiple Connection Networks
- -Supports IPv4 and IPv6 addressing models
- ► Compatible with IPSec and SNA session-level encryption (SLE)

#### <span id="page-21-0"></span>**1.1.4 Availability of EE**

Enterprise Extender is available on the following platforms (this may not be an exhaustive list):

- ► Communications Server for z/OS
- ► Communications Server for AIX
- ► Communications Server for Linux
- ► Communications Server for Windows
- ► Communications Server for OS/2®
- **Farmal Communications**
- $\blacktriangleright$  i5/OS
- Microsoft® Host Integration Server
- ► Hewlett-Packard SNA Plus
- ► Data Connection SNAP/IX
- ► Cisco SNASw

**Restriction:** VTAM on z/VM® and z/VSE™ do not support Enterprise Extender.

## <span id="page-21-1"></span>**1.2 What is APPN and APPN/HPR?**

An Advanced Peer-to-Peer Networking (APPN) network comprises groups of connected type 2.1 nodes. The APPN architecture provides direct communications between any network-attached devices without the need for specific platforms or VTAM SSCP intervention.

This section discusses the following topics:

- -["Positioning APPN and HPR"](#page-21-2)
- -["Description of base APPN"](#page-22-0)
- -["Features of base APPN"](#page-22-1)
- -["Description of APPN/HPR"](#page-24-0)
- -["Features of APPN/HPR"](#page-24-1)
- -["Additional reading material for APPN and HPR"](#page-24-2)

### <span id="page-21-2"></span>**1.2.1 Positioning APPN and HPR**

HPR is referred to as APPN+ in the IBM networking blueprint. APPN+ is a powerful addition to Advanced Peer-to-Peer Networking (APPN) and a step toward the Networking Broadband Services (NBBS). NBBS is the IBM architecture for very high speed networking referred to as Gigabit APPN.

APPN is aimed at those installations who have decided to run applications in a sysplex environment. To assist EE in its objective to support current SNA-exploiting functions that exist in a sysplex environment, such as generic resources (GR) and multinode persistent sessions (MNPS), APPN enhances the management of these functions.

APPN/HPR improves the availability of these sysplex resources. Generic resources enables multiple application copies within a sysplex to present a single image to the user, resulting in better performance through load balancing and improved availability. The multinode persistent sessions function enables sessions to survive the failure of a VTAM, or a z/OS system, or even a processor, without disruption.

#### <span id="page-22-0"></span>**1.2.2 Description of base APPN**

All APPN nodes implement a base set of functions according to their node type. Some functions are base for a network node or an end node and not applicable or optional for the other. Several base network node functions are optional for end nodes.

The content of the APPN base has changed over time and products have normally implemented those functions to comply with the architecture, especially where the change significantly improved function. However, products that complied with the level of architecture at the time of implementation may not implement functions that have later been added to the base set, especially when those products are functionally frozen. All new APPN implementations are expected to comply with the current level of the APPN architecture.

*Inside APPN: The Essential Guide to the Next-Generation SNA*, SG24-3669, has an appendix that identifies the APPN functions. The different functions are numbered for easy reference. That appendix lists base functions and option sets and is organized as follows:

- ► Base functions are described for Network Nodes (NNs) and End Nodes (ENs).
- Option sets are described for all node types.
- Base and option sets for various APPN link types are described.
- Dependencies among functions sets are discussed as related to NNs and ENs.

#### <span id="page-22-1"></span>**1.2.3 Features of base APPN**

There are many features in the base APPN architecture; too many to list here. However, there are three important basic features of APPN that form a foundation for all other APPN functions. They are:

- -["Base function Transmission Groups \(TGs\)"](#page-22-2)
- -["Base function Network Addressable Unit \(NAU\)"](#page-23-0)
- -["Base function addressing and session identifiers"](#page-23-1)

#### <span id="page-22-2"></span>**Base function Transmission Groups (TGs)**

The connections between APPN nodes are called *transmission groups (TGs)*. The base APPN architecture supports *single-link* transmission groups only. APPN with HPR supports both *single-link* and *multilink* transmission groups (MLTGs).

**Note:** Do not confuse *multilink* transmission groups with *parallel* transmission groups.

A *multilink* TG consists of multiple DLC-level connections between two nodes made to appear to higher layers as a *single connection*. The essential purpose of this single-link-image is to have one link between the nodes that is better than the component links individually, typically in bandwidth and availability.

*A parallel* TG, on the other hand, comprises several links or several groups of links designed to appear to higher layers as *multiple connections* between the nodes. Their essential purpose is to augment the pool of possible routes to the endpoint.

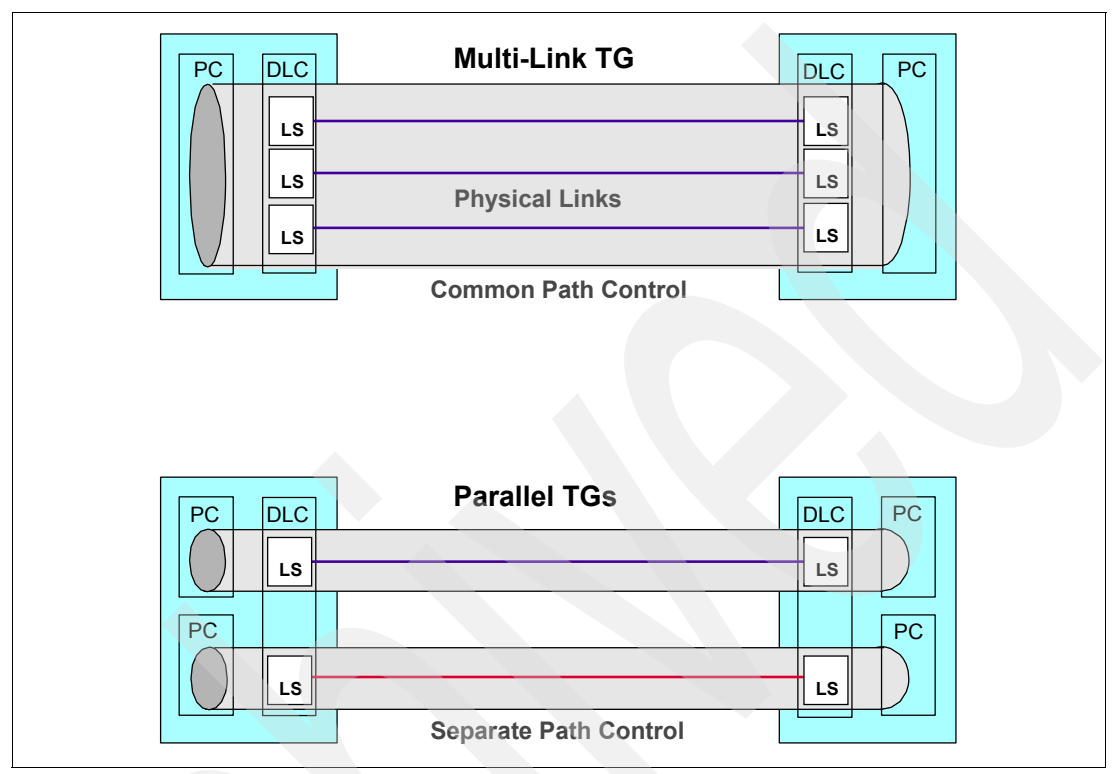

[Figure 1-2](#page-23-2) shows how multi-link TGs differ from parallel TGs.

<span id="page-23-2"></span>*Figure 1-2 Multilink TG versus Parallel TGs*

#### <span id="page-23-0"></span>**Base function Network Addressable Unit (NAU)**

In an APPN environment, all components that can establish sessions with one another are called *network accessible units* (NAU). Examples are CPs and LUs. The term NAU was used in the subarea environment as an abbreviation for network addressable unit. The terminology changed with base APPN, in that NAUs are represented by *names* rather than by addresses.

**Note:** NAU names must be unique within an APPN environment. To ensure this uniqueness, a consistent naming convention is very important.

#### <span id="page-23-1"></span>**Base function addressing and session identifiers**

Session identifiers play a very important role in session management and in routing within the APPN environment. Addressing in APPN is quite different from that in subarea, and addressing in HPR/IP is quite different from that in base APPN.

In traditional subarea SNA, each resource is assigned its own distinct network address. In an APPN environment, routing information is session oriented throughout. The address used in an APPN transmission header is an identifier unique on the given TG for a particular session, rather than the address of the NAU. The address used in an HPR/IP transmission header includes not only the HPR session identifier, but also the IP address of the participating endpoint.

#### <span id="page-24-0"></span>**1.2.4 Description of APPN/HPR**

High Performance Routing (HPR) is an extension to the base APPN architecture. It can be implemented on an APPN network node or an APPN end node. HPR does not change the basic functions of the architecture, but provides enhancements to APPN. Further details on HPR can be found in the documentation listed in [1.2.6, "Additional reading material for APPN](#page-24-2)  [and HPR" on page 7.](#page-24-2)

HPR is a set of enhancements for base APPN whose main objectives are:

- **Fo improve APPN data routing**
- To improve APPN reliability and performance
- To provide compatibility with base APPN
- To enable easy migration to higher speed technologies (gigabit and beyond)

#### <span id="page-24-1"></span>**1.2.5 Features of APPN/HPR**

The two important features of HPR are:

► Automatic Network Routing (ANR) on intermediate nodes

ANR is designed to function on the *intermediate nodes* along the transport path, routing data quickly and efficiently from one link to another, without regard to session awareness.

► Rapid Transport Protocol (RTP) on endpoints

RTP is implemented in the *endpoints* of a connection, providing error recovery from packet loss and support of control flows between endpoints. It does have session awareness.

Base APPN does not support the ANR and RTP functions. HPR includes the advanced capabilities to:

- Exchange HPR capabilities via XID exchange
- ► Exchange HPR-related topology information on CP-CP sessions
- ► Calculate HPR-only routes (Network Nodes only)
- Support nondisruptive path switch around undesirable or failed links
- Understand and process ANR labels
- Establish and maintain an RTP connection with a partner
- **EXTERCOVER from packet corruption or loss**
- Resequence packets arriving out of order
- ► Perform adaptive rate-based (ARB) flow control
- -Act as the boundary between base APPN and HPR
- Support control flows over RTP pipes

For details on these HPR capabilities, refer to [1.4.2, "Functions of APPN and HPR" on](#page-31-0)  [page 14.](#page-31-0)

#### <span id="page-24-2"></span>**1.2.6 Additional reading material for APPN and HPR**

Regardless of the size of the network, with enough effort in the APPN/HPR planning stage, a smooth transition to APPN/HPR/IP can be achieved. Refer to subarea-to-APPN migration manuals to help in your understanding of base APPN and its migration to HPR.

The following documentation will help provide the necessary APPN background.

- *Subarea to APPN Migration: VTAM and APPN Implementation*, SG24-4656
- *Subarea to APPN Migration: HPR and DLUR Implementation*, SG24-5204
- *Inside APPN: The Essential Guide to the Next-Generation SNA*, SG24-3669
- *High Performance Routing (HPR) Early User Experiences*, SG24-4507
- *Dynamic Subarea and APPN Management using Netview* , SG24-4520
- *Managing Your APPN Environments Using NetView*, GG24-2559
- *z/OS Communications Server: New Function Summary*, GC31-8771

## <span id="page-25-0"></span>**1.3 What is the importance of Enterprise Extender?**

Enterprise Extender combines features of SNA and IP to offer the best of both environments when running SNA traffic over an IP network. The media method for EE is referred to as HPR/IP because EE requires APPN's HPR while using native IP.

This section discusses the following topics:

- ► ["The role of EE within IP"](#page-25-1)
- -["Benefits of using EE"](#page-25-2)

#### <span id="page-25-1"></span>**1.3.1 The role of EE within IP**

Because of its design, the EE architecture is extremely flexible. It can be used in all networks from the smallest to the largest, and provides the network architect with a wide choice of locations within the network to place the SNA/IP boundary. EE exploits all the latest routing performance enhancements provided by APPN/HPR. See the detailed HPR discussion in ["APPN with High Performance Routing \(HPR\)" on page 26.](#page-43-0)

#### <span id="page-25-2"></span>**1.3.2 Benefits of using EE**

The advantages of using EE are in the areas of availability, performance, and usability.

The following benefits of using EE are discussed in this section:

- ["Maintains integrity of SNA data across the IP network"](#page-25-3)
- -["EE can use any IP interface supported by the TCP/IP stack"](#page-26-0)
- **EX ["Connection Network support"](#page-27-4)**
- ["Improvements upon LLC2 error handling"](#page-27-1)
- ► ["EE is an effective replacement of SNA/SNI"](#page-27-5)
- ["Failure protection better than native IP"](#page-27-2)
- ► ["Failure recovery better than DLSw"](#page-27-3)
- -["Supports multinode persistent sessions \(MNPS\)"](#page-27-0)
- -["UDP port numbers mapped to transmission priority"](#page-28-2)
- ► ["Class of Service priority support \(COS\)"](#page-28-0)
- **F** ["Flow and congestion control"](#page-28-1)
- -["Flexibility and simplification"](#page-29-0)
- -["Support for IPv4 and IPv6 addressing models"](#page-29-1)
- -["Compatibility with IPSec and SNA session-level encryption \(SLE\)"](#page-29-2)

#### <span id="page-25-3"></span>**Maintains integrity of SNA data across the IP network**

For HPR, the IP network appears to be a link. For that reason, the SNA session-level security functions (user authentication, LU authentication, session encryption, and so on) are still available for use. In addition, because HPR traffic flows as UDP datagrams through the IP network, IPsec can be used to provide network-layer security inside the IP network.

The following discussion is an excerpt from RFC 2353, *APPN/HPR in IP Networks*, and therefore, this copyright notice is printed here.

**Notice:** Full Copyright Statement for RFC 2353

Copyright (C) The Internet Society (1997). All Rights Reserved. This document and translations of it may be copied and furnished to others, and derivative works that comment on or otherwise explain it or assist in its implementation may be prepared, copied, published and distributed, in whole or in part, without restriction of any kind, provided that the above copyright notice and this paragraph are included on all such copies and derivative works.

The UDP Checksum is a 16-bit optional header field that provides coverage of the UDP header and the user data; it also provides coverage of a pseudo-header that contains the source and destination IP addresses. The UDP checksum is used to guarantee that the data has arrived intact at the intended receiver. When the UDP checksum is set to zero, it indicates that the checksum was not calculated and should not be checked by the receiver. Therefore, Enterprise Extender requires the use of UDP checksum with the native IP DLC to assist with data integrity, a function required by HPR.

When an HPR/IP connection includes the firewall Network Address Translation (NAT) function, and IPSec is also being used, consideration must be given to when and where the IPSec process takes place. Because the checksum field covers a pseudo header including the source and destination IP addresses, checksum must be updated whenever these address fields are modified. If IPSec is being used to encrypt the packets, the UDP header is included in that encryption. If encryption occurs *before* NATing, the NAT process does not recognize any valid UDP headers, and NAT fails to work properly. If encryption occurs *after* NATing, the NAT process works as expected. See RFC3022, *Traditional NAT*, for details.

Typically, access to UDP is provided by a sockets API. UDP provides an unreliable connectionless delivery service using IP to transport messages between nodes. UDP has the ability to distinguish among multiple destinations within a given node, and utilizes port-number based prioritization in the IP network. UDP provides detection of corrupted packets, a function required by HPR. Higher-layer protocols such as HPR are responsible for handling problems of message loss, duplication, delay, out-of-order delivery, and loss of connectivity. UDP is adequate because HPR uses RTP to provide end-to-end error recovery and in-order delivery; in addition, LDLC detects loss of connectivity.

The Transmission Control Protocol (TCP) was not chosen for the native IP DLC because the additional services provided by TCP such as error recovery are not needed with HPR's equivalent RTP function. Furthermore, the termination of TCP connections would require additional node resources (control blocks, buffers, timers, and retransmit queues) and would, thereby, reduce the scalability of the design.

#### <span id="page-26-0"></span>**EE can use any IP interface supported by the TCP/IP stack**

All major APPN platforms have either implemented or made a statement of intent to implement HPR/IP routing. HPR/IP provides a base for high-speed networking technologies, hence migrating the network to HPR/IP will help position it for future increases in bandwidth.

Because EE can use any z/OS-supported IP network interface, SNA traffic can exploit the latest in high-bandwidth technologies, including the OSA-Express Gigabit Ethernet and 1000BASE-T features, OSA-Express2 1000BASE-T, Gigabit, and 10 Gigabit Ethernet features, as well as HiperSockets™.

Queued Direct Input/Output (QDIO) is currently one of the most efficient modes of operation for data transfer into the z/OS system. Certain OSA interfaces support the QDIO mode only. Even though EE is supported by *any* IP interface that the TCP/IP stack supports, these QDIO interfaces represent the *preferred* interface type for EE's HPR/IP transport mechanism because of QDIO's efficiency.

#### <span id="page-27-4"></span>**Connection Network support**

A Connection Network can be defined on the IP network, which uses logical EE links. Making use of this logical Connection Network avoids defining all such logical links between each pair of a large number of IP addresses. The dynamics of APPN are an advantage in supporting a Connection Network for EE. For more details, see topic ["APPN connection networks" on](#page-55-0)  [page 38.](#page-55-0)

#### <span id="page-27-1"></span>**Improvements upon LLC2 error handling**

The underlying EE transport network appears as an APPN TG but uses logical data link control (LDLC) to exchange XIDs and network layer packets (NLPs). LDLC is a subset of LLC2 that eliminates much of the error handling and acknowledging that HPR's Rapid Transport Protocol (RTP) makes unnecessary at link level. There are some major differences that LDLC has to accommodate, such as:

- LLC2 requires the use of several fixed timers, which are by their nature incompatible with a variable-route variable-delay IP network.
- LLC2 performs error recovery, which is not necessary in HPR.
- ► LLC2 requires in-order delivery, which cannot be guaranteed on an IP network.
- ► LDLC includes only the XID, TEST, DISC, DM and UI frame types. These are sufficient to establish the connection (XID), send data (UI), terminate the connection (DISC) and respond in the negative to a previous frame (DM). The TEST frames are used to check whether a connection is still active, a function required by HPR over IP.

#### <span id="page-27-5"></span>**EE is an effective replacement of SNA/SNI**

When used in conjunction with an extended border node (EBN), EE provides a mechanism to replace SNA Network Interconnection (SNI) functionality in a way that does not require SNA former or existing hardware, such as the 3745. APPN's Extended Border Node capability is exploited by EE to accommodate connectivity to non-native NETIDs. Because EE with EBN requires that both endpoints be migrated from SNI, using EE with EBN as an SNI replacement technology requires cooperative changes with the other partner company.

#### <span id="page-27-2"></span>**Failure protection better than native IP**

TCP/IP has always had the ability to reroute packets around failing components, without disrupting the connection, by means of its *connectionless* IP transport. More recently SNA has implemented a similar function in APPN. The HPR extension to APPN is *connection-oriented* as SNA has always been, but when it detects a failure it will move an existing connection around a failing component.

#### <span id="page-27-3"></span>**Failure recovery better than DLSw**

HPR/IP used by EE provides nondisruptive rerouting using either IP or HPR methods as necessary. By contrast, DLSw provides nondisruptive rerouting across the IP network alone, and is susceptible to failures of the DLSw routers at the edge of the network. Because DLSw does not support HPR, it cannot provide full end-to-end nondisruptive rerouting in a combined SNA/IP network.

#### <span id="page-27-0"></span>**Supports multinode persistent sessions (MNPS)**

Enterprise Extender is particularly suited for installations wishing to exploit the multinode persistent sessions (MNPS) function in a sysplex environment. MNPS enables an application to move between MVS™ images in a sysplex after a failure, without disrupting existing

sessions. Because MNPS utilizes HPR to achieve this, EE is a perfect complement to MNPS even in the situation where there is no SNA network. The only requirement is a remote partner node capable of EE and, therefore, HPR.

#### <span id="page-28-2"></span>**UDP port numbers mapped to transmission priority**

The UDP port number identifies the destination of the datagram as being the partner IP host's ANR routing function. Five UDP ports (12000-12004) have been registered with the Internet Assigned Number Authority (IANA) for this purpose. Each of these default ports is mapped to one of the APPN transmission priority values, with 12000 being used for XID exchange. An EE implementation may choose to alter these port numbers, but by using the registered defaults you can be reasonably sure that no other application will conflict with EE. ANR labels are mapped to the partner's IP address.

**Important:** Many firewalls are configured by default to block UDP datagrams. When using EE between distinct enterprises, make sure that intermediate firewalls along the path do not block the five UDP ports 12000 - 12004.

#### <span id="page-28-0"></span>**Class of Service priority support (COS)**

One of the biggest issues facing those who want to transport SNA over an IP network is the requirement of maintaining SNA's class of service (COS). In native SNA the COS specified for a particular session is used to determine both the route taken by the session and the transmission priority allotted to it.

The performance of packet delivery in an IP network is essentially unpredictable because of IP's connectionless transport. However, IP provides for a transmission priority using the precedence bits in the IP header. Even though many routers now support the use of these bits, they have traditionally used the TCP or UDP port number as a means of assigning priorities to packets.

EE supports the use of *both* the precedence bits *and* the port numbers to inform the IP network of the transmission priority. The SNA transmission priority is mapped to the UDP port number, which is why five UDP ports have been registered for EE use. Many IP routers can be configured to prioritize traffic based on the port number. However, the EE architecture provides for the use of the precedence bits in the IP header for the same purpose. LLC commands (XID, TEST, DISC, DM) use the same precedence bit setting (the highest) as network priority NLPs.

**Note:** Use of the precedence bits provides more consistency in accommodating the desired priority than the use of port numbers. The port numbers are carried inside the UDP datagram, whereas the precedence bits are in the IP header. Thus, *encrypted* packets have unreadable port numbers and *fragmented* packets have no port numbers after the first fragment; therefore, intermediate routers cannot determine the port-number-based priority in these cases.

#### <span id="page-28-1"></span>**Flow and congestion control**

Because there is no link-level error recovery and no guarantee that packets will arrive in order on an IP connection, EE transports only HPR network layer packets (NLPs) once the XID flows are completed. Because both partner nodes are *endpoints*, they must support control flows over HPR's Rapid Transport Protocol (RTP). By placing the responsibility of error recovery and data integrity at the endpoints, the intermediate nodes can be off-loaded with that responsibility and be allowed to focus on highly efficient routing techniques. This function, *control flows over RTP*, is a critical feature of EE.

TCP/IP and HPR both provide their own unique, network-specific mechanisms for flow and congestion control. TCP uses a windowed technique, whereas HPR uses a formula based on data rate. EE introduced a new variant of the HPR flow control method known as responsive mode adaptive rate-based (ARB) flow control. Responsive mode ARB, like basic mode ARB, is designed to prevent network congestion; however, it also ensures a fair division of network capacity between the four SNA priorities and the native IP traffic.

Nodes that support Responsive Mode ARB can negotiate their level of ARB support during route setup exchange, and fall back to the original ARB if their partner does not support Responsive Mode. Responsive Mode ARB provides the following features:

- **It competes fairly with TCP congestion control.**
- ► Reservation of bandwidth for SNA traffic is no longer necessary (as it often is with DLSw).
- It can be tuned to tolerate a certain level of lost data.
- It gives priority to short transmissions.
- It allocates fair bandwidth to sustained transmissions, independent of propagation delays.
- It can ramp up its transmission rate faster at startup.

#### <span id="page-29-0"></span>**Flexibility and simplification**

Enterprise Extender technology can reduce the demands on the data center routing platforms such as routers and front-end processors and thus provide a more cost-effective solution than other integration technologies. The boundary nodes between the SNA and IP networks have less work to do than, for example, DLSw routers that must maintain TCP connections with their attendant flow control and error recovery requirements. EE does all that at the HPR endpoints only, wherever they may be located.

There are two very important benefits of using EE related to a composite network containing a mix of SNA and IP:

- ► EE has been designed to run over existing IP networks without requiring any change to applications or to IP routers. SNA applications see the same network interface as before, whereas IP routers see the same IP (UDP) packets as before. Only the HPR nodes at the edges of the IP network need to be aware of EE.
- ► In conjunction with the branch extender technology (BrX), EE enables the implementation of extremely large networks that provide SNA application access using any combination of SNA and IP networks and clients.

#### <span id="page-29-1"></span>**Support for IPv4 and IPv6 addressing models**

Optionally, the EE XCA's GROUP statement can specify the source VIPA address explicitly or implicitly, using a host name value to be resolved into the address. If the IP address or host name is not defined on the XCA major node, the IP address or host name defined using VTAM start options is used as the source VIPA address. You must define separate GROUPs for IPv4 and IPv6 EE connections.

Separate connection networks are needed for IPv4 and IPv6 traffic. If the TCP/IP stack supports both protocols, it can connect to both types of connection networks concurrently, provided that an IPv4 and an IPv6 local VIPA address have been defined to the stack.

Host names are required when using IPv6 addressing. EE connection networks that use IPv6 addressing require name-to-address resolution for acquiring the source VIPA address of the local and remote EE endpoints.

#### <span id="page-29-2"></span>**Compatibility with IPSec and SNA session-level encryption (SLE)**

The most significant difference between IPSec and SLE is that IPSec encrypts part of the UDP header, including the UDP port numbers, but SNA session-level encryption does not. Refer to *z/OS Communications Server SNA Resource Definition Reference*, SC31-8778, for specifics about session-level encryption. You can also use a combination of SNA encryption and IPSec authentication, where IPSec authentication is designed using filter rules on the same EE UDP port.

**Tip:** The SNA header is encrypted only if IPSec is used. If you use SNA encryption, use the filtering rule on the EE UDP port to allow traffic to flow without subsequent IPSec encryption.

## <span id="page-30-0"></span>**1.4 Why is APPN/HPR required by Enterprise Extender?**

High Performance Routing uses one of the most robust routing algorithms available today that incorporates both dynamic path switching around failed links and end-to-end data prioritization.

One of the main reasons for networks to migrate to APPN is the implementation of a sysplex. A sysplex environment provides some unique advantages to the VTAM installation, namely Generic Resources (GR) and Multinode Persistent Sessions (MNPS). With the latest emphasis on IP application load balancing within the sysplex through the use of Sysplex Distributor, and SNA application load balancing within the sysplex through the use of generic resources, migrating to an HPR/IP (EE) infrastructure has become a natural step toward supporting SNA applications through native IP connectivity to the mainframe. HPR/IP accommodates the presence of SNA data within the IP packet, and exploits the dynamic routing capabilities of both HPR and IP.

We discuss the relationships between APPN/HPR and HRP/IP in the following sections:

- -["Benefits of APPN and HPR"](#page-30-1)
- -["Functions of APPN and HPR"](#page-31-0)
- ► ["Functions of HPR/IP \(EE\)"](#page-61-0)

#### <span id="page-30-1"></span>**1.4.1 Benefits of APPN and HPR**

As its name implies, Advanced *Peer-to-Peer* Networking (APPN) architecture reverses the *hierarchical* nature of subarea SNA. Consider the following benefits of APPN and HPR:

- -["APPN offers advantages over subarea SNA"](#page-30-2)
- -["HPR offers advantages over base APPN"](#page-31-1)
- -["HPR/IP offers advantages over native IP"](#page-31-2)
- -["Dynamic definitions"](#page-31-3)

#### <span id="page-30-2"></span>**APPN offers advantages over subarea SNA**

By using a *peer-to-peer* approach, APPN offers these advantages over subarea SNA:

- ► Better performance during session initiation: APPN uses (in most cases) fewer line flows per LU-LU session during initiation.
- Improved performance during network activation: APPN can eliminate control sessions, such as SSCP-PU and SSCP-LU, thereby eliminating many control flows during network activation.
- ► Reduced system definitions: APPN does not use PATH decks as it learns about network topology dynamically.
- Increased availability: As the topology is learned dynamically, there is no need to shut down parts of the network in order to add a single node.

#### <span id="page-31-1"></span>**HPR offers advantages over base APPN**

By using *improved routing* techniques, HPR offers these advantages over base APPN:

- ► Non-disruptive rerouting: Rapid Transport Protocol (RTP) with its path switching capability, provides a higher availability in the network, bringing the benefits of connectionless network rerouting to the benefits of connection-oriented SNA networks.
- ► Reduced storage and loading: Intermediate nodes using Automatic Network Routing (ANR) need fewer CPU cycles to route HPR frames, and APPN session control blocks are not needed, reducing significantly the requirements in large networks.
- ► Staged migration: With defaults in most products to use HPR and keywords to allow controlled use, HPR can be implemented simply across the network as desired.
- Future positioning: HPR capabilities position you for the emerging high-speed technologies which rely on the new routing techniques in HPR.

#### <span id="page-31-2"></span>**HPR/IP offers advantages over native IP**

The use of HPR transport over an IP network provides *four* benefits, only the *first one* being available to traffic using native IP:

- ► Non-disruptive rerouting upon a failure can be accomplished using either IP or HPR methods, depending on the location of the failure.
- - HPR retains the connection-oriented nature of SNA, making it more predictable and easier to manage. This is of particular importance when planning and managing bandwidth in the network.
- - The use of HPR makes it possible for the above benefits to be realized in a hybrid network that uses both SNA and IP routing in different portions. EE provides seamless integration, because the IP network is seen as an additional hop in an SNA connection path.
- ► Adaptive rate-based (ARB) flow control provides a fair allocation of bandwidth among SNA sessions and IP traffic while maintaining the SNA class of service.

For a detailed discussion of High Performance Routing, Automatic Network Routing, and Rapid Transport Protocol as it relates to EE see the topic ["APPN with High Performance](#page-47-0)  [Routing over IP" on page 30](#page-47-0).

#### <span id="page-31-3"></span>**Dynamic definitions**

Another major advantage of APPN is its dynamic nature. Systems programmers can eliminate a large part of predefined resources and allow them to be built dynamically. An effort is required to reduce the large number of definitions previously required by subarea, but this can be reduced gradually.

#### <span id="page-31-0"></span>**1.4.2 Functions of APPN and HPR**

This section discusses the following APPN functions, setting the stage for Enterprise Extender:

- ► ["APPN nodes and their roles"](#page-32-0)
- -["APPN with Intermediate Session Routing"](#page-43-1)
- ► ["APPN with High Performance Routing \(HPR\)"](#page-43-0)
- ► ["APPN with High Performance Routing over IP"](#page-47-0)
- ► ["Dependent LU Requester and Server \(DLUR/DLUS\)"](#page-50-0)
- ► ["APPN connection networks"](#page-55-0)

#### <span id="page-32-0"></span>**APPN nodes and their roles**

APPN includes the functions and node types defined by the following topics. Not all of the node types listed here are used in the scenarios in this publication. However, they are defined in this section to provide a thorough discussion on APPN's functionality:

- -["Communications Management Configuration \(CMC\)"](#page-32-1)
- -["Low Entry Network Node \(LEN\)"](#page-32-2)
- -["End Node \(EN\)"](#page-33-1)
- ► ["Network Node \(NN\)"](#page-33-0)
- ► ["Network Node Server \(NNS\)"](#page-34-0)
- ► ["Composite Network Node \(CNN\)"](#page-35-0)
- -["Interchange Node \(ICN\)"](#page-36-0)
- ► ["Migration Data Host \(MDH\)"](#page-36-1)
- ► ["Central Directory Server \(CDS\)"](#page-36-2)
- ► ["Border Node \(BN\)"](#page-37-2)
- ► ["Peripheral Border Node \(PBN\)"](#page-37-0)
- ► ["Extended Border Node \(EBN\)"](#page-37-1)
- -["Branch Extender Node \(BrX, BeX, BrNN\)"](#page-38-0)
- -["Virtual Routing Node \(VRN\)"](#page-39-0)

#### <span id="page-32-1"></span>*Communications Management Configuration (CMC)*

A CMC is a subarea VTAM that owns NCPs and has session establishment and error recovery responsibility for one or more data hosts. A data host is a subarea VTAM that owns application LUs, but has no responsibility for LUs in the network. A data host does not own or activate any NCPs. It may own local LUs.

When migrating to APPN, consider the following:

- ► A CMC should be converted into an interchange node (ICN).
- ► A data host can be converted into a migration data host (MDH) or a pure APPN End Node.

#### <span id="page-32-2"></span>*Low Entry Network Node (LEN)*

A LEN node has the lowest level of function within the APPN environment. It provides the minimum functions required to connect and establish a session over which data can be transported. The relation between LEN nodes is purely peer-to-peer, either side may activate the connection or start a session to its partner. A significant feature of the LEN architecture is that there are only *two* adjacent nodes involved in a LEN connection. No matter how many nodes there may be in the network, a LEN node is only aware of the adjacent node(s) to which it is connected. This type of basic LEN connection is shown in [Figure 1-3](#page-32-3).

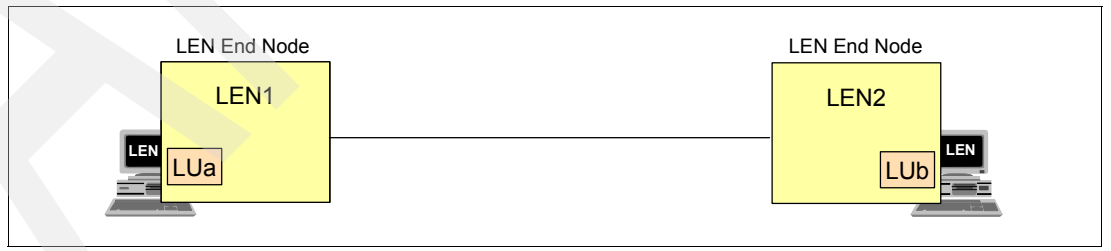

<span id="page-32-3"></span>*Figure 1-3 Direct LEN connection*

Because LEN nodes cannot have CP-CP sessions, partner LUs and locations need to be defined in both the LEN node and the APPN node to which it is attached. The functions of LEN nodes are very limited. They are not able to exchange topology or configuration data. A LEN can depend on an intermediate node to assist in making a connection to a partner LEN. Each LEN views the intermediate node as the owner of the LU resources in the *other* LEN. By the LEN treating the intermediate node as the owner, the intermediate node must know where any requested resources are and how to get to the partner LEN. An intermediate node between two LEN nodes is depicted in [Figure 1-4](#page-33-2).

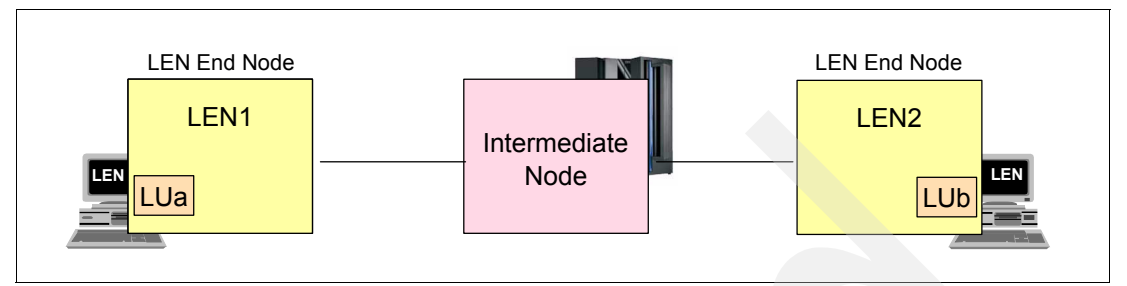

<span id="page-33-2"></span>*Figure 1-4 LEN connection through an intermediate node*

Additional function is needed to reduce the number of definitions and maintenance effort when building larger networks. For this purpose, the APPN architecture was developed as an extension to SNA. APPN architecture defines two basic node types, the APPN End Node (EN) and the APPN Network Node (NN).

#### <span id="page-33-1"></span>*End Node (EN)*

The APPN EN is similar to a LEN node, except that the *control point* (CP) of the end node exchanges information with the CP in the *adjacent* Network Node. The APPN nodes communicate using CP-CP sessions between adjacent nodes. The communication over this CP-CP session reduces the requirement for network definitions, and makes installation and maintenance of the network easier and less complex.

[Figure 1-5](#page-33-3) shows a couple of End Nodes connected through a common intermediate Network Node.

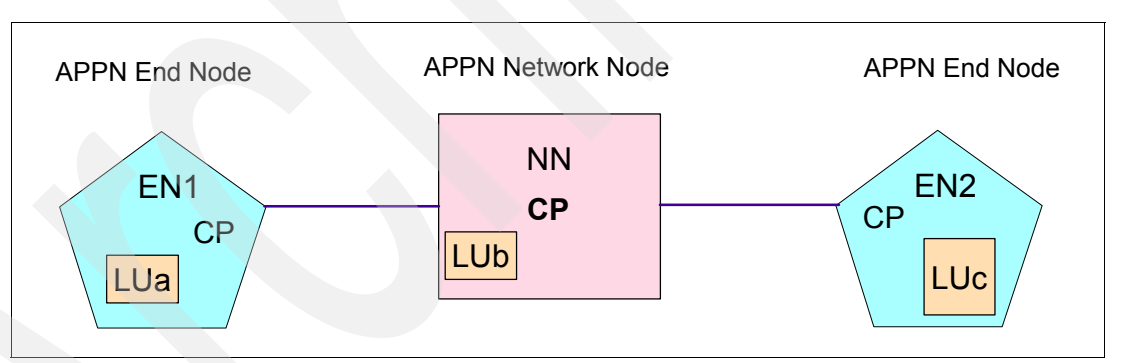

<span id="page-33-3"></span>*Figure 1-5 End Nodes connected through a common intermediate Network Node*

An EN provides limited directory and routing services for its local LUs. It can select an adjacent NN and request this NN to be its network node server (NNS). If approved by the NN, the EN may register its local resources with the NNS. This enables the NNS to intercept Locate search requests for the EN's resources and pass these requests to the EN for verification

#### <span id="page-33-0"></span>*Network Node (NN)*

The APPN NN has intermediate routing functions and provides network services to either APPN or LEN nodes that are attached to it. It establishes a CP-CP session with its adjacent APPN network nodes to exchange network topology and resource information. An APPN network node provides distributed directory and routing services for all LUs that it controls. These LUs may be located on the APPN network node itself or one of the adjacent LEN or APPN end nodes for which it is the network node server. Jointly, with the other active APPN

network nodes, an APPN network node is able to locate all destination LUs known in the network. [Figure 1-6](#page-34-1) shows a number of Network Nodes managing LU sessions for a Low Entry Network node and a partner End Node.

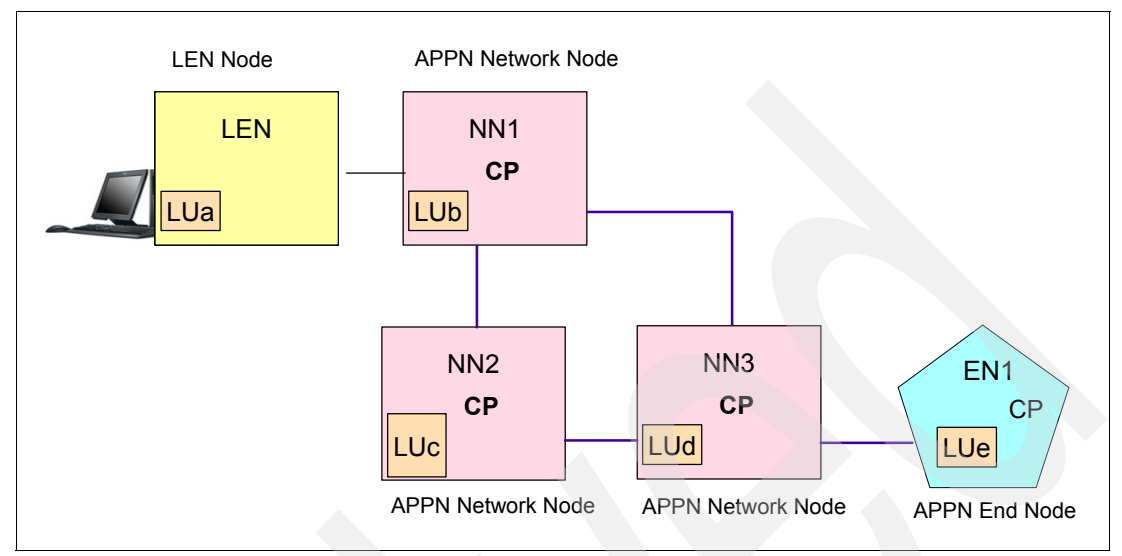

<span id="page-34-1"></span>*Figure 1-6 The path of an LU-LU session can traverse multiple intermediate nodes*

After the LU is located, the APPN network node is able to calculate the route between origin and destination LU according to the required class of service. All network nodes exchange information about the topology of the network. When two adjacent network nodes establish a connection, they exchange information about the network topology as they know it. In turn, each network node broadcasts this network topology information to other network nodes with which it has CP-CP sessions. If the connection between two network nodes is deactivated, each network node broadcasts this change to all other active adjacent network nodes. Network nodes that are removed from service eventually are removed from the topology information along with their routing capabilities to any other nodes.

A CP-CP session between an APPN network node and an adjacent APPN end node is required only if the APPN end node is to receive network services, such as partner location, from this particular APPN network node. In this mode, the network node is said to be the network node server of the end node.

#### <span id="page-34-0"></span>*Network Node Server (NNS)*

When an EN needs to establish a session to an LU whose location is unknown, it sends a Locate search request to its NNS. The NNS uses its distributed directory and routing facilities to locate the LU and calculates the optimal route to the destination LU from the EN. These facilities use various searches such as a directed search, a central directory search, or a broadcast search.

An APPN end node may have active connections to multiple adjacent network nodes. However, at any given time, only one of these network nodes can be acting as its network node server. The APPN end node establishes CP-CP sessions with a network node to select that network node as its network node server. [Figure 1-7](#page-35-1) shows multiple NNs, but only one can be an NNS for a given EN at any given time.

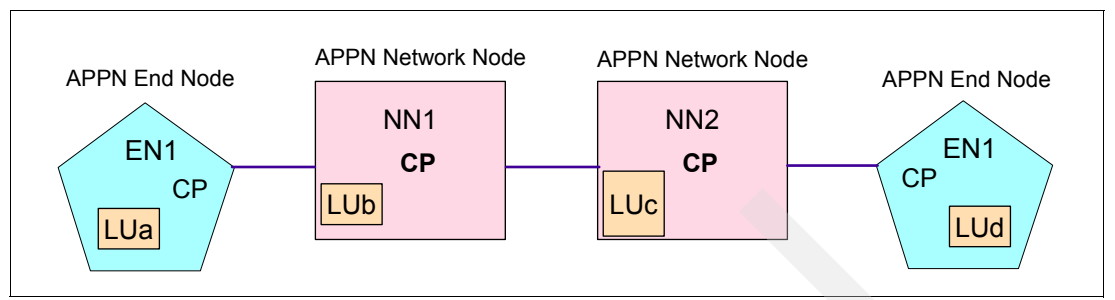

<span id="page-35-1"></span>*Figure 1-7 Network Nodes can be a Network Node Server for an End Node*

On APPN network nodes, APPN end nodes are categorized as either authorized or unauthorized. An authorized APPN end node may send registration requests to register local network-accessible resources with the network node server and may additionally request that these resources be registered with the central directory server. If during session establishment a network node server does not know where an LU is located, it will query authorized APPN end nodes within its domain that have indicated they are willing to be queried for unknown resources. Network accessible resources on unauthorized nodes require explicit definition at the network node server, either statically as part of its system definition, or dynamically by the network node server's operator.

#### <span id="page-35-0"></span>*Composite Network Node (CNN)*

The term *composite node* is used in some publications to represent a group of nodes that appear as one APPN or LEN node to other nodes in an APPN environment. A VTAM host with some NCPs together form a CNN. A CNN is itself a multi-node network, but when connected to an APPN node, it appears as one logical APPN or LEN node.

A subarea composite node may appear as either a LEN node or as an APPN network node. In the LEN case, the term composite LEN node is used; in the APPN case, the term *Low Entry Network* (LEN) is used. [Figure 1-8](#page-35-2) illustrates the CNN.

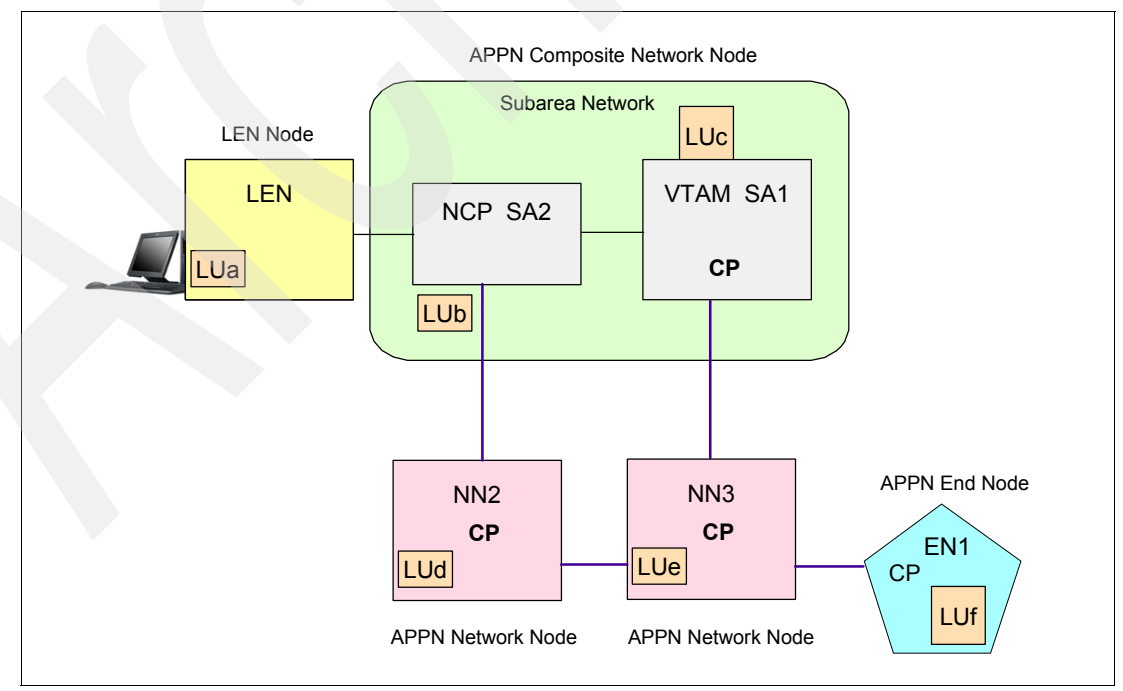

<span id="page-35-2"></span>*Figure 1-8 Composite Network Node appears as one logical node*
#### *Interchange Node (ICN)*

A Network Node that supports both a subarea environment and an APPN environment is referred to as an ICN. An ICN is intended to replace the subarea CMC host. It may own NCPs and is the repository of all the functions provided by the CMC host. It provides ownership of dependent LUs, allowing these LUs to operate unchanged. A VTAM host acting as an ICN can be a stand-alone APPN VTAM network node or a composite network node, as described above. The ICN is always a network node and routes sessions from APPN nodes into and through the subarea network using subarea routing, without exposing the subarea implementation to the APPN part of the network. This is accomplished by making the APPN VTAM node, plus all of its owned resources, appear to other nodes as a single APPN network node with multiple connections. At the same time, the ICN, and the NCPs it owns, maintain their subarea appearance to other subarea nodes. An ICN is illustrated in [Figure 1-9](#page-36-0).

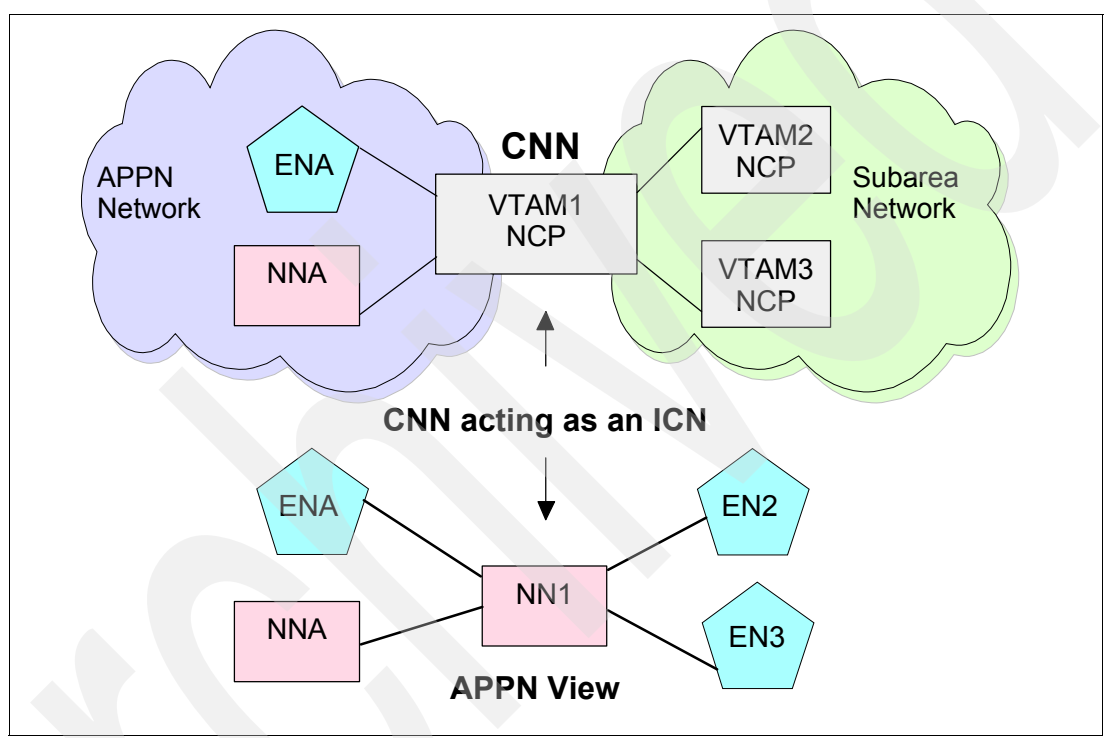

<span id="page-36-0"></span>*Figure 1-9 An Interchange Node is a CNN supporting both SNA subarea and APPN*

The ICN has SSCP-SSCP sessions with other VTAM nodes as well as CP-CP sessions with adjacent APPN network nodes and end nodes. This support makes it possible for the ICN to use both APPN and subarea data flows to locate LUs and to provide the best route between nodes. APPN session setup protocols, which flow on CP-CP sessions, are converted to the corresponding subarea protocols that flow on SSCP-SSCP sessions.

## *Migration Data Host (MDH)*

An End Node that supports both a subarea environment and an APPN environment is referred to as a MDH. The MDH is always an end node. Just as the ICN is an NN with subarea responsibilities, the MDH is an EN with subarea responsibilities. The NN and EN are considered to be *pure* APPN nodes, but the ICN and MDH are considered to be *hybrid* nodes because of their concurrent support of both subarea and APPN.

#### *Central Directory Server (CDS)*

The central resource registration facility provides a method for an APPN network node to register its resources at a CDS. Once a resource is registered, APPN network nodes can locate the resource by querying the CDS instead of using a broadcast search, thus improving network search performance during session establishment.

Depending on the size of the network, one or more CDSs are usually defined. The default registration value for VTAM applications is to register with the NN server and a CDS. Using a CDS reduces network broadcast searches, which is of utmost importance in an APPN environment. It is common for the NN to also be given the role of CDS.

#### *Border Node (BN)*

Base APPN architecture does not allow two adjacent APPN network nodes to connect and establish CP-CP sessions when they do not have the same NETID. The border node is an optional feature of an APPN network node that overcomes this restriction.

A border node can connect to an APPN network node with a different NETID, establish CP-CP sessions with it, and support session establishment between LUs in different NETID subnetworks. Topology information is not passed between the subnetworks. Hence, this provides the benefit of reducing the size of the APPN topology in each subnetwork. Similarly, a border node can also connect to another border node. There are two types of border nodes defined in APPN architecture: peripheral border node and extended border node.

#### *Peripheral Border Node (PBN)*

The peripheral border node accepts the connection of network nodes having different NETIDs and permits session establishment between LUs in different, *adjacent*, subnetworks. A PBN is always an NN. The peripheral border node is illustrated in [Figure 1-10.](#page-37-0)

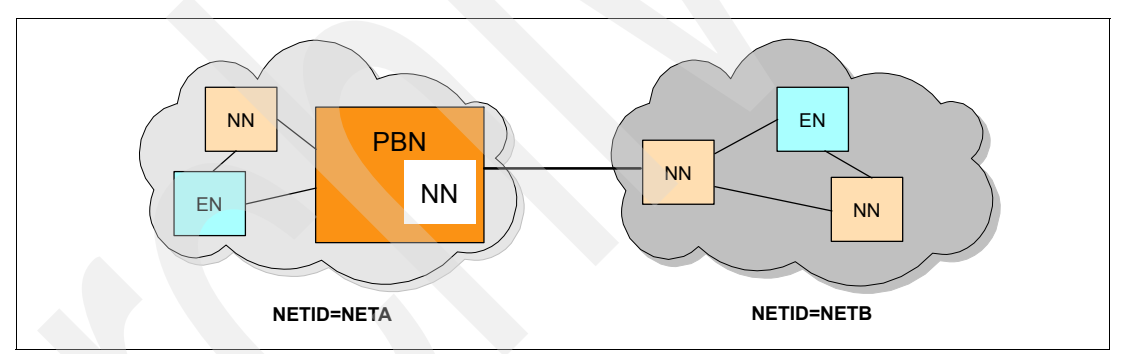

<span id="page-37-0"></span>*Figure 1-10 A Peripheral Border Node supports adjacent non-native NETIDs*

A peripheral border node provides directory, session setup, and route selection services across the boundary between paired subnetworks with different NETIDs while isolating each subnetwork from the other network's topology information. This reduces the flow of topology updates and the storage requirements for the network topology database on network nodes in each of the network partitions.

#### *Extended Border Node (EBN)*

The EBN supports the connection of network nodes that have different NETIDs, and enables session establishment between LUs in different NETID subnetworks that *need not be adjacent*. An EBN is always an NN. The Extended Border Node is illustrated in [Figure 1-11,](#page-38-0) where LUs in NETB can connect to LUs in NETX, and LUs in NETA can connect to LUs in NETY.

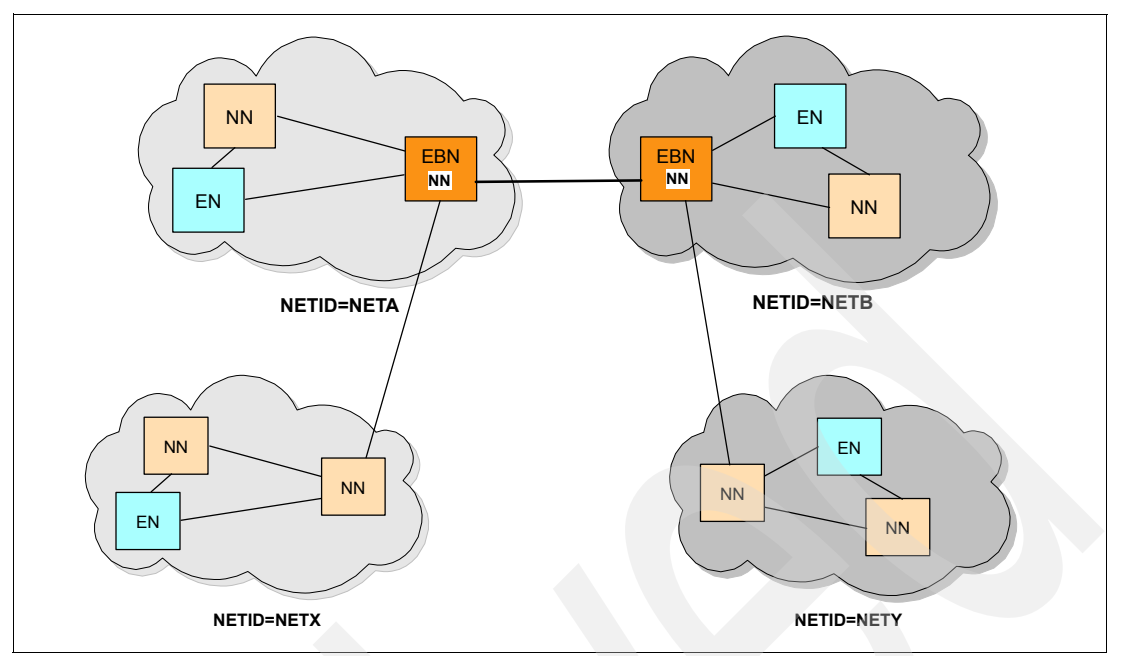

<span id="page-38-0"></span>*Figure 1-11 An Extended Border Node supports cascaded non-native NETIDs*

An extended border node provides directory, session setup, and route selection services across the boundary between paired or cascaded nonnative NETID subnetworks. An extended border node can also partition a single NETID subnetwork into two or more clusters or topology subnetworks with the same NETID, thus isolating one from the topology of the other. [Figure 1-12](#page-38-1) shows a number of different node types performing various functions within multiple networks.

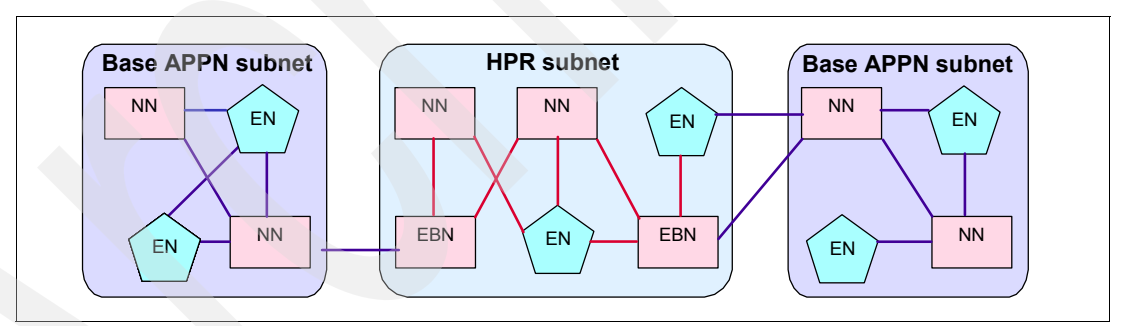

<span id="page-38-1"></span>*Figure 1-12 Multiple node types participating in APPN and APPN/HPR networks*

#### *Branch Extender Node (BrX, BeX, BrNN)*

A branch extender network node (BrX) is a network node that acts as a network node to the APPN nodes downstream of it, but presents an end node image to the APPN nodes upstream of it. By appearing as an end node to the network, the number of network nodes in the network can be reduced. This, in turn, reduces the overall size of the topology and the frequency of topology updates. [Figure 1-13](#page-39-0) illustrates a Branch Extender Node.

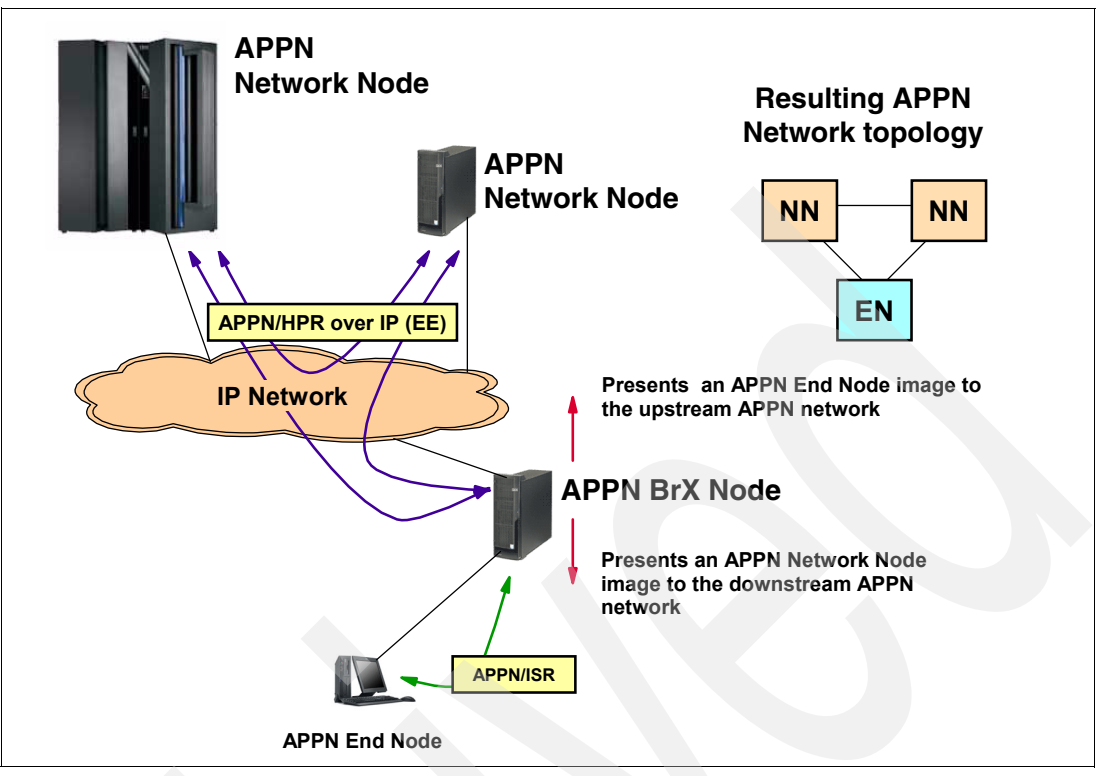

<span id="page-39-0"></span>*Figure 1-13 The Branch Extender node is two nodes in one, EN and NN*

## *Virtual Routing Node (VRN)*

The design for an APPN environment can reduce the addressing information stored at each node that is connected to a *shared-access transport facility* (SATF), such as a LAN environment, by having each participating node define a common *virtual routing node* (VRN), also referred to as a *virtual node* (VN). The virtual routing node represents this node's connection to the shared facility and all other nodes similarly configured. The SATF and the set of nodes having defined a connection to the common virtual routing node are said to comprise a *Connection Network* (CN). [Figure 1-14](#page-40-0) shows the logical concept of a connection network with its virtual routing node.

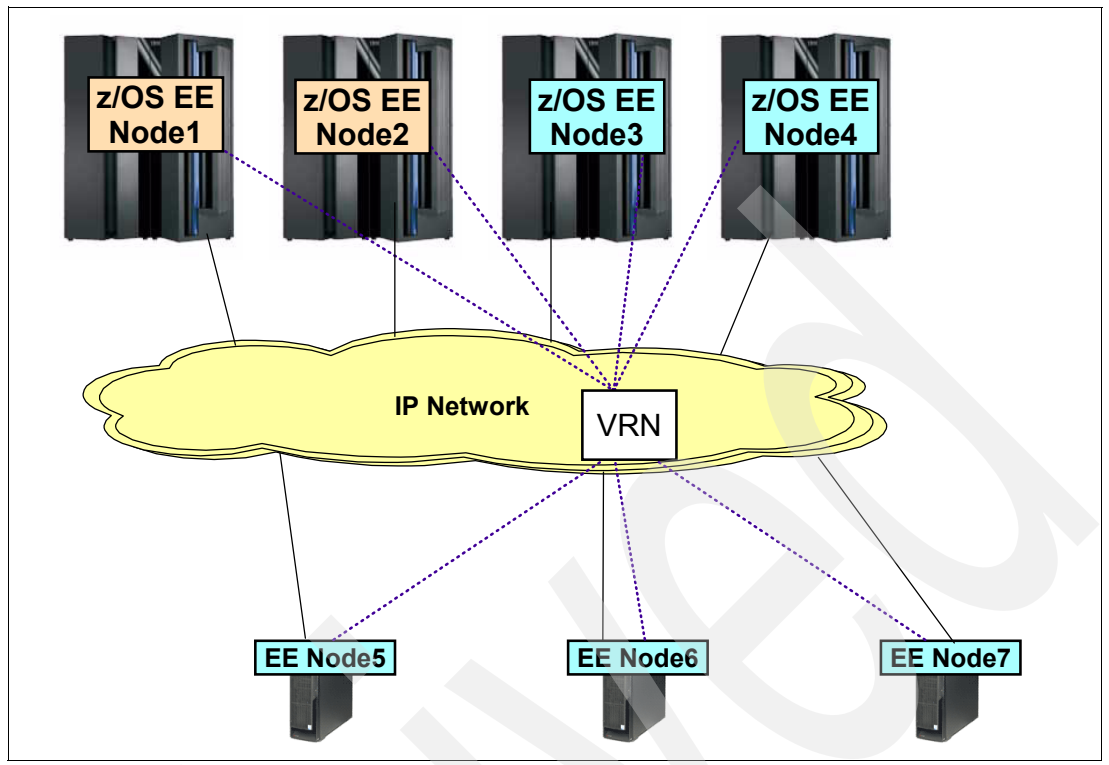

<span id="page-40-0"></span>*Figure 1-14 Logical concept of a Virtual Routing Node (VRN)*

Technically, a VRN is not really a node, but rather a way of defining an APPN node's attachment to an SATF. It reduces end node definition and requirements by relying on the network node server to *discover* the common connection and supply necessary link-level signaling information as part of the regular Locate search process. This discovery process occurs when the End Nodes register themselves to their Network Node Server, supplying the identity of the connection network, the VRN name. LU-LU session data can then be routed directly, without intermediate node routing, between APPN nodes attached to the SATF. [Figure 1-15](#page-41-0) shows the CP-CP sessions between ENs and their NNS, and the direct LU sessions across the Connection Network using the VRN.

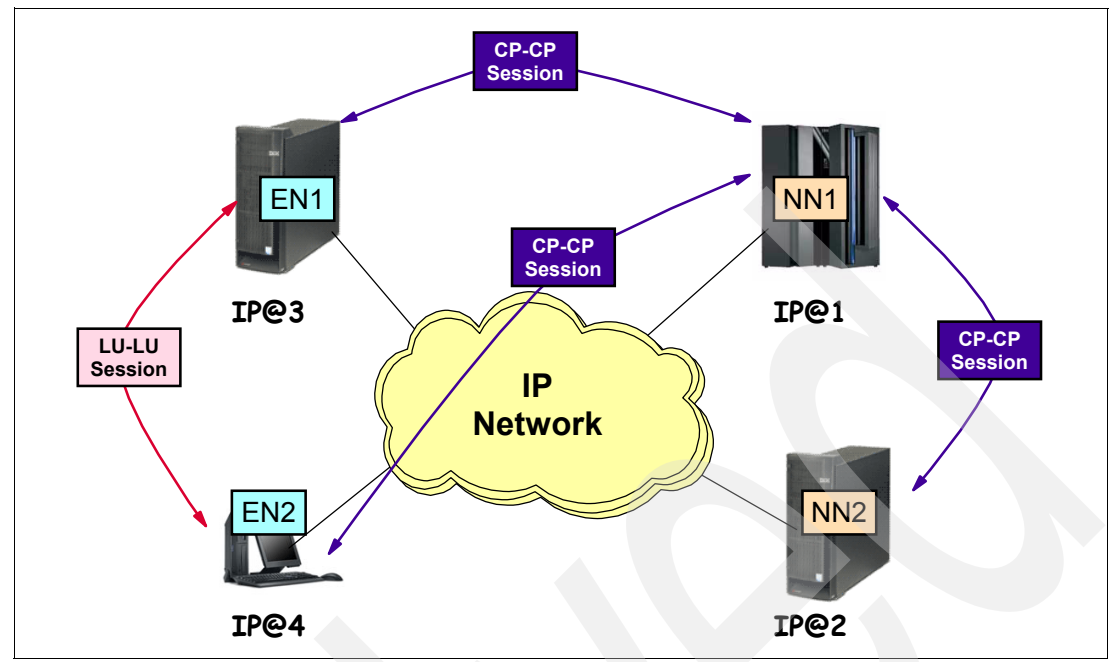

<span id="page-41-0"></span>*Figure 1-15 Direct EN-to-EN connectivity through the mechanism of the VRN*

[Figure 1-16](#page-41-1) shows a network without a connection network (no VRN), where all EN LU-LU sessions flow through the NNS. The ENs define only the NNS, not each other. This approach avoids manual effort in managing all the definitions, but places a traffic management burden on the NN server, possibly introducing some performance issues.

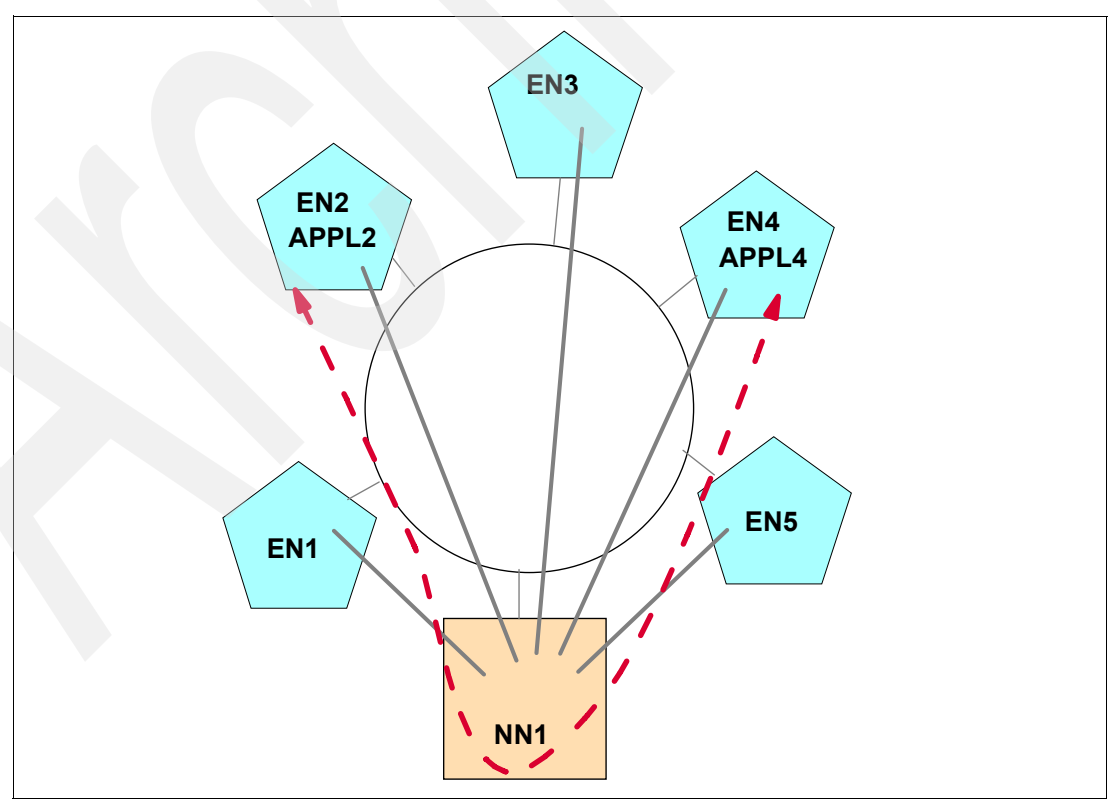

<span id="page-41-1"></span>*Figure 1-16 A SATF with no VRN (no connection network): traffic flows through the NNS*

[Figure 1-17](#page-42-0) shows the same network (no VRN), but the ENs define direct connections between each other. This approach is clerically intensive, but yields the best performance and offloads the traffic burden from the NNS. When a new EN member is added to the SATF, the clerical effort intensifies even more: not only does the new member have to define all existing members, but all existing members have to add the definition of the new member. Scheduling and synchronizing these modifications may become difficult.

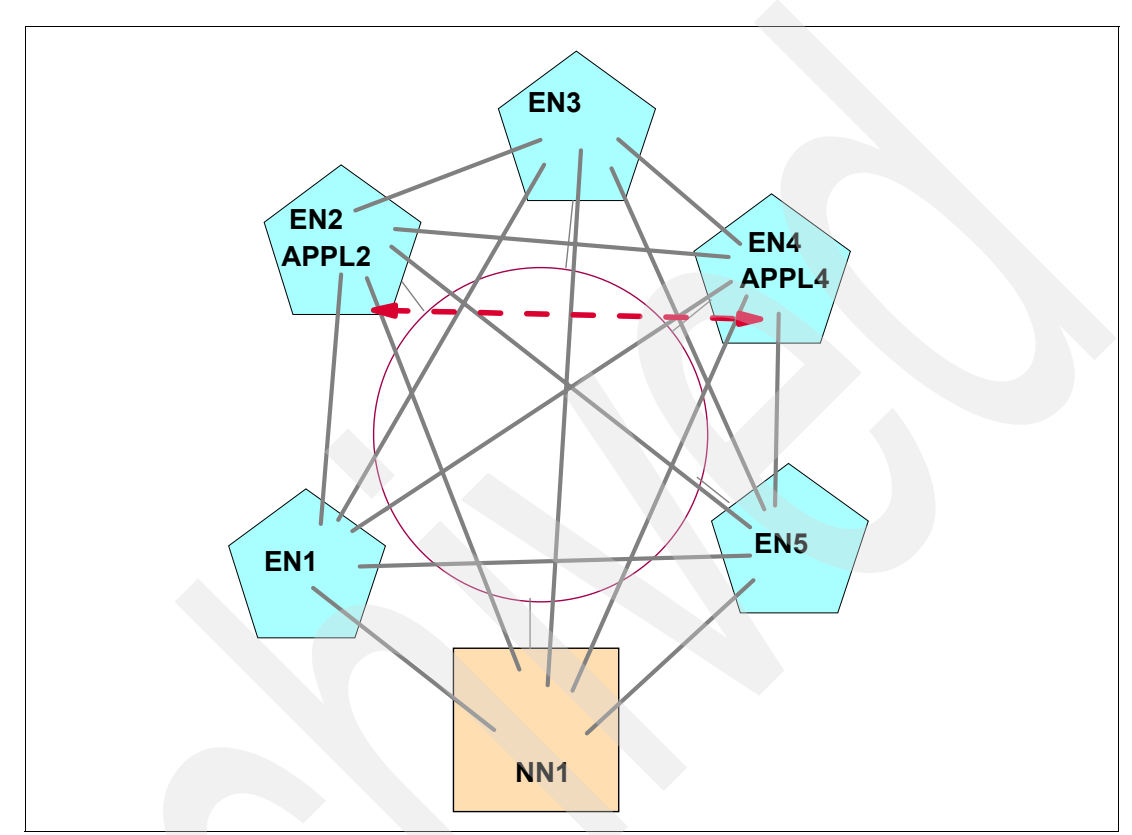

<span id="page-42-0"></span>*Figure 1-17 A SATF with no VRN (no connection network): all possible connections predefined*

[Figure 1-18](#page-43-0) shows the network with a VRN network where each EN defines only its NNS and the VRN. Two possible routes between the partner ENs exist: the direct route through the VRN, and the indirect route through the NN Server. This approach lessens the clerical effort considerably and offloads traffic through the NN Server.

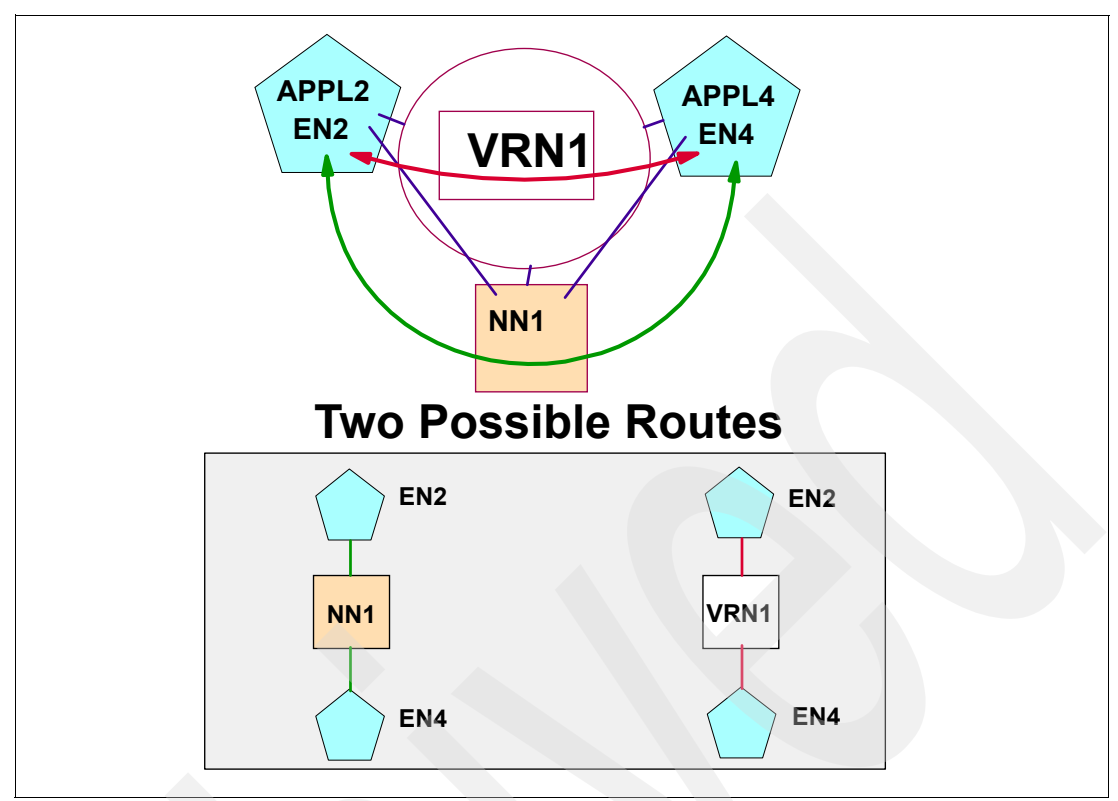

<span id="page-43-0"></span>*Figure 1-18 A SATF with a VRN (connection network): Always two possible routes between ENs*

**Note:** With EE, a connection network (CN) does not represent a physical network segment. Rather, the entire logical IP network itself is viewed as the SATF, because nodes can now communicate directly over this shared medium by using simple IP addressing.

## **APPN with Intermediate Session Routing**

The APPN network node is capable of routing LU-LU sessions through itself from one adjacent node to another adjacent node. For example:

- In base APPN, this is done by *Intermediate Session Routing* (ISR).
- - In HPR, this function is accomplished by *Automatic Network Routing* (ANR) which is: – Defined in topic ["APPN with High Performance Routing \(HPR\)"](#page-43-1)
	- Illustrated in topic ["APPN with High Performance Routing over IP"](#page-47-0)

## <span id="page-43-1"></span>**APPN with High Performance Routing (HPR)**

*High-performance routing* (HPR) is a set of enhancements for APPN whose main objectives are:

- Improved APPN data routing by performing error recovery at the endpoints only
- ► Improved APPN reliability by dynamic path switching around failed paths
- -Compatibility with base APPN functions and use of the common topology
- -Migration path to gigabit networks

HPR's error recovery and control flows are implemented in the endpoints of a connection. The major part of this *endpoint* function is called *rapid transport protocol* (RTP). RTP provides a reliable end-to-end connection for sessions using HPR, and includes the following characteristics:

- *End-to-end error recovery* removes the need for intermediate routing nodes to detect, check, acknowledge and retransmit packets in error.
- ► *Adaptive rate-based* (ARB) flow control provides a congestion avoidance and control mechanism that removes from intermediate nodes the need to do adaptive pacing.
- The *nondisruptive path switch* function changes a session route without affecting the flow of data on the session.
- $\blacktriangleright$  The APPN/HPR *boundary function* makes it possible for a network to include both base APPN and HPR portions, providing translation of the appropriate protocols at the boundaries.

The intermediate nodes in an HPR network have only one function, to route data quickly and efficiently from one link to another. This technique is known as *automatic network routing* (ANR). ANR is a low-level routing mechanism that minimizes processing cycles and storage requirements for routing packets through intermediate nodes. HPR uses RTP connections to transport LU-LU and (optionally) CP-CP session traffic. RTP provides reliability, in-order delivery, segmentation and reassembly, and a congestion and flow control algorithm. These functions seem similar to the roles of TCP and IP in the IP stack layers. Even though they are very different implementations, TCP can be compared to RTP, and IP can be compared to ANR, in generic routing concepts. They are the implementation of a common transport service, as compared in [Figure 1-19](#page-44-0).

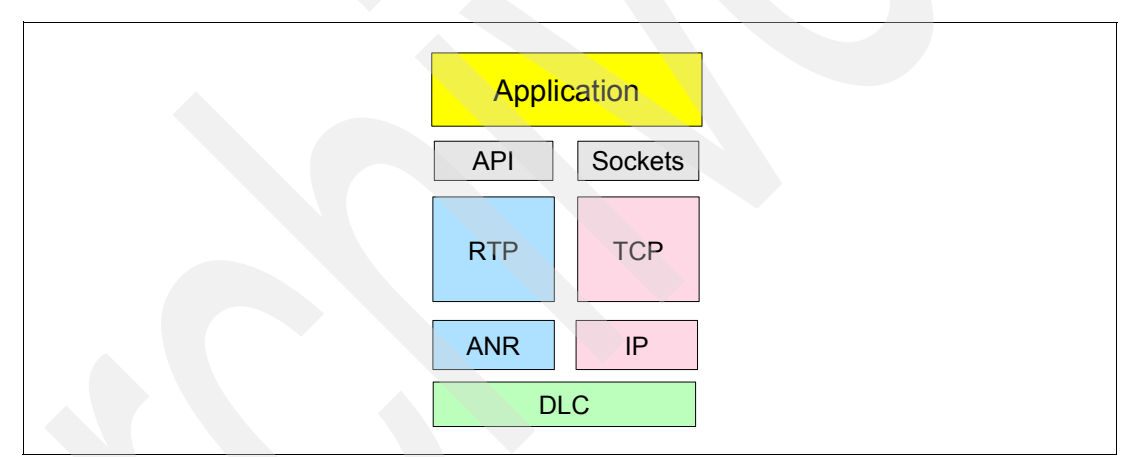

<span id="page-44-0"></span>*Figure 1-19 Similarities between TCP/IP and RTP/ANR*

The general objective of RTP is to manage the connection between endpoints and provide the flow control mechanism as shown in [Figure 1-20.](#page-45-0)

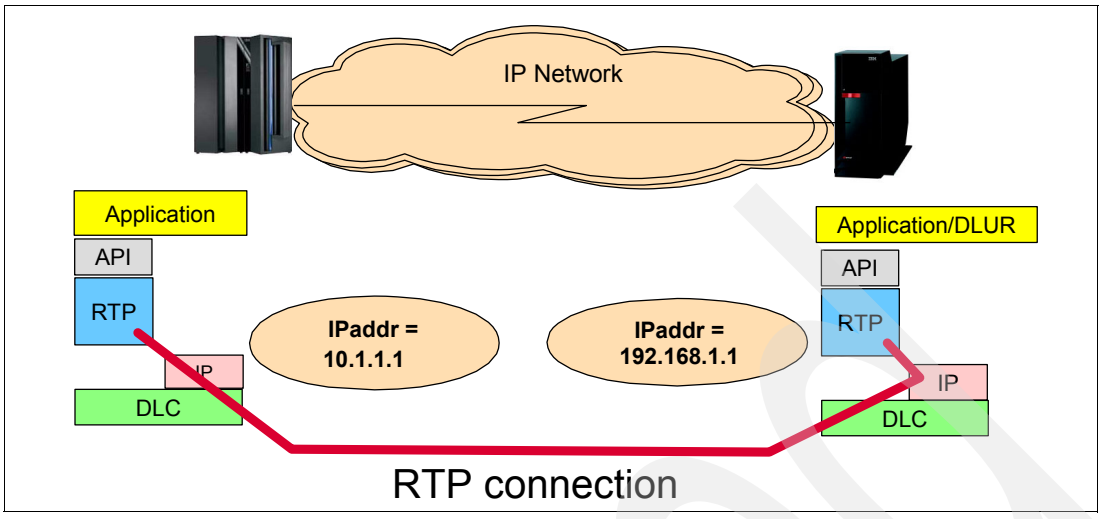

<span id="page-45-0"></span>*Figure 1-20 RTP manages connections between endpoints*

[Figure 1-21](#page-45-1) shows an overview of basic RTP and ANR functionality. RTP is at the endpoints, ANR routes along the path. Upon recognizing a failure, RTP initiates and manages the path switching function.

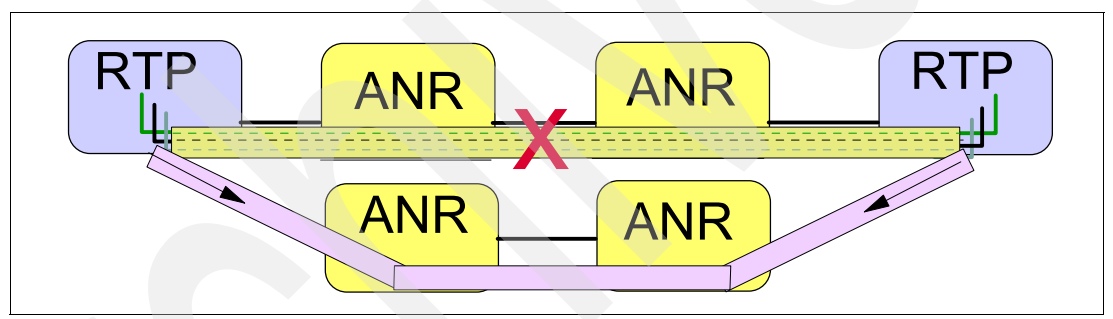

<span id="page-45-1"></span>*Figure 1-21 Basic RTP path switching*

With faster, more reliable communication lines it is neither necessary nor desirable to perform error recovery, flow control, and complicated routing functions at intermediate nodes in a network. HPR takes full advantage of modern technology to eliminate these functions on the intermediate nodes, by ensuring that these checks are performed only at the endpoints of a session path. With HPR, each intermediate node has only a minimal switching function to perform.

[Figure 1-22](#page-46-0) shows where an RTP pipe can exist in the network and where the RTP function can be placed. In the first illustration, NN1 and NN3 do not have RTP support, but only the ANR routing support. NN2 has the RTP support and is used to provide the endpoint flow control and error checking on behalf of the End Node resource. In the second illustration, the RTP capability has been moved to the End Node, thus freeing NN2 from that responsibility. In the second illustration, the intermediate NNs can focus on routing and not have to concentrate on error recovery.

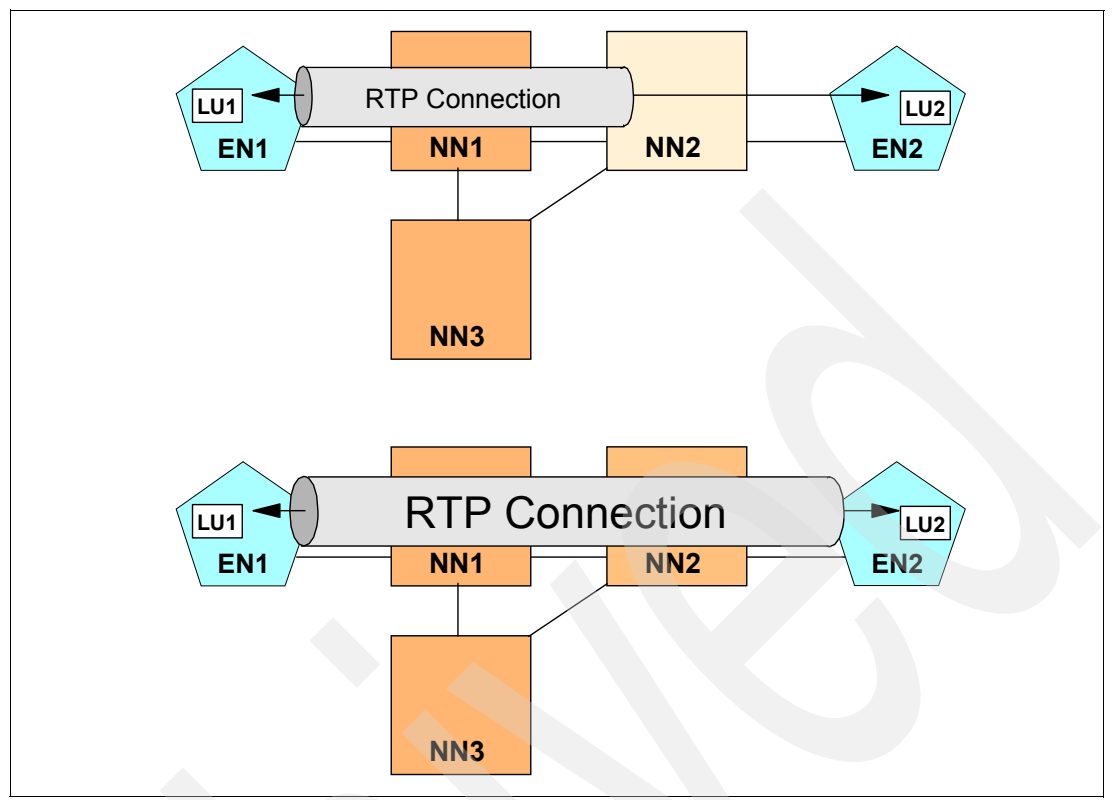

<span id="page-46-0"></span>*Figure 1-22 HPR Base and optional RTP support*

Network administrators have always wanted the network to recover from errors, and to find an alternate path without requiring the user or operators to take action. HPR switches session routes to bypass link and node failures when an acceptable alternate path is available. This occurs transparently to the sessions, which are not disrupted.

HPR implements many functions in exactly the same way as base APPN. The same topology, the same directory, the same search methods, and the same route calculations are used. Priority queuing, Connection Networks, cross-network sessions, and other functions are supported by HPR. The same management data is carried on the same sessions in the same ways. HPR functions are invoked only at session initiation time, when the first HPR-capable node on the session path encounters a new session request. An RTP pipe represents a Class of Service (COS), and it can carry multiple sessions that use the same Class of Service, as illustrated in [Figure 1-23.](#page-46-1)

| <b>Node A</b> | <b>Node B</b>          | <b>Node C</b> |  | <b>Node D</b> |  |
|---------------|------------------------|---------------|--|---------------|--|
|               | RTP Connection for COS |               |  |               |  |
|               |                        |               |  |               |  |
|               |                        |               |  |               |  |

<span id="page-46-1"></span>*Figure 1-23 Multiple sessions over an RTP pipe for the same Class of Service*

# <span id="page-47-0"></span>**APPN with High Performance Routing over IP**

In a mixed APPN and HPR topology network, a group of interconnected HPR nodes is sometimes referred to as an HPR subnetwork or an HPR subnet. When an HPR link is activated between a pair of adjacent HPR nodes, an HPR subnet is formed. The terms *base APPN subnetwork* and *base APPN subnet* may be used when referring to a part of the network that is not an HPR subnet.

Enterprise Extender requires *HPR-only connections*. An HPR-only connection is one in which the ANR and RTP functions are required. Therefore, an EE connection does not support nor permit just base APPN flows, because base APPN does not support the ANR and RTP functions. [Figure 1-24](#page-47-1) illustrates how Enterprise Extender utilizes HPR links.

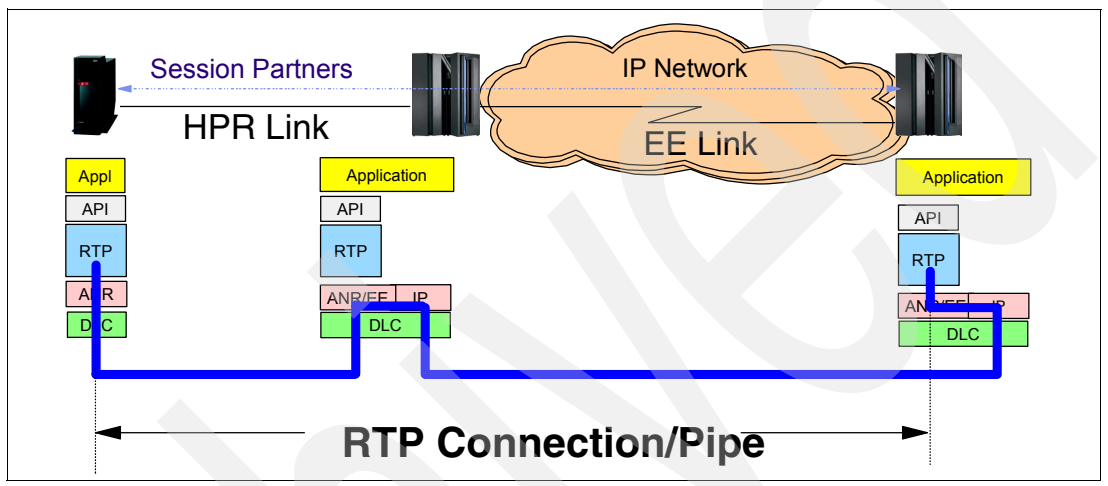

<span id="page-47-1"></span>*Figure 1-24 An Enterprise Extender link can be part of a longer HPR link: just one hop along the way*

## *Characteristics of Automatic Network Routing (ANR)*

The intermediate nodes in an HPR network have only one function, to route data quickly and efficiently from one link to another. This technique is known as *automatic network routing* (ANR). ANR is a low-level routing mechanism that minimizes processing cycles and storage requirements for routing packets through intermediate nodes.

A node performing ANR is aware of neither the sessions nor the RTP connections passing through it. If there is no awareness there is no need for cleanup or restoration after a failure, so the ANR technique provides for easy switching of session paths. Aside from the routing information, ANR nodes are aware of the transmission priority so that this can be maintained throughout the session path.

ANR is a source-routing protocol, which means the sender of a packet provides the necessary information about the physical path that the packet will use through the network in the network header. As HPR provides the ability to do nondisruptive path switching, the HPR architecture handles the case where the route changes in mid-session. Furthermore, the ANR label represents the onward link for each node, not the session as with base APPN routing. There is no session awareness in a node performing ANR routing. All it has to do is inspect the first ANR label in the packet header, strip it off, and forward the packet to the correct outbound link.

This label stripping technique is much more efficient than the label swapping technique used by intermediate session routing (ISR) in base APPN nodes. ISR requires that the node inspects the session identifier in the incoming packet, uses it to look up an entry in the session table, swaps it to the outbound session identifier, and forwards the packet.

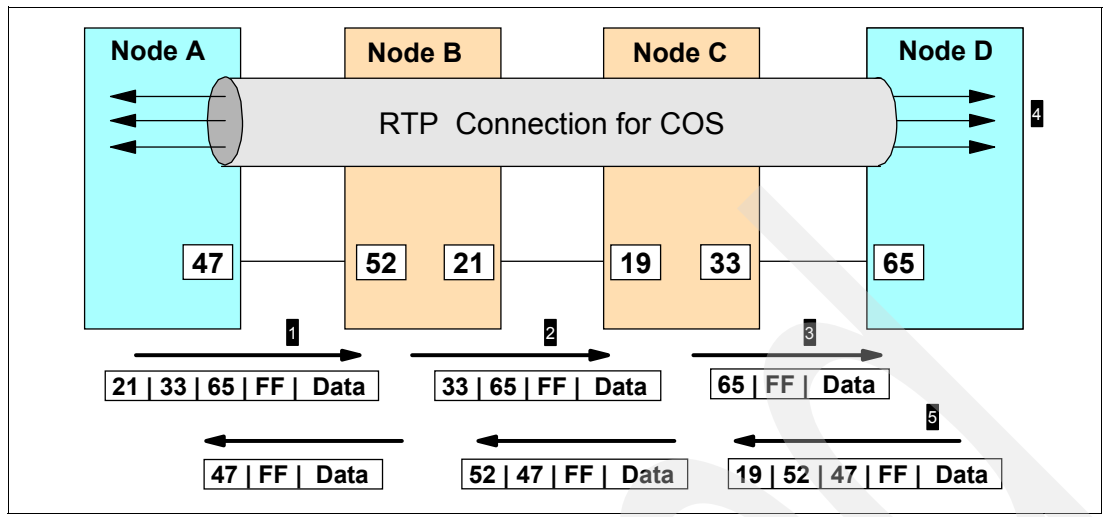

<span id="page-48-0"></span>*Figure 1-25 Use of ANR routing tables within an RTP connection*

[Figure 1-25](#page-48-0) illustrates how ANR labels are processed:

- 1. Node A sends an NLP to node B with ANR labels 21 / 33 / 65 / FF in the NLP header as shown.
- 2. Node B looks in the header for the first ANR label. This is 21, so node B removes it from the header and transfers the truncated NLP to the link it knows as 21.
- 3. Node C receives the NLP, removes the next ANR label (33), and sends the NLP on the link it knows as 33.
- 4. Node D receives the NLP and recognizes that the next ANR label (65) represents not a link but the endpoint of the RTP connection. Therefore, it passes the data in the NLP to the higher protocol layers for processing.
- 5. The response to this message takes a similar course through the network in the opposite direction.

In the example, the ANR labels are one byte in length just for illustration purposes. Different products implement different lengths of the label. Because each node on an HPR path assigns the ANR labels that it is to interpret, there is no need for any other node to be aware of their length or meaning. Each node will find its own label at the start of any NLP it receives.

#### *Characteristics of Rapid Transport Protocol (RTP)*

In HPR, sessions are grouped together on logical connections called rapid transport protocol (RTP) connections. RTP is a connection-oriented, full-duplex protocol designed to transport data in high-speed networks. Sessions traversing the same route and using the same class of service can, and usually do, share an RTP connection. Data flowing on RTP connections flows as network layer packets (NLPs).

Of particular importance is the congestion control function called the adaptive rate-based (ARB) algorithm. This becomes significant as we tend to view EE as the implementation of HPR APPN as a transport layer over an IP network. It is this congestion and flow control algorithm that enables EE, and HPR, to compete with traditional transport layers in the TCP/IP protocol suite.

**Note:** An HPR network consists of a minimum of two APPN nodes that have implemented the HPR base functions and the RTP functions. These RTP nodes must be directly connected to each other, or they must be connected by a path of consecutive network nodes that support the ANR functions.

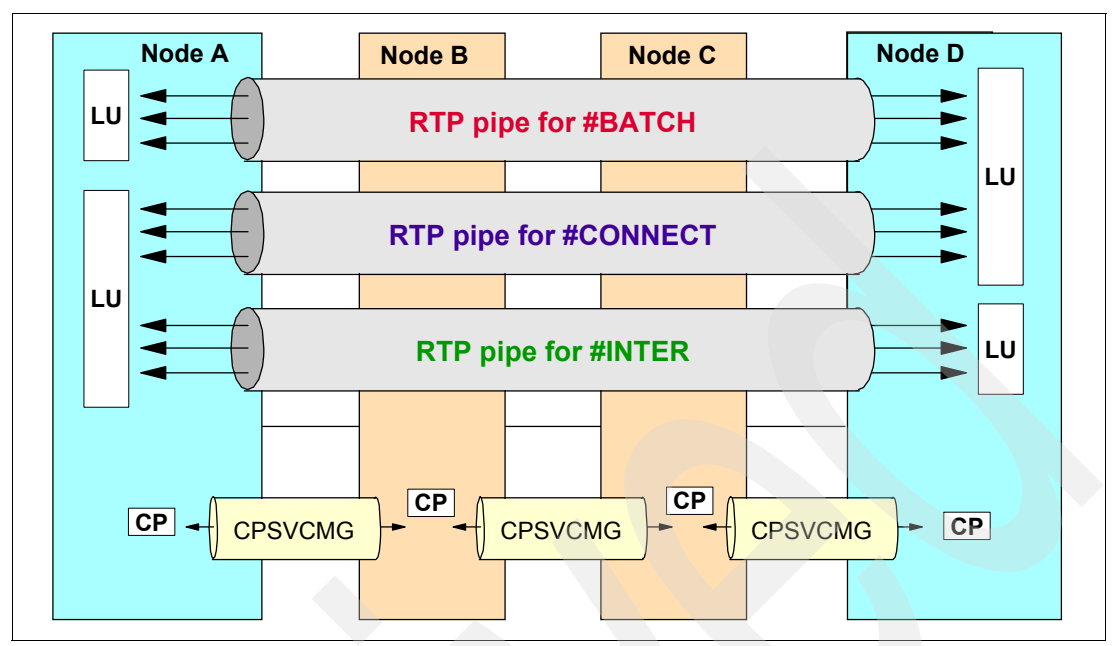

[Figure 1-26](#page-49-0) illustrates multiple RTP pipes between two nodes, based on COS assignments.

<span id="page-49-0"></span>*Figure 1-26 Multiple RTP pipes supporting respective Classes of Service*

During activation of a link between two HPR nodes, these nodes exchange their HPR capabilities. When the APPN topology database is updated to reflect the new connection, the HPR capability of each node and link is included in the update. Thereafter, the APPN searching and route calculation algorithms are the same for HPR as for base APPN; the major difference comes when a session is started.

At session initiation time, the node that contains the primary LU receives a route selection control vector (RSCV) from its network node server, which represents the route that the session is to take. Base APPN processing requires that the RSCV is appended to the BIND, which then flows through the network establishing the session path. With HPR, however, the first RTP-capable node on the path must establish an RTP connection, if possible, over which the BIND may flow as an NLP. This RTP-capable node, therefore, examines the RSCV containing the HPR information from the topology database to see if such a connection exists or can be set up.

The RTP-capable node determines the furthest RTP-capable partner on the session path that is linked to it by a contiguous chain of ANR-capable nodes. If an RTP connection already exists over the same route and for the same class of service, the BIND (and therefore the new session) flows over that connection. If such a connection does not exist, one is established by means of the route setup message (RSETUP session) and its response. The route setup carries that portion of the RSCV that represents the HPR part of the session route, and finds its own way through the network exactly as a BIND would. The route setup exchange makes it possible for each intermediate node to assign ANR labels to the links on the path, and to make those labels known to the RTP endpoints that will use them to route NLPs. The route setup exchange also determines the performance characteristics of the RTP connection, so that the ARB flow control algorithm can be initialized with reasonable values.

[Figure 1-27](#page-50-0) illustrates RTP path switching around a failed route, keeping the sessions intact.

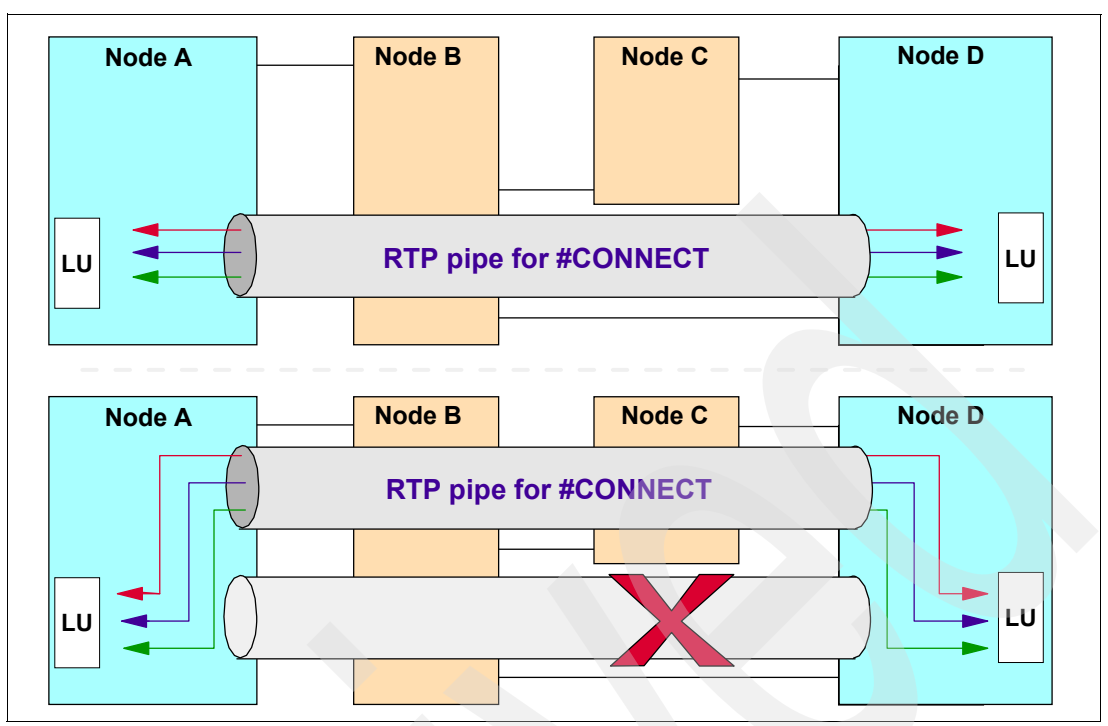

<span id="page-50-0"></span>*Figure 1-27 RTP path switching around a failure, using an alternate route*

# **Dependent LU Requester and Server (DLUR/DLUS)**

The APPN base architecture supports only type 6.2 LUs that do not require the services of a system services control point (SSCP). These independent LUs are able to start a session by sending a BIND and by doing so become the primary logical unit (PLU) of that session. APPN base architecture does not support other LU types, nor does it provide functions such as SLU-initiated sessions, session queuing, or third-party initiation, which are widely used in subarea SNA.

Session services extensions are optional APPN functions that may be implemented to support dependent logical units and provide additional services for independent logical units.

Implementing the session services extensions:

- -Enhances the support provided for LU 6.2 sessions
- -Is required to fully support the attachment of dependent LUs to APPN environments
- - Is necessary on the interchange node connecting APPN and subarea networks in order to provide transparency to the LUs in subarea networks

While the session services extensions function makes it possible for dependent LUs to use APPN environments for LU-LU sessions, the following restrictions still apply:

- -SSCP-PU and SSCP-LU sessions cannot use APPN connectivity.
- -The PU2.0 node containing the LU must be adjacent to a subarea boundary node.
- -The node containing the LU must have subarea connectivity to its owning SSCP.

The SLU-PLU session can use APPN between a composite network node and the node containing the PLU, but must use subarea connectivity for SSCP-PU and SSCP-LU sessions, as depicted in [Figure 1-28](#page-51-0).

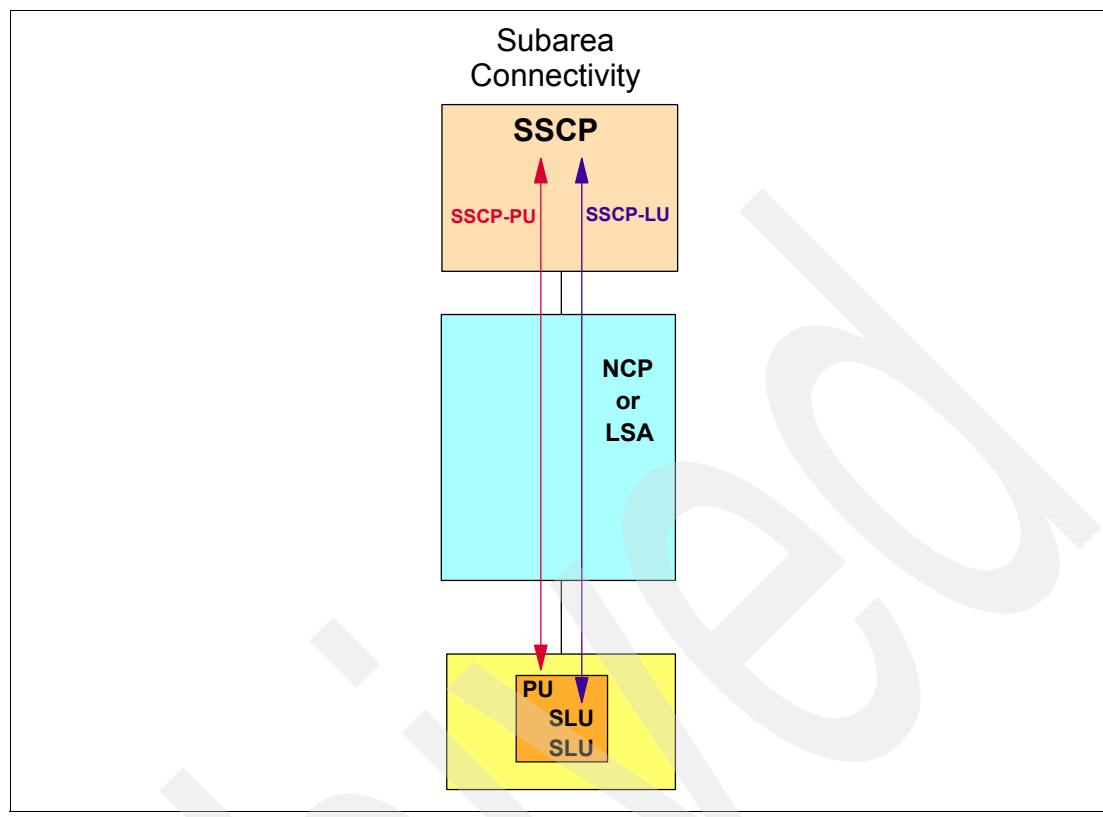

<span id="page-51-0"></span>*Figure 1-28 Subarea Dependent LU SSCP connectivity without Dependent LU Requester/Server*

The DLUR/DLUS functions remove the requirement that a PU2.0 node containing dependent LUs must be adjacent to a subarea boundary node. The *Dependent LU Server* (DLUS) and *Dependent LU Requester* (DLUR) are optional APPN functions that provide more flexibility in connecting dependent logical units to their owning system service control points (SSCPs).

#### *Dependent LU Server*

The dependent LU server function is a feature of an interchange node (ICN) with session services extensions. This function provides server support for dependent LU requester clients in which SSCP-PU and SSCP-LU flows that are going to a PU2.0 node are encapsulated within LU 6.2 sessions. The PU2.0 can be externally attached to the requester or be a PU2.0 image within the requester.

#### *Dependent LU Requester*

The dependent LU requester function is an enhancement for an APPN end node or network node. This function is the client side of the dependent LU server function in which SSCP-PU and SSCP-LU flows going to a PU2.0 node attached to the requester are encapsulated within LU 6.2 sessions. [Figure 1-29](#page-52-0) shows an implementation of DLUR working on behalf of a dependent LU.

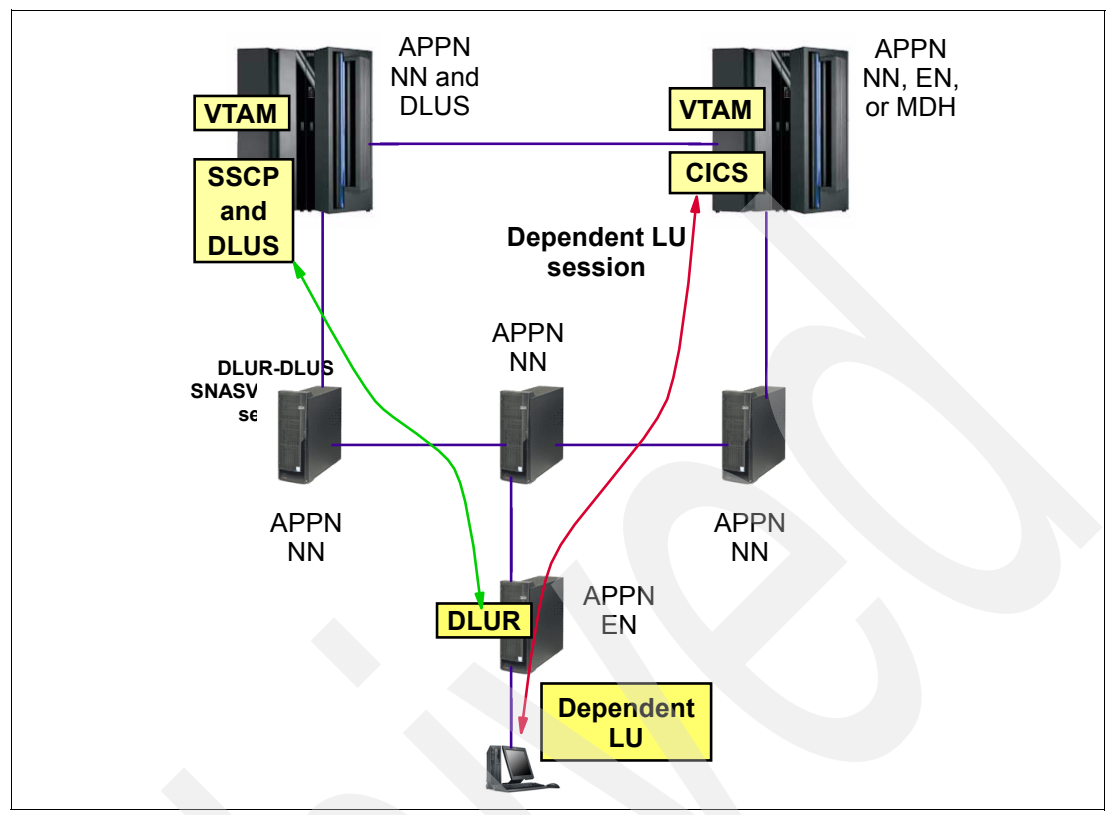

<span id="page-52-0"></span>*Figure 1-29 DLUR/DLUS session path can be different from the LU-LU session path*

The requester function provides a remote boundary function for dependent LUs. The DLUR function may reside in the same node as the secondary LU or be provided by a node adjacent to and upstream from the secondary LU. These two configurations are illustrated in [Figure 1-30,](#page-53-0) where:

- -In configuration A, the DLUR is in the same node as the dependent LU.
- - In configuration B, the DLUR is in a node connected to the PU2.0 node containing the dependent LU.

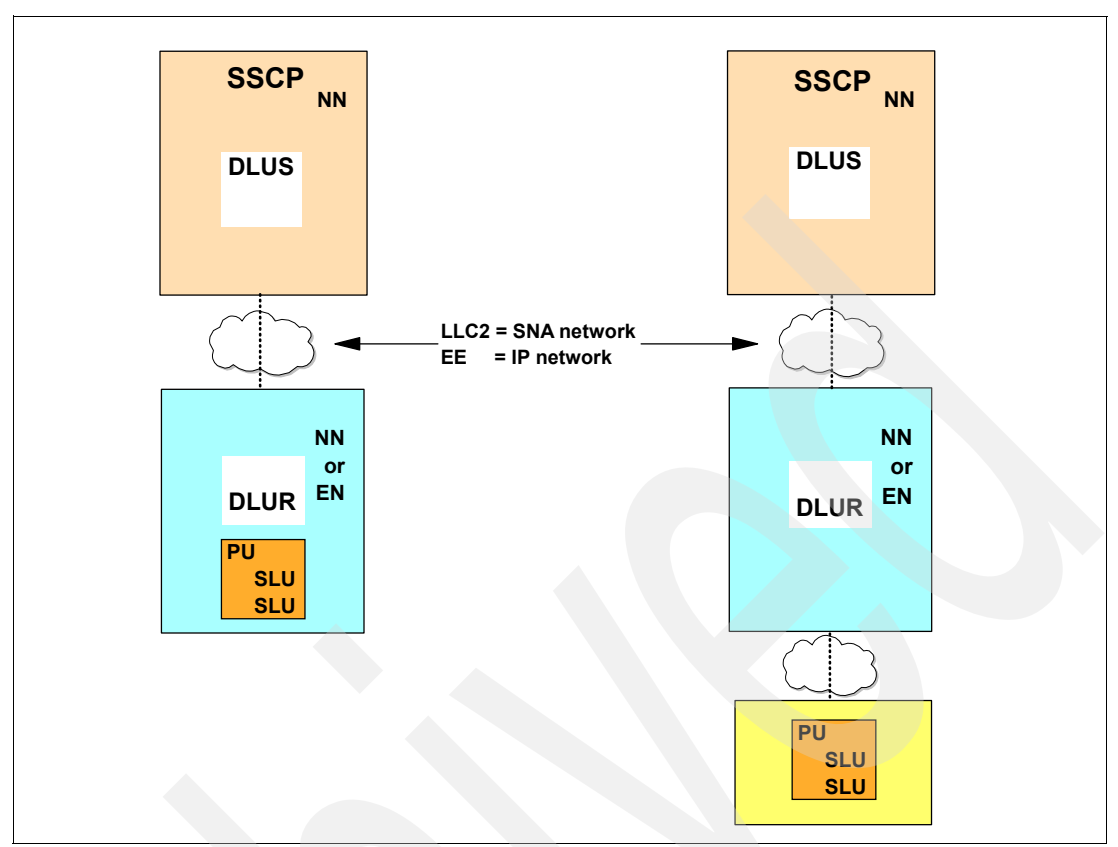

<span id="page-53-0"></span>*Figure 1-30 Dependent LU Server/Requester: Internal and External DLUR*

## *CP-SVR Pipe*

The CP-SVR pipe is the term used to describe the LU 6.2 sessions encapsulating the SSCP-PU and SSCP-LU session flows between the DLUS and the DLUR. These sessions are similar to CP-CP sessions in that each node has a contention-winner and contention-loser session to the other. The CP-SVR pipe is established using a mode called CPSVRMGR that uses the SNASVCMG COS. The DLUR must know its DLUS, and the DLUS must know which dependent LU requester to contact for a particular PU activation.

SSCP-PU and SSCP-LU flows that are required to set up and manage a dependent LU-LU session are carried encapsulated inside the CP-SVR pipe between the requester and the server. The CP-SVR pipe can carry encapsulated SSCP-PU and SSCP-LU sessions for multiple PUs as shown in [Figure 1-31](#page-54-0).

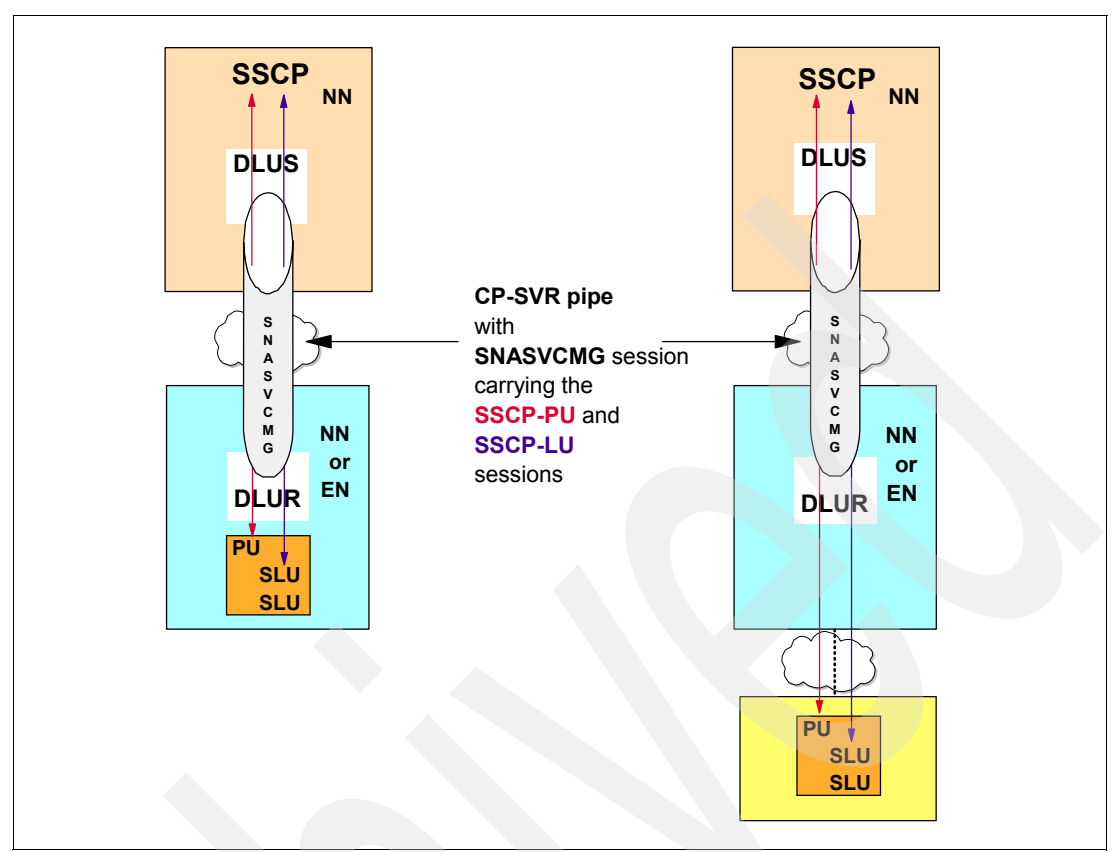

<span id="page-54-0"></span>*Figure 1-31 CP-SVR Pipe and Encapsulated SSCP-PU and SSCP-LU Sessions*

The following statements apply to the CP-SVR pipe:

- Either the DLUS or the DLUR may initiate the CP-SVR pipe.
- -CP-SVR sessions are only initiated when some form of PU activation is requested.
- -The CP-SVR pipe is deactivated when it is no longer required.
- -The CP-SVR pipe between the DLUR and DLUS may traverse APPN subnets.
- -The CP-SVR pipe cannot cross through a subarea subnet.
- - The resulting LU-LU sessions can be routed over a different path from the encapsulated SSCP flows.

[Figure 1-32](#page-55-0) shows the general positioning of a DLUR in the network, and how it can replace DLSw.

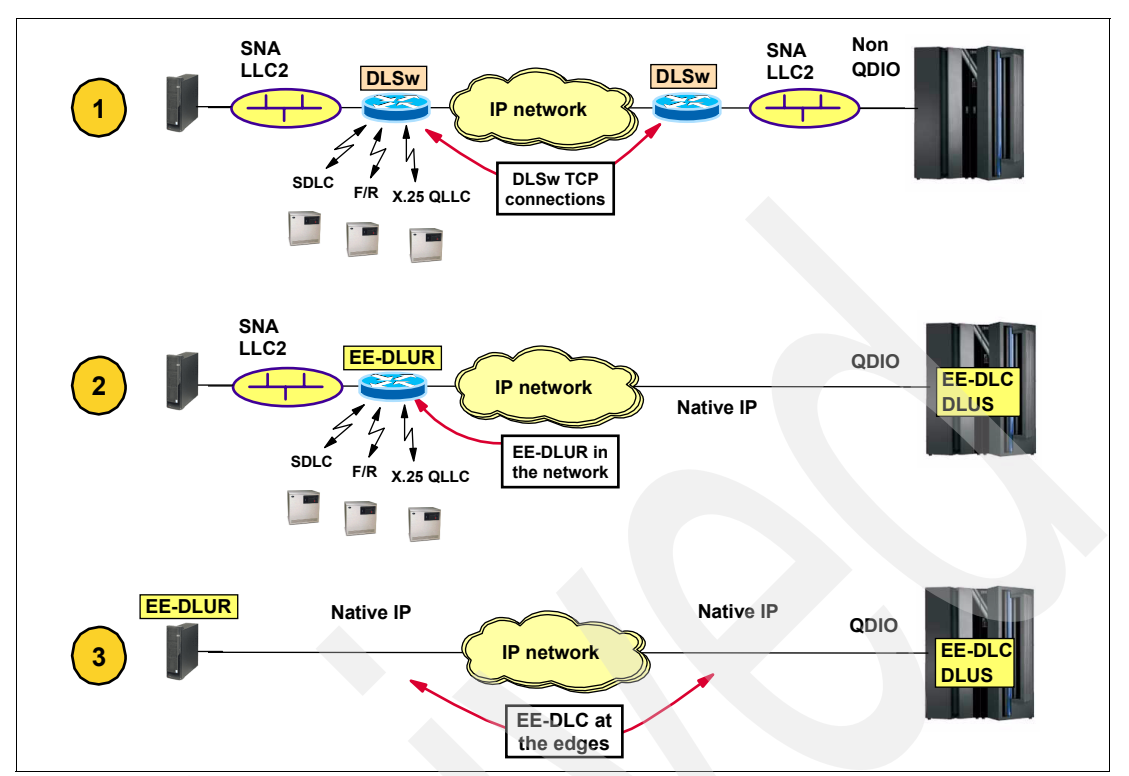

<span id="page-55-0"></span>*Figure 1-32 DLUR positioned to replace DLSw* 

Note the following explanation for [Figure 1-32](#page-55-0):

- -**I**: DLSw sits in the middle of the network with SNA LLC2 at the ends. The z/OS system uses an SNA non-QDIO interface.
- -2: Replacing the DLSw peering routers with EE DLUR/DLUS enables the z/OS system to use native IP QDIO interfaces with DLUS. The remote router then uses EE DLUR to continue to support the remote SNA LLC2 end devices.
- $\blacktriangleright$  3: By configuring EE DLUR on the remote device itself, EE DLUR can be removed from the intermediate router, and native IP can be supported end-to-end.

#### **APPN connection networks**

A Connection Network saves having to define links between every single pair of nodes that can communicate directly across a shared transport facility such as an IP network or a LAN. Within each node, you define just *two* connections in total instead of one for each per potential partner node. The *first* connection is required for CP-CP sessions (because these cannot flow across a connection network) and the *second* is to a virtual node that represents the shared transport facility. When the session path is calculated and the RSCV is presented to the primary end of the session, that node recognizes the virtual node in the RSCV and replaces it with a direct connection to its desired partner. For this to work, the address (IP address in the case of EE) of the partner must be present in the RSCV, and therefore in the topology database. Nodes that support connection networks include these addresses in their topology update reporting.

#### *Purpose of a connection network*

A *shared-access transport facility* (SATF), such as an Ethernet, makes it possible for direct connectivity between any pair of link stations attaching to the facility. Direct connectivity avoids session traffic being routed through intermediate network nodes but requires link

definitions at a node for all partner nodes to which connectivity is required. [Figure 1-33](#page-56-0)  illustrates the difference between direct routing and intermediate node routing with no SATF.

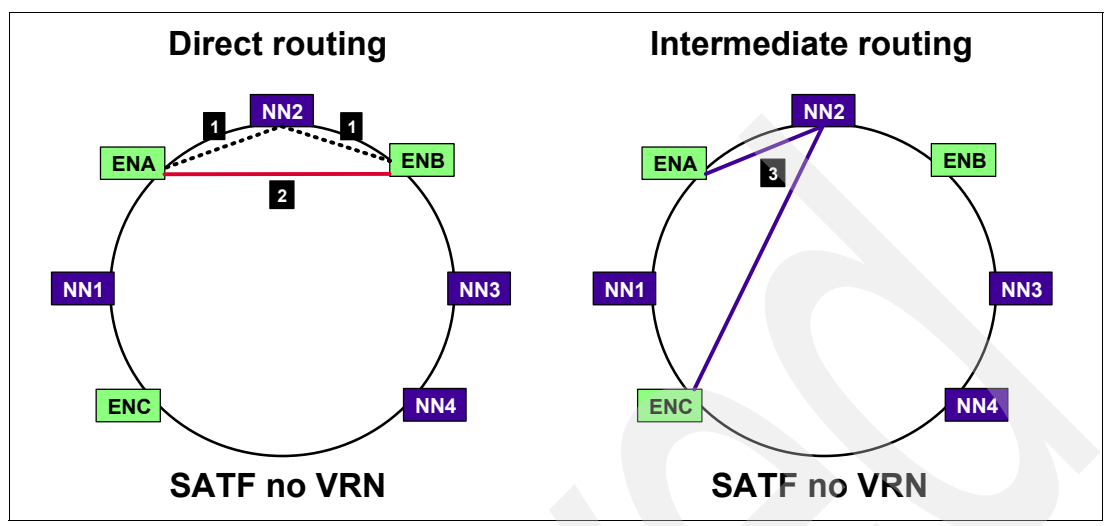

<span id="page-56-0"></span>*Figure 1-33 Direct versus Intermediate Routing with no SATF*

Note the following explanation for [Figure 1-33](#page-56-0):

- -**I**: ENA and ENB both have a CP-CP session with the same Network Node Server (NN2).
- -2: ENA and ENB have a direct link established via explicit definitions. Although they need the assistance of the network node server to establish a session, the session data is exchanged directly between the two nodes.
- $\triangleright$   $\triangleright$   $\triangleright$ : However, no explicit direct link has been defined between ENA and ENC and, therefore, session data will always be routed through at least one intermediate network node, NN2 in this case.

[Figure 1-34](#page-56-1) shows any-to-any direct connections that are a result of each node explicitly defining every other node to which it connects.

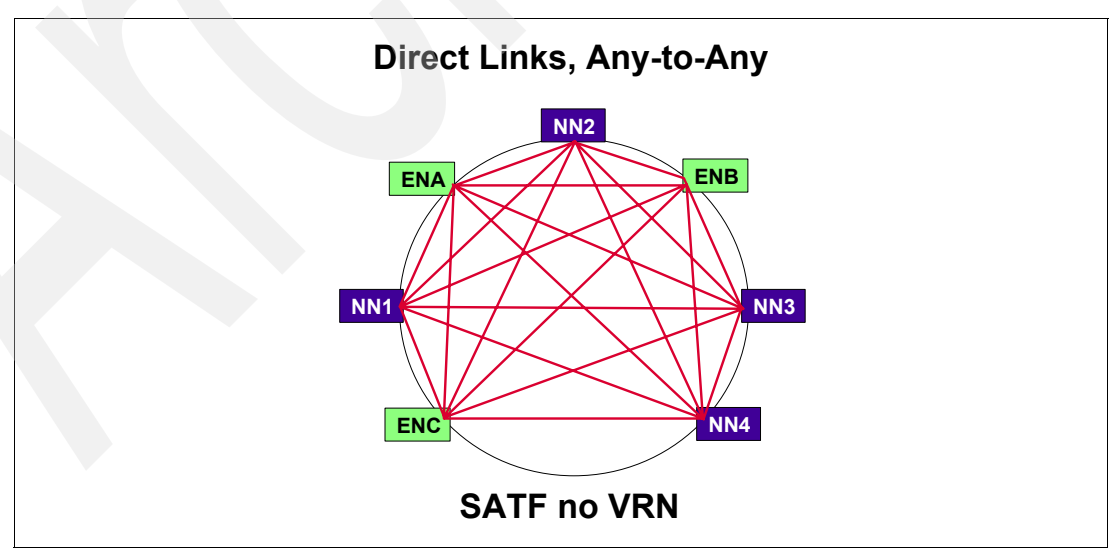

<span id="page-56-1"></span>*Figure 1-34 Direct Links, Any-to-Any*

Note the following explanation for [Figure 1-34](#page-56-1):

- If any-to-any direct connectivity is required to avoid routing through intermediate network nodes and sending the same data more than once across the SATF, then the number of definitions required is proportional to the square of the number of nodes on the SATF. As the number of nodes grows, the number of definitions will become very high when there is no connection network defined.
- - Another drawback of increasing the number of direct links between APPN network nodes is the number of *topology database updates* (TDUs) flowing in the network grows rapidly and may degrade the performance of the network.

[Figure 1-35](#page-57-0) depicts the TDU flows when any-to-any direct routes are all defined without the use of a connection network.

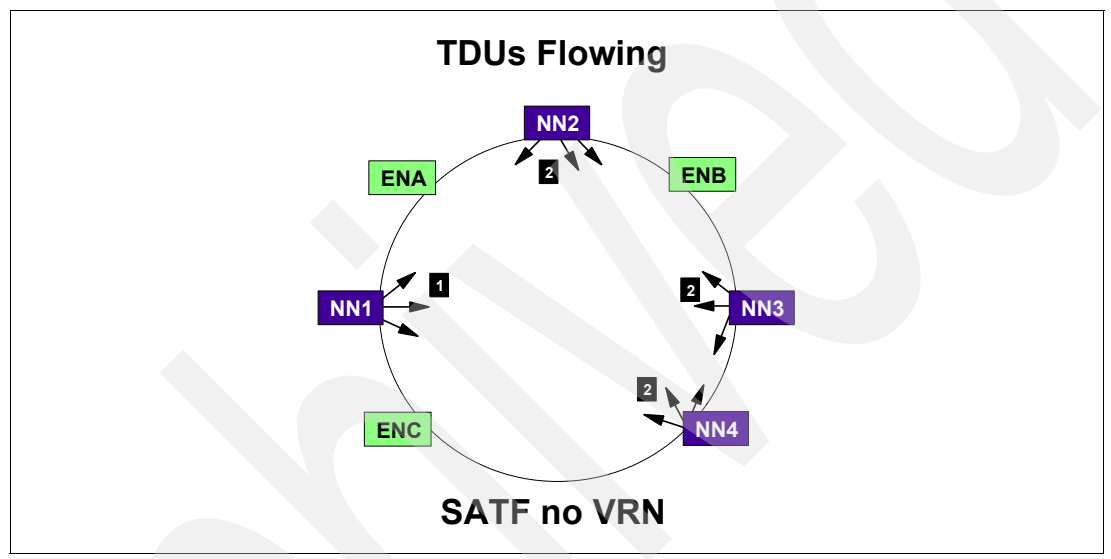

<span id="page-57-0"></span>*Figure 1-35 TDUs flowing*

Note the following explanation for [Figure 1-35](#page-57-0):

- -**1**: An APPN network node (NN1) broadcasts TDUs to all adjacent network nodes.
- -2: After having received a TDU, an NN forwards the TDU to all adjacent APPN network nodes. So, instead of receiving one copy, NN2, NN3 and NN4 receive the TDU three times. Flow reduction mechanisms prevent the network nodes from continuing to forward the TDUs.

The above discussion concludes that defining any-to-any links on a SATF provides optimal session routing but requires a high number of definitions and results in high volumes of TDUs.

#### *Benefits of a connection network*

To alleviate the problems of defining any-to-any direct links, APPN allows nodes to define a *virtual routing node* (VRN) to represent their attachment to an SATF. Session traffic between two nodes that have defined the VRN can be routed through the VRN without passing through any real network node. TDUs will never be exchanged with a VRN.

The SATF and the set of all nodes defined as having a connection to a common virtual routing node representing the SATF are said to comprise a *connection network* (CN). The connection network is given a network-qualified name. The CN name is used as the CP name of the virtual routing node.

**Note:** It is important to understand that session setup data and TDUs are routed through an APPN environment using CP-CP sessions. Nodes cannot establish CP-CP sessions *with* nor *through* a VRN because it is not a real node. Two nodes can establish CP-CP sessions only if a direct link has been defined between them.

[Figure 1-36](#page-58-0) shows the minimal definition requirements for an APPN end node when using a connection network virtual routing node.

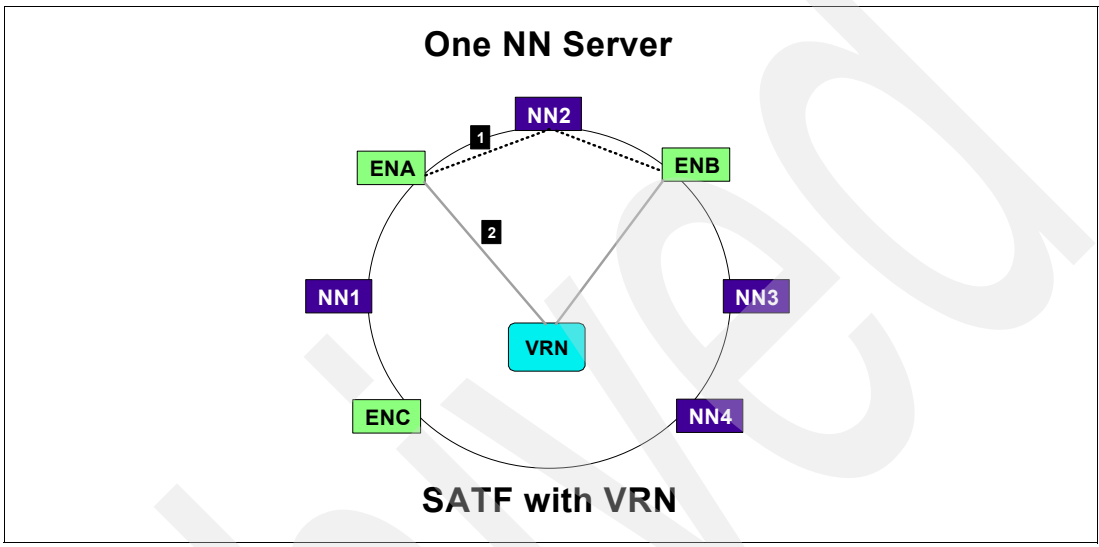

<span id="page-58-0"></span>*Figure 1-36 SATF with VRN: one NN server*

Note the following explanation for [Figure 1-36](#page-58-0):

- - Session establishment between LUs owned by APPN end nodes requires assistance from a network node server if no direct link has been defined between the APPN end nodes. Because the APPN end nodes cannot have CP-CP sessions with a network node server through a VRN, it is necessary for them to have defined CP-CP capable links to their respective network node servers, as well as defined connections to the VRN.
- - ENA has defined two connections:
	- **1**: one to its network node server, NN2
	- **2**: one to the VRN

ENB has likewise defined two similar connections. When two End Nodes do not have a direct link to each other, APPN always requires the data to flow through an intermediate routing node. Without using the VRN, the data flow path between ENA and ENB is from ENA through NN2 to ENB (ENA-NN2-ENB). Similarly, when using the VRN, the data flow path between ENA and ENB is logically from ENA through the VRN to ENB (ENA-VRN-ENB). In the first case, the path is set up to include the real node NN2. In the second case, the path is set up to include the virtual node, and thereby, ends up being a direct connection over the connection network.

In the above discussion, the two end nodes used the same common Network Node Server. But what happens when they use different servers, yet share a common connection network? See [Figure 1-37](#page-59-0).

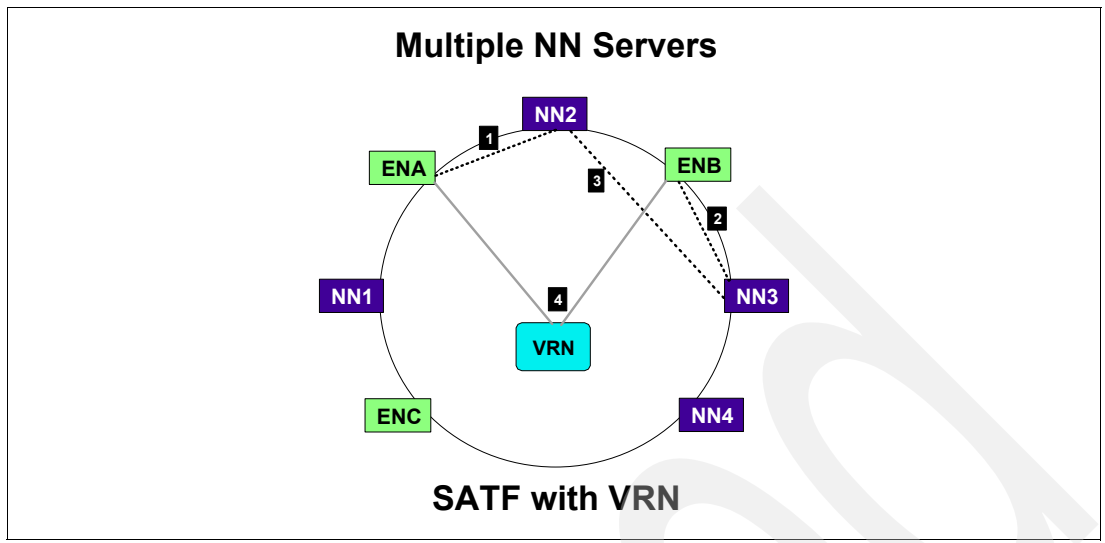

<span id="page-59-0"></span>*Figure 1-37 SATF with VRN: multiple NN servers*

Note the following explanation for [Figure 1-37](#page-59-0):

- -**1**: ENA has a CP-CP session with its network node server, NN2.
- -**2**: ENB has a CP-CP session with its network node server, NN3.
- - $\overline{B}$ **:** Network nodes cannot establish CP-CP sessions through a VRN. Therefore, if two APPN end nodes (ENA and ENB) do not share the same network node server, session establishment between LUs on ENA and ENB is possible only if their network node servers have CP-CP connectivity to each other. This is also required to support session establishment between LUs on two network nodes. CP-CP connectivity between two network nodes requires that the two network nodes have defined a link between each other and CP-CP sessions have been established between the two nodes, or that the two network node servers can exchange data via one or more intermediate network nodes with active CP-CP sessions between each pair of adjacent network nodes.
- -4: By defining the connection network, VRN, to both ENA and ENB, the two network nodes can determine the preferred path to be through the VRN, and give ENA and ENB a direct path over which to connect.

The benefits of defining a VRN can be seen in [Figure 1-38.](#page-60-0)

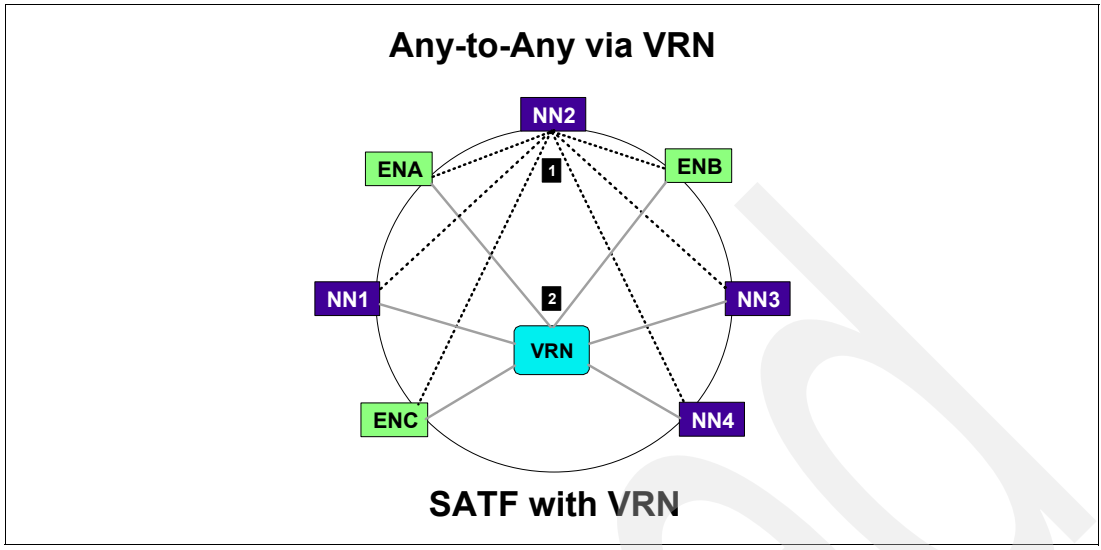

<span id="page-60-0"></span>*Figure 1-38 SATF with VRN: any-to-any via SATF*

Note the following explanation for [Figure 1-38](#page-60-0):

- $\blacktriangleright$  **I**: To have any-to-any connectivity without session data being routed through real network nodes requires only two link definitions in each node: one to the VRN and one to a common network node as depicted in the figure as NN2. Because NN2 is the *primary* (preferred) NN server for the ENs, it is the only node that requires link definitions (for CP-CP) to all nodes. NN2 assists only in session setup; no session data will be routed through it.
- -2: Session data between any of the nodes that define the VRN will flow through the VRN. This means that they have a direct link between each other over which the data will flow.

For performance and backup reasons, more than one common network node can be defined. So this discussion should be applied to the *backup* (secondary) NN server as well.

Because the number of predefined direct connections has been reduced, the number of TDUs flowing across the network has been reduced, as seen in [Figure 1-39.](#page-61-0) TDUs are no longer sent to every defined node, but only to the NN server. Then it forwards the TDUs only to the NNs with which it has CP-CP sessions.

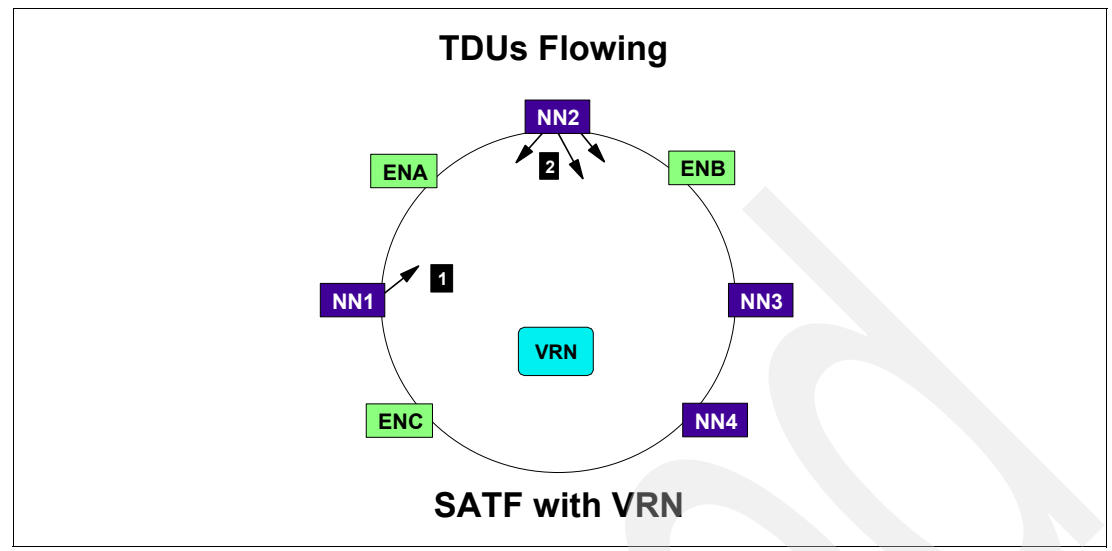

<span id="page-61-0"></span>*Figure 1-39 SATF with VRN: TDUs flowing*

# **1.4.3 Functions of HPR/IP (EE)**

This section discusses the following HPR/IP functions:

- -["HPR/IP EE connection networks"](#page-61-1)
- ["HPR/IP EE hardware interface functions"](#page-62-0)
- -["HPR/IP EE network functions"](#page-62-1)
- -["HPR/IP EE security functions"](#page-62-2)
- $\blacktriangleright$  ["EE with Multiple VIPAs"](#page-63-0)
- -["EE with Extended Border Nodes"](#page-64-0)

## <span id="page-61-1"></span>**HPR/IP EE connection networks**

One extremely important aspect of EE is the ability to view the IP network as an APPN Connection Network. The benefit in the IP environment is the ability to dynamically establish a single one-hop HPR link to any host to which IP connectivity is enabled, provided that the host implements EE. This positions the routing function to be handled entirely within IP, because IP routers are serving as the only routing nodes (hosts) in the network and no ANR routing is done. It also minimizes the toll of routing in the network, because this function does not have to be duplicated by IP and HPR.

In some cases, however, the duplication of routing function is desirable when considering redundancy from an HPR point of view. If an EE link is available in some intermediate HPR node as well as some other native HPR link, the ANR routing function could recover from potential errors in the IP network. However, it is generally best to have IP primarily perform all routing functions.

Define as many local or global connection networks as your configuration requires. By configuring multiple global and local virtual routing nodes, users can define VRNs based on link characteristics. For example, a subset of users might require secure links, while others might use unsecured links. Depending on the requirements of the sessions, users can connect to the z/OS network using the appropriate VRN for the session characteristics. Definition of multiple local or global connection networks is necessary if both IPv4 and IPv6 protocols are to be used for local or global VRNs.

#### *Local EE connection networks*

All participants on a local connection network (VNTYPE=LOCAL) must be located within the same APPN topology subnetwork. If all connection network partners are located within the same APPN topology subnetwork, then you can define the connection network as a local connection network (VNTYPE=LOCAL).

A local VRN cannot use the same name as a global VRN. A different VRN name (VNNAME) must be supplied for connection networks using different VNTYPEs.

#### *Global EE connection networks*

If some of the connection network partners are in different APPN topology subnetworks, then you must define the connection network as a global connection network (VNTYPE=GLOBAL). In a global connection network nodes located in different APPN topology subnetworks can share the same connection network, thereby providing the capability for direct communication between the nodes defining the global VRN without requiring that all session traffic traverse the extended border nodes (EBNs) that interconnect those subnetworks. The EBNs must still be defined and participate in the session setup process, however.

#### <span id="page-62-0"></span>**HPR/IP EE hardware interface functions**

EE can use any interface supported by the TCP/IP stack. Use OSA-Express or OSA-Express2 port in QDIO mode and HiperSockets for optimal performance and functionality. For intra-CEC communication, EE-over-HiperSockets provides superior performance unless CPU availability is limited. If CPU availability is limited, then EE communication using a shared OSA adapter provides optimal performance.

#### <span id="page-62-1"></span>**HPR/IP EE network functions**

Because EE relies on IP network strategy and integrity, effective IP network design is essential to ensure successful EE implementation. The robustness of EE depends on the stability of your IP network configuration, just as any mission-critical TCP application does. With a stable IP network configuration in place, EE ensures the availability of SNA applications.

In designing your EE environment, discuss your configuration with the WAN environment architect to determine whether VPN or your firewall will be affected. You should also communicate with those responsible for z/OS, because EE can affect the way the hardware interfaces are defined.

#### <span id="page-62-2"></span>**HPR/IP EE security functions**

There are several security techniques supported by EE. Included in these are:

- ► ["EE with IPSec"](#page-62-3)
- ► ["EE with Authentication"](#page-63-1)
- ► ["EE with Encryption"](#page-63-2)
- ["EE with Network Address Translation"](#page-63-3)

#### <span id="page-62-3"></span>*EE with IPSec*

IPSec is an industry-standard protocol that provides end-to-end authentication and encryption. IPSec provides an excellent method of securing EE connections. z/OS itself can be an IPSec endpoint or IP security can be off-loaded to an attached router platform, as follows:

► By placing the IPSec endpoint on z/OS, you have end-to-end protection, but your System z processor will incur the cost of the encryption.

► By off loading the IPSec function to a router, you off load the encryption cost but you have an unprotected segment between z/OS and the router hosting the IPSec endpoint.

#### <span id="page-63-1"></span>*EE with Authentication*

If you need to provide authentication, you can use IPSec, which includes an authentication scheme. You can use IPSec authentication in one of the three ways:

- -Stand-alone
- ► In combination with IPSec encryption
- ► In combination with SNA session-level encryption

#### <span id="page-63-2"></span>*EE with Encryption*

If the IP network is the only unsecured section, you can use IPSec between the two EE nodes to ensure that the transmitted data is not modified or viewed along the path. IPSec encryption can be used in the following ways:

- You can use IPSec between firewalls if there is a secure intranet and an unsecured Internet portion of the session path.
- -You can run IPSec on the host to establish a VPN.
- - If the EE nodes are the session partners, you can use either SNA session-level encryption or IPSec to encrypt the data. The most significant difference between IPSec and SLE is that IPSec encrypts part of the UDP header, but SNA session-level encryption does not.

#### <span id="page-63-3"></span>*EE with Network Address Translation*

*Network address translation* (NAT) is a technique where a one-to-one address translation function is performed, translating a single internal IP address to a single public IP address. NAT is a broad term that encompasses both a one-to-one address translation function, and network address/port translation (NAPT).

**Important:** Because EE has dependencies on port assignments and a one-to-one IP address mapping, NAPT is incompatible with EE.

An internal-external IP address mapping is maintained by the NAT device. IP addresses are translated, but ports are unchanged. The mapping can be static or dynamic. For a static mapping, there is a definition in the NAT that always translates IP address x.x.x.x to IP address y.y.y.y. For a dynamic mapping, the NAT has a pool of IP addresses that are assigned as needed, so IP address x.x.x.x might be mapped to IP address  $y.y.y.y$  one time, and to IP address z.z.z.z at another time.

**Important:** Because EE requires a unique one-to-one IP address mapping, *dynamic* network address translation is generally incompatible.

The following statements apply when using EE on IP networks that implement NAT:

- ► For predefined EE connections, the remote IP address is the public address translated or mapped by the NAT device.
- - To enable EE connection networks to coexist with NAT, the remote partner is defined using the HOSTNAME operand, not the IPADDR operand.

## <span id="page-63-0"></span>**EE with Multiple VIPAs**

Every EE connection must use a unique IP address pair. You can define parallel EE connections by using a different local static VIPA address or remote IP address (or both) for each connection. z/OS Communications Server does not prevent parallel EE connections

from being established as long as each connection uses a unique IP address pair. There is no limit to the number of EE connections that can be established using unique IP address pairs.

Enterprise Extender supports the use of multiple static VIPAs for establishing these parallel connections between EE nodes. These are some of the advantages to having multiple VIPAs:

- - Different VIPAs can be provided to different vendors, which eases the tasks of network management, problem determination, and firewall administration.
- -Multiple connection networks can be defined using multiple VIPAs.
- -There is more potential for flexibility in making IP routing decisions.

It would be beneficial to define two different global VRNs; one global VRN that is defined only by nodes within one of your own subnetworks, and the other VRN that is defined by your external vendor and a subset of the nodes within your own subnetworks. This enables you to control which systems external vendors can connect to directly (using global VRN), while still permitting internal systems to directly connect to any of the other systems in your subnetworks.

The use of multiple VIPAs, and therefore multiple VRNs, can be used for EE load balancing. If you define links to multiple different VRNs, using different local IP addresses, you can choose different TG characteristics on these definitions to force sessions using different APPN COS names to flow over different VRNs, and use different local IP addresses. You can also configure the IP network to route traffic for different APPN COS names (IP ToS values) using different physical IP interfaces.

#### <span id="page-64-0"></span>**EE with Extended Border Nodes**

Connecting networks with extended border node connections is quite simple, as compared to SNI. You get an extended border node connection by starting both VTAMs as border nodes at the connection endpoints.

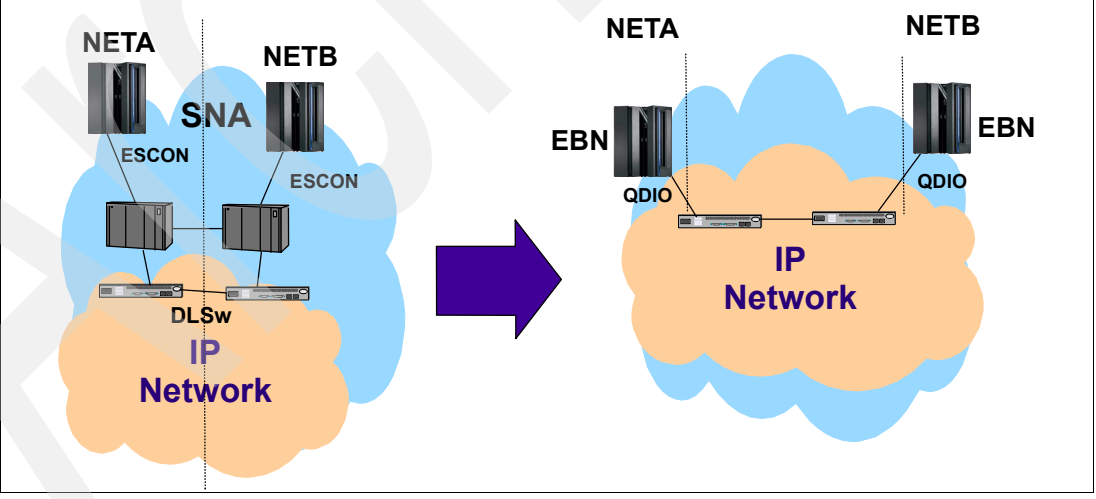

[Figure 1-40](#page-64-1) shows how EE with its EBN capability, can replace the SNA/SNI functions.

<span id="page-64-1"></span>*Figure 1-40 SNA/SNI versus EE/EBN*

EE used in conjunction with the APPN extended border node function can replace SNA Network Interconnection (SNI) functionality in a way that does not require SNA hardware, such as the 3745. Because EE with EBN requires that both endpoints be migrated from SNI, using EE with EBN as an SNI replacement technology requires cooperative changes with the other partner company.

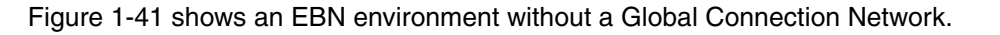

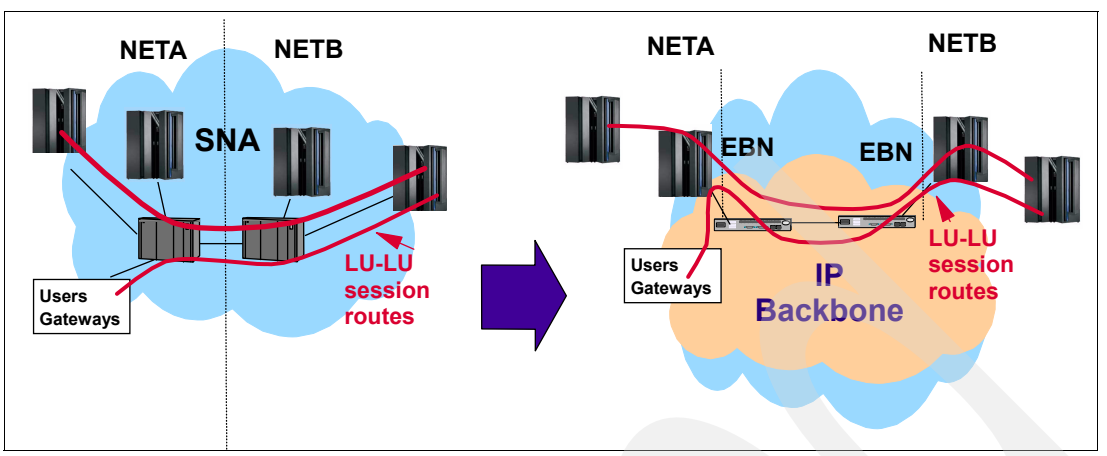

<span id="page-65-0"></span>*Figure 1-41 EE/EBN configuration without a Global Connection Network*

[Figure 1-42](#page-65-1) shows the presence of a GVRN and the benefit of using it to reduce the path length between the two ENs. A direct link between the two ENs also reduces the traffic management burden on the two EBNs.

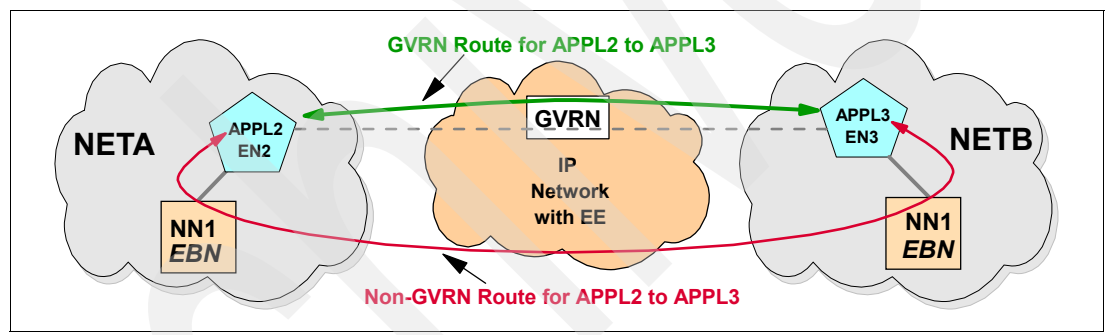

<span id="page-65-1"></span>*Figure 1-42 Global Connection Network benefit*

A clear understanding of APPN search methods and VTAM's use of the Adjacent Cluster Table (ADJCLUST) is necessary when setting up EBN connections. Both of the following books have chapters that discuss APPN searching:

- $\blacktriangleright$ *Inside APPN: The Essential Guide to the Next-Generation SNA*, SG24-3669
- -*Subarea to APPN Migration: VTAM and APPN Implementation*, SG24-4656

**2**

# **Planning for EE**

In this chapter we discuss the methodology used in planning our Enterprise Extender (EE) implementation, from a z/OS perspective.

For the purpose of this planning chapter, we assume APPN/HPR has been implemented on the z/OS platforms, and that TCP/IP and dynamic routing services of z/OS Communications Server are functioning correctly.

If you are not familiar with the APPN/HPR environment, we recommend reading the APPN discussions in Chapter [1.](#page-18-0)

**Important:** Anynet was removed from z/OS Communications Server V1R8. Enterprise Extender is the successor to Anynet and is now available for most IBM platforms.

The topics covered in the chapter include:

- -["Defining the objectives"](#page-67-0)
- -["Determining the scope"](#page-68-0)
- -["Creating a strategy"](#page-73-0)
- -["Developing a high-level design"](#page-94-0)
- -["Implementing the EE design"](#page-98-0)

# **2.1 Overview**

EE requires a minimum of APPN and HPR enablement in VTAM as well as a functioning TCP/IP stack. EE uses UDP/IP as a transport mechanism, creating the possibility for direct connectivity between APPN nodes across an IP network. This is achieved by utilizing the EE Data Link Control (DLC) function in z/OS Communications Server.

With the EE DLC, VTAM can provide faster, simpler and more flexible network connectivity than is currently available in an SNA network. EE also provides an opportunity to exploit APPN/HPR functions as well as other System z networking features that may currently not be in use. For example:

- ► OSA-Express or OSA-Express2 1000BASE-T and Gigabit Ethernet features in conjunction with Queued Direct Input Output (QDIO) technology can provide high-speed bandwidth for network connections. In most cases, they offer increased bandwidth over other LAN technologies.
- ► HiperSockets provides high-speed connectivity between TCP/IP stacks running in different logical partitions (LPARs) in the same System z server. HiperSockets uses internal QDIO to pass data traffic between LPARs at memory speed.
- ► A direct UDP/IP connection between two APPN nodes eliminates the requirement for gateways or protocol encapsulation. HPR provides end-to-end session management for the LU-LU sessions.
- ► With an IP connection between two APPN nodes, the reach of the APPN environment is limited only by the reach of the IP network.
- ► By using IP to provide connections, a connection network or VRN support can simplify a configuration and allow any-to-any connectivity for EE endpoints.

Typically, the first EE implementation phase will not include all SNA resources in your network. Nonetheless, the initial EE implementation may be the first step in that direction. Therefore, it is necessary to determine what you want to achieve long term. For example, the implementation of Enterprise Extender may also present an opportunity to plan for token-ring to Ethernet migration, or use other APPN and IP networking functions that will increase availability.

It is important that the method involves reviewing your current environment to understand which resources are installed and how they are being used. There may also be an opportunity to consolidate some of the resources.

# <span id="page-67-0"></span>**2.2 Defining the objectives**

Objectives are what you plan to accomplish, they define the end result of your actions. For example:

- The objectives of our EE implementation scenarios were:
	- Implement four non-mainframe servers using EE DLC
	- Provide PU type 2 support for SNA applications running on System z
	- Provide EBN connectivity from System z servers to other networks using EE
- ► Some other goals for implementing EE might be to:
	- Implement new servers using EE DLC. This may occur because:
		- An SNA application is being installed on a server with no SNA network connectivity.
		- The hardware for an existing server is being upgraded.
- Provide business partner connectivity using EE:
	- IP connections are preferred over SDLC lines for new or existing business partners
- Make use of the EE DLC to provide better performance or availability through the IP network:
	- This may also include a hardware refresh for the server or a new installation.
- Extend the reach of the APPN environment to additional data centers
	- This can occur as part of corporate acquisitions.
- Create Branch Extender nodes using EE to the mainframes and LLC2 to downstream clients.
	- This can be to move devices off of IBM 374x equipment.

# <span id="page-68-0"></span>**2.3 Determining the scope**

Given the objectives identified in the previous step, it is now necessary to put a scope around the objectives. The scope controls which SNA/APPN connections will be moved to the EE environment and therefore, which devices will be affected. It is very important that you comply with the scope of the project, otherwise it could become difficult to manage.

The main categories in which EE connections are likely to be implemented are:

- Between mainframe LPARs, either within a site or across multiple sites
- -Between peripheral devices and SNA applications hosted on the mainframe
- -As a replacement for SNI connections with business partners

In this section we discuss the following:

- [Identifying devices and connections](#page-69-1)
- ► [LPAR-to-LPAR connections](#page-71-0)
- ► [Non-VTAM application servers](#page-72-0)
- **[Peripheral devices](#page-72-1)**
- ► [EBN to replace SNI](#page-73-1)

[Figure 2-1 on page 52](#page-69-0) shows an environment with the most commonly used connection types. We use it to determine our scope. Note that APPN functions are already implemented.

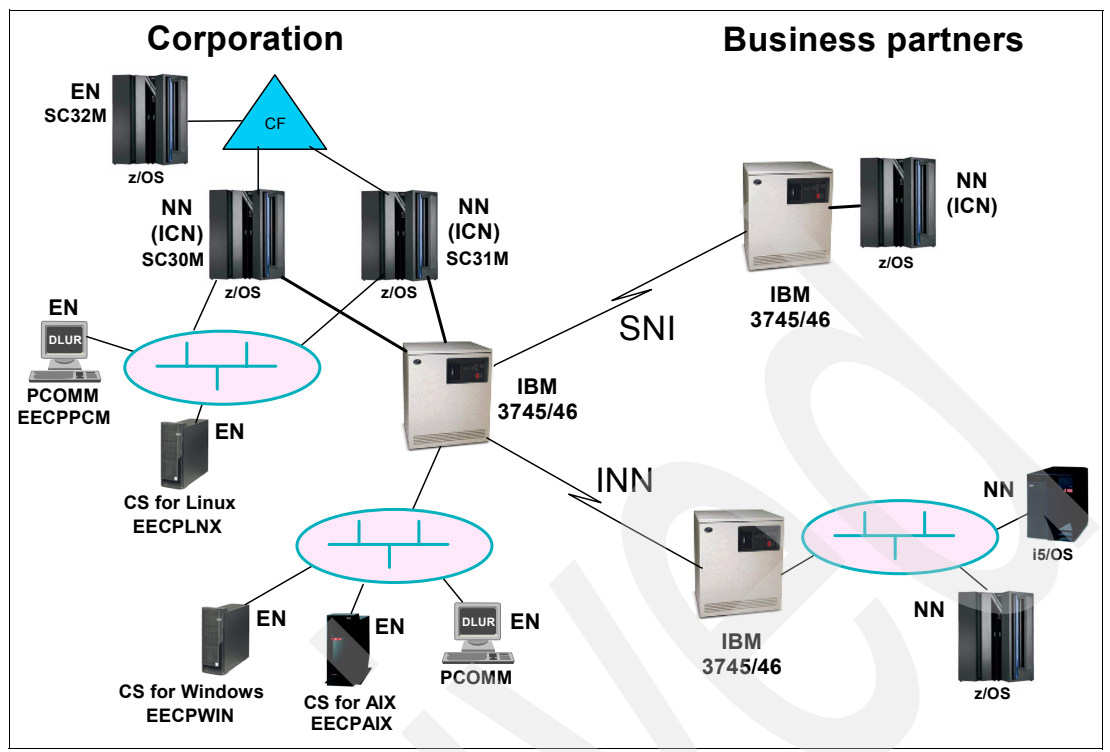

<span id="page-69-0"></span>*Figure 2-1 Determining the scope of the EE environment*

As part of defining the scope, we identify which devices should participate in the EE network and to which systems they will connect. Tables in [2.3.1, "Identifying devices and connections"](#page-69-1)  [on page 52](#page-69-1) list the devices used in our scenarios and the connections between the devices.

# <span id="page-69-1"></span>**2.3.1 Identifying devices and connections**

Now it is time to identify which devices should be converted to EE and what the possible implications are for those connections. We base this step on the environment shown in [Figure 2-1](#page-69-0).

First, list the devices that will migrate to EE as part of your project. [Table 2-1 on page 53](#page-70-0), shows a list of devices to be migrated to EE in our scenarios. It also summaries the SNA role and protocol capability for each device.

Note that the SNA protocols listed for z/OS Communications Server only show a subset of the protocols supported by VTAM. That is because, they are the only protocols supported by our hardware in our environment.

<span id="page-70-0"></span>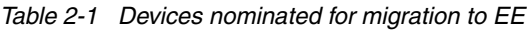

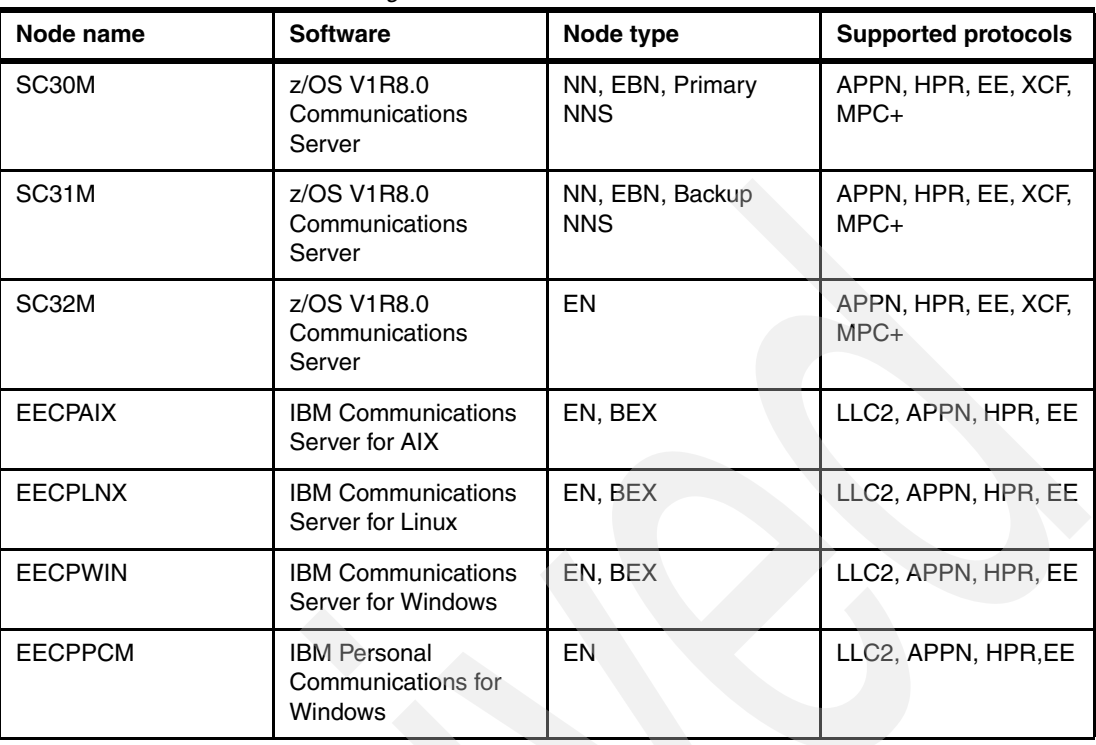

The capability of individual devices to support the EE DLC has been considered, but how these devices connect to their partners for SNA sessions must also be considered.

The Node and Partner Node entries in [Table 2-2](#page-71-1) show the connections we used in producing the scenarios in this book.

| <b>Node</b><br>name | <b>Node</b><br>type | <b>Connection description</b>            | <b>Partner node</b> | <b>Node</b><br>type | <b>Supported</b><br>protocols | <b>Connection</b><br>path |
|---------------------|---------------------|------------------------------------------|---------------------|---------------------|-------------------------------|---------------------------|
| SC30M               | <b>NN</b>           | $NN \ll > NN$                            | SC31M               | <b>NN</b>           | EE, XCF, MPC+                 | <b>Direct</b>             |
| SC31M               | <b>NN</b>           | $NN \ll > NN$                            | SC30M               | <b>NN</b>           | EE, XCF, MPC+                 | <b>Direct</b>             |
| SC32M               | EN                  | CP-CP to NNS                             | SC30M               | <b>NN</b>           | EE, XCF, MPC+                 | <b>Direct</b>             |
| SC32M               | EN                  | <b>Backup NNS</b>                        | SC31M               | <b>NN</b>           | EE, XCF, MPC+                 | <b>Direct</b>             |
| SC32M               | EN                  | Business partner application<br>sessions | EN<br>Other network |                     | <b>EE</b>                     | <b>EBN</b>                |
| <b>EECPAIX</b>      | EN                  | CP-CP for NNS                            | SC30M               | <b>NN</b>           | <b>EE</b>                     | <b>Direct</b>             |
| <b>EECPAIX</b>      | EN                  | <b>Backup NNS</b>                        | SC31M               | <b>NN</b>           | EE                            | <b>Direct</b>             |
| <b>EECPAIX</b>      | EN,<br><b>DLUR</b>  | Mainframe application<br>sessions        | SC32M               | <b>EN</b>           | EE                            | Local CN                  |
| <b>EECPLNX</b>      | EN                  | CP-CP for NNS                            | SC30M               | <b>NN</b>           | EE                            | <b>Direct</b>             |
| <b>EECPLNX</b>      | EN                  | <b>Backup NNS</b>                        | SC31M               | <b>NN</b>           | EE                            | Direct                    |
| <b>EECPLNX</b>      | EN,<br><b>DLUR</b>  | Mainframe application<br>sessions        | SC32M               | EN                  | EE                            | <b>VRN</b>                |
| <b>EECPWIN</b>      | EN                  | CP-CP for NNS                            | SC <sub>30</sub> M  | <b>NN</b>           | EE                            | <b>Direct</b>             |
| <b>EECPWIN</b>      | EN                  | <b>Backup NNS</b>                        | SC31M               | <b>NN</b>           | EE                            | <b>Direct</b>             |
| <b>EECPWIN</b>      | EN,<br><b>DLUR</b>  | Mainframe application<br>sessions        | SC32M               | EN                  | CN                            | Local CN                  |
| <b>EECPPCM</b>      | EN                  | <b>CP-CP</b> for NNS                     | SC30M               | <b>NN</b>           | EE                            | <b>Direct</b>             |
| <b>EECPPCM</b>      | EN                  | <b>Backup NNS</b>                        | SC31M               | <b>NN</b>           | EE                            | <b>Direct</b>             |
| <b>EECPPCM</b>      | EN,<br><b>DLUR</b>  | Mainframe application<br>sessions        | SC32M               | EN                  | CN                            | Local CN                  |
| <b>EECPPCM</b>      | EN                  | AIX application access                   | <b>EECPAIX</b>      | EN                  | <b>EE</b>                     | Local CN                  |

<span id="page-71-1"></span>*Table 2-2 Planned connections for EE devices*

As we look through the proposed connections, we conclude that EE can be implemented on all the devices and the partner endpoints in our environment. However, there may be APPN nodes that do not support EE in your configuration. In this case, a mix of Subarea SNA, APPN/HPR and EE connections is required. When planning for those connections, ensure that there are no more single-points of failure in your design than before the EE implementation.

# <span id="page-71-0"></span>**2.3.2 LPAR-to-LPAR connections**

The z/OS LPARs should be the first systems where EE is implemented. All End Node (EN) devices require a connection to a Network Node Server (NNS). The choice candidate for the NNS role is a z/OS system.

EE connections between LPARs are usually in addition to existing connections such as XCF for sysplex and MPC+. There may even be subarea connections between the LPARs.
We recommend establishing a connection in only one direction to set up the required CP-CP sessions. In an EE connection, we refer to the two connected nodes as the *local node* and the *remote node*. Remote nodes are defined on the local node by using a VTAM switched major node (SWNET). The EN should be the initiator of the connection to the NN Server (NNS). Assume the EN is the remote node for purposes of this discussion. A PATH statement is placed into the SWNET major node on the remote EN system. The PATH statement points to the local NNS system. The PATH information tells the remote EN how to access the local NNS. The PATH statement causes the remote EN to establish the connection to its NNS. Set the REDIAL parameter to FOREVER to ensure the connection to the NNS is established as soon as the NNS can be contacted. The SWNET major node on the local NN that defines the EN should *not* have a PATH statement.

**Note:** Avoid establishing a connection from both sides. Doing so introduces the possibility for a race condition that could hang the EE connection.

It is important to have reliable connections between Network Nodes. It is not uncommon to have fully meshed NN connections, allowing direct any-to-any communication. However, it is not necessary to fully mesh the NNs, but rather ensure that every NN can reach any other NN even if one of the links or NNs fails.

## **2.3.3 Non-VTAM application servers**

There may be SNA applications running on servers other than z/OS and its predecessors. In some instances these applications are accessed from 3270 LU2 devices. Moving these servers to the EE environment may introduce availability issues when the clients are still in the subarea SNA environment. Some examples of these servers are:

► The System i™ servers can support SNA applications in most SNA formats as well as System i specific connections (5250). It operates as a PU 2.1 device. System i has only recently provided Enterprise Extender support, but has a long history of APPN implementation. APPN was implemented on the System i predecessors long before it was available with VTAM. You may also find the previous generation of AS/400® servers still around. AS/400 servers do not support EE.

**Restriction:** SNA Primary LU Services (SPLS) connections do not work over EE. Enterprise Extender only supports dependent LU sessions using DLUR, and DLUR does not support SPLS.

- -System p servers are also capable of running SNA stacks and SNA applications.
- - There are a number of midrange servers running SNA protocol stacks. A few support Enterprise Extender connections to the mainframe, often using a different name for the DLC.

Some of these servers also support SPLS connections, so beware when migrating to EE as SPLS is not supported.

## **2.3.4 Peripheral devices**

The peripheral devices migrating to EE are generally the simplest to plan. Each platform may have some mechanism to provide access through two LAN adapters. Subsequent chapters describe the implementation of EE on midrange and Intel® operating systems. There are descriptions of mechanisms that provide redundant LAN access for several IBM Communications server products.

Many, if not all, peripheral devices can be set up to automatically establish the connection to the its NNS and backup NNS. The number of retries can be limited or set to "forever". Since the NNS and backup usually do not establish outbound connections to the peripheral device, it is advisable to configure the peripheral device to retry indefinitely (forever). If the EN cannot access the NNS, no sessions can be set up.

## **2.3.5 EBN to replace SNI**

z/OS Communications Server is the only platform that can provide Session Services Extensions (SSE), which is required for EBN connections to other networks.

If the project uses EBN to replace SNI connections, the main consideration will be connectivity between the sites and security controls.

There are two user exits that provide security controls. The DSME user exit provides SNA security controls for all APPN sessions. The SME user exit provides security control for all subarea connections passing through the VTAM where the SME runs and also for all sessions with one endpoint in that VTAM.

The use of EBN requires a review of the security controls that are discussed in ["Directory](#page-85-0)  [Services Management Exit \(DSME\)" on page 68](#page-85-0).

# **2.4 Creating a strategy**

A strategy is a high-level view of what you want to accomplish now and long term. A long term strategy may include plans outside the scope of the current project, but require consideration when developing the design for EE. We discussed the following steps:

- ["Researching overall objectives of your networking environment"](#page-73-0)
- -["Understanding the features and functions supporting EE"](#page-74-0)
- -["Making strategic decisions"](#page-90-0)

## <span id="page-73-0"></span>**2.4.1 Researching overall objectives of your networking environment**

Determine the requirements of other networking strategies in the organization by investigating the following questions:

When developing the strategy, consider the following questions:

- ► Are there other components in the network that might benefit from an EE implementation?
	- For performance reasons
	- For availability reasons
	- $-$  Other platforms in the environment that support EE
- What functions of EE could enhance your environment that are not part of the current objectives or scope?
	- Automatic failover
	- Simple IP transport as opposed to protocol encapsulation
- Are there other ongoing activities in your environment that could be assisted by this or future EE implementations?
	- 3745 consolidation or removal
	- Avoidance of future costs relating to:
		- DLSw software
		- NCP
- ► How does EE fit in with other networking strategies in the organization?
	- Voice over IP
	- Migrating applications to native IP
	- Retaining existing SNA applications
	- Mergers or acquisitions of other companies and their network protocols

## <span id="page-74-0"></span>**2.4.2 Understanding the features and functions supporting EE**

Because Enterprise Extender is an extension of APPN/HPR and uses the TCP/IP stack, there are several important features and functions that you need to understand and consider while developing a strategy for EE. In this section we discuss these functional considerations, as follows:

- [VTAM considerations](#page-74-1)
- [SNA routing considerations](#page-78-0)
- [APPN/HPR considerations](#page-80-0)
- [Subarea SNA considerations](#page-86-0)
- ► [TCP/IP \(stack\) considerations](#page-86-1)
- [IP network considerations](#page-88-0)

## <span id="page-74-1"></span>**VTAM considerations**

Additional definitions are needed in the APPN-enabled VTAM for EE. The definitions are in the following distinct areas:

- ► [Start options](#page-74-2)
- ► [XCA major node](#page-75-0)
- [Model major nodes](#page-75-1)
- [Switched major nodes](#page-76-0)
- ► [Static VIPAs](#page-77-0)
- ► [Parallel TGs and multiple VIPAs](#page-77-1)
- ► [Dedicated TG number for EE](#page-77-2)
- ► [Class of Service \(COS\) and Type of Service \(TOS\)](#page-78-1)

#### <span id="page-74-2"></span>*Start options*

There are start options applicable only to EE and others that deserve mentioning, because they have an influence on the EE environment. For example:

- ► IPADDR or HOSTNAME defines the IP static VIPA addresses used by EE. These parameters may also be defined in the EE XCA GROUP statement. If you plan to use EE across NATed firewalls with a connection network, then the use of HOSTNAMES is mandatory.
- - TCPNAME specifies the started task name of the TCP/IP stack VTAM will use for EE connections. Even though z/OS can support multiple TCP/IP stacks, VTAM can only connect to a single stack.
- ► T1BUF, T2BUF, and TIBUF are buffer pools for EE. You should monitor these buffer pools and code their settings with values that minimize buffer pool expansion.
- ► HPRPST should be reviewed when implementing EE. HPRPST specifies the maximum time VTAM will wait for a path switch of an RTP pipe to complete.

**Tip:** Use HPRPST default values to ensure time-out values are consistent within your network and increase the probability they match the values in any partner networks with which you have connections.

- UNRCHTIM sets a time period during which a connection network is deemed to be unavailable after a failure on the connection network is reported to VTAM. No session setup or path switches will be tried across the connection network towards a specific destination node until the UNRCHTIM timer has popped.

#### <span id="page-75-0"></span>*XCA major node*

It is generally expected that the main access from the mainframe to the LAN is via OSA ports. With EE it is expected that the OSA connection is high-speed Ethernet at 100 Mbps or faster.

To communicate with the TCP/IP stack, VTAM uses an XCA major node defined specifically for EE. The main considerations for the XCA major node are:

- ► There is only one XCA PORT active on z/OS Communications Server with MEDIUM=HPRIP.
	- Do NOT change the IPPORT and IPTOS values from the default unless you have a very good reason. A further discussion of IPPORT and IPTOS is in ["Class of Service](#page-78-1)  [\(COS\) and Type of Service \(TOS\)" on page 61](#page-78-1).
- ► There can be multiple groups under the XCA PORT, with each group defining a separate type of connection.
- **Each Group defines:** 
	- One IP Address (IPADDR) or host name (HOSTNAME). IPADDR or HOSTNAME must refer to a static VIPA.
	- One Local Connection Network (LCN)) or one Global Connection Network (GCN) VRN name
	- A number of lines defined for each GROUP.
	- Whether inbound or outbound connections are permitted or both.
	- Dynamic PU definition capability is controlled at XCA GROUP level.

**Attention:** The DYNPU parameter of the XCA GROUP is ignored for connections coming in over a connection network. Dynamic PU definition is always permitted for these connections

How many groups do you need? A basic configuration would consist of one static VIPA and one local connection network and would allow CALL=INOUT. This requires only one group. If you require two VIPAs for multi-VIPA support, then there must be two GROUPs. If its two static VIPAs, one local connection network and one global connection network for each, then you need between two and four GROUPs. Add the CALL=IN and CALL=OUT options and the number of GROUPs can increase rapidly.

See [4.4.5, "Summary of VTAM major nodes" on page 145](#page-162-0) for the XCA major node used in our scenarios.

#### <span id="page-75-1"></span>*Model major nodes*

The model major node is very useful in an EE environment. If remote devices are connecting via a subarea connection, there is no CP-CP session set up. However converting to EE requires a CP-CP session and a DLUS/DLUR connection for dependent PU 2.0 device types. The original PU 2.0 switched major node will continue to work in the EE environment, but first it needs a CP-CP session to be established, using the following parameters:

#### - **DYNTYPE=EE**

The model major node with DYNTYPE=EE defines a switched PU that has characteristics suitable for CP-CP sessions. As all of the PU 2.0 PU already have switched PU definitions the model major node does not impact them.

The model major node for EE is used when DYNPU=YES is coded on the EE XCA major node and there is no predefined switched PU matching the incoming XID.

Useful statements for the EE model major node type are:

- DISCNT=NO to keep links up even when there is no HPR pipe over them. If you leave DISCNT=YES (default value), the stopping and restarting every couple of seconds as the remote end tries to recover the link will generate unnecessary processing and writes many messages to the network log.
- TGP=*profile name* if you want to specify a specific TG profile.
- CPCP=YES
- DYNLU=YES if you want to allow dynamic ILU definition and the DYNLU start option is set to NO.
- **DYNTYPE=RTP**

The model major node with DYNTYPE=RTP allows you to dynamically define a PU for the RTP pipe that has characteristics suitable for LU-LU sessions.

Useful statements for the RTP model major node type are:

- DISCNT=NO to keep RTP pipes up even when there is no session using them. If you leave DISCNT=YES (default value), the stopping and restarting of the RTP pipes every couple of seconds will generate unnecessary processing and writes many messages to the network log.
- DYNLU=YES if you want to allow dynamic ILU and CP definition and the DYNLU start option is set to NO.
- **DYNTYPE=VN**

The model major node with DYNTYPE=VN allows you to dynamically define a PU for connection requests coming in over a virtual node (connection network) that has characteristics suitable for EE sessions.

Useful statements for the VN model major node type are:

- DISCNT=NO to keep links up even when there is no HPR pipe over them. If you leave DISCNT=YES (default value), the links stopping and restarting every couple of seconds will generate unnecessary processing and writes many messages to the network log.
- DYNLU=YES if you want to allow dynamic ILU and CP definition and the DYNLU start option is set to NO.

#### <span id="page-76-0"></span>*Switched major nodes*

Remote devices usually have PU 2.0 definitions in VTAMLST and the model major node can provide support for the new CP-CP sessions required by peripheral devices. However, there are some connections that require switched major nodes with PATH statements using the REDIAL parameter. These are the following:

- ► NNs, for connections to their NN counterparts
- ► z/OS ENs, for their connection to their NNS and backup NNS.

The one thing these connections have in common is to establish an outbound connect to their partners. The PATH statement in the switched PU definition links the IP address of the partner system and the GROUP name in the EE XCA major node.

For devices other than z/OS LPARs, the link should be initiated by the peripheral device. If you do not want to permit dynamic CP definitions for the peripheral devices, you will have to define a switched PU for every EE node.

Useful statements on the switched PU are similar to those on the EE model major node type and include:

- ► DISCNT=NO to keep links up even when there is no HPR pipe over them. If you leave DISCNT=YES (default value), the links starting and stopping will generate unnecessary processing and many messages in the network log.
- ► TGP=*profile name* if you want to specify a specific TG profile.
- ► CPCP=YES
- ► DYNLU=YES if you want to allow dynamic ILU definition and you have DYNLU=NO in the VTAM stat options.

See [4.4.5, "Summary of VTAM major nodes" on page 145](#page-162-0) for the switched major node definitions used in our scenarios.

#### <span id="page-77-0"></span>*Static VIPAs*

EE requires one or more static VIPAs to be configured in the TCP/IP stack. We recommend that you allocate dedicated VIPAs to VTAM for its EE connections. The use of a dedicated VIPA allows for easier tracing and problem determination.

If there are firewalls between potential Connection Network partners and those firewalls perform a NAT function, HOSTNAMES must be used at each end to allow VTAM to correctly resolve addresses when NAT is used.

See [4.3.1, "Modifications to the TCP/IP PROFILE" on page 130](#page-147-0) for the configuration of the single static EE VIPA scenario.

See [10.3, "Configuring multiple EE VIPAs" on page 328](#page-345-0) for the configuration of the multiple static EE VIPA scenario.

#### <span id="page-77-1"></span>*Parallel TGs and multiple VIPAs*

As of z/OS V1R8.0 Communications Server VTAM no longer initiates parallel EE sessions (TGs) between the same IP address pair using multiple SAPs. Multiple SAPs are no longer allowed between the same IP address pair.

Parallel EE sessions (TGs) can be configured by defining more than one static VIPA for VTAM. As VTAM then has more than one IP address, it can establish an EE link (TG) using each of the VIPAs. Multiple VIPAs are configured in separate EE XCA GROUP statements.

Multiple VIPAs can be set up so that they are in different subnets from the network perspective. This allows each VIPA's address to be routed differently in the network. They can be set to allow different hardware to be used on each path, possibly providing higher availability.

#### <span id="page-77-2"></span>*Dedicated TG number for EE*

To assist in problem determination it is useful to have all EE connections use a predefined TG number when setting up connections. When looking at topology it becomes immediately obvious what function a TG performs. The TG number can be defined on a switched PU

definition for predefined definitions. For dynamically defined PUs, VTAM cannot specify the TG number, this must be done in the configuration of the peripheral device.

### <span id="page-78-1"></span>*Class of Service (COS) and Type of Service (TOS)*

Enterprise Extender uses five UDP ports to map APPN COS. In addition to the four COS levels for APPN, a fifth has been added for EE LDLC signalling.

| <b>Priority</b>        | <b>UDP Port</b>  | <b>TOS</b> | <b>Example COS using</b><br>this priority | <b>Common Use</b>       |
|------------------------|------------------|------------|-------------------------------------------|-------------------------|
| <b>LDLC Signalling</b> | 12000 or x'2EE0' | x'CO'      | n/a                                       | EE only                 |
| <b>Network</b>         | 12001 or x'2EE1' | x'CO'      | <b>CPSVCMG</b>                            | <b>APPN</b> environment |
| High                   | 12002 or x'2EE2' | x'80'      | #INTER                                    | Interactive             |
| <b>Medium</b>          | 12003 or x'2EE3' | x'40'      | #CONNECT                                  | Client-server           |
| Low                    | 12004 or x'2EE4' | x'20'      | #BATCH                                    | <b>Batch</b>            |

*Table 2-3 EE priorities*

The default values set by VTAM and TCP/IP help distinguish the type of traffic being sent. However, in many sites, network support (meaning switch and router designers) will not accept a TOS value set by a "host" system. You may have to negotiate with the network designers to allow either the TOS value to be retained and mapped to the corporate QoS or have the network designers map the UDP ports to a suitable QoS value.

**Attention:** Even though it is possible to change the UDP ports and TOS values, we do not recommend doing so unless there is a very good reason. Enterprise Extender is a standard created by the Internet Engineering Task Force (IETF) and APPN Implementers Workshop (AIW). It is documented in RFC 2353. The UDP ports are Registered Ports assigned by the Internet Assigned Numbers Authority (IANA).

## <span id="page-78-0"></span>**SNA routing considerations**

When EE is introduced into a network, there is a possibility that the SNA routing topology may change. In this section we discuss the following related topics:

- -[VTAM as an SNA router](#page-78-2)
- -[Geography](#page-80-1)
- -[Capacity and performance](#page-80-2)
- -[Hardware and software](#page-80-3)

#### <span id="page-78-2"></span>*VTAM as an SNA router*

In subarea or non-EE APPN environments, NCPs provide a high percentage of SNA routing. VTAM usually performs very little SNA routing. A data session path for an LU2 from a workstation to an application would be:

**Workstation** <-> NCP <-> NCP <-> **Application,** as shown in [Figure 2-2 on page 62.](#page-79-0)

There is no VTAM in the routing path once the LU to LU session is set up. If the ICN is brought down for any reason, the data session continues (always for ILU and if ANS=CONT is coded for a dependent LU). The application could be running on a z/OS LPAR or it could be running on a midrange server.

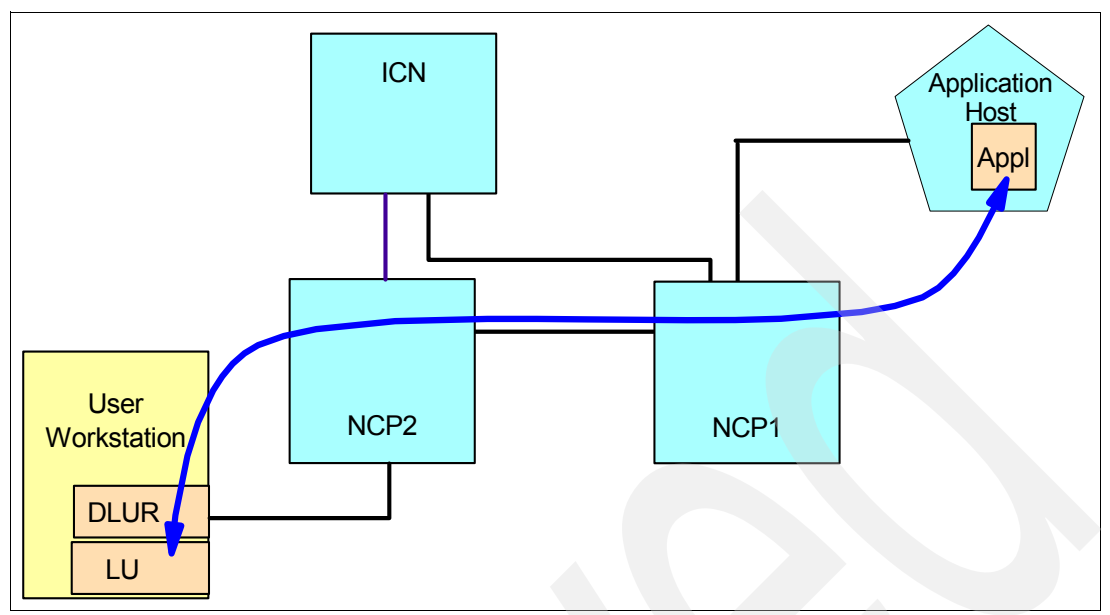

<span id="page-79-0"></span>*Figure 2-2 LU-LU data session path to application*

If EE is implemented on the user workstation, the route to the server becomes more complex. Then the path would look like **Workstation** <-> NNS/DLUS <-> NCP <-> **Application**, as shown in [Figure 2-3](#page-79-1).

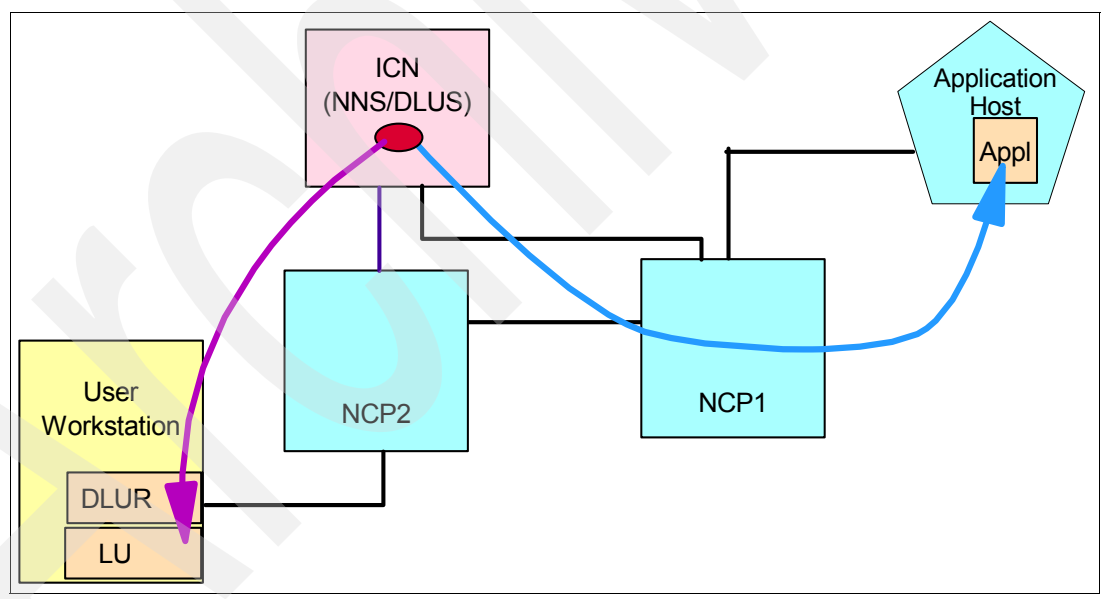

<span id="page-79-1"></span>*Figure 2-3 LU-LU data session path to application with EE*

In this scenario, the ICN now becomes an SNA router for all data sessions from the workstation to the application on the server. If the ICN goes down for any reason, the data session path is broken. It can only be re-established if there is another ICN to take over ownership of the NCPs and provide session initiation. This is an undesirable configuration.

When planning an EE implementation it is important to consider the path that sessions will take. It may be that both ends of the session need to be convert to EE. If both session partners are EE enabled, then a connection network can be set up between the partners, eliminating the need for VTAM to provide routing services.

#### <span id="page-80-1"></span>*Geography*

When EE is introduced, the geographic reach of the APPN environment can greatly increase. The IP network is usually much wider than the SNA network. DLSw has often been used to provide IP connectivity, but it required hardware and specific connections to carry SNA. Even then there are limitations in DLSw's capability to support HPR. EE provides reach to the entire IP network so that APPN connections that were once difficult or impossible to set up are now much easier.

#### <span id="page-80-2"></span>*Capacity and performance*

The impact of EE on the mainframes can be quite varied depending upon your network environment.

- For existing APPN/HPR connections the changes in resource utilization will be very small. In fact under some conditions, EE will use less resources than conventional HPR. Between LPARs sharing the same physical hardware, HiperSockets (using iQDIO) will reduce processor utilization. The OSA (using QDIO) also improves VTAM to LAN performance.
- Response times and throughput may improve, especially within the data center. This is due to:
	- The faster speeds of the OSA adapters compared to ESCON® or parallel channels for IBM 3745.
	- LAN switching in the network is much faster than the processing associated with IBM 3745 (NCP) or DLSw.

**Tip:** Some peripheral device configuration definitions may need to be reviewed in light of faster throughput.

► If devices are moving from Subarea SNA to EE, then there may be an increase in VTAM cycles. VTAM has to perform the boundary function previously performed by NCP. In addition, there is HPR support that was not available under Subarea SNA.

#### <span id="page-80-3"></span>*Hardware and software*

Enterprise Extender requires some form of IP network attachment. Any of the many connection methods supported by Communications Server for z/OS is acceptable. However, we recommend using OSA ports and HiperSockets wherever possible.

All currently supported releases of z/OS Communications Server provide Enterprise Extender support.

Some of the features described in this book were not provided in z/OS Communications Server releases before V1.8.

## <span id="page-80-0"></span>**APPN/HPR considerations**

The implementation of EE may have a significant impact on the way your APPN environment operates. EE capability on the mainframes can permit the migration of a large number of devices from the Subarea SNA environment to an APPN environment. This will impact VTAM options such as SORDER, ALSLIST, APPNCOS, and buffers.

The implementation of EE allows you to exploit APPN/HPR features that you may not have used before.

If you are not familiar with the APPN environment, you can review the APPN sections of [Chapter 1, "Introduction to APPN and Enterprise Extender" on page 1](#page-18-0).

#### *Network ownership and topology*

In the Subarea SNA environments it was common to have a Communications Management Configuration (CMC) and a backup CMC to run the network. When the production CMC was down, the network was transferred to the backup CMC, often by a lengthy, manual process.

In an EE network there is generally one VTAM that provides NNS and DLUS services and another VTAM that can act as backup. These VTAMs can be considered as a CMC and backup CMC. The main difference between EE CMCs and Subarea SNA CMCs is that the switch to the backup CMC can be automatic for the EE components in the network. The switch is no longer performed from the VTAM side, but is performed when the peripheral device decides to switch DLUS. This results in faster network recovery for those devices and therefore improved network availability.

**Important:** LU-LU sessions can be non-disruptively switched provided the device supports ACTPU(ERP), ACTLU(ERP) and ANS=CONT is coded on the switched PU supporting the dependent LUs.

One other advantage offered by EE is that the backup CMC can now be anywhere on the IP network, even at your Disaster Recovery (DR) site. That means there can be automatic *network* disaster recovery for EE components.

#### *Dynamics for CP-CP sessions and LU-LU sessions*

The subarea SNA environment has traditionally been a very hierarchical environment. Everything was predefined. As VTAM's subarea SNA environments evolved, the capability for dynamic definitions was provided in line with the ever increasing numbers of SNA devices. A widely used example of this is dynamic CDRSCs.

APPN introduced a more dynamic environment. Paths between devices are dynamically calculated. The link definitions defined between nodes determined what paths could be used rather than the centrally generated path statements of subarea SNA. The mainframe VTAM still selected which path to take but it was often based upon information provided by the peripheral devices.

Additional dynamic capabilities for VTAM have been introduced to simplify the definition of devices. These include model PU and LU definition, dynamic PU definition, dynamic LU definition and dynamic adjacent CP definition.

Enterprise Extender *requires at least one pair of CP-CP session for each node.* If you are introducing a large number of EE connections, then expect similar growth in the number of CP-CP sessions and therefore an increase in the number of switched PU definitions. The existing definitions for dependent PUs and LUs should already be in place in your network. If the DLUS function remains on the same CMC, then the dependent PU and LU are unlikely to need any change.

The definitions for LEN based independent LUs *will* change after migration to EE. For this reason, the ILU will now be associated with the PUname of the switched PU used for the CP-CP connection rather than the PUname of the old PU 2.1 used by LEN.

You can review the dynamics used in your network as part of the EE project. The decision to provide dynamic capabilities or not is often based upon historical implementations or on a need to control the entire network environment.

#### *Using dynamic definitions*

VTAM's dynamic capabilities enable creation of dynamic VTAM definitions for PUs, LUs, CPs and Adjacent CPs. The CPs are, in fact, a special case of LU definitions. Creating the capability to use dynamic CP definitions will also allow dynamic definition for the following:

- Independent LUs
- $\triangleright$  CDRSCs
- ► LEN and other APPN PU 2.1s

Dynamic CP definitions can be configured using a Model Major Node. The use of a Model Major Node greatly simplifies the configuration process. It allows key values such as DISCNT and TGP to be inherited by dynamically defined CPs.

To dynamically create non-connection network dynamic CPs, it is necessary to

- ► Define DYNPU=YES on the EE XCA GROUP statement.
- - Set DYNLU=YES in ATCSTRnn, or code DYNLU=YES in the model PU for DYNTYPE=EE or provide a model CDRSC definition.
	- CDRDYN=YES must be coded if DYNLU=YES is desired.
- ► Set DYNADJCP=YES in the VTAM start options.

Should you want to require predefined CP and switched PU definitions for some users and allow dynamic CP and PU definition for others, different groups may be set up in the EE XCA major node, each with its own static VIPA and DYNPU value.

#### *Controlled static definitions*

If you want to control the definition of EE CPs and ILUs, then predefined definitions are required. For EE, when the EE XCA major node has DYNPU=NO for all groups, there can be no dynamic definition, regardless of the value of other settings.

- ► To ensure only static definitions of non-connection network EE CPs or PUs, it is only necessary to
	- Define DYNPU=NO on *all* of the EE XCA GROUP statements.
		- Code a switched PU with a CPNAME matching the EE node's CPNAME and NETID.

**Important:** The EE XCA Group allows dynamic PU definitions for CPs and PUs coming in via the Virtual Routing Node (connection network), even if you code DYNPU=NO on the XCA definition.

- - To ensure all CPs and ILUs must be defined:
	- Set DYNLU=NO in ATCSTRnn or code DYNLU=NO in the PU used by the CP, that is, the PU statement with the CPNAME coded.
- - To ensure that ILUs are associated only with predefined PUs for the Control Points code:
	- ALSREQ=YES in ATCSTRxx start options. ILUs may be associated with more than one specified PU or may be authorized to any PU in the APPN environment. This is a global parameter and affects all ILUs.
	- Code ALSREQ=NO in the VTAM start options and code ALSREQ=YES on the CDRSC definitions for specific ILUs you want to control.
- ► You may also choose to set DYNADJCP=NO in the VTAM start options, depending upon the level of control that you want to enforce. In this case all CPs must be predefined in adjacent CP table.
- ► Do not define connection networks on the End Nodes if you want to ensure there will be no dynamic links created to these nodes.

When choosing static definitions only, the following must be coded to allow CP and ILU sessions:

- ► A switched PU specifying the CPNAME of your connection
- ► A CDRSC for all ILUs using that CP. Specify all valid PUs of CPs that can own the ILU using the ALSLIST parameter.

#### *VTAM start options*

The VTAM start options for APPN should be reviewed when planning the EE implementation. The number of new APPN/HPR devices could require a change in existing APPN start option values, for the following:

- **SORDER**

In a mixed subarea and APPN environment there are two networks to search whenever VTAM tries to locate a resource. The SORDER parameter tells VTAM how to conduct this search. Usually, the SORDER option is set based upon percentage of the LUs that are to be found in subarea compared to the percentage to be found in APPN. When EE is introduced, balance between subarea and APPN may dramatically change. If this is likely to happen, SORDER can be changed from SUBAREA to APPNFRST.

#### - **DYNADJCP**

A large number of EE devices will result in the same number of CP-CP sessions. For this reason, you should consider allowing dynamic adjacent CP definitions in lieu of the configuration effort required. DYNADJCP defaults to YES.

**Attention:** To permit dynamic adjacent CP definitions, set CDRDYN=YES in the VTAM start options.

#### - **DYNLU**

The DYNLU start option determines whether CDRSCs can be dynamically created on this VTAM for Independent LUs. If set to YES, VTAM will accept sessions from undefined ILUs. The DYNLU start option can be overridden by the DYNLU parameter on PU and ADJCP definition statements.

If DYNLU=YES is desired then CDRDYN=YES must also be coded. DYNLU defaults to NO.

#### *Logmodes and APPN COS*

The introduction of Enterprise Extender increases the importance of SNA COS for LU-LU sessions. SNA COS was observed over IBM 3745 serial lines and mainframe OSA. However, many sessions were over NCP token-ring or DLSw over the wide area network. Neither of these had separate queues to prioritize traffic by SNA COS. The introduction of EE enhances the network's capability to prioritize SNA traffic according to SNA COS. This prioritization can be implemented at both APPN and IP levels for connections that are over both the LAN and the WAN.

EE has enhanced the capability to provide COS prioritization over the entire network. Therefore, it would be worthwhile to review the APPNCOS entries in the logmode tables to ensure all logmodes include APPNCOS and that applications are using the appropriate logmode. See [3.4, "Consolidating LOGMODEs" on page 114](#page-131-0) for a discussion of logmodes, logmode tables and APPNCOS.

### *XCF, MPC+, and EE*

Inter-LPAR communication can generally have three paths within a sysplex, XCF, MPC+ and EE and all three are frequently defined. By assigning each type of connection a different TG number it is easier to see which paths sessions are taking.

It is also possible to assign different classes of service to different logmodes. You may want to use XCF for interactive traffic, MPC+ for batch traffic and EE for everything else. See [12.1,](#page-393-0)  ["APPN route selection" on page 376](#page-393-0) for a discussion on logmodes and TG weighting.

#### *Connection Network*

Provision of a connection network greatly simplifies the configuration of devices in the APPN EE network and ensures that VTAM does not act as an SNA router any more than absolutely necessary. The connection network is described in ["APPN connection networks" on page 38](#page-55-0)  and ["Virtual Routing Node \(VRN\)" on page 22.](#page-39-0)

Defining a connection network allows for fewer definitions on the End Node. For an End Node only three links need be configured:

- 1. EN to primary Network Node Server
- 2. EN to backup Network Node Server
- 3. EN to the VRN or connection network.

All other connections with other members of the connection network will be dynamically created.

There are two types of connection networks:

- 1. Local connection networks within one NETID
- 2. Global connection networks that span multiple NETIDs

It is possible to have more than one local or global connection network, but only one connection network can be defined in each group statement.

#### *Capacity and Performance*

Depending upon the number of new CP-CP sessions and HPR pipes for application access, there will be an increase in APPN/HPR storage usage. VTAM's buffer utilization should be reviewed if that is not already an ongoing process. For example, ECSA, CSM, VTAM buffers.

#### *Security through VTAM definitions*

In an APPN environment it is still very common for third party connections to be run using SNI. It is possible to control which of your applications are accessible to SNI partners by coding only GWNAU elements in the NCP. This control does not have any effect for APPN sessions of any kind.

#### *Session Management Exit (SME)*

The SME moves the control from the NCP to VTAM and increases the span of control to all session requests passing through the VTAM running the SME. The SME is usually run on the CMC and backup CMC of a network. It can also be run on data hosts but in that case, controls only those sessions terminating on the data host.

APPN/HPR has different requirements from Subarea SNA for security controls. For an SNI connection, it is adequate to run a VTAM Session Management Exit (SME) to control session setup between LUs. The SME is traditionally run on the SNI Gateway VTAM. However, the SME on the SNI gateway VTAM may not have visibility of all session setup requests flowing over an HPR pipe. This could allow sessions to be set up without the SME session authorization.

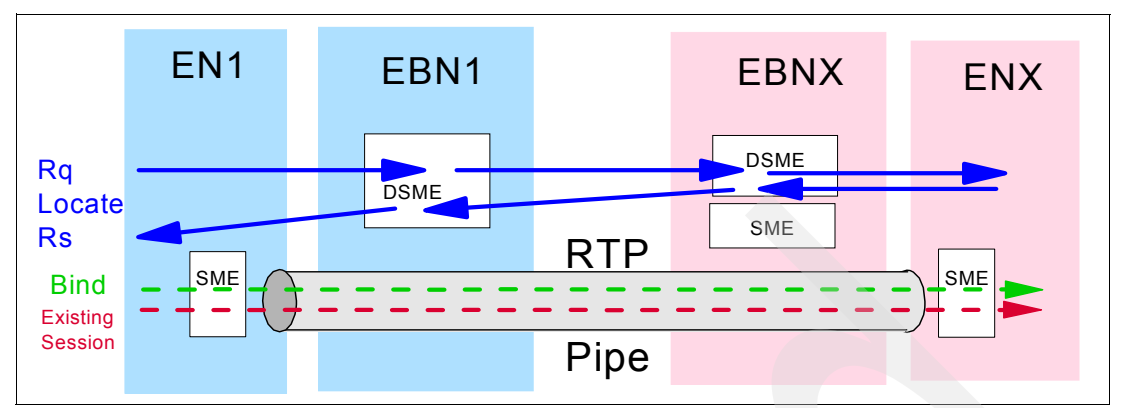

<span id="page-85-1"></span>*Figure 2-4 Locate and Bind processing for APPN/HPR*

As shown in [Figure 2-4,](#page-85-1) the SME cannot always control APPN/HPR sessions. The SME gets control during both the session initiation request and again at the session initiation response. In an APPN/HPR environment, the LOCATE is sent from the requestor (EN1) to its NNS-EBN (EBN1) and then to the partner EBN (EBNX) that is running an SME. EBNX sends the Locate response t back to the originating host (EN1) with path information. If there is an RTP pipe between host EN1 and your application host (ENX), the BIND will pass through your EBN CMC using ANR routing. The SME cannot see the BIND since ANR traffic is not visible in VTAM.

**Tip:** The SME on the destination node can allow or reject the session.

#### <span id="page-85-0"></span>*Directory Services Management Exit (DSME)*

Another exit is available that will allow security checking in the APPN/HPR environment, VTAM can use a Directory Services Management Exit (DSME). A DSME has two functions of interest. As its name implies, the DSME can control directory searches within the APPN environment. It is also capable of providing session authorization for APPN sessions. You can write a DSME to provide the level of control you require in a similar manner to the SME.

The DSME receives control when VTAM receives a LOCATE request from another system or when a locate request is sent from VTAM. The DSME can examine the names of the OLU and DLU and determine whether to allow the search to continue. Because the DSME performs its test before the requesting node has enough information to send a bind, ANR routing cannot be used to bypass controls.

**Tip:** The RTPONLY parameter stops ANR routing from occurring through a Network Node for a specific Adjacent CP. This can be useful if the node is an Extended Border Node (EBN). When RTPONLY=YES is coded, there will be no ANR traffic from the Adjacent CP allowed through the EBN. The EBN will then have session awareness of all sessions, allowing the SME to control sessions in the same manner as was the case for SNI.

#### *IPSEC*

Since Enterprise Extender uses UDP/IP data flows, EE can make use of IPSEC functions for SNA traffic. Two key functions provided by IPSEC are:

- 1. Authentication
- 2. Encryption

These are important words when talking to security people and may assist you in integrating the SNA traffic into the IP world. In some environments, there may be a requirement to

encrypt all traffic between security zones. IPSEC can provide this function to a degree acceptable to the security experts. In other cases there may be a requirement to authenticate between two ends of a connection. IPSEC also provides this capability in a manner that security practictioners will understand and accept.

#### *Encrypted data*

If there is a requirement for data encryption, EE connections can use two options:

- 1. IPSEC provides encryption and will encrypt all data on an EE *connection*. Generally that means all data between two host systems is encrypted.
- 2. SNA Session Level Encryption (SLE) is provided by the z/OS Cryptography Facility. Logmodes can be set up to require encryption so any application using those logmodes would encrypt session data. This allows data to and from specific *applications* to be encrypted rather than the connection level encryption provided by IPSEC.

#### <span id="page-86-0"></span>**Subarea SNA considerations**

It is likely there will be some subarea SNA connections remaining in your network. The most likely subarea SNA functions will be:

- -SNI
- ► PU type 2 support

#### *SNI*

In many networks the last of the subarea SNA functions to convert to APPN is SNI to business partners. EE simplifies the conversion from SNI to APPN EBN connections, requiring only that both partners implement EE to leverage IP connectivity.

The EBN connection to a business partner requires some form of SNA security. This has commonly been provided for SNI connections by the VTAM session management exit. The SME however may not be able to control APPN sessions that are started over an existing RTP pipe.

An SME can continue to control sessions provided RTPONLY is coded on the ADJCP definition statement of the Adjacent CP Major Node (VBUILD=ADJCP) of your border nodes.

The impact of RTPONLY=YES on an EBN is to provide session awareness for all sessions set up between the networks. No HPR pipe can be established that bypasses the EBN.

The other alternative is to implement VTAM's DSME function that can provide session establishment control and also allow for RTP path switching.

#### *PU type 2 support*

The best aspect of PU 2.0 support in an EE APPN/HPR is that the definitions do not change. Since EE is an APPN/HPR function you must use DLUS/DLUR support for PU 2.0 functions, but actual PU 2.0 Switched Major Node members are unchanged.

## <span id="page-86-1"></span>**TCP/IP (stack) considerations**

Remember, EE always establishes affinity with only one TCP/IP stack. All local EE static VIPA addresses must be associated with a single TCP/IP stack, even in common-INET environments. Other considerations include:

- ► [MULTIPATH](#page-87-0)
- ► [Parallel OSA paths](#page-87-1)
- ► [MTU size](#page-87-2)
- **[Dynamic routing protocol](#page-87-3)**
- ► [IUTSAMEH](#page-88-1)

#### <span id="page-87-0"></span>*MULTIPATH*

Enabling IP MULTIPATH for TCP/IP applications frequently has benefits for TCP/IP performance when more than one LAN interface is available. However, IP MULTIPATH, either per connection or per packet, can have an adverse impact on EE traffic.

Since multipath is a global TCP/IP parameter, consider all aspects of the IP network before deciding whether MULTIPATH is used for EE or not. If MULTIPATH per PACKET provides good performance for the TCP/IP applications, then it is likely EE will also operate well.

For UDP applications, specifying MULTIPATH per CONNECTION cannot provide a *per connection* path since UDP is connectionless. The IP stack therefore sends groups of UDP packets on each of the equally weighted interfaces using a round robin algorithm.

If the two paths are slightly different in performance (for example, due to congestion), then it is quite possible the EE packets will arrive out of order. When this occurs, the receiving RTP will use additional CPU processing to queue and reorder the packets. If the delay between paths is too long RTP may even have to request retransmission of the NLPs causing a slowdown of the allowed ARB send rate.

Within a data center this will not occur frequently if both of the paths are similar in speed and configuration and the paths are unlikely to be slowed down due to congestion. Outside the data center it may be that parallel paths are not of the same delay.

If MULTIPATH per CONNECTION is run to support TCP/IP applications and you want to run EE without MULTIPATH, then a second TCP/IP stack running without MULTIPATH is a possible solution for EE and any other UDP applications.

#### <span id="page-87-1"></span>*Parallel OSA paths*

It is recommended that at least two OSA ports be available for each LPAR running EE. Each OSA port should be on a separate physical OSA feature and each of those OSA ports be connected to a separate Ethernet switch. This provides an alternate path in the event of OSA port or switch hardware failure.

To make use of the two interfaces to the network a dynamic routing protocol is required. If static routes are used, multiple default\_routes may be specified, but path protection is only available in the case of OSA failure. Failure of downstream components in the path will not be known to the TCP/IP stack and packets sent over that route will be lost. If dynamic routing is used, the entire route is checked for availability. One interface is used as the primary route but the second OSA path is available for backup should any component in the route fail.

#### <span id="page-87-2"></span>*MTU size*

The selection of the correct MTU size for all interfaces is critical to the performance of any IP application, including Enterprise Extender. MTU is defined in OMPRoute and must be defined on *all* interfaces using the OMPRoute Interface, OSPF\_Interface and RIP\_Interface statements. Failing to define an interface to OMPRoute will result in the default MTU of 576 being used. The default value can significantly reduce throughput.

**Important:** Note that an OSA-Express or OSA-Express2 Ethernet port has an MTU of 1492, by default.

#### <span id="page-87-3"></span>*Dynamic routing protocol*

A dynamic routing protocol is recommended to support EE. The TCP/IP stack provides the application OMPRoute for dynamic routing. OMPRoute supports OSPF V2 and RIP V2. OSPF is more commonly used than RIP and is used in our scenarios.

When a VIPA is defined, a host address and a subnet are configured. OSPF can broadcast either or both of these values. It is recommended that OSPF broadcast only the host routes of EE VIPAs to the network. Setting the OSPF\_INTERFACE parameter for each static VIPA to ADVERTISE\_VIPA\_ROUTES=HOST\_ONLY ensures no subnet routes will be broadcast. Earlier releases of z/OS Communications Server used the parameter SUBNET=NOVIPASUBNET to achieve this.

Presenting only host routes to the network allows VIPA addresses to be assigned from a dedicated "VIPA" pool or subnet whose routing is not summarized anywhere in the network. This enables the VIPAs to be moved to other LPARs in your network, even to a different data center. In this way, network failover to an alternate site can be a standard, automatic procedure.

#### <span id="page-88-1"></span>*IUTSAMEH*

IUTSAMEH, or "IUTSAME HOST", is used to provide the "communications link" between the TCP/IP stack used for EE and VTAM. There are two ways IUTSAMEH can be configured:

1. If DYNAMICXCF is configured for the TCP/IP stack, IUTSAMEH will be dynamically created and can be used by EE.

**Tip:** If dynamic XCF *is* configured, it is recommended that no static IUTSAMEH be defined.

2. If DYNAMICXCF is not configured, then you must manually define the IUTSAMEH device and its associated link and then start the IUTSAMEH device.

**Note:** Dynamic XCF can be specified for TCP/IP even if the LPAR is not part of a Sysplex. In this case, no XCF connections are be defined, but IUTSAMEH is dynamically created.

#### <span id="page-88-0"></span>**IP network considerations**

Some functions provided by Enterprise Extender must be reflected in the rest of the network. If they are not, EE may perform poorly. The functions include:

- ► [Quality of Service \(QoS\) in the IP network](#page-88-2)
- ► [IP routing for SNA services](#page-89-0)
- [IP security considerations](#page-89-1)

## <span id="page-88-2"></span>*Quality of Service (QoS) in the IP network*

EE is capable of setting the Type of Service (TOS) or Differentiated Services bits in the IP header. There are two points to consider concerning the QoS in your organization.

1. Is there QoS or prioritization available in your network?

- a. If QoS is available, work with the network designers to ensure EE traffic is considered in the network configuration and prioritization.
- b. If WAN router prioritization is available, work with your network designers to ensure EE is assigned an appropriate priority. Sometimes, EE will replace DLSw, but can be set more granularly than DLSw.
- c. If not, then care must be taken concerning EE access points and router paths.
- 2. Will the TOS or DiffServ settings set by TCP/IP be recognized by the network switches and routers?
	- a. Frequently switches are set to discard any TOS or DiffServ settings sent by any application host. QoS marking is then provided by the network device.
		- i. The network device may accept TOS or DSCP markings from some *trusted* hosts.
		- ii. Work with the network people to have z/OS Communications Server added to the trusted server list.
- b. QoS may be allocated by the switches based upon UDP port number. The mapping are usually organization specific, but some guidelines would be
	- i. UDP ports 12000-12001 have the highest data priority available. They are signalling functions comparable to Voice over IP signalling and dynamic routing protocols.
	- ii. UDP port 12002 is *SNA High Priority* for interactive sessions and requires a QoS comparable to that of Telnet or other response time sensitive applications.
	- iii. UDP port 12003 is *SNA Medium Priority* and is often used for client server type sessions and should have a QoS comparable to HTTP or email. Response time is not as sensitive as 12002, but should not be relegated to the lowest priority.
	- iv. UDP port 12004 is *SNA Low Priority* for batch sessions and should have a QoS comparable to FTP sessions.

#### <span id="page-89-0"></span>*IP routing for SNA services*

The configuration of the mainframes for high availability is sometimes at odds with the normal network practices for servers. The mechanism z/OS Communications Server uses to provide redundant routing paths is the use of a dynamic routing protocol. Mainframes are probably the only servers in the network to actively use OSPF or RIP. Therefore expect to spend some time working with your network designers to get this implemented. They may consider the idea unusual and may take considerable persuasion to implement such a solution.

For other types of servers, it may be possible to use high availability function now that the SNA connection uses IP for transport. Consider the operating systems' implementation of high availability using multiple network adapters. There are many different schemes and most are platform specific. Most did not work for LLC2 sessions but can now be used for IP.

#### <span id="page-89-1"></span>*IP security considerations*

When introducing Enterprise Extender into the network, there will be IP security considerations impacting the operation of EE, such as firewalls and Network Address Translation (NAT):

- **Firewalls**

SNA traffic is traditionally LLC2 traffic over the LAN. LLC2 is transported between sites or zones of a network using DLSw. Where firewalls are in the path of SNA sessions it will be necessary to implement firewall rules allowing EE UDP traffic. This must be planned with your security architecture and implementation people.

In discussions with the security administrator it would be worthwhile to show that the implementation of EE actually provides increased security compared to LLC2 traffic.

- EE traffic is controlled using IP filters in a firewall rather than the layer 2 MAC address controls required for LLC2. In many organizations, the LLC2 traffic bypasses not only the firewalls, but all recognized security devices. Implementing EE actually brings the access rules within the scope of firewall control.
- LLC2 rules are only at MAC Address level. There is no application or port controls. EE uses only specific ports that are easily identified to create specific filters.

The risk profile for the organization is therefore improved.

During the implementation phase of the project ensure the task of implementing firewall rules is included in the schedule and tested.

-**NAT**

> Current levels of z/OS Communications Server support Network Address Translation (NAT) devices.

If an EE session path includes a NAT device, you must use HOSTNAME (*partner's host name*) in the PATH statement of the switched major node for the related EE connection. The reason for this is that only the partner's host name is passed when EE connections

are established. For name resolution, the partner's host name must be defined in the *local*  DNS with the IP address of the NAT device's *inbound interface*. The IP address of the inbound interface is before NAT occurs.

**Important:** Each EE VIPA should have an associated host name defined in its local DNS.

## <span id="page-90-0"></span>**2.4.3 Making strategic decisions**

As part of the strategy, evaluate the features and functions just reviewed, and determine which ones should be implemented in your network. Use the following list of questions as a guide in your decision making process. You may want to record your decisions in a format similar to that shown in [Table 2-4 on page 76.](#page-93-0)

- ► Do the APPN node types change in my EE implementation?
	- EE increases the geographic reach of the APPN/HPR network. Review the number and placement of NNs in the network. The environment for APPN may have changed since it was originally planned. Can you reach the NNs and backup NNs from all nodes in the EE network?
	- If there are non-EE NNs in the network how does that impact SNA routing?
- ► Does the SNA naming convention need to be modified for EE resources?
	- For EE specific resources and major nodes, it would be useful to identify the EE specific nodes by name. In this book, we used the EE prefix for Enterprise Extender specific resources as follows:
		- EESW.... for switched major node
		- EECP.... for CPNAME of EE nodes.
		- EEPU.... for PUs matching CPNAME for an EE node.
- Is a dedicated stack required for EE?
	- From an EE perspective this is only likely if IP MULTIPATH is enabled on your present TCP/IP stack and you expect it will impact EE performance. There may be other, non-EE, reasons why you want to have multiple TCP/IP stacks. So those considerations must also be taken into account.
- - Is a Local Connection Network (LCN) to be used?
	- It is recommended that a local connection network be used, if at all possible. The only reason not to use the local connection network would be to require all ILUs and CP sessions to be predefined.
- - Is a Global Connection Network (GCN) to be used?
	- If you have EBN connections a GCN may be of benefit. We recommend a GCN if your organization has multiple NETIDs. If the only EBN connections are to business partners, the GCN may benefit efficiency, but remember every business partner connection must also be authorized through the firewalls. This may negate the benefits of GCN.
- ► Is additional SNA network security required?
	- If you already run a DSME for APPN session control, then the DSME need only be updated to reflect the new connections. There is no change in strategy.
	- If you do not run a DSME and EBN business partner connections are to be introduced, you may want to add the DSME function to your strategy. You may also control EBN connections to z/OS LPARs by running an SME on all LPARs as an alternative to the

DSME. If the target of the EBN connection is a non-VTAM SNA host, then the DSME is strongly recommended.

- SNI connections can be controlled using the NCP GWNAU statements without defining a POOL. If you have used this option, it will be necessary to review the security controls and consider a DSME.
- ► Use HOSTNAMES only when defining EE addresses?
	- The use of hostnames rather than dotted decimal IP addresses is generally recommended in an IP network. In this sense, VTAM/EE is no different from any other user of the network. If you plan to NAT addresses and use any form of connection network, definition by host name is required.
- What type of dynamic routing protocol is to be used?
	- We recommend including a dynamic routing protocol in your EE strategy. OSPF or RIPV2 are the choices for z/OS Communications Server. Your selection will be based upon the dynamic routing protocol used in the rest of your network.
	- To run without a dynamic routing protocol is a restrictive option and reduces the redundancy and recovery capabilities of the EE network.
- Use fixed or dynamic TG number for EE?
	- Fixed TG numbers for EE make problem determination simpler. It also makes configuration of the peripheral devices slightly more complex. This is a strategy decision and should be decided for all APPN TGs.
- -Will standard EE IPTOS and PORTs be used?
	- If you chose to change either the EE UDP port numbers or the IP TOS settings, you should clearly document this in your strategy.
	- You can code IPPORT only on the EE XCA PORT statement. This makes your choice of ports apply to all of your EE definitions. You will have to change the EE ports definitions on all peripheral devices.
	- Changing IPPORTs will impact your ability to connect to other networks.
- Will IP security be impacted in any way?
	- Will the EE connections traverse firewalls? If so, it will be necessary to add filters for the EE UDP ports to the firewall rules.
- ► Does QoS strategy and implementation include EE? How?
	- Work with the network designers to include QoS for the EE ports or TOS in your network. Document the mechanism used to provide QoS for EE connections and also make sure it is included in the overall QoS strategy documentation. QoS for EE should also be included in the standard QoS "build" for switches and routers so that you can be sure EE performance will be maintained.
- ► Will multiple EE VIPAs be used? Using multiple VIPAs enables:
	- Different values of DYNPU in different GROUPs
	- Separation of GLOBAL and LOCAL connection networks.
	- Parallel TGs for z/OS V1R8.0 Communications Server and later.
	- Different IP addresses for accounting.
	- Migration to a new addressing scheme.
	- Migration to IPV6.
- ► Are there multiple physical paths that could benefit from parallel TGs?
	- The IP network will usually allow for redundant use of all of the physical path between two points in a network.
	- However, it is possible that there may exist parallel paths between any two nodes that use totally independent hardware. In this case parallel TGs would allow both paths to be used between the EE nodes.
	- Parallel TGs require multiple EE VIPAs as of z/OS V1R8.0 Communications Server.
- **Permit dynamic adjacent CPs?** 
	- If you want to have complete control of which adjacent CPs can connect to your network, then require that DYNADJCP=NO be coded in the start options.
	- If DYNADJCP=NO, you will require an ADJCP statement for every CP connecting to a VTAM.
	- If you code DYNADJCP=YES, you can still control dynamic definition of adjacent EE CPs using the DYNPU parameter of the EE XCA GROUP statement. Each adjacent CP will require a predefined switched PU definition to connect, even if DYNADJCP is set to YES.
- Will dynamic PU definitions for EE CP-CP sessions be permitted?
	- In general we recommend predefined PU definitions for CP-CP sessions between LPARs. You can create a separate EE XCA group and VIPA for these connections.
	- Between peripheral devices and the mainframe LPARs, dynamic definitions of PUs for CP-CP sessions can be used if your organization's policies permit. To enable this, a separate EE XCA GROUP can be created with DYNPU=YES.
- ► Use model major nodes?
	- The use of model major nodes depends upon your organizations policies.
	- A model major node with DYNTYPE=EE can be used to dynamically create PUs for EE to carry CP-CP sessions to your NNs. It permits key parameters such as DISCNT and TG number to be inherited by dynamic definitions.
	- A model major node with DYNTYPE=RTP can be used to control the characteristics of RTPs and a model major node with DYNTYPE=VN can assist in the dynamic definitions of connections coming in from the connection networks.
- **Permit dynamic CDRSCs?** 
	- Dynamic CDRSCs will be required if connection networks are used
	- Dynamic CDRSCs have commonly been used for many years in the subarea environment, in order to allow flexible connections within the SNA network. It is necessary to permit dynamic CDRSCs if dynamic ILU or dynamic CP definitions are to be allowed.
	- An alternative to dynamic CDRSCs is to create a CDRSC model based upon the LU name of the CPs or ILUs. This provides some level of control over which "dynamic CDRSCs" are to be permitted.
- - Permit dynamic ILU definitions?
	- Dynamic ILU definitions of some form must be permitted if connection networks are used.
	- This may be provided globally by using the DYNLU=YES start option or by creating a model CDRSC definition to match the dynamic ILUs you want to permit.
- ► Require PU or CP association for each ILU? Code ALSREQ=YES as a start option.
	- If you want to maximize the control of ILU connections, you can code the ALSLIST=REQ start option. This will generally require the association of every ILU with one or more specified adjacent PUs. You can also code ALSLIST=ISTAPNPU which will allow any PU from the APPN environment to be associated with an ILU.
	- A predefined CDRSC is required for each ILU.
	- ALSLIST=REQ also controls ILUs from the subarea environment.

[Table 2-4](#page-93-0) shows the decisions employed in the scenarios for this book. Based on your environment, your decisions may be different.

| <b>Function or Facility</b>                                                | <b>Decision</b>                                                                                                    |
|----------------------------------------------------------------------------|----------------------------------------------------------------------------------------------------|
| Do the APPN node types<br>change in my EE<br>implementation?               | SC30M and SC31M are NNs<br>and EBNs. All others<br>connecting to the corporate are<br>ENs. Business partner servers<br>are NN or EBN. |
| Does the SNA naming<br>convention need to be modified<br>for EE resources? | Prefix EE resources with "EE"<br>will make it easier to identify<br>those resources.                                                  |

<span id="page-93-0"></span>*Table 2-4 Our strategy decisions*

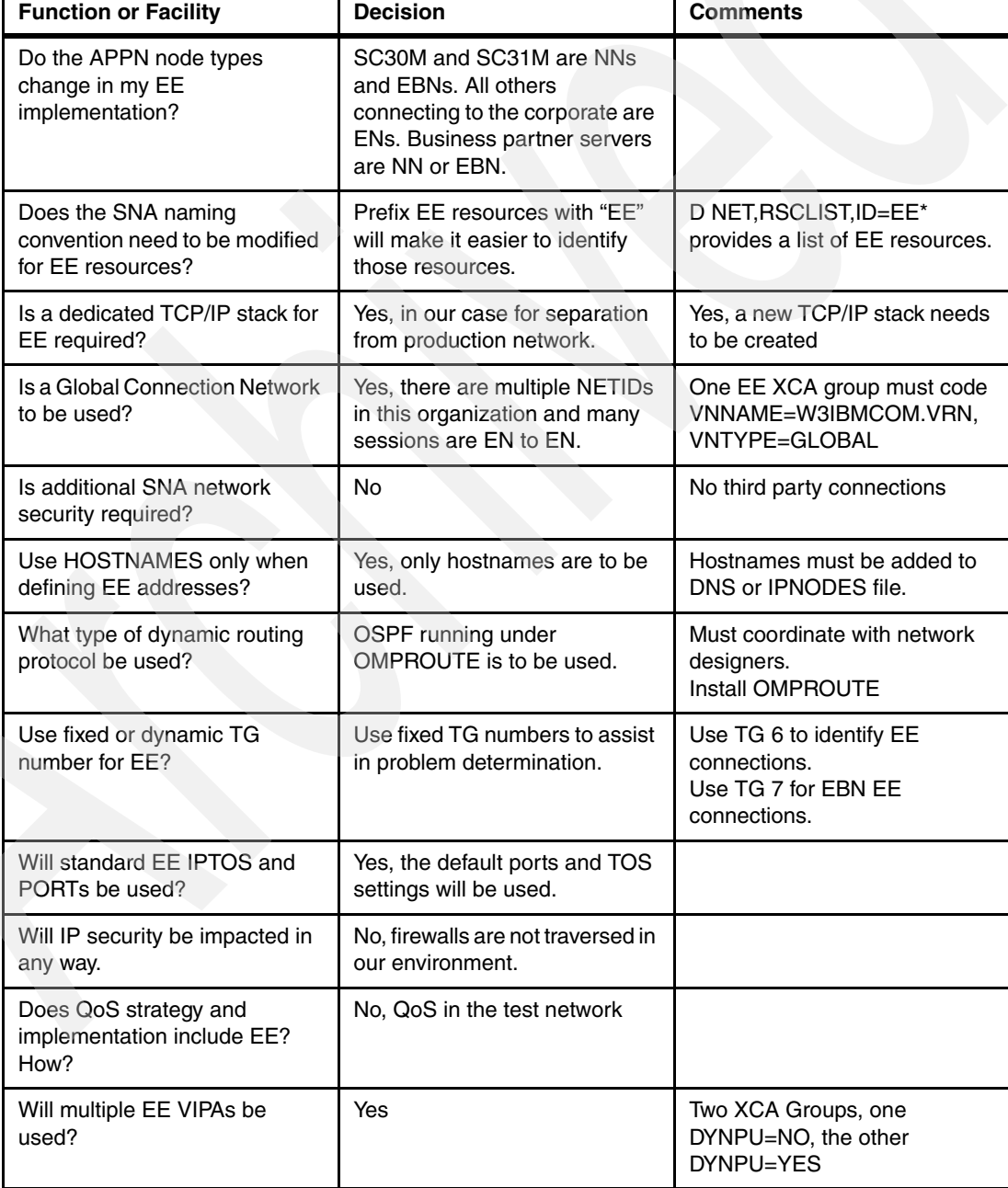

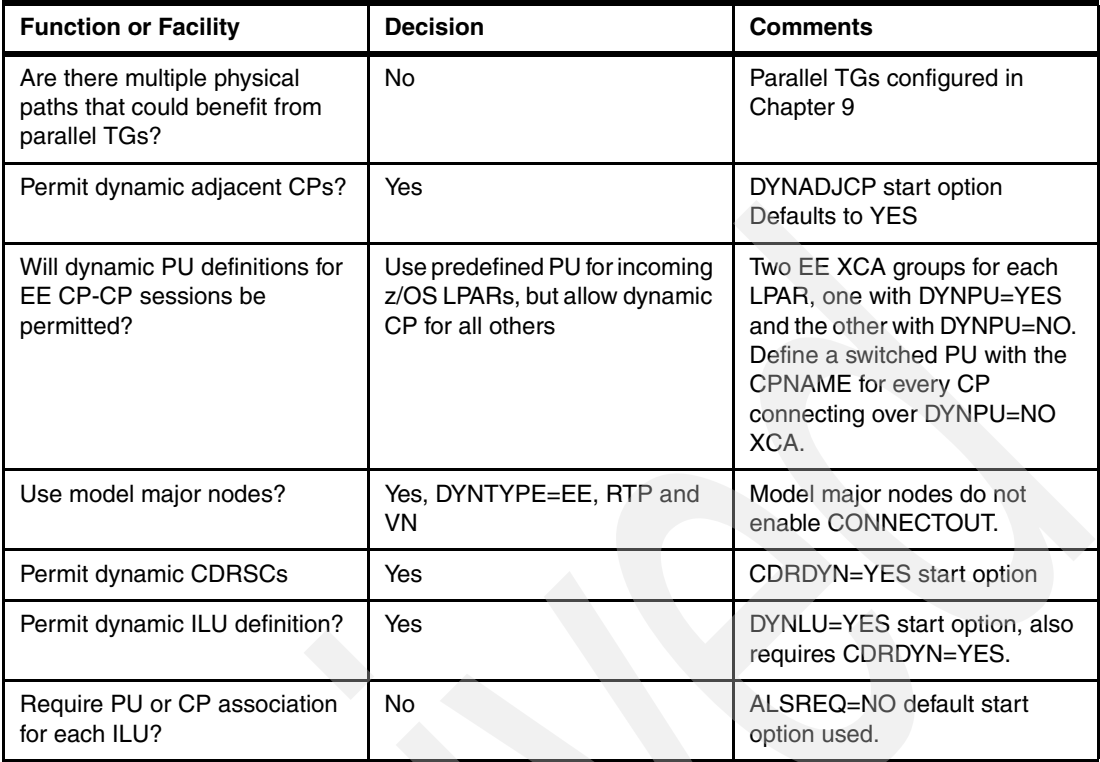

# **2.5 Developing a high-level design**

Now that all information has been gathered, reviewed, evaluated, and the strategy is clear, it is possible to create a design for the EE environment. This design may not be limited to EE, but could include considerations for other SNA and IP solutions.

The EE network used for this book is shown in [Figure 2-5 on page 78](#page-95-0). It is a single site network, with connections to business partners and downstream servers running IBM Communications Server on various platforms and IBM Personal Communications.

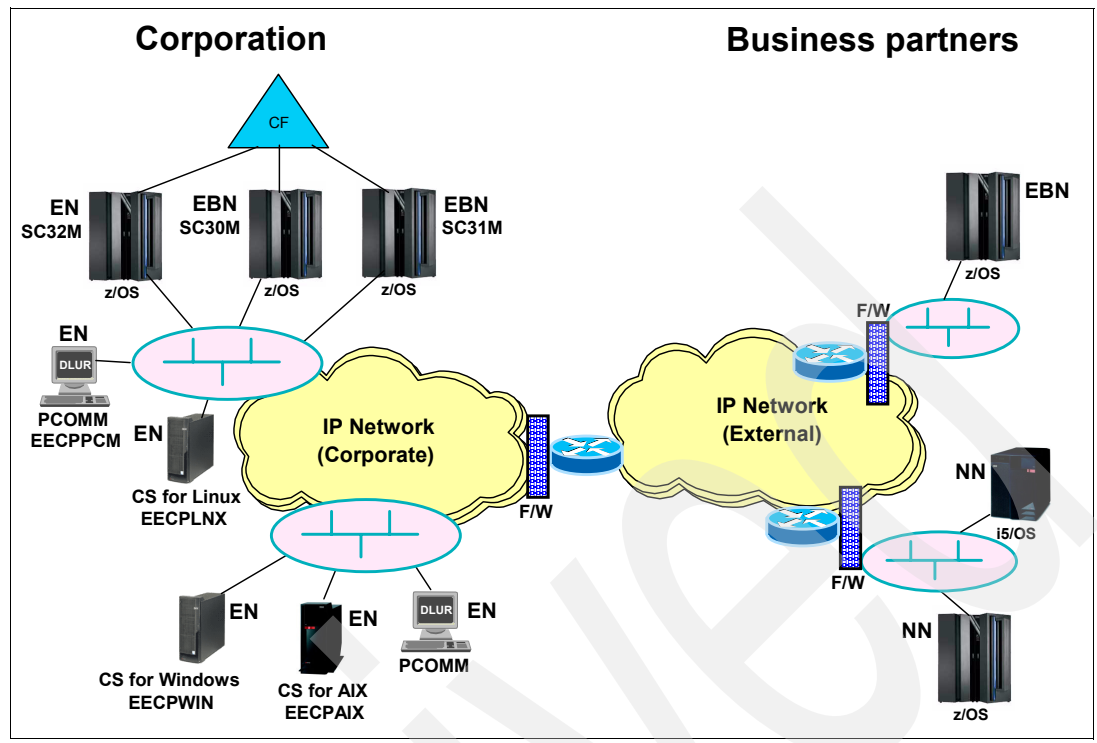

<span id="page-95-0"></span>*Figure 2-5 Our EE network*

Our EE network is replacing the APPN environment shown in [Figure 2-1 on page 52](#page-69-0).

We discuss the following in this section:

- -[CMC or Network Node placement](#page-95-1)
- -[VTAM configuration](#page-96-1)
- **FX** [TCP/IP stack configuration](#page-97-0)
- -[OMPRoute configuration](#page-97-1)
- -[Security options](#page-98-0)
- -[Server migration](#page-98-1)

## <span id="page-95-1"></span>**2.5.1 CMC or Network Node placement**

Determining and positioning the CMCs (NNs) is key in any design of an APPN environment. If you currently have an APPN environment implemented, you probably already have these assigned. However, this is a good opportunity to revisit the reasons previously used for assigning roles to the various systems. When determining where the CMC (NN) function should be implemented, a good starting point is to consider where the existing CMC functions are placed.

Will there be inter-network connections (EBN)? If so, are the CMCs correctly placed for the EBN function? Is there to be redundancy in the EBN configuration? If so, are there two CMCs that are suitable for WAN link connections? If there are several WAN links, do they all terminate in the same site? Will you use IP to route over failed WAN links or will you let HPR do the rerouting?

The RDBOOKEE network will also accommodate an EBN connection to network USIBMSC as is shown in [Figure 2-6.](#page-96-0)

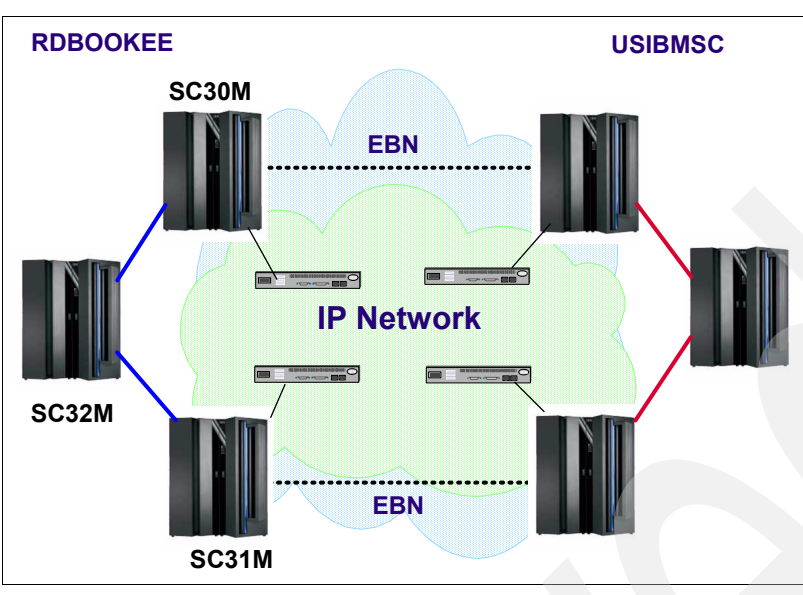

<span id="page-96-0"></span>*Figure 2-6 EBN connection between two networks*

[Table 2-5](#page-96-3) lists the EBNs for our EE environment.

<span id="page-96-3"></span>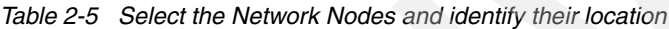

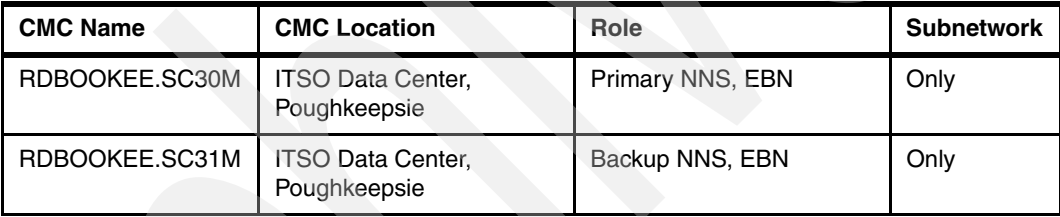

## <span id="page-96-1"></span>**2.5.2 VTAM configuration**

The basic VTAM definitions and start options will be based on the strategy you have chosen for EE implementation and upon the types of connections you will have.

[Table 2-6](#page-96-2) lists the VTAM start options and ATCCONxx members used in our scenarios.

<span id="page-96-2"></span>*Table 2-6 VTAM start options and VTAMLST members*

| <b>VTAM Definition</b> | <b>Value or details</b> | <b>Comment</b>                                                |
|------------------------|-------------------------|---------------------------------------------------------------|
| <b>TCPNAME</b>         | <b>TCPIPA</b>           | We used a second stack in<br>order to access our test network |
| <b>DYNADJCP</b>        | <b>YES</b>              | Dynamics are allowed where<br>possible                        |
| <b>ALSREQ</b>          | <b>NO</b>               | start option                                                  |
| <b>CDRDYN</b>          | <b>YES</b>              | start option                                                  |
| <b>DYNLU</b>           | <b>YES</b>              | start option                                                  |

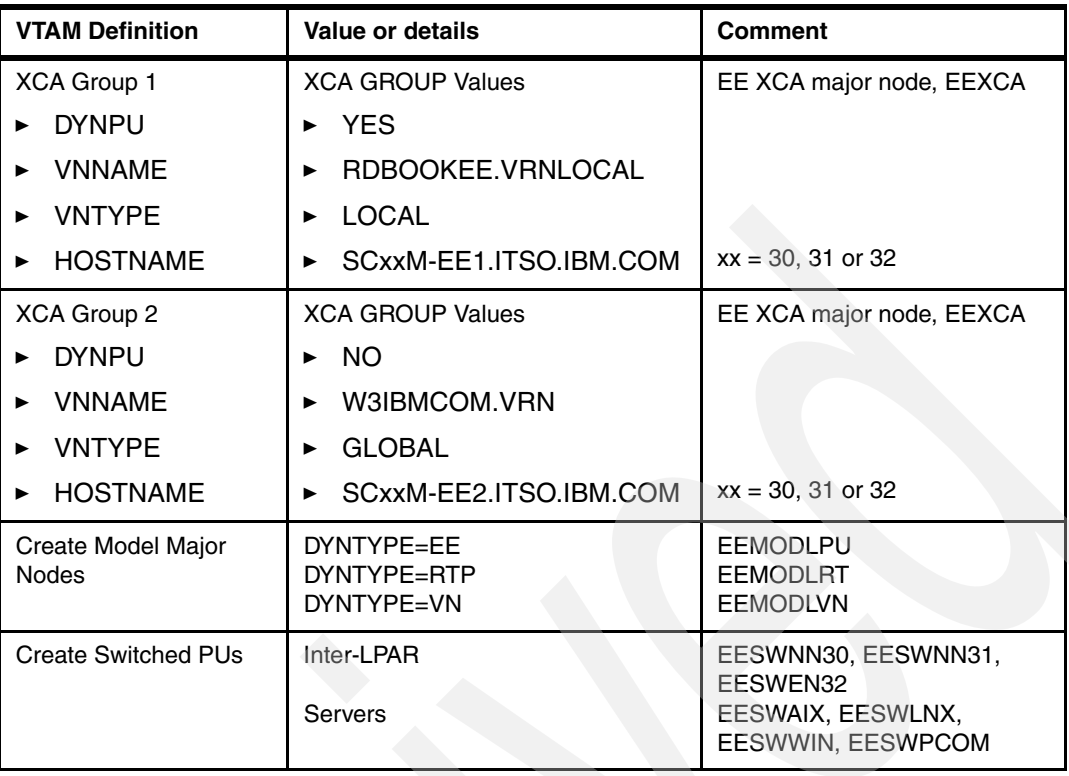

# <span id="page-97-0"></span>**2.5.3 TCP/IP stack configuration**

[Table 2-7](#page-97-2) lists the TCP/IP profile definitions used in our scenarios.

| <b>TCP/IP Definitions</b>              | <b>Value or details</b>                                                                   | <b>Comments</b>                                                         |
|----------------------------------------|-------------------------------------------------------------------------------------------|-------------------------------------------------------------------------|
| Number of EE VIPAs per<br>LPAR.        | 10.10.1.231 and 10.10.1.232<br>10.10.1.241 and 10.10.1.242<br>10.10.1.221 and 10.10.1.222 | SC <sub>30</sub> M<br>SC31M<br>SC <sub>32</sub> M                       |
| Ports 12000-12004 allocated<br>to VTAM | PORTRANGE 12000 5 UDP<br><b>NET</b>                                                       | Not required, but controls who<br>can use the port                      |
| Assign DNS names to EE<br><b>VIPAs</b> | Request corporate DNS<br>update                                                           | SCxxM-ee1.itso.ibm.com<br>SCxxM-ee2.itso.ibm.com<br>$xx = 30, 31$ or 32 |

<span id="page-97-2"></span>*Table 2-7 TCP/IP profile* 

# <span id="page-97-1"></span>**2.5.4 OMPRoute configuration**

[Table 2-8](#page-97-3) lists the OMPRoute definitions for the OSPF dynamic routing protocol used in our scenarios.

<span id="page-97-3"></span>*Table 2-8 OMPROUTE* 

| <b>TCP/IP Definitions</b>       | Value or details                                                                          | <b>Comments</b>                     |
|---------------------------------|-------------------------------------------------------------------------------------------|-------------------------------------|
| OSPF Interface for each<br>VIPA | 10.10.1.231 and 10.10.1.232<br>10.10.1.241 and 10.10.1.242<br>10.10.1.221 and 10.10.1.222 | Advertise VIPA Routes=HO<br>ST ONLY |
| MTU for each interface          | MTU=1500                                                                                  | Gigabit Ethernet OSA-Et             |

## <span id="page-98-0"></span>**2.5.5 Security options**

The security options chosen when the strategy was created are to be detailed at design time. This will involve updates to existing security rules or perhaps the introduction of new security applications or appliances.

## <span id="page-98-1"></span>**2.5.6 Server migration**

Devices being added to the environment will be the easiest to implement, as they generally go straight into a test environment. This way, there is an opportunity to fully test and document the environment.

Migrating existing devices is a more difficult task. Most servers cannot simply reconfigure from LLC2 to EE. The business will want significant proof that the application will not be adversely impacted. This proof will come from test or development versions of the servers.

Migration is simpler for servers when it coincides with a hardware upgrade or refresh. There is generally a window for testing during the upgrade process.

[Table 2-9](#page-98-2) shows the information that is needed when configuring a connection to a server.

| <b>EE Definitions</b>     | <b>Value or details</b>          | <b>Comments</b>                                                                                                    |
|---------------------------|----------------------------------|----------------------------------------------------------------------------------------------------|
| Local CPNAME              | <b>EECPnnn</b>                   | AIX, LNX, WIN, PCOM                                                                                                    |
| Local CPNAME node ID      | OEE EE000                        | Some servers require IDNUM and<br>IDBLK even though it is not used.<br>This is not the IDNUM IDBLK used<br>for $PU$ 2.0 |
| Primary NNS host name     | SC30M-EE1.itso.ibm.com           | This is XCA group with<br>DYNPU=YES                                                                                     |
| Backup NNS host name      | SC31M-EE1.itso.ibm.com           | This is XCA group with<br>DYNPU=YES                                                                                     |
| <b>Connection Network</b> | RDBOOKEE.VRNLOCAL                | Local connection network                                                                                                |
| <b>DLUS</b>               | RDBOOKEE.SC30M<br>RDBOOKEE.SC31M |                                                                                                    |

<span id="page-98-2"></span>*Table 2-9 Information for connecting to a server* 

# **2.6 Implementing the EE design**

Before EE is rolled out, what else do you have to do? How do you test the environment to make sure it is doing what is expected? We answer these questions in the subsequent sections.

The following topics are covered in this section:

- **Derations training**
- **EX [Logical partitions first](#page-99-1)**
- **FALT** [Testing and verifying the EE configuration](#page-99-2)
- ► [Deployment of EE into production](#page-101-0)

## <span id="page-99-0"></span>**2.6.1 Operations training**

Before you begin even the testing, consider how the operations staff will be able to support the EE environment. There will be many degrees of operational readiness. Operations capabilities (APPN, HPR and EE) can range from none to expert depending upon your SNA history.

If your network has implemented APPN to a wide extent, it is likely your operations and delivery personnel are familiar with APPN. The implementation of EE will simply be an additional DLC for operations.

If your operations staff have not operated in an APPN environment, then it will be necessary to provide training as part of the project.

There is one noticeable difference between the EE DLC and previous SNA connections over an IP network. It is now possible to test a connection end-to-end from the mainframe using a combination of SNA and TCP/IP facilities. Advise your operations staff of this capability rather than assuming they are aware of it. If the operations staff are "SNA people" then they will require training on the IP aspects of EE.

Training of operations should begin before any testing is set up.

## <span id="page-99-1"></span>**2.6.2 Logical partitions first**

The first candidates for EE implementation are almost always the z/OS Communications Server systems. The z/OS systems usually provide the NNS functions for the rest of the network. The z/OS systems are also the proving ground for the EE project. If all goes well during the z/OS upgrade, it gives the business a boost in confidence about the whole project.

Code all VTAM major nodes that are needed to support your design. Develop a test plan to implement the CMCs (NNs) first and prepare to verify them one at a time. Make sure each NN can connect to the other(s). Then, plan the implementation of the EN systems, one at a time, making sure they can connect to their appropriate NNS. If your design accommodates connections between the ENs, then plan to verify those connections last. Refer to the appropriate chapters in this book for detailed coding examples and testing procedures related to your scenario.

With the z/OS systems it may not be possible to follow the same testing and rollout process as will be used for the "application servers". The reason for this is almost all applications have a presence on the z/OS LPARs and the testing opportunities are few.

Finally, create your implementation and testing plan for the remote servers and other network devices that are to use EE. Reference the appropriate chapters in this book for the platform involved in your situation. If this book does not discuss your specific platform, use the chapter which most closely resembles your situation.

## <span id="page-99-2"></span>**2.6.3 Testing and verifying the EE configuration**

We recommend building a test environment where you can install, test, and verify each device and connection type that will be implemented in your production environment. With that test environment you can also try out recovery scenarios, document operational procedures, and learn how to proceed with the implementation tasks.

Testing the EE implementation generally involves three stages.

1. [Proof of Concept \(PoC\)](#page-100-0)

- 2. [Pilot](#page-100-1)
- 3. [Procedural verification](#page-101-1)

Although it would seem that the stages should run one after another, the stages may overlap considerably. For that reason, the three stages will apply to an application or network function (gateways, for example) and they probably will not all start at the same time. The PoC of the last application may only begin when the first application has completed its rollout.

## <span id="page-100-0"></span>**Proof of Concept (PoC)**

The proof of concept involves test devices configured as closely as possible to the production environment. The basic connectivity is tested and functional testing is performed at both system and applications level. The majority of testing is to be performed at application level and should exercise the application in a similar manner to testing for a new release of the application. The documented test cases for the last application upgrade may be useful. File transfer, if used, should be tested to ensure throughput is as good or better than in the old configuration.

If there are a number of different applications or types of services implementing EE, you will probably have to engage in a separate PoC for each application of function.

The implementation of EE has not had significant impact upon SNA connections. In some cases non-VTAM code used for EE has enforced SNA rules that have not been enforced in the past. The symptom of this is a connection failure or error, but it is usually presented with a sense code identifying the problem. Correct the problem rather than abandoning EE.

Some issues that have been seen are:

- Invalid Logmode that works with one gateway device, but not another.
- ► Data corruption due to OS stack sequencing errors (triggered by higher throughput).
- BIND issues based upon interpretation of BIND control vectors.
- When downstream devices move to a new gateway, you may need to review LLC2 acknowledgement handshaking as file transfer throughput can be impacted.

#### <span id="page-100-1"></span>**Pilot**

The pilot verifies that the PoC testing covered all aspects of the application and that EE works well in a live environment. The objectives of the pilots are to:

- -Test components of the deployment plan to ensure executability
- -Gain experience and develop best practices to be utilized
- -Provide value to the deployment process, avoiding unplanned events

In addition, the PoC stage determined whether the EE connections impact the applications running over them. We recommend you select a small number of devices or locations to use in a pilot. Again this will be on an application by application basis. The pilot approach includes:

- Identifying what is to be tested
- Conducting structured, controlled tests
- **E.** Gathering and assessing results
- Measuring those results against expectations and documented goals
- Building experience and refining the final implementation methodologies

When constructing pilots, consider these questions:

- What is the purpose of the pilot?
- What are the desired results?
- What does a successful pilot look like?
- How do we measure success?
- ► What criteria must be met in designing the pilot?
- ► What should be considered in selecting a candidate: machines, people?
- Who are the participants and what are their roles?
- How many pilots should be conducted?
- What are the lessons learned?

#### <span id="page-101-1"></span>**Procedural verification**

Part of any well planned implementation should include becoming familiar with test procedures and the appropriate commands, in order to perform proper network verification. We recommend that you review the following publications :

- - The *z/OS Communications Server SNA Network Implementation Guide*, SC31-8777, includes an Enterprise Extender chapter that provides a suggested procedure for troubleshooting EE problems.
- - The *z/OS Communications Server IP System Administrator's Commands*, SC31-8781, describes the following IP commands which are helpful in an EE environment:
	- D TCPIP,,NETSTAT,HOME
	- D TCPIP,,NETSTAT,DEVLINKS
	- D TCPIP,,NETSTAT,ALLCONN,CLIENT=NET
	- D TCPIP,,NETSTAT,ALLCONN,PORT=1200N
	- D TCPIP,,NETSTAT,CONN,CLIENT=NET
	- D TCPIP,,NETSTAT,CONN,PORT=1200N
	- D TCPIP,,NETSTAT,SOCK,CLIENT=NET
	- D TCPIP,,NETSTAT,SOCK,PORT=1200N
	- D TCPIP,,NETSTAT,BYTE,CLIENT=NET
- - The *z/OS Communications Server SNA Operation*, SC31-8779, describes the following SNA commands and their operands:
	- D NET,EE
	- D NET,EEDIAG
	- D NET,TOPO
	- D NET,RTPS
	- D NET,TRL
	- D NET,CPCP
	- D NET,NETSRVR
	- D NET,APING
	- D NET,ID=THEEEPUNAME
	- D NET,ID=THEEEXCANAME
	- D NET,ID=THEEEMODELNAME
	- D NET,ID=THEEESWNETNAME
	- D NET,ID=ISTADJCP,E

Throughout this book, you will find examples that use these commands.

## <span id="page-101-0"></span>**2.6.4 Deployment of EE into production**

In order to deploy Enterprise Extender successfully, you must have a thorough executable roll out plan. That plan should include such considerations as:

- Committed management leadership and backing
- Effective communications to all user groups affected
- ► Clarity of direction with measurable goals to be achieved by EE
- Disciplined project management to keep unplanned events under control
- A documented methodology for implementation
- -A documented methodology for back out, if necessary

The implementation and back out considerations should answer key questions about the deployment, for example:

- For management alignment and backing, who is the advocate and have they approved deployment?
- For effective communications, what and how do we coordinate communication and education?
- For expectations to be met, have those expectations been documented and can the goals be achieved?
- For the project plan, is the project manager briefed on the personnel resource requirements?
- For the change management system, are all change records created, accurate, and approved?
- For the schedule of events, who will perform each of the deployment activities and by when?
- For implementation planning, is there a well defined script: who, what, when, where, how?
- For contingency planning, have we documented and shared the lessons learned from the pilot(s).
- For back out requirements, what must be done to deploy the contingency plans?

There are some additional areas to consider in preparing for EE deployment. Make sure that the implementation plan and contingency plan are both translated into executable steps. Sometimes impressive documents are created that use "business style" language to help the non-technical person understand the changes that are planned, but they fall short when it comes time for the technician to perform those changes. The actual commands and procedures are missing, and the technician has no script to follow.

We recommend that you create short, simple, and targeted procedures for each role involved to enable proper execution of assigned duties. Those procedures should accommodate roles such as operators, network engineers, firewall administrators, VTAM and TCP/IP systems personnel, application owners and verifiers, help desk personnel, DNS name server administrators, and perhaps even security systems.

In addition, verify that the education and communication materials are valid by "piloting" them in a dry-run mode to make sure they are ready for their intended audience. Have the relevant materials posted for easy access. Also, the input and output matrix should be defined and tracked, with management reporting and measurements in place. Lessons learned should be documented, shared with the team, and provided to the project manager. Prepare a project summary presentation for the management advocate who supported the project, showing how the deployment of EE met the goals of the project.

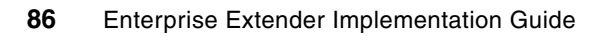

# **Preparing z/OS for EE**

This chapter discusses the steps required to prepare your z/OS system to function as an Enterprise Extender (EE) capable Advanced Peer-to- Peer Networking (APPN) Node. We describe how the Communications Server must be defined to provide access to the z/OS environment and to participate in an APPN environment.

The following topics are discussed:

- -["Description of our APPN environment"](#page-105-0)
- -["Preparing TCP/IP to participate in an APPN/EE network"](#page-105-1)
- -["Preparing VTAM to participate in an APPN/HPR network"](#page-120-0)
- -["Consolidating LOGMODEs"](#page-131-1)
- -["Verifying the APPN topology"](#page-129-0)

This chapter does not provide any guidelines for migrating from a pure subarea infrastructure or the potential problem areas that such a mixed subarea/APPN infrastructure imposes. If you are not familiar with APPN or EE, refer to [Chapter 1, "Introduction to APPN and Enterprise](#page-18-0)  [Extender" on page 1](#page-18-0) for details.

# <span id="page-105-0"></span>**3.1 Description of our APPN environment**

The steps in this chapter show how to prepare an APPN environment to support the z/OS EE environment. [Figure 3-1](#page-105-2) shows the desired APPN topology consisting of three VTAMs in a sysplex. Two are started as Network Nodes (NNs), and one is started as an End Node (EN). There are two Transmission Groups (TGs) between each VTAM: XCF links (TG21) and MPC links (TG2).

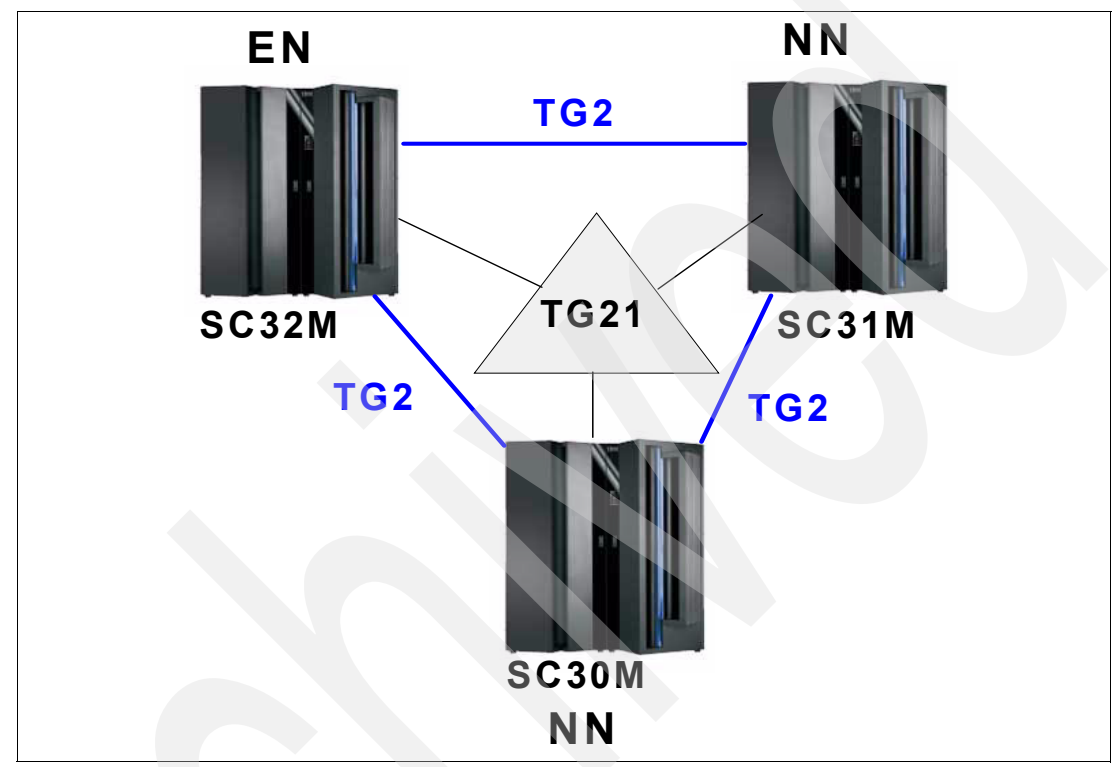

<span id="page-105-2"></span>*Figure 3-1 Our APPN topology*

Highly available access to a z/OS system is provided by designing redundant IP interfaces into a redundant IP network infrastructure. This includes Virtual IP Addresses (VIPAs) and the use of a dynamic routing protocol. In our scenarios we used two OSA-Express2 1000BASE-T features (4 ports) in Queued Direct Input Output (QDIO) mode, one port from each OSA-Express2 feature was assigned to a separate VLAN, along with Open Shortest Path First (OSPF) as the dynamic routing protocol. A static VIPA was included in our setup to represent the stack itself.

For complete details on designing high availability for your z/OS networking systems, refer to *Communications Server for z/OS TCP/IP Implementation, Volume 3 - High Availability, Scalability, and Performance*, SG24-7341, and *Communications Server for z/OS V1R7 TCP/IP, Implementation Volume 3 - High Availability, Scalability, and Performance*, SG24-7171.

# <span id="page-105-1"></span>**3.2 Preparing TCP/IP to participate in an APPN/EE network**

The following discussion assumes that the TCP/IP stacks are already running and supporting IP traffic. However, your existing environment may not include use of Cross-system Coupling Facility (XCF), the latest Open Systems Adaptor (OSA) technologies, and OSPF dynamic

routing. For this reason, we have included sample definitions for XCF, OSA (in QDIO mode), and OSPF.

In order to keep our focus on Enterprise Extender (EE) features instead of TCP/IP features, we kept our network design simple, only using OSA-Express2 ports.

[Figure 3-2](#page-106-0) depicts the TCP/IP definitions we considered in preparing our systems to support an EE environment.

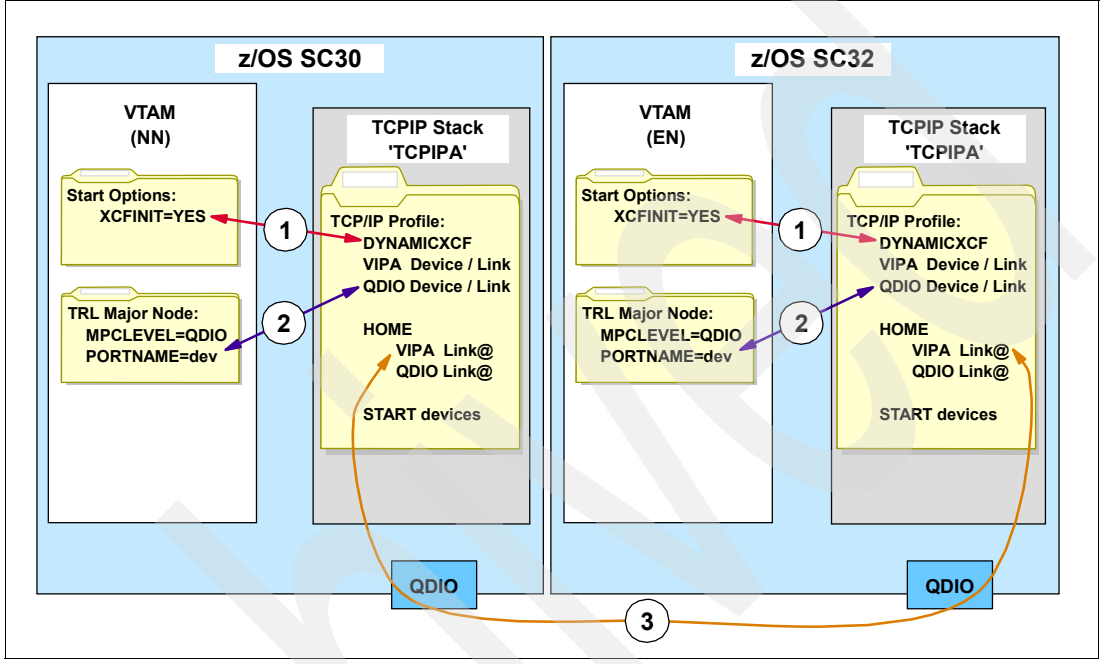

<span id="page-106-0"></span>*Figure 3-2 TCP/IP definitions to prepare for an EE environment*

Note the following explanation for [Figure 3-2:](#page-106-0)

- 1. DYNAMICXCF is the mechanism that TCP/IP uses to dynamically build the DEVICE, LINK, HOME, and START statements that support XCF inter-stack communications within the sysplex. When the DYNAMICXCF statement is used, manual coding of these statements can be avoided. VTAM must have the XCFINIT=YES start option specified in order for TCP/IP to dynamically create and allocate the XCF interfaces.
- 2. OSA QDIO interfaces are used in this illustration to represent the physical interfaces to be used later by EE.
- 3. Each stack should have at least one static VIPA defined that represents that stack to the network. Usually that VIPA is also treated as the stack's SOURCEVIPA.

The examples in this section are all based on LPAR SC30 and its TCP/IP stack (TCPIPA). The definitions and commands for the other z/OS systems are similar, except where names and addresses must be unique.

We discuss the following topics related to preparing the TCP/IP environment:

- ► ["Modifying the TCP/IP PROFILE"](#page-107-0)
- -["Modifying the OSPF environment"](#page-109-0)
- -["Starting the TCP/IP task"](#page-112-0)
- -["Starting the OMPROUTE task"](#page-113-0)
- ► ["Verifying the TCP/IP environment"](#page-113-1)
- -["Verifying the OSPF environment"](#page-117-0)

## <span id="page-107-0"></span>**3.2.1 Modifying the TCP/IP PROFILE**

The following items discuss the PROFILE considerations when preparing the TCP/IP stack for high availability and positioning it for a later EE environment:

- ► ["DEVICE and LINK statements for XCF inter-stack communications"](#page-107-1)
- ► ["DEVICE and LINK statements for the static VIPA"](#page-107-2)
- ► ["DEVICE and LINK statements for the OSA devices"](#page-107-3)
- ► ["HOME statements for the VIPA and OSAs"](#page-108-0)
- ► ["STARTing the devices"](#page-109-1)

#### <span id="page-107-1"></span>**DEVICE and LINK statements for XCF inter-stack communications**

If the TCP/IP stacks in the sysplex are to use inter-stack communication, the XCF interfaces must be defined in each participating stack. They can be defined dynamically by using the DYNAMICXCF operand on the IPCONFIG profile statement.

[Example 3-1](#page-107-4) shows our IPCONFIG statement with the DYNAMICXCF parameter added.

<span id="page-107-4"></span>*Example 3-1 DYNAMICXCF statement for XCF*

| ; TCP/IP Dynamic definition:                     |  |
|--------------------------------------------------|--|
| IPCONFIG DYNAMICXCF 10.10.20.100 255.255.255.0 1 |  |
|                                                  |  |
| ;VTAM start option:                              |  |
| <b>XCFINIT=YES</b>                               |  |

Note the following explanation for [Example 3-1](#page-107-4):

- -**I**: The dynamic XCF devices are used for inter-stack communications within the sysplex. To simplify XCF definitions, define them using the IPCONFIG DYNAMICXCF statement. The DEVICE name defaults to the SSCPNAME of the partner system's VTAM, and the LINK name defaults to EZAXCFxx, where xx is the partner system's &SYSCLONE value.
- ► 2: The VTAM start option, XCFINIT=YES, must be specified in ATCSTRxx.

#### <span id="page-107-2"></span>**DEVICE and LINK statements for the static VIPA**

[Example 3-2](#page-107-5) shows the statements we used to define our static VIPA.

<span id="page-107-5"></span>*Example 3-2 VIPA Device and Link statements*

DEVICE VIPADEV VIRTUAL 0 LINK VIPALINK VIRTUAL 0 VIPADEV

Note the following explanation for [Example 3-2](#page-107-5):

-**1**: Define one static VIPA to represent the stack itself. The non-EE traffic can use that VIPA to access the stack.

A Dynamic VIPA discussion and the reasons to use it are out of the scope of this book, refer to *Communications Server for z/OS TCP/IP Implementation, Volume 3 - High Availability, Scalability, and Performance*, SG24-7341.

#### <span id="page-107-3"></span>**DEVICE and LINK statements for the OSA devices**

[Example 3-3](#page-108-1) shows the VTAM and TCP/IP statements we used to define *one* of our four OSAs.
```
Example 3-3 OSA Device and Link statements
```
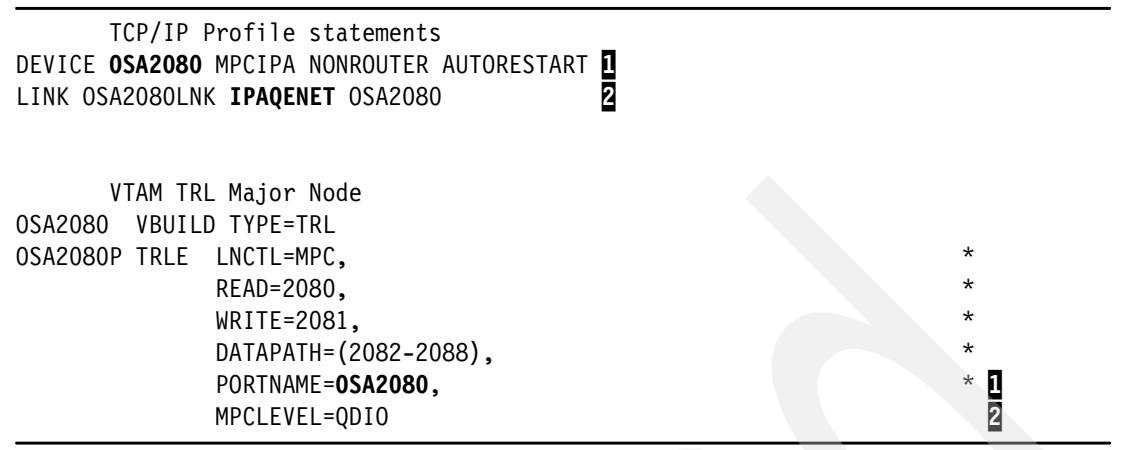

Note the following explanation for [Example 3-3](#page-108-0):

- ► **I**. VTAM performs the DLC (I/O) functions for QDIO interfaces for TCP/IP. QDIO mode interfaces require TRLE definitions in VTAM. The TRL PORTNAME must match the TCP/IP DEVICE name.
- $\triangleright$  **2**: QDIO mode (IPAQENET) is the preferred mode of operation for OSA adapters and is used in our examples.

Even though EE supports all interface types that the TCP/IP stack supports, the latest OSA technologies should be used in order to achieve the best throughput and performance.

## **HOME statements for the VIPA and OSAs**

[Example 3-4](#page-108-1) shows the HOME statements for our devices.

<span id="page-108-1"></span>*Example 3-4 Home statements*

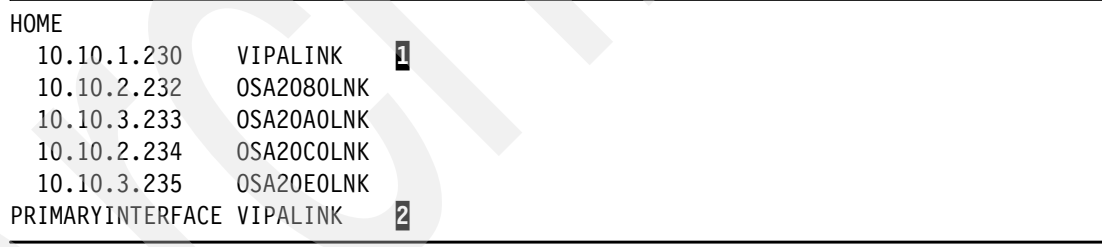

Note the following explanation for [Example 3-4](#page-108-1):

- - 1: The order in which the VIPA link interfaces are positioned in the HOME list is very important when SOURCEVIPA is in effect. Place a specific VIPA link immediately above those physical interfaces for which that VIPA is to be the SOURCEVIPA.
- -2: Use the PRIMARYINTERFACE statement to specify which link is to be designated as the default local host for use by the GETHOSTID() function. The PRIMARYINTERFACE statement's link IP address is *not* used as the source IP address for any out-going datagrams, *unless* that *same* address is configured as the SOURCEVIPA address.

#### **STARTing the devices**

[Example 3-5](#page-109-0) shows the statements we used to start our devices.

<span id="page-109-0"></span>*Example 3-5 Starting the IP devices* 

START OSA2080 START OSA20A0 START OSA20C0 START OSA20E0

Note the following explanation for [Example 3-5](#page-109-0):

- - We did not have to provide a START statement for the VIPAs. They are started automatically by the stack and do not require a START statement.
- - We did not have to provide a START statement for the XCF devices. Using the DYNAMICXCF statement causes them to start automatically.

## **3.2.2 Modifying the OSPF environment**

Some installations may not be running OSPF. However, many of the latest features of TCP/IP that support dynamic load balancing and multi-instance applications require the OSPF dynamic routing protocol support. In addition, when a static VIPA address is assigned from a subnet that is different from the subnet of the physical devices, a dynamic routing protocol is required. Because we assigned a unique subnet to our VIPAs, we included an OSPF setup in our scenarios.

The following items discuss OMPROUTE considerations when preparing for EE:

- -["OMPROUTE started task procedure"](#page-109-1)
- -["OMPROUTE environment variable control file"](#page-110-0)
- -["OSPF miscellaneous statements"](#page-111-0)
- -["OSPF\\_INTERFACE statements for VIPAs"](#page-111-1)
- ► ["OSPF\\_INTERFACE statements for OSAs"](#page-112-0)
- -["INTERFACE statement for XCF"](#page-112-1)

#### <span id="page-109-1"></span>**OMPROUTE started task procedure**

[Example 3-6](#page-109-2) shows the statements we used to define our OMPROUTE started task (OMPA).

<span id="page-109-2"></span>*Example 3-6 OMPROUTE started task*

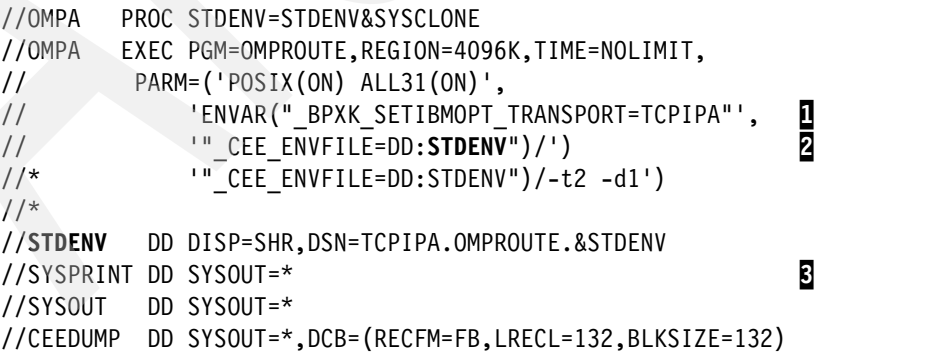

Note the following explanation for [Example 3-6](#page-109-2):

-**I**: The ENVAR parameter on the EXEC statement contains a stack affinity transport assignment variable set to TCPIPA. Stack affinity can also be assigned in the resolver config file using the TCPIPJOBNAME statement. If both are used, the environment variable in the Job Control Language (JCL) takes precedence.

- $\blacktriangleright$ **2**: The ENVAR parameter on the EXEC statement also contains a pointer to the environment variable file Data Definition (DD) statement. The environment variable control file, containing the environment variables used by OMPROUTE, can be either a PDS member, a sequential MVS file, or an HFS file.
- - $\overline{B}$ : The SYSPRINT and SYSOUT DD statements can direct output to either the system output queues or to HFS files.

A sample start procedure is provided in SEZAINST(OMPROUTE).

User IDs must be RACF® authorized for starting OMPROUTE, including the user ID assigned to the started task procedure, in our case OMPA. To reduce the risk of an unauthorized user starting OMPROUTE and affecting the contents of the routing table, users who start OMPROUTE must be RACF-authorized to the entity MVS.ROUTEMGR.OMPROUTE and require a UID of zero. OMPROUTE requires UID=0 for correct route installation, configuration, and operation.

#### <span id="page-110-0"></span>**OMPROUTE environment variable control file**

[Example 3-7](#page-110-1) shows the environment variables we used with OMPROUTE.These environment variables are used by OMPROUTE and can be tailored to a particular installation.

<span id="page-110-1"></span>*Example 3-7 Environment variables for OMPROUTE*

RESOLVER\_CONFIG=//'TCPIPA.TCPPARMS(DATAa30)' 1 OMPROUTE\_FILE=//'TCPIPA.TCPPARMS(OMPA30)' 2 OMPROUTE\_OPTIONS=hello\_hi<br>0MPROUTE\_DEBUG\_FILE=/tmp/syslog/debuga30 4 OMPROUTE\_DEBUG\_FILE=/tmp/syslog/debuga30 4<br>OMPROUTE DEBUG FILE CONTROL=10000,5 OMPROUTE DEBUG FILE CONTROL=10000,5

Note the following explanation for [Example 3-7](#page-110-1):

- ► 1: The RESOLVER\_CONFIG variable is used by OMPROUTE to specify the resolver configuration file (known as TCPIP.DATA or SYSTCPD in other applications). The resolver configuration file contains keywords (DATASETPREFIX and TCPIPJOBNAME) used by OMPROUTE. The value assigned to DATASETPREFIX will determine the high-level qualifier (HLQ). The HLQ is used in the search order for the OMPROUTE configuration file. If no DATASETPREFIX keyword is found, a default of TCP/IP is used. The value assigned to TCPIPJOBNAME will be used as the name of the TCP/IP stack with which OMPROUTE establishes a connection (stack affinity).
- -2: The OMPROUTE\_FILE variable is used by OMPROUTE in the search order for the OMPROUTE configuration file. The configuration file contains all the definition statements to support OSPF.
- -**B**: The OMPROUTE OPTIONS variable is used by OMPROUTE to set various controls for OMPROUTE processing. Currently only the *hello\_hi* option is supported. The syntax of this variable is: **OMPROUTE\_OPTIONS=hello\_hi** ; specifying OMPROUTE\_OPTIONS=hello\_hi changes the way OMPROUTE processes the IPv4 OSPF hello packets. These packets are given a higher priority than other updates and processed by the first available OMPROUTE task ahead of other received IPv4 OSPF packets.
- -**4**: The OMPROUTE DEBUG FILE variable is used by OMPROUTE to establish the debug log output destination. Various logging and error messages are written to this log file.

-**5:** The OMPROUTE\_DEBUG\_FILE\_CONTROL variable is used by OMPROUTE to control the size and quantity of trace files created when OMPROUTE\_DEBUG\_FILE is specified. The syntax of this variable is: OMPROUTE\_DEBUG\_FILE\_CONTROL=<size of file>,<num of files>

## <span id="page-111-0"></span>**OSPF miscellaneous statements**

The OMPROUTE configuration file provides information about the TCP/IP interfaces and how OSPF is to operate. For details on all the OMPROUTE configuration statements and their syntax, refer to *z/OS Communications Server: IP Configuration Reference*, SC31-8776.

A sample configuration file is provided in SEZAINST(EZAORCFG).

[Example 3-8](#page-111-2) shows miscellaneous OMPROUTE statements.

<span id="page-111-2"></span>*Example 3-8 OSPF miscellaneous statements*

Area Area\_Number=0.0.0.2 Stub Area=YES 1 Authentication type=None; OSPF RouterID=10.10.1.230; 2

Note the following explanation for [Example 3-8](#page-111-2):

- -**1**: The OSPF area is defined as a totally stubby area.
- -2: This OMPROUTE instance has a router-id that is set to the stack's static VIPA.

#### <span id="page-111-1"></span>**OSPF\_INTERFACE statements for VIPAs**

[Example 3-9](#page-111-3) shows static VIPA interface OMPROUTE statements.

<span id="page-111-3"></span>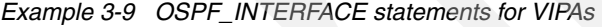

```
; Static vipa for the stack 
ospf interface ip address=10.10.1.230 1
           subnet mask=255.255.0
            name=VIPALINK 2
           Advertise_VIPA_Routes=HOST_ONLY 3
            attaches_to_area=0.0.0.2 
           cost0=10 mtu=1500;
```
Note the following explanation for [Example 3-9](#page-111-3):

- -**1**: The IP address of the VIPA must match the address in the HOME list.
- -2: The name must match the link name in the HOME list.
- - 3: Only the full 32-bit host address of a VIPA should be advertised and *not* the subnet address of the VIPA.

## <span id="page-112-0"></span>**OSPF\_INTERFACE statements for OSAs**

[Example 3-10](#page-112-2) shows OSA interface OMPROUTE statements. Only one of the four OSAs in our configuration is shown.

<span id="page-112-2"></span>*Example 3-10 OSPF\_INTERFACE statements for an OSA*

```
; OSA Qdio OSA2080LNK 
ospf interface ip address=10.10.2.232 \blacksquaresubnet mask=255.255.0
              name=OSA2080LNK<br>ROUTER PRIORITY=O200000000000000000000000000
              ROUTER PRIORITY=0
              attaches to area=0.0.0.2
               cost0=10 
              mtu=1500 ;
```
Note the following explanation for [Example 3-10:](#page-112-2)

- -**I**: The IP address of the OSA must match the address in the HOME list.
- -**2:** The name must match the link name in the HOME list.
- -**B**: The router priority must be set to zero so that this instance of OMPROUTE does not become an OSPF Designated Router.

#### <span id="page-112-1"></span>**INTERFACE statement for XCF**

[Example 3-11](#page-112-3) shows XCF interface OMPROUTE statements.

```
Example 3-11 INTERFACE statement for XCF
```

```
INTERFACE<br>IP Address=10.10.20.*
      IP_Address=10.10.20.* 2
     Subnet Mask=255.255.255.0
      MTU=1500;
```
Note the following explanation for [Example 3-11:](#page-112-3)

- - 1: XCF interfaces are for use by the mainframes within the sysplex. Only those mainframes in the sysplex need to know about the XCF interfaces and IP addresses. No external router nor network device ever need to know about the XCF IP addresses. These XCF addresses should never be advertised. A quick way to accomplish this is to define them as a non-OSPF interface by using the INTERFACE statement instead of the OSPF\_INTERFACE statement.
- - $\mathbb{Z}$ : Because there is a potential for many XCF IP addresses (one for each stack participating in the sysplex), we assigned an entire subnet to XCF and wild-carded the IP address accordingly. By wild-carding, we avoided having to code *each* XCF IP address in the sysplex. A wild-carded entry does not require the *name* parameter.

## **3.2.3 Starting the TCP/IP task**

We started our TCPIPA procedure using the MVS Start command: **S TCPIPA**

We were interested in seeing the following startup messages:

- **EZB6473I** TCP/IP STACK FUNCTIONS INITIALIZATION COMPLETE.
- **EZAIN11I** ALL TCPIP SERVICES FOR PROC TCPIPA ARE AVAILABLE.

# **3.2.4 Starting the OMPROUTE task**

OMPROUTE can be started by using one of three methods:

- ► Using the MVS START command, specifying the proclib member name, S OMPA
- -Using the z/OS OMVS shell **omproute** command specifying the program, **omproute**
- ► Using the AUTOLOG statement within the TCP/IP Profile, as we did:

AUTOLOG **OMPA**

ENDAUTOLOG

If the AUTOLOG statement is used, then do *not* reserve a port for OMPROUTE. OMPROUTE for OSPF does not listen on any port. If a port reservation *is* made for OMPROUTE supporting only OSPF *and* AUTOLOG is used to start OMPROUTE, then code NOAUTOLOG on the PORT reservation statement, as shown here:

PORT 520 UDP OMPROUTE **NOAUTOLOG**

OMPROUTE issues a number of startup messages. The important ones to look for are shown in [Example 3-12.](#page-113-0)

<span id="page-113-0"></span>*Example 3-12 OMPROUTE startup messages*

```
EZZ7800I OMPROUTE STARTING 
EZZ7898I OMPROUTE INITIALIZATION COMPLETE
```
# **3.2.5 Verifying the TCP/IP environment**

For a complete list of commands that can be used to manage the TCP/IP environment and their detailed syntax, refer to:

- *z/OS Communications Server: IP System Administrator's Commands*, SC31-8781
- *z/OS Communications Server: IP User's Guide and Commands*, SC31-8780

We used the following commands and tools to verify our TCP/IP environment:

- -["Expected TCP/IP stack startup messages"](#page-113-1)
- -["TSO PING command"](#page-114-0)
- -["TSO TRACERTE command"](#page-114-1)
- -["TSO NETSTAT command"](#page-115-0)
- -["z/OS DISPLAY TCPIP NETSTAT command"](#page-115-1)
- -["TELNET connections"](#page-116-0)
- -["OSA takeover and takeback"](#page-116-1)

## <span id="page-113-1"></span>**Expected TCP/IP stack startup messages**

Successful TCP/IP startup can be verified by looking for the following groups of messages:

- ► ["Startup messages for physical interfaces"](#page-114-2)
- -["Startup messages for XCF interfaces"](#page-114-3)
- -["Startup messages for the TCP/IP stack"](#page-114-4)

#### <span id="page-114-2"></span>*Startup messages for physical interfaces*

[Example 3-13](#page-114-5) shows the expected successful startup messages for the OSAs.

<span id="page-114-5"></span>*Example 3-13 OSA startup messages*

```
EZZ4313I INITIALIZATION COMPLETE FOR DEVICE OSA2080
EZZ4313I INITIALIZATION COMPLETE FOR DEVICE OSA20A0
EZZ4313I INITIALIZATION COMPLETE FOR DEVICE OSA20C0
EZZ4313I INITIALIZATION COMPLETE FOR DEVICE OSA20E0
```
#### <span id="page-114-3"></span>*Startup messages for XCF interfaces*

[Example 3-14](#page-114-6) shows the expected successful startup messages for XCF (if CF is configured).

<span id="page-114-6"></span>*Example 3-14 XCF startup messages resulting from DYNAMICXCF*

```
EZD1176I TCPIPA HAS SUCCESSFULLY JOINED THE TCP/IP SYSPLEX GROUP EZBTCPCS
EZZ4313I INITIALIZATION COMPLETE FOR DEVICE IUTIQDIO
```
#### <span id="page-114-4"></span>*Startup messages for the TCP/IP stack*

[Example 3-15](#page-114-7) shows the expected successful startup messages for the TCPIPA stack.

<span id="page-114-7"></span>*Example 3-15 TCPIPA stack startup messages*

```
EZB6473I TCP/IP STACK FUNCTIONS INITIALIZATION COMPLETE. 
EZAIN11I ALL TCPIP SERVICES FOR PROC TCPIPA ARE AVAILABLE.
```
## <span id="page-114-0"></span>**TSO PING command**

[Example 3-16](#page-114-8) shows how we used the PING command.

<span id="page-114-8"></span>*Example 3-16 TSO PING to verify the IP environment*

```
PING 10.10.1.230
  CS V1R8: Pinging host 10.10.1.230 
  Ping #1 response took 0.000 seconds. 
  *** 
PING 10.10.2.232
  CS V1R8: Pinging host 10.10.2.232 
  Ping #1 response took 0.000 seconds.
  ***
```
Note the following explanations for [Example 3-16](#page-114-8) (we pinged all of the addresses, but only show a couple here):

► <mark>1</mark>: One of the VIPAs

-2: One of the OSAs

## <span id="page-114-1"></span>**TSO TRACERTE command**

[Example 3-17](#page-114-9) shows how we used the TRACERTE command.

<span id="page-114-9"></span>*Example 3-17 TSO TRACERTE to verify the IP environment*

```
TRACERTE 10.10.1.230 1
  CS V1R8: Traceroute to 10.10.1.230 (10.10.1.230): 
  1 10.10.1.230 (10.10.1.230) 0 ms 0 ms 0 ms 
  ***
```

```
TRACERTE 10.10.3.233 212
  CS V1R8: Traceroute to 10.10.3.233 (10.10.3.233): 
  1 10.10.3.233 (10.10.3.233) 0 ms 0 ms 0 ms 
  ***
```
Note the following explanation for [Example 3-17](#page-114-9) (we did a TRACERTE to all of the addresses, but only show a couple here):

- -**1:** One of the VIPAs
- -2: One of the OSAs

## <span id="page-115-0"></span>**TSO NETSTAT command**

[Example 3-18](#page-115-2) shows how we used the NETSTAT command.

<span id="page-115-2"></span>*Example 3-18 TSO NETSTAT to verify the IP environment*

| NETSTAT HOME        |                       |                                               | 1              |
|---------------------|-----------------------|-----------------------------------------------|----------------|
|                     |                       | MVS TCP/IP NETSTAT CS V1R8 TCPIP Name: TCPIPA | 05:07:22       |
| Home address list:  |                       |                                               |                |
| LinkName: VIPALINK  |                       |                                               | $\overline{2}$ |
|                     | Address: 10.10.1.230  |                                               |                |
|                     | Flags: Primary        |                                               |                |
|                     | LinkName: 0SA2080LNK  |                                               | 3              |
|                     | Address: 10.10.2.232  |                                               |                |
| Flags:              |                       |                                               |                |
|                     |                       |                                               |                |
| LinkName:           | EZAXCF31              |                                               |                |
|                     | Address: 10.10.20.100 |                                               |                |
| Flags:              |                       |                                               |                |
|                     |                       |                                               |                |
| NETSTAT DEVLINKS    |                       |                                               |                |
| NETSTAT CONFIG      | $\frac{4}{5}$         |                                               |                |
| <b>NETSTAT CONN</b> |                       |                                               |                |
| NETSTAT ROUTE       | Ī                     |                                               |                |
| NETSTAT PORTLIST    | 8                     |                                               |                |
|                     |                       |                                               |                |

Note the following explanation for [Example 3-18:](#page-115-2)

- $\blacktriangleright$   $\blacksquare$ : The NETSTAT HOME command generated output showing the following interfaces:
	- **2**: The static VIPA for the stack
	- 3: The OSAs
	- **6**: The XCF interface generated by DYNAMICXCF

We issued the other commands listed, but did not show the output:

- $\blacksquare$ 4: DEVLINKS shows all the devices and their status
- - $\overline{5}$ **:** CONFIG shows miscellaneous stack settings
- -6: CONN shows all connections (clients and servers)
- - $\bar{z}$ : ROUTE shows all routes (defined and learned) including the OSPF default routes
- -8: PORTLIST shows or port reservations for EE and others if reserved

# <span id="page-115-1"></span>**z/OS DISPLAY TCPIP NETSTAT command**

[Example 3-19](#page-115-3) shows how we used the z/OS DISPLAY TCPIP command.

<span id="page-115-3"></span>*Example 3-19 z/OS DISPLAY TCPIP NETSTAT to verify the IP environment*

D TCPIP,TCPIPA,N,HOME

```
D TCPIP,TCPIPA,N,ROUTE
D TCPIP, TCPIPA, N, STATS 1
```
Note the following explanation for [Example 3-19:](#page-115-3)

 $\blacktriangleright$  **I**: The same NETSTAT commands can be entered as z/OS systems commands. One helpful command is NETSTAT STATS. It returns much information about the TCP/IP environment.

#### <span id="page-116-0"></span>**TELNET connections**

Assuming a TN3270 server is actively listening on the mainframe, a workstation that has a 3270 emulator program and has connectivity to the mainframe can be used to connect to the TN3270 server. Connectivity can be confirmed when the expected TN3270 server *hello* screen is displayed on the workstation.

#### <span id="page-116-1"></span>**OSA takeover and takeback**

An OSA can take over ARP assist responsibility for another failed OSA in the same subnet. This capability can be tested by *stopping* an OSA and watching for the takeover message issued by TCP/IP. When the *failed* OSA recovers, TCP/IP issues a message. The failure and recovery processes are discussed in:

- -["OSA failure shows takeover"](#page-116-2)
- -["OSA recovery shows takeback"](#page-117-0)

#### <span id="page-116-2"></span>*OSA failure shows takeover*

[Example 3-20](#page-116-3) shows the OSA takeover message sequence.

<span id="page-116-3"></span>*Example 3-20 OSA takeover messages*

```
V TCPIP,TCPIPA,STOP,OSA2080 1
  EZZ0060I PROCESSING COMMAND: VARY TCPIP,TCPIPA,STOP,OSA2080 
  EZZ0053I COMMAND VARY STOP COMPLETED SUCCESSFULLY 
  EZZ4329I LINK OSA20COLNK HAS TAKEN OVER ARP RESPONSIBILITY FOR 2
          INACTIVE LINK OSA2080LNK 
  EZZ4315I DEACTIVATION COMPLETE FOR DEVICE OSA2080 
PING 10.10.2.232
  CS V1R8: Pinging host 10.10.2.232
  Ping #1 response took 0.000 seconds. 
  ***
```
Note the following explanation for [Example 3-20:](#page-116-3)

- -**1**: The OSA2080 device is stopped, (a simulated failure).
- -2: Device OSA20C0 takes over the ARP responsibility for the failed device.
- -3: A ping from another system to the failed OSA's IP address still gets a response.

#### <span id="page-117-0"></span>*OSA recovery shows takeback*

[Example 3-21](#page-117-1) shows the recovery message.

<span id="page-117-1"></span>*Example 3-21 OSA recovery message*

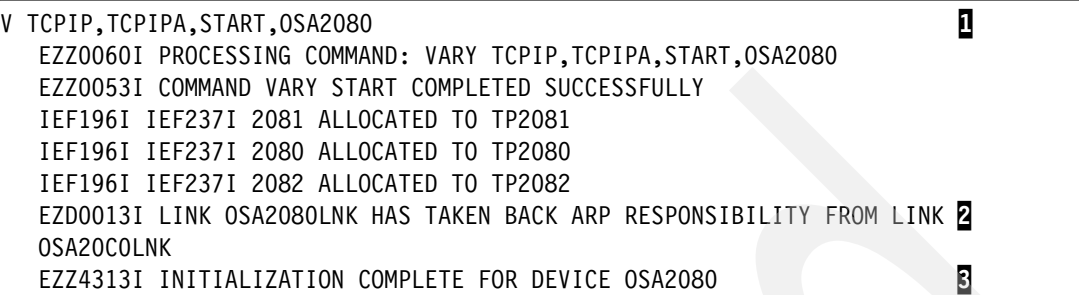

Note the following explanation for [Example 3-21:](#page-117-1)

► When the OSA2080 device is restarted (<u>1</u>), it takes back Address Resolution Protocol (ARP) responsibility  $\left(\overline{2}\right)$ , and re-initializes  $\left(\overline{3}\right)$ .

# **3.2.6 Verifying the OSPF environment**

For a complete list of commands that can be used to manage the OSPF environment and their detailed syntax, refer to:

- *z/OS Communications Server: IP System Administrator's Commands*, SC31-8781
- *z/OS Communications Server: IP User's Guide and Commands*, SC31-8780

We used the following commands and tools to verify our OSPF environment:

- ► ["Expected OMPROUTE startup messages"](#page-117-2)
- -["TSO NETSTAT ROUTE command"](#page-118-0)
- ["z/OS DISPLAY TCPIP,OMP,RTTABLE command"](#page-118-1)
- ► ["OSA takeover and takeback"](#page-119-0)
- -["Sysplex autonomics"](#page-119-1)

#### <span id="page-117-2"></span>**Expected OMPROUTE startup messages**

[Example 3-22](#page-117-3) shows the expected successful OMPROUTE startup messages.

<span id="page-117-3"></span>*Example 3-22 OMPROUTE startup messages*

EZZ7800I OMPROUTE STARTING EZZ7898I OMPROUTE INITIALIZATION COMPLETE

## <span id="page-118-0"></span>**TSO NETSTAT ROUTE command**

[Example 3-23](#page-118-2) shows how we used the TSO NETSTAT ROUTE command.

<span id="page-118-2"></span>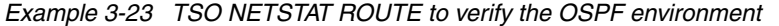

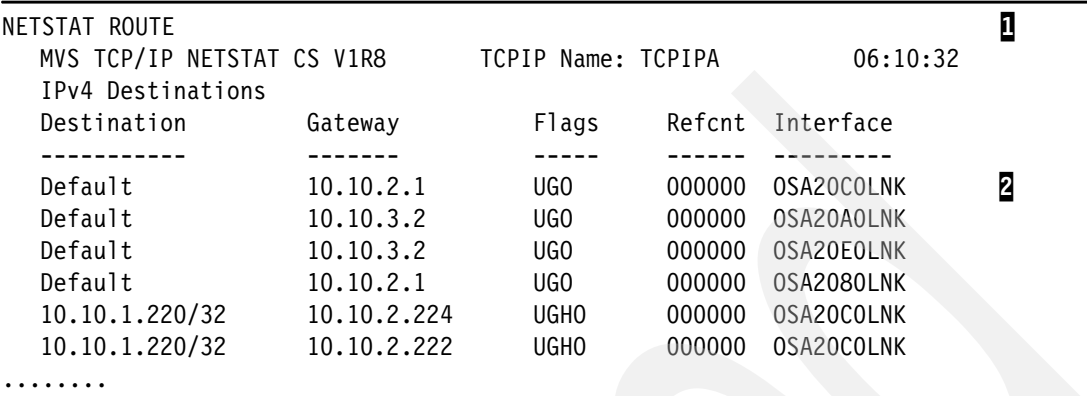

Note the following explanation for [Example 3-23:](#page-118-2)

- -**1**: The TSO NETSTAT ROUTE command shows route information.
- -2: OSPF has informed the stack of the four default routes, one for each OSA.

## <span id="page-118-1"></span>**z/OS DISPLAY TCPIP,OMP,RTTABLE command**

[Example 3-24](#page-118-3) shows how we used the z/OS DISPLAY TCPIP,OMPR,RTTABLE command.

<span id="page-118-3"></span>*Example 3-24 z/OS DISPLAY TCPIP OMP to verify the OSPF environment*

|                                                                                                    | D TCPIP,TCPIPA,OMP,RTTABLE<br>EZZ7847I ROUTING TABLE 592                                                                                                    |                                                                                                    |                                                                                                    |                                                                          |                                                                                                    |                                        | 0                                              |
|----------------------------------------------------------------------------------------------------|----------------------------------------------------------------------------------------------------|----------------------------------------------------------------------------------------------------|----------------------------------------------------------------------------------------------------|--------------------------------------------------------------------------|----------------------------------------------------------------------------------------------------|----------------------------------------|------------------------------------------------|
| TYPE.                                                                                                   | <b>DEST NET</b>                                                                                                    | MASK                                                                                                    | C <sub>O</sub> ST                                                                                    | AGE                                                                      | NEXT HOP(S)                                                                                                    |                                        |                                                |
| SPIA<br>$DIR*$<br><b>SPF</b><br>$DIR*$<br><b>SPF</b><br>$SPF*$<br>$SPF*$<br>STAT*<br>$STAT*$<br>$STAT*$ | 0.0.0.0<br>10.10.1.0<br>10.10.1.220<br>10.10.1.230<br>10.10.1.240<br>10.10.2.0<br>10.10.3.0<br>10.10.20.0<br>10.10.20.101<br>10.10.20.102<br>DEFAULT GATEWAY IN USE. | $\Omega$<br>FFFFFF00<br><b>FFFFFFFF</b><br>FFFFFFFF<br><b>FFFFFFFF</b><br>FFFFFF00<br>FFFFFF00<br>FFFFFF00<br><b>FFFFFFFFF</b><br><b>FFFFFFFFF</b> | 11<br>$\mathbf{1}$<br>20<br>$\mathbf{1}$<br>20<br>10<br>10<br>$\Omega$<br>$\Omega$<br>$\overline{0}$ | 646<br>9901<br>646<br>9901<br>646<br>646<br>9889<br>9902<br>9306<br>9202 | 10.10.2.1<br>10.10.1.230<br>10.10.2.224<br>VIPALINK<br>10.10.2.244<br>0SA2080LNK<br>0SA20A0LNK<br>10.10.20.100<br>10.10.20.100<br>10.10.20.100 | (4)<br>(3)<br>(8)<br>(8)<br>(2)<br>(2) | 2<br>$\boldsymbol{3}$<br>4<br>5<br>6<br>7<br>8 |
| TYPE COST                                                                                               | AGE                                                                                                    | NEXT HOP                                                                                                    |                                                                                                    |                                                                          |                                                                                                    |                                        |                                                |
| SPIA 11                                                                                                 | 646                                                                                                    | 10.10.2.1<br>O NETS DELETED, 1 NETS INACTIVE                                                                                                    |                                                                                                    | (4)                                                                      |                                                                                                    |                                        |                                                |

The display of the OSPF Routing Table, RTTABLE, shows the supported OSPF routes. Note the following explanation for [Example 3-24](#page-118-3):

- ► **1:** The display command
- -**2**: The four default routes through the four OSAs
- -**3**: Routes to SC32's static VIPA
- -4: SC30's own static VIPA
- -**5**: Routes to SC31's static VIPA
- -6: OSA interfaces to VLAN10
- -7: OSA interfaces to VLAN20
- -8: XCF interfaces

## <span id="page-119-0"></span>**OSA takeover and takeback**

An OSA can take over ARP assist responsibility for another failed OSA in the same subnet. This capability can be tested by *stopping* an OSA and monitoring the OSPF routing table for missing routes through the inactive OSA. When the *failed* OSA recovers, OSPF learns of the active interface and reestablishes routes through it.

The failure and recovery processes are discussed in:

- -["OSA failure shows absence of default route"](#page-119-2)
- -["OSA recovery shows default route re-established"](#page-119-3)

#### <span id="page-119-2"></span>*OSA failure shows absence of default route*

[Example 3-25](#page-119-4) shows the absence of the OSA2080LNK when OSA2080 has failed.

<span id="page-119-4"></span>*Example 3-25 OSA failure, default route missing*

| D TCPIP, TCPIPA, N, ROUTE           |             |                  |        |            |
|-------------------------------------|-------------|------------------|--------|------------|
| EZD0101I NETSTAT CS V1R8 TCPIPA 564 |             |                  |        |            |
| IPV4 DESTINATIONS                   |             |                  |        |            |
| DESTINATION                         | GATEWAY     | FLAGS            | REFCNT | INTERFACE  |
| <b>DEFAULT</b>                      | 10.10.2.1   | UGO              | 000000 | OSA20COLNK |
| <b>DEFAULT</b>                      | 10.10.3.2   | UGO              | 000000 | OSA20A0LNK |
| <b>DEFAULT</b>                      | 10.10.3.2   | UGO              | 000000 | OSA20E0LNK |
| 10.10.1.220/32                      | 10.10.2.224 | UGH <sub>0</sub> | 000000 | OSA20COLNK |
| 10.10.1.220/32                      | 10.10.2.222 | UGH <sub>0</sub> | 000000 | OSA20COLNK |
|                                     |             |                  |        |            |

#### <span id="page-119-3"></span>*OSA recovery shows default route re-established*

[Example 3-26](#page-119-5) shows the OSA2080LNK recovered, and the default route re-established.

<span id="page-119-5"></span>*Example 3-26 OSA recovery, default route re-established*

| D TCPIP,TCPIPA,N,ROUTE              |             |       |        |            |
|-------------------------------------|-------------|-------|--------|------------|
| EZDO101I NETSTAT CS V1R8 TCPIPA 611 |             |       |        |            |
| IPV4 DESTINATIONS                   |             |       |        |            |
| DESTINATION                         | GATEWAY     | FLAGS | REFCNT | INTERFACE  |
| <b>DEFAULT</b>                      | 10.10.2.1   | UGO   | 000000 | OSA20COLNK |
| <b>DEFAULT</b>                      | 10.10.3.2   | UGO   | 000000 | OSA20A0LNK |
| <b>DEFAULT</b>                      | 10.10.3.2   | UGO   | 000000 | OSA20E0LNK |
| <b>DEFAULT</b>                      | 10.10.2.1   | UGO   | 000000 | OSA2080LNK |
| 10.10.1.220/32                      | 10.10.2.224 | UGHO  | 000000 | OSA20COLNK |
| 10.10.1.220/32                      | 10.10.2.222 | UGHO  | 000000 | OSA20COLNK |
|                                     |             |       |        |            |

#### <span id="page-119-1"></span>**Sysplex autonomics**

If sysplex autonomics are enabled, it is very important that the WLM policy for the OMPROUTE address space receives sufficient resources in relationship to other work being managed on the system. Under high load conditions it is possible that OMPROUTE, if not properly classified, can trigger an autonomic response from the TCP/IP stack it has affinity with, resulting in the TCP/IP address space removing itself from the sysplex group.

# **3.3 Preparing VTAM to participate in an APPN/HPR network**

**Important:** It is recommended that the TCP/IP and OMPROUTE address spaces be placed in the SYSSTC service classification. Classification in another service class will leave the system vulnerable to a sysplex distributor outage.

This section shows how to configure VTAM as a pure APPN node in an APPN/HPR network with parallel *Transmission Groups (TG)* consisting of *Multi Path Channel (MPC)* connections and *Cross Coupling Facility (XCF)* connections.

We also describe the concepts of APPN route calculation based on *APPN Class of Service (APPNCOS)* and how *High Performance Routing (HPR)* pipes switch around failing entities without user session interruptions.

**Note:** Many installations may already run APPN in their mainframe environment. However, we still recommend reading this section to get an overview of the options that are available. They could improve availability, manageability, or performance in your existing environment.

## **3.3.1 Modifying the VTAM start procedure**

In preparation to the EE implementation, VTAM's start procedure needs some modifications. APPN NNs can checkpoint topology and directory databases to datasets, so that the information does not get lost during a VTAM restart.

## **APPN checkpoint dataset allocations**

The APPN checkpoint datasets need to be allocated first.

[Example 3-27](#page-120-0) shows the Checkpoint Datasets used in our environment.

<span id="page-120-0"></span>*Example 3-27 APPN Checkpoint Datasets*

SYS1.VTAM.SC30.DSDBCTRL SYS1.VTAM.SC30.DSDB1 SYS1.VTAM.SC30.DSDB2 SYS1.VTAM.SC30.TRSDB SYS1.VTAM.SC31.DSDBCTRL SYS1.VTAM.SC31.DSDB1 SYS1.VTAM.SC31.DSDB2 SYS1.VTAM.SC31.TRSDB SYS1.VTAM.SC32.DSDBCTRL SYS1.VTAM.SC32.DSDB1 SYS1.VTAM.SC32.DSDB2 SYS1.VTAM.SC32.TRSDB

Note in [Example 3-27](#page-120-0) that the datasets are allocated for all system, even though SC32 is started as an EN. Doing so we are able to share the same start procedure for all VTAMs by specifying the &SYSNAME. symbolic in the DD cards.

## **New data definition (DD) statements in VTAM's procedure**

[Example 3-28](#page-121-0) shows the new DD cards pointing to the checkpoint datasets.

<span id="page-121-0"></span>*Example 3-28 Modification to VTAM's start procedure* 

| $//*$ TRSDB | NEEDED FOR APPN CHECKPOINTING OF TRS DB                    |
|-------------|------------------------------------------------------------|
| $1/$ *      | RECFM=FB, LRECL=1000, BLKSIZE=NX1000, DSORG=PS             |
| //TRSDB     | DD DISP=SHR, DSN=SYS1.VTAM.&SYSNAMETRSDB 0                 |
|             | //* DSDBCTRL NEEDED FOR APPN CHECKPOINTING OF DIRECTORY DB |
| $1/*$       | RECFM=FB, LRECL=20, BLKSIZE=20, DSORG=PS                   |
|             | //DSDBCTRL DD DISP=SHR, DSN=SYS1.VTAM.&SYSNAMEDSDBCTRL 2   |
| //DSDB1     | DD DISP=SHR, DSN=SYS1.VTAM.&SYSNAMEDSDB1 8                 |
| //DSDB2     | DD DISP=SHR, DSN=SYS1.VTAM.&SYSNAMEDSDB2                   |

See the following notes to [Example 3-28](#page-121-0):

- ► **I**: TRSDB is the DD statement for the Topology Database. The DCBs of that dataset are:
	- Organization . . . : PS
	- Record format . . . : FB
	- Record length . . . : 1000
	- Block size . . . . : 27000
	- 1st extent tracks . : 100
- -**2**: The DSDBCTRL dataset has the following allocation DCBs:
	- Organization . . . : PS
	- Record format . . . : FB
	- Record length . . . : 20
	- Block size . . . . : 20
	- 1st extent tracks . : 1
	- Secondary tracks . : 1
- -**3**: The DSDB1 and DSDB2 datasets have following allocation DCBs:
	- Organization . . . : PS
	- Record format . . . : FB
	- Record length . . . : 1000
	- Block size . . . . : 27000
	- 1st extent tracks . : 100
	- Secondary tracks . : 10

# **3.3.2 Modifying the VTAM start options**

This section describes the VTAM start options used in our scenarios. It is divided into three parts.

- 1. Common APPN parameters that are applicable to all VTAMs and are coded in ATCSTR00
- 2. Network Node (NN) specific parameters that are coded in ATCSTRNN
- 3. End Node (EN) specific parameters that are coded in ATCSTREN

We are using system symbolics wherever possible to be able to share common start lists between VTAMs.

All VTAMs will be started with **S VTAM,,,LIST=**(nodetype). These are specific start options that will be read in first, followed by the general purpose start list (ATCSTR00), which apply to all VTAM configurations.

# **Common APPN parameters**

Common APPN parameters are start options that can be coded on any APPN node (see ["General APPN related start options" on page 105](#page-122-0)). They are coded in a general purpose start list (ATCSTR00), which is used to complete otherwise undefined start options after the more specific start (NN or EN) list has been processed.

<span id="page-122-0"></span>*Example 3-29 General APPN related start options*

| CONNTYPE=APPN,                                                   |   |
|------------------------------------------------------------------|---|
| CPCP=YES,                                                        |   |
| DIALRTRY=NO,                                                     |   |
| DUPDEFS=NONE,                                                    |   |
| DYNADJCP=YES,                                                    |   |
| DYNLU=YES,                                                       |   |
| HOSTSA=&SYSCLONE., SACONNS=NO,                                   |   |
| IOPURGE=120,                                                     | x |
| NETID=RDBOOKEE,SSCPNAME=&SYSNAME.M,                              |   |
| SAVERSCV=YES,                                                    |   |
| TRACE, TYPE=VTAM, MODE=INT, SIZE=999, DSPSIZE=5, OPT=(CIA, HPR), |   |
| XCFINIT=YES,                                                     |   |

# *CPCP*

An APPN environment relies on CP-CP sessions across APPN TGs between the APPN nodes to perform searches and topology information exchange. This start option allows you to control whether you will globally allow CP-CP sessions to automatically setup whenever an APPN TG is activated. This parameter can be overridden at a PU level. In our environment we set CPCP=YES to allow for CPCP sessions on any available link.

## *DIALRTRY and DUPDEFS*

The nature of APPN enables resources to be dynamically found. One of the consequences of this is that CPCP sessions may get very busy because of APPN broadcast searches occurring. We recommend setting DIALRTRY=NO and DUPDEFS=NONE to help reduce the amount of APPN broadcasts for connectable resources (applications and LUs in CONCT status) in the network. Only on the designated primary and backup DLUS we recommend setting DIALRTRY=YES to be able to have the SWNET major nodes active on both DLUS to simplify takeover scenarios.

## *DYNLU and DYNADJCP*

One of the benefits of APPN is that resources can be dynamically found and do not have to be predefined. If for security reasons, you do not want this to happen, DYNLU and DYNADJCP can be set to prevent the creation of dynamic LUs and *Adjacent Control Points (ADJCP)*. Be aware that you have to predefine each LU and ADJCP in that case.

## *DYNMODTB*

In order to select the desired priority for a session, it is important to assign the correct APPNCOS to a logmode. In an APPN environment, you must keep all your logmodes in one single table if you are using dynamic *Cross Domain Resources (CDRSC)*. DYNMODTB should point to that single logmode table so that VTAM can resolve the logmode to the desired APPNCOS. See [3.4, "Consolidating LOGMODEs" on page 114](#page-131-0) for more information about LOGMODE and APPNCOS resolution.

## *ENHADDR*

There is an architectural limit of 64 K element numbers per subarea. Even with VTAM running as a pure APPN node, internally all resources are represented using a FID4 subarea address format. Many types of resources can now make use of high element numbers in VTAM's subarea, thus freeing up space in the limited below 64 K element address space. We recommend setting ENHADDR=YES to provide for better scalability.

#### *HOSTSA and SACONNS*

If VTAM was already running as a subarea node with HOSTSA coded, adding the NODETYPE start option results in VTAM being a hybrid node with both subarea and APPN functionality, usually referred to as an *Interchange Node (ICN)* or *Migration Data Host (MDH)*.

For better manageability we recommend defining or keeping a unique subarea number using HOSTSA, and running VTAM as a pure EN/NN by coding SACONNS=NO.

#### *IOPURGE*

In the case of an APPN node not responding to APPN Locates, the IOPURGE parameter sets a threshold to time out outstanding session requests and fail the session rather than waiting forever. We recommend that IOPURGE be set to a reasonable value; for example, 120 through 129.

## *NETID and SSCPNAME*

A node's identity in an APPN environment is uniquely determined by the so called *Fully Qualified Name (FQN)* a combination of the *Network Identifier (NETID)* and the *Control Point Name (CPNAME)*. Therefore, NETID.CPNAME has to be unique in the APPN environment, as an IP address must be unique within an IP network. NETID and SSCPNAME are the VTAM start options that define its identity in the APPN environment. We recommend using system symbolics to build the SSCPNAME so that it can be related to the system it is representing.

**NOTE:** APPN ENs can have a NETID different from their NN and still belong to the same APPN Subnet. In some cases this can be done instead of using a more complicated *Extended Border Node (EBN)* configuration.

## *SAVERSCV*

The *Route Selection Control Vector (RSCV)* defines the path through an APPN environment that a BIND will take at session setup. We recommend setting SAVERSCV=YES to preserve this information for better diagnostics in case there is a problem with the session later on.

## *TRACE*

The VTAM Internal Trace provides important information to document VTAM problems and in most cases it is required to report a problem to IBM support. It is usually tracing into a 4 MB storage area in ECSA with a number of default options including PSS and SMS. We recommend tracing into a 50 MB data space to provide for a larger time frame and to activate HPR and CIA options to capture IP packets and *Network Layer Packets (NLP)*. In case of a problem a CSDUMP should be taken that will automatically dump the VIT data space.

If you are concerned about CPU overhead, turn off PSS and SMS instead after VTAM start using the **F NET,NOTRACE,TYPE=VTAM,OPT=**(PSS,SMS). Those trace options are active by default to document internal VTAM processing and are very talkative.

## *XCFINIT*

VTAMs can establish dynamic APPN connections to each other through XCF if they are running in the same s*ysplex*. We recommend activating dynamic XCF links between all VTAMs at startup by coding XCFINIT=YES. This way we automatically get APPN connectivity within the sysplex and do not have to configure any other major nodes.

## **Network Node parameters**

Network Node parameters are start options that we used for our VTAM Network Nodes (see [Example 3-30](#page-124-0)). They are all coded in a NN-specific start list (ATCSTRNN), which is selected in the LIST=NN parameter during VTAM start.

<span id="page-124-0"></span>*Example 3-30 Network Node specific start options*

| NODETYPE=NN,  |  |
|---------------|--|
| CDSERVR=YES,  |  |
| DIALRTRY=YES, |  |
| INITDB=DIR,   |  |
| CSALIMIT=0    |  |
|               |  |

## *NODETYPE*

VTAM can either be started as a *Network Node (NN)* or as an *End Node (EN)* getting services from a NN. As a general rule, the number of NNs in an APPN environment should be kept to a minimum to reduce the amount of APPN flows in the network, but still be high enough to provide the required redundancy to avoid any single points of failure. This means that every EN should have a backup NN in case the primary NN fails. NODETYPE (EN or NN) determines VTAM's role in the APPN environment. When you plan to implement *VTAM Generic Resources (GR)* we recommend having at least one NN per sysplex to provide the *Resource Selector* function.

**Recommendation:** Keep the number of Network Nodes (NN) in the APPN environment to a minimum. For high availability every sysplex should have at least two NNs. However, if there is only one NN in your sysplex and the backup NN is not part of that sysplex, then set ENBCAST=YES in the ENs' NETSRVR list.

## *CDSERVR*

To improve efficiency in APPN searching, NNs can take on the role of a *Central Directory Server (CDS)*. If there is a CDS available in the APPN environment, all NNs must ask the CDS to find an unknown LU. The CDS will check its own database and if necessary, send out an APPN broadcast to find the resource. If successful, it will store the new information in its database to be reused in case another NN asks for the same LU later on. After some time, the CDS will have knowledge of all resources, that were being searched and found and therefore, will not have to broadcast for any existing resources. Since no other NN except the CDS is allowed to broadcast searches, the number of APPN broadcast searches will be kept to a minimum. An APPN environment can have multiple CDS, we recommend keeping the number of CDS reasonably small. In most cases two Central Directory Servers will be enough to provide for efficient searching in APPN.

#### *INITDB*

APPN requires two databases. The *APPN Topology and Routing Services (TRS) Database* contains all NNs and the links connecting those NNs. This information is required by every NN to calculate routes for sessions and every NN needs to have the same information. When a new APPN NN joins the network, it will receive the complete APPN topology from its neighbor NNs via *Topology Database Updates (TDU)* over the CP-CP sessions. In large networks this can take a considerable amount of time and consume networking bandwidth if the adjacent NNs are geographically dispersed.

The *APPN Directory Database* contains information about *Logical Units (LU)* and their location. The information is used to send directed *APPN LOCATE* requests during session setup and helps avoid *APPN BROADCAST* searches. Unlike the topology database, every NN keeps its own directory database, which means, it is different in every NN. As more and more sessions set up, the Directory Database gets populated with more and more resources and will therefore contain valuable information that would be worth keeping over a VTAM restart.

VTAM provides the possibility of check pointing both the topology and the directory database to datasets and reading them from disk again during start, thus making use of already learned information and reducing the number of TDU and BROADCAST flows in the network.The INITDB start option controls which databases will be pre-loaded during VTAM startup.

We recommend coding INITDB=DIR on the Central Directory Server(s) as the number of NNs is fairly small in our network and check pointing the topology database is therefore not beneficial.

## *CSALIMIT*

The generally accepted concept of *Communication Management Configuration (CMC)* still applies to APPN environments and we recommend not running any business applications on Network Node Servers. As such, a NN VTAM does not have to compete for ECSA storage with other subsystems and you should not limit VTAM's ECSA usage there. Therefore we recommend coding CSALIMIT=0 on network owning VTAMs.

## *DIALRTRY*

In a high availability network design Dependent LU Requestors (DLUR) should define a primary and backup Dependent LU Server (DLUS). The switched major nodes defining the dependent LUs should be active on both DLUS to simplify and speed up takeover scenarios. The PU and LUs on the backup DLUS show CONCT status as long as the primary DLUS is available. During this time it must still be possible to establish sessions, if a session request for a CONCT LU arrives at the backup DLUS. With DIALRTRY=YES coded, VTAM will send out an APPN Broadcast to find an active instance of the destination LU and the primary DLUS will receive the session request instead.

## **End Node specific parameters**

End Node parameters are start options that we used for our VTAM End Nodes (see [Example 3-31](#page-125-0)). They are all coded in an EN-specific start list (ATCSTREN), which will be selected via the LIST=NN parameter during VTAM start.

<span id="page-125-0"></span>*Example 3-31 End Node specific start options*

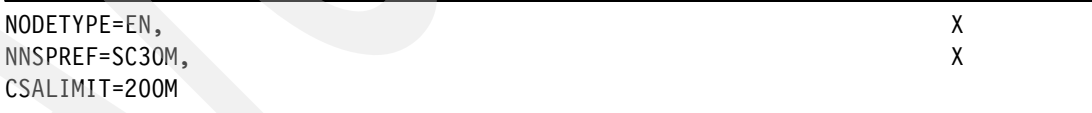

## *CSALIMIT*

A VTAM EN typically hosts business applications that require enough ECSA storage to perform their tasks efficiently. We recommend limiting the amount of ECSA storage to be used by VTAM on ENs to avoid infecting other subsystems in case that VTAM suffers a storage problem. You should monitor the VTAM's usage regularly to determine the normal demand, especially during a migration to APPN and adjust the limit as needed. CSALIMIT can be modified dynamically.

**Tip:** The D NET,BFRUSE,BUFFER=SUMMARY command can be used to monitor VTAM's CSA demand.

#### *NNSPREF*

An EN must receive services from a Network Node server to successfully participate in the APPN environment. It therefore must establish a pair of LU6.2 sessions, referred to as CP-CP sessions to one NN. It can only have one single NN server at any point in time. If this NN fails, the EN tries to establish CP-CP sessions to another available NN. For high availability reasons an EN should always have connections to two Network Nodes, the primary and backup NN. For easier management, we recommend that an EN revert back to its primary NN after it has recovered from a failure.

# **3.3.3 Adding VTAM major nodes**

In the previous section we described the start options, that enable VTAM's APPN function. Now we are defining the connections Transmission Groups (TG) between the VTAMs in our environment and assigning characteristics to them. At the end of this step we have two parallel TGs between each LPAR, XCF links using TG21 to be used for interactive sessions, and MPC connections using TG2 to be used for medium and low priority sessions. This is achieved by assigning different weights to the transmission groups, based on the APPN Class of Service.

## **Transmission Group Profiles**

A *Transmission Group Profile (TGP)* defines a set of TG characteristics that can be assigned to a link, or multiple links for example, capacity, security properties, and user defined parameters. IBM supplies a list of commonly used characteristics in SYS1.SAMPLIB member IBMTGPS. The latest version of IBMTGPS should be copied into VTAMLST and Activated via ATCCON. D NET,TGPS lists all Transmission Group Profiles that VTAM knows about and can therefore be coded on the PU statements.

[Example 3-32](#page-126-0) shows the TGPS after activation of the latest IBMTGPS from SYS1.SAMLIB.

<span id="page-126-0"></span>*Example 3-32 Display of the active Transmission Group Profiles*

**V NET,ACT,ID=IBMTGPS**  IST097I VARY ACCEPTED IST093I IBMTGPS ACTIVE

#### **D NET,TGPS**

```
IST097I DISPLAY ACCEPTED 
IST350I DISPLAY TYPE = TGPS 010 
IST1107I TGP NAME TG CHARACTERISTICS 
IST1108I ETHERNET 00800000000000000000014C00808080
IST1108I TOKNRING 00750000000000000000014C00808080
IST1108I ISDNNSWT 00450000000000000000017100808080
IST1108I ISDNSWTD 00300000000000808000017100808080
IST1108I SDLCNSWT 00300000000000000000017100808080
IST1108I SDLCSWTD 00300000000000808000017100808080
IST1108I X25 00300000000000808000209100808080
IST1108I TRING16M 00850000000000000000014C00808080
IST1108I CHANNEL 008E0000000000000000604C00808080
IST1108I ESCON 00A20000000000000000604C00808080
IST1108I XCF 008A0000000000000000604C00808080
...
IST1108I EEXTCAMP 00750000000000000000017100808080
IST1108I EEXTWAN 00430000000000000000209100808080
IST1108I FASTENET 009A0000000000000000014C00808080
IST1108I GIGENET 00B40000000000000000014C00808080
```

```
IST1108I FICON 00AF0000000000000000014C00808080
IST1108I FICONEXP 00B40000000000000000014C00808080
IST1108I HIPERSOC 00B40000000000000000014C00808080
IST1454I 26 TGP(S) DISPLAYED 
IST314I END
```
In the display in [Example 3-32](#page-126-0), the second byte in the TG characteristics is the hexadecimal representation of the capacity. We now have a set of characteristics defined that we can later apply to our APPN link definitions by referring to a profile with the TGP parameter on the PU statement.

**Important:** The Transmission Group Profile member must be active before any PU with a TGP parameter is activated. Make sure to place it to the top of your ATCCONxx member.

#### **APPN Class of Service table**

APPN route calculation is done based on a *Class of Service table (COSTAB)*. In the COSTAB, for every *APPN Class of Service (APPNCOS)* there is a number of lines that map a certain set of characteristics to a weight. During route calculation the weights of all nodes and TGs along a possible session path are added and the least weight route will be selected. For more information about this algorithm see [12.1, "APPN route selection" on page 376](#page-393-0).

VTAM initially shipped a COSTAB that contained 8 lines per APPNCOS and treats every link with a capacity of 4M as the best choice. A new COSTAB is available in SYS1.SAMPLIB(ISTACST2) that provides more granularity as it supplies 12 rows per APPNCOS instead of 8. We recommend copying this table into VTAMLST and activating it via ATCCONxx.

[Example 3-33](#page-127-0) shows the activation of the new Class of Service table ISTACST2.

<span id="page-127-0"></span>*Example 3-33 Activating the new Class of Service table*

**V NET,ACT,ID=ISTACST2** IST097I VARY ACCEPTED IST093I ISTACST2 ACTIVE

#### **D NET,COS,TYPE=APPN**

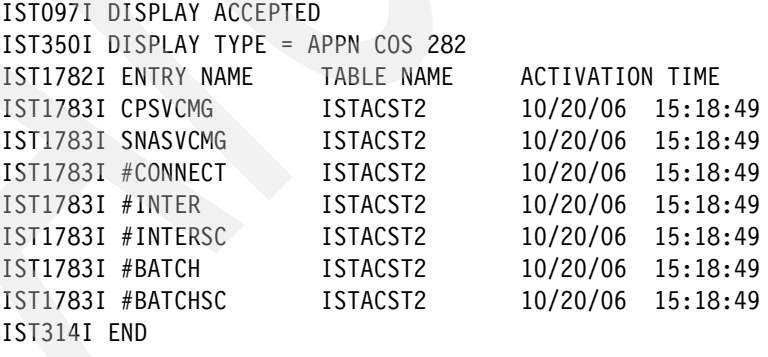

These APPNCOS entries are available on all APPN platforms. We recommend using these entries whenever possible instead of creating new ones. If new entries are created they have to be distributed to all other platforms.

## **Initial APPN topology: XCF connectivity only**

Because of XCFINIT=YES in the start options, we already have implemented an APPN environment consisting of three nodes connected to each other through XCF links. A highly available APPN environment demands an additional link between the nodes. The most commonly used type of connection in such a scenario is a channel connection using Multi Path Channel (MPC) protocol.

## **Adding an additional link: MPC channel connections**

MPC channels can group multiple READ and WRITE channels to a single transmission group between two systems and so provide a very robust and fast connection between VTAMs. A Transport Resource List Element (TRLE) defines the channel unit addresses for read and write, an additional local SNA major node defines the PU that refers to this TRLE.

## **TRL Major Node**

[Example 3-34](#page-128-0) lists the Transport Resource List major node definition on SC30M.

<span id="page-128-0"></span>*Example 3-34 TRLE major node on SC30M*

|  | * TRANSPORT RESOURCE LIST MAJOR NODE FOR APPN CONNECTION ACROSS FCTC |  |                            |  |         |
|--|----------------------------------------------------------------------|--|----------------------------|--|---------|
|  | TRL4SC30 VBUILD TYPE=TRL                                             |  |                            |  |         |
|  | TRL2SC31 TRLE LNCTL=MPC,                                             |  | MPC FICON channel TO SC31M |  | $\star$ |
|  | MAXBFRU=16,                                                          |  |                            |  | $\star$ |
|  | READ=(5842,5843),<br>WRITE=(4842,4843)                               |  |                            |  | $\star$ |
|  | TRL2SC32 TRLE LNCTL=MPC, MPC FICON channel TO SC32M                  |  |                            |  | $\star$ |
|  | MAXBFRU=16,                                                          |  |                            |  | $\star$ |
|  | $READ = (5852, 5853)$ ,<br>WRITE=(4852,4853)                         |  |                            |  | $\star$ |

The TRL major node contains the Transport Resource List Elements (TRLE) that define the READ and WRITE devices to be used for communication. The READ devices in this system must be connected to the WRITE devices of the adjacent system.

## **LOCAL SNA major node for MPC**

[Example 3-35](#page-128-1) lists the local SNA major node referring to the TRLE on SC30M.

<span id="page-128-1"></span>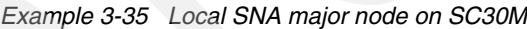

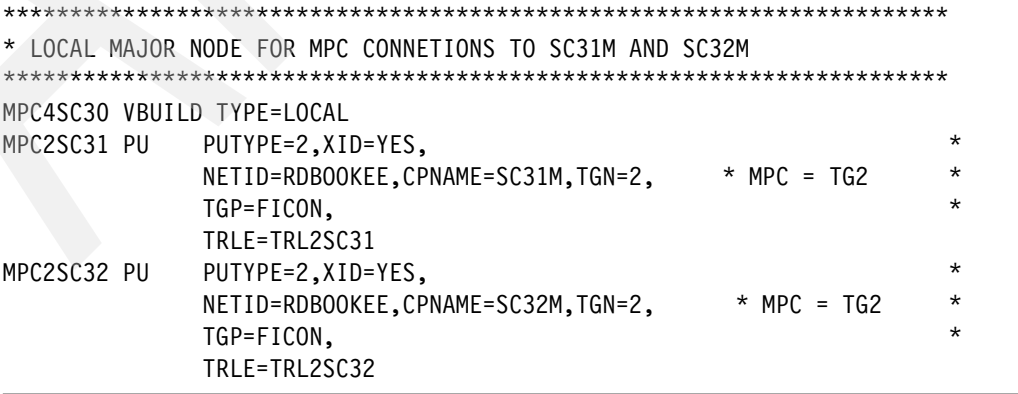

As shown [Example 3-35](#page-128-1), we define the PU with NETID, CPNAME, and TGN to assign a unique TG number (TGN=2) to the MPC connections. This helps to simplify network management in the APPN environment as we can already tell from a topology display, which DLC type the transmission group is using.

# **3.3.4 Verifying the APPN topology**

We now have a redundant APPN environment consisting of one End Node (SC32M) and two Network Nodes (SC30M and SC31M). All systems have two parallel TGs to connect to each other. XCF links use Cross Coupling Facility connectivity and are assigned a TG21. MPC links use FICON® channels and are assigned a TG2 (see [Figure 3-1 on page 88](#page-105-0)).

## **Display of the APPN topology with XCF and MPC links**

[Example 3-36](#page-129-0) shows the commands that verify our connectivity between the LPARs.

<span id="page-129-0"></span>*Example 3-36 The APPN Topology after MPC activation*

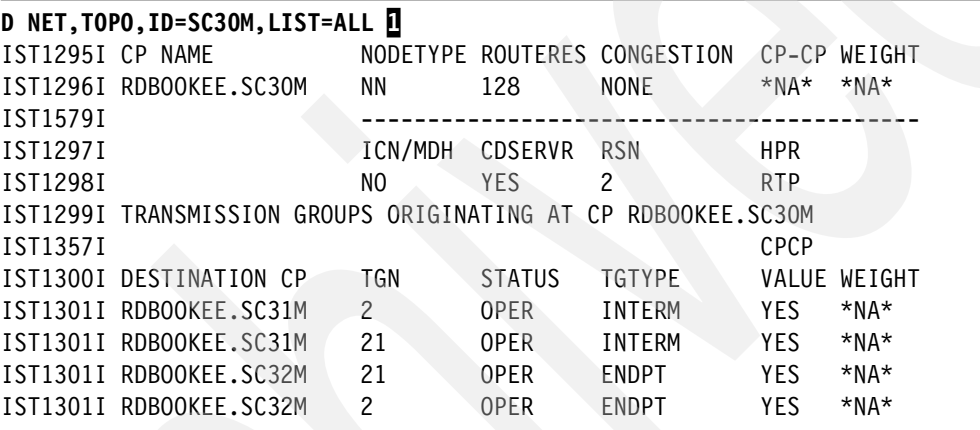

#### **D NET, TOPO, ID=SC31M, LIST=ALL** 2

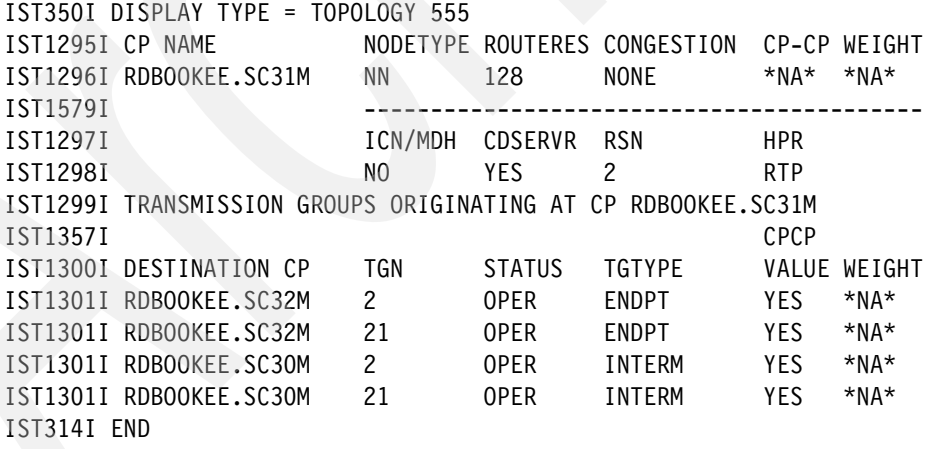

Note the following explanation for [Example 3-36:](#page-129-0)

- $\blacktriangleright$   $\blacksquare$ : This display shows the connections originating from SC30M. We see that we have TG2 and TG21 operational to both SC31M and SC32M.
- $\blacktriangleright$ 2: This display shows the connections originating from SC31M. We see that we have TG2 and TG21 operational to both SC32M and SC30M.

## **Starting sessions using APING**

Using the APING command, we are now verifying the connections. [Example 3-37](#page-130-0) shows a session setup using an APPNCOS of #INTER.

<span id="page-130-0"></span>*Example 3-37 APING with LOGMODE=#INTER*

```
D NET,APING,ID=SC32M,LOGMODE=#INTER 
IST097I DISPLAY ACCEPTED 
IST1489I APING SESSION INFORMATION 871 
IST1490I DLU=RDBOOKEE.SC32M SID=DE1FD92BF340E016 
IST933I LOGMODE=#INTER , COS=*BLANK* 
IST875I APPNCOS TOWARDS SLU = #INTER 
IST1460I TGN CPNAME TG TYPE HPR 
IST1461I 21 RDBOOKEE.SC32M APPN RTP 
IST314I END
```
The #INTER session used the XCF link TG21.

[Example 3-38](#page-130-1) shows an APING with LOGMODE=ISTCOSDF to use a #CONNECT class of service.

<span id="page-130-1"></span>*Example 3-38 APING using ISTCOSDF LOGMODE using MPC link TG 2*

```
D NET,APING,ID=SC32M,LOGMODE=ISTCOSDF 1
IST097I DISPLAY ACCEPTED 
IST1489I APING SESSION INFORMATION 883 
IST1490I DLU=RDBOOKEE.SC32M SID=DE1FD92BF340E018 
IST933I LOGMODE=ISTCOSDF, COS=*BLANK* 
IST875I APPNCOS TOWARDS SLU = #CONNECT 
IST1460I TGN CPNAME TG TYPE HPR
IST1461I 2 RDBOOKEE.SC32M APPN RTP
IST314I END
```
Note the following explanation for [Example 3-38:](#page-130-1)

- $\blacktriangleright$   $\blacksquare$ : As there is no #CONNECT logmode in ISTINCLM, ISTCOSDF can be used to set up a session over a #CONNECT HPR pipe.
- -**2**: The ISTCOSDF session uses the MPC link TG2.

[Example 3-39](#page-130-2) shows an APING with LOGMODE=#BATCH using a #BATCH class of service.

<span id="page-130-2"></span>*Example 3-39 APING using #BATCH LOGMODE*

```
D NET,APING,ID=SC32M,LOGMODE=#BATCH
IST097I DISPLAY ACCEPTED 
IST1489I APING SESSION INFORMATION 832 
IST1490I DLU=RDBOOKEE.SC32M SID=DE1FD92BF3B33117 
IST933I LOGMODE=#BATCH , COS=*BLANK* 
IST875I APPNCOS TOWARDS SLU = #BATCH 
IST1460I TGN CPNAME TG TYPE HPR
IST1461I 2 RDBOOKEE.SC32M APPN RTP
IST314I END
```
The #BATCH session uses the MPC link TG2.

# <span id="page-131-0"></span>**3.4 Consolidating LOGMODEs**

This section describes why a logmode consolidation should be performed as one of the first steps in an APPN migration. We also provide a method for conducting the consolidation process with examples.

**Consideration:** If you decide to skip this step, sessions may use an APPN class of service with undesirable routes.

# **3.4.1 Priorities in APPN**

SNA subarea has always had the capability of prioritizing traffic based on the type of user session. This way, high volume batch traffic cannot interfere with interactive traffic, causing response times on those sessions to increase. The priority was chosen by the COS operand in the LOGMODE used for the session.

APPN also provides a mechanism to use different priorities for different types of sessions. APPNCOS operand in the LOGMODE definition controls the priority used for a session. In APPN there are four priorities, NETWORK, HIGH, MEDIUM and LOW, which can be selected by assigning an APPNCOS value from the current COSTAB.

The standard APPNCOS entries available on any APPN platform are shown in [Table 3-1](#page-131-1).

| <b>APPNCOS</b>     | Priority       | <b>Usage</b>            |
|--------------------|----------------|-------------------------|
| <b>CPSVCMG</b>     | <b>NETWORK</b> | <b>CP-CP</b> sessions   |
| <b>SNASVCMG</b>    | <b>NETWORK</b> | <b>DLUR and CNOS</b>    |
| #INTER<br>#INTERSC | <b>HIGH</b>    | interactive             |
| #CONNECT           | <b>MEDIUM</b>  |                         |
| #BATCH<br>#BATCHSC | LOW            | Printers, File Transfer |

<span id="page-131-1"></span>*Table 3-1 Standard APPNCOS entries and their priorities*

**Tip:** If possible, use the available standard APPNCOS values.

# **3.4.2 Inventory of logmode tables**

In most installations, historically a great number of logmode tables exist and are referred to using the MODETAB parameter on many APPL, LU, or CDRSC definitions. The same logmode entries can probably be found in multiple tables, sometimes with different session parameters. As we have seen above, APPN prioritization requires to add a desired APPNCOS keyword to the logmode entry. This poses a problem when many mode tables need to be updated.

Which mode tables are actually being used? Which ones can be remove, because they are no longer used? The only way to determine this is to do a search on 'MODETAB=' across all concatenated VTAMLSTs and issue a D NET,TABLE,ID=tablename,SCOPE=ALL. The results will show you what logmode tables are in use (see [Example 3-40 on page 115](#page-132-0)).

<span id="page-132-0"></span>*Example 3-40 Who uses the logmode tables?*

D NET,TABLE,ID=ISTINCLM,SCOPE=ALL IST097I DISPLAY ACCEPTED IST986I TABLE=ISTINCLM TYPE=MODETAB USE COUNT=2 IST987I THE RESOURCES THAT USE THE TABLE ARE: IST988I TCP\* SC30B\* IST1454I 2 RESOURCE(S) DISPLAYED D NET,TABLE,ID=MTAPPC,SCOPE=ALL IST097I DISPLAY ACCEPTED IST986I TABLE=MTAPPC TYPE=MODETAB USE COUNT=6 IST987I THE RESOURCES THAT USE THE TABLE ARE: IST988I SC30APPC SC30SRV SC30SGT IST988I IOASERV SC30OSA SC3CSAR? IST1454I 6 RESOURCE(S) DISPLAYED IST314I END D NET,TABLE,ID=AMODETAB,SCOPE=ALL IST097I DISPLAY ACCEPTED IST986I TABLE=AMODETAB TYPE=MODETAB USE COUNT=141 IST987I THE RESOURCES THAT USE THE TABLE ARE: IST988I SC30N SC30NPPT SC30NLUC IST988I SC30N000 SC30N001 SC30N002 IST988I SC30N003 SC30N004 SC30N005 D NET,TABLE,ID=EMSMODE,SCOPE=ALL IST097I DISPLAY ACCEPTED IST986I TABLE=EMSMODE TYPE=MODETAB USE COUNT=30 IST987I THE RESOURCES THAT USE THE TABLE ARE: IST988I SC30E001 SC30E002 SC30E003 ... IST1454I 30 RESOURCE(S) DISPLAYED IST314I END D NET,TABLE,ID=NEWMTAB,SCOPE=ALL IST097I DISPLAY ACCEPTED IST986I TABLE=NEWMTAB TYPE=MODETAB USE COUNT=8 IST987I THE RESOURCES THAT USE THE TABLE ARE: IST988I L8E1 L8E2 L8E3 ...

The results of our investigation are shown in [Table 3-2](#page-132-1).

| <b>MODETAB</b>  | <b>Major node</b> | <b>Application</b>    | Logmodes        | <b>COS/APPNCOS</b>                |
|-----------------|-------------------|-----------------------|-----------------|-----------------------------------|
| <b>ISTINCLM</b> | @TCPLUS<br>TCP    | Telnet LUs            | SNX3270x1       | #CONNECT for<br>all user logmodes |
| <b>AGWTAB</b>   | <b>APDBDC</b>     | DB <sub>2</sub> ®     |                 |                                   |
| <b>MTAPPC</b>   | APAPPCXX          | APPC/MVS              | <b>APPCHOST</b> | none                              |
| <b>AMODETAB</b> | <b>APNETVXX</b>   | <b>NetView®</b>       | <b>DSIL6MOD</b> | none                              |
| <b>EMSMODE</b>  | <b>APEMSXX</b>    | <b>NetView Access</b> | <b>DYNAMIC</b>  | none                              |
| <b>NEWMTAB</b>  |                   | Console               |                 |                                   |

<span id="page-132-1"></span>*Table 3-2 Mode tables in use and APPNCOS settings*

**Our results:** In total there were 112 logmode entries in five tables. Sixteen entries had a subarea class of service defined, that means 96 were using the default COS and were not assigned a designated priority in subarea. The logmodes SNASVCMG and #INTER were found in two tables, even CPSVCMG was defined in one user mode table. Neither COS nor APPNCOS were defined in any of those logmodes.

# **3.4.3 Steps to consolidate your user defined logmode tables**

Remember, with EE you are sharing the common IP infrastructure and competing for bandwidth with other IP traffic. Chapter [1](#page-18-0) explained how SNA priorities are treated in the IP network if EE is used to transport SNA data. Here is what needs to be done to simplify and manage session priorities in SNA:

- 1. Copy all logmodes from all tables into a single table ALLMODES
- 2. Remove duplicate logmodes
- 3. Remove logmodes that also exist in ISTINCLM
- 4. Assign an APPNCOS=#INTER to all interactive logmodes.
- 5. Assign an APPNCOS=#BATCH to all other logmodes
- 6. Change all MODETAB= definitions to MODETAB=ALLMODES
- 7. Dynamically activate the change using V NET,ACT,ID=majnode,UPDATE=ALL
- 8. Code DYNMODTB=ALLMODES and issue F NET,VTAMOPTS,DYNMODTB=ALLMODES

Now we can be sure that all logmodes that we defined are using either #INTER or #BATCH as an APPNCOS. In APPN, MODE-to-COS resolution does not always occur at the SLU VTAM as it did with pure subarea.

**Note:** There is a problem for PLU initiated sessions in APPN environments. Given that the SLU is a dynamic cross domain resource, the PLU VTAM will not be able find the logmode, if it is not in ISTINCLM, and therefore will not be able to assign the desired class of service, even though the logmode is found in the SLU VTAM and defined there in the MODETAB operand of the secondary LU. To get around this problem, you could define the SLU as a CDRSC and use the MODETAB parameter to point to the desired table for a given logmode. This is however, is not viable and contradicts the principle of using dynamics in an APPN environment. Therefore, we recommend specifying a mode table for dynamic CDRSCs using the VTAM start option (DYNMODTB).

# **3.4.4 Changes to the default logmode table ISTINCLM**

We generally recommend not to modify the default logmode table ISTINCLM. However, there are some good reasons to apply some minor changes to this table.

There is a potential problem that a session request specifies a logmode that is not in our single user defined mode table or that the SLU does not have a MODETAB coded at all. Normally those sessions will fail with a sense code (08210002). There is a special logmode called ISTCOSDF provided in ISTINCLM, which can be used to assign an APPNCOS for those sessions that are initiated with an unknown logmode. The APPNCOS of this LODMOGE is #CONNECT. We recommend changing this to APPNCOS=#BATCHSC in ISTINCLM, because this APPNCOS is not generally used very often. We can identify those sessions easily using D NET,RTPS,APPNCOS=#BATCHSC.

In addition we decided to create a new #CONNECT logmode in ISTINCLM that maps to an APPNCOS of #CONNECT. We can then use D NET,APING,ID=xxx,LOGMODE=#CONNECT to test connectivity across an #CONNECT HPR pipe later on.

**Attention:** The #CONNECT logmode does not exist on other platforms and must be defined before it can be used in the APING command. If another VTAM is the target of such an APING command, the #CONNECT logmode must be available in ISTINCLM. This is because there is not a VTAM APPL major node where you could code a MODETAB pointing to a user defined table.

Looking at the APPNCOS values assigned to the logmodes in ISTINCLM, we recognize that they do not follow our suggestion, putting interactive sessions on #INTER and printer or high volume traffic on #BATCH. The logmodes given in [Table 3-3](#page-134-0) were changed to correct the priorities to meet our objectives.

| Logmode               | Used by          | <b>Modified</b> | Original | <b>Comment</b>               |
|-----------------------|------------------|-----------------|----------|------------------------------|
| NSX3270x <sup>1</sup> | TN3270 sessions  | #INTER          | #CONNECT | <b>TELNETDEVICE</b>          |
| SNX3270x <sup>1</sup> | TN3270E sessions | #INTER          | #CONNECT | <b>TELNETDEVICE</b>          |
| <b>SCS</b>            | LU1 printer      | #BATCH          | #CONNECT |                              |
| D4C2K, DSC2K          | LU3 printer      | #BATCH          | #CONNECT |                              |
| <b>ISTCOSDF</b>       | logmode unknown  | #BATCHSC        | #CONNECT | See ISTCOSDF<br>start option |
| #CONNECT              | <b>APING</b>     | #CONNECT        | None     | Newly created                |

<span id="page-134-0"></span>*Table 3-3 Modified Logmodes in ISTINCLM*

1. x represents the model type (1-5) based on the DEVICETYPE of the Telnet terminal.

The source of ISTINCLM can be found in SYS1.SAMPLIB.

F NET,TABLE,OPT=LOAD,NEWTAB=ISTINCLM must be issued to load the new table.

The APPNCOS start option can be used to assign a certain APPNCOS if a session request comes in with an unknown APPNCOS. The default is #CONNECT.

# **3.4.5 Summary: What we achieved with the consolidation task**

The object of the logmode consolidation process, should be a single logmode table that contains all logmodes known to be used in the network. All sessions using any of those known logmodes should either use an APPNCOS of #INTER or #BATCH. If a session sets up without a logmode being specified or a logmode yet not known and defined, it will use an APPNCOS of #BATCHSC. So a regular check on HPR pipes with that APPNCOS will reveal the LUs involved in those sessions and measures can be taken to resolve this situation in the future. The APPNCOS of #CONNECT will be used if a session sets up with an unknown APPNCOS.

# **3.5 Modifying z/OS definitions**

In this section we point out some general z/OS definitions that you must consider before you enable EE in your system.

## **3.5.1 Storage considerations**

HPR is a protocol that was designed for high speed networks. The Adaptive Rate Based (ARB) flow control algorithm dynamically adjusts the allowed send rate based on the current capabilities of the network. With today's network infrastructure, we can easily get into very high send rates on the HPR pipes. In fact, this is what we want to achieve with a migration to EE; use the high speed IP infrastructure for the SNA applications. The RTP function of HPR is responsible for detecting packets that get lost and retransmitting them. Therefore, it must hold on to the data buffer until it gets an acknowledgement from the receiving RTP. Already in steady state networks, there is always a certain amount of packets *in flight*, which means unacknowledged by the remote RTP. These unacknowledged buffers are kept in CSM storage and are freed if the acknowledgement arrives. If the acknowledgment does not arrive due to network problems, the storage cannot be freed. In fact, the number of unacknowledged buffers may increases dramatically. The CSM demand of a HPR enabled VTAM cannot be calculated with the golden rule of 'steady state' usage +x%. It might ramp up very fast, if a central network component causes many HPR pipes to stall at once.

## **ECSA definitions in IEASYS00**

We recommend that you assign as much ECSA as you can on the RTP endpoints and monitor the usage constantly. Large installations may see a peak demand of 500 MB or more. So rather approach this limit from the top than from the bottom, VTAM does not use CSA below the 16 MB line (see [Example 3-41](#page-135-0)).

<span id="page-135-0"></span>*Example 3-41 ECSA definitions in SYS1.PARMLIB*

SYS1.PARMLIB(IEASYS00) CSA=(2048,**600M**),

## **CSM definitions in IVTPRM00**

The default CSM storage definitions are set to 120 MB. You should monitor the usage on a regular basis using the D NET,CSM,OWNERID=ALL and if necessary modify IVTPRM00 in SYS1.PARMLIB (see [Example 3-42](#page-135-1)).

<span id="page-135-1"></span>*Example 3-42 CSM definitions in SYS1.PARMLIB*

FIXED MAX(**120M**) ECSA MAX(**120M**)

The F NET,CSM,ECSA=xxxM command can be used to dynamically change the definitions. Make sure you have enough ECSA available in your system.

# **3.5.2 System Authorization Facility (SAF) definitions**

SAF is an interface defined by MVS that enables programs to use system authorization services in order to control access to resources, such as data sets and MVS commands. SAF either processes security authorization requests directly or works with RACF, or other security products, to process them.

If you plan to use host names in any VTAM definitions, VTAM must have an OMVS segment to be able to resolve host names to IP addresses. Like any other IP application making program calls to the TCP/IP stack, VTAM needs to ask the stack for DNS name resolution when you code a host name instead of an IP address. In order for VTAM to successfully submit a DNS query to the stack, the user ID under which the VTAM address space is running must have authority to do so. That authority is built and given by defining an OMVS segment for VTAM's user ID.

# **3.6 Verifying the high availability in the APPN environment**

Now that we have created and activated the definitions necessary to provide our highly available APPN environment, as depicted in [Figure 3-1 on page 88,](#page-105-0) let us verify those definitions.

# **3.6.1 Topology displays**

[Example 3-43](#page-136-0) shows a display command that lists all NNs in the network.

<span id="page-136-0"></span>*Example 3-43 Display all NNs in the network*

| <b>D NET,TOPO,LIST=NN</b>       |     |     |                                           |        |        |  |
|---------------------------------|-----|-----|-------------------------------------------|--------|--------|--|
| IST097I DISPLAY ACCEPTED        |     |     |                                           |        |        |  |
| IST350I DISPLAY TYPE = TOPOLOGY |     |     |                                           |        |        |  |
| IST1295I CP NAME                |     |     | NODETYPE ROUTERES CONGESTION CP-CP WEIGHT |        |        |  |
| IST1296I RDBOOKEE.SC30M         | NN. | 128 | NONE -                                    | YFS.   | $*NA*$ |  |
| IST1296I RDBOOKEE.SC31M         | NN  | 128 | NONE                                      | $*NA*$ | $*NA*$ |  |
| IST314I END                     |     |     |                                           |        |        |  |

There are two NNs in the topology, SC30M and SC31M.

[Example 3-44](#page-136-1) shows a display of all TGs originating from a node (SC30M).

<span id="page-136-1"></span>*Example 3-44 Topology display showing all TGs connecting to SC30M*

| D NET, TOPO, ID=SC3OM, LIST=ALL |                                     |                          |                |                              |             |        |
|---------------------------------|-------------------------------------|--------------------------|----------------|------------------------------|-------------|--------|
|                                 | IST097I DISPLAY ACCEPTED            |                          |                |                              |             |        |
|                                 | IST350I DISPLAY TYPE = TOPOLOGY 193 |                          |                |                              |             |        |
| IST1295I CP NAME                |                                     |                          |                | NODETYPE ROUTERES CONGESTION | CP-CP       | WEIGHT |
|                                 | IST1296I RDBOOKEE.SC30M             | <b>NN</b>                | 128            | NONE                         | *NA*        | $*NA*$ |
| IST1579I                        |                                     |                          |                |                              |             |        |
| IST1297I                        |                                     | ICN/MDH                  | <b>CDSERVR</b> | <b>RSN</b>                   | <b>HPR</b>  |        |
| IST1298I                        |                                     | NO                       | <b>YES</b>     | $\mathcal{P}$                | <b>RTP</b>  |        |
| IST1579I                        |                                     |                          |                |                              |             |        |
|                                 |                                     |                          |                |                              |             |        |
| IST1223I                        |                                     | BN                       | NATIVE         | TIME LEFT                    | LOCATE SIZE |        |
| IST1224I                        |                                     | N <sub>0</sub>           | <b>YES</b>     | 14                           | 16K         |        |
| IST1357I                        |                                     |                          |                |                              | CPCP        |        |
|                                 | IST1300I DESTINATION CP             | TGN                      | <b>STATUS</b>  | <b>TGTYPE</b>                | VALUE       | WEIGHT |
|                                 | IST1301I RDBOOKEE.SC31M             | $\overline{\phantom{0}}$ | <b>OPER</b>    | INTERM                       | YES.        | *NA*   |
|                                 | IST1301I RDBOOKEE.SC31M             | 21                       | 0PER           | <b>INTERM</b>                | YES.        | $*NA*$ |
|                                 | IST1301I RDBOOKEE.SC32M             | 21                       | <b>OPER</b>    | <b>ENDPT</b>                 | YES         | $*NA*$ |
|                                 | IST1301I RDBOOKEE.SC32M             | 2                        | <b>OPER</b>    | ENDPT                        | <b>YES</b>  | $*NA*$ |

SC30M has four operational TGs, two to each adjacent node.

## **3.6.2 Scenario 1 - MPC link terminating**

In this scenario we simulate an outage of the MPC link between SC32M and SC31M.

#### **Initial state**

Using a Telnet LU on SC32M we logged on to SC31ECHO using an RTP pipe called #INTER via TG2 to SC31M. [Example 3-45](#page-137-0) shows the HPR pipe using the MPC link.

<span id="page-137-0"></span>*Example 3-45 Display all RTP pipes over the MPC link towards SC31M*

```
D NET, RTPS, FIRSTTG=2, CPNAME=SC31M 1
IST097I DISPLAY ACCEPTED 
IST350I DISPLAY TYPE = RTPS 844 
IST1695I PU NAME CP NAME COSNAME SWITCH CONGEST STALL SESS
IST1960I CNR0005E RDBOOKEE.SC31M #INTER NO NO NO 2
IST1960I CNR00004 RDBOOKEE.SC31M RSETUP NO NO NO 0
IST2084I 2 OF 2 MATCHING RTP PIPES DISPLAYED 
IST314I END 
D NET, ID=CNR0005E, E 2
IST097I DISPLAY ACCEPTED 
IST075I NAME = CNR0005E, TYPE = PU_T2.1 847 
IST1392I DISCNTIM = 00010 DEFINED AT PU FOR DISCONNECT 
IST486I STATUS= ACTIV--LX-, DESIRED STATE= ACTIV 
IST1043I CP NAME = SC31M - CP NETID = RDBOOKEE - DYNAMIC LU = YES 
IST1589I XNETALS = YES 
IST2178I RPNCB ADDRESS 0E945018 
IST1963I APPNCOS = #INTER - PRIORITY = HIGH 
...
IST1855I NUMBER OF SESSIONS USING RTP = 2 
IST1480I RTP END TO END ROUTE - RSCV PATH 
IST1460I TGN CPNAME TG TYPE HPR
IST1461I 2 RDBOOKEE.SC31M APPN RTP 
IST875I ALSNAME TOWARDS RTP = MPC2SC31 
IST1738I ANR LABEL TP ER NUMBER
IST1739I 8001000A00000000 *NA* *NA* 
IST231I RTP MAJOR NODE = ISTRTPMN 
IST654I I/O TRACE = OFF, BUFFER TRACE = OFF 
IST1500I STATE TRACE = OFF 
IST355I LOGICAL UNITS: 
IST080I SC31ECHO ACT/S----Y TN31L214 ACT/S----Y 
IST314I END
```
Note the following explanation for [Example 3-45:](#page-137-0)

- - 1**:** D NET,RTPS,FIRSTTG=2,CPNAME=SC31M can be used to show all HPR pipes that are using this TG. The display result shows two HPR pipes. The #INTER pipe carries two sessions, the RSETUP pipe is used for control flows between RTPs and never carries any session.
- -**2**: D NET, ID=CNR0005E, E shows the path via TG2 and two cross domain LUs having sessions over this HPR pipe: SC31ECHO is an application on SC31M, TN31L214 is a telnet client on SC31M logged on to an application on this host SC30M.

#### **Terminating the MPC links**

Next, we inactivated the MPC connection between SC31M and SC32M. [Example 3-46](#page-137-1) shows the command issued at the remote host SC31M and the resulting messages on the local host SC32M.

<span id="page-137-1"></span>*Example 3-46 Inactivation of TG2 caused HPR path switch to occur*

```
Command on SC31M
V NET,INACT,ID=MPC2SC32,I 1
IST097I VARY ACCEPTED 
IST1196I APPN CONNECTION FOR RDBOOKEE.SC32M INACTIVE - TGN = 2
```
IST105I MPC2SC32 NODE NOW INACTIVE

```
Messages on SC32M
IST1196I APPN CONNECTION FOR RDBOOKEE.SC31M INACTIVE - TGN = 2 2
IST1494I PATH SWITCH STARTED FOR RTP CNR0005E TO RDBOOKEE.SC31M 
IST1819I PATH SWITCH REASON: TG INOP 
IST1494I PATH SWITCH COMPLETED FOR RTP CNR0005E TO RDBOOKEE.SC31M 8
IST1480I RTP END TO END ROUTE - RSCV PATH 
IST1460I TGN CPNAME TG TYPE HPR
IST1461I 21 RDBOOKEE.SC31M APPN RTP 
D NET,SESSIONS,SID=DE1FD59B70100D61 4
IST350I DISPLAY TYPE = SESSIONS 865 
IST879I PLU/DLU REAL = RDBOOKEE.SC31ECHO ALIAS = ***NA*** 
IST879I SLU/OLU REAL = RDBOOKEE.TN32L109 ALIAS = ***NA*** 
IST880I SETUP STATUS = ACTIV 
IST875I ADJSSCP TOWARDS PLU = ISTAPNCP 
IST875I ALSNAME TOWARDS PLU = CNR0005E 
IST933I LOGMODE=SNX32705, COS=*BLANK* 
IST1710I RSCV FROM PLU SAVED AT SESSION ACTIVATION 
IST1460I TGN CPNAME TG TYPE HPR
IST1461I 2 RDBOOKEE.SC32M APPN RTP 
IST1713I RTP RSCV IN THE DIRECTION OF THE PLU 
IST1460I TGN CPNAME TG TYPE HPR
IST1461I 21 RDBOOKEE.SC31M APPN RTP 
IST314I END
```
Note the following explanation for [Example 3-46:](#page-137-1)

- **1:** The MPC link is inactivated at the remote host.
- $\triangleright$  **2**: Message IST1196I indicates that the AAPN TG2 is now inactive.
- ► B: Messages IST1494I indicate a path switch occurred and succeeded.
- ► 4 The display of the session shows that the path had changed. IST1710I shows the original path at session initiation, IST1713I shows the current path, which is now using the XCF connection TG21.

Both sessions survived the link outage, because HPR path switched to an alternate link.

## **3.6.3 Scenario 2 - MPC link recovering: F NET,VTAMOPTS,PSRTETRY**

An HPR pipe had been switched away from its preferred route. This scenario shows how the HPR pipe switches back again once the MPC link is active.

#### **Initial state**

[Example 3-47](#page-138-0) shows the activation of the MPC link at the remote host.

<span id="page-138-0"></span>*Example 3-47 Activation of the MPC link on SC31M*

```
On SC31M
V NET,ACT,ID=MPC2SC32 
IST097I VARY ACCEPTED 
IST1086I APPN CONNECTION FOR RDBOOKEE.SC32M IS ACTIVE - TGN = 2
IST093I MPC2SC32 ACTIVE
```
Activating the MPC link did not cause any path switch to occur. This is because the default for PSRETRY in ATCSTR00 does not check regularly for better routes. We temporarily activate this function to switch all HPR pipes back to their preferred route.

## **PSRETRY causing HPR pipe to switch back**

[Example 3-48, "F NET,VTAMOPTS,PSRETRY=\(30,30,30,30\): triggering path switch" on](#page-139-0)  [page 122](#page-139-0) shows how the HPR pipe switches back to its original route.

<span id="page-139-0"></span>*Example 3-48 F NET,VTAMOPTS,PSRETRY=(30,30,30,30): triggering path switch* 

```
On SC31M
F NET,VTAMOPTS,PSRETRY=(30,30,30,30) 1
IST097I MODIFY ACCEPTED 
IST223I MODIFY COMMAND COMPLETED 
ON SC32M
IST1494I PATH SWITCH STARTED FOR RTP CNR0005E TO RDBOOKEE.SC31M 2
IST1937I PATH SWITCH REASON: INITIATED BY REMOTE PARTNER 
IST1494I PATH SWITCH COMPLETED FOR RTP CNR0005E TO RDBOOKEE.SC31M
IST1480I RTP END TO END ROUTE - RSCV PATH 
IST1460I TGN CPNAME TG TYPE HPR
IST1461I 2 RDBOOKEE.SC31M APPN RTP 
D NET,SESSIONS,SID=DE1FD59B70100D61 3
IST097I DISPLAY ACCEPTED 
IST350I DISPLAY TYPE = SESSIONS 879 
IST879I PLU/DLU REAL = RDBOOKEE.SC31ECHO ALIAS = ***NA***
IST879I SLU/OLU REAL = RDBOOKEE.TN32L109 ALIAS = ***NA***
IST880I SETUP STATUS = ACTIV 
IST875I ADJSSCP TOWARDS PLU = ISTAPNCP 
IST875I ALSNAME TOWARDS PLU = CNR0005E 
...
IST1710I RSCV FROM PLU SAVED AT SESSION ACTIVATION 
IST1460I TGN CPNAME TG TYPE HPR
IST1461I 2 RDBOOKEE.SC32M APPN RTP 
IST1713I RTP RSCV IN THE DIRECTION OF THE PLU 
IST1460I TGN CPNAME TG TYPE HPR
IST1461I 2 RDBOOKEE.SC31M APPN RTP 
IST314I END 
ON SC31M \blacksquareF NET,VTAMOPTS,PSRETRY=(0,0,0,0)
IST097I MODIFY ACCEPTED 
IST223I MODIFY COMMAND COMPLETED
```
Note the following explanation for [Example 3-48, "F](#page-139-0)  [NET,VTAMOPTS,PSRETRY=\(30,30,30,30\): triggering path switch" on page 122](#page-139-0):

- -**1**: At the remote host SC31M the F NET, VTAMOPTS, PSRETRY command is issued to immediately check for better routes and path switch all HPR pipes that are currently on non-optimal routes.
- -2: On the local host IST1494I indicates a path switch occurred and succeeded. Note the reason as seen on this side of the HPR pipe is INITIATED BY REMOTE PARTNER. The new path is using TG 2 again.
- -**B**: The display of the session shows the actual route information using TG2 also.

► 4: On SC31M the PSRETRY function is disabled again.

## **3.6.4 Scenario 3 - Primary NNs terminating and coming back**

This scenario shows how the EN SC32M looses its primary NNS SC30M, activates CP-CP sessions to its backup NNs and switches back to its primary when it comes back.

#### **Initial state**

[Example 3-49](#page-140-0) lists the initial state, SC32M has CP-CP sessions with primary NNS SC30M.

<span id="page-140-0"></span>*Example 3-49 D NET,CPCP showing CP-CP sessions with primary NNS*

```
On SC32M
D NET,CPCP 
IST097I DISPLAY ACCEPTED 
IST350I DISPLAY TYPE = CP-CP SESSION STATUS 882 
IST1765I ADJACENT CP WINNER LOSER STATE NODE ANDCB 
IST1766I RDBOOKEE.SC30M ACT ACT UP NN 13786010 1
IST1766I RDBOOKEE.SC31M INACT INACT BOTH DOWN NN 13786128
IST1454I 2 ADJCP(S) DISPLAYED 
IST314I END 
D NET,RTPS,APPNCOS=CPSVCMG,FIRSTTG=21 2
IST097I DISPLAY ACCEPTED 
IST350I DISPLAY TYPE = RTPS 998 
IST1695I PU NAME CP NAME COSNAME SWITCH CONGEST STALL SESS
IST1960I CNR00063 RDBOOKEE.SC30M CPSVCMG NO NO NO 2
IST2084I 1 OF 1 MATCHING RTP PIPES DISPLAYED 
IST314I END
```
Note the following explanation for [Example 3-49:](#page-140-0)

- -**1**: IST1766I shows that CP-CP sessions with SC30M are active.
- - 2: The command D NET,RTPS,APPNCOS=CPSVCMG,FIRSTTG=21 proves that TG21 is used for CPSCVMG pipe.

#### **The primary NN server is terminated**

[Example 3-50](#page-140-1) shows the messages on the EN SC32M that occurred when the primary NNS went away.

<span id="page-140-1"></span>*Example 3-50 Message on SC32M when SC30M terminates*

```
IST1196I APPN CONNECTION FOR RDBOOKEE.SC30M INACTIVE - TGN = 21 1
IST2187I XCF SEND FAILURE ON TRLE ISTT3230 MESSAGE TYPE: DATA 
IST1684I RETURN CODE = 00000008 REASON CODE = 00000008 
IST1494I PATH SWITCH STARTED FOR RTP CNR00063 TO RDBOOKEE.SC30M 2
IST1819I PATH SWITCH REASON: TG INOP 
IST1494I PATH SWITCH FAILED FOR RTP CNR00063 TO RDBOOKEE.SC30M 
IST1495I NO ALTERNATE ROUTE AVAILABLE 
IST2187I XCF SEND FAILURE ON TRLE ISTT3230 MESSAGE TYPE: DISC 
IST1684I RETURN CODE = 00000008 REASON CODE = 00000008 
IST1097I CP-CP SESSION WITH RDBOOKEE.SC30M TERMINATED 3
IST1280I SESSION TYPE = CONWINNER - SENSE = 08420001 
IST1488I INACTIVATION OF RTP CNR00063 AS ACTIVE TO RDBOOKEE.SC30M 
IST871I RESOURCE CNR00063 DELETED
```

```
IST1097I CP-CP SESSION WITH RDBOOKEE.SC30M TERMINATED 3
IST1280I SESSION TYPE = CONLOSER - SENSE = 08420001 
IST1488I ACTIVATION OF RTP CNR00064 AS ACTIVE TO RDBOOKEE.SC31M 4
IST1705I SORDER = APPN FROM START OPTION 
IST1705I SSCPORD = PRIORITY FROM START OPTION 
IST894I ADJSSCPS TRIED FAILURE SENSE ADJSSCPS TRIED FAILURE SENSE
IST895I ISTAPNCP 08420001 
IST1488I ACTIVATION OF RTP CNR00065 AS PASSIVE TO RDBOOKEE.SC31M 5
D NET, CPCP 6
IST097I DISPLAY ACCEPTED 
IST350I DISPLAY TYPE = CP-CP SESSION STATUS 036 
IST1765I ADJACENT CP WINNER LOSER STATE NODE ANDCB 
IST1766I RDBOOKEE.SC31M ACT ACT UP NN 13786128
IST1454I 1 ADJCP(S) DISPLAYED 
IST314I END 
D NET, RTPS, APPNCOS=CPSVCMG 7
IST097I DISPLAY ACCEPTED 
IST350I DISPLAY TYPE = RTPS 078 
IST1695I PU NAME CP NAME COSNAME SWITCH CONGEST STALL SESS
IST1960I CNR00065 RDBOOKEE.SC31M CPSVCMG NO NO NO 2
IST2084I 1 OF 1 MATCHING RTP PIPES DISPLAYED 
IST314I END
```
Note the following explanation for [Example 3-50:](#page-140-1)

- ► **1:** XCF link that carrying the CPSVCMG pipe terminates.
- -2: Path switch of CPSVCMG pipe is starting but fails with 'NO ALTERNATE ROUTE AVAILABLE'.
- ► **5**: Both CP-CP sessions terminate with sense code 08420001.
- -4: The local host SC32M activates a new RSETUP HPR pipe towards SC31M.
- -5: The remote host SC31M activates a new CPSVCMG pipe towards SC32M.
- -6: CP-CP sessions are active to SC31M.
- -7: Both CP-CP sessions are using CNR00065.

#### **Primary NNS comes back**

When the primary NNS activates again, the EN SC32M terminates the CP-CP sessions with the backup NNS and starts new CP-CP sessions with the primary NNS. [Example 3-51](#page-141-0) shows the associated messages on the EN SC32M.

<span id="page-141-0"></span>*Example 3-51 Messages on SC32M when primary NNS comes back*

On SC32M

```
IST1097I CP-CP SESSION WITH RDBOOKEE.SC31M TERMINATED 1
IST1280I SESSION TYPE = CONWINNER - SENSE = 08B50000 
IST1097I CP-CP SESSION WITH RDBOOKEE.SC31M TERMINATED 1
IST1280I SESSION TYPE = CONLOSER - SENSE = 08B50000
IST1488I ACTIVATION OF RTP CNR00068 AS ACTIVE TO RDBOOKEE.SC30M 2
IST1096I CP-CP SESSIONS WITH RDBOOKEE.SC30M ACTIVATED 3
IST1673I SWITCH TO PREFERRED NETWORK NODE SERVER IS COMPLETE
```

```
D NET, CPCP 4
IST097I DISPLAY ACCEPTED 
IST350I DISPLAY TYPE = CP-CP SESSION STATUS 093 
IST1765I ADJACENT CP WINNER LOSER STATE NODE ANDCB 
IST1766I RDBOOKEE.SC30M ACT ACT UP NN 13786010
IST1766I RDBOOKEE.SC31M INACT INACT BOTH DOWN NN 13786128
IST1454I 2 ADJCP(S) DISPLAYED 
IST314I END 
D NET, RTPS, APPNCOS=CPSVCMG 5
IST097I DISPLAY ACCEPTED 
IST350I DISPLAY TYPE = RTPS 096 
IST1695I PU NAME CP NAME COSNAME SWITCH CONGEST STALL SESS
IST1960I CNR00068 RDBOOKEE.SC30M CPSVCMG NO NO NO 2
IST2084I 1 OF 1 MATCHING RTP PIPES DISPLAYED 
IST314I END
```
Note the following explanation for [Example 3-51:](#page-141-0)

- $\blacktriangleright$ **1**: Both CP-CP sessions with SC31M are terminating with sense code 08B50000.
- -2: SC32M activates a new CPSVCMG pipe towards SC30M.
- ► B: CP-CP sessions are activated.
- $\blacktriangleright$ 4: A display shows them both active.
- $\blacktriangleright$ **5**: CNR00068 is the HPR pipe holding both sessions.

SC32M (EN) successfully switched to preferred NNS.

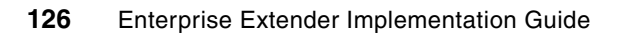
# **4**

## **Chapter 4. Enabling EE in CS for z/OS**

This chapter discusses the required steps to enable Virtual Telecommunications Access Method (VTAM) and TCP/IP to communicate with other Advanced Peer-to Peer Networking (APPN) nodes using Enterprise Extender (EE). It builds upon the environment that was created in [Chapter 3, "Preparing z/OS for EE" on page 87](#page-104-0).

This chapter contains the following topics:

- -["Description of our EE environment"](#page-145-1)
- -["Overview of EE in Communications Server for z/OS"](#page-145-0)
- -["Enabling EE in the z/OS TCP/IP environment"](#page-147-0)
- -["Enabling EE in the z/OS VTAM environment"](#page-156-0)

## <span id="page-145-1"></span>**4.1 Description of our EE environment**

In addition to the basic APPN transmission groups (TG 21 and TG 2) created in Chapter [3,](#page-104-0) we added EE definitions to the existing APPN environment to establish EE transmission groups (TG 6) between each system. The definitions in this chapter, results in the diagram in [Figure 4-1](#page-145-2), which includes the following transmission groups (TGs):

- -Connections through XCF using TG 21
- -Connections through MPC channels using TG 2
- -Connections through EE using TG 6

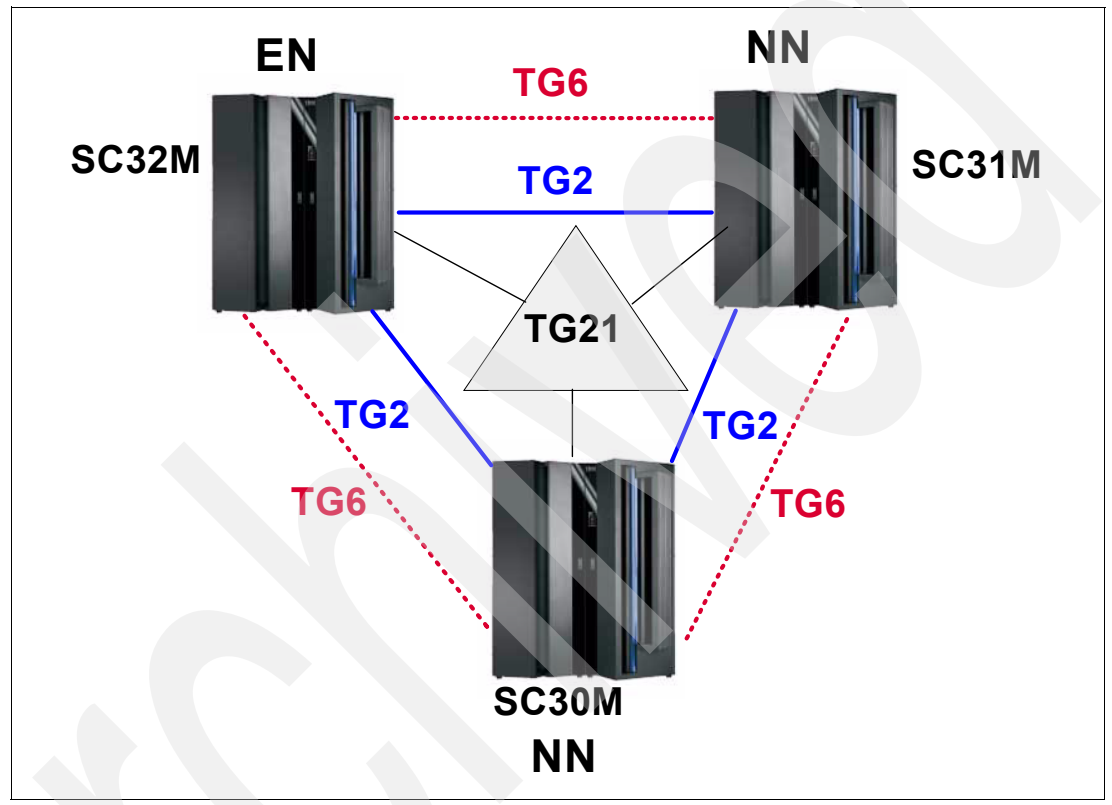

<span id="page-145-2"></span>*Figure 4-1 Our EE topology* 

A discussion of the TCP/IP definitions used to provide IP connectivity for our z/OS environment can be found in [3.2, "Preparing TCP/IP to participate in an APPN/EE network"](#page-105-0)  [on page 88.](#page-105-0)

## <span id="page-145-0"></span>**4.2 Overview of EE in Communications Server for z/OS**

Enterprise Extender requires VTAM to open five User Datagram Protocol (UDP) sockets on a single TCP/IP stack. In a multiple stack environment, you need to decide on which TCP/IP stack VTAM will open the EE sockets. The selected stack must allow VTAM to access the ports 12000 - 12004 for UDP protocol.

From a Data Link Control layer point of view, VTAM's HPRIP XCA major node uses the SAMEHOST device (IUTSAMEH) to communicate with the TCP/IP stack. This special device is also used for communication between multiple TCP/IP stacks in the same logical partitions (LPAR) and must be started and available.

VTAM will issue specific BIND() calls to STATIC VIPA addresses only, no real interface addresses, no dynamic Virtual IP Addresses (VIPAs), and no distributed VIPAs. Those VIPA addresses must be defined in the TCP/IP stack's HOME statement.

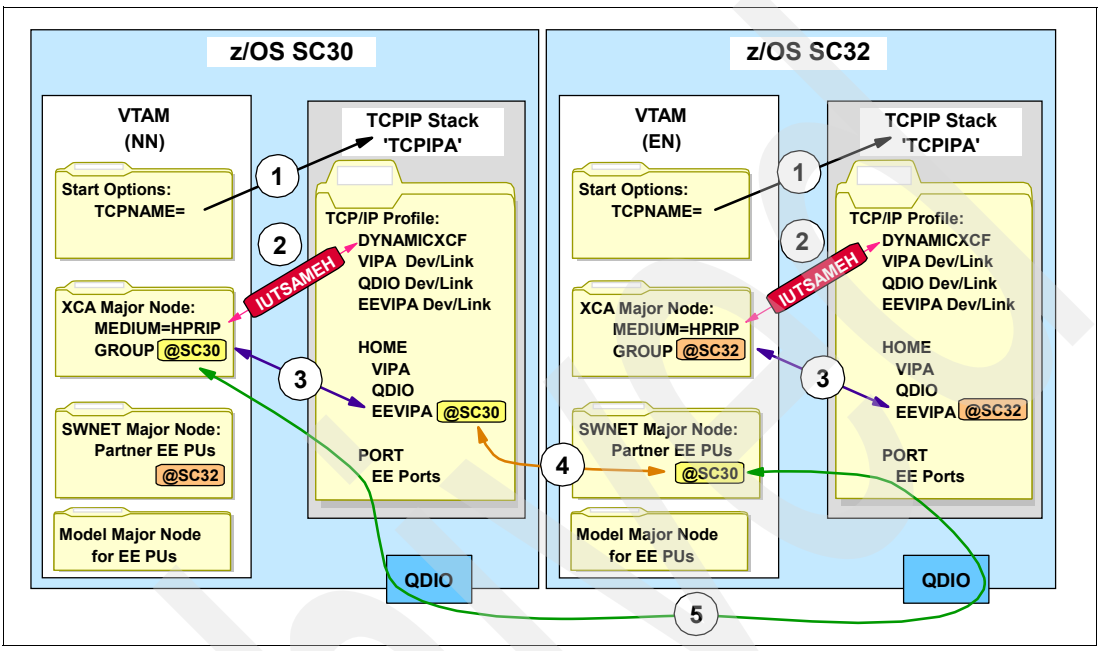

[Figure 4-2](#page-146-0) illustrates the TCP/IP-to-VTAM cross-reference mappings of definitions required for the EE environment.

<span id="page-146-0"></span>*Figure 4-2 TCP/IP-to-VTAM cross-reference map for EE definitions*

Note the following explanation for [Figure 4-2:](#page-146-0)

- 1. VTAM must have affinity to only one TCP/IP stack. Assign the TCP/IP task name to VTAM by using the TCPNAME start option in VTAM's start list.
- 2. The IUTSAMEH device is the mechanism that VTAM and TCP/IP use to communicate with one another. Create the IUTSAMEH device by using the DYNAMICXCF statement in the TCP/IP profile.
- 3. The XCA major node is the mechanism used by VTAM to define VTAM's access to TCP/IP. The IPADDR or HOSTNAME parameter within the XCA major node points to the static VIPA address that has been defined by TCP/IP. The EE ports (12000 - 12004) are also defined in the XCA major node.
- 4. Any remote network partner wanting to establish an EE connection to the local node specifies the VIPA addresses of the local node in its SWNET major node. The remote partner uses its SWNET major node to access the local node through its TCP/IP stack.
- 5. Two EE partners communicate with each other through normal IP interfaces. OSA QDIO interfaces are used in this illustration.

The examples in this section are all based on our lab system SC30 and its TCPIPA stack. The definitions and commands for the other z/OS systems would be similar, except where names and addresses must be unique.

If you are not familiar with the APPN/HPR/EE environment, refer to the APPN and EE discussions in [Chapter 1, "Introduction to APPN and Enterprise Extender" on page 1](#page-18-0).

## <span id="page-147-0"></span>**4.3 Enabling EE in the z/OS TCP/IP environment**

The following discussion assumes that the TCP/IP stack that has been positioned to support EE is already running. The stack should contain definitions for XCF, QDIO, a static VIPA, and OSPF dynamic routing. If your z/OS TCP/IP system has not been prepared with this support, see [Chapter 3, "Preparing z/OS for EE" on page 87](#page-104-0).

For complete details in designing high availability into your z/OS networking systems, refer to *Communications Server for z/OS TCP/IP Implementation, Volume 3 - High Availability, Scalability, and Performance*, SG24-7341 and SG24-7171.

In our scenarios, multiple static VIPAs are included: one represents the stack itself and two more are dedicated to EE. The IUTSAMEH device is used by EE for communication between VTAM and TCP/IP.

**Note:** VTAM's EE function requires a STATIC VIPA to be used to communicate with TCP/IP. Starting with z/OS V1R5, multiple VIPA addresses can be used with EE for supporting various networking environments. These multiple VIPAs must belong to the same IP stack. VTAM does not communicate with more than one IP stack at a time in a multiple stack environment. We assigned two static VIPAs to our EE to help explain the use of multiple EE VIPAs.

We discuss the following topics related to enabling the TCP/IP environment for EE:

- ["Modifications to the TCP/IP PROFILE"](#page-147-1)
- ["Modifications to the OSPF environment"](#page-151-0)
- ► ["Starting the TCP/IP task"](#page-152-0)
- **EXA** ["Starting the OMPROUTE task"](#page-152-1)
- -["Verifying the TCP/IP environment"](#page-152-2)
- ► ["Verifying the OSPF environment"](#page-155-0)

#### <span id="page-147-1"></span>**4.3.1 Modifications to the TCP/IP PROFILE**

The following items discuss the PROFILE considerations when enabling the TCP/IP stack for EE:

- ► ["UDP checksum considerations with EE"](#page-147-2)
- -["DEVICE and LINK statements for IUTSAMEH for VTAM-to-TCP/IP"](#page-148-0)
- ► ["DEVICE and LINK statements for the static EE VIPAs"](#page-148-1)
- -["HOME statements for the VIPAs"](#page-149-0)
- -["PORT reservations for EE"](#page-149-1)
- -["STARTing the devices"](#page-150-0)
- ► ["MULTIPATH considerations with EE"](#page-150-1)
- ► ["MTU size considerations with EE"](#page-150-2)
- ► ["RESOLVER setup considerations with EE"](#page-151-1)
- $\blacktriangleright$  ["NETMONITOR usage with EE"](#page-151-2)

#### <span id="page-147-2"></span>**UDP checksum considerations with EE**

Performing UDP checksum has traditionally been considered optional. However, EE relies on the validity of the UDP checksum to provide data integrity for EE packets. Specify UDPCHKSUM in the TCP/IP profile as follows:

UDPCONFIG UDPCHKSUM

**Important:** Not only should UDPCHKSUM be specified in the z/OS TCP/IP profile, but every EE endpoint must implement UDP checksum in order to achieve data integrity for HPR connections. For details, see the checksum discussions in *z/OS Communications Server: IP Configuration Guide*, SC31-8775.

#### <span id="page-148-0"></span>**DEVICE and LINK statements for IUTSAMEH for VTAM-to-TCP/IP**

The IUTSAMEH device is necessary for IPv4 support of VTAM-to-TCP/IP communication. EE uses this device to access TCP/IP.

If the DYNAMICXCF statement is not present in the TCP/IP profile, now is the time to add it. It is required so that the IUTSAMEH device can be dynamically defined. If it is not added, the IUTSAMEH device must be defined manually.

[Example 4-1](#page-148-2) shows both the methods.

```
Example 4-1 IUTSAMEH device definition for EE
```

```
Dynamic definition: \blacksquareIPCONFIG DYNAMICXCF 10.10.20.100 255.255.255.0 1
Manual definition: 2
   DEVICE IUTSAMEH MPCPTP 
   LINK EZASAMEMVS MPCPTP IUTSAMEH 
   HOME 10.10.20.100 EZASAMEMVS 
   START IUTSAMEH
```
Note the following explanation for [Example 4-1](#page-148-2):

- $\blacktriangleright$  **I**: IUTSAMEH definitions are dynamically defined when dynamic XCF support is enabled using IPCONFIG DYNAMICXCF. For IPv4, the device name is IUTSAMEH and the link name is EZASAMEMVS.
- - 2: To manually configure IUTSAMEH definitions for IPv4, define and start IUTSAMEH using the DEVICE, LINK, HOME, and START statements.

To simplify EE definitions, consider defining IUTSAMEH connections using the IPCONFIG DYNAMICXCF statement.

#### <span id="page-148-1"></span>**DEVICE and LINK statements for the static EE VIPAs**

[Example 4-2](#page-148-3) shows the statements we used to define our EE VIPAs.

<span id="page-148-3"></span>*Example 4-2 VIPA Device and Link statements*

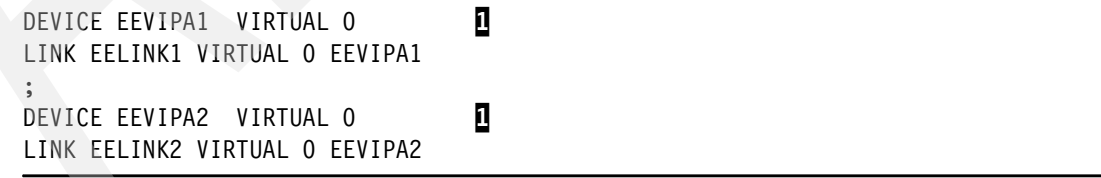

Note the following explanation for [Example 4-2](#page-148-3):

 $\blacktriangleright$   $\blacksquare$ : Define one or more static VIPAs for EE. Define the static VIPA addresses for EE by using the DEVICE and LINK statements. Other non-EE applications can use the stack's VIPA to access the stack as well.

#### <span id="page-149-0"></span>**HOME statements for the VIPAs**

[Example 4-3](#page-149-2) shows the HOME statements for our interfaces.

<span id="page-149-2"></span>*Example 4-3 Our HOME statements*

| <b>HOME</b>               |            |   |  |
|---------------------------|------------|---|--|
| 10.10.1.230               | VIPALINK   | 1 |  |
| 10.10.2.232               | 0SA2080LNK |   |  |
| 10.10.3.233               | OSA20AOLNK |   |  |
| 10.10.2.234               | OSA20COLNK |   |  |
| 10.10.3.235               | OSA20E0LNK |   |  |
| 10.10.1.231               | EELINK1    | 2 |  |
| 10.10.1.232               | EELINK2    |   |  |
| PRIMARYINTERFACE VIPALINK |            | В |  |

Note the following explanation for [Example 4-3](#page-149-2):

- - The EE static VIPAs are always used as the source IP address for *all* EE UDP datagrams, *regardless* of the SOURCEVIPA setting. If you have NOSOURCEVIPA coded or defaulted, non-EE traffic uses the outbound interface's address as the source IP address, but EE traffic still uses the EE VIPA as the source IP address.
- ► The order in which the VIPA link interfaces are positioned in the HOME list is very important when SOURCEVIPA is in effect. When assigning dedicated VIPAs to EE, place them at the *bottom* of the list after all physical interfaces (2). Being placed at the end of the list will prevent their use as a source VIPA for *non-EE* traffic.
- $\triangleright$  Use the PRIMARYINTERFACE statement ( $\Omega$ ) to specify which link is to be designated as the default local host for use by the GETHOSTID() function. The PRIMARYINTERFACE statement's link IP address is *not* used as the source VIPA address for any out-going datagrams, *unless* that *same* address is configured as the SOURCEVIPA address (1).

#### <span id="page-149-1"></span>**PORT reservations for EE**

[Example 4-4](#page-149-3) shows the statements we used to define our PORT reservations for EE.

```
Example 4-4 Port reservations for EE
```

```
Use of PORTRANGE
  PORTRANGE 12000 5 UDP NET ; RESERVE UDP PORTS 12000-12004 FOR EE 1
Use of PORT
  PORT 12000 UDP NET ; RESERVE UDP PORTS 12000-12004 FOR EE 2
       12001 UDP NET
       12002 UDP NET
       12003 UDP NET
       12004 UDP NET
```
Note the following explanation for [Example 4-4](#page-149-3):

► Reserve the UDP ports 12000-12004 for EE using the PORTRANGE statement ( $\blacksquare$ ) or PORT statements  $(2)$  to prevent another application from using one of the EE ports. If you do not reserve the UDP ports, you might have a conflict later when another application attempts to use one of the ports.

Use the MVS job name associated with the VTAM started task to reserve UDP ports that are to be used for EE connections. The MVS job name for a given started task can be determined in the following order:

- ► The job name specified in the JOBNAME= parameter or the identifier specified on the MVS START command. In the PORTRANGE example, VTAM was started with an identifier of NET and therefore the job name specified was NET.
- ► The job name specified on the JOB JCL statement within VTAM's JCL.
- The proclib member name itself.

#### <span id="page-150-0"></span>**STARTing the devices**

We did not have to provide a START statement for the VIPAs. They are started automatically by the stack and do not require a START statement.

We did not have to provide a START statement for the IUTSAMEH device. Using the DYNAMICXCF statement causes IUTSAMEH to also start automatically.

#### <span id="page-150-1"></span>**MULTIPATH considerations with EE**

The IPCONFIG MULTIPATH parameters in the TCP/IP profile enables the multipath routing selection algorithm for outbound IP traffic. (The default value is NOMULTIPATH). When multipath routing is enabled, there are two options: PERCONNECTION and PERPACKET; PERCONNECTION is the default value. If multipath routing is enabled, it does not matter which option you choose. In either case, IP uses a *per batch of packets* approach to send EE UDP packets. Because there are no connections in the UDP protocol, true *per-connection* multipath is not possible with UDP and EE. *Per-packet* multipath routing is too granular, leading to resequencing overhead at the rapid transport protocol (RTP) receiving endpoint.

**Note:** If you already have multipath routing enabled for your TCP applications, you do not need to change it.

#### <span id="page-150-2"></span>**MTU size considerations with EE**

To ensure optimal performance, the TCP/IP maximum transmission unit (MTU) size should be greater than the RTP network layer packet (NLP) size. VTAM queries TCP/IP for its MTU size when establishing an RTP connection and subtracts 31 bytes to allow for IP, UDP and LDLC headers. If the MTU size is less than 768 bytes, VTAM sets the maximum NLP size to 768 (this is the smallest maximum packet size allowed by VTAM for High Performance Routing (HPR) packets). This action by VTAM could cause TCP/IP to fragment if the real MTU size in the network is really less than 768 bytes. However, today's networks support an MTU size of at least 1492. If you see an NLP size of 768, it is probably because of a default MTU size of 576 bytes being chosen for the route to the destination IP address and indicative of a missing route definition.

**Attention:** IPSec adds additional ESP and AH headers to each IP packet, therefore enlarging the size of the original IP datagram in the WAN. If the resulting IPSec datagram exceeds the MTU size of the next hop, it will have to be fragmented. Some devices will not route fragmented packets for security reasons causing retransmissions at RTP layer. Unfortunately the retransmitted NLPs will suffer the same death and the HPR pipe will be stalled. If EE traffic is traversing IPSec tunnels, we recommend reducing the MTU size toward the destination host to 1420 to accommodate the increase of the packet size caused by IPSec. See the IPSec discussions in *z/OS Communications Server: IP Configuration Guide*, SC31-8775.

The PATHMTUDISCOVERY option in z/OS applies to TCP only and not to UDP. Other non-z/OS platforms can specify the option for either TCP or UDP or both. For details, refer to *z/OS Communications Server: IP Configuration Reference*, SC31-8776.

#### <span id="page-151-1"></span>**RESOLVER setup considerations with EE**

The system RESOLVER is a separate address space used by the TCP/IP stack, servers, and clients, to resolve host name specifications to their associated IP addresses, and to dynamically locate a number of IP related service files. The main use of the RESOLVER is to resolve host names to their IP addresses. EE's access to the TCP/IP stack is defined in a VTAM XCA major node, and access to a partner node is defined in a VTAM SWNET major node. In both cases, XCA and SWNET, the definitions can be made with either IP addresses or host names.

When host names are used, VTAM must access the system RESOLVER to resolve the host names, local and remote, into their associated IP addresses. There could be a possibility that the official DNS servers within the organization do not have all name entries that EE might need to use. If the domain of the host name in question is owned by the organization and served by its DNS servers, then the host name can easily be added to the DSN servers.

**Note:** There may be security setup considerations for both the RESOLVER and for VTAM when using the RESOLVER. For details on establishing access to RESOLVER services, see *z/OS Communications Server: IP Configuration Guide*, SC31-8775.

The use of host names is mandatory if you plan to use IP connection networks in conjunction with Network Address Translation (NAT) devices or with other distributed EE platforms with multiple IP interfaces. When the normal DNS server farm cannot accommodate the required host name, use of IPNODES is the only solution, however all z/OS LPARs must access the same IPNODES file or have the same contents in their IPNODES file.

The recommendation is to create a global TCPIP.DATA data set for a single stack environment, and a default TCPIP.DATA data set if a multiple stack environment is required. For details about customizing the RESOLVER and providing a local IPNODES file for resolving EE host names, refer to the following publications:

- *z/OS Communications Server: IP Configuration Guide*, SC31-8775
- *z/OS Communications Server: IP Configuration Reference*, SC31-8776
- ► Communications Server for z/OS TCP/IP Implementation, Volume 1 Base Functions, *Connectivity, and Routing*, SG24-7339

#### <span id="page-151-2"></span>**NETMONITOR usage with EE**

Use the NETMONITOR statement in the stack profile to activate or deactivate selected network management application programming interfaces (NMI). Different service functions can be specified on the NETMONITOR statement. One of the options is of particular interest in an EE environment. The PKTTRCSERVICE option enables the *packet trace service function* to run on this TCP/IP stack. The service enables network management applications to access trace data collected for any active packet traces or data traces.

An example of turning on the packet trace service function is shown here:

NETMONITOR PKTTRCSERVICE

For details about NETMONITOR options, refer to:

- *z/OS Communications Server: IP Configuration Guide*, SC31-8775
- *z/OS Communications Server: IP Configuration Reference*, SC31-8776

#### <span id="page-151-0"></span>**4.3.2 Modifications to the OSPF environment**

Some installations may not be running OSPF. However, many of the latest features of TCP/IP that support dynamic load balancing and multi-instance applications require the OSPF

dynamic routing protocol support. This discussion assumes OMPROUTE is running with OSPF support for XCF, OSAs, and a stack VIPA.

[Example 4-5](#page-152-3) shows static VIPA interface OMPROUTE statements we used.

<span id="page-152-3"></span>*Example 4-5 OSPF\_INTERFACE statements for VIPAs*

```
; Static vipa#1 for EE 
ospf interface ip address=10.10.1.231 1
           subnet mask=255.255.255.0
            name=EELINK1 2
           Advertise_VIPA_Routes=HOST_ONLY 3
           attaches to area=0.0.0.2
            cost0=10 
            mtu=1500; 
; 
; Static vipa#2 for EE 
ospf_interface ip_address=10.10.1.232 1
           subnet mask=255.255.0
           name=EELINK2
           Advertise VIPA Routes=HOST ONLY 3
           attaches to area=0.0.0.2
            cost0=10 
            mtu=1500;
```
Note the following explanation for [Example 4-5](#page-152-3):

- ► **1:** The IP address of the VIPA must match the address in the HOME list.
- -**2**: The name must match the link name in the HOME list.
- - 3: Only the full 32-bit host IP address of a VIPA should be advertised and *not* the subnet address of the VIPA.

#### <span id="page-152-0"></span>**4.3.3 Starting the TCP/IP task**

The TCP/IP task must be restarted to pick up the additional VIPA definitions. We stopped and restarted our TCPIPA procedure using the MVS commands: P TCPIPA and S TCPIPA.

#### <span id="page-152-1"></span>**4.3.4 Starting the OMPROUTE task**

The OMPROUTE task must be restarted to pick up the additional VIPA definitions. Our OMPA task was automatically shut down and restarted by the TCPIPA task. If you do not use the AUTOLOG method of starting OMPROUTE, use the MVS Start and Stop commands: P OMPA and S OMPA to recycle the task.

#### <span id="page-152-2"></span>**4.3.5 Verifying the TCP/IP environment**

For a complete list of commands that can be used to manage the TCP/IP environment and their detailed syntax, refer to *z/OS Communications Server: IP System Administrator's Commands*, SC31-8781 and *z/OS Communications Server: IP User's Guide and Commands*, SC31-8780.

We used the following commands and tools to verify our TCP/IP environment:

- ["Expected TCP/IP stack startup messages"](#page-153-0)
- -["TSO PING command"](#page-153-1)
- -["TSO TRACERTE command"](#page-154-0)
- -["TSO NETSTAT command"](#page-154-1)
- ► ["z/OS DISPLAY TCPIP NETSTAT command"](#page-154-2)

#### <span id="page-153-0"></span>**Expected TCP/IP stack startup messages**

Successful TCP/IP startup can be verified by looking for the following groups of messages:

- -["Startup messages for the IUTSAMEH device"](#page-153-2)
- -["Startup messages for the TCP/IP stack"](#page-153-3)

#### <span id="page-153-2"></span>*Startup messages for the IUTSAMEH device*

[Example 4-6](#page-153-4) shows the expected successful startup messages for IUTSAMEH.

<span id="page-153-4"></span>*Example 4-6 IUTSAMEH startup message*

EZZ4313I INITIALIZATION COMPLETE FOR DEVICE IUTSAMEH<br>EZZ4324I CONNECTION TO 10.10.1.231 ACTIVE FOR DEVICE IUTSAMEH EZZ4324I CONNECTION TO 10.10.1.231 ACTIVE FOR DEVICE IUTSAMEH EZZ4324I CONNECTION TO 10.10.1.232 ACTIVE FOR DEVICE IUTSAMEH

Note the following explanation for [Example 4-6](#page-153-4):

- -**I**: The EZZ4313I and EZZ4324I messages may not appear immediately upon TCP/IP startup if the EE XCA major node is not active. A NETSTAT DEVLINKS display will show a status of *SENT SETUP* for the IUTSAMEH device until the EE XCA major node is activated on the VTAM side. When the EE XCA major node becomes active, the IUTSAMEH status changes to *READY*, and messages EZZ4313I and EZZ4324I are then issued.
- -2: Message EZZ4324I indicates which static VIPA has been selected by the EE XCA major node. It is a way to verify the existence and health of the static VIPAs intended for EE use. The IP addresses in the message will be those defined in the PROFILE for the EE VIPAs.

#### <span id="page-153-3"></span>*Startup messages for the TCP/IP stack*

[Example 4-7](#page-153-5) shows the expected successful startup messages for the TCPIPA stack.

<span id="page-153-5"></span>*Example 4-7 TCPIPA stack startup messages*

```
EZB6473I TCP/IP STACK FUNCTIONS INITIALIZATION COMPLETE. 
EZAIN11I ALL TCPIP SERVICES FOR PROC TCPIPA ARE AVAILABLE.
```
#### <span id="page-153-1"></span>**TSO PING command**

[Example 4-8](#page-153-6) shows how we used the PING command.

<span id="page-153-6"></span>*Example 4-8 TSO PING to verify the IP environment*

```
PING 10.10.1.231 2
  CS V1R8: Pinging host 10.10.1.231 
  Ping #1 response took 0.000 seconds. 
  *** 
PING 10.10.1.232
  CS V1R8: Pinging host 10.10.1.232 
  Ping #1 response took 0.000 seconds.
  ***
```
#### <span id="page-154-0"></span>**TSO TRACERTE command**

We did a TRACERTE to all the addresses, [Example 4-9](#page-154-3) shows how we used the TRACERTE command and the results.

<span id="page-154-3"></span>*Example 4-9 TSO TRACERTE to verify the IP environment*

```
TRACERTE 10.10.1.232 1
  CS V1R8: Traceroute to 10.10.1.231 (10.10.1.231): 
  1 10.10.1.231 (10.10.1.231) 0 ms 0 ms 0 ms 
  ***
```
#### <span id="page-154-1"></span>**TSO NETSTAT command**

[Example 4-10](#page-154-4) shows how we used the NETSTAT command and the results.

<span id="page-154-4"></span>*Example 4-10 TSO NETSTAT to verify the IP environment*

| NETSTAT HOME<br>MVS TCP/IP NETSTAT CS V1R8 TCPIP Name: TCPIPA<br>Home address list:                                     | Ĺ<br>05:07:22  |  |
|----------------------------------------------------------------------------------------------------|----------------|--|
| LinkName: EELINK1<br>Address: 10.10.1.231<br>Flags:                                                                     | $\overline{2}$ |  |
| LinkName: EELINK2<br>Address: 10.10.1.232<br>Flags:                                                                     |                |  |
| LinkName: EZASAMEMVS<br>Address: 10.10.20.100<br>Flags:                                                                 | 3              |  |
| $\frac{4}{5}$<br>NETSTAT DEVLINKS<br>NETSTAT CONFIG<br>6<br>Z<br>NETSTAT CONN<br>NETSTAT ROUTE<br>8<br>NETSTAT PORTLIST |                |  |

Note the following explanation for [Example 4-10:](#page-154-4)

- $\blacktriangleright$   $\blacksquare$ : The NETSTAT HOME command generated output showing the following interfaces:
	- $-$  2: The static VIPAs for EE
	- **B**: The EZASAMEMVS link (IUTSAMEH device) generated by DYNAMICXCF statement

We issued the other commands listed, but did not show the output:

- -**4: DEVLINKS shows all the devices and their status**
- **F** 5: CONFIG shows miscellaneous stack settings
- **6**: CONN shows all connections (clients and servers)
- -7: ROUTE shows all routes (defined and learned), including the OSPF default routes
- $\blacktriangleright$ **8**: PORTLIST shows port reservations for EE and others if reserved

#### <span id="page-154-2"></span>**z/OS DISPLAY TCPIP NETSTAT command**

[Example 4-11](#page-155-1) shows how we used the z/OS DISPLAY TCPIP command.

<span id="page-155-1"></span>*Example 4-11 z/OS DISPLAY TCPIP NETSTAT to verify the IP environment*

```
D TCPIP,TCPIPA,N,HOME
D TCPIP,TCPIPA,N,ROUTE
D TCPIP,TCPIPA,N,STATS
D TCPIP,TCPIPA,N,STATS,PROTOCOL=UDP 1
  EZD0101I NETSTAT CS V1R8 TCPIPA 538 
  UDP STATISTICS 
    DATAGRAMS RECEIVED = 4074
    NO PORT ERRORS = 624
    RECEIVE ERRORS = 1
    DATAGRAMS SENT = 4699
  END OF THE REPORT
```
The same NETSTAT commands can be entered as z/OS systems commands. One helpful command is NETSTAT STATS. It returns much information about the TCP/IP environment. The PROTOCOL=UDP filter can be specified to limit the output to UDP information. This could be very helpful when monitoring EE activity.

#### <span id="page-155-0"></span>**4.3.6 Verifying the OSPF environment**

For a complete list of commands that can be used to manage the OSPF environment and their detailed syntax, refer to *z/OS Communications Server: IP System Administrator's Commands*, SC31-8781 and *z/OS Communications Server: IP User's Guide and Commands*, SC31-8780.

We used the following commands and tools to verify our OSPF environment:

- ► ["Expected OMPROUTE startup messages"](#page-155-2)
- ["TSO NETSTAT ROUTE command"](#page-155-3)
- ["z/OS DISPLAY TCPIP,OMP,RTTABLE command"](#page-156-1)
- -["Possible OMPROUTE error conditions"](#page-156-2)

#### <span id="page-155-2"></span>**Expected OMPROUTE startup messages**

[Example 4-12](#page-155-4) shows the expected successful OMPROUTE startup messages.

<span id="page-155-4"></span>*Example 4-12 OMPROUTE startup messages*

```
EZZ7800I OMPROUTE STARTING 
EZZ7898I OMPROUTE INITIALIZATION COMPLETE
```
#### <span id="page-155-3"></span>**TSO NETSTAT ROUTE command**

[Example 4-13](#page-155-5) shows how we used the TSO NETSTAT ROUTE command to verify that the EE VIPAs were represented.

<span id="page-155-5"></span>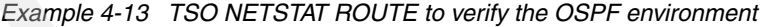

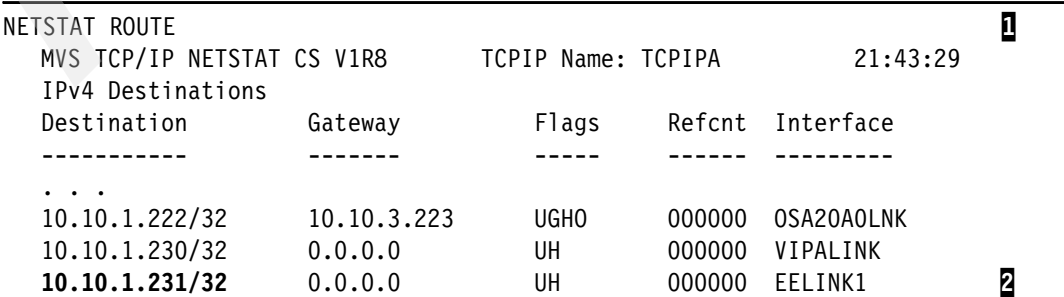

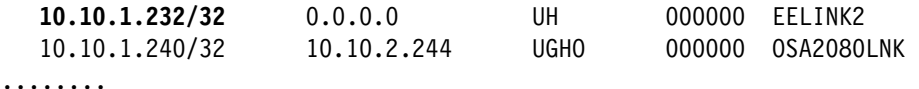

Note the following explanation for [Example 4-13 on page 138](#page-155-5):

- **n**: The TSO NETSTAT ROUTE command shows route information.
- -2: Verify that OSPF has informed the stack of the routes to the EE VIPAs.

#### <span id="page-156-1"></span>**z/OS DISPLAY TCPIP,OMP,RTTABLE command**

[Example 4-14](#page-156-3) shows how we used the z/OS DISPLAY TCPIP,OMPR,RTTABLE command.

<span id="page-156-3"></span>*Example 4-14 z/OS DISPLAY TCPIP OMP to verify the OSPF environment*

|                                        | D TCPIP, TCPIPA, OMP, RTTABLE<br>EZZ7847I ROUTING TABLE 592 |                                                                          |                             |                             |                                                             |     |
|----------------------------------------|-------------------------------------------------------------|--------------------------------------------------------------------------|-----------------------------|-----------------------------|-------------------------------------------------------------|-----|
| <b>TYPE</b>                            | DEST NET                                                    | MASK                                                                     | COST                        | AGE                         | NEXT HOP(S)                                                 |     |
| SPIA                                   | 0.0.0.0                                                     | 0                                                                        | - 11                        | 646                         | 10.10.2.1                                                   | (4) |
| $DIR*$<br>$DIR*$<br>DIR*<br><b>SPF</b> | 10.10.1.230<br>10.10.1.231<br>10.10.1.232<br>10.10.1.240    | <b>FFFFFFFF</b><br><b>FFFFFFFF</b><br><b>FFFFFFFF</b><br><b>FFFFFFFF</b> | $\overline{1}$<br>-1<br>-20 | 9901<br>9901<br>9901<br>646 | VIPALINK<br><b>EELINK1</b><br><b>EELINK2</b><br>10.10.2.244 | (8) |
|                                        |                                                             |                                                                          |                             |                             |                                                             |     |

Note the following explanation for [Example 4-14:](#page-156-3)

- -**I**: The display of the OSPF routing table, RTTABLE, shows the supported OSPF routes.
- -2: Verify that the EE VIPAs appear in the table.

#### <span id="page-156-2"></span>**Possible OMPROUTE error conditions**

An active EE connection could unexpectedly fail with the messages:

- -IST1411I INOP GENERATED FOR linename
- -IST1430I REASON FOR INOP IS XID OR LDLC COMMAND TIMEOUT
- -IST314I END

The EE connection inactivation is due to an LDLC time out. EE periodically tests the EE partner to verify IP connectivity and that the partner is still there. When the tests are unanswered, the EE connection ends with these messages. Some common causes are:

- -The partner unexpectedly ended
- -IP connectivity has been lost within the network
- -There are possible OMPROUTE problems

### <span id="page-156-0"></span>**4.4 Enabling EE in the z/OS VTAM environment**

In VTAM the most important step of enablement of EE is defining the interface to TCP/IP through an XCA major node with MEDIUM=HPRIP. If multiple TCP/IP stacks are active, the stack affinity must be established through a new start option TCPNAME. Once this is done, VTAM is ready to accept connections through the EE DLC type. All EE connections are treated as switched PUs and can be either predefined in a SWNET major node or can be dynamically defined. A model PU type, DYNTYPE=EE, is available to define characteristics for dynamically defined PUs that connect through the EE DLC. Another model PU type,

DYNTYPE=VN, is used to define dynamically created connections through a Connection Network or VRN.

We discuss the following topics:

- ► ["Adding VTAM start options"](#page-157-0)
- ► ["Defining the XCA HPRIP major node"](#page-159-0)
- -["Defining model major nodes for EE connections and RTP Pipes"](#page-161-0)
- ► ["Defining switched PUs for EE connections"](#page-161-1)

#### <span id="page-157-0"></span>**4.4.1 Adding VTAM start options**

There are five start options specific to EE:

- ► ["IPADDR"](#page-157-1) defines the default VIPA to be used unless otherwise specified
- ► ["HOSTNAME"](#page-157-2) defines the default IP host name to be used unless otherwise specified
- ► ["TCPNAME"](#page-157-3) defines the TCP/IP stack to be used for EE
- ► ["T1BUF and T2BUF"](#page-157-4) are new buffer pools associated with EE connections

Other VTAM start options are HPR relevant and apply to all HPR pipes, not uniquely to EE, but should also be reviewed with respect to their appropriate settings in an IP-based infrastructure. These include the following:

- -["HPRARB"](#page-157-5) defines the ARB mode that VTAM is preferring when a pipe sets up.
- ► ["HPRPST"](#page-158-0) are the timers to wait until an HPR pipe will fail after a path switch does not succeed immediately.

#### <span id="page-157-1"></span>**IPADDR**

IPADDR defines the IPV4 static VIPA address used by VTAM if it is not specified in a GROUP. Starting in Communications Server V1R5 VTAM can make use of multiple VIPAs. We recommend defining the IP addresses at the GROUP level, so that they can be visible in one place.

#### <span id="page-157-2"></span>**HOSTNAME**

HOSTNAME can be used instead of IPADDR. Using system symbolics in combination with HOSTNAME enables you to share the same start list among multiple LPARs. However, VTAM requires that resolving host name to IP address already is available at VTAM startup if HOSTNAME is coded in ATCSTRxx.

#### <span id="page-157-3"></span>**TCPNAME**

TCPNAME specifies the started task name of the TCP/IP stack VTAM will use to connect to when activating the XCA major node. Coding TCPNAME is required, if you want to synchronize the activation of the TCP/IP stack and the XCA major node.

#### <span id="page-157-4"></span>**T1BUF and T2BUF**

T1BUF and T2BUF are new buffer pools for EE. These buffer pools take over *some* of the function previously provided by the TIBUF pools. Monitor usage of these three pools and set to minimize buffer pool expansion.

#### <span id="page-157-5"></span>**HPRARB**

HPRARB is not new with Enterprise Extender, however, we strongly recommend to keep the default (HPRARB=RESPMODE), to ensure VTAM get its fair share of the available bandwidth in the IP network.

#### <span id="page-158-0"></span>**HPRPST**

HPRPST determines how long VTAM will wait for a path switch of an RTP pipe to succeed. When this timer expires, VTAM will terminate its side of the HPR pipe. There is a specific timer for each priority enabling it to terminate high priority pipes sooner than low priority pipes. Problems may arise when the two RTP endpoints have different timers, especially if dependent LUs are using an HPR pipe. One side may start a new session because its pipe and sessions were already terminated, while the other side still sees them active waiting for a path switch to occur. We therefore recommend using the same timers on all RTP endpoints. If you keep the defaults, chances are high that all other RTP endpoints will operate on the same timer values. See [Table 4-1](#page-158-1) for the default values.

|              | <b>Network</b> | High        | <b>Medium</b> | Low         |
|--------------|----------------|-------------|---------------|-------------|
| <b>VTAM</b>  | minute         | 2 minutes   | 4 minutes     | 8 minutes   |
| CS/AIX       | 60 seconds     | 120 seconds | 240 seconds   | 480 seconds |
| CS/Linux     | 60 seconds     | 120 seconds | 240 seconds   | 480 seconds |
| CS/Windows   | 60 seconds     | 120 seconds | 240 seconds   | 480 seconds |
| <b>PCOMM</b> | 60 seconds     | 120 seconds | 240 seconds   | 480 seconds |
| i5/OS        | 60 seconds     | 120 seconds | 240 seconds   | 480 seconds |
| <b>SNASw</b> | 60 seconds     | 120 seconds | 240 seconds   | 480 seconds |

<span id="page-158-1"></span>*Table 4-1 Path switch timer default values*

**Tip:** Use HPRPST default values to ensure time-out values are consistent within your network and increase the probability they match the values in any partner networks with which you have connections.

#### **PSRETRY and PSWEIGHT**

PSRETRY can be used to regularly check for a better route and automatically switch to an alternate path. PSWEIGHT can be used to define whether a path switch should also occur to an equally weighted route. We recommend keeping the default disabling this function and activate it on demand, after a preferred link has recovered.

#### **Summary of start options**

[Example 4-15](#page-158-2) is a summary of the new or modified start options we used in our scenarios.

<span id="page-158-2"></span>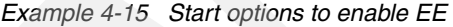

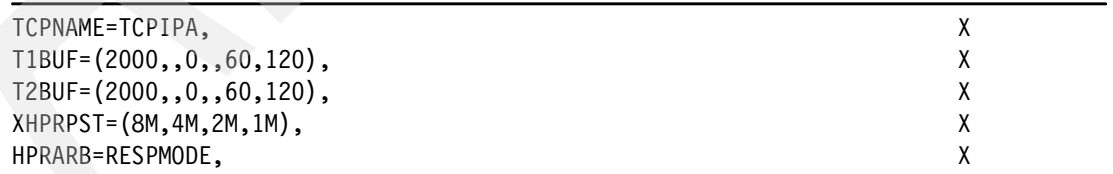

This completes the necessary start options and we can now proceed to the major node definitions in VTAM.

#### <span id="page-159-0"></span>**4.4.2 Defining the XCA HPRIP major node**

The XCA major node defines the communication path to the TCP/IP stack. It consists of a single PORT statement with MEDIUM=HPRIP and one or more GROUPs defining the lines and PUs to be used for EE connections.

The following definitions are discussed in this section:

- -["PORT"](#page-159-1) defining the global EE parameters to apply to all connections
- -["GROUP"](#page-160-0) definitions defining IP addresses, Connection networks and other parameters

**Tip:** Starting with Communications Server V1R8 the V NET, ACT, ID=xcamnode, UPDATE=ALL can be used to non-disruptively add new groups to an active XCA major node.

#### <span id="page-159-1"></span>**PORT**

There can only be one XCA PORT MEDIUM=HPRIP active in VTAM. It defines the general parameters that EE operates on. Two EE connected hosts should use the same parameters, because it could have an adverse effect if the remote EE partners chose different parameters. We recommend not changing the defaults as those parameters can only be globally set, not on a per connection basis. If you change them, all your potential remote EE partners have to change theirs as well. While this may be still possible in your own company, you may not have that flexibility when connecting to a business partner.

**IPPORT** defines the UDP ports to be used. RFC2353 requires UDP ports to be set to 12000-12004. Do not change them, otherwise you can lose inter-operability with other EE implementations.

**IPTOS** defines the type of service bits that VTAM will set in the IP header of outbound IP packets. The defaults are IPTOS=(20, 40, 80, and C0) for low, medium, high, and network and LDLC priority. Those are the architected values and should not be changed. Be aware that those bits might be changed for each packet on its way to a destination, even within z/OS with Traffic Regulation Manager and Policy Agent.

**IPRESOLV** is a timer to wait for a successful host name resolution by DNS. The default is 0 meaning VTAM will wait indefinitely. We recommend coding a reasonable non-zero value to avoid hanging sessions across connection networks.

**Note:** Sessions through Connection Networks across a NATed infrastructure require the use of host names. Therefore a successful host name lookup is mandatory to resolve the remote host name into a valid IP address in the local IP domain. This must be handled by the local DNS infrastructure and should not take too long. For non-NATed connection networks, VTAM can perfectly use the IP address presented in the APPN LOCATE flows and does not require host name resolution at all. Still host name resolution will occur as the use of host names has precedence over the use of IP address. To avoid unnecessary delays for those session setups, the IPRESOLV timer should be reasonably small.

**HPREELIV** controls the HPR Liveness Reduction for EE. The default is YES. When an RTP pipe is comprised of a single EE connection (which includes a single physical hop across a two-hop EE virtual routing node [VRN]), the HPR ALIVE timer will not be used, thereby relying on the EE LDLC layer for inactivity monitoring and saving the timer maintenance and keep-alive status request/reply overhead.

**LIVTIME**, **SRQTIME**, and **SRQRETRY** control, how fast VTAM will recognize the loss of connectivity on a link to a remote EE node and enter path switch state for all HPR pipes currently using this link. All EE nodes will constantly send LDLC TEST frames on idle links at regular intervals (liveness timer). If the remote side does not answer within an interval called the LDLC retry timer, the LDLC TEST frame will be will resent again until the LDLC retry count is exceeded. If the remote side still did not respond, a link will be considered dead and an INOP will finally cause a path switch to occur for all pipes eligible for path switching.

The formula to calculate the total time is LDLC total=LIVTIME+ $((SRQRETRY+1)^*SRQTIME)$ . Ideally all EE nodes should inop their representation of a link at approximately the same time so that they do not get out of sync in terms of connection states, where one side regards a link as broken, while the other end still is in retry processing, keeping all HPR pipes and sessions using those pipes up.

LIVTIME specifies how often TEST frames are sent out to a remote EE partner on port 12000. VTAM can use an incremental liveness timer to reduce the number of test frames sent into the network on otherwise idle connections. You can specify an initial value and a maximum value. Especially in large EE networks, the amount of UDP port 12000 traffic can cause a high overhead in the network and increase CPU consumption in both VTAM and TCP/IP because these packets flow 7\*24h. If you specify a maximum value, VTAM will increase the intervals on idle connections and therefore reduce the number of TEST frames sent into the network. The backside is a longer time to recognize an outage on the connection. But, as mentioned before, this is on idle connections only, when HPR traffic resumes over an EE connection, the current liveness window will reset to the initial setting.

**Attention:** LIVTIME=(min,max) can be used to control the interval between TEST frames sent on UDP port 12000. High values reduce the number of packets but add additional delay until a broken connection is detected on LDLC level.

All platforms provide their own LIVTIME values. A lower value will cause the TEST frames to be sent more frequently. Every node must react upon incoming TEST requests with a TEST reply.

| <b>Platform</b>   | Liveness timer(s) | SRQ timer (s) | <b>SRQ retries</b> | Total time (s) |  |
|-------------------|-------------------|---------------|--------------------|----------------|--|
| <b>VTAM</b>       | 10                | 15            | 3                  | 70             |  |
| <b>CS Windows</b> | 10                | 15            | 3                  | 70             |  |
| CS AIX            | 2                 | 2             | 10                 | 24             |  |
| CS Linux          | 10                | 15            | З                  | 70             |  |
| System i          | 10                | 15            | З                  | 70             |  |

<span id="page-160-1"></span>*Table 4-2 LDLC Iiveness timer, SRQ timer and SRQ retries and their defaults*

[Table 4-2](#page-160-1) lists the default LDLC parameters and the resulting total time it takes to detect a loss of connectivity. After the TG INOP message, which triggers a path switch, HPRPST comes into play to determine how long an HPR pipe will stay in the path switch state until it is terminated.

**Note:** SRQTIME and SRQRETRY do not have any influence on the SRQ timers on HPR pipes. Those are maintained by the ARB algorithm and cannot be configured.

#### <span id="page-160-0"></span>**GROUP**

The GROUP statement defines a set of lines and PUs that are to be used for EE connections. You can have multiple groups in the same XCA major node.

**IPADDR** and **HOSTNAME** defines the IP address that VTAM will use to open bind to. Those two parameters are mutually exclusive within the same group. If you are using HOSTNAME you need to have a functioning resolver process when VTAM activates the major node and the name resolution must return a static VIPA address of the local TCP/IP stack.

**VNNAME, VNTYPE,** and **TGP** are used to define a connection to a Virtual Routing Node (VRN). There are two types of Connection Networks (local and global), the TGP parameter can be specified, to assign TG characteristics to dynamically created links across a connection network.

**UNRCHTIM** can be used to control how long a connection network link should be marked unreachable after a dial failure.

**KEEPACT** should be set to YES, to recover the lines and PUs after the TCP/IP stack went away.

**DYNPU** controls, whether links can automatically be created or whether they have to be predefined.

**Note:** The DYNPU parameter of the XCA GROUP is ignored for connections coming in over the connection network. Dynamic PU definition is always permitted for these connections.

**AUTOGEN** defines the number of lines and PUs that will be created in this group.

#### <span id="page-161-0"></span>**4.4.3 Defining model major nodes for EE connections and RTP Pipes**

A model major node can be used to provide characteristics of dynamically created PUs. There are 3 model PUs that can be used to influence the behavior of links, RTP pipes and LU6.2 sessions in an EE environment.

**DYNTYPE=EE** will be used for dynamic PUs that connect through a DYNPU=YES XCA group, when VTAM does not find a matching SWNET PU definition for the device. We recommend coding this model to assign realistic characteristics via a TGP and code DISCNT=NO to avoid link deactivation of unused links.

**DYNTYPE=VN** is used for dynamically created PUs that represent a link through a connection network or Virtual Node (VN). We recommend coding a delay on the DISCNT parameter to avoid links terminating too soon, in case they need to be re-established shortly after the termination. The TG characteristics of those links are defined at the GROUP in the XCA major node.

**DYNTYPE=RTP** is used to define characteristics for RTP PUs. This major node may be necessary to force LU6.2 sessions to stay up, even without a conversation. With the default DISCNT value, you will see sessions terminate because of the Limited Resource bit (LR) being set in the BIND. Some applications try to re-acquire lost sessions with the result that sessions will be activated and deactivated 7\*24h causing increased overhead and CPU utilization. We recommend coding DISCNT=NO in this case. The down side is, that there will be RTP LULU pipes with no sessions.

#### <span id="page-161-1"></span>**4.4.4 Defining switched PUs for EE connections**

If you do not allow dynamically created PUs or want to actively start a connection towards another node, you must predefine the PU in a SWNET major node. Optionally you can specify a path statement, that contains information about the destination address of the remote node.

#### **PU**

The PU statement is used to assign characteristics to the link.

**NETID** and **CPNAME** or **IDBLK** and **IDNUM** is a combination that uniquely identifies the remote node within this VTAM. We recommend using NETID and CPNAME as this enables you to also assign a TGN, which, if used consistently, can simplify network management considerably.

**CPCP** and **HPR** should be set to YES as this is required to participate in an APPN/HPR network.

**DISCNT** determines whether a link should be deactivated if it is not used by any session. We recommend coding DISCNT=NO for those links as the other end will most probably reactivate it immediately.

**DWACT** and **DWINOP** define whether a PU should be dialed when it is activated or after an inop occurred. We recommend deciding on one side only starting and recovering the link to avoid XID race conditions. On VTAM NNs, both parameters should be set to NO as the ENs will have a vital interest to keep their link to a NN server active and will activate and recover the links if they drop. Between VTAM NNs, you should also decide on an active or passive role.

**TGP** can be used to assign characteristics from a transmission group profile.

#### **PATH**

The PATH statement must be coded if VTAM wants to dial a PU. It contains information about the destination of the remote node.

**HOSTNAME** and **IPADDR** are mutually exclusive. Using host names requires name resolution to resolve the host name into an IP address. We recommend using IPADDR whenever the IP address is considered to be static and host names if IP addresses change frequently, for example when DHCP is used to assign IP addresses. HOSTNAME must be used if the EE session path includes a NAT device.

**SAPADDR** can be used to address a specific Service Access Point. The default SAPADDR is 8. We recommend changing this to 4 to be consistent with other EE platforms and to avoid the creation of parallel TGs between the same IP address pair. This is no longer supported in z/OS V1R8.

**GRPNM** specifies the XCA group to be used for dial out. The IP address belonging to this group will be chosen as the source IP address in outbound packets.

#### **4.4.5 Summary of VTAM major nodes**

\*

The XCA major node defines the connection to the TCP/IP stack.

[Example 4-16](#page-162-0) shows the XCA major node used on all LPARs.

<span id="page-162-0"></span>*Example 4-16 XCA major node*

```
EEXCA&SYSCLONE. VBUILD TYPE=XCA 1
EEPORT&SYSCLONE. PORT MEDIUM=HPRIP, *
             IPTOS=(20,40,80,C0,C0),LIVTIME=(10,60), *
             IPRESOLV=2, *
             SRQTIME=15,SRQRETRY=3
```
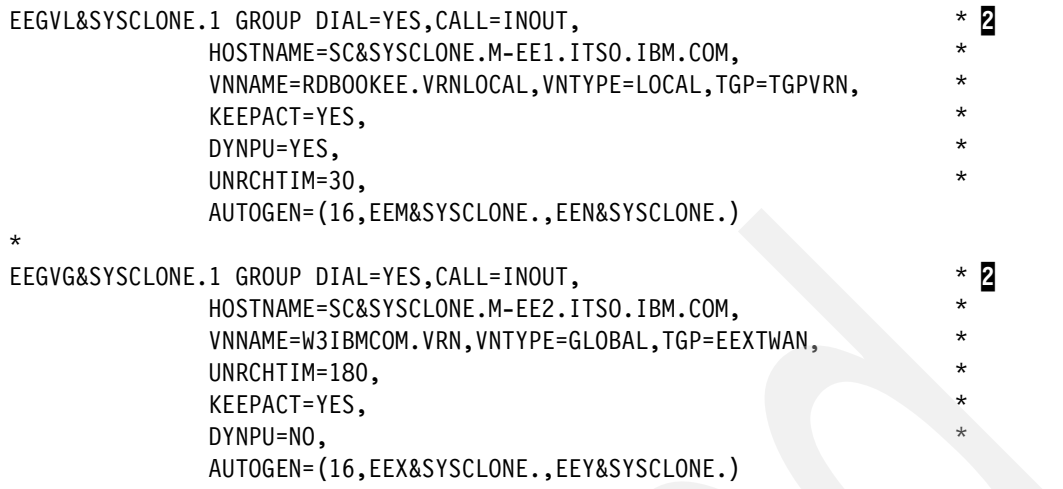

Note the following explanation for [Example 4-16:](#page-162-0)

- -**1:** In the XCA major node defining the EE DLC there is only one PORT statement defining the global EE parameters.
- -2: Multiple GROUP statements can be used to define different VIPA addresses, possibly using different connectivity options. We used two groups to define a link to two Connection Networks. The use of IP host names in combination with system symbolics enables us to reuse the same XCA major node on all LPARs.

There are three model PU definitions that should be considered in an EE environment.

[Example 4-17](#page-163-0) lists the three major nodes that we used.

<span id="page-163-0"></span>*Example 4-17 Model major nodes* 

```
EEMODLPU VBUILD TYPE=MODEL 
EEPUMODL PU DYNTYPE=EE,DISCNT=NO,CPCP=YES,TGP=EEXTCAMP 1
EEMODLVN VBUILD TYPE=MODEL 
EEPUVRN PU DYNTYPE=VN,DISCNT=(DELAY,,180) 2
EEMODLRT VBUILD TYPE=MODEL 
EEPURTP PU DYNTYPE=RTP, DISCNT=NO, CPCP=YES 8
```
Note the following explanation for [Example 4-17:](#page-163-0)

- - 1: This is the model for dynamic switched PUs connecting via an XCA GROUP with DYNPU=YES.
- $\triangleright$   $\triangleright$   $\triangleright$   $\triangleright$  : This model is used for dynamic PUs that represent links through a connection network.
- -**2** : This model can be used to modify the characteristics of RTP pipes.

The switched major node is used to predefine a connection. It is required when VTAM needs to start a link. Typically this is the case on VTAM ENs defining the link to a NNS or at EBNs defining a link to another non-native EBN.

[Example 4-18](#page-164-0) shows a switched major node defining a connection towards a NN. This switched major node contains two PU and PATH definitions towards the two NNSs.

<span id="page-164-0"></span>*Example 4-18 Switched major node on EN SC32M*

| EESWEN32 VBUILD TYPE=SWNET           |                                                                                                    |                    |                  |  |  |  |
|--------------------------------------|----------------------------------------------------------------------------------------------------|--------------------|------------------|--|--|--|
| $^{\star}$                           | Link to primary NNS SC30M                                                                             |                    |                  |  |  |  |
| EEPUNN30 PU                          | CPNAME=SC30M, NETID=RDBOOKEE, TGN=06,<br>TGP=HIPERSOC, DISCNT=NO,                                     | *<br>$\star$       | Д                |  |  |  |
|                                      | HPR=YES, CPCP=YES, CONNTYPE=APPN,<br>DWACT=YES, DWINOP=YES,<br>ISTATUS=ACTIVE                         | $\star$<br>$\star$ | $\boldsymbol{3}$ |  |  |  |
| EEPTNN30 PATH                        | HOSTNAME=SC30M-EE2.ITSO.IBM.COM, SAPADDR=4,<br>REDIAL=FOREVER, REDDELAY=30,<br>GRPNM=EEGVG&SYSCLONE.1 | *<br>÷             | $\overline{2}$   |  |  |  |
| Link to backup NNS SC31M<br>$^\star$ |                                                                                                    |                    |                  |  |  |  |
| EEPUNN31 PU                          | CPNAME=SC31M, NETID=RDBOOKEE, TGN=06,                                                                 | $^\star$           |                  |  |  |  |
|                                      | TGP=HIPERSOC, DISCNT=NO,                                                                              | $\star$            |                  |  |  |  |
|                                      | HPR=YES, CPCP=YES, CONNTYPE=APPN,                                                                     | $\star$            |                  |  |  |  |
|                                      | DWACT=YES, DWINOP=YES,<br>ISTATUS=ACTIVE                                                              | $\star$            |                  |  |  |  |
|                                      | EEPTNN31 PATH HOSTNAME=SC31M-EE2.ITSO.IBM.COM,SAPADDR=4,                                              | $\star$            |                  |  |  |  |
|                                      | REDIAL=FOREVER, REDDELAY=30,<br>GRPNM=EEGVG&SYSCLONE.1                                                | $\star$            |                  |  |  |  |

Note the following explanation for [Example 4-18:](#page-164-0)

- -**1**: The remote node is identified by NETID and CPNAME. We decided to assign a specific TG number for EE connections, so that they can be easily identified in the APPN topology.
- $\triangleright$  **2**: The PATH statement contains the remote host name, alternatively the IP address can be specified here. We recommend coding the SAPADDR=4 to be compliant with other EE platforms and avoid unwanted parallel TGs.
- $\blacktriangleright$   $\blacksquare$ : DWACT and DWINOP define whether the link should be dialed upon activating of the PU and after an INOP. We recommend only one side taking responsibility of activation and recovery of the link to avoid race conditions.

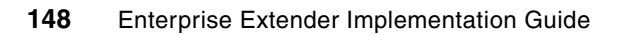

**5**

## **Enabling EE in Personal Communications (PCOMM)**

In this chapter, we discuss Enterprise Extender (EE) support for IBM Personal Communications (PCOMM) and the configuration steps necessary to enable it. The chapter also provides techniques that can be used for problem determination with PCOMM in an EE environment.

The topics covered in this chapter are:

- -["Overview of Personal Communications \(PCOMM\)"](#page-167-0)
- -["Implementation considerations"](#page-167-1)
- -["Configuring EE in Personal Communications \(PCOMM\)"](#page-170-0)
- -["Verifying and managing EE in Personal Communications \(PCOMM\)"](#page-192-0)
- -["Diagnosing EE in Personal Communications \(PCOMM\)"](#page-205-0)

## <span id="page-167-0"></span>**5.1 Overview of Personal Communications (PCOMM)**

PCOMM is a key component of IBM host access products, providing access to applications and data residing on enterprise servers (mainframes). PCOMM fully implements Advanced Peer to Peer Networking (APPN), High Performance Routing (HPR), and Dependent LU Requester (DLUR) functions. With PCOMM, you can use various connectivity methods such as LLC2, Multipath Channel (MPC), in addition to Enterprise Extender (EE).

Through the use of EE in Personal Communications, you can maintain the integrity of SNA LU6.2, CPIC, and APPC applications over IP. This capability is an IBM exclusive, both on laptops and in communications servers that provide the gateway back into the SNA/APPN environment, over an IP network.

This chapter does not cover the installation considerations and steps of PCOMM. For more information about installation of PCOMM, refer to *Personal Communications for Windows Quick Beginnings*, GC31-8679.

Throughout this chapter we assume that you have a basic knowledge of APPN. If you are not familiar with APPN, refer to [1.2, "What is APPN and APPN/HPR?" on page 4](#page-21-0).

### <span id="page-167-1"></span>**5.2 Implementation considerations**

In this section we discuss topics related to the implementation of PCOMM in an EE environment, such as:

- -["Highly available mainframe applications"](#page-167-2)
- -["Firewall considerations"](#page-168-0)

#### <span id="page-167-2"></span>**5.2.1 Highly available mainframe applications**

PCOMM is installed on a personal computer (PC) and typically, those systems do not have multiple network interfaces. This means that if the network interface in the PC fails, connectivity to the mainframe application is lost. Whereas, if the mainframe loses its connectivity, all clients lose connectivity to the applications and this likely to have a major impact on their business.

To ensure high availability for mainframe applications, you must have a backup scheme in place for those applications, such as a parallel sysplex environment. However, if the appropriate configuration to support high availability is not implemented correctly, then the backup scheme becomes ineffective.

With EE, you can use various APPN features to ensure high availability to mainframe applications. These are described in the following sections:

- -["Using a backup DLUS"](#page-167-3)
- -["Using multiple connections"](#page-168-1)

#### <span id="page-167-3"></span>**Using a backup DLUS**

EE supports dependent LUs through DLUS-DLUR sessions. If you are not familiar with DLUS and DLUR, refer to ["Dependent LU Requester and Server \(DLUR/DLUS\)" on page 33.](#page-50-0)

If your primary DLUS fails, then a backup DLUS can takeover DLUS functions. Though defining a backup DLUS is not mandatory, we strongly recommend it.

#### <span id="page-168-1"></span>**Using multiple connections**

Usually an End Node (EN) has a preferred network node server (NNS) and a backup network node server. For a preferred NNS and a backup NNS, you must define a static connection for each node. For other nodes, you can define more connections to each node or define a connection network to make a dynamic APPN link.

We strongly recommend using a connection network, because it is easier to implement and manage.

#### <span id="page-168-0"></span>**5.2.2 Firewall considerations**

Network security almost always includes firewalls and rules that support certain security policies. As mentioned, EE uses User Datagram Protocol (UDP) ports to communicate between endpoints, therefore, changes will have to made to the firewalls along the path of the endpoints.

In addition, many PCs have a personal firewall to block unauthorized network access. By default, EE uses the UDP ports 12000 through 12004. You must ensure that these EE UDP ports are not blocked by the personal firewall in the PC.

In many cases, users fail to connect to the mainframe with EE, because firewalls along the path of the endpoints are not permitting EE packets to pass through.

#### **5.2.3 Scenario used in this chapter**

[Figure 5-1 on page 152](#page-169-0) illustrates the scenario used in this chapter. Here, SC30M, SC31M and SC32M are z/OS VTAMs and EECPPCOM is a PCOMM.

We configure the PCOMM as an End Node (EN). The Control Point (CP) name will be EECPPCOM. The preferred network node server of this EN will be SC30M, and the backup network node server will be SC31M. We define static link stations for these two network nodes because a static link station must exist for network node servers.

For connectivity to other nodes such as SC32M, we use dynamic link stations through connection network instead of using static link stations. In our scenario, the name of the connection network is RDBOOKEE.VRNLOCAL.

Throughout this chapter, we use host names instead of IP addresses. Using host names instead of IP addresses helps you to manage the EE environment when the IP network needs changes.

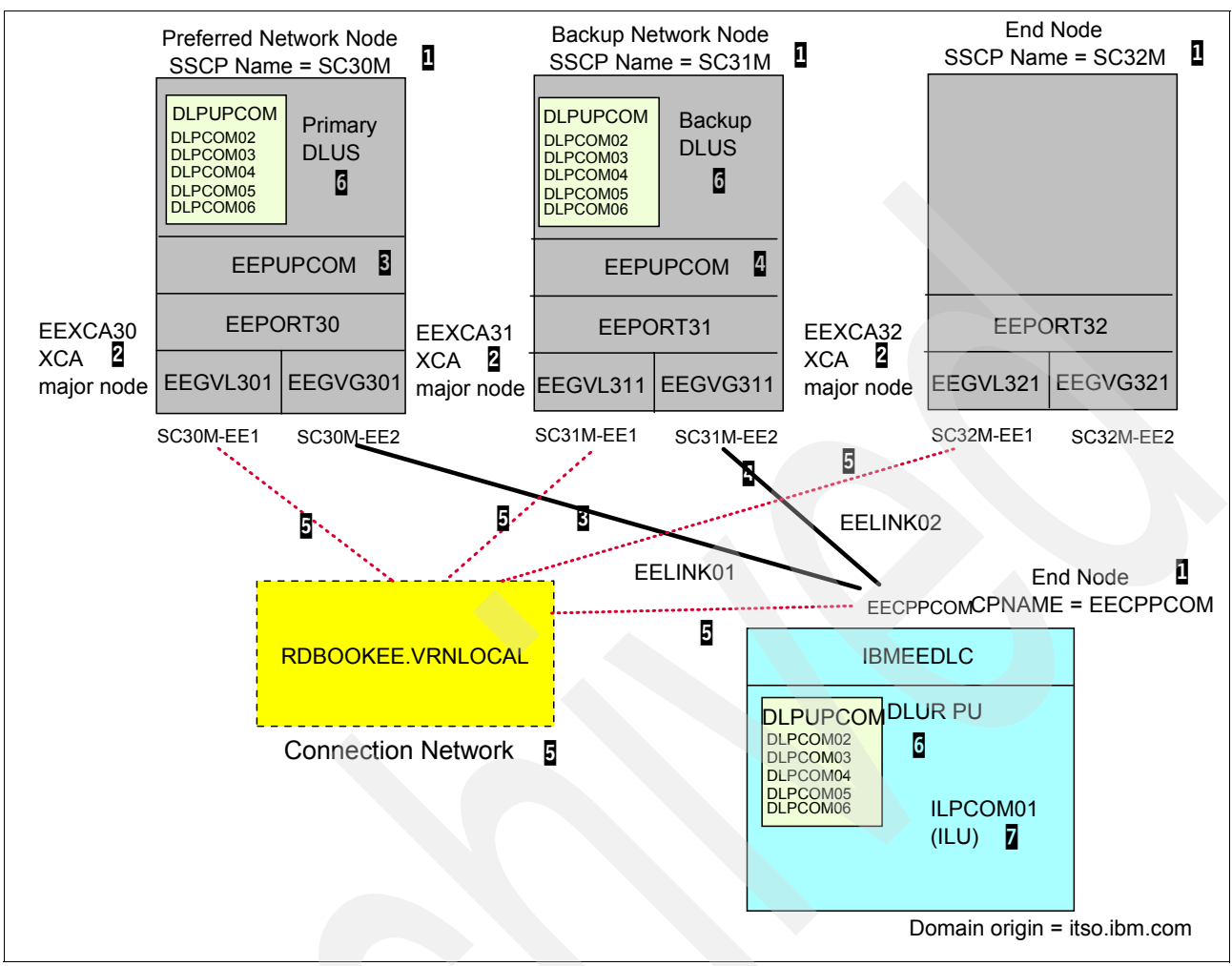

<span id="page-169-0"></span>*Figure 5-1 Scenario used in this chapter*

Here are explanatory notes to [Figure 5-1:](#page-169-0)

- -**1:** CP name of each node. For z/OS VTAM, it is an SSCP name. The preferred network node server for EECPPCOM is SC30M, and the backup network node server is SC31M.
- - 2: For enabling EE in z/OS VTAM, an XCA major node is required. An XCA major node consists of port and group definitions. We define two groups in an XCA major node in each system.
- -**B**: Static link station to SC30M (preferred network node server). We use EEGVG3x1 group for this connectivity, PU definition for this link station should exist because DYNPU=NO for this group. We define EEPUPCOM for this purpose.
- - 4: Static link station to SC31M (backup network node server). During an outage of the preferred network node server, this node will be used as a network node server. We use EEGVG3x1 group for this connectivity; a PU definition for this link station should exist because DYNPU=NO for this group. We define EEPUCOM for this purpose.
- - 5: In each node, we define a connection network, RDBOOKEE.VRNLOCAL. Because every node participates in this same connection network, dynamic link stations will be generated without any definition, if needed. We use EEGVL3x1 group for this connection network in z/OS, and IBMEEDLC in PCOMM.
- -**6:** For dependent LUs, the DLUS/DLUR feature must be configured. In our scenario, SC30M will be a primary DLUS, and SC31M will be a backup DLUS. You must define a type 2.0 PU and all dependent LUs in each VTAM for accepting the DLUR's request. For PCOMM, the definition of DLUR PU and dependent LUs is required.
- -**7:** For independent LUs, there is nothing to be defined in z/OS if DYNLU=YES is used; otherwise a CDRSC definition is required for each independent LU in VTAM.

## <span id="page-170-0"></span>**5.3 Configuring EE in Personal Communications (PCOMM)**

In this section we describe two methods to configure the PCOMM. First we describe a general method to configure PCOMM resources and then a quick method to define 3270 sessions using EE.

The section covers the following:

- -["Configuring node"](#page-171-0)
- -["Configuring connectivity"](#page-171-1)
- ► ["Configuring dependent LUs with DLUR"](#page-181-0)
- -["Configuring independent LUs"](#page-185-0)
- -["Configuring LOGMODEs"](#page-186-0)
- -["Configuring quick 3270 Sessions"](#page-188-0)

We use the SNA node configuration utility for configuring the PCOMM. Select Start → All **Programs** → **IBM Personal Communications** → **SNA Node Configuration**.

Create a new configuration file as shown in [Figure 5-2](#page-170-1).

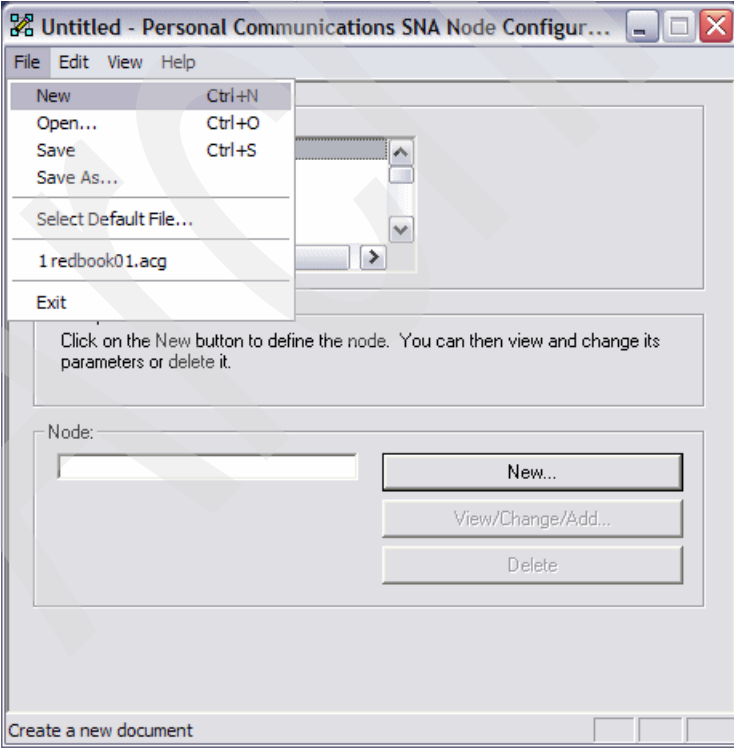

<span id="page-170-1"></span>*Figure 5-2 Creating a new configuration file*

#### <span id="page-171-0"></span>**5.3.1 Configuring node**

A node is a base object in an APPN environment. A node in an APPN environment is similar to a host in a TCP/IP network. To define a node, select the **Configure node** menu in SNA node configuration utility. This opens Define the Node window as shown in [Figure 5-3.](#page-171-2)

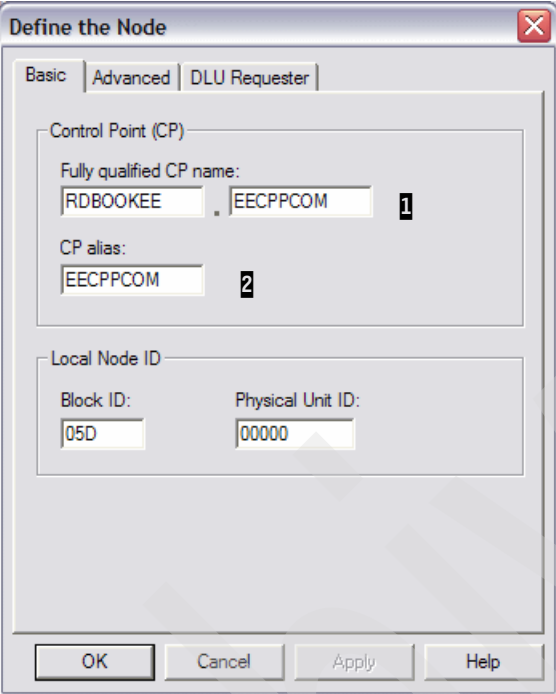

<span id="page-171-2"></span>*Figure 5-3 Configuring the node parameters*

Here are explanatory notes to [Figure 5-3:](#page-171-2)

- $\blacktriangleright$  **I**: This is the fully qualified control point (CP) name. It is divided into two parts. The first part is the NETID of an SNA network, and the second part is the CP name of that server. The CP name must be unique in one SNA network. This means that in a network with the same NETID, the CP name must be unique. Contact the z/OS administrator to get the correct NETID for your system. CP is a unique identity in an APPN environment, and represents this server in the same way as a host name is for TCP/IP. Therefore, a meaningful name should be given for maintenance purposes. In this Chapter, we use RDBOOKEE as the NETID.
- -2: This is just an alias of this control point.

**Note:** PCOMM does not have a network node or branch extender feature. PCOMM can join an SNA or APPN environment only as an End Node (EN).

#### <span id="page-171-1"></span>**5.3.2 Configuring connectivity**

Next, we configure the connectivity resources for this PCOMM. Configuration steps will be in the following order:

- 1. ["Configuring PCOMM for connectivity using EE"](#page-172-0)
- 2. ["Configuring VTAM for connectivity using EE"](#page-180-0)

#### <span id="page-172-0"></span>**Configuring PCOMM for connectivity using EE**

For EE, you should define:

- ► ["Device"](#page-172-1)
- -["Connections"](#page-173-1)
- -["Configuring connection network"](#page-178-0)

#### <span id="page-172-1"></span>*Device*

Select the **Configure Devices** menu in the SNA node configuration utility as shown in [Figure 5-4.](#page-172-2)

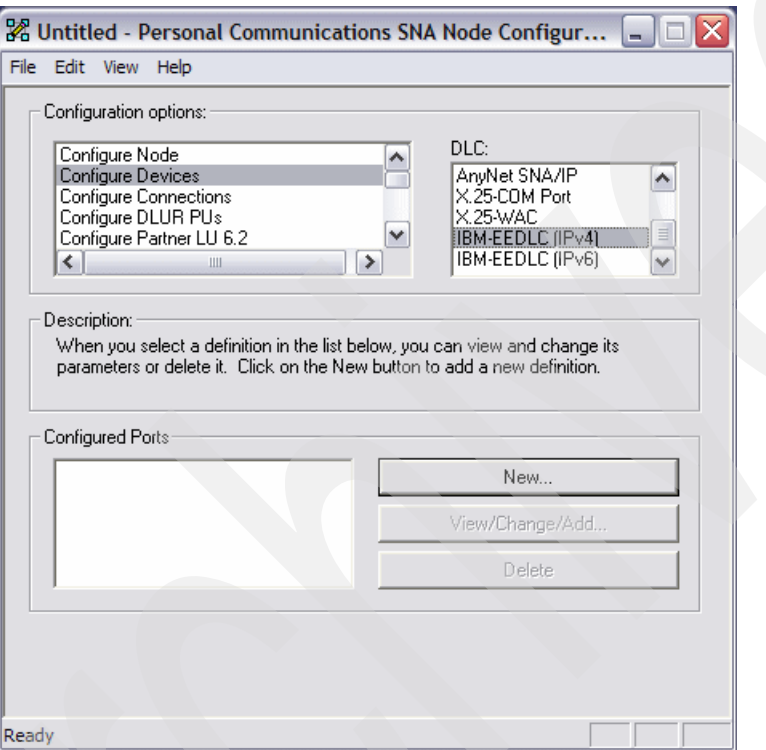

<span id="page-172-2"></span>*Figure 5-4 Configure devices menu*

[Figure 5-5](#page-173-0) shows the selected EE devices.

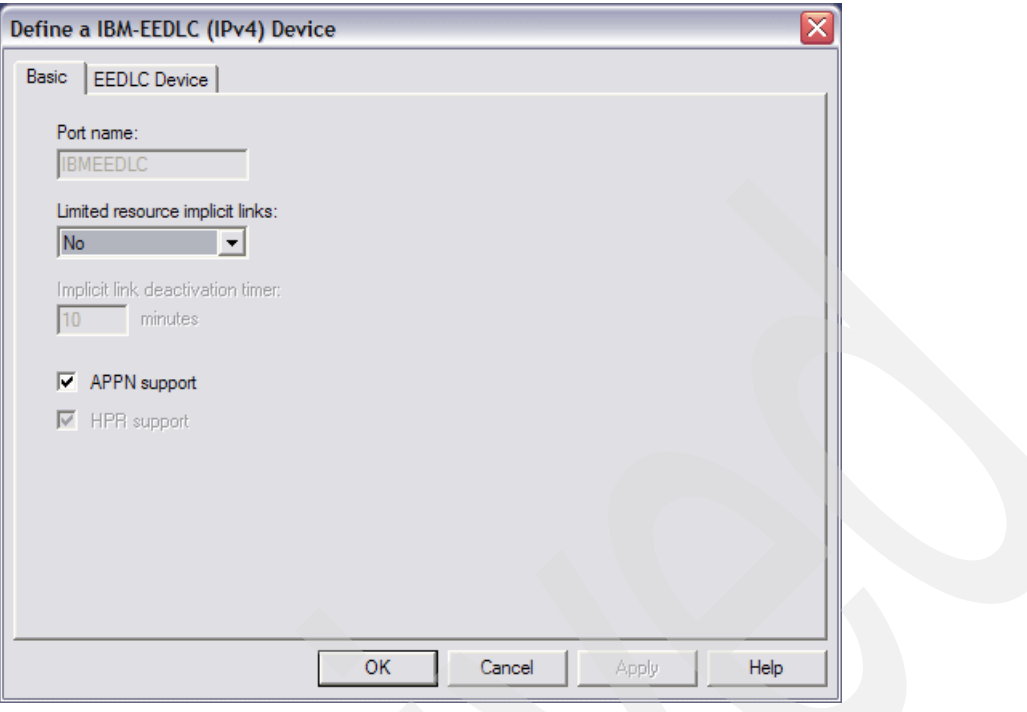

<span id="page-173-0"></span>*Figure 5-5 Configuring the EEDLC device*

We use all the parameters as default.

#### <span id="page-173-1"></span>*Connections*

A connection in a PCOMM is an APPN link to the other node. You can define a connection in the **Configure Connections menu** in the node configuration utility as in [Figure 5-6](#page-174-0). We make two link stations, one for SC30M (preferred network node server), and one for SC31M (backup network node server).

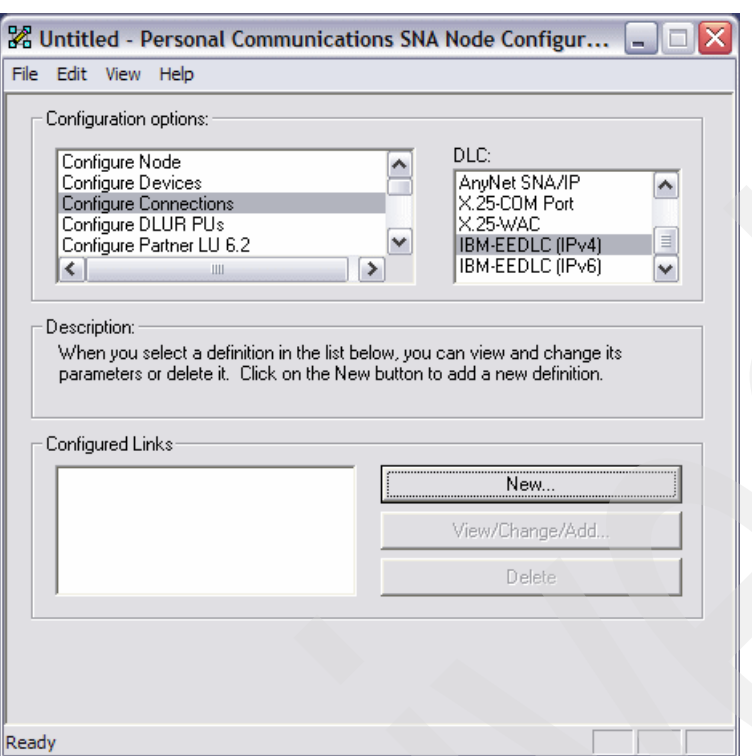

<span id="page-174-0"></span>*Figure 5-6 Configure connections menu*

Click **New** to create a new connection.

We configure the Advanced tab of this new connection first. See [Figure 5-7.](#page-175-0)

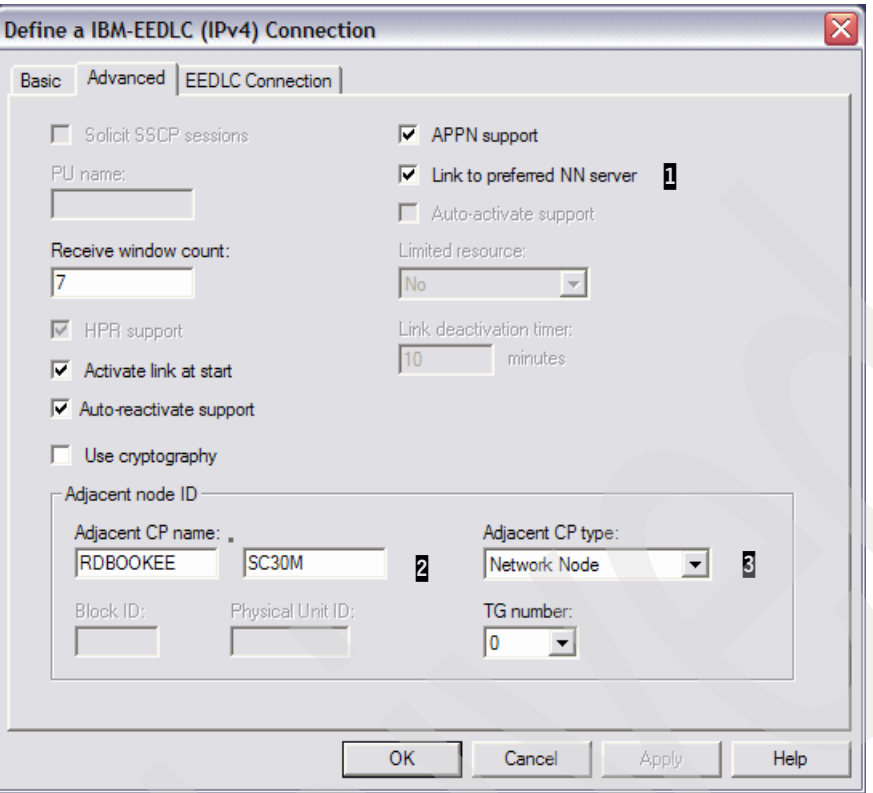

<span id="page-175-0"></span>*Figure 5-7 Configuring Advanced tab of connection to SC30M*

Here are explanatory notes to [Figure 5-7:](#page-175-0)

- $\blacktriangleright$   $\blacksquare$ : You can specify this remote node as the preferred network node server (NNS). The End node (EN) can make two CP-CP sessions with only one network node (NN) at one time. This NN is called the network node server of the EN. If you do not specify which node is the preferred NNS, then the first NN which makes CP-CP sessions with the EN is chosen as the NNS of that EN. In our scenario, SC30M is chosen to be the preferred network node server, and SC31M is the backup network node.
- $\blacktriangleright$ **2**: The CP name of the remote node. Specify the fully qualified CP name (including NETID and CP name) here.
- $\triangleright$   $\triangleright$   $\blacksquare$  The node type of the remote host. In our scenario, the remote node is a Network Node (NN).

Next, click the **EEDLC Connection** tab to proceed with the configuration. See [Figure 5-8](#page-176-0).

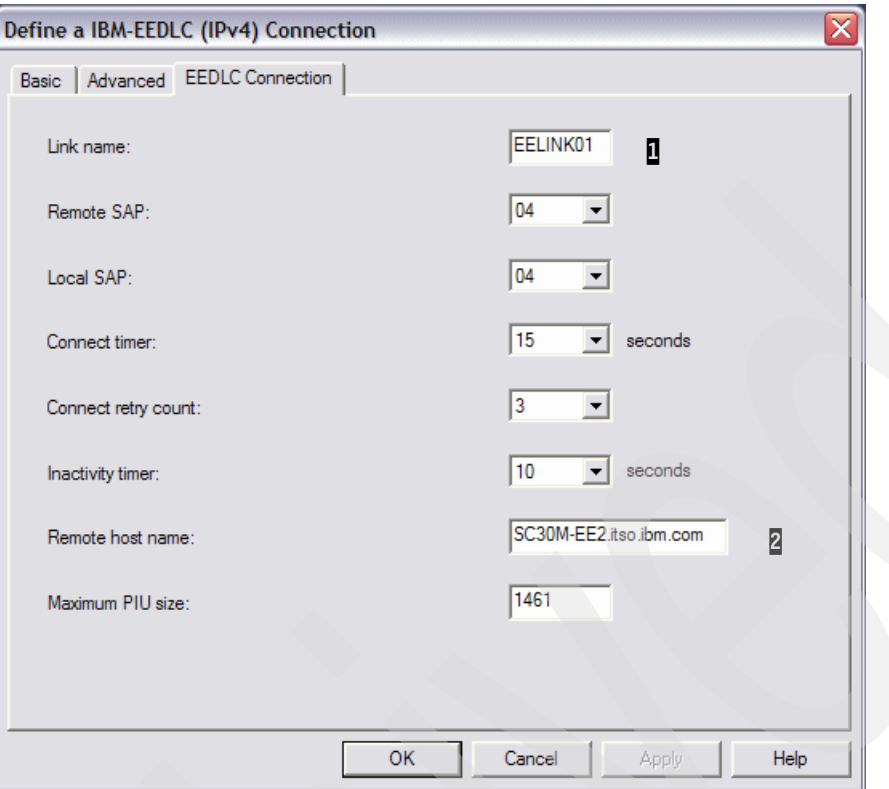

<span id="page-176-0"></span>*Figure 5-8 Configuring EEDLC Connection tab for connection to SC30M*

Here are explanatory notes to [Figure 5-8:](#page-176-0)

- -**1**: This is the name of the connection (link station). This name is meaningful only to this server.
- $\triangleright$   $\triangleright$   $\triangleright$  The IP address or host name of the remote host. In our scenario, we use the host name instead of the IP address of each system.

We define one more connection which will be connected to SC31M (see [Figure 5-9](#page-177-0)).

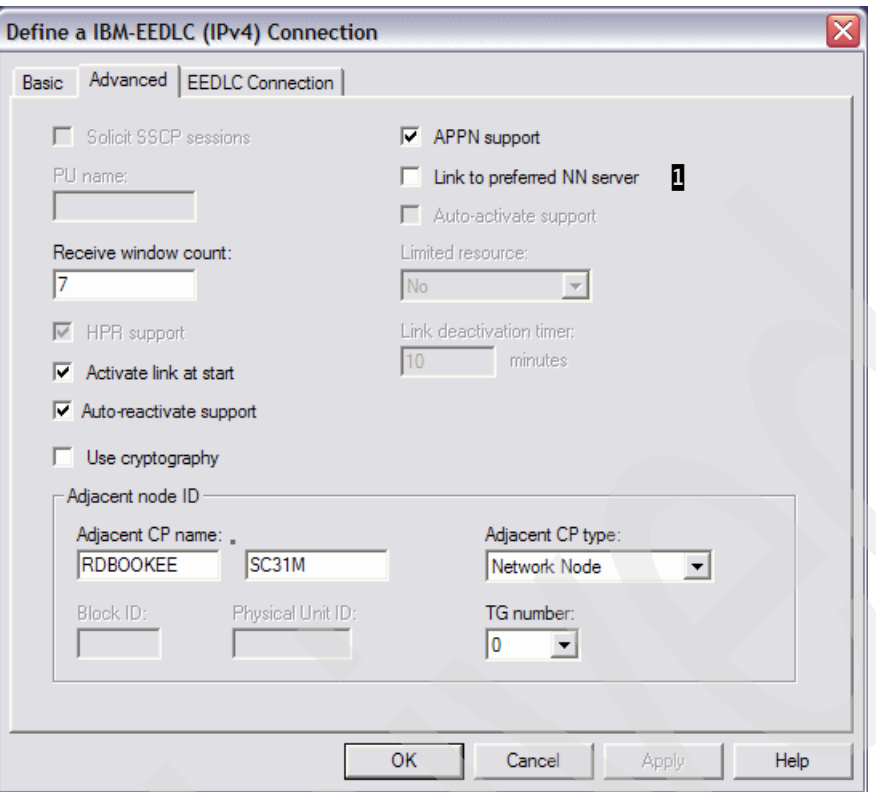

<span id="page-177-0"></span>*Figure 5-9 Configuring Advanced tab of connection to SC31M*

Here is an explanatory note to [Figure 5-9](#page-177-0):

► **1:** SC32M is a backup network node server

In [Figure 5-9](#page-177-0) and [Figure 5-10,](#page-178-1) we define a static link station to SC31M.

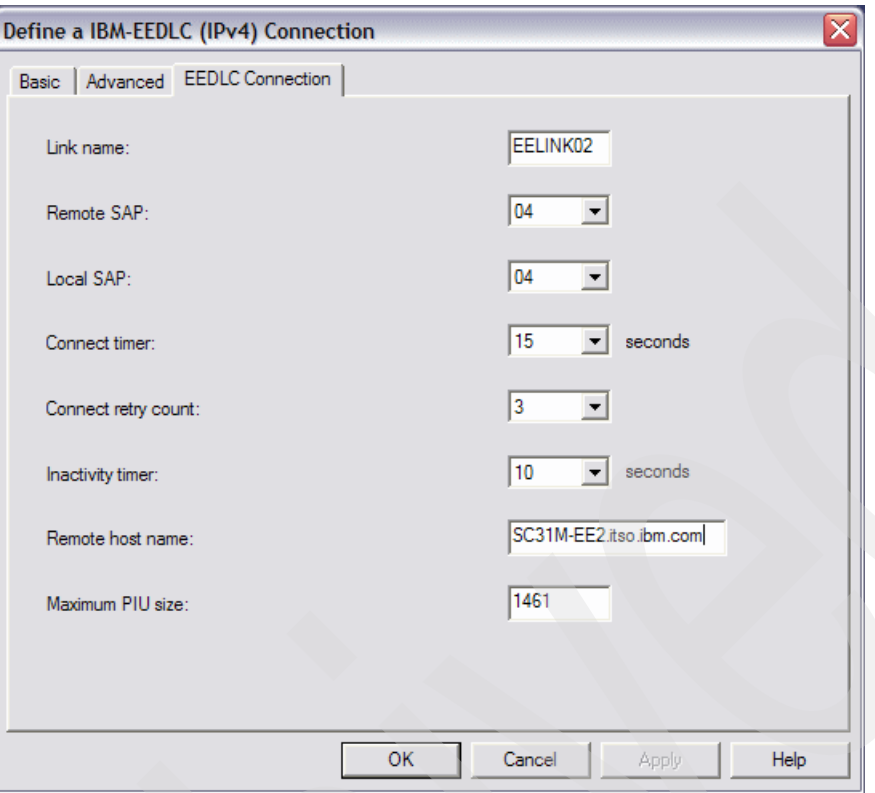

<span id="page-178-1"></span>*Figure 5-10 Configuring EEDLC Connection tab for connection to SC31M*

#### <span id="page-178-0"></span>**Configuring connection network**

In our scenario, we use a connection network to communicate with the other nodes except the network node server and backup network node server. For more information about connection network, refer to ["APPN connection networks" on page 38](#page-55-0).

Select **Configure Connection Networks** in the SNA node operation utility to define a connection network as shown in [Figure 5-11](#page-179-0).

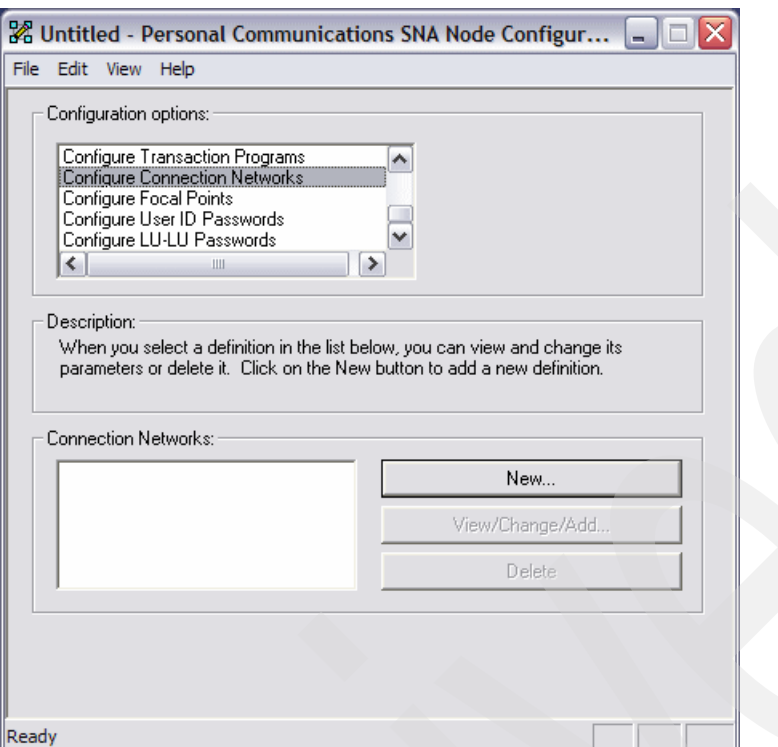

<span id="page-179-0"></span>*Figure 5-11 Configure Connection Networks menu*

Click **New** to define a connection network and [Figure 5-12](#page-179-1) will appear.

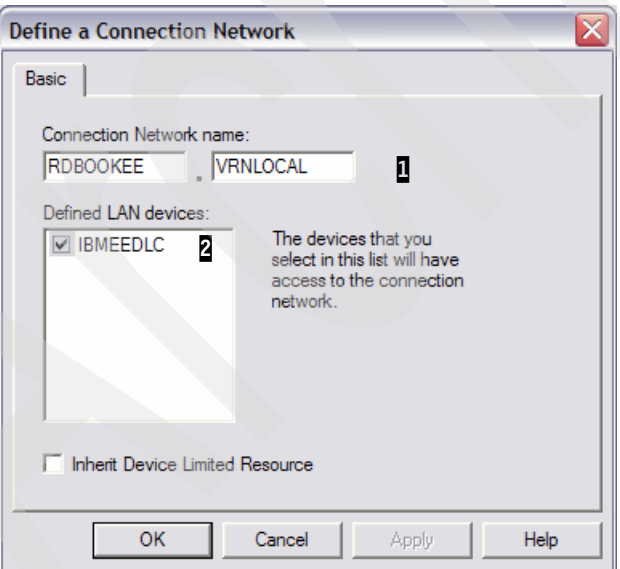

<span id="page-179-1"></span>*Figure 5-12 Configuring a connection network*

Here are explanatory notes to [Figure 5-12](#page-179-1):

- **1:** The name of the connection network.
- $\blacktriangleright$ **2**: The port which is used for this connection network. In our scenario, IBMEEDLC will be used.
# **Configuring VTAM for connectivity using EE**

The APPN environment supports dynamic definitions. This means you can connect to another APPN node without node-specific definitions. VTAM controls this behavior with the DYNPU parameter in the external communications adapter (XCA) major node definition. In our scenario, we do not use dynamic PU definitions, therefore we show the VTAM definitions for the PCOMM to connect to the z/OS LPARs in this section.

You must define the following in order to configure the EE connection for PCOMM:

- -["Enterprise Extender XCA major node"](#page-180-0)
- -["PU definition for PCOMM"](#page-181-0)

### <span id="page-180-0"></span>*Enterprise Extender XCA major node*

We use two IP addresses for EE in VTAM side (with multiple VIPA). In [Example 5-1,](#page-180-1) we show the EE XCA major node for SC30M.

<span id="page-180-1"></span>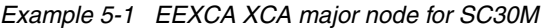

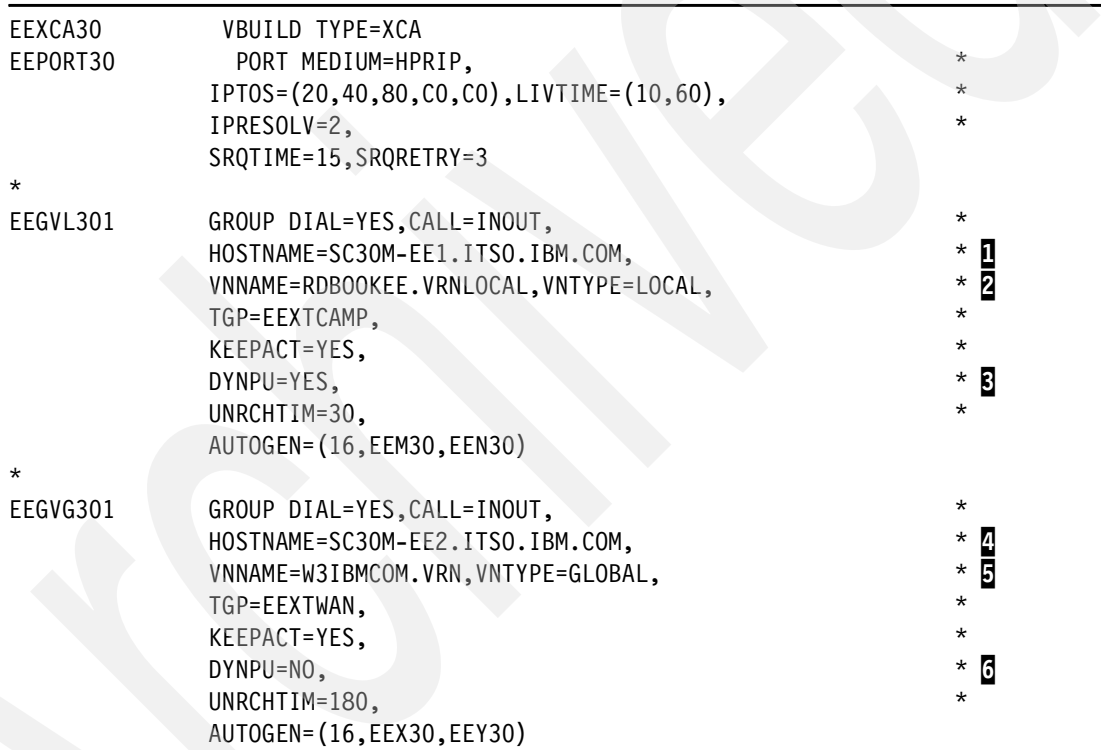

Here are explanatory notes to [Example 5-1](#page-180-1):

- -**1:** Host name for the first group.
- -**2**: The name of a connection network is RDBOOKEE.VRNLOCAL and its type is local. All participants of this connection network must be located within the same APPN topology subnetwork (the same NETID).
- -**B**: Dynamic definition of PU is allowed for this group.
- -4: Hostname for the second group.
- - 5: The name of the connection network is W3IBMCOM.VRN and its type is global. Nodes located in different APPN topology subnetworks can share the same connection network.
- ► **6**: Dynamic definition of PU is prohibited for this group, and a predefined PU is required.

We use the second group for the connection via a defined link stations. Since dynamic PU definition is prohibited for this group, we define a PU for PCOMM. For the connection network, we use the local connection network because PCOMM is in the same APPN subnetwork (use the same NETID) with other nodes. Using the connection network implies that DYNPU=YES; hence, no VTAM definition is required for PCOMM through connection network. For more information about VTAM definition and XCA major node, refer to [4.4.2, "Defining the XCA](#page-159-0)  [HPRIP major node" on page 142.](#page-159-0)

### <span id="page-181-0"></span>*PU definition for PCOMM*

Each system (SC30M, SC31M) should have the definition as shown in [Example 5-2,](#page-181-1) if the DYNPU=NO in XCA major node of VTAM.

<span id="page-181-1"></span>*Example 5-2 PU Definition for PCOMM*

| EESWPCOM VBUILD TYPE=SWNET   |   |          |  |
|------------------------------|---|----------|--|
| EEPUPCOM PU CPNAME=EECPPCOM, |   | $\star$  |  |
| NETID=RDBOOKEE,              |   | $\star$  |  |
| $TGN=06$ ,                   |   | $\star$  |  |
| CPCP=YES,                    | 4 | $\star$  |  |
| $HPR = YES,$                 |   | $\star$  |  |
| DYNLU=YES,                   | 5 | $^\star$ |  |
| ISTATUS=ACTIVE               |   |          |  |
|                              |   |          |  |

Here are explanatory notes to [Example 5-2](#page-181-1):

- $\blacktriangleright$  **I**: The CP name of the PCOMM. This name must be the same as the name that was configured in node definition of PCOMM.
- ► 2: The NETID of this SNA or APPN environment.
- -**B**: The TG number which is used for this link. We defined the TG number as 0 in the IBM Communications Server for Windows side. With this configuration, the TG number will be decided when the XID is exchanged. The TG number will be 6.
- ► 4: The CP-CP sessions capability. Set this parameter to YES.
- $\blacktriangleright$   $\Box$ : The dynamic LU definition feature. If this parameter is set to YES, then all the independent LUs defined in the PCOMM can be used in this z/OS VTAM without a CDRSC definition in VTAM. Otherwise, you have to define a CDRSC entry for each independent LU.

# **5.3.3 Configuring dependent LUs with DLUR**

We define dependent LUs and DLUR PUs in this section. For further information about the dependent LU and the DLUR, refer to ["Dependent LU Requester and Server \(DLUR/DLUS\)"](#page-50-0)  [on page 33.](#page-50-0) The topics covered are:

- -["DLUR definition in IBM Communications Server for Windows"](#page-181-2)
- -["DLUR definition in VTAM"](#page-184-0)

### <span id="page-181-2"></span>**DLUR definition in IBM Communications Server for Windows**

For using the dependent LUs, you must define the following in PCOMM:

- ► ["DLUR PU"](#page-181-3)
- ► ["Dependent LUs"](#page-183-0)

#### <span id="page-181-3"></span>*DLUR PU*

DLUR PU is the type 2.0 PU which provides PU services to the dependent LUs.

To define the DLUR PU in PCOMM, select **Configure DLUR PUs** in the SNA node configuration utility as shown in [Figure 5-13.](#page-182-0)

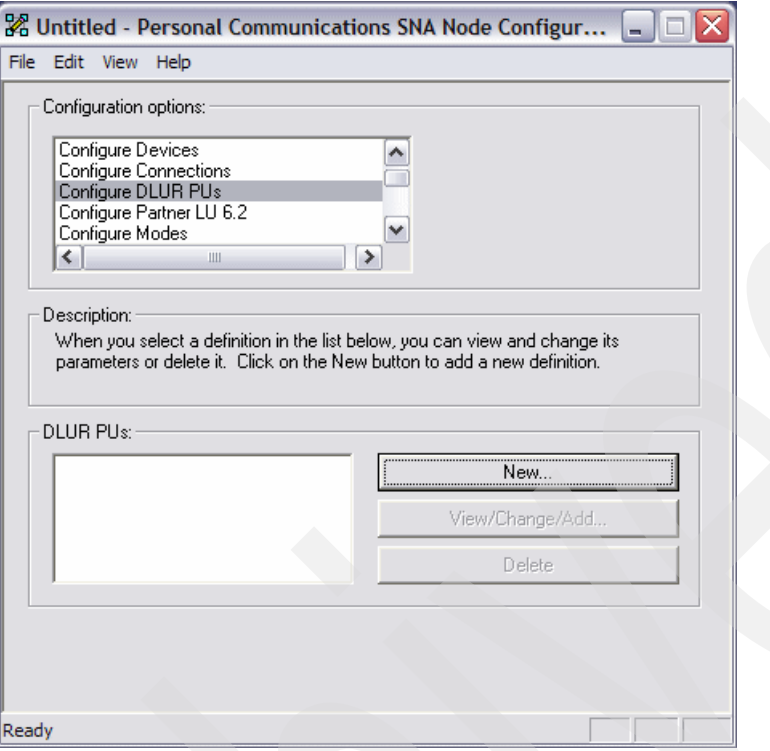

<span id="page-182-0"></span>*Figure 5-13 Configure DLUR PUs menu*

Click **New** to create a DLUR PU and [Figure 5-13](#page-182-0) will appear.

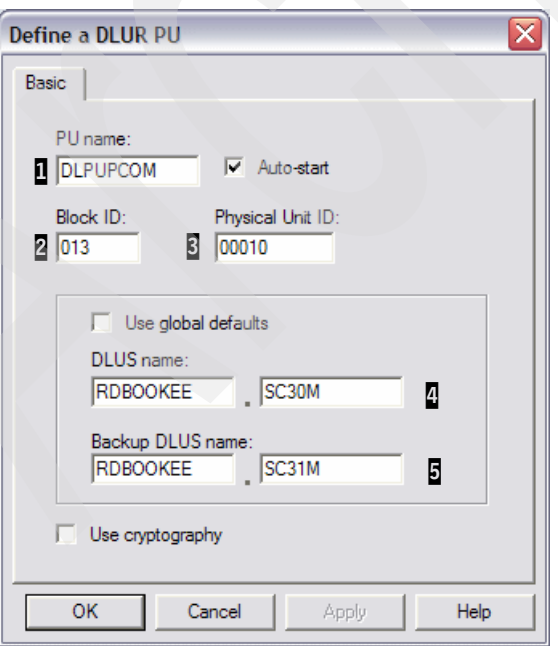

<span id="page-182-1"></span>*Figure 5-14 Configuring a DLUR PU*

Here are explanatory notes to [Figure 5-14](#page-182-1):

- -**1:** This is the PU name for this DLUR PU for dependent LUs. This name is meaningful only in this PCOMM, so you can use a different name from the PU name in the VTAM definition. But for management purpose, we recommend using the same name as your VTAM definition.
- ► 2 -S: This is the PU identification number. VTAM has IDBLK (ID block) and IDNUM (ID number) parameters in its PU definition for this client, and the two definitions must be the same. In this case, IDBLK is 013, and IDNUM is 00010. This value should be unique in a VTAM.
- ► 2: This is the SSCP name of the primary Dependent LU Server (DLUS) name. PCOMM will try to establish a CPSVRMGR pipe (DLUS-DLUR sessions) with this DLUS. When this attempt fails, it will try the backup DLUS if it is available.
- $\blacktriangleright$   $\Box$ : This is the SSCP name of the backup DLUS. If you want to use the backup DLUS, then the same PU and LU definitions must be configured in the VTAM of the backup DLUS.

**Note:** You can define multiple DLUR PUs in a node. Because a PU can support only 255 dependent LUs, if you want more LUs you must define more DLUR PUs to the same primary/backup DLUS pair. Moreover, it is possible to define more DLUR PUs to the other primary/backup DLUS pair.

### <span id="page-183-0"></span>*Dependent LUs*

To define dependent LUs select **Configure Local LU 0 to 3** in the SNA node configuration utility as shown in [Figure 5-15.](#page-183-1)

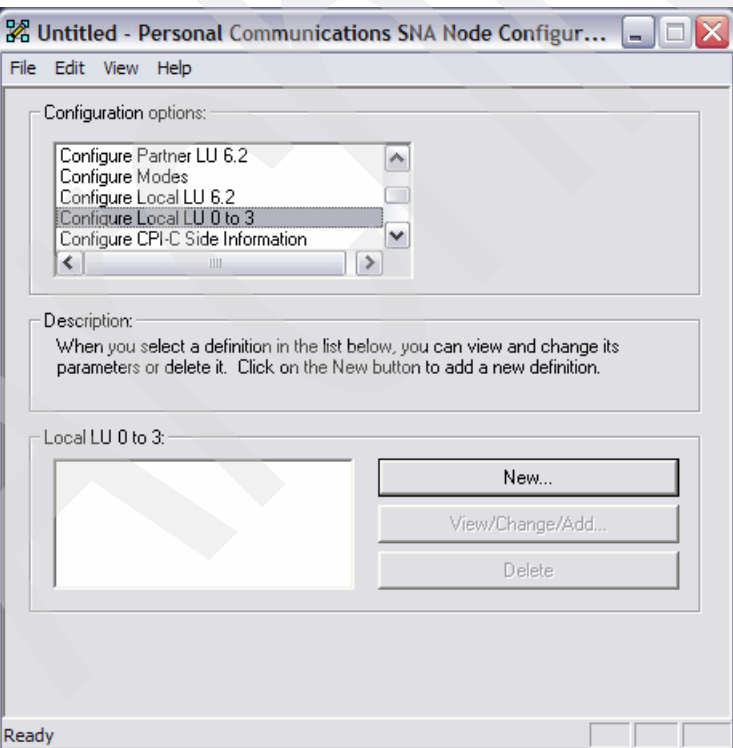

<span id="page-183-1"></span>*Figure 5-15 Configure Local LU 0 to 3 menu*

Click **New** to define a local dependent LU and [Figure 5-16](#page-184-1) will appear.

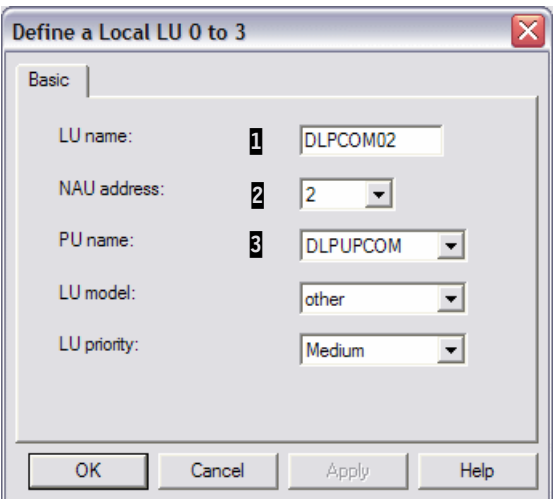

<span id="page-184-1"></span>*Figure 5-16 Configuring a local dependent LU*

Here are explanatory notes to [Figure 5-16](#page-184-1):

- -**1:** The name of the dependent LU. This LU name need not be the same as the LU name in VTAM definition. But for maintenance purpose, we recommend you use the same LU name on both the sides.
- -2: The address of this local LU. This number must match the LOCADDR parameter in a VTAM definition for this dependent LU.
- ► **8**: The name of the DLUR PU already defined.

**Note:** The LU name defined here is only meaningful for this PCOMM. In other words, there is no need to match these LU names with the LU names in the VTAM definition. Only the LU number (LOCADDR) must be the same on both the sides. But for management purpose, we recommend using the same name on both the sides.

#### <span id="page-184-0"></span>**DLUR definition in VTAM**

In VTAM, you should define the type 2.0 PU, and the dependent LUs in a switched major node. In our scenario, we make a switched major node as shown in [Example 5-3](#page-184-2).

<span id="page-184-2"></span>*Example 5-3 Switched major node definition for DLUR*

| DLPUPCOM PU | PUTYPE=2,IDBLK=013,IDNUM=00010,USSTAB=USSSNAEE, | * П                        |
|-------------|-------------------------------------------------|----------------------------|
|             | MODETAB=ALLMODES, DLOGMOD=DYNHIGH, ANS=CONT     |                            |
| DLPCOMO2 LU | $LOCADDR = 2$                                   | В                          |
| DLPCOMO3 LU | $LOCADDR = 3$                                   |                            |
| DLPCOMO4 LU | $LOGADDR=4$                                     |                            |
| DLPCOMO5 LU | $LOGDDR=5$                                      |                            |
| DLPCOMO6 LU | $LOGDDR=6$                                      |                            |
|             |                                                 | DLSWPCOM VBUILD TYPE=SWNET |

Here are explanatory notes to [Example 5-3](#page-184-2):

- ► 1: IDBLK and IDNUM must match the PU ID in the DLUR PU definition in PCOMM.
- $\triangleright$  **2**: ANS=CONT is required for DLUR PUs. If the default value (ANS=STOP) is used, SSCP-PU session and SSCP-LU sessions will be broken in case the primary DLUS is lost. This results in session outages during takeover to backup DLUS.

 $\triangleright$   $\triangleright$   $\triangleright$   $\triangleright$   $\triangleright$   $\triangleright$   $\preightharpoonup$   $\triangleright$   $\preightharpoonup$   $\cdot$   $\preightharpoonup$   $\cdot$   $\preightharpoonup$   $\cdot$   $\preightharpoonup$   $\cdot$   $\preightharpoonup$   $\cdot$   $\preightharpoonup$   $\cdot$   $\preightharpoonup$   $\cdot$   $\preightharpoonup$   $\cdot$   $\preightharpoonup$   $\cdot$   $\preightharpoonup$   $\cdot$   $\preightharpoonup$   $\cdot$   $\preightharpoonup$  match the LU number in DLUR PU definition of PCOMM. However, we recommend using the same names for management purposes.

# **5.3.4 Configuring independent LUs**

An independent LU has the capability to communicate with another independent LU without the SSCP (VTAM). So, independent LU is not a resource of VTAM, but a resource of the node in which the independent LU is defined. There are two ways of handling these independent LUs whether the DYNLU parameter in VTAM is *Yes* or *No*. If DYNLU is *Yes*, then no definition is required for VTAM, and VTAM will generate a dynamic definition of a CDRSC entry for that independent LU. If DYNLU is *No*, then there must be a predefined CDRSC entry in the VTAM for that independent LU.

Select **Configure Local LU 6.2** in SNA node configuration utility as shown in [Figure 5-17.](#page-185-0)

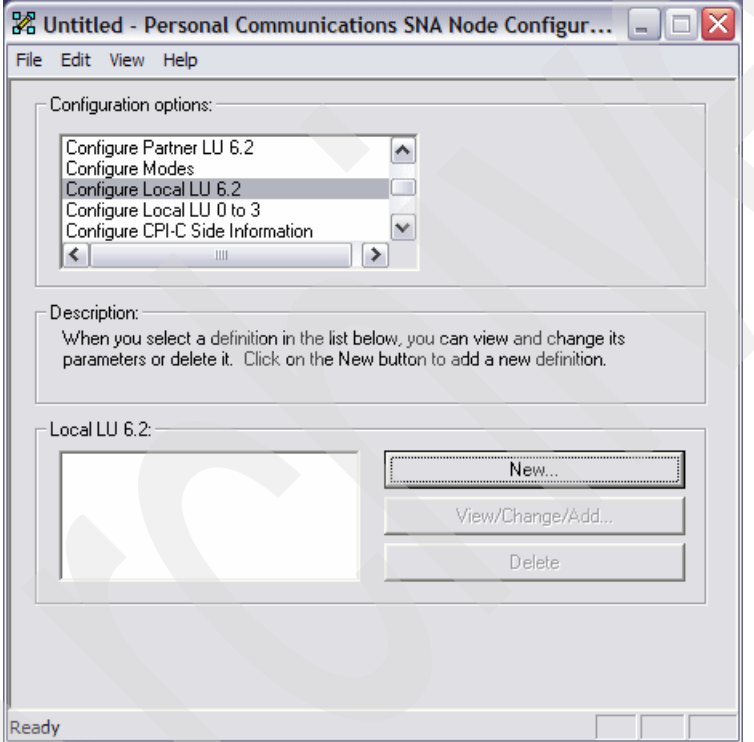

<span id="page-185-0"></span>*Figure 5-17 Configure Local LU 6.2 menu*

Click **New** to define a new local LU 6.2 (see [Figure 5-18](#page-186-0)).

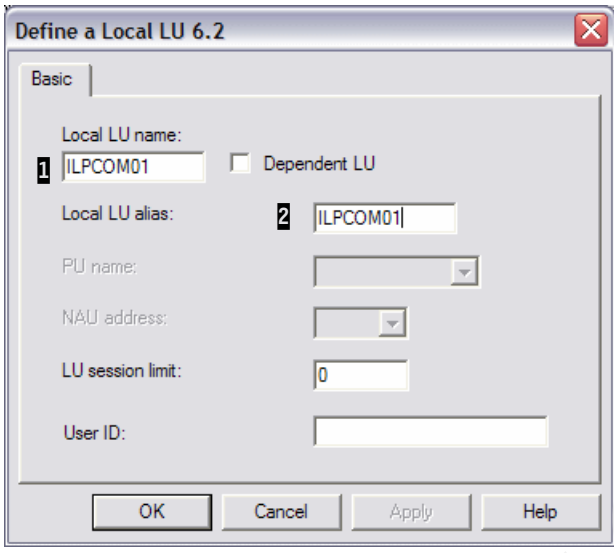

<span id="page-186-0"></span>*Figure 5-18 Configuring independent LU*

Here are explanatory notes to [Figure 5-18](#page-186-0):

- -**1**: This is the name of the LU. This LU name will also be used in z/OS.
- -2: This is the alias of the LU. This value is meaningful only to this PCOMM.

# **5.3.5 Configuring LOGMODEs**

Sometimes, your application can use the customized LOGMODE, which is not shipped by IBM. In this case you can define a customized LOGMODE in the IBM Communications Server for Windows. You can define logmode for type 6.2 LUs only.

Select **Configure Modes** in SNA node configuration utility as shown in [Figure 5-19.](#page-187-0)

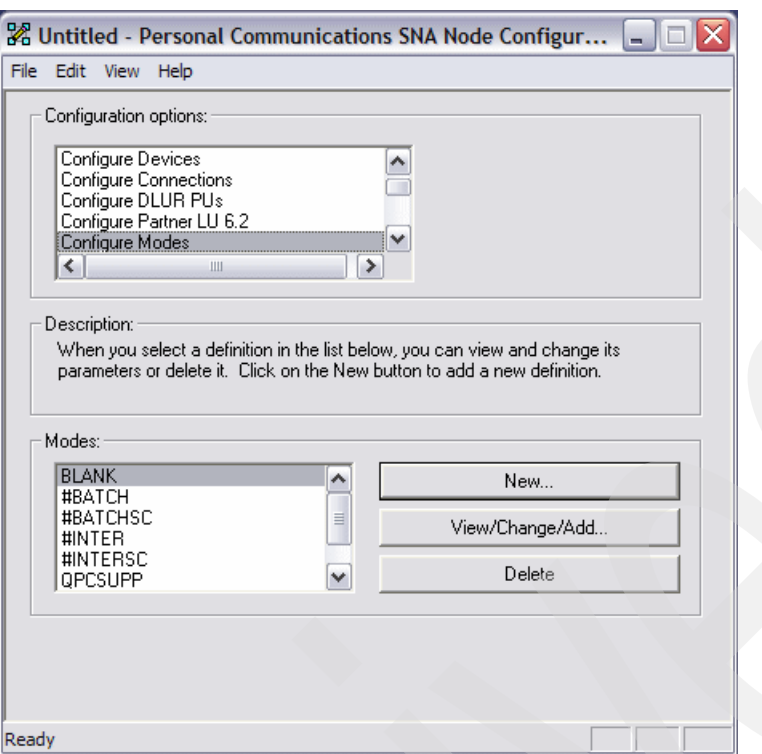

<span id="page-187-0"></span>*Figure 5-19 Configure Modes menu*

Click **New** to create a mode (see [Figure 5-20](#page-187-1)).

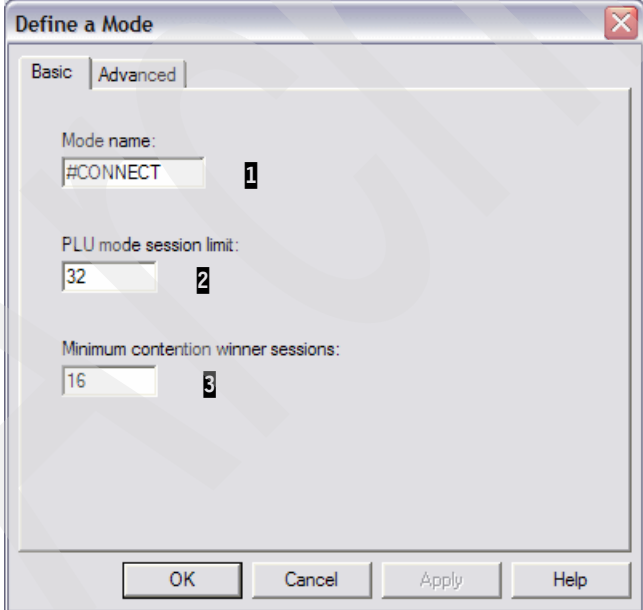

<span id="page-187-1"></span>*Figure 5-20 Configuring Basic tab of mode*

Here are explanatory notes to [Figure 5-20](#page-187-1):

- $\blacktriangleright$ **1**: The name of this logmode.
- $\blacktriangleright$ **2**: The default session limit of this logmode. This is the maximum number of sessions permitted between a pair of LUs using this mode, even with CNOS negotiation.

-**B**: The minimum contention winner sessions. The number of sessions (up to the session limit) that PCOMM must reserve for use by the local LU as the contention winner. Specify 0 if you do not want to reserve the contention winner sessions.

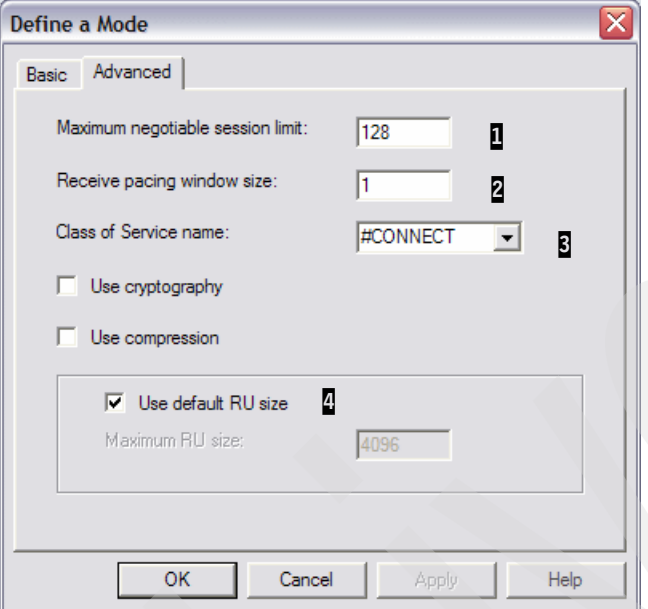

Select the **Advanced** tab to proceed with the configuration (see [Figure 5-21](#page-188-0)).

<span id="page-188-0"></span>*Figure 5-21 Configuring the Advanced tab of mode*

Here are explanatory notes to [Figure 5-21](#page-188-0):

- - 1: The maximum number of sessions which will be supported by this logmode. In many cases this value is set to the same value as the initial session limit. Through CNOS (Change Number of Sessions), the maximum number of sessions can be changed.
- $\triangleright$   $\triangleright$   $\triangleright$  The initial pacing window size. The initial number of request units (RUs) that the local LU can receive before it must send a pacing response to the remote LU in adaptive pacing. If fixed pacing is used, this value specifies the receive pacing window.
- -**3**: You can specify how many sessions to activate automatically for each pair of LUs that use this mode. This value is used when CNOS exchange is initiated implicitly.
- - 4: Name of the class of service (COS) to request when activating sessions on this mode. This must be defined in APPNCOS in VTAM.
- - 5: You can specify whether IBM Communications Server for Windows uses the maximum RU size upper limit parameter to define the maximum RU size. If you select this check box then you can specify the upper bound for the maximum RU size. If you do not restrict the maximum RU size, then IBM Communications Server for Windows sets the upper bound for the maximum RU size to the largest value that can be accommodated in the link BTU size.

In [Figure 5-20](#page-187-1) and [Figure 5-21](#page-188-0), we define a new logmode named #CONNECT which uses the #CONNECT as its class of service.

### **5.3.6 Configuring quick 3270 Sessions**

PCOMM provides a quick way to define the mainframe session using EE and DLUR. A dependent LU will be used for this 3270 session, so the VTAM definition is also needed to connect. We use the same configuration as defined in the previous sections in this chapter. For more information about each parameter refer to [5.3, "Configuring EE in Personal](#page-170-0)  [Communications \(PCOMM\)" on page 153.](#page-170-0)

### **PCOMM definition**

To configure a new connection profile, select **Start** → **All Programs** → **IBM Personal Communications** → **Start or Configure Sessions**.

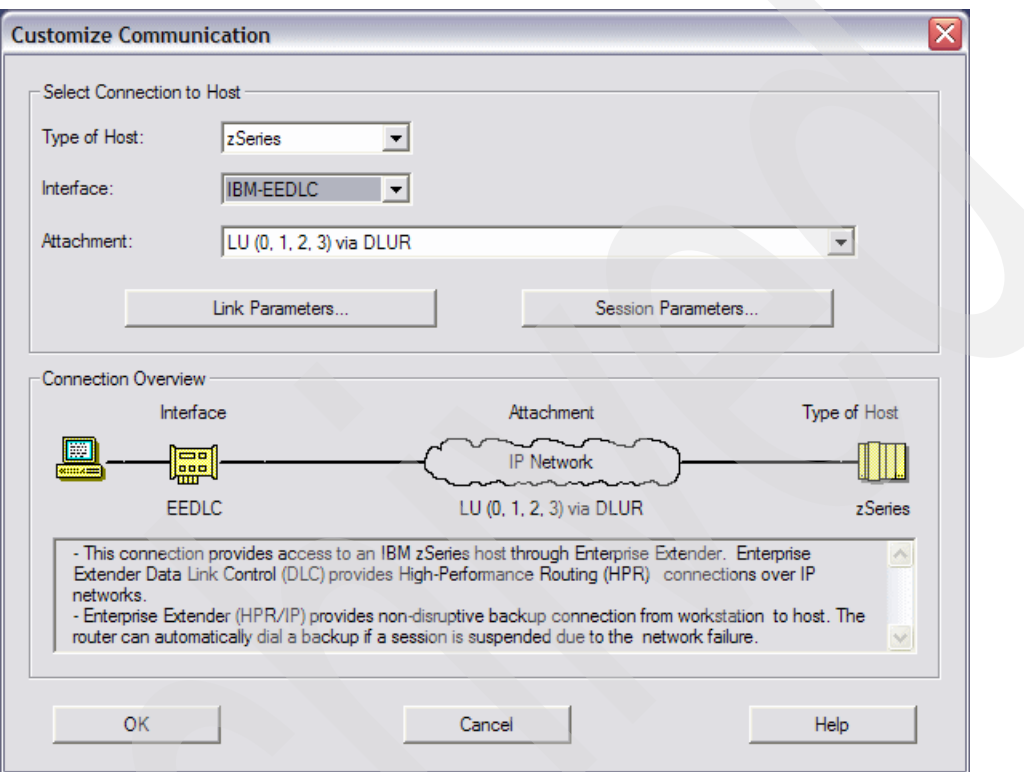

<span id="page-189-0"></span>*Figure 5-22 Configuring a new session*

In [Figure 5-22,](#page-189-0) select the IBM-EEDLC for Interface, and then click **OK**. PCOMM will generate the device for this EE connection automatically.

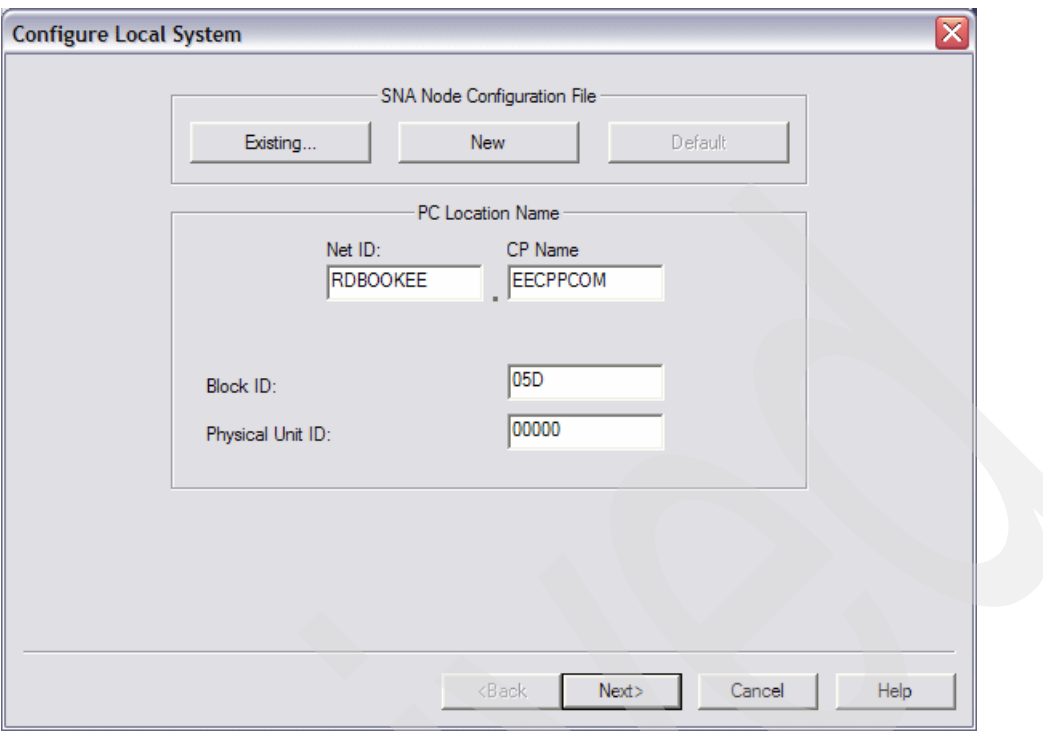

<span id="page-190-0"></span>*Figure 5-23 Configuring the node parameters*

[Figure 5-23](#page-190-0) is the node configuration window. Fill the Net ID and CP Name field which will be used for this node. Net ID is the network ID for this SNA or APPN environment, and CP Name is the name of this PCOMM. CP Name must be unique in an SNA or APPN environment, so it will be decided with caution. Click **Next**. PCOMM will generate the node definition automatically.

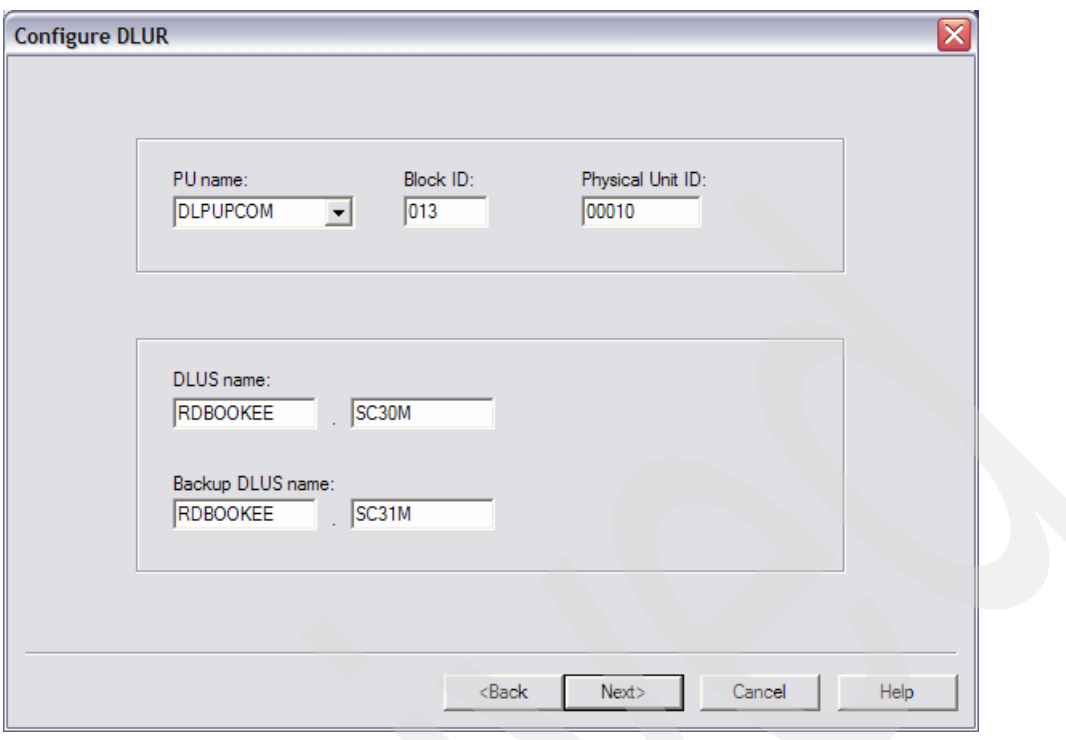

<span id="page-191-0"></span>*Figure 5-24 Configuring the DLUR PU*

[Figure 5-24](#page-191-0) is the definition of DLUR PU. We use the same definitions as [Figure 5-14 on](#page-182-1)  [page 165](#page-182-1).

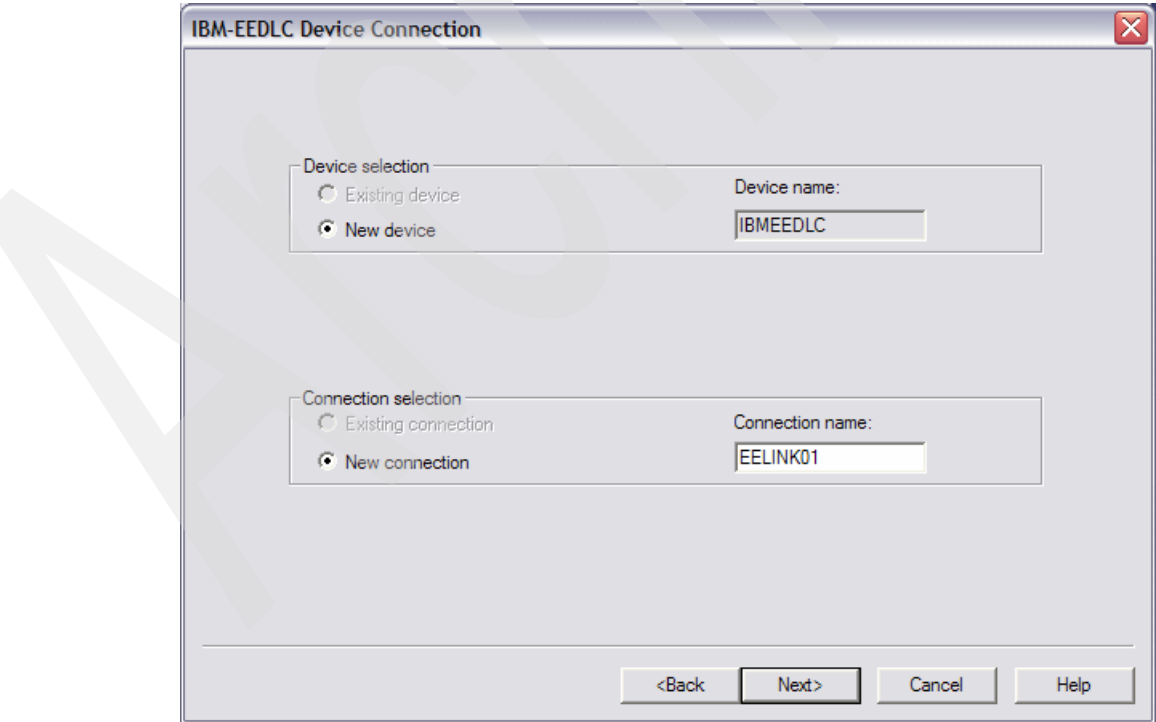

<span id="page-191-1"></span>*Figure 5-25 Configuring device and connection* 

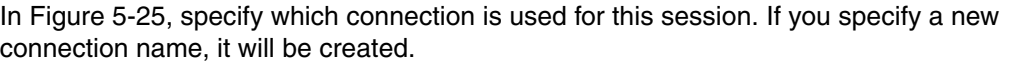

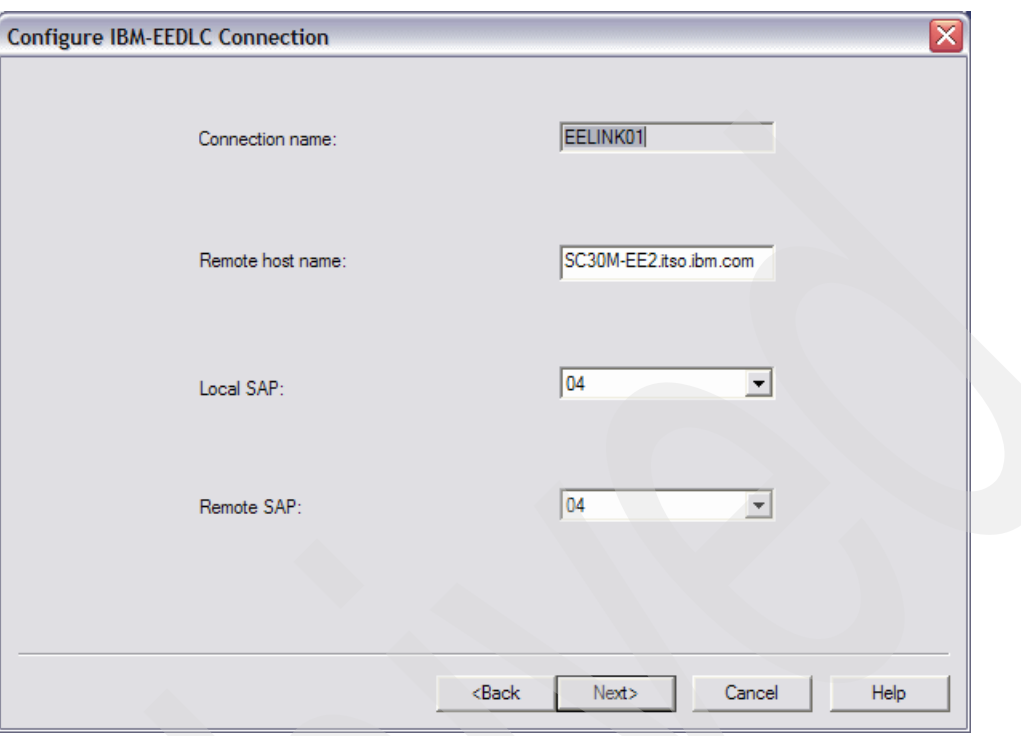

<span id="page-192-0"></span>*Figure 5-26 Configuring connection*

[Figure 5-26](#page-192-0) is the definition for a connection. We fill the Remote host name field as SC30M-EE2.itso.ibm.com. Then click **Finish**.

Configuration is completed successfully. Now, you can save this configuration and connect to the mainframe.

# **5.4 Verifying and managing EE in Personal Communications (PCOMM)**

Most administration work will be done on the SNA Node Operations utility. You can start the SNA Node Operations utility by selecting **Start** → **All programs** → **IBM Personal Communications** → **Administrative and PD Aids** → **SNA Node Operations**.

The topics covered in this section are:

- -["Starting resources"](#page-192-1)
- -["Verifying resources"](#page-193-0)
- -["Stopping resources"](#page-204-0)
- -["Backing up your configuration"](#page-204-1)

### <span id="page-192-1"></span>**5.4.1 Starting resources**

All resources of PCOMM can be started by **start** right-click menu of them. But we recommend that you use the "initially active" options of each resource, because it simplifies management. For LU-LU sessions, it is better to use batch type scripts.

For starting the node, select **Operations** → **Start Node** as shown in [Figure 5-27](#page-193-1).

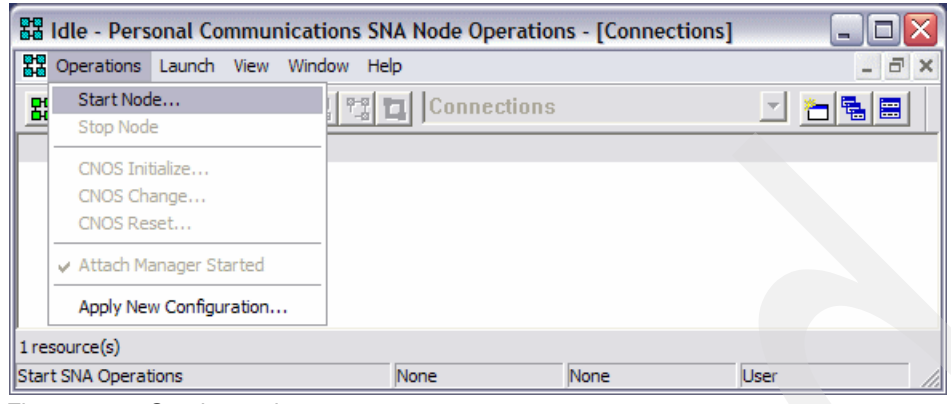

*Figure 5-27 Starting node*

### <span id="page-193-0"></span>**5.4.2 Verifying resources**

<span id="page-193-1"></span>You can easily monitor SNA/APPN activities with SNA Node Operations. In this section we describe the following:

- -["Verifying connectivity to other nodes"](#page-193-2)
- -["Verifying DLUR PU and dependent LUs"](#page-196-0)
- -["Verifying HPR Path Switch"](#page-198-0)
- -["Verifying the backup DLUS"](#page-203-0)

#### <span id="page-193-2"></span>**Verifying connectivity to other nodes**

You can verify connectivity by selecting **Connections** in the SNA node operations utility as shown in [Figure 5-28](#page-193-3).

| ad redbook2 - Personal Communications SNA Node Operations - [Connections] |                                                                     |                                                        |
|---------------------------------------------------------------------------|---------------------------------------------------------------------|--------------------------------------------------------|
| 器 Operations Launch View Window Help                                      |                                                                     | - 8<br>$\times$                                        |
| <b>별 Q B X 0</b><br>의영법                                                   | <b>Connections</b>                                                  | 喝圖                                                     |
| <b>State</b><br>Name                                                      | Sub-s AnyNet Sockets Devices<br><b>Active AnyNet Sockets Routes</b> | DLC N<br>at CP Name                                    |
| EELINK01<br>Active<br>EELINK02<br>Active                                  | <b>Active Connection Networks</b>                                   | KEE.SC30M<br><b>IBMEE</b><br>KEE.SC31M<br><b>IBMEE</b> |
|                                                                           | <b>Connections</b><br><b>CPI-C Side Information</b>                 |                                                        |
|                                                                           | <b>Data Link Controls</b>                                           |                                                        |
|                                                                           | Devices<br><b>DLUR PUs</b>                                          |                                                        |
|                                                                           | <b>Focal Points</b>                                                 |                                                        |
|                                                                           | Local LU 0 to 3<br>Local LU 6.2                                     |                                                        |
|                                                                           | LU 6.2 Sessions                                                     |                                                        |
|                                                                           | Modes<br>Node                                                       |                                                        |
| ∢<br>Ш                                                                    | Partner LU 6.2                                                      |                                                        |
| 2 resource(s)<br>Press F1 for Help                                        | <b>RTP Connections</b><br><b>Transaction Programs</b>               |                                                        |

<span id="page-193-3"></span>*Figure 5-28 Connections menu in SNA node operations*

| 器 redbook2 - Personal Communications SNA Node Operations - [Connections]<br>-  |              |           |                    |                     |                 |  |  |  |
|--------------------------------------------------------------------------------|--------------|-----------|--------------------|---------------------|-----------------|--|--|--|
| 器 Operations Launch View<br>$ \overline{a}$<br>$\mathbf x$<br>Window Help      |              |           |                    |                     |                 |  |  |  |
| [2] 图 2<br>圓<br>智能<br>$\blacksquare$<br>喝圖<br><b>韓 器</b><br><b>Connections</b> |              |           |                    |                     |                 |  |  |  |
| Name                                                                           | <b>State</b> | Sub-state | <b>Device Name</b> | Adjacent CP Name    | <b>DLC Name</b> |  |  |  |
| FFI TNK01                                                                      | Active       | Active    | <b>IBMEEDLC</b>    | RDBOOKEE.SC30M      | <b>IBMEEDLC</b> |  |  |  |
| EELINK02                                                                       | Active       | Active    | <b>IBMEEDLC</b>    | RDBOOKEE.SC31M      | <b>IBMEEDLC</b> |  |  |  |
|                                                                                |              |           |                    |                     |                 |  |  |  |
|                                                                                |              |           |                    |                     |                 |  |  |  |
| ∢<br>Ш                                                                         |              |           |                    |                     |                 |  |  |  |
| 2 resource(s)                                                                  |              |           |                    |                     |                 |  |  |  |
| <b>Press F1 for Help</b>                                                       |              |           | None               | <b>User</b><br>None |                 |  |  |  |

<span id="page-194-0"></span>*Figure 5-29 Verifying connections*

In [Figure 5-29](#page-194-0), you can see that two connections are Active under State. EELINK01 is connected to the SC30M, and EELINK02 to the SC31M by IBMEEDLC DLC.

If an end node is connected to its network node server, then two CP-CP sessions are established between the two nodes. In our scenario, the preferred network node server is SC30M. With these CP-CP sessions, an end node can get topology and directory information from the network node server.

For verifying the CP-CP sessions, select **Local LU 6.2** in the SNA node operations utility.

| 器 redbook2 - Personal Communications SNA Node Operations - [LU 6.2 Sessions]<br>-        |                 |                 |                 |                        |                 |  |  |
|------------------------------------------------------------------------------------------|-----------------|-----------------|-----------------|------------------------|-----------------|--|--|
| A.<br>a<br>Operations Launch View<br>Window Help<br>۳<br>$\boldsymbol{\times}$           |                 |                 |                 |                        |                 |  |  |
| 립<br>風図<br>LU 6.2 Sessions<br>開開<br>$\mathbb{R}$<br>뼯<br><b>T</b><br>圖<br>$\bullet$<br>E |                 |                 |                 |                        |                 |  |  |
| Session ID                                                                               | Local LU Name   | Partner LU Name | Mode Name       | <b>Connection Name</b> | COS Name        |  |  |
| DE1FDCBBF8D9DC07                                                                         | <b>EECPPCOM</b> | RDBOOKEE.SC30M  | <b>CPSVCMG</b>  | @R000001               | <b>CPSVCMG</b>  |  |  |
| DE1FDCBBF8D9DC08                                                                         | <b>FECPPCOM</b> | RDBOOKEE, SC30M | <b>CPSVRMGR</b> | @R000002               | <b>SNASVCMG</b> |  |  |
| E6D3F07D4E76DA9E                                                                         | <b>EECPPCOM</b> | RDBOOKEE, SC30M | <b>CPSVCMG</b>  | @R000001               | <b>CPSVCMG</b>  |  |  |
| E6D3F07D4E76DAA1                                                                         | <b>FECPPCOM</b> | RDBOOKEE.SC30M  | <b>CPSVRMGR</b> | @R000002               | <b>SNASVCMG</b> |  |  |
|                                                                                          |                 |                 |                 |                        |                 |  |  |
| ≺<br><b>IIII</b>                                                                         |                 |                 |                 |                        |                 |  |  |
| 4 resource(s)                                                                            |                 |                 |                 |                        |                 |  |  |
| <b>Press F1 for Help</b>                                                                 |                 |                 | None            | None                   | User            |  |  |

<span id="page-194-1"></span>*Figure 5-30 Verifying the CP-CP sessions*

[Figure 5-30](#page-194-1) shows two CP-CP sessions with the SC30M (preferred network node server) through @R000001 RTP connection. Two LU 6.2 sessions which use the CPSVCMG as their mode are the CP-CP sessions. An RTP connection is a logical link station to the opposite endpoint which uses a specific class of service (COS). To can get information about the RTP connections by selecting **RTP Connections** in the SNA node operations utility.

| 멻 redbook2 - Personal Communications SNA Node Operations - [RTP Connections]<br>□<br>$\overline{a}$ |                                                                                 |                |                        |                  |                  |  |  |  |
|----------------------------------------------------------------------------------------------------|---------------------------------------------------------------------------------|----------------|------------------------|------------------|------------------|--|--|--|
| 鷪                                                                                                   | Operations Launch View Window Help<br>$ \overline{\sigma}$<br>$\mathbf{\times}$ |                |                        |                  |                  |  |  |  |
| 医医器<br>몡법<br>립<br>凰<br><b>RTP Connections</b><br>器<br>闘<br>$\blacksquare$<br>僵                      |                                                                                 |                |                        |                  |                  |  |  |  |
| Name                                                                                                | First Hop                                                                       | Destination    | <b>Active Sessions</b> | Class Of Service | Maximum BTU Size |  |  |  |
| @R000001                                                                                            | EELINK01                                                                        | RDBOOKEE.SC30M | 2                      | <b>CPSVCMG</b>   | 1461             |  |  |  |
| @R000002                                                                                            | EELINK01                                                                        | RDBOOKEE.SC30M | 2                      | <b>SNASVCMG</b>  | 1461             |  |  |  |
| @R000003                                                                                            | EELINK01                                                                        | RDBOOKEE.SC30M | 0                      | <b>RSETUP</b>    | 1461             |  |  |  |
|                                                                                                    |                                                                                 |                |                        |                  |                  |  |  |  |
|                                                                                                    |                                                                                 |                |                        |                  |                  |  |  |  |
| ≺<br><b>IIII</b>                                                                                    |                                                                                 |                |                        |                  |                  |  |  |  |
| $3$ resource(s)                                                                                     |                                                                                 |                |                        |                  |                  |  |  |  |
| <b>Press F1 for Help</b>                                                                            |                                                                                 |                | None                   | None             | <b>User</b>      |  |  |  |

<span id="page-195-0"></span>*Figure 5-31 Verifying the RTP connections*

[Figure 5-31](#page-195-0) shows three RTP Connections in this PCOMM. The first connection, @R000001 is an RTP connection for the CP-CP sessions with SC30M and the first hop of this RTP path is EELINK01 connection. This path of the RTP Connection may change when the topology is changed. We be describing this HPR Path Switch feature later. For more information about HPR and RTP, refer to [1.2.1, "Positioning APPN and HPR" on page 4](#page-21-0).

**Note:** An RTP connection is created between two session endpoints. There may be several nodes between two endpoints. The SNA node operations utility shows the next hop of that RTP connection only.

Next, we verify if the connection network works properly. The connection network does not support the CP-CP sessions, so you should have predefined link stations to the network node server and backup network node server, if it exists. We have another z/OS LPAR in our scenario, SC32M. We did not define a static connection to SC32M, but a dynamic connection to SC32M can be generated if needed, because SC32M is connected to the same connection network, RDBOOKEE.VRNLOCAL, as this PCOMM.

The ping program for APPC, called *winaping* is provided for reachability test. Open a command prompt and type winaping or select **Start** → **All Programs** → **IBM Personal Communications** → **Utilities** → **Check Connection APING**.

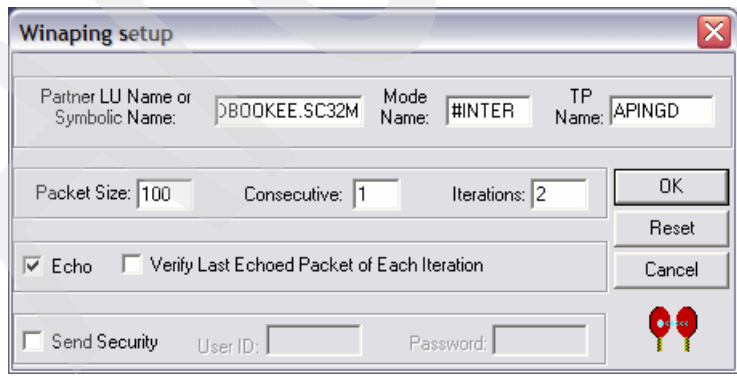

*Figure 5-32 Winaping setup*

Type RDBOOKEE.SC32M (the fully qualified CP name of SC32M) in the partner LU Name field, and then click **OK**. Click the start button (the left-most one), then [Figure 5-33](#page-196-1) appears.

| <b>P?</b> Personal Communications - winaping<br>$\blacksquare$ |                                                         |            |                                 |                     |         |  |  |  |
|----------------------------------------------------------------|---------------------------------------------------------|------------|---------------------------------|---------------------|---------|--|--|--|
| File<br><b>View</b>                                            | Action                                                  |            |                                 |                     |         |  |  |  |
|                                                                | Y                                                       |            |                                 |                     |         |  |  |  |
| Alloc Time (ms):                                               |                                                         | 30         | Confirm Time [ms] with Partner: |                     | 0       |  |  |  |
|                                                                | Partner running on:                                     |            |                                 |                     |         |  |  |  |
| Current Iteration:                                             |                                                         | 2/2        |                                 | Total Data (bytes): | 400     |  |  |  |
| Min. Time (ms):                                                |                                                         | $\Omega$   |                                 | Total Time (ms):    | 10      |  |  |  |
| Max. Time (ms):                                                |                                                         | 10         |                                 | Data Rate (KB/s):   | 39.0625 |  |  |  |
| Avg. Time (ms):                                                |                                                         | 5          | Data Rate (Mb/s):               |                     | 0.3125  |  |  |  |
| Itera                                                          | Durati                                                  | Data S/R   | Rate (KB/s)                     | Rate (Mb/s)         |         |  |  |  |
| 2                                                              | 0<br>10                                                 | 200<br>200 | 0.0000<br>19.5313               | 0.0000<br>0.1563    |         |  |  |  |
|                                                                | Running<br>Aping completed. Total clock time = 0 second |            |                                 |                     |         |  |  |  |

<span id="page-196-1"></span>*Figure 5-33 The result of APING*

[Figure 5-33](#page-196-1) shows that APING is successfully executed and the connection to SC32M is successful. Now check the connection status in the SNA node operations utility.

| 器 redbook2 - Personal Communications SNA Node Operations - [Connections]<br>- |                                                                     |           |                 |                  |                 |  |  |  |  |
|-------------------------------------------------------------------------------|---------------------------------------------------------------------|-----------|-----------------|------------------|-----------------|--|--|--|--|
| 鷪                                                                             | $ -$<br>Operations Launch View Window Help<br>$\boldsymbol{\times}$ |           |                 |                  |                 |  |  |  |  |
| $ \mathbf{F}  $ ei<br>風風器 0<br>$\boxed{2}$<br>명법<br>器<br>Connections<br>F.    |                                                                     |           |                 |                  |                 |  |  |  |  |
| Name                                                                          | <b>State</b>                                                        | Sub-state | Device Name     | Adjacent CP Name | <b>DLC Name</b> |  |  |  |  |
| @D000001                                                                      | Active                                                              | Active    | <b>IBMEEDLC</b> | RDBOOKEE.SC32M   | <b>IBMEEDLC</b> |  |  |  |  |
| EELINK01                                                                      | Active                                                              | Active    | <b>IBMEEDLC</b> | RDBOOKEE.SC30M   | <b>IBMEEDLC</b> |  |  |  |  |
| EELINK02                                                                      | Active                                                              | Active    | <b>IBMEEDLC</b> | RDBOOKEE.SC31M   | <b>IBMEEDLC</b> |  |  |  |  |
|                                                                               |                                                                     |           |                 |                  |                 |  |  |  |  |
| ШH                                                                            |                                                                     |           |                 |                  |                 |  |  |  |  |
| $3$ resource(s)                                                               |                                                                     |           |                 |                  |                 |  |  |  |  |
| Press F1 for Help                                                             |                                                                     |           | None            | None             | <b>User</b>     |  |  |  |  |

<span id="page-196-2"></span>*Figure 5-34 Dynamic connection to SC32M created through connection network*

[Figure 5-34](#page-196-2) shows one newly-created connection named @D000001. This connection is created through connection network. If connection network is not used in this node, the APING utility will use two hop paths, via SC30M to SC32M or SC31M to SC32M.

### <span id="page-196-0"></span>**Verifying DLUR PU and dependent LUs**

You can verify the current status of DLUR PU by selecting **DLUR PUs** in the SNA node operations utility as shown in [Figure 5-35](#page-197-0).

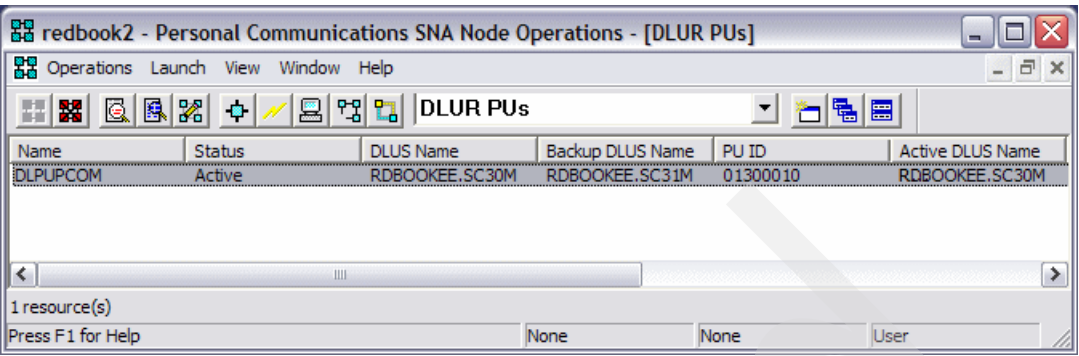

<span id="page-197-0"></span>*Figure 5-35 Verifying DLUR PU*

[Figure 5-35](#page-197-0) shows that only one DLUR PU is Active under Status. The primary DLUS is SC30M, and the backup DLUS is SC31M. Active DLUS is the primary DLUS, SC30M at this time. We simulate the problem of primary DLUS later.

[Figure 5-30 on page 177](#page-194-1) shows that there are two sessions which are established with the SC30M using the CPSVRMGR mode. These two sessions are called CPSVRMGR pipe, and through this pipe, SSCP-PU and SSCP-LU sessions are set up. These two sessions are using @R000002 as their RTP connection, which is using the SNASVCMG class of service (refer to [Figure 5-31 on page 178\)](#page-195-0).

Now we verify the status of the dependent LUs. Select **Local LU 0 to 3** in the SNA node operations utility.

| 멻 redbook2 - Personal Communications SNA Node Operations - [Local LU 0 to 3]<br>п<br>н.                     |                                                                     |                 |                        |                    |                 |    |  |  |  |
|----------------------------------------------------------------------------------------------------|---------------------------------------------------------------------|-----------------|------------------------|--------------------|-----------------|----|--|--|--|
|                                                                                                    | ა Operations Launch View Window Help<br>$ \overline{a}$<br>$\times$ |                 |                        |                    |                 |    |  |  |  |
| $\mathbb{R}$<br>鳳<br>몝<br>$\mathbf{E}$<br>凰<br>Local LU 0 to 3<br><b>R</b><br>립<br>團<br>嗠<br>$\bullet$<br>冒 |                                                                     |                 |                        |                    |                 |    |  |  |  |
| Name                                                                                                    | LU Model                                                            | PU Name         | <b>Connection Name</b> | <b>NAU Address</b> | LU-SSCP Session |    |  |  |  |
| DLPCOM02                                                                                                    | Unknown                                                             | <b>DLPUPCOM</b> | None                   | 2                  | Yes             |    |  |  |  |
| DLPCOM03                                                                                                    | Unknown                                                             | <b>DLPUPCOM</b> | None                   |                    | Yes             |    |  |  |  |
| DLPCOM04                                                                                                    | Unknown                                                             | <b>DLPUPCOM</b> | None                   |                    | Yes             |    |  |  |  |
| DLPCOM05                                                                                                    | Unknown                                                             | <b>DLPUPCOM</b> | None                   |                    | Yes             |    |  |  |  |
| DLPCOM06                                                                                                    | Unknown                                                             | <b>DLPUPCOM</b> | None                   | 6                  | Yes             |    |  |  |  |
| ≺<br><b>TILL</b>                                                                                            |                                                                     |                 |                        |                    |                 | ≻∥ |  |  |  |
| 5 resource(s)                                                                                               |                                                                     |                 |                        |                    |                 |    |  |  |  |
| Press F1 for Help                                                                                           |                                                                     |                 | None                   | None               | <b>User</b>     |    |  |  |  |

<span id="page-197-1"></span>*Figure 5-36 Verifying dependent LUs*

[Figure 5-36](#page-197-1) shows five dependent LUs which are successfully connected to z/OS (SC30M). LU-SSCP sessions are already established. Applications can now use these LUs for their purpose. When the LU-LU sessions are set up, a new RTP connection will be generated for the LU-LU sessions.

For independent LUs, select Local LU 6.2 menu in SNA node operations utility.

| 器 redbook2 - Personal Communications SNA Node Operations - [Local LU 6.2]<br>□<br>$\blacksquare$                                                   |                 |             |                |                      |                          |  |  |  |
|----------------------------------------------------------------------------------------------------|-----------------|-------------|----------------|----------------------|--------------------------|--|--|--|
| 沉종 Operations Launch View Window Help<br>$ \Box$<br>$\times$                                                                                       |                 |             |                |                      |                          |  |  |  |
| $ \mathbf{B}  \mathbf{B}  \mathbf{B}  \mathbf{B}  \mathbf{C}$   $\sim$ $ \mathbf{E}  \mathbf{C}  \mathbf{C}  $   Local LU 6.2<br>围<br>匪<br>冒<br>▾∣ |                 |             |                |                      |                          |  |  |  |
| Name                                                                                                    | <b>Alias</b>    | NAU Address | <b>PU Name</b> | <b>Session Limit</b> | <b>Syncpoint Support</b> |  |  |  |
| <b>EECPPCOM</b>                                                                                                    | <b>EECPPCOM</b> | ٥           | None           | 0                    | No                       |  |  |  |
| ILPCOM01                                                                                                    | ILPCOM01        | o           | None           | 0                    | No                       |  |  |  |
|                                                                                                    |                 |             |                |                      |                          |  |  |  |
|                                                                                                    |                 |             |                |                      |                          |  |  |  |
|                                                                                                    |                 |             |                |                      |                          |  |  |  |
| $\vert$ 2 resource(s)                                                                                                    |                 |             |                |                      |                          |  |  |  |
| Press F1 for Help                                                                                                    |                 |             | None           | None                 | User                     |  |  |  |

<span id="page-198-1"></span>*Figure 5-37 Verifying independent LU*

[Figure 5-37](#page-198-1) shows two independent LUs in this node. EECPPCOM is the default LU for this node, and ILPCOM01 is the defined LU in the previous section, in this chapter.

# <span id="page-198-0"></span>**Verifying HPR Path Switch**

The RTP path can be changed if the topology is changed. We show this HPR Path Switch.

First, check the current status of each resource such as LU 6.2 sessions and RTP connections.

| 器 redbook2 - Personal Communications SNA Node Operations - [Connections]<br>п<br>- |              |           |                 |                  |                 |  |  |  |
|------------------------------------------------------------------------------------|--------------|-----------|-----------------|------------------|-----------------|--|--|--|
| 圖 Operations Launch View Window Help<br>$ \overline{a}$<br>$\times$                |              |           |                 |                  |                 |  |  |  |
| ■ ■ 图图 ※ 中<br>몡법<br>그 친립물<br>Connections<br>圖                                      |              |           |                 |                  |                 |  |  |  |
| Name                                                                               | <b>State</b> | Sub-state | Device Name     | Adjacent CP Name | <b>DLC Name</b> |  |  |  |
| EELINK01                                                                           | Active       | Active    | <b>IBMEEDLC</b> | RDBOOKEE.SC30M   | <b>IBMEEDLC</b> |  |  |  |
| EELINK02                                                                           | Active       | Active    | <b>IBMEEDLC</b> | RDBOOKEE.SC31M   | <b>IBMEEDLC</b> |  |  |  |
|                                                                                    |              |           |                 |                  |                 |  |  |  |
| K<br>Ш                                                                             |              |           |                 |                  |                 |  |  |  |
| 2 resource(s)                                                                      |              |           |                 |                  |                 |  |  |  |
| Press F1 for Help                                                                  |              |           | None            | None             | <b>User</b>     |  |  |  |

<span id="page-198-2"></span>*Figure 5-38 connection status before the HPR path switch*

[Figure 5-38](#page-198-2) shows that two connections are Active. EELINK01 is for SC30M, and EELINK02 for SC31M.

| 멻 redbook2 - Personal Communications SNA Node Operations - [LU 6.2 Sessions]<br>п<br>- |                                                              |                 |                 |                        |                                |  |  |  |
|----------------------------------------------------------------------------------------|--------------------------------------------------------------|-----------------|-----------------|------------------------|--------------------------------|--|--|--|
| 鷪<br>Operations Launch View                                                            | Window Help                                                  |                 |                 |                        | $\bar{\varpi}$<br>$\mathbf{x}$ |  |  |  |
| H<br>驆                                                                                 | 图图器<br>LU 6.2 Sessions<br>립<br>법<br>의<br>围<br>$\bullet$<br>冒 |                 |                 |                        |                                |  |  |  |
| Session ID                                                                             | Local LU Name                                                | Partner LU Name | Mode Name       | <b>Connection Name</b> | COS Name                       |  |  |  |
| DE1FDCBBF8D9DC07                                                                       | <b>EECPPCOM</b>                                              | RDBOOKEE.SC30M  | <b>CPSVCMG</b>  | @R000001               | <b>CPSVCMG</b>                 |  |  |  |
| DE1FDCBBF8D9DC08                                                                       | <b>FECPPCOM</b>                                              | RDBOOKEE.SC30M  | <b>CPSVRMGR</b> | @R000002               | <b>SNASVCMG</b>                |  |  |  |
| E6D3F07D4E76DA9E                                                                       | <b>EECPPCOM</b>                                              | RDBOOKEE.SC30M  | <b>CPSVCMG</b>  | @R000001               | <b>CPSVCMG</b>                 |  |  |  |
| E6D3F07D4E76DAA1                                                                       | <b>FECPPCOM</b>                                              | RDBOOKEE.SC30M  | <b>CPSVRMGR</b> | @R000002               | <b>SNASVCMG</b>                |  |  |  |
|                                                                                        |                                                              |                 |                 |                        |                                |  |  |  |
| ∢<br>Ш                                                                                 |                                                              |                 |                 |                        |                                |  |  |  |
| 4 resource(s)                                                                          |                                                              |                 |                 |                        |                                |  |  |  |
| <b>IPress F1 for Help</b>                                                              |                                                              |                 | None            | None                   | <b>User</b>                    |  |  |  |

<span id="page-199-0"></span>*Figure 5-39 LU 6.2 Session status before the HPR path switch*

[Figure 5-39](#page-199-0) shows four LU 6.2 sessions. Two sessions which use CPSVCMG as their mode are CP-CP sessions, and other sessions are CPSVRMGR pipe for DLUR PU.

| 멻 redbook2 - Personal Communications SNA Node Operations - [RTP Connections]<br>- |           |                |                        |                  |                  |  |  |  |
|-----------------------------------------------------------------------------------|-----------|----------------|------------------------|------------------|------------------|--|--|--|
| 器 Operations Launch View Window Help<br>$ \sigma$<br>$\times$                     |           |                |                        |                  |                  |  |  |  |
| QBX 0<br>립<br>엽口<br><b>RTP Connections</b><br>圖<br>開開<br>圕                        |           |                |                        |                  |                  |  |  |  |
| Name                                                                              | First Hop | Destination    | <b>Active Sessions</b> | Class Of Service | Maximum BTU Size |  |  |  |
| @R000001                                                                          | EELINK01  | RDBOOKEE.SC30M | 2                      | <b>CPSVCMG</b>   | 1461             |  |  |  |
| @R000002                                                                          | EELINK01  | RDBOOKEE.SC30M | 2                      | <b>SNASVCMG</b>  | 1461             |  |  |  |
| @R000003                                                                          | EELINK01  | RDBOOKEE.SC30M | 0                      | <b>RSETUP</b>    | 1461             |  |  |  |
| ≺<br>ШH                                                                           |           |                |                        |                  |                  |  |  |  |
| 3 resource(s)                                                                     |           |                |                        |                  |                  |  |  |  |
| <b>IPress F1 for Help</b>                                                         |           |                | None                   | None             | <b>User</b>      |  |  |  |

<span id="page-199-1"></span>*Figure 5-40 RTP connection status before the HPR path switch*

[Figure 5-40s](#page-199-1)hows RTP connections. @R000001 is for CP-CP sessions and @R000002 is for CPSVRMGR pipe.

Now, we shut down the EELINK01 link station.

| Be redbook2 - Personal Communications SNA Node Operations - [Connections]<br>- |                                                                          |           |                 |                  |                 |  |  |  |  |
|--------------------------------------------------------------------------------|--------------------------------------------------------------------------|-----------|-----------------|------------------|-----------------|--|--|--|--|
| 鸜                                                                              | a<br>$\boldsymbol{\times}$<br>Operations Launch View Window Help<br>$-1$ |           |                 |                  |                 |  |  |  |  |
| 8.<br> 피엽법 <br>風器口<br>립<br><b>Connections</b><br>器<br>冒                        |                                                                          |           |                 |                  |                 |  |  |  |  |
| Name                                                                           | <b>State</b>                                                             | Sub-state | Device Name     | Adjacent CP Name | <b>DLC Name</b> |  |  |  |  |
| EELINK01                                                                       | Active                                                                   | Active    | <b>IBMEEDLC</b> | RDBOOKEE.SC30M   | <b>IBMEEDLC</b> |  |  |  |  |
| EELINK02                                                                       | Start                                                                    | Active    | <b>IBMEEDLC</b> | RDBOOKEE.SC31M   | <b>IBMEEDLC</b> |  |  |  |  |
|                                                                                | <b>Stop Normally</b>                                                     |           |                 |                  |                 |  |  |  |  |
|                                                                                | Stop Abnormally                                                          |           |                 |                  |                 |  |  |  |  |
|                                                                                | Delete                                                                   |           |                 |                  |                 |  |  |  |  |
| 2 resource                                                                     | HPR Path Switch                                                          |           |                 |                  | ≻∥              |  |  |  |  |
|                                                                                | Stop the selected resource                                               |           | None            | None             | <b>User</b>     |  |  |  |  |

<span id="page-199-2"></span>*Figure 5-41 Stopping the EELINK01 connection*

In [Figure 5-41](#page-199-2), we shut down the EELINK01 connection.

| 멻 redbook2 - Personal Communications SNA Node Operations - [Connections]<br>Е<br>-                         |              |           |                 |                  |                 |  |  |  |  |
|----------------------------------------------------------------------------------------------------|--------------|-----------|-----------------|------------------|-----------------|--|--|--|--|
| 뫖 Operations Launch View Window Help<br>$  -$<br>$\times$                                                  |              |           |                 |                  |                 |  |  |  |  |
| $ \mathbf{F}  $ ei<br>  图   图   图 <br>$\boxed{2}$<br>명법<br>图器<br>$\blacksquare$<br><b>Connections</b><br>1 |              |           |                 |                  |                 |  |  |  |  |
| Name                                                                                                    | <b>State</b> | Sub-state | Device Name     | Adjacent CP Name | <b>DLC Name</b> |  |  |  |  |
| @D000002                                                                                                   | Active       | Active    | <b>IBMEEDLC</b> | RDBOOKEE.SC30M   | <b>IBMEEDLC</b> |  |  |  |  |
| EELINK01                                                                                                   | Inactive     | Reset     | <b>IBMEEDLC</b> |                  | <b>IBMEEDLC</b> |  |  |  |  |
| EELINK02                                                                                                   | Active       | Active    | <b>IBMEEDLC</b> | RDBOOKEE.SC31M   | <b>IBMEEDLC</b> |  |  |  |  |
|                                                                                                    |              |           |                 |                  |                 |  |  |  |  |
|                                                                                                    |              |           |                 |                  |                 |  |  |  |  |
| ≺<br>Ш                                                                                                    |              |           |                 |                  |                 |  |  |  |  |
| 3 resource(s)                                                                                              |              |           |                 |                  |                 |  |  |  |  |
| <b>IPress F1 for Help</b>                                                                                  |              |           | None            | None             | <b>User</b>     |  |  |  |  |

<span id="page-200-0"></span>*Figure 5-42 EELINK01 connection is now shutdown*

[Figure 5-42](#page-200-0) shows that EELINK01 connection is in an Inactive state, and a new dynamic connection @D000002 is created for serving DLUR-DLUS sessions. Now check the status of LU 6.2 connections after shutdown of EELINK01 connection.

| 멻 redbook2 - Personal Communications SNA Node Operations - [LU 6.2 Sessions]<br>-     |                                                                          |                                                                      |                                                                        |                                              |                                                                        |  |  |  |
|---------------------------------------------------------------------------------------|--------------------------------------------------------------------------|----------------------------------------------------------------------|------------------------------------------------------------------------|----------------------------------------------|------------------------------------------------------------------------|--|--|--|
| $\bar{\varpi}$<br>88<br>Operations Launch View<br>$\times$<br>Window Help<br><b>A</b> |                                                                          |                                                                      |                                                                        |                                              |                                                                        |  |  |  |
| LU 6.2 Sessions<br>圖<br>립<br>Q B X 0<br><u>명법</u><br>閣<br>H<br>團<br>首                 |                                                                          |                                                                      |                                                                        |                                              |                                                                        |  |  |  |
| Session ID                                                                            | Local LU Name                                                            | Partner LU Name                                                      | Mode Name                                                              | <b>Connection Name</b>                       | COS Name                                                               |  |  |  |
| DE1FD92BF4FAEE77<br>DE1FDCBBF8D9DC08<br>E6D3F07D4E76DAA1<br>E6D3F07D4E76DAA7          | <b>EECPPCOM</b><br><b>FECPPCOM</b><br><b>EECPPCOM</b><br><b>FECPPCOM</b> | RDBOOKEE.SC31M<br>RDBOOKEE.SC30M<br>RDBOOKEE.SC30M<br>RDBOOKEE.SC31M | <b>CPSVCMG</b><br><b>CPSVRMGR</b><br><b>CPSVRMGR</b><br><b>CPSVCMG</b> | @R000007<br>@R000002<br>@R000002<br>@R000007 | <b>CPSVCMG</b><br><b>SNASVCMG</b><br><b>SNASVCMG</b><br><b>CPSVCMG</b> |  |  |  |
| ∣к<br>Ш                                                                               |                                                                          |                                                                      |                                                                        |                                              |                                                                        |  |  |  |
| 4 resource(s)                                                                         |                                                                          |                                                                      |                                                                        |                                              |                                                                        |  |  |  |
| <b>IPress F1 for Help</b>                                                             |                                                                          |                                                                      | None                                                                   | None                                         | <b>User</b>                                                            |  |  |  |

<span id="page-200-1"></span>*Figure 5-43 LU 6.2 session status after shutdown of EELINK01*

In [Figure 5-43,](#page-200-1) you will see that CP-CP sessions are established with the SC31M (backup network node server) through new RTP connection, @R000007. But DLUR-DLUS sessions still use the @R000002 for their RTP connection. CP-CP sessions are moved to the SC31M even though there is a dynamic connection to the SC30M. This is because the CP-CP sessions cannot use the dynamic connection through the connection network. Moreover, the CP-CP sessions can be established with only the adjacent node. That means, the CP-CP sessions cannot use the path which has more than two hops.

| ad redbook2 - Personal Communications SNA Node Operations - [RTP Connections]<br>□<br>-<br>$ \overline{a}$<br>$\mathbf{x}$<br>鸜<br>Operations Launch View<br>Window Help |                               |                                  |                        |                  |                  |  |  |  |  |
|----------------------------------------------------------------------------------------------------|-------------------------------|----------------------------------|------------------------|------------------|------------------|--|--|--|--|
| $\mathbb{Z}$<br>鳳<br>盟<br>Ŧ                                                                                                    | 図<br>圖<br>법<br>$\blacksquare$ | $\Box$<br><b>RTP Connections</b> |                        | 립<br>n 100       | 圕                |  |  |  |  |
| Name                                                                                                    | First Hop                     | Destination                      | <b>Active Sessions</b> | Class Of Service | Maximum BTU Size |  |  |  |  |
| @R000002                                                                                                    | @D000002                      | RDBOOKEE.SC30M                   | 2                      | <b>SNASVCMG</b>  | 1461             |  |  |  |  |
| @R000007                                                                                                    | EELINK02                      | RDBOOKEE.SC31M                   | 2                      | <b>CPSVCMG</b>   | 1461             |  |  |  |  |
| @R000008                                                                                                    | @D000002                      | RDBOOKEE.SC30M                   | 0                      | <b>RSETUP</b>    | 1461             |  |  |  |  |
|                                                                                                    |                               |                                  |                        |                  |                  |  |  |  |  |
| ≺<br><b>IIII</b>                                                                                                    |                               |                                  |                        |                  |                  |  |  |  |  |
| 3 resource(s)                                                                                                    |                               |                                  |                        |                  |                  |  |  |  |  |
| <b>Press F1 for Help</b>                                                                                                    |                               |                                  | None                   | None             | <b>User</b>      |  |  |  |  |

<span id="page-200-2"></span>*Figure 5-44 Status of RTP connection after shutdown of EELINK01*

In [Figure 5-44](#page-200-2) you can find that @R000002 now uses the @D000002 as its next hop, but the sessions using this RTP connection are intact. This is the feature of the HPR Path Switch. All sessions using an RTP connection are intact, but the path used by the RTP connection can be changed dynamically.

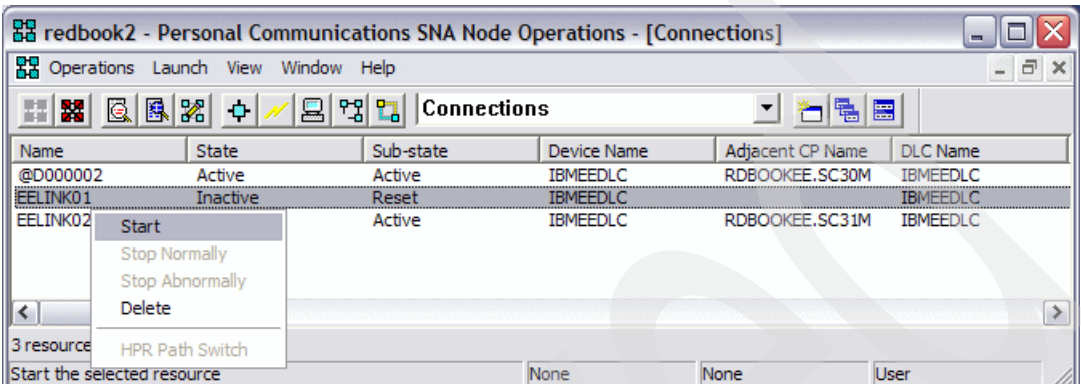

Now, we re-start the EELINK01 connection (see [Figure 5-45](#page-201-2) and [Figure 5-46\)](#page-201-1).

<span id="page-201-2"></span>*Figure 5-45 Re-start of EELINK01 connection*

| 멻 redbook2 - Personal Communications SNA Node Operations - [Connections]<br>- |              |           |                 |                  |                 |  |  |  |
|-------------------------------------------------------------------------------|--------------|-----------|-----------------|------------------|-----------------|--|--|--|
| 器 Operations Launch View Window Help                                          |              |           |                 |                  |                 |  |  |  |
| $\  \mathbf{H} \ ^2 = \mathbf{H} \times \mathbf{R}$                           | <u>기침</u> 를  |           |                 |                  |                 |  |  |  |
| Name                                                                          | <b>State</b> | Sub-state | Device Name     | Adjacent CP Name | <b>DLC Name</b> |  |  |  |
| @D000002                                                                      | Active       | Active    | <b>IBMEEDLC</b> | RDBOOKEE.SC30M   | <b>IBMEEDLC</b> |  |  |  |
| EELINK01                                                                      | Active       | Active    | <b>IBMEEDLC</b> | RDBOOKEE, SC30M  | <b>IBMEEDLC</b> |  |  |  |
| EELINK02                                                                      | Active       | Active    | <b>IBMEEDLC</b> | RDBOOKEE.SC31M   | <b>IBMEEDLC</b> |  |  |  |
|                                                                               |              |           |                 |                  |                 |  |  |  |
| ≺<br><b>IIII</b>                                                              |              |           |                 |                  | ≻∥              |  |  |  |
| 3 resource(s)                                                                 |              |           |                 |                  |                 |  |  |  |
| Press F1 for Help                                                             |              |           | None            | None             | <b>User</b>     |  |  |  |

<span id="page-201-1"></span>*Figure 5-46 EELINK01 connection is restored*

After the EELINK01 connection is restored, check the status of LU 6.2 sessions and RTP connections (see [Figure 5-47](#page-201-0)).

| 器 redbook2 - Personal Communications SNA Node Operations - [LU 6.2 Sessions]<br>г<br>$\blacksquare$ |                 |                 |                 |                        |                 |  |  |  |
|----------------------------------------------------------------------------------------------------|-----------------|-----------------|-----------------|------------------------|-----------------|--|--|--|
| 黑<br>$\bar{\varpi}$<br>Operations Launch View<br>Window Help<br>$\times$                            |                 |                 |                 |                        |                 |  |  |  |
| 립<br>$\mathbb{R}$<br>風図<br>凰<br>LV 6.2 Sessions<br>뼯<br>圖<br>耳器<br>$\bullet$<br>E<br>ہ              |                 |                 |                 |                        |                 |  |  |  |
| Session ID                                                                                          | Local LU Name   | Partner LU Name | Mode Name       | <b>Connection Name</b> | COS Name        |  |  |  |
| DE1FDCBBF8D9DC08                                                                                    | <b>EECPPCOM</b> | RDBOOKEE.SC30M  | <b>CPSVRMGR</b> | @R000002               | <b>SNASVCMG</b> |  |  |  |
| DE1FDCBBF8D9DC16                                                                                    | <b>FECPPCOM</b> | RDBOOKEE.SC30M  | <b>CPSVCMG</b>  | @R000009               | <b>CPSVCMG</b>  |  |  |  |
| E6D3F07D4E76DAA1                                                                                    | <b>EECPPCOM</b> | RDBOOKEE.SC30M  | <b>CPSVRMGR</b> | @R000002               | <b>SNASVCMG</b> |  |  |  |
| E6D3F07D4E76DAA9                                                                                    | <b>FECPPCOM</b> | RDBOOKEE.SC30M  | <b>CPSVCMG</b>  | @R000009               | <b>CPSVCMG</b>  |  |  |  |
|                                                                                                    |                 |                 |                 |                        |                 |  |  |  |
| ≺<br>Ш                                                                                              |                 |                 |                 |                        | ≻∥              |  |  |  |
| 4 resource(s)                                                                                       |                 |                 |                 |                        |                 |  |  |  |
| <b>Press F1 for Help</b>                                                                            |                 |                 | None            | None                   | <b>User</b>     |  |  |  |

<span id="page-201-0"></span>*Figure 5-47 Status of LU 6.2 sessions after restoring EELINK01 connection*

[Figure 5-47](#page-201-0) shows two CP-CP sessions are established with SC30M now, because it is the preferred network node server. DLUR-DLUS sessions are not changed.

| 멻 redbook2 - Personal Communications SNA Node Operations - [RTP Connections]<br>-   |           |                 |                        |                  |                  |  |  |  |
|-------------------------------------------------------------------------------------|-----------|-----------------|------------------------|------------------|------------------|--|--|--|
| $ \overline{a}$<br>鸜<br>Operations Launch View Window Help<br>$\boldsymbol{\times}$ |           |                 |                        |                  |                  |  |  |  |
| $R$ 2 $6$ $R$ $R$<br>그 친림區<br>〃圓업법<br><b>RTP Connections</b><br>$\blacksquare$      |           |                 |                        |                  |                  |  |  |  |
| Name                                                                                | First Hop | Destination     | <b>Active Sessions</b> | Class Of Service | Maximum BTU Size |  |  |  |
| @R000002                                                                            | @D000002  | RDBOOKEE.SC30M  | 2                      | <b>SNASVCMG</b>  | 1461             |  |  |  |
| @R000008                                                                            | @D000002  | RDBOOKEE, SC30M | 0                      | <b>RSETUP</b>    | 1461             |  |  |  |
| @R000009                                                                            | EELINK01  | RDBOOKEE.SC30M  | 2                      | <b>CPSVCMG</b>   | 1461             |  |  |  |
|                                                                                     |           |                 |                        |                  |                  |  |  |  |
|                                                                                     |           |                 |                        |                  |                  |  |  |  |
| ≺<br>Ш                                                                              |           |                 |                        |                  |                  |  |  |  |
| $3$ resource(s)                                                                     |           |                 |                        |                  |                  |  |  |  |
| <b>Press F1 for Help</b>                                                            |           |                 | None                   | None             | <b>User</b>      |  |  |  |

<span id="page-202-0"></span>*Figure 5-48 Status of RTP connections after restoring EELINK01 connection*

[Figure 5-48](#page-202-0) shows the status of RTP connection after restoring. Now, CP-CP sessions are restored to SC30M and DLUS-DLUR sessions are now using the @D000002 as their next hop. We can manually start the HPR Path Switch process to a more efficient path. We cannot specify the next hop which will be used. The efficient path will be found dynamically.

| Ba redbook2 - Personal Communications SNA Node Operations - [RTP Connections] |                                      |                |                        |                  |                  |  |  |  |
|-------------------------------------------------------------------------------|--------------------------------------|----------------|------------------------|------------------|------------------|--|--|--|
| 뫖 Operations Launch View Window Help<br>$\Box$<br>$\times$<br>$-$             |                                      |                |                        |                  |                  |  |  |  |
| 명 법   RTP Connections<br><b>图图图 0</b><br>립<br>開設<br>E                         |                                      |                |                        |                  |                  |  |  |  |
| Name                                                                          | First Hop                            | Destination    | <b>Active Sessions</b> | Class Of Service | Maximum BTU Size |  |  |  |
| @R000002                                                                      | @D000002                             | RDBOOKEE.SC30M |                        | <b>SNASVCMG</b>  | 1461             |  |  |  |
| @R00000                                                                       | Start                                | RDBOOKEE.SC30M | 0                      | <b>RSETUP</b>    | 1461             |  |  |  |
| @R00000                                                                       | <b>Stop Normally</b>                 | RDBOOKEE.SC30M | 2                      | <b>CPSVCMG</b>   | 1461             |  |  |  |
|                                                                               | Stop Abnormally                      |                |                        |                  |                  |  |  |  |
|                                                                               | <b>Delete</b>                        |                |                        |                  |                  |  |  |  |
| $\leq$<br>3 resource                                                          | <b>HPR Path Switch</b>               |                |                        |                  |                  |  |  |  |
|                                                                               | Perform the HPR Path Switch function |                | None                   | None             | <b>User</b>      |  |  |  |

*Figure 5-49 HPR path switch*

| BB redbook2 - Personal Communications SNA Node Operations - [RTP Connections]<br>- |                                                                |                |                        |                  |                  |  |  |  |
|------------------------------------------------------------------------------------|----------------------------------------------------------------|----------------|------------------------|------------------|------------------|--|--|--|
| $ \overline{a}$<br>$\mathbf{x}$<br>봷<br>Operations Launch View<br>Window Help      |                                                                |                |                        |                  |                  |  |  |  |
| B.<br>器<br>람                                                                       | 圖<br>립<br>몡법<br>鳳閣<br><b>RTP Connections</b><br>$\bullet$<br>冒 |                |                        |                  |                  |  |  |  |
| Name                                                                               | First Hop                                                      | Destination    | <b>Active Sessions</b> | Class Of Service | Maximum BTU Size |  |  |  |
| @R000002                                                                           | EELINK01                                                       | RDBOOKEE.SC30M | 2                      | <b>SNASVCMG</b>  | 1461             |  |  |  |
| @R000008                                                                           | @D000002                                                       | RDBOOKEE.SC30M | 0                      | <b>RSETUP</b>    | 1461             |  |  |  |
| @R000009                                                                           | EELINK01                                                       | RDBOOKEE.SC30M | 2                      | <b>CPSVCMG</b>   | 1461             |  |  |  |
| @R000010                                                                           | FFI TNK01                                                      | RDBOOKEE.SC30M | 0                      | <b>RSETUP</b>    | 1461             |  |  |  |
|                                                                                    |                                                                |                |                        |                  |                  |  |  |  |
| Ш                                                                                  |                                                                |                |                        |                  |                  |  |  |  |
| 4 resource(s)                                                                      |                                                                |                |                        |                  |                  |  |  |  |
| <b>Press F1 for Help</b>                                                           |                                                                |                | None                   | None             | <b>User</b>      |  |  |  |

<span id="page-202-1"></span>*Figure 5-50 After HPR path switch*

In [Figure 5-50](#page-202-1), the path for @R000002 is changed. The first hop of the RTP connection is changed to EELINK01 now.

# <span id="page-203-0"></span>**Verifying the backup DLUS**

If the DLUS has a problem, the DLUS-DLUR sessions (CPSVRMGR) pipe might be broken. If you define the backup DLUS, then the backup DLUS can takeover the DLUS function in that case. We simulate this situation by deactivating the PU on the VTAM side.

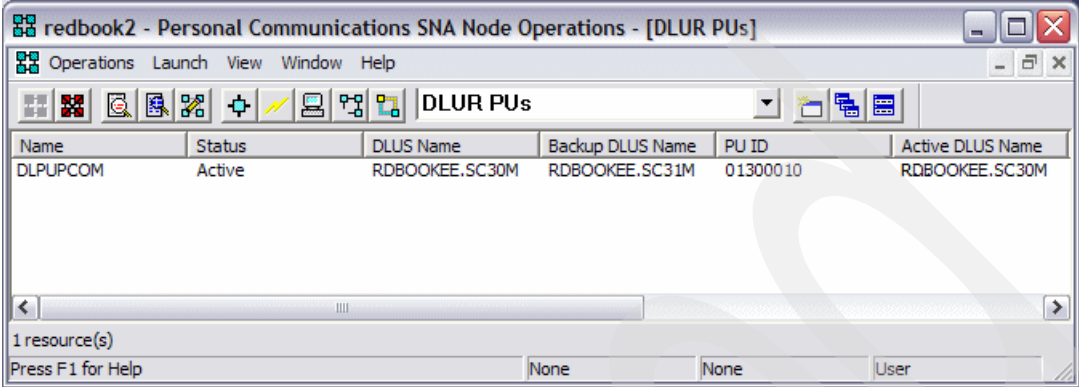

<span id="page-203-1"></span>*Figure 5-51 Status of DLUR PU before deactivation of PU*

[Figure 5-51](#page-203-1) and [Figure 5-52](#page-203-2) show the current state.

| 器 redbook2 - Personal Communications SNA Node Operations - [LU 6.2 Sessions]<br>-    |                 |                 |                 |                        |                 |  |  |  |
|--------------------------------------------------------------------------------------|-----------------|-----------------|-----------------|------------------------|-----------------|--|--|--|
| 鷪<br>日<br>Operations Launch View<br>Window Help<br>$\mathbf x$                       |                 |                 |                 |                        |                 |  |  |  |
| LU 6.2 Sessions<br>립<br>鳳絮<br>RI.<br>開開<br>鳳<br>障<br>$\blacksquare$<br><b>T</b><br>圕 |                 |                 |                 |                        |                 |  |  |  |
| Session ID                                                                           | Local LU Name   | Partner LU Name | Mode Name       | <b>Connection Name</b> | COS Name        |  |  |  |
| DE1FDCBBF8D9DC08                                                                     | <b>EECPPCOM</b> | RDBOOKEE, SC30M | <b>CPSVRMGR</b> | @R000002               | <b>SNASVCMG</b> |  |  |  |
| DE1FDCBBF8D9DC16                                                                     | <b>EECPPCOM</b> | RDBOOKEE.SC30M  | <b>CPSVCMG</b>  | @R000009               | <b>CPSVCMG</b>  |  |  |  |
| E6D3F07D4E76DAA1                                                                     | <b>EECPPCOM</b> | RDBOOKEE.SC30M  | <b>CPSVRMGR</b> | @R000002               | <b>SNASVCMG</b> |  |  |  |
| E6D3F07D4E76DAA9                                                                     | <b>FECPPCOM</b> | RDBOOKEE.SC30M  | <b>CPSVCMG</b>  | @R000009               | <b>CPSVCMG</b>  |  |  |  |
|                                                                                      |                 |                 |                 |                        |                 |  |  |  |
| ≺<br>Ш                                                                               |                 |                 |                 |                        |                 |  |  |  |
| $ 4$ resource(s)                                                                     |                 |                 |                 |                        |                 |  |  |  |
| <b>Press F1 for Help</b>                                                             |                 |                 | None            | None                   | <b>User</b>     |  |  |  |

<span id="page-203-2"></span>*Figure 5-52 Status of LU6.2 sessions before deactivation of PU*

Before deactivating the PU, the active DLUS is the SC30M and two DLUS-DLUR sessions are established with SC30M. Now, we deactivate the PU in VTAM.

| BB redbook2 - Personal Communications SNA Node Operations - [DLUR PUs]<br>- |               |                  |                  |          |                         |  |  |  |
|-----------------------------------------------------------------------------|---------------|------------------|------------------|----------|-------------------------|--|--|--|
| 鸜<br>$ \overline{a}$<br>Operations Launch View Window Help<br>$\times$      |               |                  |                  |          |                         |  |  |  |
| 회행법<br>DLUR PUs<br>医昆虫<br>開器<br>$\blacksquare$<br>립<br>冒                    |               |                  |                  |          |                         |  |  |  |
| Name                                                                        | <b>Status</b> | <b>DLUS Name</b> | Backup DLUS Name | PU ID    | <b>Active DLUS Name</b> |  |  |  |
| <b>DLPUPCOM</b>                                                             | Active        | RDBOOKEE.SC30M   | RDBOOKEE.SC31M   | 01300010 | RDBOOKEE.SC31M          |  |  |  |
|                                                                             |               |                  |                  |          |                         |  |  |  |
| ≺                                                                           | Ш             |                  |                  |          |                         |  |  |  |
| 1 resource(s)                                                               |               |                  |                  |          |                         |  |  |  |
| Press F1 for Help                                                           |               |                  | None             | None     | <b>User</b>             |  |  |  |

<span id="page-203-3"></span>*Figure 5-53 Status of DLUR PU after deactivation of PU*

[Figure 5-53](#page-203-3) and [Figure 5-54](#page-204-3) show the state after deactivation.

| 멻 redbook2 - Personal Communications SNA Node Operations - [LU 6.2 Sessions]<br>-                  |                                                       |                                                                      |                                                                        |                                              |                                                                 |  |  |  |
|----------------------------------------------------------------------------------------------------|-------------------------------------------------------|----------------------------------------------------------------------|------------------------------------------------------------------------|----------------------------------------------|-----------------------------------------------------------------|--|--|--|
| 鷪<br>$\Box$<br>Operations Launch View<br>$\times$<br>Window Help<br>$-$                            |                                                       |                                                                      |                                                                        |                                              |                                                                 |  |  |  |
| $ \mathbf{F}  $ ei<br>LU 6.2 Sessions<br><b>QBX</b><br><b>명법</b><br>圖<br>罌<br>歸<br>$\bullet$<br>اگ |                                                       |                                                                      |                                                                        |                                              |                                                                 |  |  |  |
| Session ID                                                                                         | Local LU Name                                         | Partner LU Name                                                      | Mode Name                                                              | <b>Connection Name</b>                       | COS Name                                                        |  |  |  |
| DE1FD92BF4FAEE78<br>DE1FDCBBF8D9DC16<br>E6D3F07D4E76DAA9<br>E6D3F07D4E76DAAC EECPPCOM              | <b>EECPPCOM</b><br><b>FECPPCOM</b><br><b>EECPPCOM</b> | RDBOOKEE.SC31M<br>RDBOOKEE.SC30M<br>RDBOOKEE.SC30M<br>RDBOOKEE.SC31M | <b>CPSVRMGR</b><br><b>CPSVCMG</b><br><b>CPSVCMG</b><br><b>CPSVRMGR</b> | @R000011<br>@R000009<br>@R000009<br>@R000011 | SNASVCMG<br><b>CPSVCMG</b><br><b>CPSVCMG</b><br><b>SNASVCMG</b> |  |  |  |
| ≺<br>Ш<br>4 resource(s)                                                                            |                                                       |                                                                      |                                                                        |                                              |                                                                 |  |  |  |
| <b>Press F1 for Help</b>                                                                           |                                                       |                                                                      | None                                                                   | None                                         | <b>User</b>                                                     |  |  |  |

<span id="page-204-3"></span>*Figure 5-54 Status of LU 6.2 sessions after deactivation of PU*

In [Figure 5-53,](#page-203-3) the active DLUS is changed to SC31M because it cannot contact the DLUS in the SC30M. Though the primary DLUS (SC30M) becomes available in this situation, the active DLUS will not be restored to the SC30M. You should manually restore it to the SC30M by issuing the following command in the SC31M:

/V NET,INACT,ID=DLPUPCOM,GIVEBACK

### <span id="page-204-0"></span>**5.4.3 Stopping resources**

All resources of PCOMM can be stopped by right-clicking **stop**. We recommend you stop the LU-LU sessions first using the batch file, and stop the node by selecting **Operations** → **Stop Node** in the SNA node operations window as shown in [Figure 5-55.](#page-204-2)

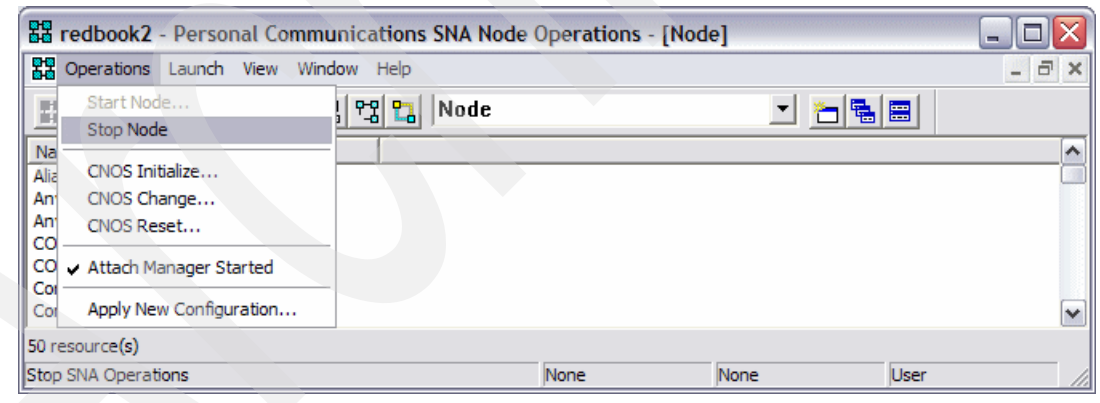

*Figure 5-55 Stopping node*

# <span id="page-204-1"></span>**5.4.4 Backing up your configuration**

<span id="page-204-2"></span>You have to save your configuration in the \*.acg file in the Program Files\IBM\Personal Communications\private directory of your system disk (by default). Using a couple of acg files, you can easily switch from one configuration to another. Always make a good backup of these acg files.

# **5.5 Diagnosing EE in Personal Communications (PCOMM)**

IBM Communications Server for Windows provides logging and tracing facility. In this section, we briefly describe how you can get log files and trace information.

The topics covered in this section are:

- -["Reviewing the log files"](#page-205-1)
- -["Tracing Personal Communications \(PCOMM\) for EE"](#page-206-0)
- -["Information bundler"](#page-207-0)
- -["Sample batch file for EE tracing"](#page-208-0)

## <span id="page-205-1"></span>**5.5.1 Reviewing the log files**

PCOMM provides the Log viewer utility. You can start the log viewer with the SNA node operations window as shown in [Figure 5-56.](#page-205-0)

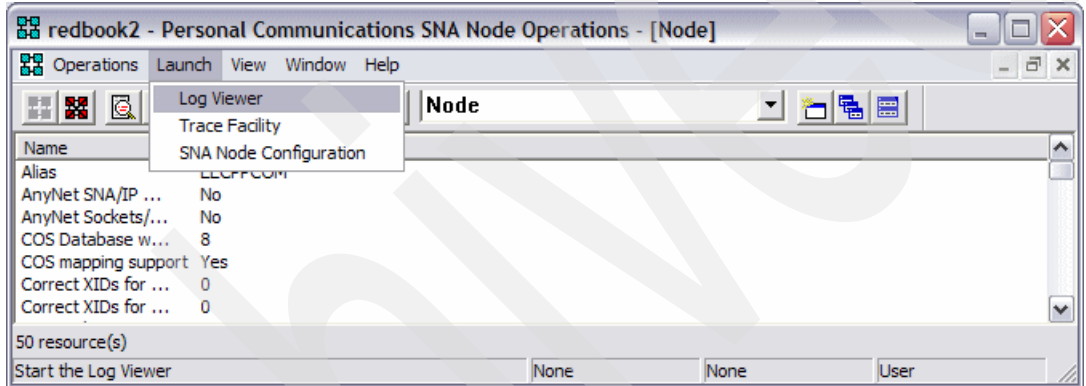

<span id="page-205-0"></span>*Figure 5-56 Starting the log viewer*

With this log viewer, you can easily detect the various unusual events on the PCOMM. This is the first step to debug your PCOMM problems including the EE function.

| Personal Communications Log Viewer - [C:\Documents and Settings\All Users\Application Data\IBM -<br>x<br>□                                                                                                    |            |                         |                  |                                                                 |          |  |  |
|----------------------------------------------------------------------------------------------------|------------|-------------------------|------------------|-----------------------------------------------------------------|----------|--|--|
| File Edit View Options Window Help                                                                                                    |            |                         |                  | $ \sigma$                                                       | $\times$ |  |  |
| 4<br>œ<br>晒                                                                                                    | 肅          | 립<br>團<br>$\frac{1}{2}$ | P<br>圃           |                                                                 |          |  |  |
| Message                                                                                                    | Date       | Time                    | Component        | Description                                                     | ㅅ        |  |  |
| <b>EC PCS4560I</b>                                                                                                    | 10/23/2006 | 10:55:39.898            | SNA Communicatio | An LU-SSCP session has been activated for LU type 0, 1, 2, or 3 |          |  |  |
| PCS4560I                                                                                                    | 10/23/2006 | 10:55:39.898            | SNA Communicatio | An LU-SSCP session has been activated for LU type 0, 1, 2, or 3 |          |  |  |
| <b>EG</b> PCS4560I                                                                                                    | 10/23/2006 | 10:55:39.898            | SNA Communicatio | An LU-SSCP session has been activated for LU type 0, 1, 2, or 3 |          |  |  |
| <b>B</b> PCS4560I                                                                                                    | 10/23/2006 | 10:55:39.888            | SNA Communicatio | An LU-SSCP session has been activated for LU type 0, 1, 2, or 3 |          |  |  |
| PCS4560I                                                                                                    | 10/23/2006 | 10:55:39.888            | SNA Communicatio | An LU-SSCP session has been activated for LU type 0, 1, 2, or 3 |          |  |  |
| <b>C</b> PCS4740I                                                                                                    | 10/23/2006 | 10:55:39.878            | SNA Communicatio | A PU-SSCP session has been activated.                           |          |  |  |
| <b>C</b> PCS4592I                                                                                                    | 10/23/2006 | 10:55:39.878            | SNA Communicatio | A pipe to a DLUS has activated                                  |          |  |  |
| <b>EG</b> PCS4307I                                                                                                    | 10/23/2006 | 10:55:39.868            | SNA Communicatio | An LU 6.2 session has been activated                            |          |  |  |
|                                                                                                    |            |                         | $\  \cdot \ $    |                                                                 | ⋗        |  |  |
| PCS4560I<br>10:55:39.898<br>NLMUTILS.C<br>10/23/2006<br>SNA Communications Subsystem<br>1425<br>۸<br>session has been activated for LU type 0, 1, 2, or 3<br>LU-SSCP<br>làn<br>PU name is DLPUPCOM<br>NAU address is 06<br>LU name is DLPCOM06<br>$\checkmark$ |            |                         |                  |                                                                 |          |  |  |
| ∢                                                                                                    |            |                         | Ш                |                                                                 | ≯        |  |  |
| For Help, press F1                                                                                                    |            |                         |                  |                                                                 |          |  |  |

*Figure 5-57 Log viewer*

# <span id="page-206-0"></span>**5.5.2 Tracing Personal Communications (PCOMM) for EE**

We explain the trace facility of IBM Communications Server for Windows, and also explain using the IP packet trace briefly in this section. The topics covered in this section are:

- -["Trace facility of PCOMM"](#page-206-2)
- -["Getting the IP packet trace"](#page-207-1)

#### <span id="page-206-2"></span>**Trace facility of PCOMM**

The IBM Communications Server for Windows provides the trace facility on many events. You can start the trace facility using the SNA node operations utility as in [Figure 5-58.](#page-206-3)

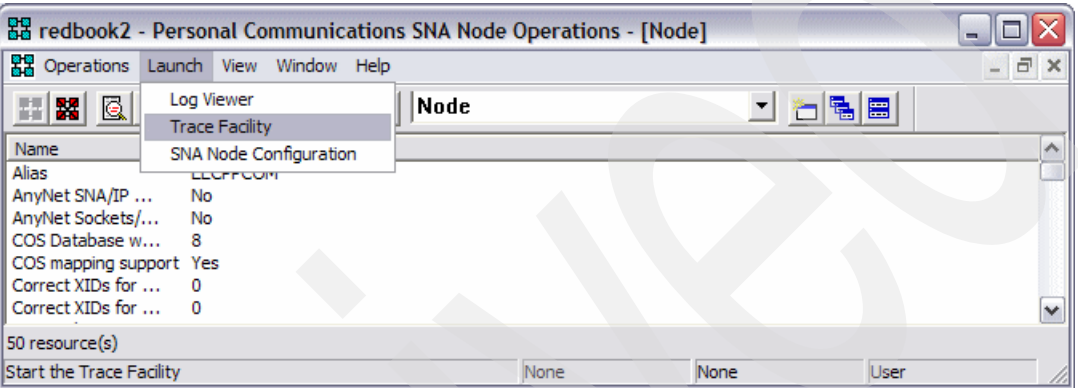

<span id="page-206-3"></span>*Figure 5-58 Starting trace facility*

You can setup various types of traces with the trace facility. For more information about the trace facility of PCOMM, refer to *Personal Communications for Windows Administrator's Guide and Reference*, SC31-8840. In [Figure 5-59](#page-206-1), we set up the trace of all the activities of EEDLC.

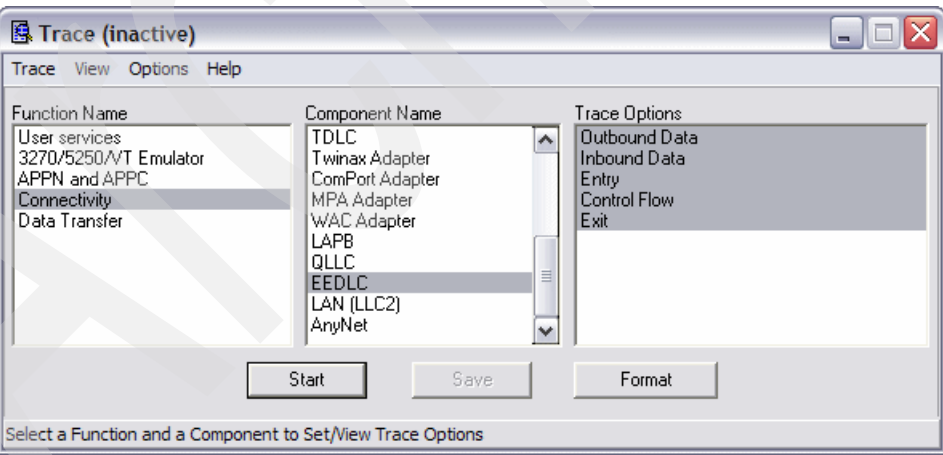

<span id="page-206-1"></span>*Figure 5-59 Tracing all activities of EEDLC*

After getting the traces, you can easily format the trace files to the log file formats with the trace facility, and you can also view them with the log viewer (see [Figure 5-60](#page-207-2)).

| Personal Communications Log Viewer - [C:\Documents and Settings\ITSOUSER\My Documents\aaa.tlg]<br>□<br>÷.                                  |            |              |              |                                                        |   |  |  |
|----------------------------------------------------------------------------------------------------|------------|--------------|--------------|--------------------------------------------------------|---|--|--|
| File Edit View Options Window Help                                                                                                    |            |              |              |                                                        |   |  |  |
| ?<br>립<br>$\boldsymbol{\beta} \boldsymbol{\beta} $<br>團匪<br>$\mathbb{B}_0$                                                                 |            |              |              |                                                        |   |  |  |
| Record                                                                                                    | Date       | <b>Time</b>  | Component    | Description                                            |   |  |  |
| 圈田                                                                                                    | 10/19/2006 | 11:10:26.550 | <b>EEDLC</b> | OEM DLC Entry EEDLC DLC::CheckLiveness                 |   |  |  |
| 鹰<br>$[2]$                                                                                                    | 10/19/2006 | 11:10:26.550 | <b>EEDLC</b> | OEM DLC Entry Link::StopCallBack                       |   |  |  |
| ٦ę<br>$[3]$                                                                                                    | 10/19/2006 | 11:10:26.550 | <b>EEDLC</b> | OEM DLC Exit Link::StopCallBack                        |   |  |  |
|                                                                                                    | 10/19/2006 | 11:10:26.550 | <b>EEDLC</b> | OEM DLC Entry Link::SendAndSetupCallBack               |   |  |  |
| ंड<br>[5]                                                                                                    | 10/19/2006 | 11:10:26.550 | <b>EEDLC</b> | OEM DLC Entry Link::StopCallBack                       |   |  |  |
| $\ddot{\bullet}$<br>[6]                                                                                                    | 10/19/2006 | 11:10:26.550 | <b>EEDLC</b> | OEM DLC Exit Link::StopCallBack                        |   |  |  |
| ెం<br>Γ7                                                                                                    | 10/19/2006 | 11:10:26.550 | <b>EEDLC</b> | OEM DLC Entry EEDLC DLC::Send                          |   |  |  |
| l e<br>$^{[8]}$                                                                                                    | 10/19/2006 | 11:10:26.550 | <b>EEDLC</b> | Sent Data: IP Address                                  |   |  |  |
| G<br>[9]                                                                                                    | 10/19/2006 | 11:10:26.550 | <b>EEDLC</b> | Sent Data: Known Buffer 0x0404E300 0xB8011400          |   |  |  |
| 10]                                                                                                    | 10/19/2006 | 11:10:26.550 | <b>EEDLC</b> | OEM DLC Entry TDI UDP Transport::SynchronousTdiRequest |   |  |  |
| <b>I G</b> [11]                                                                                                    | 10/19/2006 | 11:10:26.550 | <b>EEDLC</b> | OEM DLC Exit TDI UDP Transport::SynchronousTdiRequest  |   |  |  |
|                                                                                                    |            |              | Ш            |                                                        | ≯ |  |  |
| 10/19/2006 11:10:26.550, (0000), Connectivity.EEDLC.0001, 0X00000000:0X00000000<br>lr 1 1<br>EEDLC DLC:: CheckLiveness<br>OEM DLC<br>Entry |            |              |              |                                                        |   |  |  |
| For Help, press F1                                                                                                    |            |              |              |                                                        |   |  |  |
| $\cdots$ $\sim$ 00                                                                                                    |            |              |              |                                                        |   |  |  |

<span id="page-207-2"></span>*Figure 5-60 Reviewing the traces*

We provide a simple batch program to collect the traces of EE activities, and to format those trace files into the log viewer format.

### <span id="page-207-1"></span>**Getting the IP packet trace**

EE uses UDP for its transport. Sometimes, the problem may be related to UDP/IP and not the SNA/APPN. In this case packet trace can be used to solve the problem.

There exist a number of commercial and open source packet capture utilities and protocol analyzers. If you have a special packet trace utility and packet analyzer, then just use that tool for debugging EE problems. But if you do not have any packet trace utility or packet analyzer, try to use the Wireshark program (formerly Ethereal) for this purpose. Wireshark is an open source software which provides a good set of protocol analyzer functions including packet capturing with winpcap library. You can easily capture all the frames which pass your Ethernet adapter, and review all the frames captured with an easy GUI of Ethereal. For more information and downloading the application, visit the following Web site:

<http://www.wireshark.org>

# <span id="page-207-0"></span>**5.5.3 Information bundler**

Information bundler utility gathers system files, trace and log files, and registry information and creates a self-extracting .EXE file. This utility should be executed immediately after the trace is complete to ensure that the correct information is gathered. To use the information bundler, do the following:

- Select **Start** → **IBM Personal Communications** → **Administrative and PD Aids** → **Information Bundler**.
- If you are in an active session with PCOMM, select **Launch** → **Information Bundler** from the **Actions** menu.

A .EXE file containing system and PCOMM information is created in the Personal Communications system-class application data directory. By default this file is called X12345.exe.

**Note:** PCOMM system-class application data directory is hidden. You should enable "show hidden files and folders" in your Explorer setting.

### **5.5.4 Sample batch file gathering EE trace data**

We provide a simple batch file to gather EE traces in PCOMM. You have to create two batch files as in [Example 5-4](#page-208-0), one for starting the traces, and one for stopping the traces.

<span id="page-208-0"></span>*Example 5-4 Sample batch file for EE tracing*

```
** batch file for turning on trace
cstrace reset
cstrace start /f 4 /c 22 /o 10 20 /r
cstrace apply /f 4 /c 33 /o 1
cstrace apply /f 3 /c 7 /o 4
cstrace status
** batch file for turning off trace
cstrace stop
cstrace save rdbookee.trc
cstrace format rdbookee.trc
```
After the execution of the first batch file, re-generate the situation which you want to trace. After re-generation of the problem, execute the second file, turning off the batch file. You can find a redbookee.tlg log file in the same directory as the batch files, this tlg file can be read with a log viewer of PCOMM.

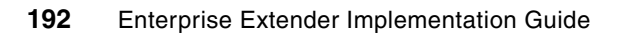

# **Chapter 6. Enabling EE in CS for AIX**

In this chapter, we describe the general configuration steps for Enterprise Extender (EE) on AIX and provide useful information about Communications Server for AIX.

The topics covered in this chapter are as follows:

- -["Overview of Communications Server for AIX"](#page-211-0)
- -["Implementation considerations"](#page-211-1)
- -["Configuring EE with Communications Server for AIX"](#page-214-0)
- -["Verifying and managing EE with CS for AIX"](#page-228-0)
- -["Diagnosing EE with Communications Server for AIX"](#page-242-0)

# <span id="page-211-0"></span>**6.1 Overview of Communications Server for AIX**

Communications Server for AIX (CS/AIX) fully implements Advanced Peer-to-Peer Networking (APPN), High Performance Routing (HPR), and DLUR Dependent LU Requestor (DLUR) functions. You can use various connectivity methods such as LLC2 and MPC+ in addition to EE. With EE, you can use Advanced Peer-to-Peer Communication (APPC) applications on top of LU6.2, and you can also use applications on dependent LUs such as terminals, printers, and LU type 0 applications.

Although AIX has IPv6 support, CS/AIX currently only supports IPv4.

We do not provide any information about installing CS/AIX in this book. For information about installing CS/AIX, refer to *IBM Communications Server for AIX Quick Beginnings*, GC31-8583.

Throughout this chapter, we assume that you have a basic knowledge of APPN. If you are not familiar with APPN, refer to [1.2.1, "Positioning APPN and HPR" on page 4](#page-21-0).

# <span id="page-211-1"></span>**6.2 Implementation considerations**

The topics covered in this section are:

- ► ["High availability considerations"](#page-211-2)
- -["UDP consideration"](#page-212-2)
- ► ["Scenario used in this chapter"](#page-212-0)

# <span id="page-211-2"></span>**6.2.1 High availability considerations**

With HPR, you can create a very flexible and intelligent SNA network. For more information about HPR, refer to *Subarea to APPN Migration: HPR and DLUR Implementation*, SG24-5204.

You must check the following in order to create a good APPN/HPR network with EE in CS/AIX:

- -["The number of Ethernet adapters and switches"](#page-211-3)
- -["The number of connections to z/OS Logical Partitions \(LPARs\)"](#page-212-1)

### <span id="page-211-3"></span>**The number of Ethernet adapters and switches**

If you require high network availability, then your AIX server must have multiple Ethernet adapters installed. Though you can use VIPA interfaces to achieve this, we recommend using the EtherChannel feature in AIX.

### *EtherChannel with EE*

EtherChannel or port aggregation was first developed as a function of a switch. By aggregating two or more ports as one logical port, users can get more bandwidth, and higher availability. AIX accepts these concepts as a base operating system function. For AIX, there are several different operation modes for EtherChannel:

- Standard
- ► Round\_robin
- ► EtherChannel backup (netif\_backup)
- ► IEEE802.3ad Link Aggregation

From the above modes, we use the EtherChannel backup (netif backup) mode. Also remember, load balancing mode is not very useful in an EE environment, it could generate out-of-order packets, which might degrade the performance of EE.

For more information about the AIX EtherChannel feature, refer to *Managing communications and networks*, SC23-5203.

With EtherChannel backup mode, you can have one active adapter and one backup adapter. Moreover, you can connect each adapter to a different switch. If the active adapter fails, the backup adapter becomes the active adapter without delay. These two adapters consist of one IP interface, so you can handle this interface as though it were only one adapter.

### <span id="page-212-1"></span>**The number of connections to z/OS Logical Partitions (LPARs)**

Usually an end node (EN) has a preferred network node server (NNS) and a backup network node server. For a preferred NNS and a backup NNS, you must define a connection for each. For other nodes, you must define additional connections to each node or you can define a Connection Network to support dynamic APPN links.

We strongly recommend using a Connection Network, because it provides a more simple way to implement nodes (see ["Connection Network" on page 67](#page-84-0)).

### <span id="page-212-2"></span>**6.2.2 UDP consideration**

EE uses User Datagram Protocol (UDP) for its transport. It relies on UDP checksum for data integrity for High Performance Routing (HPR). But in most cases, the UDP checksum feature is optional. AIX can turn this UDP checksum feature on or off, and for performance reasons you can turn off the UDP checksum feature. But in an EE environment, always turn on the UDP checksum feature for proper operation of HPR. By default, the *udpcksum no* option is set to 1 (UDP checksum feature is used).

### <span id="page-212-0"></span>**6.2.3 Scenario used in this chapter**

[Figure 6-1 on page 196](#page-213-0) illustrates the scenario used in this book. SC30M, SC31M, and SC32M are z/OS VTAMs and EECPAIX is a CS/AIX.

We configure the CS/AIX as an End Node (EN). The CP name will be EECPAIX. The preferred network node server of this EN is SC30M, and the backup network node server is SC31M. We define static link stations for these two network nodes, because a static link station should exist for the network node server.

For connectivity to other nodes such as SC32M, we use dynamic link stations through connection network instead of using static link stations. In our scenario, the name of the connection network is RDBOOKEE.VRNLOCAL.

In general, a CS/AIX EN can use a Local VRN or a Global VRN, but a CS/AIX NN can only use Local VRNs.

Throughout this chapter we use host names instead of IP addresses.

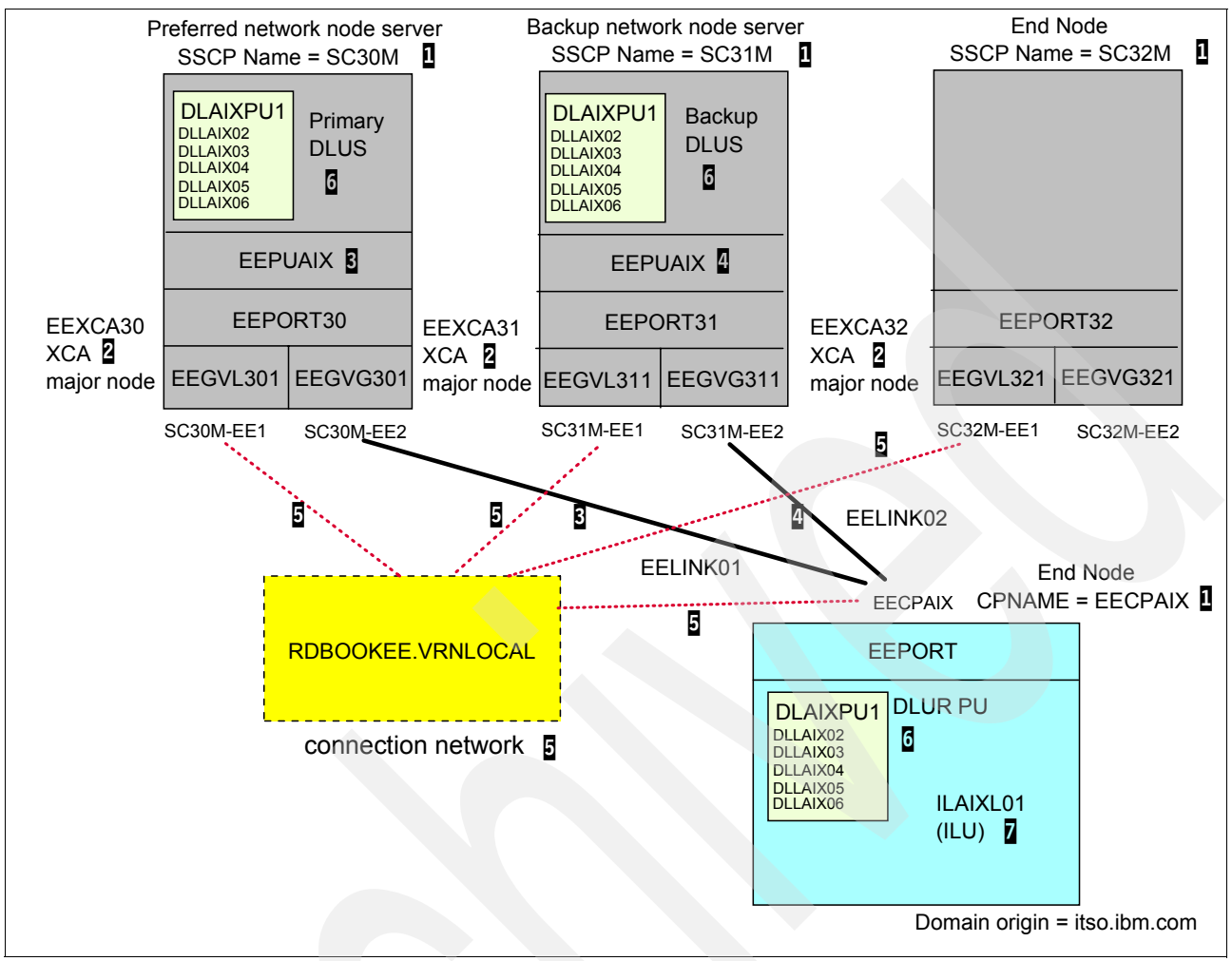

<span id="page-213-0"></span>*Figure 6-1 Scenario used in this chapter*

Here are explanatory notes to [Figure 6-1:](#page-213-0)

- -**1:** CP name of each node. For z/OS VTAM, it is an SSCP name. The preferred network node server for EECPAIX is SC30M, and the backup network node server is SC31M.
- - 2: For enabling EE in z/OS VTAM, an XCA major node is required. An XCA major node consists of port and group definitions. We define two groups in an XCA major node in each system.
- -**B**: Static link station to SC30M (preferred network node server). We use EEGVG3x1 group for this connectivity; a PU definition for this link station should exist because DYNPU=NO for this group. We define EEPUAIX for this purpose.
- - 4: Static link station to SC31M (backup network node server). During an outage of the preferred network node server, this node will be used as a network node server. We use EEGVG3x1 group for this connectivity; a PU definition for this link station must exist because DYNPU=NO for this group. We define EEPUAIX for this purpose.
- - 5: In each node, we define a connection network, RDBOOKEE.VRNLOCAL. Because every node participates in this same connection network, dynamic link stations will be generated without any definition if needed. We use EEGVL3x1 group for this connection network in z/OS, and EEPORT will be used in CS/AIX.
- ► **6**: For dependent LUs, the DLUS/DLUR feature should be configured. In our scenario, SC30M will be a primary DLUS, and SC31M will be a backup DLUS. You must define a type 2.0 PU and all dependent LUs in each VTAM for accepting the DLUR's request. For CS/AIXCS/AIX, a definition of DLUR PU and dependent LUs is required.
- - $\bar{z}$ : For independent LUs, there is nothing to be defined in  $z/OS$  if DYNLU=YES is used; otherwise a CDRSC definition is required for each independent LU in VTAM.

# <span id="page-214-0"></span>**6.3 Configuring EE with Communications Server for AIX**

Configuring CS/AIX involves many steps. In this section we describe the configuration steps in the following order:

- -["Configuring node"](#page-214-1)
- -["Configuring connectivity"](#page-216-0)
- -["Configuring the dependent LUs with DLUR"](#page-223-0)
- -["Configuring independent LUs"](#page-226-0)
- ► ["Configuring LOGMODEs"](#page-227-0)

There are five methods of configuring CS/AIX:

- **smit** command
- **snaadmin** command
- **xsnaadmin** using X windows
- -Modifying /etc/sna\_node.cfg file with text editor such as vi
- -Web based administration tool

Throughout this chapter we use the **smit** command and the **snaadmin** command for our configuration. For using xsnaadmin, refer to [Chapter 7, "Enabling EE in CS for Linux" on](#page-246-0)  [page 229](#page-246-0), because definition procedures are similar for CS/AIX.

**Important:** Editing /etc/sna/sna\_node.cfg directly bypasses the syntax and consistency checking done by the smit/snaadmin/xsnaadmin methods and is therefore not recommended.

If you want to modify the /etc/sna/sna\_node.cfg file directly, always *stop* the sna services first by **sna stop** command. CS/AIX has a copy of the configuration in its memory when the sna services are running. When a change is needed while sna services are running, first stop the resource for which you want to change the parameter, and use the **snaadmin** command instead of modifying the /etc/sna/sna\_node.cfg file directly. Every parameter you see in the /etc/sna/sna\_node.cfg file can be modified using the **snaadmin** command line utility though it cannot be modified using **smit** or **xsnaadmin**.

# <span id="page-214-1"></span>**6.3.1 Configuring node**

You must configure the properties of the node first. You can go to the node configuration panel with the **smit** command as follows:

#### **smit sna** → **Configure SNA Resources** → **Local Node Resources** → **Node Definition.**

You can then see the configuration screen as shown in [Example 6-1 on page 198](#page-215-0).

<span id="page-215-0"></span>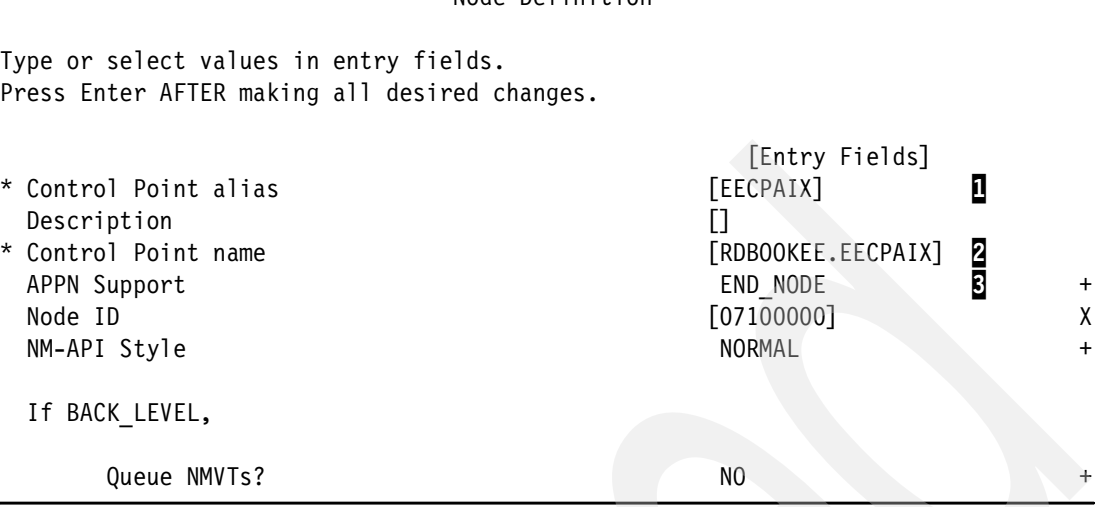

Node Definition

Here are explanatory notes to [Example 6-1](#page-215-0):

- $\mathbf{I}$ : This is just an alias of this control point. Control point is a unique identity in an APPN environment, and represents this server and is the same as a host name for TCP/IP. Give a meaningful name for maintenance purpose.

**Note:** An \* (asterisk) just before the name of a parameter indicates that the particular parameter is mandatory. You must, therefore, define all parameters which have an asterisk before them.

- -2: This is the fully qualified control point name. It is divided into two parts separated by a dot. The first part is called NETID of an SNA network, and the second part is the CP name of that server. The CP name must be unique in an SNA network. Which means that in a network with the same NETID, the CP name must be unique. You must contact the z/OS administrator to get the correct NETID that your system will use. In this book, we use RDBOOKEE as a NETID.
- -**B**: Usually, CS/AIX participates in an SNA network as an End Node (EN). But CS/AIX can also act as a Network Node (NN) or branch network node in special cases. If there is no need to route SNA sessions through this server, then set this server as an EN. If a node is set to NN, it will participate in the locate search process, and this will use more system resources.

With **snaadmin** command, use:

snaadmin define\_node, cp\_alias=EECPAIX, node\_type=END\_NODE, fqcp\_name=RDBOOKEE.EECPAIX

**snaadmin -hd** command is very useful to get the parameter list of each subcommand.

```
Example 6-2 snaadmin -hd command
```

```
# snaadmin -hd define_node
```
This command defines a new node, or modifies an existing node. It must be issued to a server where the node is not running. It cannot be issued to a running node.
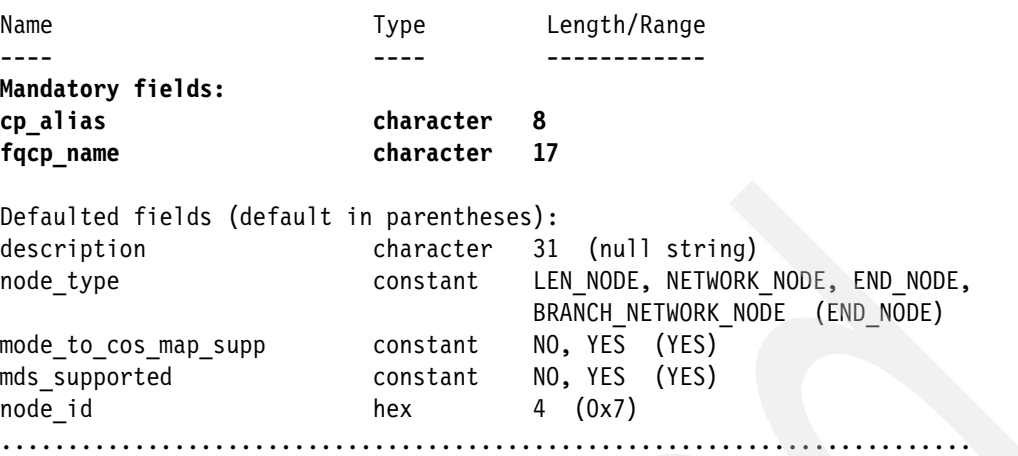

[Example 6-2](#page-215-0) shows the partial output of **snaadmin -hd define\_node** command. You can find the mandatory fields easily.

# **6.3.2 Configuring connectivity**

Now, we configure the connectivity resources for this node. We describe the configuration steps in the following order:

- ► ["Configuring CS/AIX for connectivity using EE"](#page-216-0)
- -["Configuring VTAM for connectivity of CS/AIX using EE"](#page-221-0)

#### <span id="page-216-0"></span>**Configuring CS/AIX for connectivity using EE**

You must define the following resources in order to connect to z/OS VTAM:

- -["Data Link Control \(DLC\)"](#page-216-1)
- -["Port"](#page-217-0)
- -["Link station"](#page-218-0)
- -["Configuring connection network"](#page-220-0)

#### <span id="page-216-1"></span>*Data Link Control (DLC)*

You must specify to the CS/AIX which "type of physical connection" you would be using. DLC controls the most low level in communicating with partners. There are various types of DLC but we use Enterprise Extender (HPR/IP) as our DLC. You can go to the DLC configuration panel as follows:

**smit sna** → **Configure SNA Resources** → **Local Node Resources** → **Connectivity** → **DLCs, Ports and Link Stations** → **Add Connectivity Resources** → **Add Enterprise Extender (HPR over IP) Resources** → **Add Enterprise Extender DLC**

You can then see the configuration panel as shown in [Example 6-3](#page-216-2).

<span id="page-216-2"></span>*Example 6-3 Configuring the properties of EE DLC*

Add Enterprise Extender DLC

Type or select values in entry fields. Press Enter AFTER making all desired changes.

 [Entry Fields] \* DLC name [EEDLC] 1

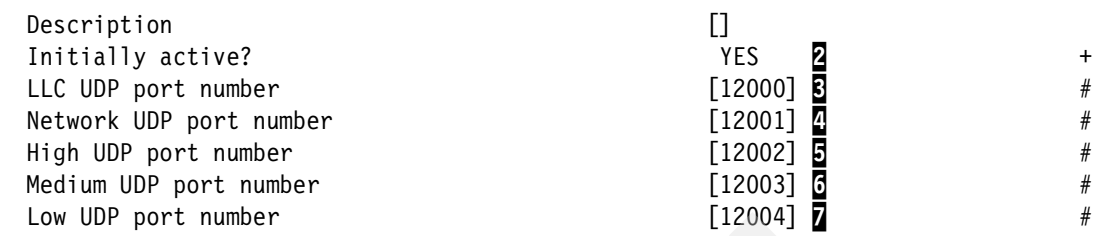

Here are explanatory notes to [Example 6-3](#page-216-2):

- -**1**: This is the name of this DLC. For EE only one port is sufficient for all EE connections, therefore, you should define only one DLC for this server. This name is meaningful only to this server, so the same name can be used for the other server in the same APPN environment.
- -2: If you make this DLC as initially-active, then the DLC is started automatically when the node is started. We recommend configuring the port to be initially-active for convenience.
- $\blacktriangleright$  **B** $\blacktriangleright$ **T**: These UDP ports are used for various purposes, and all these ports are required for EE. Take care to change these port numbers because the z/OS must also have the same definitions. The default is 12000~12004.

With **snaadmin** command, use:

snaadmin define\_ip\_dlc, dlc\_name=EEDLC, initially\_active=YES

#### <span id="page-217-0"></span>*Port*

You must define the port for each interface that you will use. To do this, go to the appropriate configuration panel as follows:

**smit sna** → **Configure SNA Resources** → **Local Node Resources** → **Connectivity** → **DLCs, Ports and Link Stations** → **Add Connectivity Resources** → **Add Enterprise Extender (HPR over IP) Resources** → **Add Enterprise Extender Port**

This takes you to the panel as shown in [Example 6-4](#page-217-1).

<span id="page-217-1"></span>*Example 6-4 Configuring the properties of the port*

Add Enterprise Extender Port

Type or select values in entry fields. Press Enter AFTER making all desired changes.

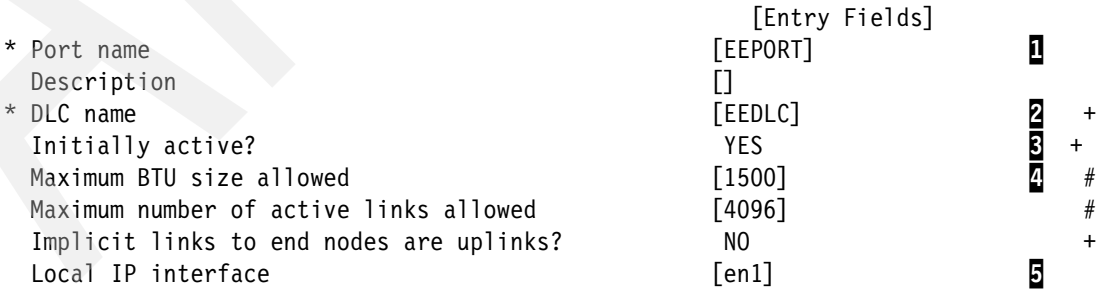

Here are explanatory notes to [Example 6-4](#page-217-1):

- - $\mathbf{I}$ : This is the name of the port. This name is meaningful only for this node.
- $\blacktriangleright$  2: This is the name of the DLC that this port will use. Press **F4**, to see the list of DLCs already defined in this node, and select **EEDLC** in this case.
- ► B: Keep it as "Initially active" for your convenience.
- $\blacktriangleright$   $\blacksquare$ : Maximum BTU size is the SNA packet size including the Transmission Header (TH) and the Request/Response Header (RH). This value is negotiated when the link station is connected to the other node (when the XID is exchanged). Leave it at the default value, 1500 bytes, if you do not have any problem on it. Usually, this default value is enough in most cases. But if you use NAT or IPSec across to the partner node, then you might have to decrease this maximum BTU size because of fragmentation issues. This value is overridden by the maximum BTU size of the link station that uses this port.
- -**5**: You can specify the interface that you want to use for EE. Local IP interface will determine the local IP address on which CS/AIX will listen for UDP ports 12000-12004. This field should contain the VIPA, or EtherChannel address, or a non-default interface (if there are multiple interfaces installed). The default interface is determined by reverse-lookup of the AIX host name.

**Note:** You have to be careful with the default route of AIX. Even if you specify the interface which you want to use for EE traffics, all EE traffics may be sent through the interface which has the default route, if you do not specify any static route (when the partner node is in a different subnet from this node). Define the host route to be able to predict the path of EE communication if you want to use a specific interface for physical transfer.

You can do the same thing using the **snaadmin** command as follows:

snaadmin define ip port, port name=EEPORT, dlc name=EEDLC, local ip interface=en1

#### <span id="page-218-0"></span>*Link station*

You can use the link stations as your "real connection" to the other node. With defined DLCs and ports, you can make as many different link stations as you want. In our scenario, we make two link stations for SC30M and SC31M, so we get one TG to SC30M and another TG to SC31M. SC30M and SC31M are connected by various methods (EE, MPC+, and XCF) so you can reach each system by using two paths (one for direct connection, and another for using another z/OS system). In fact, Virtual Telecommunications Access Method (VTAM) PU definition (in z/OS) and this link station definition are a one-to-one match.

You can go to the link station definition panel as follows:

**smit sna** → **Configure SNA Resources** → **Local Node Resources** → **Connectivity** → **DLCs, Ports and Link Stations** → **Add Connectivity Resources** → **Add Enterprise Extender (HPR over IP) Resources** → **Add Enterprise Extender Link Station**

This takes you to the panel as shown in [Example 6-5](#page-218-1).

<span id="page-218-1"></span>*Example 6-5 Configuring the properties of EELINK01*

Add Enterprise Extender Link Station

Type or select values in entry fields. Press Enter AFTER making all desired changes.

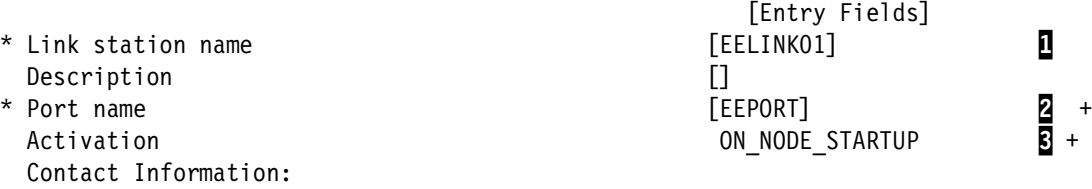

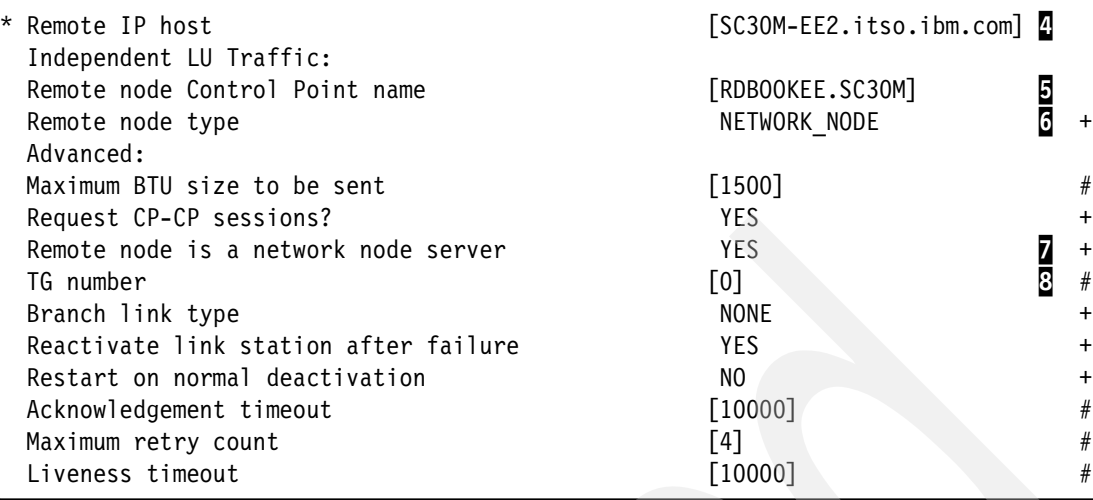

Her are explanatory notes to [Example 6-5:](#page-218-1)

- $\blacktriangleright$  **I**: This is the name of the link station. This name is meaningful to only this server.
- - 2: Press **F4**, and choose the appropriate port name in your environment. In our case, the name of the port is EEPORT.
- **B**: There are three methods of activation.
	- BY\_ADMINISTRATOR: operator should start this link station manually.
	- ON\_NODE\_STARTUP: started automatically when the node is started.
	- ON\_DEMAND: started when the first request is received by this link station.

We recommend choosing ON NODE STARTUP for your convenience.

- $\blacktriangleright$  **4**: The IP address or host name of the remote host. In our scenario, we use the host name instead of IP address of each system.
- ►  $\overline{5}$ : The cp name of the remote node. Specify the fully qualified CP name (including NETID and CP name) here.
- - 6: The node type of the remote host. In this case, the remote node is a Network Node (NN).
- - $\bar{z}$ : You can specify that this remote node is the preferred network node server (NNS). End Node (EN) can make two CP-CP sessions with only one NN at one time. This NN is called the network node server of the EN. If you do not specify which node is the NNS, then the first NN which makes CP-CP sessions with the EN is chosen to be the NNS of that EN. In our scenario, SC30M is chosen to be the preferred network node server, and SC31M will be a backup network node.
- -8: Transmission Group (TG) is a communication path between two communication partners in an SNA network. Two communication partners can have multiple TGs at the same time, and each TG has a different TG number. We use the TG number as 0 (default). If TG number is set at 0 on both sides, then the default value (21) will be used.

**Note:** You cannot assign the same TG number to more than two TGs between the same communication partners. For one pair of communication, the TG name must be unique. So if you do not specify the TG number explicitly (0, by default), and there are two parallel TGs between one pair, then the TG number will be assigned as 21, 22 for each (up to 255).

#### With **snaadmin** command, use:

snaadmin define\_ip\_ls, ls\_name=EELINK01, port\_name=EEPORT, adj\_cp\_type=NETWORK\_NODE, default\_nn\_server=YES, initially\_active=YES, remote\_ip\_host=SC30M-EE2.itso.ibm.com, adj\_cp\_name=RDBOOKEE.SC30M

For the second link station, we configure as shown in [Example 6-6.](#page-220-1)

<span id="page-220-1"></span>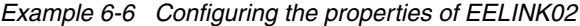

Add Enterprise Extender Link Station

Type or select values in entry fields. Press Enter AFTER making all desired changes.

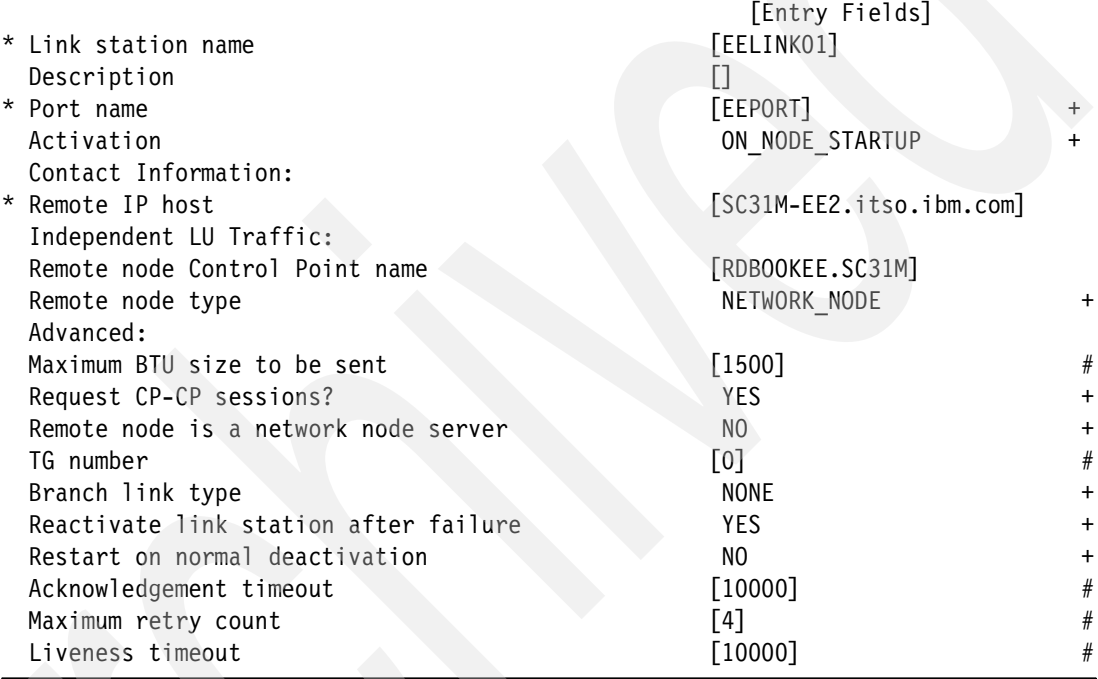

You can use the following **snaadmin** command:

snaadmin define ip ls, ls\_name=EELINK02, port\_name=EEPORT, adj cp type=NETWORK NODE, initially active=YES, remote ip host=SC31M-EE2.itso.ibm.com, adj cp name=RDBOOKEE.SC31M

#### <span id="page-220-0"></span>**Configuring connection network**

In our scenario, we use a connection network to communicate with other nodes, except the network node server and the backup network node server. For more information about connection network, refer to ["APPN connection networks" on page 38](#page-55-0)

In CS/AIX, you can define the connection network in the following smit panel:

#### **smit sna** → **Configure SNA Resources** → **Local Node Resources** → **Connectivity** → **APPN Connection Networks** → **Add APPN Connection Network**

You can create multiple connection networks in the CS/AIX. [Example 6-7 on page 204](#page-221-1) shows the connection network setup panel.

Add APPN Connection Network

<span id="page-221-1"></span>Type or select values in entry fields. Press Enter AFTER making all desired changes.

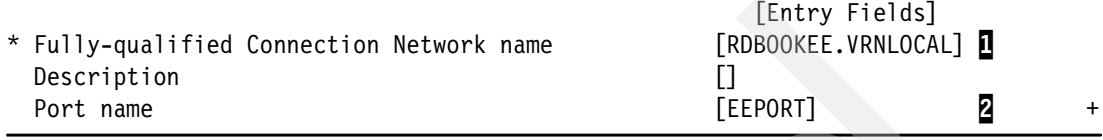

Here are explanatory notes to [Example 6-7](#page-221-1):

- - 1: This is the name of the virtual node which acts as a connection network, and all other nodes must also use this virtual node to participate in the same connection network.
- -2: This is the name of the port through which CS/AIX contacts the connection network.

With **snaadmin** command, use:

snaadmin define\_cn, fqcn\_name=RDBOOKEE.VRNLOCAL, port\_name=EEPORT

#### <span id="page-221-0"></span>**Configuring VTAM for connectivity of CS/AIX using EE**

The APPN environment supports dynamic definitions. This means you can connect to another APPN node without node-specific definitions. VTAM controls this behavior with the DYNPU parameter in the external communications adapter (XCA) major node definition. In our scenario, we do not use dynamic PU definitions, therefore we show the VTAM definitions for the CS/AIX to connect to the z/OS LPARs in this section.

You must define the following to configure the EE connection of CS/AIX:

- -["Enterprise Extender XCA major node" on page 204](#page-221-2)
- -["PU definition for the CS/AIX node"](#page-222-0)

#### <span id="page-221-2"></span>*Enterprise Extender XCA major node*

We use two IP addresses for EE on VTAM side (with multiple VIPA). In [Example 6-8](#page-221-3), we show the XCA major node of SC30M.

**Note:** VTAM defaults to an SAP® address of 08 for the remote node when MEDIUM=HPRIP is specified in the XCA major node. However, CS/AIX has a local SAP address of 04, by default. This can cause a problem when VTAM does a dial-out over a VRN to CS/AIX, therefore CALL=IN must be specified on the GROUP.

With CS/AIX V6.3.0.3 or later, you can have multiple define\_ip\_ports with different lsap\_address values and the same local\_ip\_interface value, which point to different define\_ip\_dlc definitions.

<span id="page-221-3"></span>*Example 6-8 XCA major node for SC30M*

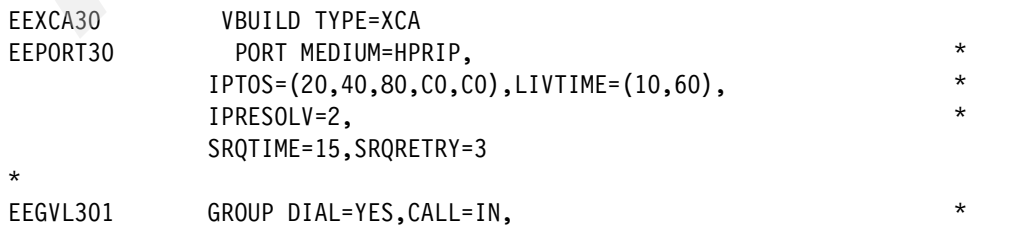

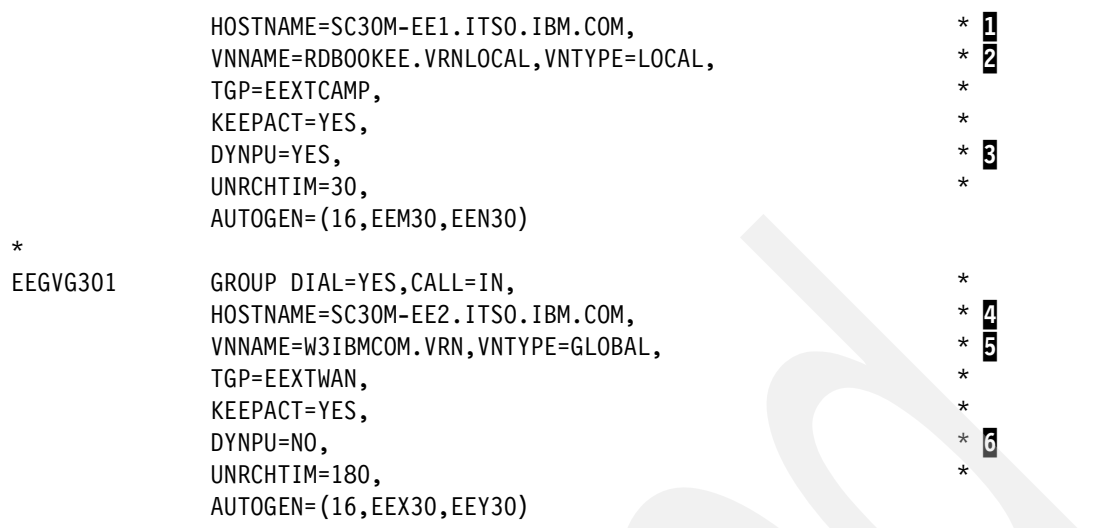

Here are explanatory notes to [Example 6-8](#page-221-3):

- - $\mathbf{I}$ : Hostname for the first group.
- -2: The name of a connection network is RDBOOKEE.VRNLOCAL and its type is local. All participants of this connection network must be located within the same APPN topology subnetwork (the same NETID).
- -**B**: Dynamic definition of PU is allowed for this group.
- ► 4: Hostname for the second group
- - 5: The name of a connection network is W3IBMCOM.VRN and its type is global. Nodes located in different APPN topology subnetworks can share the same connection network.
- $\blacktriangleright$ 6: Dynamic definition of PU is prohibited for this group, predefined PU is required.

We use the second group for connection via predefined link stations. Dynamic PU definition is prohibited for this group, so we must define a PU for CS/AIX node. For connection network, we use the local connection network because CS/AIX node is in the same APPN subnetwork (use the same NETID) with other nodes. Using the connection network implies that DYNPU=YES, no VTAM definition is required for CS/AIX node through connection network. For more information about VTAM definition and XCA major node, refer to [4.4.2, "Defining the](#page-159-0)  [XCA HPRIP major node" on page 142](#page-159-0).

#### <span id="page-222-0"></span>*PU definition for the CS/AIX node*

Each system (SC30M and SC31M) should have the definition, as shown in [Example 6-9](#page-222-1), if the DYNPU=NO in XCA major node of VTAM.

<span id="page-222-1"></span>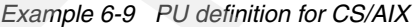

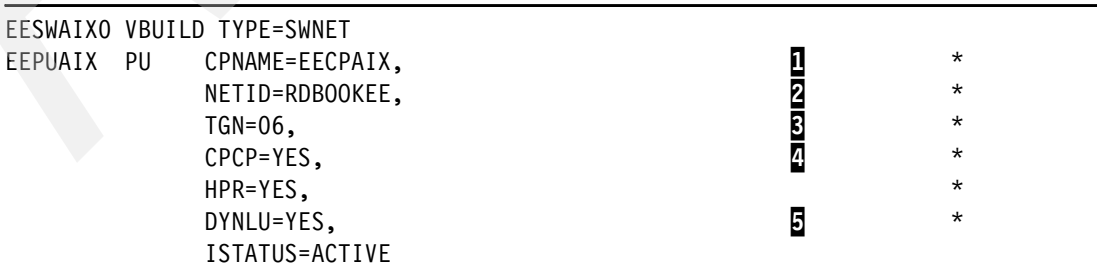

These are the explanatory notes to [Example 6-9](#page-222-1):

- $\blacktriangleright$  **I**: The CP name of the CS/AIX node. This name must be the same as the name you configured in node definition of CS/AIX.
- ► 2: The NETID of this SNA network.
- -**B**: The TG number which is used for this link. We defined the TG number as 0 on the IBM Communications Server for AIX side (see [Example 6-5 on page 201](#page-218-1)). With this configuration, the TG number will be decided when the XID is exchanged, and the TG number will be 6.
- -<sup>1</sup>: The CP-CP sessions capability. Set this parameter to YES.
- $\blacktriangleright$   $\Box$ : The dynamic LU definition feature. If this parameter is set to YES, then all the independent LUs defined in the CS/AIX can be used in this z/OS VTAM without a CDRSC definition in VTAM. Otherwise, you have to define a CDRSC entry for each independent LU.

#### **6.3.3 Configuring the dependent LUs with DLUR**

We define dependent LUs and DLUR PUs in this section. For further information about the dependent LU and the DLUR, refer to ["Dependent LU Requester and Server \(DLUR/DLUS\)"](#page-50-0)  [on page 33.](#page-50-0)

The following topics are covered:

- -["DLUR definition in CS/AIX"](#page-223-0)
- -["DLUR definition in VTAM"](#page-225-0)

#### <span id="page-223-0"></span>**DLUR definition in CS/AIX**

For using the dependent LUs, you have to define in CS/AIX:

- -["DLUR PU"](#page-223-2)
- -["Dependent LUs"](#page-224-0)

#### <span id="page-223-2"></span>*DLUR PU*

DLUR PU is the type 2.0 PU which provides PU services to the dependent LUs.

You can go to the DLUR PU definition panel as follows:

#### **smit sna** → **Configure SNA resources** → **Local Node Resources** → **Connectivity** → **DLUR PUs** → **Add DLUR PU**

This takes you to the DLUR PU definition panel, as shown in [Example 6-10.](#page-223-1)

<span id="page-223-1"></span>*Example 6-10 Configuring the properties of DLUR PU*

Add DLUR PU

Type or select values in entry fields. Press Enter AFTER making all desired changes.

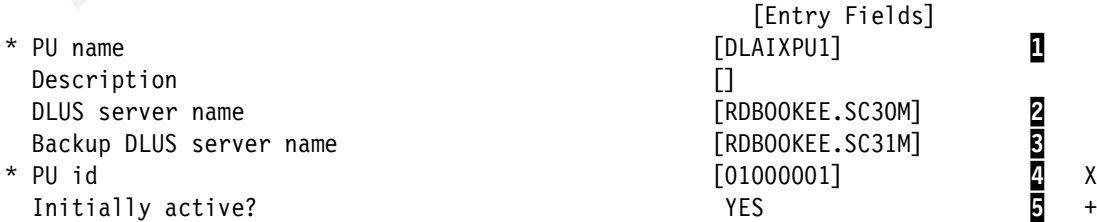

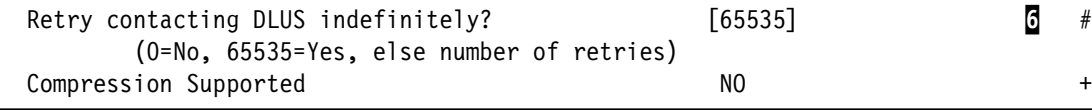

Here are explanatory notes to [Example 6-10:](#page-223-1)

- -**I**: This is the PU name for this DLUR PU for dependent LUs. This name is meaningful only in this CS/AIX, so you can use a different name from the PU name in the VTAM definition. But for management purposes, we recommend using the same name as your VTAM definition.
- ► 2: This is the SSCP name of the primary Dependent LU Server (DLUS) name. CS/AIX will try to establish a CPSVRMGR pipe (DLUS-DLUR sessions) with this DLUS. When this attempt fails, it will try to the backup DLUS if it is available.
- $\triangleright$   $\blacksquare$ : This is the SSCP name of the backup DLUS. If you will use the backup DLUS, then the same PU and LU definitions must be configured in the VTAM of the backup DLUS.
- $\blacktriangleright$  **4**: This is the PU identification number. VTAM has IDBLK (ID block) and IDNUM (ID number) parameters in its PU definition for this client, and the two definitions must be the same. In this case, the IDBLK is 010, and IDNUM is 00001. This value should be unique in a VTAM.
- ► 5: We define this PU as initially\_active for convenience of management.
- - 6: If the attempt to establish CPSVRMGR pipe fails, this DLUR PU will retry as configured in this parameter. If you specify 0 (by default), then it will not retry. We define 65535, then this DLUR PU will always retry when it cannot contact DLUS appropriately.

With **snaadmin** command, use:

snaadmin define\_internal\_pu, pu\_name=DLAIXPU1, pu\_id=0x01000001, dlus name=RDBOOKEE.SC30M, bkup dlus name=RDBOOKEE.SC31M, initially active=yes, dlus\_retry\_limit=65535

**Note:** You can define multiple DLUR PUs in a node. Because a PU can support only 255 dependent LUs, if you want more LUs you have to define more DLUR PUs to the same primary/backup DLUS pair. Moreover it is possible to define more DLUR PUs to the other primary/backup DLUS pair.

#### <span id="page-224-0"></span>*Dependent LUs*

Now, we define the dependent LUs on the defined DLUR PU. In most cases, it is easier to define the dependent LUs using a range definition because all the properties of those LUs are the same. You can define a range of dependent LUs using following **smit** sequence:

**smit sna** → **Configure SNA Resources** → **Local Node Resources** → **Local LUs** → **LU 0-3** → **Add Range of LUs Type 0-3**

Next you can define a range of LUs in the **smit** panel, such as [Example 6-11.](#page-224-1)

<span id="page-224-1"></span>*Example 6-11 Configuring a range of dependent LUs*

Add Range Of LUs Type 0-3

Type or select values in entry fields. Press Enter AFTER making all desired changes.

Description []

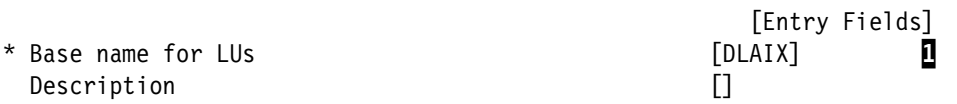

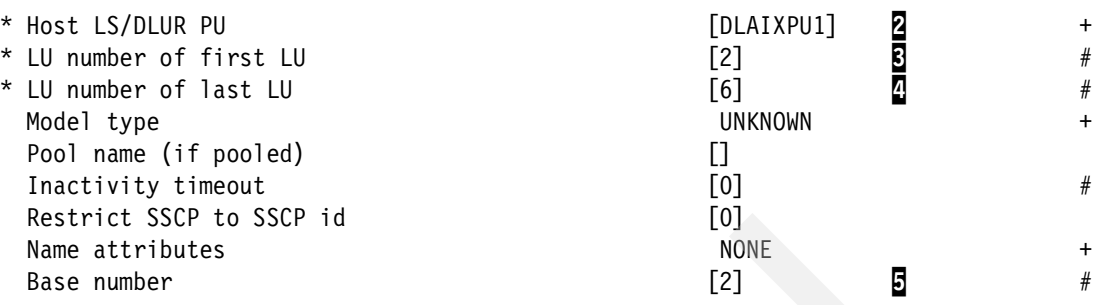

Here are explanatory notes to [Example 6-11:](#page-224-1)

- $\blacktriangleright$   $\blacksquare$ : This is the base name of dependent LUs. You can use up to 5 characters here, and the names of all the dependent LUs defined here will be started with this base name.
- -2: You can assign all these dependent LUs to some link station or DLUR PU. In this case, we use the DLUR PU for these dependent LUs.
- - $\overline{3}$ : This is the local address of the first LU of this range of LUs. The local address of LU must match the LOCADDR parameter in VTAM definition for each LU.

**Note:** LU name defined here is only meaningful for this CS/AIX. In other words, there is no need to match these LU names with the LU names in the VTAM definition. Only the LU number (LOCADDR) must be the same on both the sides. But for management purpose, we recommend using the same name on both the sides.

- - $\Omega$ : This is the local address of the last LU of this range of LUs. The number of LUs is decided at this phase.
- ► 5: You can specify a number from which to start naming the LUs in the range.

With **snaadmin** command, use:

```
snaadmin define lu 0 to 3 range, base name=DLAIX, pu name=DLAIXPU1, min nau=2,
max nau=6, base number=2
```
After this configuration, we have five dependent LUs from DLAIX001 through DLAIX005 in the CS/AIX.

#### <span id="page-225-0"></span>**DLUR definition in VTAM**

In VTAM, you should define the type 2.0 PU, and the dependent LUs in a switched major node. In our scenario, we make a switched major node as shown in [Example 6-12:](#page-225-1)

<span id="page-225-1"></span>*Example 6-12 Switched major node definition for DLUR*

|             | DLSWAIX VBUILD TYPE=SWNET                   |         |   |
|-------------|---------------------------------------------|---------|---|
| DLAIXPU1 PU | PUTYPE=2,USSTAB=USSSNAEE,                   | $\star$ |   |
|             | IDBLK=010, IDNUM=00001,                     | * П     |   |
|             | MODETAB=ALLMODES, DLOGMOD=DYNHIGH, ANS=CONT |         |   |
| DLLAIX02 LU | $LOCADDR = 2$                               |         | 3 |
| DLLAIX03 LU | $LOCADDR = 3$                               |         |   |
| DLLAIX04 LU | $LOGADDR=4$                                 |         |   |
| DLLAIX05 LU | $LOCADDR = 5$                               |         |   |
| DLLAIX06 LU | $LOCADDR = 6$                               |         |   |

Here are explanatory notes to [Example 6-12:](#page-225-1)

► **1:** IDBLK and IDNUM must match the PU ID in the DLUR PU definition in CS/AIX.

- $\triangleright$  **2**: ANS=CONT is required for DLUR PUs. If the default value (ANS=STOP) is used, SSCP-PU session and SSCP-LU sessions will be broken in case the primary DLUS is lost. This results in session outages during takeover to backup DLUS.
- $\triangleright$   $\triangleright$   $\triangler$ match with the LU number in the DLUR PU definition of CS/AIX. However, we recommend using the same names for management purposes.

# **6.3.4 Configuring independent LUs**

An independent LU has the capability of communication with other independent LUs without the SSCP (VTAM). Therefore, an independent LU is not a resource of VTAM, but a resource of the node in which the independent LU is defined. There are two ways of handling these independent LUs whether DYNLU parameter in VTAM is *yes* or *no*. If DYNLU is *yes*, then no definition is required for VTAM, and VTAM will generate a dynamic definition of a CDRSC entry for that independent LU. If DYNLU is *no*, then there must be a predefined CDRSC entry in the VTAM for that independent LU.

You can define the independent LU with the following **smit** commands:

#### **smit sna** → **Configure SNA Resources** → **Local Node Resources** → **LU 6.2 Configuration** → **LU 6.2** → **Add Independent LU Type 6.2**

This will take you to the panel shown in [Example 6-13.](#page-226-0)

<span id="page-226-0"></span>*Example 6-13 Defining an independent LU*

Add Independent LU Type 6.2

Type or select values in entry fields. Press Enter AFTER making all desired changes.

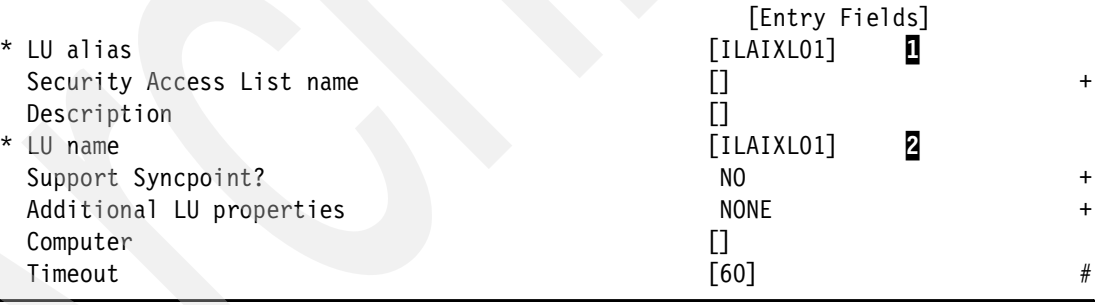

Here are explanatory notes to [Example 6-13:](#page-226-0)

- - $\mathbb{I}$ : This is the alias of the LU. This value is meaningful to only this CS/AIX node.
- -2: This is the name of the LU. This LU name will be used in z/OS also.

With **snaadmin** command, use:

snaadmin define\_local\_lu, lu\_name=ILAIXL01, lu\_alias=ILAIX01, lu\_session\_limit=0

If your DYNLU setting is *no*, then the CDRSC definition is needed in VTAM as shown in [Example 6-14](#page-226-1).

<span id="page-226-1"></span>*Example 6-14 CDRSC major node for an independent LU*

EECDRSC VBUILD TYPE=CDRSC ILAIXL01 CDRSC

You have to define this CDRSC entry in all VTAMs which will use this independent LU.

### **6.3.5 Configuring LOGMODEs**

Sometimes, your application can use the customized LOGMODE which is not shipped by IBM. In this case you can define a customized LOGMODE in the CS/AIX. You can define logmode for type 6.2 LUs only. As shown in [Example 6-15](#page-227-0), you can define the new LOGMODEs with the following **smit** commands:

#### **smit sna** → **Configure SNA Resources** → **Local Node Resources** → **LU 6.2 Configuration** → **LU 6.2 Mode** → **Add Mode**

Add Mode Type or select values in entry fields. Press Enter AFTER making all desired changes. [Entry Fields]  $*$  Name  $\blacksquare$ Description and the contract of the contract of the contract of the contract of the contract of the contract of the contract of the contract of the contract of the contract of the contract of the contract of the contract o Session limits Maximum number of sessions [32767] 2 #<br>
Initial session limit [2] #<br>
Min con. winner sessions [1] #<br>
Min con. loser sessions [0] #<br>
Auto-activate sessions [0] # Initial session limit  $[2]$  3 # Min con. winner sessions  $\begin{bmatrix} 1 \end{bmatrix}$   $\begin{bmatrix} 4 \end{bmatrix}$   $\begin{bmatrix} 4 \end{bmatrix}$ Min con. loser sessions  $[0]$  5  $\pm$ Auto-activate sessions [0] 6 # Receive pacing window  $\blacksquare$  Initial  $\blacksquare$  # Maximum **b** and the contract of the contract of the contract of the contract of the contract of the contract of the contract of the contract of the contract of the contract of the contract of the contract of the contract o Use default RU sizes? A series of the MES 9 +  $YES$  9 +  $YES$  If NO, Maximum RU size upper limit  $\begin{bmatrix} 1024 \end{bmatrix}$  [1024] 10  $\begin{bmatrix} 1024 \end{bmatrix}$   $\begin{bmatrix} 1024 \end{bmatrix}$   $\begin{bmatrix} 1024 \end{bmatrix}$   $\begin{bmatrix} 102 \end{bmatrix}$   $\begin{bmatrix} 102 \end{bmatrix}$   $\begin{bmatrix} 102 \end{bmatrix}$   $\begin{bmatrix} 102 \end{bmatrix}$   $\begin{bmatrix} 102 \end{bmatrix}$   $\begin{bmatrix}$ Maximum RU size lower limit  $\begin{bmatrix} 0 \end{bmatrix}$   $\begin{bmatrix} 1 \end{bmatrix}$   $\begin{bmatrix} 1 \end{bmatrix}$   $\begin{bmatrix} 1 \end{bmatrix}$ COS name  $[$   $# \text{COMECT}$  12 Use compression PROHIBITED + If REQUESTED, Maximum compression level https://www.maximum.compression level Maximum decompression level + NONE

<span id="page-227-0"></span>*Example 6-15 Define a mode*

Here are explanatory notes to [Example 6-15 on page 210:](#page-227-0)

- ► **1:** The name of this logmode.
- $\blacktriangleright$   $\mathbf{Z}$ : The maximum number of sessions which will be supported by this logmode. In many cases this value is set to the same value as the initial session limit. Through CNOS (Change Number of Sessions), this maximum number of sessions can be changed.
- $\triangleright$   $\blacksquare$ : The default session limit of this logmode. This is the maximum number of sessions permitted between a pair of LUs using this mode, even with CNOS negotiation.
- $\blacktriangleright$  **4**: The minimum contention winner sessions. The number of sessions (up to the session limit) that CS/AIX must reserve for use by the local LU as the contention winner. Specify 0 if you do not want to reserve the contention winner sessions.
- $\blacktriangleright$   $\Box$ : The minimum contention loser sessions. The minimum number of sessions that CS/AIX must reserve for use by the local LU as the contention loser. The sum of the minimum contention winner sessions and the minimum contention loser sessions must not exceed the initial session limit. Specify 0 if you do not want to reserve the contention loser sessions.
- $\triangleright$   $\Box$ : You can specify how many sessions to activate automatically for each pair of LUs that use this mode. This value is used when CNOS exchange is initiated implicitly.
- $\triangleright$  **7**: The initial pacing window size. The initial number of request units (RUs) that the local LU can receive before it must send a pacing response to the remote LU.
- $\blacktriangleright$   $\boxtimes$ : The maximum pacing window size. The maximum number of request units (RUs) that the local LU can receive before it must send a pacing response to the remote LU. This value is optional. If it is not supplied, the maximum receive pacing window is unlimited. If a value is supplied, it is used to limit the size of the receive pacing window for adaptive pacing. If adaptive pacing is not used, this value is ignored.
- $\blacktriangleright$  **9**: You can specify whether CS/AIX uses the maximum RU size upper limit and maximum RU size lower limit parameters to define the maximum RU size. If you specify YES, CS/AIX ignores the following RU size parameters, and sets the upper bound for the maximum RU size to the largest value that can be accommodated in the link BTU size.
- ► **10:** Upper bound for the maximum size of RUs sent and received on sessions in this mode. This value is used when the maximum RU size is negotiated during session activation.
- $\blacktriangleright$ 11: Lower bound for the maximum size of RUs sent and received on sessions in this mode. The value is used when the maximum RU size is negotiated during session activation.
- -**12:** Name of the class of service (COS) to request when activating sessions on this mode. This must be defined in APPNCOS in VTAM.

In [Example 6-15 on page 210](#page-227-0), we define a new logmode named #CONNECT which uses the #CONNECT as its class of service. You can define the same logmode with the following command:

snaadmin define mode, mode name=#CONNECT, cos name=#CONNECT

# **6.4 Verifying and managing EE with CS for AIX**

Most administration work of CS/AIX is done by **sna** and **snaadmin** commands. In this section, we cover the following:

- -["Starting resources"](#page-229-0)
- -["Verifying resources"](#page-230-0)
- -["Stopping resources"](#page-241-0)
- ► ["Backing up your configuration"](#page-242-0)

#### <span id="page-229-0"></span>**6.4.1 Starting resources**

Typically, the resources must be activated in the following order:

- 1. ["Starting the SNA service"](#page-229-1)
- 2. ["Starting the SNA node"](#page-229-2)
- 3. ["Starting the DLC, port, and link stations"](#page-229-3)
- 4. ["Starting the DLUR PUs"](#page-230-1)
- 5. ["Starting the sessions"](#page-230-2)

#### <span id="page-229-1"></span>**Starting the SNA service**

First, you must activate the SNA service by issuing the **sna start** command or by using the following smit panel:

#### **smit sna** → **Manage SNA Resources** → **Start SNA Resources** → **Start SNA**

<span id="page-229-4"></span>*Example 6-16 Starting the SNA services*

```
# sna start
SNA software is initializing...
SNA software has been initialized.
```
You can see the messages as shown in [Example 6-16](#page-229-4) if your CS/AIX is working properly.

#### <span id="page-229-2"></span>**Starting the SNA node**

You must start the SNA node for participating in the SNA network. You can use the **snaadmin** command as shown in [Example 6-17](#page-229-6), or use the smit panel. You can use the Manage SNA Resources smit panel for all operations of the resources of this CS/AIX node.

<span id="page-229-6"></span>*Example 6-17 Starting the SNA node*

```
# snaadmin init_node
------------------------------------------------------------------------
init node command completed successfully
------------------------------------------------------------------------
```
If you define all the connectivity resources such as DLCs, ports, link stations, and DLUR PUs as initially\_active, then all these resources will be activated in this stage. You do not have to activate these resources manually in that case.

#### <span id="page-229-3"></span>**Starting the DLC, port, and link stations**

You can also use the **snaadmin** commands as shown in [Example 6-18,](#page-229-5) or the smit panel for starting the connectivity resources.

<span id="page-229-5"></span>*Example 6-18 Starting the DLC, port, and link stations*

```
# snaadmin start_dlc, dlc_name=EEDLC
                                   ------------------------------------------------------------------------
start dlc command completed successfully
------------------------------------------------------------------------
# snaadmin start_port, port_name=EEPORT
------------------------------------------------------------------------
start port command completed successfully
------------------------------------------------------------------------
# snaadmin start_ls, ls_name=EELINK01
------------------------------------------------------------------------
```

```
start 1s command completed successfully
 ------------------------------------------------------------------------
# snaadmin start_ls, ls_name=EELINK02
------------------------------------------------------------------------
start 1s command completed successfully
------------------------------------------------------------------------
```
# <span id="page-230-1"></span>**Starting the DLUR PUs**

Starting the DLUR PUs is the same procedure as starting the other connectivity resources such as, DLC, port, and link stations. We show only the **snaadmin** command. See [Example 6-19](#page-230-4).

```
Example 6-19 Starting the DLUR PU
```

```
# snaadmin start_internal_pu, pu_name=DLAIXPU1
------------------------------------------------------------------------
start internal pu command completed successfully
------------------------------------------------------------------------
```
#### <span id="page-230-2"></span>**Starting the sessions**

Now that all the resources are activated, you can start the sessions you need. Usually, making scripts for activating and deactivating sessions is a good idea for management convenience. You can use the **snaadmin activate\_session** command.

# <span id="page-230-0"></span>**6.4.2 Verifying resources**

In this section, we show you how you to verify various resources in CS/AIX. You can use several tools to monitor CS/AIX such as smit, **sna** command, **snnadmin** command, xsnaadmin, and the Web administration tool. From these tools, we use the **sna** and **snaadmin**  commands only. For other tools and detailed information, refer to:

- *IBM Communications Server for AIX Administration Command Reference*, SC31-8587
- -*IBM Communications Server for AIX Administration Guide*, SC31-8586

Note that "snaadmin query\_ls" and "snaadmin query\_session" show more details and should be used instead of "sna -d l" and "sna -d s" with CS/AIX V4.2 and later.

This section will cover the following topics:

- -["Verifying the connectivity to other nodes"](#page-230-3)
- -["Verifying the DLUR PUs and LUs"](#page-233-0)
- -["Verifying HPR path switch"](#page-235-0)
- -["Verifying backup DLUS"](#page-240-0)

If you are not familiar with HPR, RTP and DLUS/DLUR, refer to [1.2.1, "Positioning APPN and](#page-21-0)  [HPR" on page 4](#page-21-0).

#### <span id="page-230-3"></span>**Verifying the connectivity to other nodes**

You can verify the connectivity to other nodes with **sna -d l** command.

<span id="page-230-5"></span>*Example 6-20 sna -d l command*

# **sna -d l**

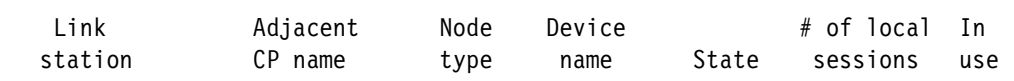

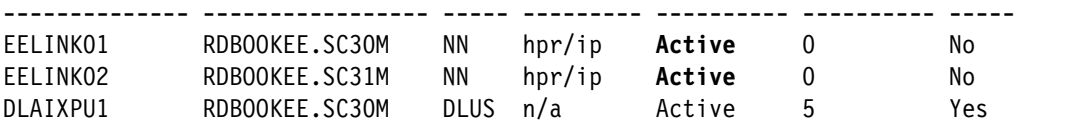

In [Example 6-20 on page 213,](#page-230-5) the output of the **sna -d l** command shows that two link stations are in an **Active** State. EELINK01 is connected to the SC30M, and EELINK02 is connected to SC31M by hpr/ip.

If an end node is connected to its network node server, then two CP-CP sessions are established between the two nodes. In our scenario, the preferred network node server is SC30M. With these CP-CP sessions, an end node can get topology and directory information from the network node server.

<span id="page-231-1"></span>*Example 6-21 sna -d s command*

| $#$ sna -d s<br>Local<br>LU name                                                                          | Partner<br>LU name                                        | Mode<br>name                                                               | Link<br>station                    | State                                            |
|----------------------------------------------------------------------------------------------------|-----------------------------------------------------------|----------------------------------------------------------------------------|------------------------------------|--------------------------------------------------|
| RDBOOKEE.EECPAIX RDBOOKEE.SC30M<br>RDBOOKEE.EECPAIX<br><b>RDBOOKEE.EECPAIX</b><br><b>RDBOOKEE.EECPAIX</b> | RDBOOKEE.SC30M<br><b>RDBOOKEE.SC30M</b><br>RDBOOKEE.SC30M | CPSVRMGR @R000002<br>CPSVRMGR @R000002<br><b>CPSVCMG</b><br><b>CPSVCMG</b> | <b>@ROOOOO1</b><br><b>@R000001</b> | Available<br>Available<br>Available<br>Available |

In ["sna -d s command" on page 214,](#page-231-1) the **sna-d s** command shows that two CP-CP sessions are established with SC30M through the @R000001 link station using CPSVCMG logmode because SC30M is the preferred network node server of the EECPAIX node. Recall the definition panel of the two link stations, EELINK01 and EELINK02 in [Example 6-5 on](#page-218-1)  [page 201](#page-218-1) and [Example 6-6 on page 203](#page-220-1). We defined the Remote node is a network node server field as yes only in EELINK01 (towards SC30M) link station definition panel.

The @R000001 is a dynamically created RTP pipe. If you want to know which physical link station is the first hop for this @R000001 RTP pipe, you can use the **snaadmin query\_rtp\_connection command** as shown in [Example 6-22.](#page-231-0)

<span id="page-231-0"></span>*Example 6-22 snaadmin query\_rtp\_connection command*

```
# snaadmin query_rtp_connection, rtp_name=@R000001
------------------------------------------------------------------------
list options = SUMMARY + LIST INCLUSIVE
rtp name = @R000001first_hop_ls_name = EELINK01
dest node name = RDBOOKEE.SC30M
connection_type = CP_CP_SESSION
cos_name = CPSVCMG
num sess active = 2
------------------------------------------------------------------------
```
Now, you can see that EELINK01 is the first hop for RTP pipe @R000001.

Next, we check the connection network (see [Example 6-20 on page 213\)](#page-230-5). The connection network does not support the CP-CP sessions, so you must predefine link stations to the network node server and the backup network node server, if it exists. We have another z/OS LPAR in our scenario, SC32M. SC32M is connected to the same connection network, RDBOOKEE.VRNLOCAL.

<span id="page-232-0"></span>*Example 6-23 Verifying the connection network*

| Link<br>station                  |                    | Adjacent<br>CP name                                                                                                    | Node<br>type            | Device<br>name          | State                      | # of local<br>sessions | In<br>use                   |
|----------------------------------|--------------------|----------------------------------------------------------------------------------------------------|-------------------------|-------------------------|----------------------------|------------------------|-----------------------------|
| EELINK01<br>EELINK02<br>DLAIXPU1 |                    | RDBOOKEE.SC30M<br>RDBOOKEE.SC31M<br>RDBOOKEE.SC30M                                                                                                    | ΝN<br>ΝN<br><b>DLUS</b> | hpr/ip<br>hpr/ip<br>n/a | Active<br>Active<br>Active | $\mathbf 0$<br>0<br>5  | N <sub>o</sub><br>No<br>Yes |
| # aping RDBOOKEE.SC32M           |                    |                                                                                                    |                         |                         |                            |                        |                             |
|                                  |                    | IBM aping version 2.44 APPC echo test with timings.<br>Licensed Materials - Property of IBM<br>(C) Copyright 1994, 1995 by IBM Corp. All rights reserved. |                         |                         |                            |                        |                             |
| Allocate duration:               |                    | 50 ms<br>Program startup and Confirm duration:                                                                                                    |                         | $0$ ms                  |                            |                        |                             |
|                                  |                    |                                                                                                    |                         |                         |                            |                        |                             |
|                                  | Duration<br>(msec) | Connected to a partner running on: (UNKNOWN operating system)<br>Data Sent<br>(bytes)                                                                     |                         | Data Rate<br>(KB/s)     |                            | Data Rate<br>(Mb/s)    |                             |
|                                  |                    | 0                                                                                                    | 200                     |                         |                            |                        |                             |
| Totals:                          |                    | $\theta$<br>0<br>Duration statistics: Min = $0$ Ave = $0$ Max = $0$                                                                                       | 200<br>400              |                         |                            |                        |                             |
| # $sna -d$ ]<br>Link<br>station  |                    | Adjacent<br>CP name                                                                                                    | Node<br>type            | Device<br>name          | State                      | # of local<br>sessions |                             |
| @D000001                         |                    | RDBOOKEE.SC32M                                                                                                    | VN                      | hpr/ip                  | Active                     | 0                      | In<br>use<br>No             |
| EELINK01<br>EELINK02             |                    | RDBOOKEE.SC30M<br>RDBOOKEE.SC31M                                                                                                    | ΝN<br>ΝN                | hpr/ip<br>hpr/ip        | Active<br>Active           | 0<br>0                 | No<br>No                    |

adj\_cp\_name = RDBOOKEE.SC32M adj\_cp\_type = **VRN** ------------------------------------------------------------------------

In [Example 6-23 on page 215,](#page-232-0) a new dynamic link station named @D000001 is created through connection network. You will observe that the adjacent CP type is VRN.

#### <span id="page-233-0"></span>**Verifying the DLUR PUs and LUs**

If DLUR PU is started, two DLUR-DLUS sessions (CPSVRMGR pipe) are established between DLUR and DLUS.

<span id="page-233-1"></span>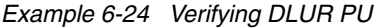

# **sna -d l**

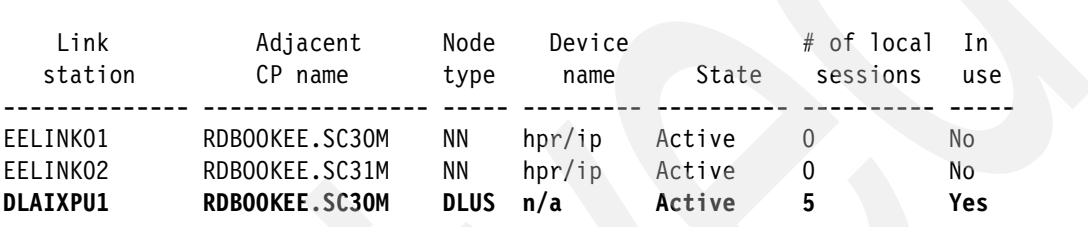

[Example 6-24](#page-233-1) shows a DLUR PU, DLAIXPU1 in the link station fields. This DLUR PU is connected to SC30M because it is the primary DLUS for this node. See the number of local sessions field. Five sessions are established through DLAIXPU1. These are SSCP-LU sessions serviced by this DLUR PU, DLAIXPU1.

<span id="page-233-2"></span>*Example 6-25 Verifying DLUR-DLUS sessions (CPSVRMGR pipe)*

|  | sna | ٠a |  |
|--|-----|----|--|
|--|-----|----|--|

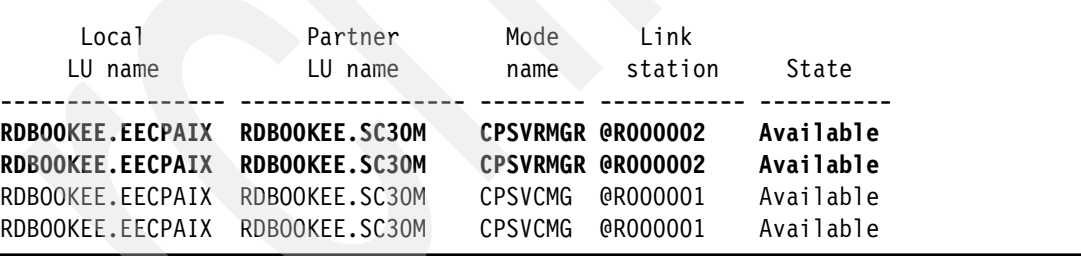

[Example 6-25](#page-233-2) shows that two sessions using CPSVRMGR as their logmode are established with SC30M. These two sessions are called DLUS-DLUR sessions or CPSVRMGR pipe. They use the @R000002 RTP connection.

<span id="page-234-0"></span>*Example 6-26 snaadmin status\_dlur command*

```
# snaadmin status_dlur
```
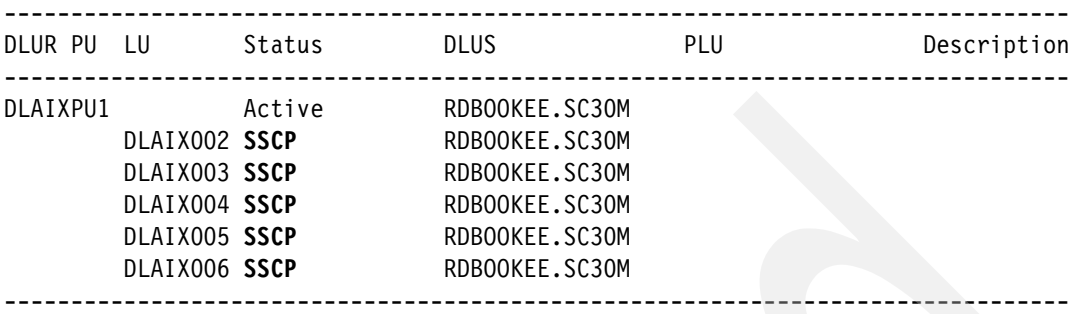

[Example 6-26](#page-234-0) shows the output of **snaadmin status\_dlur** command. The status of five dependent LUs is **SSCP**. SSCP status means that the SSCP-LU session is successfully established. If an LU successfully establishes an LU-LU session with another LU, the status changes to Active as shown in [Example 6-27](#page-234-1).

<span id="page-234-1"></span>*Example 6-27 LU-LU session is established*

```
# snaadmin status_dlur
--------------------------------------------------------------------------------
DLUR PU LU Status DLUS PLU Description
--------------------------------------------------------------------------------
DLAIXPU1 Active RDBOOKEE.SC30M
 DLAIX002 Active 1 RDBOOKEE.SC30M RDBOOKEE.SC30TS02 2
DLAIX003 SSCP RDBOOKEE.SC30M
DLAIX004 SSCP RDBOOKEE.SC30M
DLAIX005 SSCP RDBOOKEE.SC30M
       DLAIX006 SSCP RDBOOKEE.SC30M
  --------------------------------------------------------------------------------
# sna -d l
   Link Adjacent Node Device # of local In
  station CP name type name State sessions use
-------------- ----------------- ----- --------- ---------- ---------- -----
EELINK01 RDBOOKEE.SC30M NN hpr/ip Active 0 No
EELINK02 RDBOOKEE.SC31M NN hpr/ip Active 0 No
DLAIXPU1 RDBOOKEE.SC30M DLUS n/a Active 6 3 Yes
# snaadmin query_rtp_connection
                  ------------------------------------------------------------------------
list_options = SUMMARY + FIRST_IN_LIST
.........................................................................
rtp_name = @R000004 4
first hop 1s name = EELINK01
```

```
dest_node_name = RDBOOKEE.SC30M
connection_type = LU_LU_SESSION
\cos name = \#INTER \overline{5}num_sess_active = 1 6
```
Here are explanatory notes to [Example 6-27:](#page-234-1)

- - 1~2: The status of DLAIX002 LU is now **Active** because now this LU has an LU-LU session with SC30TSO2.
- -**B**: The number of sessions is now 6 because an LU-LU session is established using DLAIX002 LU.
- -4-6: This RTP connection is created for delivering traffics for the LU-LU session between DLAIX002 and SC30TSO2. Its class of service is #INTER and the number of sessions is 1.

There is one independent LU which is defined in the previous step. In [Example 6-26,](#page-234-0) the status of the ILAIXL01 is inactive. But, there is no need to activate this LU. You can just start the LU-LU sessions with other LUs. We try to *aping* from this ILAIXL01 LU to SC30M.

<span id="page-235-1"></span>*Example 6-28 aping from ILAIXL01 to SC30M*

```
# snaadmin aping, lu_name=ILAIXL01, fqplu_name=RDBOOKEE.SC30M, mode_name=#CONNECT, 
iterations=4
```
----------------------------------------------------------------------- alloc  $time = 8$ min time =  $0$ avg time =  $1$ max  $time = 1$ partner ver  $len = 0$ ------------------------------------------------------------------------

#### **# snaadmin status\_lu62**

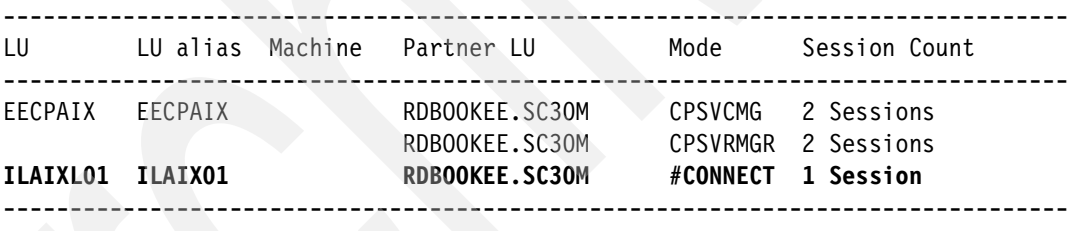

In [Example 6-28](#page-235-1), we used the **snaadmin aping** command to aping to SC30M. You can specify the logmode also; we tried with #CONNECT because a number of real LU-LU sessions use this logmode.

#### <span id="page-235-0"></span>**Verifying HPR path switch**

The RTP path can be changed if the topology is changed. We show this HPR Path Switch. We simulate a network problem by deactivating the EELINK01 link station in CS/AIX.

First, see [Example 6-29](#page-235-2) for verifying the status *before* the HPR path switch occurs.

<span id="page-235-2"></span>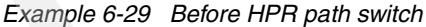

# **sna -d l** Link Adjacent Node Device # of local In station CP name type name State sessions use -------------- ----------------- ----- --------- ---------- ---------- ----- EELINK01 RDBOOKEE.SC30M NN hpr/ip Active 0 No EELINK02 RDBOOKEE.SC31M NN hpr/ip Active 0 No DLAIXPU1 RDBOOKEE.SC30M DLUS n/a Active 6 Yes

```
# sna -d s
```

```
 Local Partner Mode Link
     LU name LU name name station State
----------------- ----------------- -------- ----------- ----------
RDBOOKEE.EECPAIX RDBOOKEE.SC30M CPSVRMGR @R000002 Available
RDBOOKEE.EECPAIX RDBOOKEE.SC30M CPSVRMGR @R000002 Available
RDBOOKEE.EECPAIX RDBOOKEE.SC30M CPSVCMG @R000001 Available
RDBOOKEE.EECPAIX RDBOOKEE.SC30M CPSVCMG @R000001 Available
# snaadmin query_rtp_connection,rtp_name=@R000001
  ------------------------------------------------------------------------
list options = SUMMARY + LIST INCLUSIVE
rtp name = @R000001first_hop_ls_name = EELINK01
dest_node_name = RDBOOKEE.SC30M
connection_type = CP_CP_SESSION
cos_name = CPSVCMG
num sess \text{active} = 2------------------------------------------------------------------------
# snaadmin query_rtp_connection,rtp_name=@R000002
------------------------------------------------------------------------
list options = SUMMARY + LIST INCLUSIVE
rtp name = @R000002first_hop_ls_name = EELINK01
dest node name = RDBOOKEE.SC30M
connection_type = LU_LU_SESSION
cos_name = SNASVCMG
num sess \text{active} = 2------------------------------------------------------------------------
# snaadmin query rtp connection, rtp name=@R000004
   ------------------------------------------------------------------------
list options = SUMMARY + LIST INCLUSIVE
rtp name = @R000004
first_hop_ls_name = EELINK01
dest_node_name = RDBOOKEE.SC30M
connection_type = LU_LU_SESSION
cos name = #INTERnum sess active = 1------------------------------------------------------------------------
```
See [Example 6-29.](#page-235-2) Before shutdown of the EELINK01, three RTP connections are using the EELINK01 as their next hop as follows:

-@R000001 is for CP-CP sessions

- ► @R000002 is for CPSVRMGR pipe
- -@R000003 is for the dependent LU-LU session.

Now, we deactivate the EELINK01 link station.

```
Example 6-30 After HPR path switch
```

```
# snaadmin stop_ls, ls_name=EELINK01
------------------------------------------------------------------------
stop 1s command completed successfully
                                   ------------------------------------------------------------------------
# sna -d l
 Link Adjacent Node Device # of local In
 station CP name type name State sessions use
-------------- ----------------- ----- --------- ---------- ---------- -----
@D000001 RDBOOKEE.SC30M VN hpr/ip Active 0 No 1
EELINK02 RDBOOKEE.SC31M NN hpr/ip Active 0 No
DLAIXPU1 RDBOOKEE.SC30M DLUS n/a Active 6 Yes
# sna -d s
Local Partner Mode Link
LU name late and LU name and the station of State
----------------- ----------------- -------- ----------- ----------
RDBOOKEE.EECPAIX RDBOOKEE.SC31M CPSVCMG @R000005 2 Available
RDBOOKEE.EECPAIX RDBOOKEE.SC31M CPSVCMG @R000005 2 Available
RDBOOKEE.EECPAIX RDBOOKEE.SC30M CPSVRMGR @R000002 Available
RDBOOKEE.EECPAIX RDBOOKEE.SC30M CPSVRMGR @R000002 Available
# snaadmin query rtp connection, rtp name=@R000005
------------------------------------------------------------------------
list options = SUMMARY + LIST INCLUSIVE
rtp name = @R000005first_hop_ls_name = EELINK02 3
dest_node_name = RDBOOKEE.SC31M
connection_type = CP_CP_SESSION
cos_name = CPSVCMG
num sess \text{active} = 2------------------------------------------------------------------------
# snaadmin query_rtp_connection, rtp_name=@R000002
                                  ------------------------------------------------------------------------
list_options = SUMMARY + LIST_INCLUSIVE
rtp name = @R000002first_hop_ls_name = @D000001 4
dest_node_name = RDBOOKEE.SC30M
connection_type = LU_LU_SESSION
cos_name = SNASVCMG
num sess active = 2------------------------------------------------------------------------
```

```
# snaadmin query_rtp_connection, rtp_name=@R000004
     ------------------------------------------------------------------------
list_options = SUMMARY + LIST_INCLUSIVE
rtp name = @R000004first_hop_ls_name = @D000001 4
dest node name = RDBOOKEE.SC30M
connection_type = LU_LU_SESSION
cos name = #INTERnum sess active = 1------------------------------------------------------------------------
```
Here are explanatory notes to [Example 6-30:](#page-237-0)

- ► **I** A dynamic link station, @D000001 is created towards SC30M through connection network during HPR path switch.
- $\triangleright$  **2**: CP-CP sessions used to be established through @R000001, but are now established through @R000005. The new RTP connection is created. CP-CP sessions must be established through a predefined link station and cannot be established through a dynamic link station through connection network. When the EELINK01 is shut down, two CP-CP sessions towards SC30M are broken, and two new CP-CP sessions towards SC31M are established with the new RTP connection.
- $\triangleright$   $\blacksquare$ : The next hop of @R000005 is EELINK02.
- $\blacktriangleright$  **4**: Two DLUR-DLUS sessions (CPSVRMGR pipe) are still established with SC30M, but the path has been changed to @D000001. This is done by HPR path switch. When EELINK01 is shut down, the @R000002 RTP connection detects that the path is now unavailable, so it tries to path switch. In this case, making a dynamic link station to SC30M is the most efficient way to path switch. The @R000004 RTP connection also does the same. The dependent LU-LU session is established between DLAIX002 LU and SC30TSO2 LU in the SC30M, so this RTP connection also does a path switch with dynamic link station towards SC30M.

Now, we re-activate the EELINK01 link station.

<span id="page-238-0"></span>*Example 6-31 After reactivation of EELINK01* # **snaadmin start\_ls,ls\_name=EELINK01**

----------------------------------------------------------------------- start 1s command completed successfully ------------------------------------------------------------------------

#### # **sna -d l**

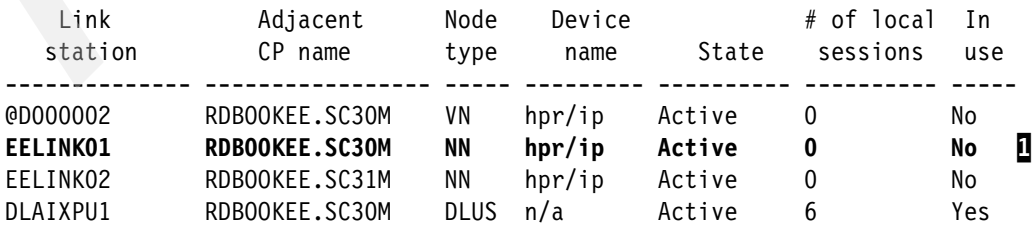

# sna -d s

```
 Local Partner Mode Link
      LU name LU name name station State
    ----------------- ----------------- -------- ----------- ----------
RDBOOKEE.EECPAIX RDBOOKEE.SC30M CPSVCMG @R000007 2 Available
RDBOOKEE.EECPAIX RDBOOKEE.SC30M  CPSVCMG @R000007 2 Available
RDBOOKEE.EECPAIX RDBOOKEE.SC30M CPSVRMGR @R000002 Available
RDBOOKEE.EECPAIX RDBOOKEE.SC30M CPSVRMGR @R000002 Available
# snaadmin query_rtp_connection, rtp_name=@R000007
     ------------------------------------------------------------------------
list_options = SUMMARY + LIST_INCLUSIVE
rtp name = @R000007first_hop_ls_name = EELINK01 3
dest node name = RDBOOKEE.SC30M
connection_type = CP_CP_SESSION
cos_name = CPSVCMG
num sess active = 2------------------------------------------------------------------------
# snaadmin query_rtp_connection, rtp_name=@R000002
------------------------------------------------------------------------
list options = SUMMARY + LIST INCLUSIVE
rtp name = @R000002first_hop_ls_name = @D000002 4
dest node name = RDBOOKEE.SC30M
connection_type = LU_LU_SESSION
cos_name = SNASVCMG
num sess \text{active} = 2------------------------------------------------------------------------
```
Here are explanatory notes to [Example 6-31:](#page-238-0)

- -1: EELINK01 is now up.
- -2: CP-CP sessions are moved to SC30M again because SC30M is a preferred network node server.
- ► 8: This RTP connection is created for new CP-CP sessions.
- $\blacktriangleright$   $\blacktriangleleft$ : The path of this RTP connection is not changed because there is no topology change.

We can manually change the path of an RTP connection. Here, the path of an RTP connection will be changed to the most efficient one.

<span id="page-239-0"></span>*Example 6-32 Manual HPR path switch*

```
# snaadmin query_rtp_connection, rtp_name=@R000002
                                                              ------------------------------------------------------------------------
list_options = SUMMARY + LIST_INCLUSIVE
rtp name = @R000002first_hop_ls_name = @D000002 
dest_node_name = RDBOOKEE.SC30M
```

```
connection_type = LU_LU_SESSION
cos_name = SNASVCMG
num sess active = 2------------------------------------------------------------------------
# snaadmin path_switch, rtp_connection_name=@R000002
 ------------------------------------------------------------------------
path switch command completed successfully
------------------------------------------------------------------------
# snaadmin query_rtp_connection, rtp_name=@R000002
  ------------------------------------------------------------------------
list options = SUMMARY + LIST INCLUSIVE
rtp name = @R000002first_hop_ls_name = EELINK01
dest_node_name = RDBOOKEE.SC30M
connection_type = LU_LU_SESSION
cos_name = SNASVCMG
num sess \text{active} = 2------------------------------------------------------------------------
```
In [Example 6-32,](#page-239-0) the first hop of @R000002 is changed from @D000002 to EELINK01 after issuing the HPR path switch command.

#### <span id="page-240-0"></span>**Verifying backup DLUS**

If the DLUS has a problem, the DLUS-DLUR sessions (CPSVRMGR) pipe may be broken. If you define the backup DLUS, then the backup DLUS can takeover the DLUS function in that case. We simulate this situation with the z/OS command in SC30M:

V NET,INACT,ID=DLAIXPU1,F

```
Example 6-33 Status of DLUR before shutdown of PU in SC30M
```
# **snaadmin status\_dlur**

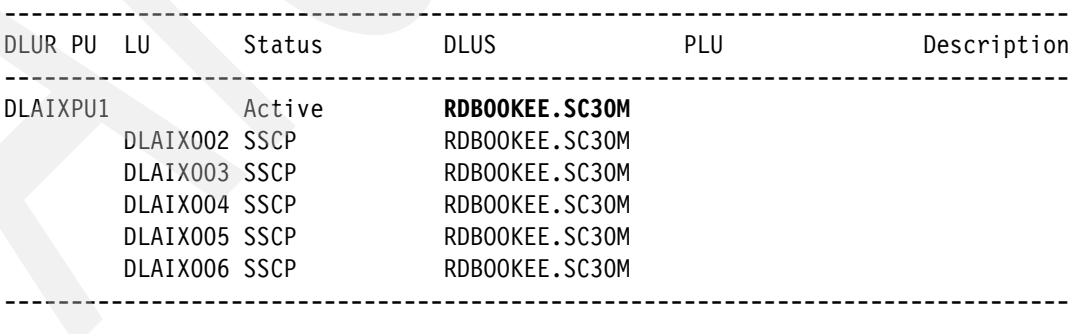

# **sna -d s**

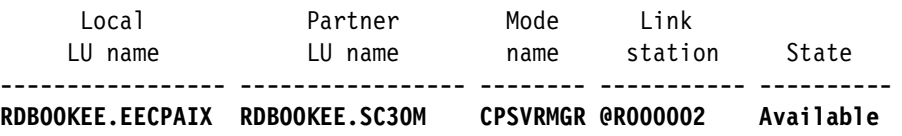

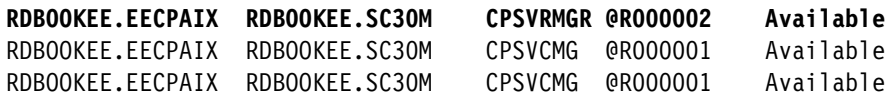

[Example 6-33](#page-240-1) shows that the DLUR-DLUS sessions are established with SC30M. Now, we shut down the PU in SC30M.

<span id="page-241-1"></span>*Example 6-34 Status of DLUR after shutdown of PU in SC30M*

#### # **snaadmin status\_dlur**

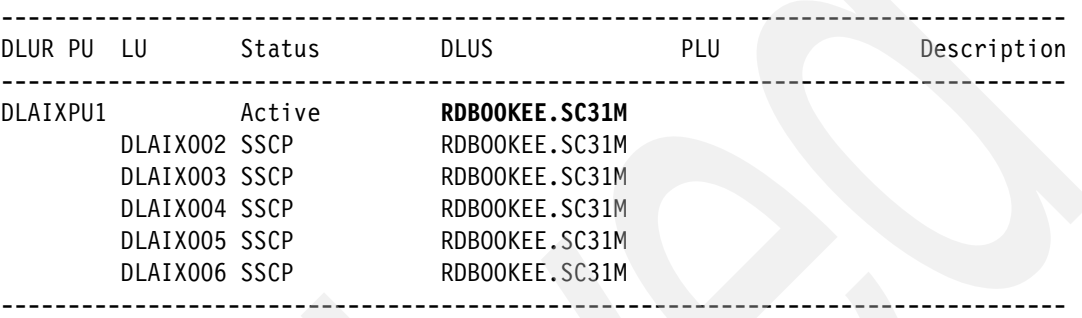

#### # **sna -d s**

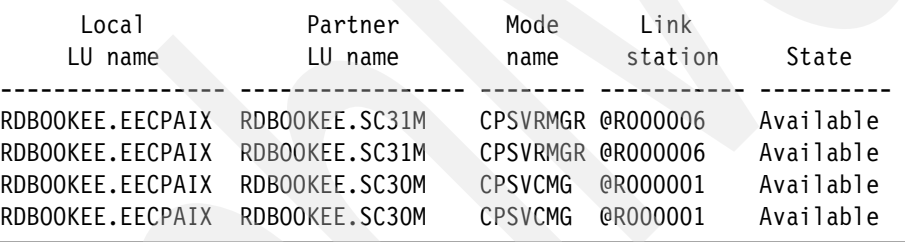

[Example 6-34](#page-241-1) shows that SC31M becomes the active DLUS for this node. Two DLUS-DLUR sessions are now established with SC31M with new RTP connection.

#### <span id="page-241-0"></span>**6.4.3 Stopping resources**

Stopping resources is very similar to starting resources. You can use various methods to stop each resource of CS/AIX. You can use the smit panel, **snaadmin** command, xsnaadmin window, and Web based administration tool.

But in most cases, **snaadmin term\_node** and **stop sna** commands are used for stopping all activities of a node.

With smit, go to **smit sna** → **Manage SNA Resources** → **Stop SNA Resources** panel.

If you want to stop an individual resource by issuing the **snaadmin** command, use the following commands:

- **snaadmin deactivate\_session** : deactivate the LU-LU sessions
- **snaadmin stop\_internal\_pu** : stopping the DLUR PU
- **snaadmin stop\_ls** : stopping the link station
- **snaadmin stop\_port** : stopping the port
- **snaadmin stop\_dlc** : stopping the dlc

For your convenience, always make a script for activate and deactivate sessions because usually, there are a lot of sessions to be stopped in a node.

#### <span id="page-242-0"></span>**6.4.4 Backing up your configuration**

The sna configuration file contains all the definitions you have done. You can find the node configuration file at: /etc/sna/sna\_node.cfg.

If you want to make a backup file for your configurations, all you have to do is to copy this file and keep it as a backup file. You can switch among many configuration files by renaming the backup configuration file to this file name and restarting the node.

# **6.5 Diagnosing EE with Communications Server for AIX**

CS/AIX provides logging and tracing facility. In this section, we briefly show you how to get log and trace information. The topics covered in this section are:

- ► ["Logs in Communications server for AIX \(CS/AIX\)"](#page-242-1)
- -["Tracing Communications server for AIX \(CS/AIX\)"](#page-242-2)
- -["Information bundler \(snagetpd\)"](#page-244-0)

#### <span id="page-242-1"></span>**6.5.1 Logs in Communications server for AIX (CS/AIX)**

All log files of CS/AIX are located in the /var/sna directory. The most important files in this directory are normally sna.err and bak.err files. These two files contain all the special activities on CS/AIX.

You can change the logging policy in the following smit panel:

#### **smit sna** → **Problem Determination Aids** → **SNA Logging**

You can also change the logging policy with the following commands:

snaadmin set\_log\_file snaadmin set\_log\_type

You can set the file size of each file (sna.err, bak.err) and the types of events which are logged. For more information about logging, refer to *IBM Communications Server for AIX Diagnostics Guide*, SC31-8588.

#### <span id="page-242-2"></span>**6.5.2 Tracing Communications server for AIX (CS/AIX)**

Sometimes, CS/AIX may have a problem. You can find the reason for that problem in the log files, but there are many cases which need traces. Refer to the following Web site for more information about getting traces in CS/AIX.

<http://www.ibm.com/support/docview.wss?rs=1005&uid=swg21210597>

The topics covered in this section are:

- -["Trace CS/AIX for EE"](#page-243-0)
- ► ["Packet Trace"](#page-243-1)

#### <span id="page-243-0"></span>**Trace CS/AIX for EE**

For EE, the line traces should be captured to debug. The line traces contain all the SNA traffics through specific connectivity resources of CS/AIX such as DLCs, ports, link stations and sessions. Use the following scripts (see [Example 6-35\)](#page-243-5) to get the line traces in your CS/AIX.

<span id="page-243-5"></span>*Example 6-35 Getting line traces*

```
snaadmin set trace file, trace file type=IPS, trace file size=10000000
snaadmin set global log type, audit=yes, exception=YES
snaadmin set_global_log_type, succinct_audits=NO, succinct_errors=NO
snaadmin add_dlc_trace
snaadmin set trace type, trace flags=NONE, api flags=NONE
```
To stop the line trace, issue the **snaadmin remove\_dlc\_trace** command.

#### <span id="page-243-1"></span>**Packet Trace**

Additionally, packet traces may be very helpful in some cases because EE uses the UDP protocol for transport. AIX provides two packet trace utilities.

- -["iptrace"](#page-243-2)
- -["tcpdump"](#page-243-3)

After you get the packet traces, you can open those traces with several protocol analyzers such as Wireshark. Wireshark is a good protocol analyzer based on open source projects. To get more information about Wireshark or to download Wireshark go to the following Web site:

#### <http://www.wireshark.org>

#### <span id="page-243-2"></span>*iptrace*

**iptrace** is a utility for capturing the packet traces in AIX. Usually iptrace is started by a **startsrc** command and stopped by a **stopsrc** command. For capturing UDP data for EE see [Example 6-36](#page-243-4).

<span id="page-243-4"></span>*Example 6-36 Getting packet trace for EE with iptrace*

```
# startsrc -s iptrace -a "-b /tmp/iptrace.bin"
0513-059 The iptrace Subsystem has been started. Subsystem PID is 487482.
................doing what you want to trace............
# stopsrc -s iptrace
0513-044 The iptrace Subsystem was requested to stop.
```
[Example 6-36](#page-243-4) shows how to capture the iptraces with the **iptrace** command. In the example -b flag means "bidirectional". Always get the packet trace without a capture filter because the problem may not be on the UDP ports used by EE. Moreover, you can also filter the traces after you get them.

For more information about **iptrace** program, refer to the main page of **iptrace**.

#### <span id="page-243-3"></span>*tcpdump*

**tcpdump** is a packet sniffing utility which is widely used. Many operating systems have this utility and AIX is not an exception. With **tcpdump**, online packet monitoring is possible. You can see the packets which pass Ethernet adapters when you get traces. It is also possible to save traces to a binary format.

<span id="page-244-2"></span>*Example 6-37 Online checking with tcpdump*

```
# tcpdump -i en2 -n 'host SC30M-EE2.itso.ibm.com and ip proto \udp and (port 12000
 or 12001 or 12002 or 12003 or 12004)'
tcpdump: verbose output suppressed, use -v or -vv for full protocol decode
listening on en2, link-type 1, capture size 96 bytes
14:55:49.678508 IP 10.20.4.203.12002 > 10.10.1.232.12002: udp 132
14:55:49.679095 IP 10.10.1.232.12000 > 10.20.4.203.12000: udp 3
14:55:49.679141 IP 10.10.1.232.12002 > 10.20.4.203.12002: udp 60
................................................................
\mathcal{C}28 packets received by filter
0 packets dropped by kernel
```
In [Example 6-37,](#page-244-2) we capture the EE traffics only. -n flag is used for prohibiting name resolution in traces for our presentation purpose. You do not need -n flag in most cases.

For a simple reachability check (as in [Example 6-37](#page-244-2)), is sufficient and useful, especially if there is a firewall between the two nodes. But to debug a more complicated problem, we recommend getting traces to a binary format (see [Example 6-38\)](#page-244-1) and importing them to a protocol analyzer.

<span id="page-244-1"></span>*Example 6-38 Getting packet trace for post-processing with tcpdump*

```
# tcpdump -i en2 -w /tmp/tcpdump.bin 
tcpdump: listening on en2, link-type 1, capture size 96 bytes
^\cap36 packets received by filter
0 packets dropped by kernel
```
For more information about the **tcpdump** program, refer to the main page of **tcpdump**.

#### <span id="page-244-0"></span>**6.5.3 Information bundler (snagetpd)**

CS/AIX provides the information bundler called **snagetpd**. With the **snagetpd** program, you can gather a lot of information regarding SNA and TCP/IP, such as the output of **snaadmin** command, output of **netstat** command, sna configuration file, network options, and more.

Issue snagetpd -q for gathering information in CS/AIX.

# **6.5.4 Sample scripts to gather PD data in Communications server for AIX (CS/AIX)**

We provide sample scripts to gather PD data in CS/AIX. These scripts start the line traces and IP traces, and gather system information regarding SNA. Two scripts are provided here, one for starting traces and another for stopping traces and gathering information. See [Example 6-39](#page-244-3).

<span id="page-244-3"></span>*Example 6-39 Script which starts the traces*

echo "Now, starting the iptrace.\n"

```
startsrc -s iptrace -a "-b /tmp/iptrace.bin"
echo "Now, starting the sna line trace.\n"
snaadmin set trace file, trace file type=IPS, trace file size=100000000,
file name=/tmp/trace1.trc, file name 2=/tmp/trace2.trc 1
snaadmin set_global_log_type, audit=yes, exception=YES
snaadmin set global log type, succinct audits=NO, succinct errors=NO
snaadmin add_dlc_trace
snaadmin set trace type, trace flags=NONE, api flags=NONE
echo "Now, all traces are successfully started. Please regenerate problems!\n"
```
Here are explanatory note to [Example 6-39:](#page-244-3)

► **1:** You can change the size and name of trace files.

The script which is described in [Example 6-39](#page-244-3) starts the iptrace (packet trace) and line trace. After running this script, you should regenerate the problem situation that will be investigated. After regeneration of the problem, run the script, which stops all traces and gathers the information.

<span id="page-245-0"></span>*Example 6-40 Script which stops the traces and gathers information*

```
echo "Now, stopping the iptraces\n"
stopsrc -s iptrace
echo "Now, gathering the sna informations\n"
snagetpd -q
echo "Now, formatting the sna traces.\n"
snatrcfmt -l -f /tmp/trace1.trc -o /tmp/trace1.fmt
snatrcfmt -l -f /tmp/trace2.trc -o /tmp/trace2.fmt
cp /tmp/trace1.trc /tmp/trace2.trc /var/sna/sna.err /var/sna/bak.err .
mv /tmp/trace1.fmt* /tmp/trace2.fmt* /tmp/iptrace.bin .
tar -cvf eepddata.tar ./iptrace.bin ./pd.tar.gz ./trace1.trc ./trace2.trc 
./sna.err ./bak.err ./trace1.fmt* ./trace2.fmt*
gzip eepddata.tar
rm -f ./iptrace.bin ./pd.tar.gz ./trace1.trc ./trace2.trc ./sna.err ./bak.err 
./trace1.fmt* ./trace2.fmt*
echo "The pd file eepddata.tar.gz is successfully generated.\n"
```
The script described in [Example 6-40](#page-245-0) stops all the traces and gathers information including system environment and trace data. It also formats the line trace data. After running this script, you can get a eepddata.tar.gz file which contains all the data.

# **7**

# **Enabling EE in CS for Linux**

This chapter describes the general configuration steps for Enterprise Extender (EE) on Linux and also provides useful information about Communications Server for Linux (CS Linux).

The topics covered in this chapter are as follows:

- -["Overview of Communications Server for Linux"](#page-247-0)
- -["Implementation considerations"](#page-247-1)
- -["Configuring EE with CS Linux"](#page-250-0)
- -["Verifying and managing EE with CS Linux"](#page-267-0)
- -["Diagnosing EE with CS for Linux"](#page-278-0)

# <span id="page-247-0"></span>**7.1 Overview of Communications Server for Linux**

Communications Server for Linux (CS Linux) offers a full package of enterprise networking solutions. IBM Communications Server for Linux fully implements Advanced Peer to Peer Networking (APPN), High Performance Routing (HPR), and Dependent LU Requester (DLUR) functions. With IBM Communications Server for Linux, you can use various connectivity methods such as LLC2 and Multipath Channel (MPC), in addition to Enterprise Extender (EE).

Although Linux has IPv6 support, CS Linux currently only supports IPv4.

We do not cover the installation considerations and steps for IBM Communications Server for Linux. For more information about installing IBM Communications Server for Linux, refer to *IBM Communications Server for Linux Quick Beginnings*, GC31-6768 and *IBM Communications Server for Linux on System z Quick Beginnings*, GC31-6769.

Throughout this chapter, we assume that you have a basic knowledge of APPN. If you are not familiar with APPN, refer to [1.2.1, "Positioning APPN and HPR" on page 4](#page-21-0).

# <span id="page-247-1"></span>**7.2 Implementation considerations**

In designing a Systems Network Architecture (SNA) network, the most important thing is availability. You have to design a reliable and fault-tolerant SNA network for your mission-critical applications. In this section, we cover the design considerations for a high availability APPN environment.

The section covers the following topics:

- -["High availability considerations"](#page-247-2)
- -["Scenario used in this chapter"](#page-248-0)

# <span id="page-247-2"></span>**7.2.1 High availability considerations**

With High Performance Routing (HPR), you can make a flexible and intelligent SNA network. For more information about HPR refer to [1.2.1, "Positioning APPN and HPR" on page 4](#page-21-0). Because EE uses the HPR feature, you must consider the reliability of your APPN environment.

You must consider the following issues:

- -["The number of Ethernet adapters and switches"](#page-247-3)
- -["The number of connections to z/OS Logical Partitions \(LPARs\)"](#page-248-1)

For CS Linux on System z you can use a HiperSockets interface to connect to z/OS LPARs for EE, if the LPARs are on the same System z server.

#### <span id="page-247-3"></span>**The number of Ethernet adapters and switches**

If you require high network availability, then your Linux server must have multiple Ethernet adapters installed. Though you can use VIPA interfaces to achieve this, we recommend using the link aggregation feature called *bonding*.

It is also more reliable to use two separate switches for redundancy even though load balancing mode cannot be used. Remember that load balancing is not very useful in an EE environment, it could generate out-of-order packets, which might degrade the performance of

EE. Therefore, instead of load balancing, the active/backup style of bonding is more suitable for EE.

#### <span id="page-248-1"></span>**The number of connections to z/OS Logical Partitions (LPARs)**

Usually an end node (EN) has a preferred network node server (NNS) and a backup network node server. For a preferred NNS and a backup NNS, you must define a connection for each. For other nodes, you must define additional connections to each node or you can define a Connection Network to support dynamic APPN links.

We strongly recommend using a Connection Network, because it provides a more simple way to implement nodes (see ["Connection Network" on page 67](#page-84-0)).

#### <span id="page-248-0"></span>**7.2.2 Scenario used in this chapter**

The scenario used in this book is illustrated in [Figure 7-1 on page 232](#page-249-0). Here, SC30M, SC31M, and SC32M are z/OS VTAMs and EECPLNX is a IBM Communications Server for Linux.

We configure the CS Linux as an End Node (EN). The Control Point (CP) name will be EECPLNX. The preferred network node server of this EN is SC30M, and the backup network node server is SC31M. We define static link stations for these two network nodes because a static link station must exist for the network node server (NNS).

For connectivity to other nodes such as SC32M, we use dynamic link stations through connection network instead of using static link stations. In our scenario, the name of the connection network is RDBOOKEE.VRNLOCAL.

In general, a CS Linux EN can use a Local VRN or a Global VRN, but a CS Linux NN can only use Local VRNs.

Throughout this chapter we use host names instead of IP addresses.

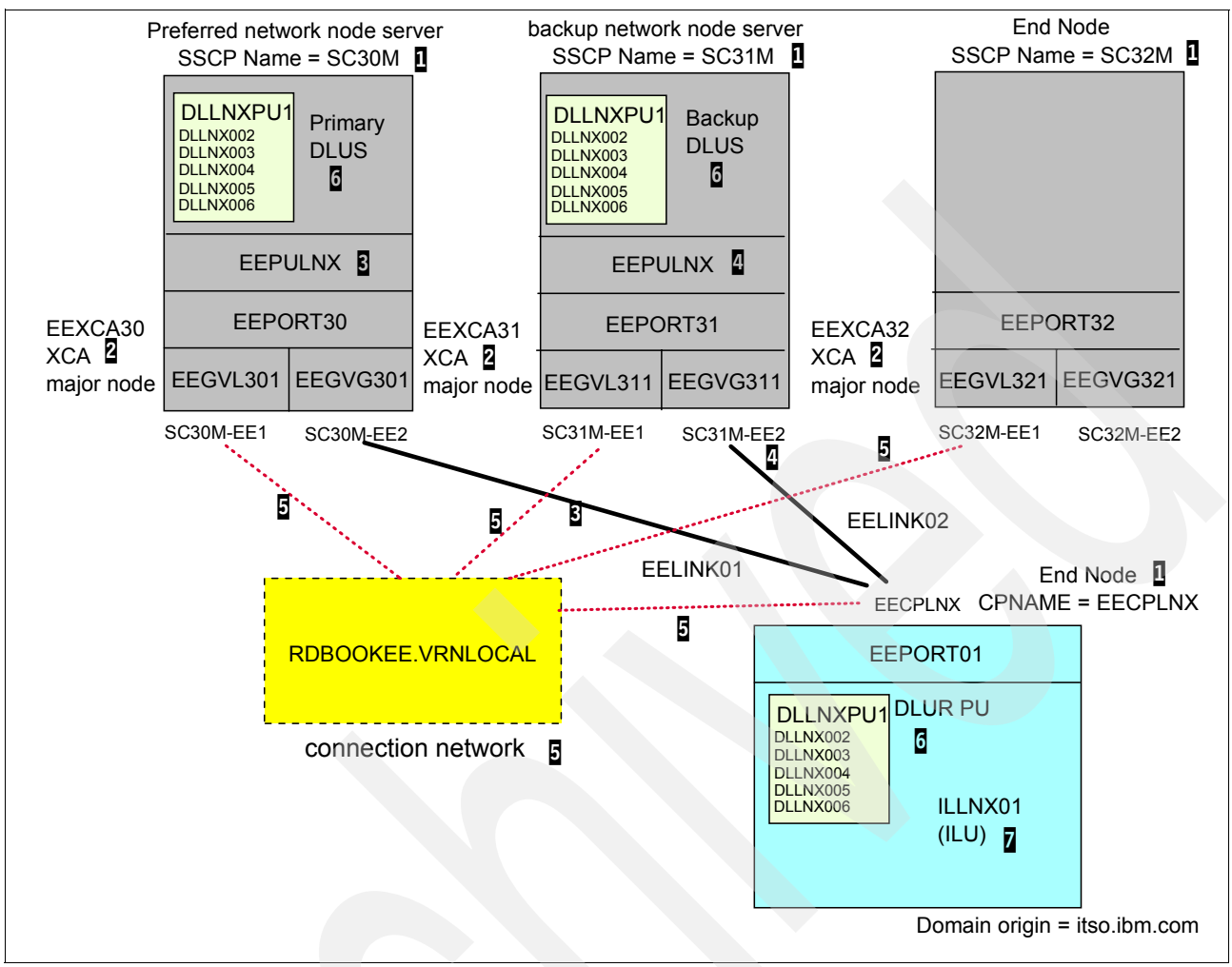

<span id="page-249-0"></span>*Figure 7-1 Scenario used in this chapter*

Note the following explanations for [Figure 7-1:](#page-249-0)

- -**1:** CP name of each node. For z/OS VTAM, it is an SSCP name. The preferred network node server for EECPLNX is SC30M, and the backup network node server is SC31M.
- - 2: For enabling EE in z/OS VTAM, an external communications adapter (XCA) major node is required. An XCA major node consists of port and group definitions. We define two groups in an XCA major node in each system.
- -**B**: Static link station to SC30M (preferred network node server). We use EEGVG3x1 group for this connectivity. A PU definition for this link station should exist because DYNPU=NO for this group. We define EEPULNX for this purpose.
- - 4: Static link station to SC31M (backup network node server). During an outage of the preferred network node server, this node will be used as a network node server. We use EEGVG3x1 group for this connectivity; a PU definition for this link station should exist because DYNPU=NO for this group. We define EEPULNX for this purpose.
- - 5: In each node, we define a connection network, RDBOOKEE.VRNLOCAL. Because every node participates in this same connection network, dynamic link stations will be generated without any definition if needed. We use EEGVL3x1 group for this Connection Network in z/OS, and EEPORT will be used in IBM Communications Server for Linux.
- $\triangleright$   $\triangleright$   $\triangleright$ : For dependent LUs, the DLUS/DLUR feature should be configured. In our scenario, SC30M will be a primary DLUS, and SC31M will be a backup DLUS. You should define a type 2.0 PU and all dependent LUs in each VTAM for accepting DLUR's request. For IBM Communications Server for Linux, definition of DLUR PU and dependent LUs is required.
- - $\overline{\mathbf{z}}$ : For independent LUs, there is nothing to be defined in  $z$ /OS if DYNLU=YES is used, otherwise a Cross Domain Resources (CDRSC) definition is required for each independent LU in VTAM.

# <span id="page-250-0"></span>**7.3 Configuring EE with CS Linux**

Configuring CS Linux includes the following:

- ► ["Configuring node"](#page-250-1)
- ► ["Configuring connectivity"](#page-253-0)
- ► ["Configuring dependent LUs with DLUR"](#page-261-0)
- ► ["Configuring independent LUs"](#page-264-0)
- ► ["Configuring LOGMODEs"](#page-265-0)

There are four methods for configuring CS Linux:

- snaadmin command
- ► xsnaadmin program (X windows)
- Web-based administration tool
- Modifying the configuration file directly

We use the xsnaadmin program and the **snaadmin** command for configuring CS Linux in our scenario. To learn about other methods of configuring CS Linux refer to *IBM Communications Server for Linux Administration Guide*, SC31-6771.

You can find the snaadmin and xsnaadmin program in the following directory:

- snaadmin program: /opt/ibm/sna/bin/
- xsnaadmin program: /opt/ibm/sna/bin/X11

We advise that you add this directory to your PATH environment variable.

**Important:** Editing /etc/opt/ibm/sna/sna\_node.cfg directly bypasses the syntax and consistency checking done by the snaadmin/xsnaadmin methods and is therefore not recommended.

If you want to modify the /etc/opt/ibm/sna/sna\_node.cfg file directly, always *stop* the sna services first by **sna stop** command. IBM Communications Server for Linux has a copy of the configuration in its memory when the sna services are running. When a change is needed while sna services are running, first stop the resource whose parameter you want to change, and use the **snaadmin** command, instead of modifying the /etc/sna/sna\_node.cfg file directly. Every parameter that you can see in the /etc/sna/sna\_node.cfg file can be modified using the **snaadmin** command line utility, though it cannot be modified through **xsnaadmin**.

# <span id="page-250-1"></span>**7.3.1 Configuring node**

A node is a base object in an APPN environment. A node in an APPN environment is similar to a host in a TCP/IP network. So, the name of a node, that is, the Control Point (CP) name must be selected carefully.

Complete the following steps to configure the node:

1. If you start the xsnaadmin program without a configuration file, a pop-up window opens with a message stating that there is no configuration file. In such a situation activate the SNA services by issuing the **sna start** command and retry. A window opens asking you whether you want to use a step-by-step guide. Click no. This opens the main window of **xsnaadmin** as shown in [Figure 7-2.](#page-251-0)

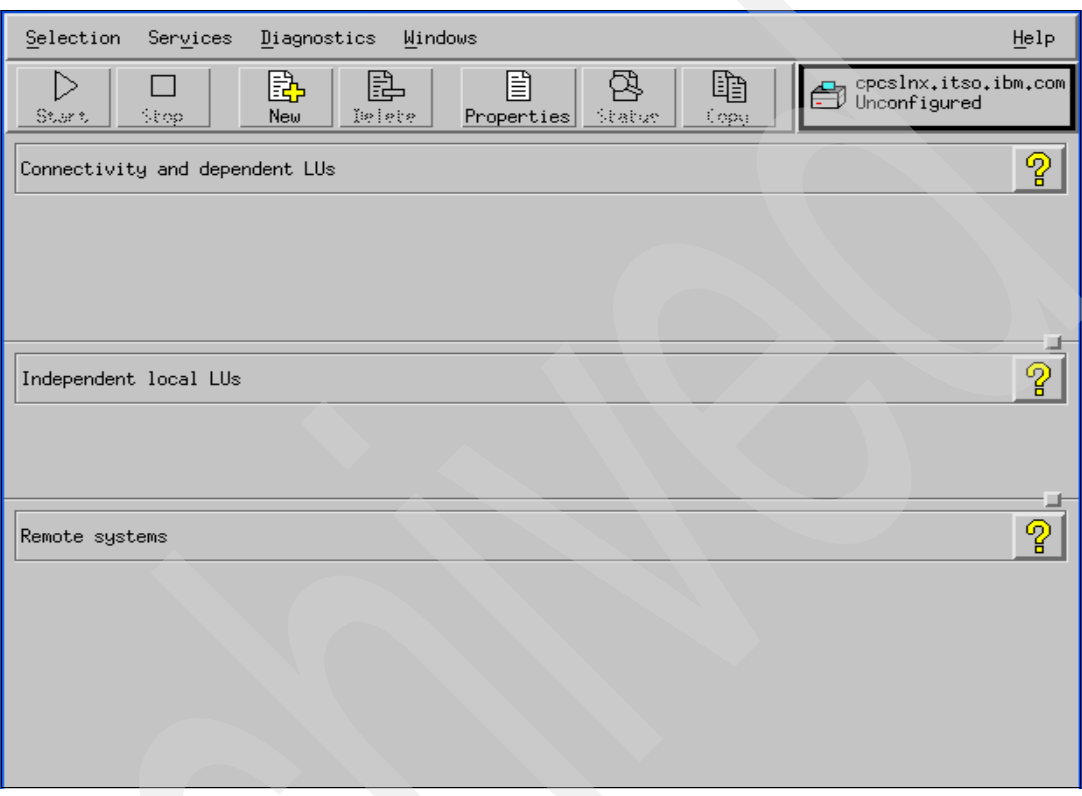

<span id="page-251-0"></span>*Figure 7-2 Main window of xsnaadmin*

2. In the main window of xsnaadmin, you can go to the node definition window to use the Services tab.

Select **Services** → **Configure node parameters**. See [Figure 7-3](#page-251-1).

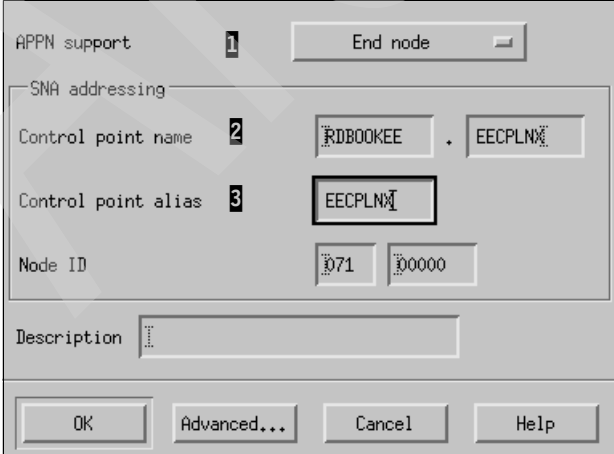

<span id="page-251-1"></span>*Figure 7-3 Configure node parameters*
Note the following explanations for [Figure 7-3](#page-251-0):

- $-$  **I**: Usually, CS Linux participates in an SNA network as an End node. But CS Linux can also act as a Network Node (NN) or branch network node in special cases. If it is not necessary to route SNA sessions through this server, then set this server as an End Node.
- $-$  **2**: This is the fully qualified control point name. It is divided into two parts. The first part is called NETID of an SNA network, and the second part is the CP name of that server. The CP name in any SNA network must be unique. That is, in a network with the same NETID, the CP name must be unique. You must contact your z/OS administrator to get the correct NETID for your system. CP is a unique identity in an APPN environment, and represents this server in the same way that a host name stands for TCP/IP. It is advisable to give a meaningful name to facilitate maintenance. In this book, we use RDBOOKEE as the NETID.
- $\overline{8}$ : This is just an alias of this CP. In [Figure 7-3](#page-251-0), we have defined it as EECPLNX.

**Note:** If a node is set to NN, it will participate in the locate search process, which uses more system resources. Because of this, it is advisable to set the node as an EN if there is no requirement for session routing.

3. Click **OK**. The default LU is automatically defined for this node, as shown in [Figure 7-4.](#page-252-0) The name of the default LU is also the same as the name of the CP.

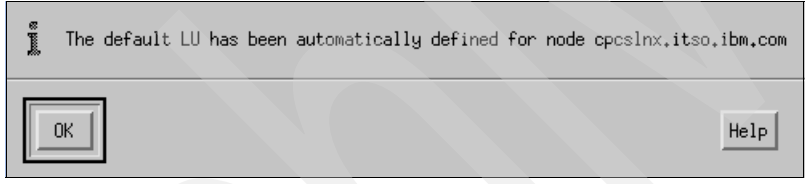

*Figure 7-4 Default LU is automatically defined*

<span id="page-252-0"></span>With **snaadmin** command, use:

snaadmin define node, cp alias=EECPLNX, node type=END NODE, fqcp\_name=RDBOOKEE.EECPLNX

The **snaadmin -hd** command is very useful to get the parameter list of each subcommand.

[Example 7-1](#page-252-1) shows the partial output of the **snaadmin -hd define\_node** command. You can also see the mandatory fields in the example.

<span id="page-252-1"></span>*Example 7-1 snaadmin -hd command*

```
EECPLNX:~ # snaadmin -hd define_node
```
This command defines a new node, or modifies an existing node. It must be issued to a server where the node is not running. It cannot be issued to a running node.

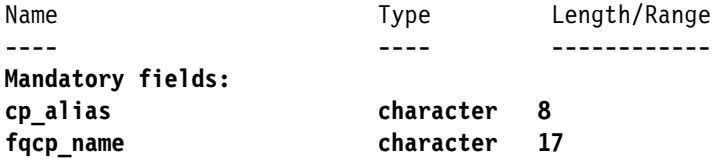

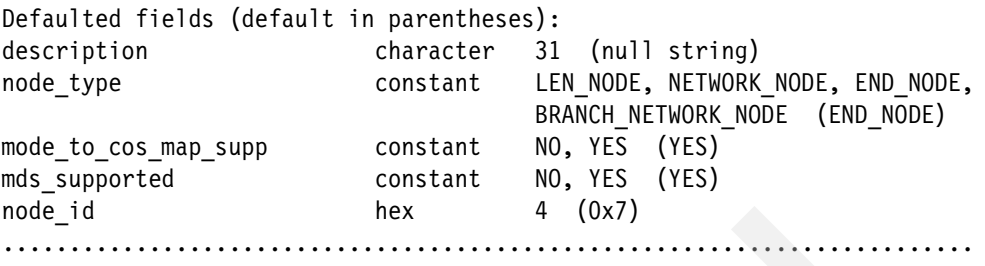

# **7.3.2 Configuring connectivity**

Next, we configure the connectivity resources for this node. The configuration steps will be in the following order:

- 1. ["Configuring CS Linux for connectivity using EE"](#page-253-0)
- 2. ["Configuring VTAM for connectivity of CS Linux using EE"](#page-259-0)

## <span id="page-253-0"></span>**Configuring CS Linux for connectivity using EE**

You must define the following resources to connect to the z/OS VTAM:

- -["Port"](#page-253-1)
- -["Link station"](#page-255-0)
- -["Configuring connection network"](#page-258-0)

#### <span id="page-253-1"></span>*Port*

The port is defined as follows:

- 1. You must define the Enterprise Extender Port for EE. In the main window of xsnaadmin select **Services** → **Connectivity** → **New port.**
- 2. In [Figure 7-5,](#page-253-2) select **Enterprise Extender (HPR/IP)** port for EE and click **OK**.

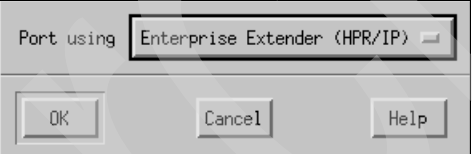

<span id="page-253-2"></span>*Figure 7-5 Configuring new port*

This opens the window seen in [Figure 7-6](#page-254-0)

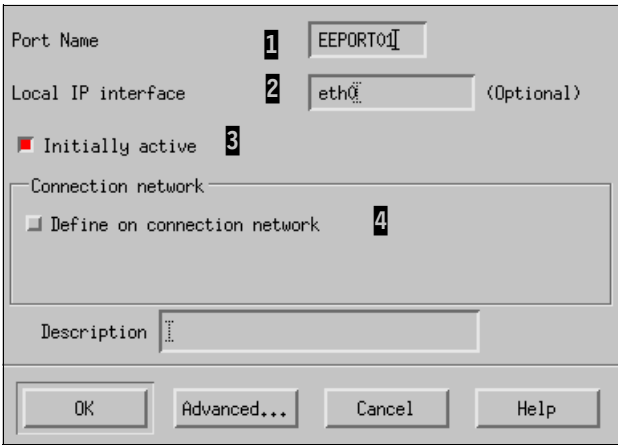

<span id="page-254-0"></span>*Figure 7-6 Configuring port*

Note the following explanation for [Figure 7-6](#page-254-0):

- $-$  **1**: The name of the port. It is only meaningful in this node.
- $\overline{2}$ : The Local IP interface will determine the local IP address on which CS Linux will listen for UDP ports 12000-12004. This field should contain the VIPA or a non-default interface (if there are multiple interfaces installed). The default interface is determined by reverse-lookup of the Linux host name.

**Note:** You must be careful with the default route of Linux. Even if you specify the interface which you want to use for EE traffics, all EE traffics might be sent through the interface which has the default route, if you do not specify any static route (when the partner node is in a different subnet from this node). Define the host route in order to be able to predict the path of EE communication if you want to use a specific interface for physical transfer.

- $\overline{8}$ : You can start this port automatically when the node is initialized. If you select this check box, then you must start this port manually after node initialization is completed.
- $\Phi$ : You can define a connection network on this port. We define the connection network later in this section.
- 3. Click **Advanced** to see the additional parameters on this port, shown in [Figure 7-7](#page-255-1).

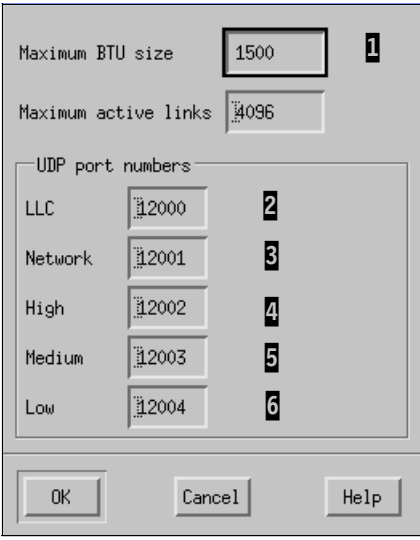

<span id="page-255-1"></span>*Figure 7-7 Advanced configuration on port*

Note the following explanation for [Figure 7-7](#page-255-1):

- $-$  **I**: Maximum BTU size is the SNA packet size including the Transmission Header (TH) and the Request/Response Header (RH). This value is negotiated when the link station is connected to the other node (when the XID is exchanged). Leave it the default value, 1500 bytes, if you do not have any problem on it. Usually, this default value is enough in most cases. But if you use NAT or IPSec across to the partner node, then you may have to decrease this maximum BTU size because of fragmentation issues. This value is overridden by the maximum BTU size of the link station which uses this port.
- $-$  2 though  $\overline{6}$ : These UDP ports are used for various purposes and all these ports are required for EE. Be careful to change these port numbers because z/OS also must have the same definitions. The default is 12000~12004.

#### With the **snaadmin** command, use:

snaadmin define ip dlc, dlc name=EEDLC, initially active=YES snaadmin define ip\_port, port name=EEPORT, dlc name=EEDLC, local ip interface=eth0

**Note:** With xsnaadmin, you cannot define the DLC individually. DLC is automatically defined when you define the port, and the name of the DLC will be given by xsnaadmin.

#### <span id="page-255-0"></span>*Link station*

You can use the link stations as your "real connection" to the other node. With defined ports, you can make different link stations as you want. In our scenario, we make two link stations for SC30M and SC31M, so that we get one TG to SC30M and another TG to SC31M. SC30M and SC31M are connected by different methods (EE, MPC+, and XCF) so you can reach each system by using two paths (one for the direct connection, and the other for using another z/OS system). Actually, VTAM PU definition (in z/OS) and this link station definition are one-to-one match.

#### Proceed as follows:

1. Select **Services** → **Connectivity** → **New link station** in the main window of xsnaadmin. See [Figure 7-8](#page-256-0).

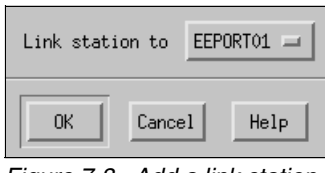

<span id="page-256-0"></span>*Figure 7-8 Add a link station*

2. Select **EEPORT01** as the port which is used by the link station, which is newly created, and click **OK.** See [Figure 7-9](#page-256-1).

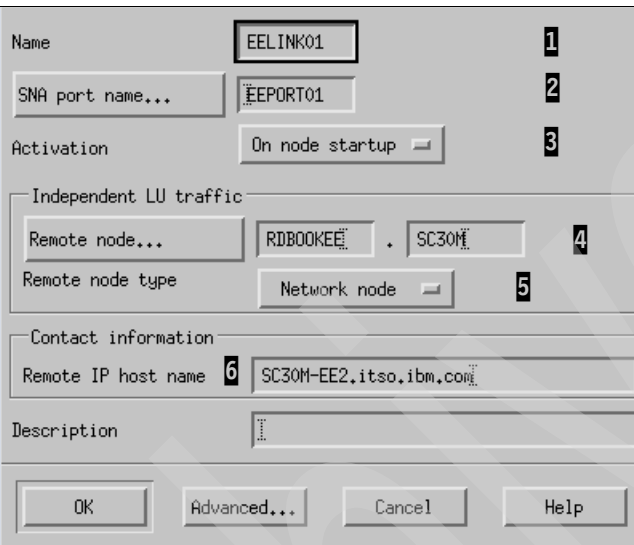

<span id="page-256-1"></span>*Figure 7-9 Configure the link station (EELINK01)*

Note the following explanation for [Figure 7-9](#page-256-1):

- $-$  **I**: This is the name of the link station. This name is meaningful only to this server.
- $-$  2: The name of the port which is used by this link station.
- $-$  3: There are three methods of activation:
	- BY ADMINISTRATOR: The operator should start this link station manually.
	- ON\_NODE\_STARTUP: Starts automatically when the node is started.
	- ON\_DEMAND: Starts when the first request is received by the link station.

We recommend you to choose **ON\_NODE\_STARTUP** for your convenience.

- 4: The CP name of the remote node. Specify the fully qualified CP name (including NETID and CP name) here.
- $\overline{5}$ : The node type of the remote host. In our scenario, the remote node is a NN.
- $-$  **6**: The IP address or host name of the remote host. In our scenario, we use the host name instead of the IP address of each system.
- 3. Click **Advanced** to see the advanced parameters on this link station, as in [Figure 7-10](#page-257-0).

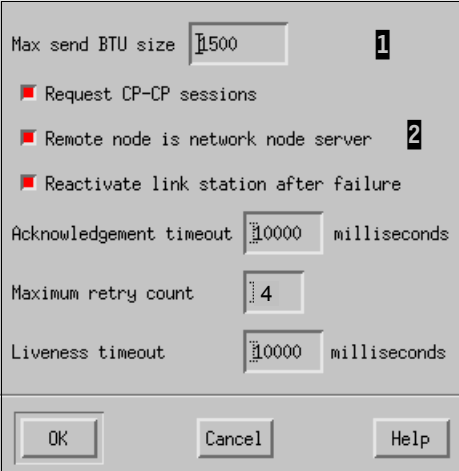

<span id="page-257-0"></span>*Figure 7-10 Advanced parameters on the link station*

Note the following explanation for [Figure 7-10:](#page-257-0)

- $-$  **1**: This value overrides the maximum BTU size that is configured on the port.
- $\overline{2}$ : You can specify this remote node as the preferred NNS. An EN can make two CP-CP sessions with only one NN at one time. This NN is called the NNS of the EN. If you do not specify which node is the NNS, then the first NN which makes CP-CP sessions with the EN is chosen to be the NNS of that EN. In our scenario, SC30M is chosen to be the preferred NNS, and SC31M as the backup network node.
- 4. In the same way, we configure another link station towards SC32M as shown in [Figure 7-11 on page 240](#page-257-1) and [Figure 7-12 on page 241](#page-258-1). In this link station, we selected **Remote node is network node server** check box because the remote node (SC31M) is a backup NNS, and not a preferred NNS.

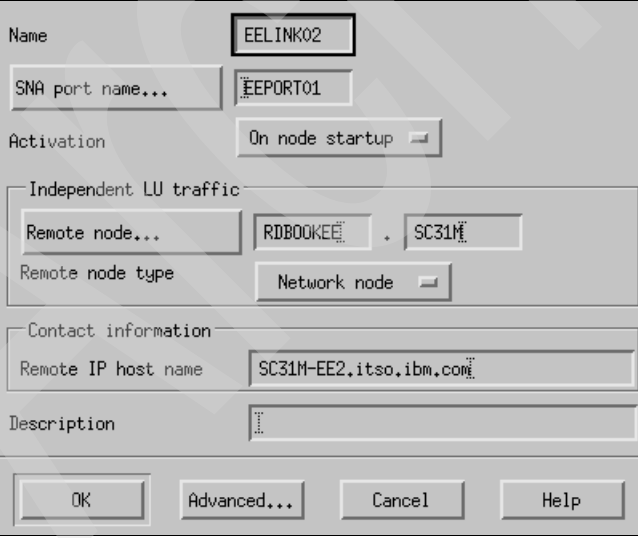

<span id="page-257-1"></span>*Figure 7-11 Configure EELINK02*

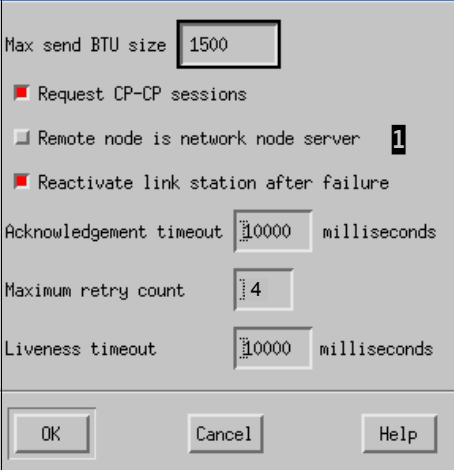

<span id="page-258-1"></span>*Figure 7-12 Advanced parameters of EELINK02*

Note the following explanation for [Figure 7-12:](#page-258-1)

 $-$  **1**: SC31M is not a preferred NNS. But if this link station is the only one which is connected to an NN, SC31M will be the NNS for this node. Once the link station to the preferred NNS is recovered, the preferred NNS becomes the NNS immediately.

With **snaadmin** command, use:

```
snaadmin define ip ls, ls_name=EELINK01, port_name=EEPORT,
adj cp type=NETWORK NODE, default nn server=YES, initially active=YES,
remote ip_host=SC30M-EE2.itso.ibm.com, adj_cp_name=RDBOOKEE.SC30M
```

```
snaadmin define_ip_ls, ls_name=EELINK02, port_name=EEPORT,
adj_cp_type=NETWORK_NODE, initially_active=YES, 
remote ip_host=SC31M-EE2.itso.ibm.com, adj_cp_name=RDBOOKEE.SC31M
```
#### <span id="page-258-0"></span>**Configuring connection network**

In our scenario, we use a connection network to communicate with other nodes except the NNS and the backup NNS, as follows:

- 1. When we defined the port for EE, we saw a connection network check box. Double-click the defined port (**EEPORT01**) shown in the Connectivity and dependent LUs area of the main window of xsnaadmin.
- 2. In [Figure 7-13](#page-259-1), we define a global connection network named RDBOOKEE.VRNLOCAL. This is the local connection network.

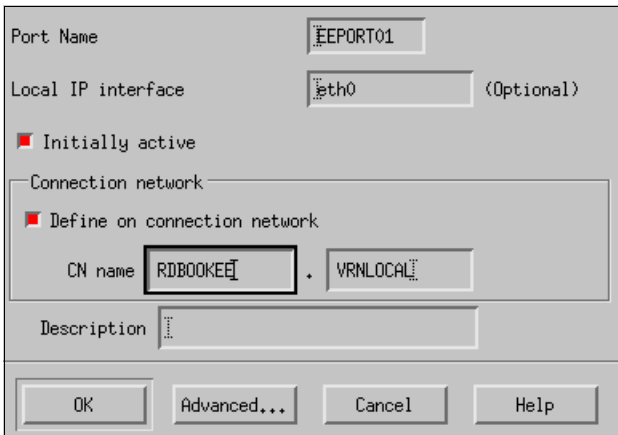

<span id="page-259-1"></span>*Figure 7-13 Define connection network*

With **snaadmin** command, use:

snaadmin define\_cn, fqcn\_name=RDBOOKEE.VRNLOCAL, port\_name=EEPORT01

For more information about connection network, refer to ["APPN connection networks" on](#page-55-0)  [page 38.](#page-55-0)

#### <span id="page-259-0"></span>**Configuring VTAM for connectivity of CS Linux using EE**

The APPN environment supports dynamic definitions. This means you can connect to another APPN node without node-specific definitions. VTAM controls this behavior with the DYNPU parameter in the external communications adapter (XCA) major node definition. In our scenario, we do not use dynamic PU definitions, therefore we show the VTAM definitions for the CS linux to connect to the z/OS LPARs in this section.

To configure the EE connection of CS Linux, you must define the following:

- -["Enterprise Extender XCA major node"](#page-259-2)
- -["PU definition for CS Linux"](#page-260-0)

#### <span id="page-259-2"></span>*Enterprise Extender XCA major node*

We use two IP addresses for EE in VTAM side (with multiple VIPA). [Example 7-2](#page-259-3), shows the XCA major node of SC30M.

**Note:** VTAM defaults to an SAP address of 08 for the remote node when MEDIUM=HPRIP is specified in the XCA major node. However, CS Linux has a local SAP address of 04, by default. This can cause a problem when VTAM does a dial-out over a VRN to CS/AIX, therefore CALL=IN must be specified on the GROUP.

With CS Linux V6.2.2.1 or later, you can have multiple define\_ip\_ports with different lsap\_address values and the same local\_ip\_interface value, which point to different define\_ip\_dlc definitions.

<span id="page-259-3"></span>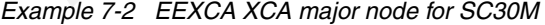

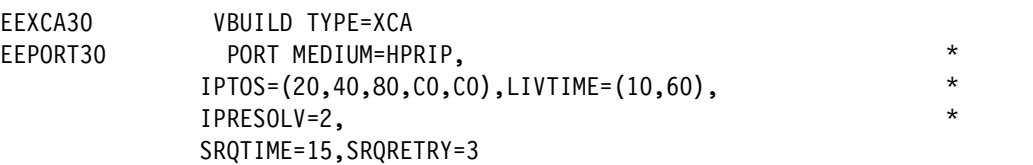

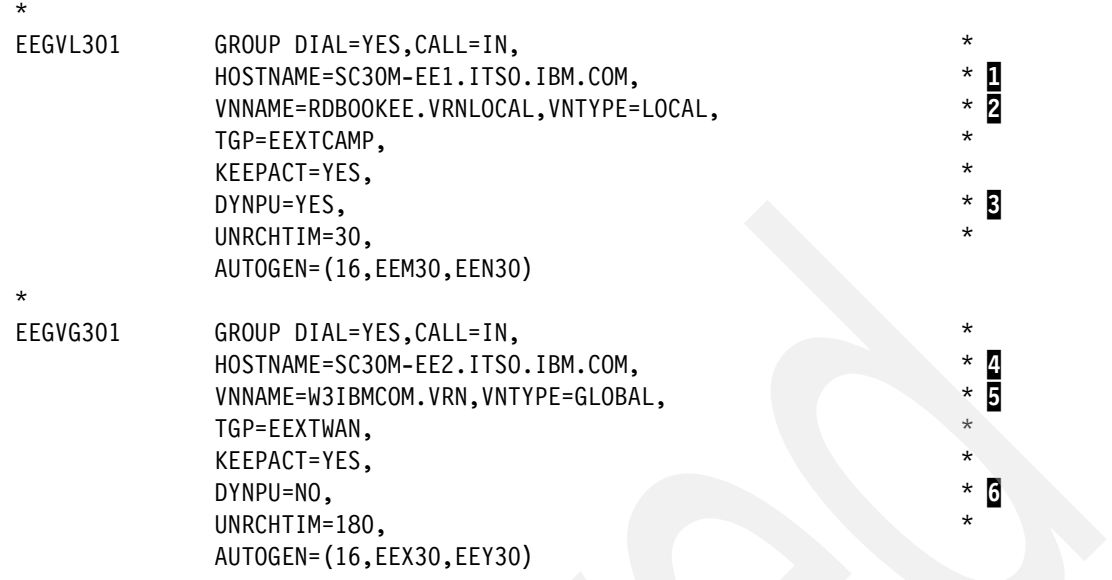

Note the following explanation for [Example 7-2](#page-259-3):

- ► **1**: Host name for the first group.
- -2: The name of a connection network is RDBOOKEE.VRNLOCAL and its type is local. All participants of this connection network must be located within the same APPN topology subnetwork (the same NETID).
- **B**: Dynamic definition of PU is allowed for this group.
- ► 4: Host name for the second group
- $\blacktriangleright$   $\Box$ : The name of a connection network is W3IBMCOM.VRN and its type is global. Nodes located in different APPN topology subnetworks can share the same connection network.
- -6: Dynamic definition of PU is prohibited for this group, and a predefined PU is required.

We use the second group for connection via predefined link stations. Since dynamic PU definition is prohibited for this group, we must define a PU for IBM Communications Server for Linux node. For the connection network, we use the local connection network because IBM Communications Server for Linux node is in the same APPN subnetwork (use the same NETID) with other nodes. Using the connection network implies that DYNPU=YES, and no VTAM definition is required for IBM Communications Server for Linux node through connection network. For more information about VTAM definition and XCA major node, refer to [4.4.2, "Defining the XCA HPRIP major node" on page 142](#page-159-0).

# <span id="page-260-0"></span>*PU definition for CS Linux*

Each system (SC30M and SC31M) should have the definition shown in [Example 7-3](#page-260-1), if the DYNPU=NO in XCA major node of VTAM.

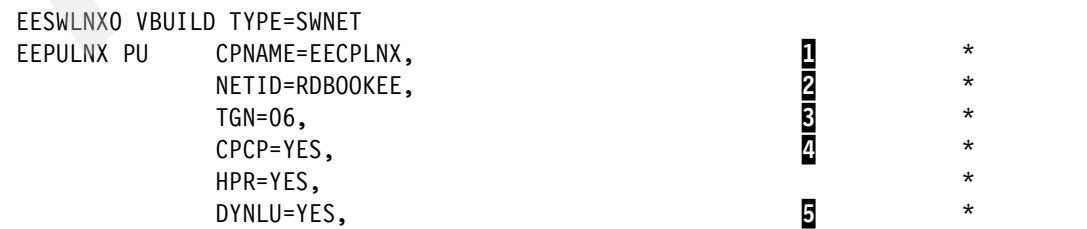

<span id="page-260-1"></span>*Example 7-3 PU Definition for CS Linux*

Note the following explanation for [Example 7-3](#page-260-1):

- $\blacktriangleright$   $\blacksquare$ : The CP name of CS Linux. This name must be the same as the name you configured in the node definition of CS Linux.
- -**2**: The NETID of this SNA network.
- $\blacktriangleright$ **B**: The TG number which is used for this link. The default value of the TG number in the IBM Communications Server for Linux side is 0. With this configuration, the TG number will be decided when the XID is exchanged, and the TG number will be 6.
- ► 4: The CP-CP sessions capability. Set this parameter to YES.
- - 5: The dynamic LU definition feature. If this parameter is set to YES, then all the independent LUs defined in CS Linux can be used in this z/OS VTAM without a CDRSC definition in VTAM. Otherwise, you must define a CDRSC entry for each independent LU.

# **7.3.3 Configuring dependent LUs with DLUR**

We define dependent LUs and DLUR PUs in this section. For further information about the dependent LU and the DLUR, refer to ["Dependent LU Requester and Server \(DLUR/DLUS\)"](#page-50-0)  [on page 33.](#page-50-0)

The following topics are covered in this section:

- ["DLUR definition in IBM Communications Server for Linux"](#page-261-0)
- -["DLUR definition in VTAM"](#page-264-0)

#### <span id="page-261-0"></span>**DLUR definition in IBM Communications Server for Linux**

For using the dependent LUs, you must define the following in CS Linux:

- -["DLUR PU"](#page-261-1)
- -["Dependents LUs"](#page-263-0)

#### <span id="page-261-1"></span>*DLUR PU*

DLUR PU is the type 2.0 PU which provides PU services to the dependent LUs.

To define the DLUR PU, select **Services** → **Connectivity** → **New DLUR PU** in the main window of xsnaadmin. See [Figure 7-14](#page-262-0).

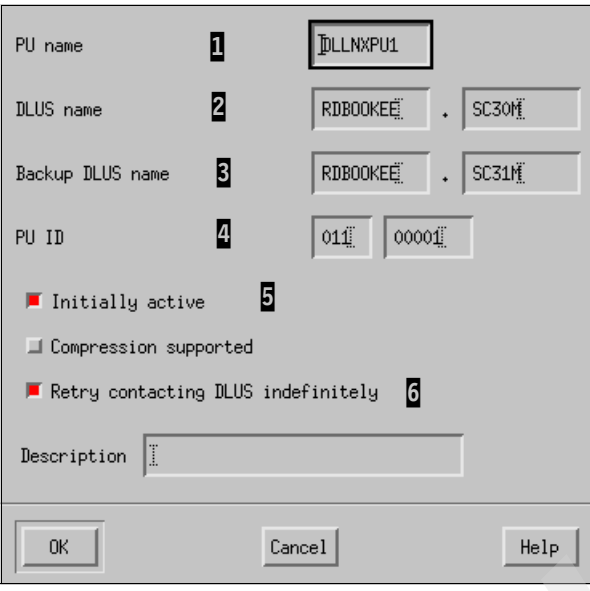

<span id="page-262-0"></span>*Figure 7-14 Define DLUR PU*

Note the following explanation for [Figure 7-14](#page-262-0):

- $\blacktriangleright$  **I**: This is the PU name for this DLUR PU for dependent LUs. This name is meaningful only in this IBM Communications Server for Linux, and you can use a different name from the PU name in the VTAM definition. But for management purposes, we recommend using the same name as your VTAM definition.
- ► 2: This is the SSCP name of the primary Dependent LU Server (DLUS). IBM Communications Server for Linux will try to establish a CPSVRMGR pipe (DLUS-DLUR sessions) with this DLUS. If this attempt fails, it will try to backup DLUS if it is available.
- $\triangleright$   $\blacksquare$ : This is the SSCP name of the backup DLUS. If you use the backup DLUS, then the same PU and LU definitions must be configured in the VTAM of the backup DLUS.
- $\blacktriangleright$   $\blacksquare$ : This is the PU identification number. VTAM has IDBLK (ID block) and IDNUM (ID number) paramters in its PU definition for this client. These two definitions must be the same. In this case, the IDBLK is 011, and IDNUM is 00001. This value should be unique in a VTAM.
- -5: We define this PU as initially\_active for convenience of management.
- - 6: If the attempt to establish CPSVRMGR pipe fails, this DLUR PU will retry as configured in this parameter. We make this DLUR PU retry indefinitely when it fails to connect to DLUS.

With snaadmin command, use:

```
snaadmin define internal pu, pu name=DLLNXPU1, pu id=0x01100001,
dlus_name=RDBOOKEE.SC30M, bkup_dlus_name=RDBOOKEE.SC31M, initially_active=yes,
dlus_retry_limit=65535
```
**Note:** You can define multiple DLUR PUs in a node. Because a PU can support only 255 dependent LUs, if you want more LUs you must define more DLUR PUs to the same primary/backup DLUS pair. Moreover, it is possible to define more DLUR PUs to the other primary/backup DLUS pair.

#### <span id="page-263-0"></span>*Dependents LUs*

Here, we define the dependent LUs on the defined DLUR PU. In most cases, it is easier to define the dependent LUs using a range definition because all the properties of those LUs are the same. Select **Services** → **LUA** → **New LUA LU** in the main window of xsnaadmin. See [Figure 7-15.](#page-263-1)

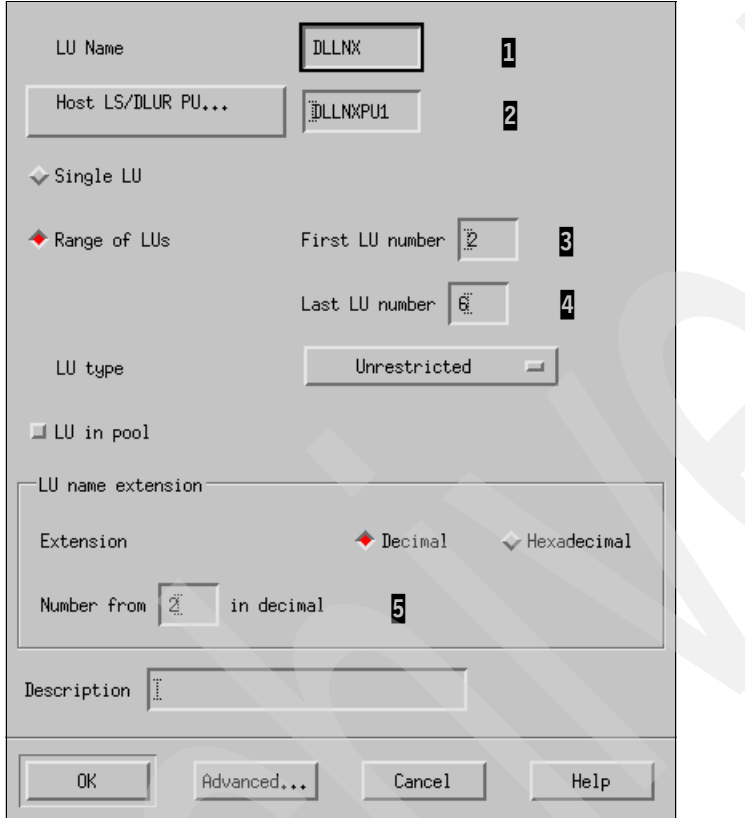

<span id="page-263-1"></span>*Figure 7-15 Define dependent LUs*

Note the following explanation for [Figure 7-15](#page-263-1):

- -**1**: This is the base name of dependent LUs. You can use up to 6 characters here, and the names of all the dependent LUs defined here will be started with this base name.
- $\blacktriangleright$  . 2: You can assign all these dependent LUs to some link station or DLUR PU. In this case, we use the DLUR PU for these dependent LUs.
- - 3: This is the local address of the first LU of this range of LUs. The local address of the LU must match the LOCADDR parameter in VTAM definition for each LU.

**Note:** The LU name defined here is only meaningful for this CS Linux. In other words, there is no need to match these LU names with the LU names in the VTAM definition. Only the LU number (LOCADDR) must be the same on both the sides. But for management purpose, we recommend using the same name on both the sides.

- - $\alpha$ : This is the local address of the last LU of this range of LUs. The number of LUs is decided at this phase.
- -5: You can specify a number from which to start naming the LUs in the range.

With **snaadmin** command, use:

snaadmin define\_lu\_0\_to\_3\_range, base\_name=DLLNX, pu\_name=DLLNXPU1, min\_nau=2, max\_nau=6, base\_number=2

# <span id="page-264-0"></span>**DLUR definition in VTAM**

In VTAM, you must define the type 2.0 PU, and the dependent LUs in a switched major node. In our scenario, we make a switched major node as shown in [Example 7-4.](#page-264-1)

<span id="page-264-1"></span>*Example 7-4 Switched major node definition for DLUR*

|             | DLSWLNX VBUILD TYPE=SWNET                    |              |  |
|-------------|----------------------------------------------|--------------|--|
|             | DLLNXPU1 PU PUTYPE=2,USSTAB=USSSNAEE,        | $\star$      |  |
|             | IDBLK=011, IDNUM=00001,                      | $\star$<br>p |  |
|             | MODETAB=ALLMODES, DLOGMOD=DYNEEHIG, ANS=CONT |              |  |
| DLLNX002 LU | $LOCADDR = 2$                                |              |  |
| DLLNX003 LU | LOCADDR=3                                    |              |  |
| DLLNX004 LU | LOCADDR=4                                    |              |  |
| DLLNX005 LU | LOCADDR=5                                    |              |  |
| DLLNX006 LU | LOCADDR=6                                    |              |  |
|             |                                              |              |  |

Note the following explanation for [Example 7-4](#page-264-1):

- -1: IDBLK and IDNUM must match the PU ID in the DLUR PU definition in CS Linux.
- -2: ANS=CONT is required for DLUR PUs. If the default value (ANS=STOP) is used, the SSCP-PU and SSCP-LU sessions will be broken in case the primary DLUS is lost. This results in session outages during takeover to backup DLUS.
- $\triangleright$   $\blacksquare$  The name of the LU may be different from that of CS Linux, but the LOCADDR must match with the LU number in DLUR PU definition of CS Linux. However, we recommend using the same names for management purposes.

# **7.3.4 Configuring independent LUs**

An independent LU has the capability of communication with other independent LUs without the SSCP (VTAM). So, an independent LU is not a resource of VTAM, but a resource of the node in which the independent LU is defined. There are two ways of handling these independent LUs whether the DYNLU parameter in VTAM is *yes* or *no*. If DYNLU is *yes*, then no definition is required for VTAM, and VTAM will generate a dynamic definition of a CDRSC entry for that independent LU. But, if DYNLU is *no*, then there must be a predefined CDRSC entry in the VTAM for that independent LU.

Select **Services** → **APPC** → **New independent local lu** to define an independent LU. See [Figure 7-16.](#page-264-2)

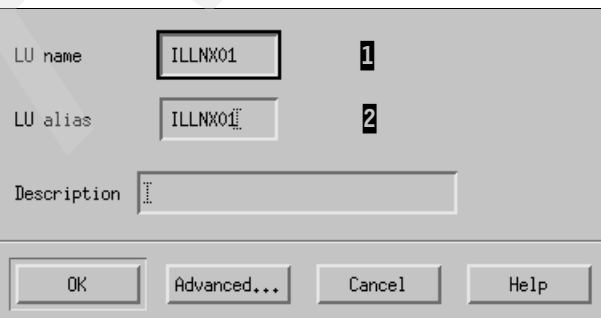

<span id="page-264-2"></span>*Figure 7-16 Define an independent LU*

Note the following explanation for [Figure 7-16 on page 247:](#page-264-2)

- -**1**: This is the name of the LU. This name will be used in z/OS also.
- -**2**: This is the alias of the LU. This value is meaningful only to this CS Linux.

With **snaadmin** command, use:

snaadmin define\_local\_lu, lu\_name=ILLNX01, lu\_alias=ILLNX01, lu\_session\_limit=0

# **7.3.5 Configuring LOGMODEs**

Sometimes, your application can use the customized LOGMODE which is not shipped by IBM. In this case you can define a customized LOGMODE in CS Linux. But, you can define logmode for type 6.2 LUs only.

1. Select **Services** → **APPC** → **Modes** in the main window of xsnaadmin. The the window is as shown in [Figure 7-17.](#page-265-0)

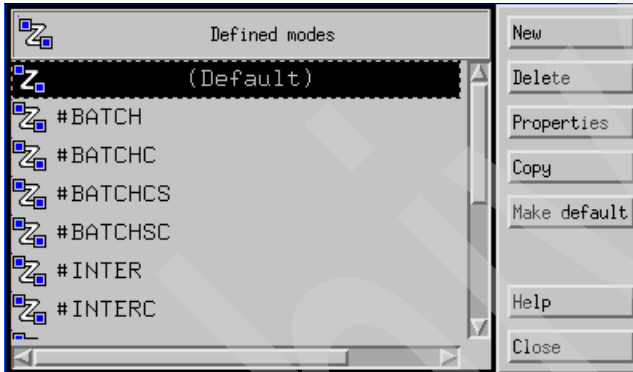

<span id="page-265-0"></span>*Figure 7-17 Modes*

You can now see all the logmodes defined in this node.

2. Click **New** to proceed. This opens the window shown in [Figure 7-18.](#page-266-0)

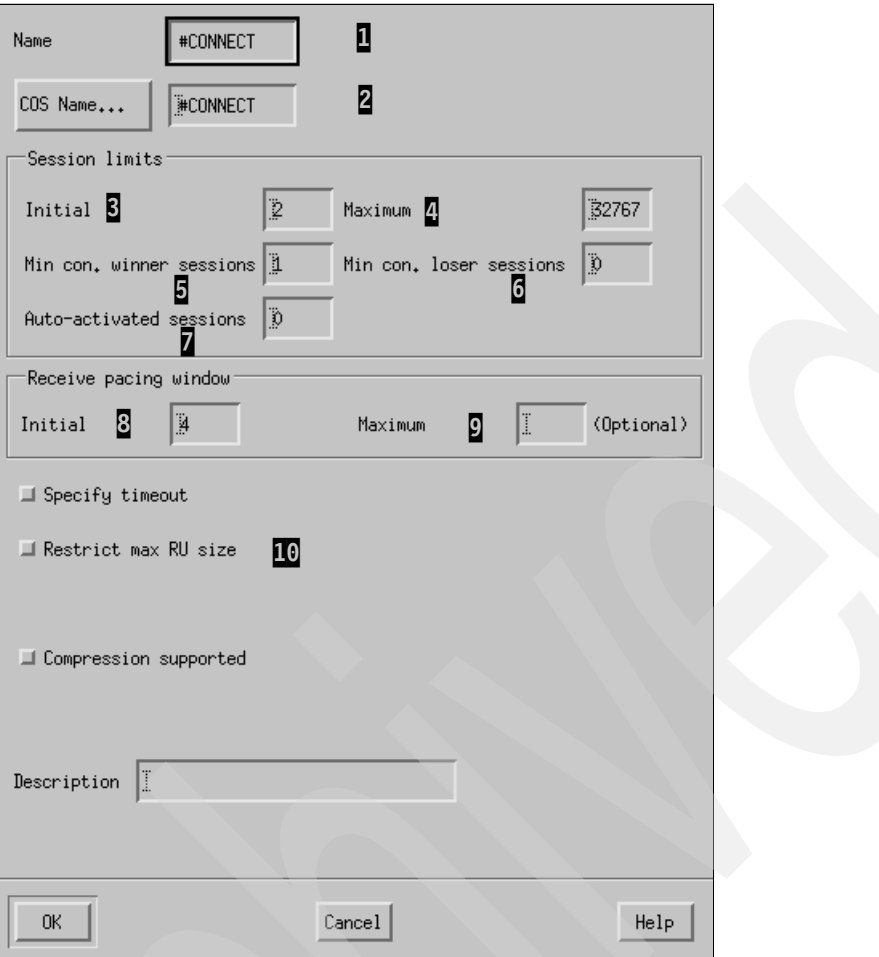

<span id="page-266-0"></span>*Figure 7-18 Define a logmode*

Note the following explanations for [Figure 7-18](#page-266-0):

- $-$  **1**: The name of this logmode.
- $-$  2: Name of the class of service (COS) to request when activating sessions on this mode. This must be defined in APPNCOS in VTAM.
- $-$  **8**: The default session limit of this logmode. This is the maximum number of sessions permitted between a pair of LUs using this mode, even with CNOS negotiation.
- $\mathbb{Z}$ : The maximum number of sessions which will be supported by this logmode. In many cases this value is set to the same value as the initial session limit. Through CNOS (Change Number of Sessions), the maximum number of sessions can be changed.
- $\overline{5}$ : The minimum contention winner sessions. The number of sessions (up to the session limit) that CS Linux must reserve for use by the local LU as the contention winner. Specify 0 if you do not want to reserve the contention winner sessions.
- $\overline{6}$ : The minimum contention loser sessions. The minimum number of sessions that CS Linux must reserve for use by the local LU as the contention loser. The sum of the minimum contention winner sessions and the minimum contention loser sessions must not exceed the initial session limit. Specify 0 if you do not want to reserve the contention loser sessions.
- $\overline{a}$ : You can specify the number of sessions to activate automatically for each pair of LUs that use this mode. This value is used when CNOS exchange is initiated implicitly.
- $\mathbb{S}$ : The initial pacing window size. The initial number of request units (RUs) that the local LU can receive before it must send a pacing response to the remote LU.
- $-$  **9**: The maximum pacing window size. The maximum number of RUs that the local LU can receive before it must send a pacing response to the remote LU. This value is optional. If it is not supplied, the maximum receive pacing window is unlimited. If a value is supplied, it is used to limit the size of the receive pacing window for adaptive pacing. If adaptive pacing is not used, this value is ignored.
- **IC:** You can specify whether CS Linux uses the maximum RU size upper limit and maximum RU size lower limit parameters to define the maximum RU size. If you select this check box then you can specify the upper bound for the maximum RU size and the lower limit for the maximum RU size. If you do not restrict the maximum RU size, then CS Linux sets the upper bound for the maximum RU size to the largest value that can be accommodated in the link BTU size.

In [Figure 7-18,](#page-266-0) we define a new logmode named #CONNECT which uses the #CONNECT as its class of service.

# **7.4 Verifying and managing EE with CS Linux**

In this section, we show how to start, verify, and stop the various SNA resources in CS Linux. We also show how you can backup your configuration file. The topics covered here are:

- -["Starting resources"](#page-267-0)
- -["Verifying resources"](#page-268-0)
- -["Stopping resources"](#page-278-0)
- -["Backing up your configuration"](#page-278-1)

In addition, a package called Web Administration provides the scripts and instructions for allowing remote Web browser access to administration functions for Communications Server for Linux. The Web pages of that package provide the interfaces to display link, PU, and node conditions. You also can start or stop the node, links, and PUs as needed.

For more information and to download the Web Administration package, go to:

<http://www-1.ibm.com/support/docview.wss?rs=1006&uid=swg24008320>

# <span id="page-267-0"></span>**7.4.1 Starting resources**

Starting each resource is very simple with xsnaadmin program. You have only to highlight the resource which you want to start, and click the start button. By default, the node is already started when the xsnaadmin program is up and running.

The topics covered here are:

- -["Starting the SNA node"](#page-267-1)
- -["Starting the ports, link stations and DLUR PUs"](#page-268-1)
- -["Starting the sessions"](#page-268-2)

#### <span id="page-267-1"></span>**Starting the SNA node**

To start the SNA service, you have only to highlight the node section of the main window of xsnaadmin and click **Start**. See [Figure 7-19.](#page-268-3)

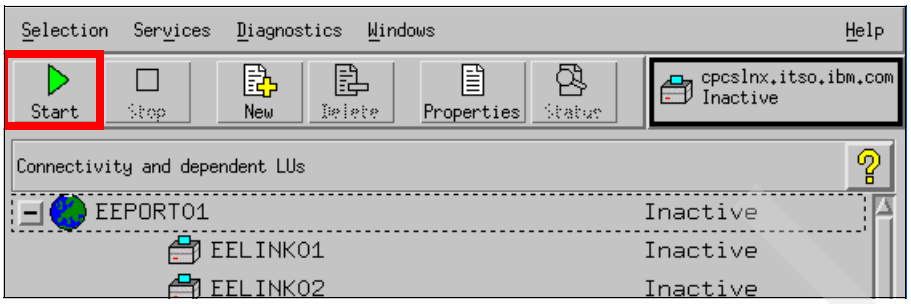

<span id="page-268-3"></span>*Figure 7-19 Starting the node*

The box just below the help menu is for the node. If you click this node box, it is highlighted with a black border to show that the box is selected. Click **Start** to start the node**.** The node status changes to "Active" from "Inactive" in the node box.

If you have defined all the ports, link stations, and DLUR PUs as initially\_active, then all the resources will be started during this node-startup.

# <span id="page-268-1"></span>**Starting the ports, link stations and DLUR PUs**

Starting each connectivity resource is also an easy task. Highlight the resource which you want to start with a single click and then click **Start**, as shown in [Figure 7-20.](#page-268-4) In this case, we want to start the port, EEPORT1. The first step is to select **EEPORT1**, and then click **Start**.

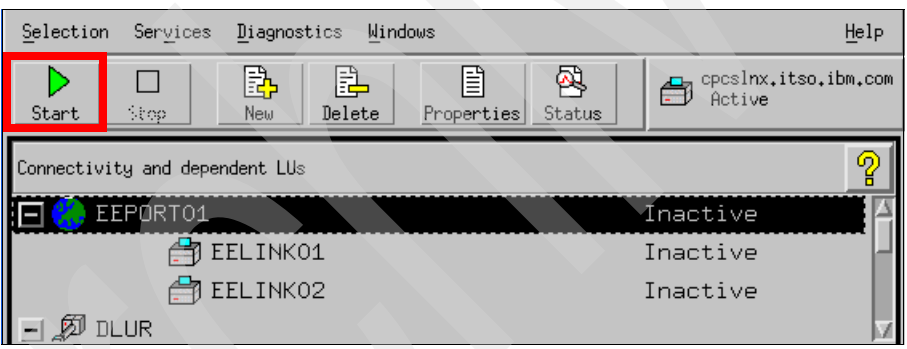

*Figure 7-20 Starting the connectivity resources*

<span id="page-268-4"></span>Other resources such as Link station and DLUR can be started in the same manner.

# <span id="page-268-2"></span>**Starting the sessions**

Now, all the resources are activated, and you can start the sessions that you need. Usually, making scripts for activating and deactivating sessions is a good idea for management. You can use the **snaadmin activate\_session** command for this purpose.

# <span id="page-268-0"></span>**7.4.2 Verifying resources**

You can easily monitor SNA activities in the xsnaadmin main window or by using the **snaadmin** command. In this section we describe the following:

- -["Verifying the connectivity to other nodes"](#page-269-0)
- -["Verifying the DLUR PUs and LUs"](#page-272-0)
- -["Verifying RTP path switch"](#page-274-0)
- -["Verifying backup DLUS"](#page-276-0)

# <span id="page-269-0"></span>**Verifying the connectivity to other nodes**

The Connectivity and dependent LUs area in [Figure 7-21](#page-269-1), shows the connectivity resources to other nodes.

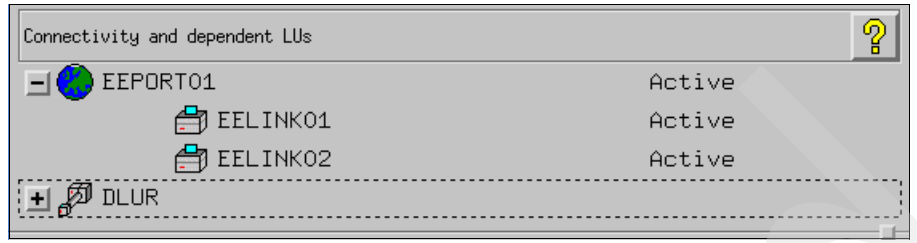

<span id="page-269-1"></span>*Figure 7-21 Verify the connectivity resources*

[Figure 7-21,](#page-269-1) shows that the port (EEPORT01) and two link stations(EELINK01n and EELINK02) are in the Active state. But you can get the same information about connectivity with **snaadmin status\_connectivity** command as shown in [Example 7-5](#page-269-2).

<span id="page-269-2"></span>*Example 7-5 Verify the connectivity with snaadmin command*

|                 | cpcslnx:" # snaadmin status connectivity |                      |    |                      |                                      |             |
|-----------------|------------------------------------------|----------------------|----|----------------------|--------------------------------------|-------------|
| <b>DLC</b>      | Port                                     | LS.                  | PU |                      | Type Status                          | Description |
| IP <sub>0</sub> | EEPORT01                                 | EELINK01<br>EELINK02 |    | IΡ<br>IΡ<br>ΙP<br>ΙP | Active<br>Active<br>Active<br>Active |             |

If an EN is connected to its NNS, then two CP-CP sessions are established between the two nodes. In our scenario, the preferred NNS is SC30M. With these CP-CP sessions, an EN can get topology and directory information from the NNS.

| Independent local LUs |                |                 |            | ႙                           |
|-----------------------|----------------|-----------------|------------|-----------------------------|
| $\Box$ EECPLNX        | Partner LU     | Mode            |            | (Auto defined - default LU) |
|                       | RDBOOKEE.SC30M | <b>CPSVCMG</b>  | 2 Sessions |                             |
|                       | RDBOOKEE.SC30M | <b>CPSVRMGR</b> | 2 Sessions |                             |
| $\Box$ ILLNX01        |                |                 | Inactive   |                             |
|                       |                |                 |            |                             |

<span id="page-269-3"></span>*Figure 7-22 CP-CP sessions*

[Figure 7-22](#page-269-3) shows the Independent local LUs area of the xsnaadmin window. The local LU, EECPLNX (default LU) has two CP-CP sessions with RDBOOKEE.SC30M LU (the Partner LU). These two sessions are CP-CP sessions because the used logmode is CPSVCMG.

When you are using EE, then all sessions are established via the RTP pipe because EE basically depends on HPR. The CP-CP sessions are also established through RTP pipe. You can see all the RTP pipes in CS Linux with xsnaadmin and snaadmin command. Select **Services**  $\rightarrow$  **HPR** in your main xsnaadmin window.

| lf):<br>RTP connections |              |                 |           |                        |               |  |
|-------------------------|--------------|-----------------|-----------|------------------------|---------------|--|
| Destination Node        | Link Station | COS Name        | Type      | ARB Mode               | Path Switch   |  |
| <b>EDEDOOKEE.SC30M</b>  | EELINK01     | <b>CPSVCMG</b>  | $CP - CP$ | Responsive:            |               |  |
| <b>FRDBOOKEE.SC30M</b>  | EELINK01     | <b>SNASVCMG</b> | LU-LU     | Responsive             |               |  |
| <b>F</b> RDBOOKEE.SC30M | EELINK01     | <b>RSETUP</b>   |           | Route Setup Responsive | Help<br>Close |  |

<span id="page-270-0"></span>*Figure 7-23 Verify RTP sessions*

[Figure 7-23](#page-270-0) shows three RTP pipes in this node. The highlighted pipe is for COS (Class of Service) CPSVCMG. The CP-CP sessions shown in [Figure 7-22 on page](#page-269-3) 252 are established through this RTP pipe. You can also observe that EELINK01 is used for this RTP pipe. To get more information about this RTP pipe, click **Status** or double-click the appropriate RTP connection.

[Figure 7-24](#page-270-1) shows more detailed information about this RTP pipe.

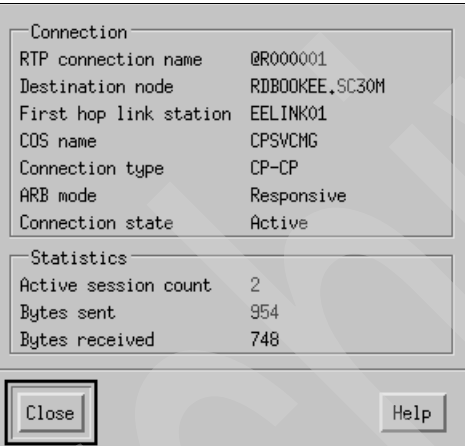

<span id="page-270-1"></span>*Figure 7-24 RTP pipe for CP-CP sessions*

You can also verify the RTP pipe of CP-CP sessions with the **snaadmin** command as in [Example 7-6.](#page-270-2)

<span id="page-270-2"></span>*Example 7-6 Verify RTP Connection with snaadmin command*

| cpcslnx:/opt/ibm/sna/bin # snaadmin status lu62 |                  |  |                                  |                |                                          |  |  |
|-------------------------------------------------|------------------|--|----------------------------------|----------------|------------------------------------------|--|--|
| LU                                              | LU alias Machine |  | Partner LU                       | Mode           | Session Count                            |  |  |
| <b>EECPLNX</b>                                  | <b>EECPLNX</b>   |  | RDBOOKEE.SC30M<br>RDBOOKEE.SC30M | <b>CPSVCMG</b> | <b>2 Sessions</b><br>CPSVRMGR 2 Sessions |  |  |
| ILLNX01                                         | ILLNX01          |  |                                  |                | Inactive                                 |  |  |
|                                                 |                  |  |                                  |                |                                          |  |  |

cpcslnx:/opt/ibm/sna/bin # **snaadmin query\_rtp\_connection**

------------------------------------------------------------------------

```
list options = SUMMARY + FIRST IN LIST
```
rtp\_name = **@R000001**

```
first_hop_ls_name = EELINK01
dest_node_name = RDBOOKEE.SC30M
connection_type = CP_CP_SESSION
cos_name = CPSVCMG
num sess \text{active} = 2rtp name = @R000002first_hop_ls_name = EELINK01
dest node name = RDBOOKEE.SC30M
connection_type = LU_LU_SESSION
cos_name = SNASVCMG
num_sess_active = 2
rtp name = @R000003first hop 1s name = EELINK01
dest node name = RDBOOKEE.SC30M
connection_type = ROUTE_SETUP
cos_name = RSETUP
num_sess_active = 0
------------------------------------------------------------------------
```
For more information about HPR and RTP pipes, refer to [1.2.1, "Positioning APPN and HPR"](#page-21-0)  [on page 4](#page-21-0).

Next, we check the connection network defined in [Figure 7-13 on page 242.](#page-259-1) The connection network does not support the CP-CP sessions, so you must predefine link stations to the NNS and the backup NNS, if it exists. We have another z/OS LPAR in our scenario, SC32M. SC32M is connected to the same connection network, RDBOOKEE.VRNLOCAL.

*Example 7-7 Verifying the connection network*

|                 | cpcslnx:/opt/ibm/sna/bin # snaadmin status connectivity           |          |                                    |                                                                                                    |           |                         |  |
|-----------------|-------------------------------------------------------------------|----------|------------------------------------|----------------------------------------------------------------------------------------------------|-----------|-------------------------|--|
| DLC             | Port LS PU                                                        |          |                                    |                                                                                                    |           | Type Status Description |  |
| IP <sub>0</sub> |                                                                   |          |                                    | IP —                                                                                                    | Active    |                         |  |
|                 | EEPORT01                                                          |          |                                    | IP                                                                                                    | Active    |                         |  |
|                 |                                                                   | EELINK01 |                                    |                                                                                                    | IP Active |                         |  |
|                 |                                                                   | EELINK02 |                                    | IP Active                                                                                                    |           |                         |  |
|                 | Allocate duration: 80 ms<br>Program startup and Confirm duration: |          |                                    | and the Company of the Company of the Company of the Company of the Company of the Company of the Company of t |           |                         |  |
|                 | Connected to a partner running on: (UNKNOWN operating system)     |          |                                    |                                                                                                    |           |                         |  |
|                 | Duration                                                          |          | Data Sent                          |                                                                                                    |           | Data Rate Data Rate     |  |
|                 |                                                                   |          | $(msec)$ (bytes) $(KB/s)$ $(Mb/s)$ |                                                                                                    |           |                         |  |
|                 | 0                                                                 |          | 200                                |                                                                                                    |           |                         |  |
|                 |                                                                   |          |                                    |                                                                                                    |           |                         |  |

Totals: 0 400 Duration statistics: Min =  $0$  Ave =  $0$  Max =  $0$ 

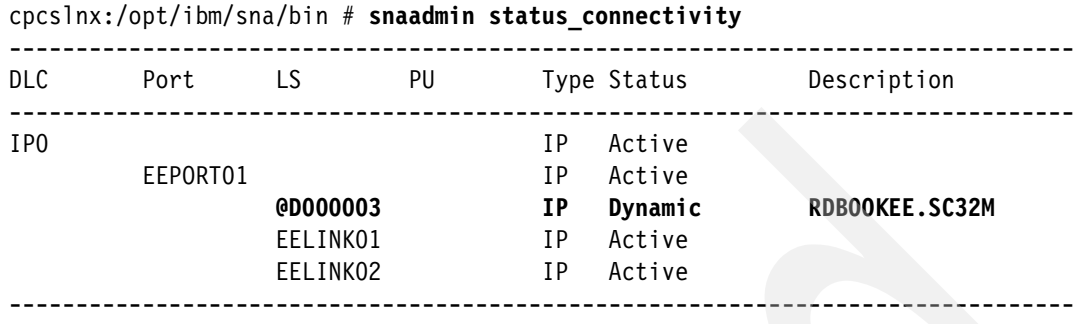

See [Figure 7-25](#page-272-1). At first, we have only two link stations which are defined. After we issue an aping to SC32M, the new dynamic link station is created to SC32M. Two nodes are connected to the same connection network, so the dynamic link station can be created when it needed. This dynamic link station will disappear if there is not an existing LU-LU session which is using it.

# <span id="page-272-0"></span>**Verifying the DLUR PUs and LUs**

The DLUR PU is a type 2.0 PU and carries only the dependent LU traffics. In our scenario, there are five dependent LUs in a DLUR PU. All these dependent LU traffics are delivered through CPSVRMGR pipe. CPSVRMGR pipe is a pair of LU6.2 sessions between DLUR PU and DLUS with CPSVRMGR logmode.

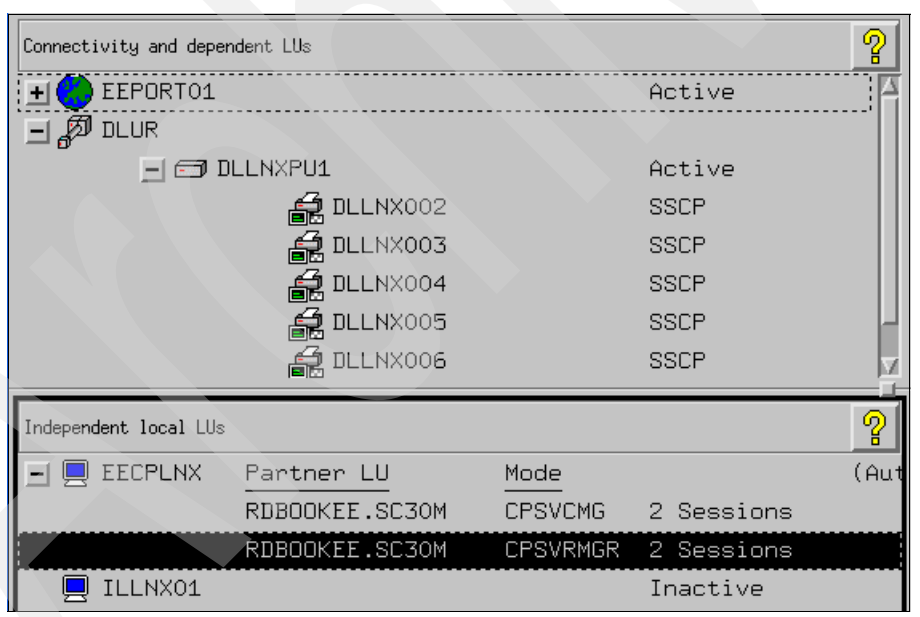

<span id="page-272-1"></span>*Figure 7-25 DLUR PU and dependent LUs*

[Figure 7-25](#page-272-1) shows that DLLNXPU1, a DLUR PU is Active and all the five dependent LUs are in an SSCP state. SSCP state means that the SSCP-LU session is established, but the LU-LU session is not established yet. Observe the highlighted entry in the Independent local LUs area. Here, 2 Sessions with CPSVRMGR logmode are established with RDBOOKEE.SC30M (primary DLUS).

You can also verify the status of DLUR PU and dependent LUs with the **snaadmin** command, as shown in [Example 7-8](#page-273-0).

cpcslnx:/opt/ibm/sna/bin # **snaadmin status\_dlur** -------------------------------------------------------------------------------- DLUR PU LU Status DLUS PLU PLU Description -------------------------------------------------------------------------------- DLLNXPU1 Active RDBOOKEE.SC30M DLLNX002 SSCP RDBOOKEE.SC30M DLLNX003 SSCP RDBOOKEE.SC30M DLLNX004 SSCP RDBOOKEE.SC30M DLLNX005 SSCP RDBOOKEE.SC30M DLLNX006 SSCP RDBOOKEE.SC30M ------------------------------------------------------------------------------- cpcslnx:/opt/ibm/sna/bin # **snaadmin status\_lu62** -------------------------------------------------------------------------------- LU LU alias Machine Partner LU Mode Session Count -------------------------------------------------------------------------------- EECPLNX EECPLNX RDBOOKEE.SC30M CPSVCMG 2 Sessions **RDBOOKEE.SC30M CPSVRMGR 2 Sessions** ILLNX01 ILLNX01 Inactive --------------------------------------------------------------------------------

<span id="page-273-0"></span>*Example 7-8 Verify the DLUR PU and dependent LUs with snaadmin command*

Now observe the independent LU defined in the previous step. See [Figure 7-25 on page 255.](#page-272-1) The ILLNX01 LU is defined but its session count is zero because no LU-LU session is activated using this LU. If it is correctly defined, we should be able to aping to the other LU with this local LU, as shown in [Example 7-9](#page-273-1).

<span id="page-273-1"></span>*Example 7-9 Verify the independent LU*

| cpcslnx:/opt/ibm/sna/bin # snaadmin status lu62 |         |  |                                  |      |                                           |  |  |
|-------------------------------------------------|---------|--|----------------------------------|------|-------------------------------------------|--|--|
| LU                                              |         |  | LU alias Machine Partner LU      | Mode | Session Count                             |  |  |
| EECPLNX                                         | EECPLNX |  | RDBOOKEE.SC30M<br>RDBOOKEE.SC30M |      | CPSVCMG 2 Sessions<br>CPSVRMGR 2 Sessions |  |  |
| <b>ILLNX01</b>                                  | ILLNX01 |  |                                  |      | <b>Inactive</b>                           |  |  |

cpcslnx:/opt/ibm/sna/bin # **snaadmin aping, lu\_name=ILLNX01, fqplu\_name=RDBOOKEE.SC30M**

----------------------------------------------------------------------- alloc  $time = 10$  $min\_time = 0$  $avg_time = 0$  $max_time = 0$ partner\_ver\_len = 0 ------------------------------------------------------------------------

cpcslnx:/opt/ibm/sna/bin # **snaadmin status\_lu62**

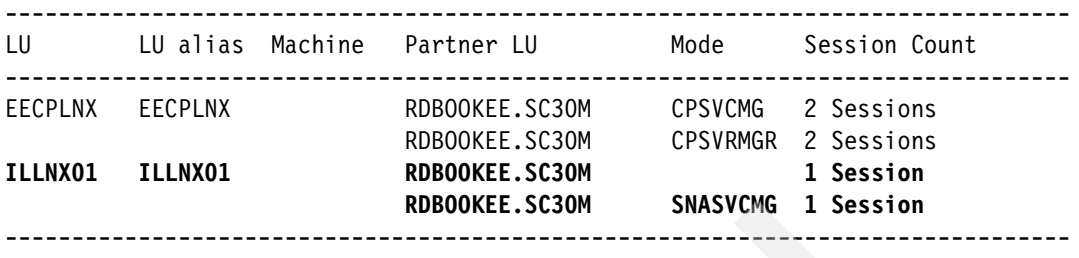

#### <span id="page-274-0"></span>**Verifying RTP path switch**

The RTP path can be changed if the topology is changed. We show this behavior briefly. See [Example 7-10](#page-274-1).

<span id="page-274-1"></span>*Example 7-10 RTP path switch*

```
cpcslnx:/opt/ibm/sna/bin # snaadmin query_rtp_connection, rtp_name=@R000003 1
                ------------------------------------------------------------------------
list_options = SUMMARY + LIST_INCLUSIVE
rtp_name = @R000003
first_hop_ls_name = EELINK01
dest_node_name = RDBOOKEE.SC30M
connection_type = LU_LU_SESSION
cos_name = SNASVCMG
num_sess_active = 2
------------------------
cpcslnx:/opt/ibm/sna/bin # snaadmin query_rtp_connection, rtp_name=@R000002 2
      ------------------------------------------------------------------------
list_options = SUMMARY + LIST_INCLUSIVE
rtp_name = @R000002
first_hop_ls_name = EELINK01
dest_node_name = RDBOOKEE.SC30M
connection_type = CP_CP_SESSION
cos_name = CPSVCMG
num_sess_active = 2
                              ------------------------------------------------------------------------
cpcslnx:/opt/ibm/sna/bin # snaadmin stop_ls, ls_name=EELINK01 3
                                                ------------------------------------------------------------------------
stop_ls command completed successfully
------------------------------------------------------------------------
cpcslnx:/opt/ibm/sna/bin # snaadmin query_rtp_connection, rtp_name=@R000003 4
------------------------------------------------------------------------
list_options = SUMMARY + LIST_INCLUSIVE
rtp_name = @R000003
first_hop_ls_name = @D000005
dest_node_name = RDBOOKEE.SC30M
```

```
connection_type = LU_LU_SESSION
cos_name = SNASVCMG
num sess \text{active} = 2------------------------------------------------------------------------
cpcslnx:/opt/ibm/sna/bin # snaadmin query_rtp_connection, rtp_name=@R000014 5
 ------------------------------------------------------------------------
list options = SUMMARY + LIST INCLUSIVE
rtp_name = @R000014
first_hop_ls_name = EELINK02
dest_node_name = RDBOOKEE.SC31M
connection_type = CP_CP_SESSION
cos_name = CPSVCMG
num sess active = 2------------------------------------------------------------------------ 
cpcslnx:/opt/ibm/sna/bin # snaadmin start_ls, ls_name=EELINK01 6
------------------------------------------------------------------------
start 1s command completed successfully
------------------------------------------------------------------------
cpcslnx:/opt/ibm/sna/bin # snaadmin query_rtp_connection, rtp_name=@R000003 7
    ------------------------------------------------------------------------
list options = SUMMARY + LIST INCLUSIVE
rtp_name = @R000003
first_hop_ls_name = @D000005
dest_node_name = RDBOOKEE.SC30M
connection_type = LU_LU_SESSION
cos_name = SNASVCMG
num_sess_active = 2
------------------------------------------------------------------------
cpcslnx:/opt/ibm/sna/bin # snaadmin path_switch, rtp_connection_name=@R000003 8
    ------------------------------------------------------------------------
path switch command completed successfully
              ------------------------------------------------------------------------
cpcslnx:/opt/ibm/sna/bin # snaadmin query_rtp_connection, rtp_name=@R000003 9
    ------------------------------------------------------------------------
list_options = SUMMARY + LIST_INCLUSIVE
rtp name = @R000003first_hop_ls_name = EELINK01
dest node name = RDBOOKEE.SC30M
connection_type = LU_LU_SESSION
cos_name = SNASVCMG
num sess \text{active} = 2------------------------------------------------------------------------
```
cpcslnx:/opt/ibm/sna/bin # **snaadmin query\_rtp\_connection, rtp\_name=@R000016** 10

```
------------------------------------------------------------------------
list_options = SUMMARY + LIST_INCLUSIVE
rtp_name = @R000016
first_hop_ls_name = EELINK01
dest_node_name = RDBOOKEE.SC30M
connection_type = CP_CP_SESSION
cos_name = CPSVCMG
num sess active = 2
------------------------------------------------------------------------
```
Here are explanatory notes to [Example 7-10:](#page-274-1)

- $\blacktriangleright$   $\blacksquare$ : This RTP pipe is for DLUR-DLUS sessions (CPSVRMGR pipe). This pipe is created to SC30M, and it uses EELINK01 as its physical path.
- $\triangleright$  **2**: This RTP pipe is for CP-CP sessions. This pipe is created to SC30M, and it uses EELINK01 as its physical path
- ► B: We stop the EELINK01 link station.
- $\blacktriangleright$  **4**: This RTP pipe has not disappeared, but the physical path is changed to @D000005, which is connected to SC30M. If there is no connection network, then it will be changed to EELINK02.
- $\blacktriangleright$   $\Box$ : This RTP pipe is newly created because CP-CP sessions can be created only between adjacent nodes. Moreover, CP-CP sessions cannot be created on dynamic link created by connection network. The CP-CP sessions should be established with SC31M, the backup NNS, because the link station which is connected to the preferred NNS is now unavailable.
- ► **6**: We re-start the EELINK01 link station.
- $\triangleright$  **7**: This RTP pipe is not to be changed as there is no need to switch the RTP pipe in this case, because the path which is used now has not changed.
- $\triangleright$   $\triangleright$  B: But we can change the path of an RTP pipe manually by command. You can also change the path of an RTP using the xsnaadmin window (see [Figure 7-23 on page 253](#page-270-0)). You can find a Path Switch button in this window. If we change the path of an RTP, then the most efficient path will be chosen.
- $\blacktriangleright$  **9**: Now, the path of this RTP pipe is changed to EELINK01.
- ► 10: This RTP pipe is newly created because CP-CP sessions should be established to the primary NNS. In our scenario, the preferred NNS is SC30M system. So when the predefined link to the SC30M is up, then CP-CP sessions are terminated with SC31M, and established with SC30M.

#### <span id="page-276-0"></span>**Verifying backup DLUS**

If the DLUS has a problem, the DLUS-DLUR sessions (CPSVRMGR) pipe may be broken. If you define the backup DLUS, then the backup DLUS can takeover the DLUS function in that case. We simulate this situation with the z/OS command in SC30M:

/V NET,INACT,ID=DLLNXPU1,F

<span id="page-276-1"></span>*Example 7-11 Status of DLUR before shutdown of PU in SC30M*

```
EECPLNX:~ # snaadmin status_dlur
```
--------------------------------------------------------------------------------

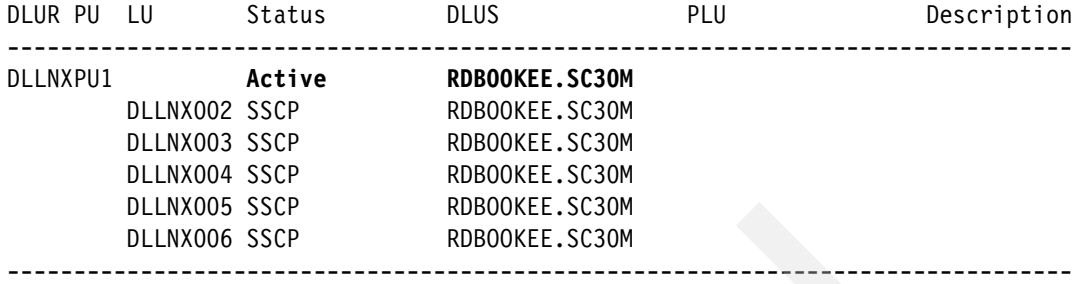

## EECPLNX:~ # **snaadmin status\_lu62**

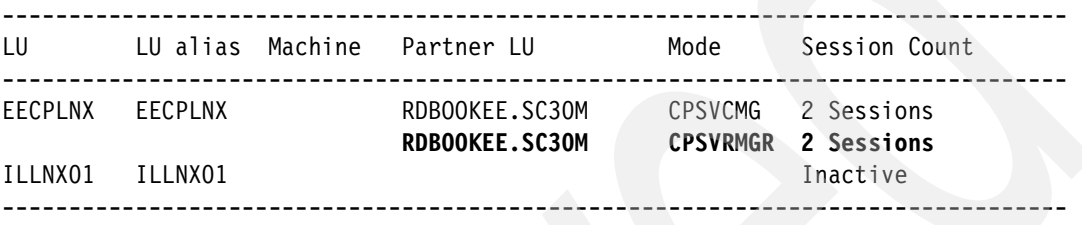

[Example 7-11](#page-276-1) shows that the DLUR-DLUS sessions are established with SC30M. Now, we shut down the PU in SC30M.

<span id="page-277-0"></span>*Example 7-12 Status of DLUR after shutdown of PU in SC30M*

|                                                                                                    | EECPLNX:~ # snaadmin status dlur |                                                                                                    |                           |
|----------------------------------------------------------------------------------------------------|----------------------------------|----------------------------------------------------------------------------------------------------|---------------------------|
| DLUR PU LU Status                                                                                           |                                  | <b>DLUS</b>                                                                                              | <b>PLU</b><br>Description |
| DLLNXPU1 <b>Active</b><br>DLLNX002 SSCP<br>DLLNX003 SSCP<br>DLLNX004 SSCP<br>DLLNX005 SSCP<br>DLLNX006 SSCP | EECPLNX:~ # snaadmin status lu62 | RDBOOKEE.SC31M<br>RDBOOKEE.SC31M<br>RDBOOKEE.SC31M<br>RDBOOKEE.SC31M<br>RDBOOKEE.SC31M<br>RDBOOKEE.SC31M |                           |
|                                                                                                    |                                  | LU LU alias Machine Partner LU Mode Session Count                                                        |                           |
| EECPLNX EECPLNX<br>ILLNX01 ILLNX01                                                                          |                                  | RDBOOKEE.SC30M CPSVCMG 2 Sessions<br>RDBOOKEE.SC31M CPSVRMGR 2 Sessions                                  | Inactive                  |
|                                                                                                    |                                  |                                                                                                    |                           |

[Example 7-12](#page-277-0) shows that SC31M becomes the active DLUS for this node. Two DLUS-DLUR sessions are now established with SC31M with the new RTP connection.

# <span id="page-278-0"></span>**7.4.3 Stopping resources**

Stopping resources is very similar to starting resources. You can use various methods to stop each resource of CS Linux. You can use the **snaadmin** command, the xsnaadmin window, and a Web-based administration tool.

But in most cases, **snaadmin term\_node** and **stop sna** command is used for stopping all activities of a node.

In xsnaadmin, you can use the **Stop** button in the main window. For example, if you want to stop the node, select the node box and click **Stop** as shown in [Figure 7-26.](#page-278-2)

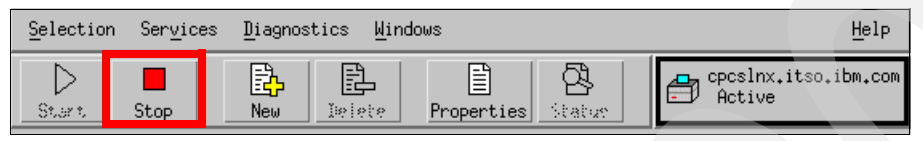

*Figure 7-26 Stopping the node*

<span id="page-278-2"></span>If you want to stop the individual resource by using the **snaadmin** command, use the following commands:

- $\blacktriangleright$ **snaadmin deactivate\_session**: deactivate the LU-LU sessions
- **snaadmin stop\_internal\_pu**: stopping the DLUR PU
- **snaadmin stop\_ls**: stopping the link station
- **snaadmin stop\_port**: stopping the port
- snaadmin stop dlc: stopping the dlc

For your convenience, always make a script for activate and deactivate sessions because usually, there are a lot of sessions to be stopped in a node.

# <span id="page-278-1"></span>**7.4.4 Backing up your configuration**

The sna configuration file contains all the definitions you have done. You can find the node configuration file at:

/etc/opt/ibm/sna/sna\_node.cfg

If you want to make a backup file for your configurations, all you have to do is copy the above file and keep it as a backup file. You can switch among many configuration files by renaming the backup configuration file to the above file name and restarting the node.

# **7.5 Diagnosing EE with CS for Linux**

IBM Communications Server for Linux provides logging and tracing facilities. In this section, we briefly explain how you can get log and trace information. The topics covered in this section are:

- ► ["Log files in CS for Linux"](#page-279-0)
- ["Tracing CS for Linux"](#page-279-1)
- ["Information bundler \(snagetpd\)"](#page-280-0)
- ► ["Sample scripts to gather PD data in IBM Communications Server for Linux"](#page-281-0)

# <span id="page-279-0"></span>**7.5.1 Log files in CS for Linux**

All log files of IBM Communications Server for Linux are located in the /var/opt/ibm/sna directory. The most important files in this directory are normally sna.err and bak.err file. These two files contain all special activities on IBM Communications Server for Linux.

With the following commands, you can set the properties of the log file:

snaadmin set\_log\_file snaadmin set\_log\_type

You can set the file size and types of events which is logged. For more information about logging, refer to *IBM Communications Server for Linux Diagnostics Guide*, GC31-6779.

# <span id="page-279-1"></span>**7.5.2 Tracing CS for Linux**

Sometimes, IBM Communications Server for Linux may have a problem. You can identify the reason for that problem in the log files. But, there are many cases which need traces.

The topics covered in this section are:

- -["Trace IBM Communications Server for Linux for EE"](#page-279-2)
- -["Packet trace"](#page-279-3)
- -["Information bundler \(snagetpd\)"](#page-280-0)

#### <span id="page-279-2"></span>**Trace IBM Communications Server for Linux for EE**

For EE, the line traces should be captured to debug. The line traces contains all the SNA traffics through specific connectivity resources of IBM Communications Server for Linux such as DLCs, ports, link stations and sessions. Use the following scripts to get the line traces in your IBM Communications Server for Linux such as [Example 7-13](#page-279-4).

<span id="page-279-4"></span>*Example 7-13 getting line traces*

```
snaadmin set trace file, trace file type=IPS, trace file size=10000000
snaadmin set_global_log_type, audit=yes, exception=YES
snaadmin set global log type, succinct audits=NO, succinct errors=NO
snaadmin add dlc trace
snaadmin set_trace_type, trace_flags=NONE, api_flags=NONE
```
With the snaadmin set\_trace\_file command shown in [Example 7-13](#page-279-4), you can change the properties of the trace files such as file size and file name.

To stop the line trace, issue the **snaadmin remove\_dlc\_trace** command.

#### <span id="page-279-3"></span>**Packet trace**

Additionally, packet traces may be very helpful in some cases because EE uses the UDP protocol for transport. Linux provides the tcpdump utility for packet tracing.

After you get the packet traces, you can open those traces with several protocol analyzers such as Wireshark. Wireshark is a good protocol analyzer based on open source projects. You can get more information or download Wireshark from the following Web site:

<http://www.wireshark.org>

#### *tcpdump*

tcpdump is a packet sniffing utility that is used widely. Many operating systems have this utility. With tcpdump, online packet monitoring is possible. You can see the packets which pass Ethernet adapters when you get traces. Also, it is also possible to save traces to a binary format.

<span id="page-280-1"></span>*Example 7-14 Online checking with tcpdump*

EECPLNX:/var/opt/ibm/sna # **tcpdump -i eth0 -n 'host SC30M-EE2.itso.ibm.com and ip proto \udp and (port 12000 or 12001 or 12002 or 12003 or 12004)'**

tcpdump: verbose output suppressed, use -v or -vv for full protocol decode listening on eth0, link-type EN10MB (Ethernet), capture size 96 bytes 00:42:20.061436 IP 10.20.4.202.12000 > 10.10.1.232.12000: UDP, length 3 00:42:20.061840 IP 10.10.1.232.12000 > 10.20.4.202.12000: UDP, length 3 00:42:30.062044 IP 10.20.4.202.12000 > 10.10.1.232.12000: UDP, length 3 00:42:30.062509 IP 10.10.1.232.12000 > 10.20.4.202.12000: UDP, length 3

4 packets captured 8 packets received by filter 0 packets dropped by kernel

In [Example 7-14](#page-280-1), we capture the EE traffics only. -n flag is used for prohibiting name resolution in traces for our presentation purpose. You do not need -n flag in most cases.

For a simple reachability check, eye-checking as shown in [Example 7-14](#page-280-1) is sufficient and useful, especially if there is a firewall between the two nodes. But to debug a more complicated problem, we recommend getting traces (see [Example 7-15\)](#page-280-2) to a binary format and importing to a protocol analyzer.

<span id="page-280-2"></span>*Example 7-15 Getting packet trace for post-processing with tcpdump*

```
EECPLNX:/var/opt/ibm/sna # tcpdump -i eth0 -w /tmp/tcpdump.bin
tcpdump: listening on eth0, link-type EN10MB (Ethernet), capture size 96 bytes
7 packets captured
14 packets received by filter
0 packets dropped by kernel
```
For more information about the tcpdump program, refer to the tcpdump man page.

# <span id="page-280-0"></span>**7.5.3 Information bundler (snagetpd)**

IBM Communications Server for Linux provides the information bundler called snagetpd. With the snagetpd program, you can gather a lot of information regarding SNA and TCP/IP such as the output of the **snaadmin** command, output of the **netstat** command, sna configuration file, network options, and more.

Issue snagetpd -q to gather information in IBM Communications Server for Linux.

# <span id="page-281-0"></span>**7.5.4 Sample scripts to gather PD data in IBM Communications Server for Linux**

We provide sample scripts to gather PD data in IBM Communications Server for Linux. These scripts starts the line traces and IP traces, and gather system information regarding SNA. Two scripts are provided in [Example 7-16](#page-281-1), one for starting traces and one for stopping traces and gathering information.

<span id="page-281-1"></span>*Example 7-16 Script which starts the traces*

```
echo "Now, starting the tcpdump."
tcpdump -i any -w /tmp/tcpdump.dmp &
echo "Now, starting the sna line trace."
snaadmin set trace file, trace file type=IPS, trace file size=100000000,
file name=/tmp/trace1.trc, file name 2=/tmp/trace2.trc 11
snaadmin set global log type, audit=yes, exception=YES
snaadmin set global log type, succinct audits=NO, succinct errors=NO
snaadmin add_dlc_trace
snaadmin set trace type, trace flags=NONE, api flags=NONE
echo "Now, all traces are successfully started. Please regenerate problems!"
```
Here is an explanatory note to [Example 7-16:](#page-281-1)

► **1:** You can change the size and name of the trace files.

The script which is described in [Example 7-16](#page-281-1) starts the packet trace and line trace. After running this script, you should regenerate the problem situation which will be investigated. After regeneration of the problem, run the script, which stops all traces and gathers the information.

<span id="page-281-2"></span>*Example 7-17 Script which stops the traces and gathers information*

```
echo "Now, stopping the tcpdump"
kill -9 `ps -aef | grep -v grep | grep tcpdump | awk '{print $2}'`
echo "Now, gathering the sna informations"
snagetpd -q
echo "Now, formatting the sna traces."
snatrcfmt -l -f /tmp/trace1.trc -o /tmp/trace1.fmt
snatrcfmt -l -f /tmp/trace2.trc -o /tmp/trace2.fmt
cp /tmp/trace1.trc /tmp/trace2.trc /var/opt/ibm/sna/sna.err 
/var/opt/ibm/sna/bak.err .
mv /tmp/trace1.fmt* /tmp/trace2.fmt* /tmp/tcpdump.dmp .
tar -cvf eepddata.tar ./tcpdump.dmp ./pd.tar.gz ./trace1.trc ./trace2.trc 
./sna.err ./bak.err ./trace1.fmt* ./trace2.fmt*
gzip eepddata.tar
rm -f ./tcpdump.dmp ./pd.tar.gz ./trace1.trc ./trace2.trc ./sna.err ./bak.err 
./trace1.fmt* ./trace2.fmt*
echo "The pd file eepddata.tar.gz is successfully generated."
```
The script described in [Example 7-17](#page-281-2) stops all the traces and gathers information, including system environments and trace data. It also formats the line trace data. After running this script, you can get a eepddata.tar.gz file which contains all the data.

# **Enabling EE in CS for Windows**

In this chapter, we describe the general configuration steps for Enterprise Extender (EE) on Windows and provide useful information about Communications Server for Windows.

The topics covered in this chapter are:

- -["Overview of Communications Server for Windows"](#page-283-0)
- -["Implementation considerations"](#page-283-1)
- -["Configuring EE with CS for Windows"](#page-285-0)
- -["Verifying and managing EE with CS for Windows"](#page-305-0)
- -["Diagnosing EE with Communications Server for Windows"](#page-317-0)

# <span id="page-283-0"></span>**8.1 Overview of Communications Server for Windows**

Communications Server for Windows (CS Windows) offers a full package of enterprise networking solutions. CS Windows fully implements Advanced Peer to Peer Networking (APPN), High Performance Routing (HPR), and Dependent LU Requester (DLUR) functions. With CS Windows, you can use various connectivity methods such as LLC2, Multipath Channel (MPC), in addition to Enterprise Extender (EE). We do not cover the installation considerations and steps of IBM Communications Server for Windows in this book. If you want more information about installation of IBM Communications Server for Windows,refer to *IBM Communications Server for Windows Quick Beginnings*, GC31-8424.

Throughout this chapter, we assume that you have a basic knowledge of APPN. If you are not familiar with APPN, refer to [1.2.1, "Positioning APPN and HPR" on page 4](#page-21-0).

# <span id="page-283-1"></span>**8.2 Implementation considerations**

In designing a Systems Network Architecture (SNA) network, the most important thing is availability. You have to design a reliable and fault-tolerant SNA network for your mission-critical applications. In this section, we cover the design considerations for a high availability APPN environment.

The topics covered in this section are:

- ["High availability considerations"](#page-283-2)
- **EX ["Scenario used in this chapter"](#page-284-0)**

# <span id="page-283-2"></span>**8.2.1 High availability considerations**

With HPR, you can make a flexible and intelligent SNA network. For more information about HPR, refer to [1.2.1, "Positioning APPN and HPR" on page 4.](#page-21-0) Because EE uses the HPR feature, you must consider the reliability of your APPN environment.

You have to consider the following issues:

- -["The number of Ethernet adapters and switches"](#page-283-3)
- -["The number of connections to z/OS Logical Partitions \(LPARs\)"](#page-283-4)

#### <span id="page-283-3"></span>**The number of Ethernet adapters and switches**

If you require high network availability, then your Windows server must have multiple Ethernet adapters installed. We recommend using the link aggregation feature called *teaming*.

It is also more reliable to use two separate switches for redundancy, even though load balancing mode cannot be used. Remember that load balancing is not very useful in an EE environment, it could generate out-of-order packets, which might degrade the performance of EE. Therefore, instead of load balancing, the active/backup style of teaming is more suitable for EE.

# <span id="page-283-4"></span>**The number of connections to z/OS Logical Partitions (LPARs)**

Usually an end node (EN) has a preferred network node server (NNS) and a backup network node server. For a preferred NNS and a backup NNS, you must define a connection for each. For other nodes, you must define additional connections to each node or you can define a Connection Network to support dynamic APPN links.

We strongly recommend using a Connection Network, because it provides a more simple way to implement nodes (see ["Connection Network" on page 67](#page-84-0)).

# <span id="page-284-0"></span>**8.2.2 Scenario used in this chapter**

[Figure 8-1](#page-284-1) illustrates the scenario used in this book. Here, SC30M, SC31M and SC32M are z/OS VTAMs and EECPWIN is a IBM Communications Server for Windows.

We configure the IBM Communications Server for Windows as an End Node (EN). The Control Point (CP) name will be EECPWIN. The preferred network node server of this EN is SC30M, and the backup network node server is SC31M. We define static link stations for these two network nodes because a static link station should be exist for a network node server (NNS).

For connectivity to other nodes such as SC32M, we use dynamic link stations through connection network instead of using static link stations. In our scenario, the name of the connection network is RDBOOKEE.VRNLOCAL.

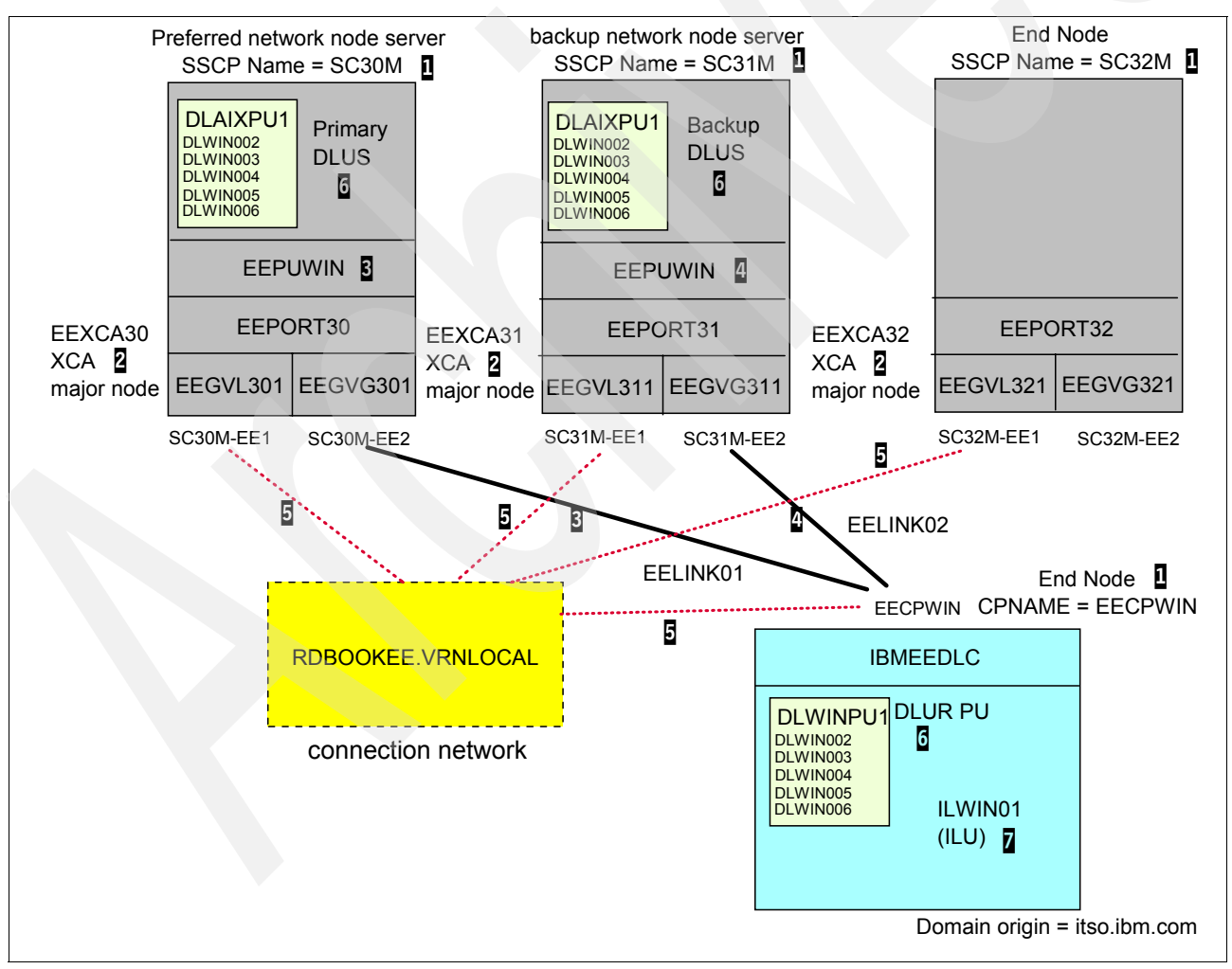

Throughout this chapter, we use host names instead of IP addresses.

<span id="page-284-1"></span>*Figure 8-1 Scenario used in this chapter*

Note the following explanation for [Figure 8-1:](#page-284-1)

- -**1:** CP name of each node. For z/OS VTAM, it is an SSCP name. The preferred network node server for EECPWIN is SC30M, and the backup network node server is SC31M.
- - 2: For enabling EE in z/OS VTAM, an external communications adapter (XCA) major node is required. An XCA major node consists of port and group definitions. We define two groups in an XCA major node in each system.
- -**B**: Static link station to SC30M (preferred network node server). We use EEGVG3x1 group for this connectivity. APU definition for this link station should exist because DYNPU=NO for this group. We define EEPUWIN for this purpose.
- - 4: Static link station to SC31M (backup network node server). During outage of preferred network node server, this node will be used as a network node server. We use EEGVG3x1 group for this connectivity; PU definition for this link station should exist because DYNPU=NO for this group. We define EEPUWIN for this purpose.
- - 5: In each node, we define a connection network, RDBOOKEE.VRNLOCAL. Because every node participates in this same connection network, dynamic link stations will be generated without any definition if needed. We use EEGVL3x1 group for this connection network in z/OS, and EEPORT will be used in IBM Communications Server for Windows.
- - 6: For dependent LUs, the DLUS/DLUR feature should be configured. In our scenario, SC30M will be a primary DLUS, and SC31M will be a backup DLUS. You should define a type 2.0 PU and all dependent LUs in each VTAM for accepting DLUR's request. For IBM Communications Server for Windows, definition of DLUR PU and dependent LUs is required.
- - $\bar{z}$ : For independent LUs, there is nothing to be defined in  $z$ /OS if DYNLU=YES is used; otherwise a CDRSC definition is required for each independent LU in VTAM.

# <span id="page-285-0"></span>**8.3 Configuring EE with CS for Windows**

Configuring CS Windows includes the following:

- -["Configuring node"](#page-286-0)
- -["Configuring connectivity"](#page-288-0)
- -["Configuring dependent LUs with DLUR"](#page-298-0)
- -["Configuring independent LUs"](#page-301-0)
- -["Configuring LOGMODEs"](#page-303-0)

We can configure the IBM Communications Server for Windows in two ways. The common way to configure the IBM Communications Server for Windows is using the GUI tool for configuration. You can also configure the IBM Communications Server for Windows by modifying the configuration file directly. Here, we use the GUI method for configuring our scenario environment.

For creating the new configuration file, start the SNA Node Configuration by clicking **Start** → **All programs** → **IBM Communications Server** → **SNA Node Configuration**.

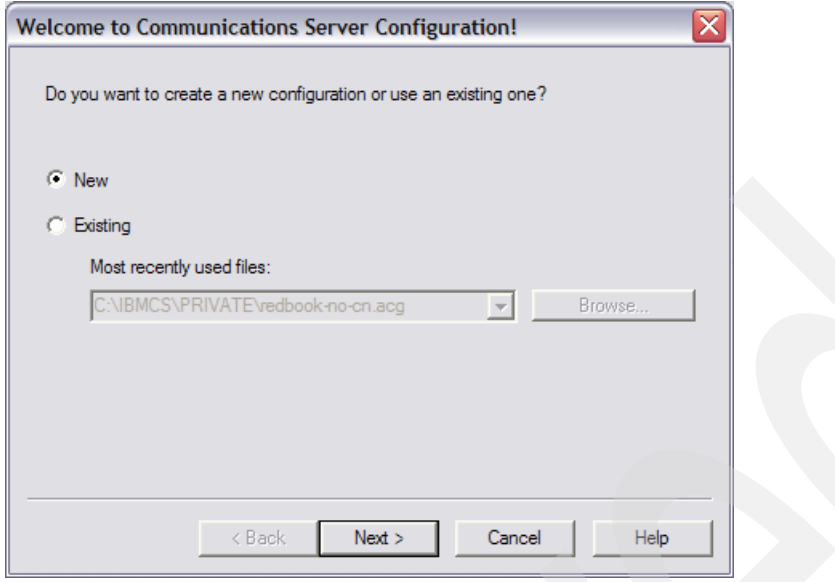

<span id="page-286-1"></span>*Figure 8-2 Creating new configuration file*

In [Figure 8-2](#page-286-1), select **New** and click **Next**. This opens the Choose a Configuration Scenario window, as shown in [Figure 8-3.](#page-286-2) In this window, select the **Advanced** check box, and then click **Finish**.

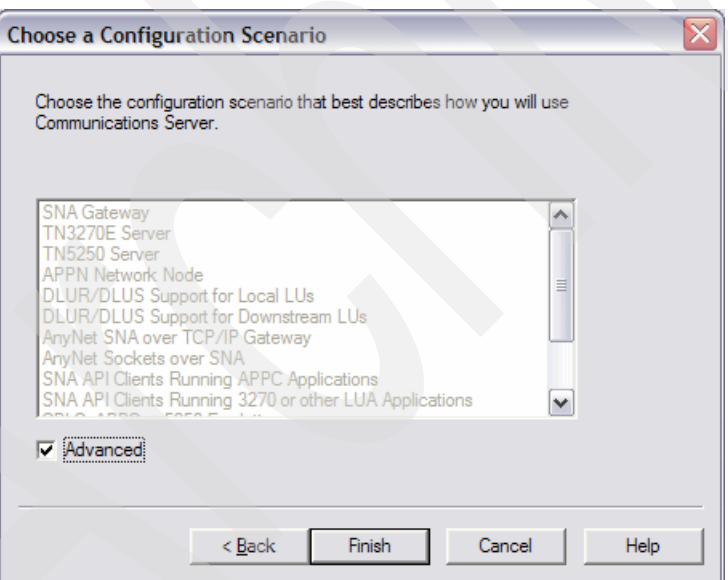

<span id="page-286-2"></span>*Figure 8-3 Choose a Configuration Scenario*

This opens the main window of SNA node configuration, as shown in [Figure 8-4.](#page-287-0)

# <span id="page-286-0"></span>**8.3.1 Configuring node**

The node is a base object in an APPN environment. A node in an APPN environment is similar to a host in a TCP/IP network.

In [Figure 8-4](#page-287-0), under the Definition Hierarchy by Function area double-click **Node**.

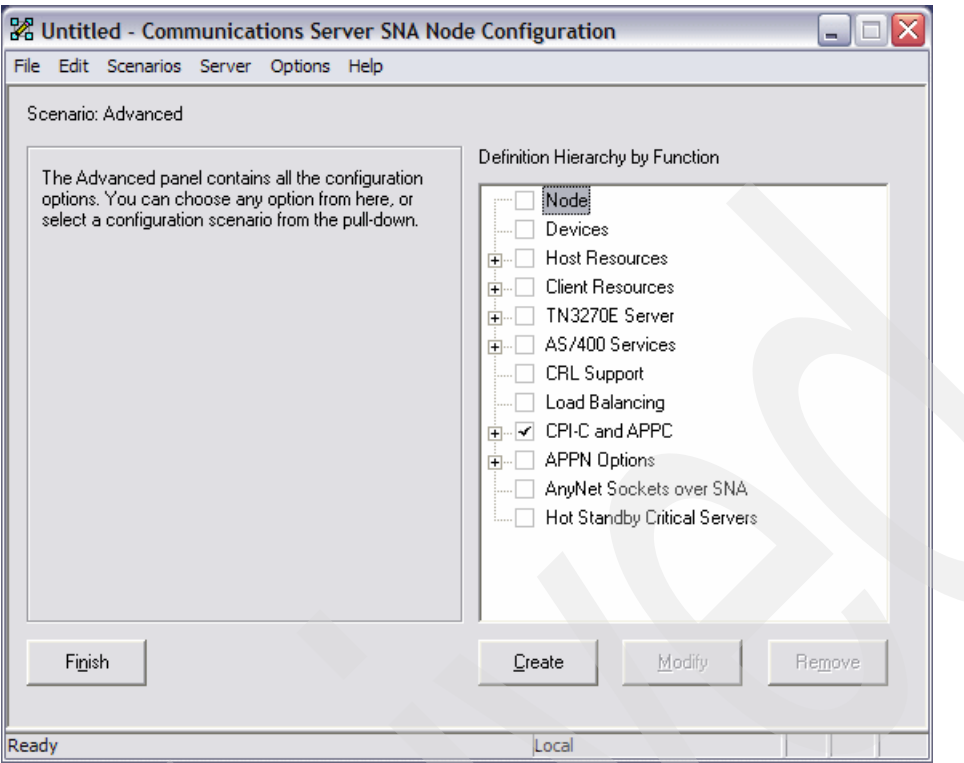

<span id="page-287-0"></span>*Figure 8-4 SNA Node Configuration main window*

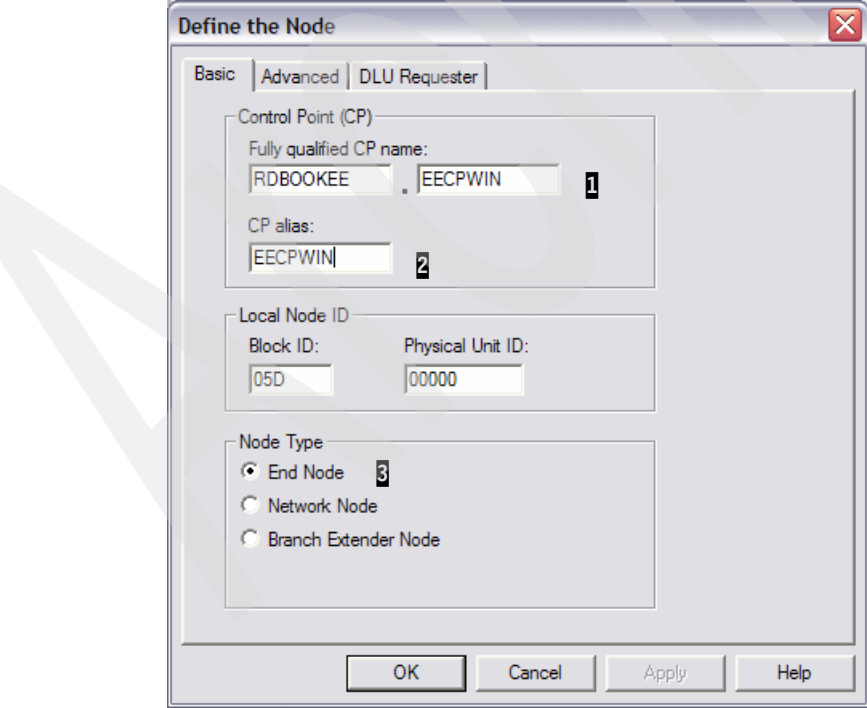

This opens Define the Node window as shown in [Figure 8-5](#page-287-1).

<span id="page-287-1"></span>*Figure 8-5 Configuring node parameters*
Note the following explanation for [Figure 8-5:](#page-287-0)

- $\blacktriangleright$  **I**: This is the fully qualified control point (CP) name. It is divided into two parts. The first part is called NETID of an SNA network, and the second part is the CP name of that server. The CP name must be unique in one SNA network, that is, in a network with the same NETID, the CP name must be unique. You must contact the z/OS administrator to get the correct NETID for your system. Control point is a unique identity in an APPN environment, and represents this server in the same way as a host name is for TCP/IP. Give a meaningful name for maintenance purpose. In this book, we use RDBOOKEE as a NETID.
- $\triangleright$  **2**: This is just an alias of this control point.
- ► **B**: Usually, IBM Communications Server for Windows participates in an SNA network as an End Node (EN). But IBM Communications Server for Windows can also act as a Network Node (NN) or a branch network node in special cases. If there is no need to route SNA sessions through this server, then set this server as an EN.

**Note:** If a node is set to Network Node (NN), it will participate in the locate search process; this will use more system resources. Set the node as an End Node (EN) if there is no requirement for session routing.

In [Figure 8-5](#page-287-0), we configure this node as an **END Node**, and the fully qualified CP name is RDBOOKEE.EECPWIN.

### **8.3.2 Configuring connectivity**

Now, we configure the connectivity resources for this node in the following order:

- -["Configuring CS Windows for connectivity using EE"](#page-288-0)
- ► ["Configuring VTAM for connectivity using EE"](#page-296-0)

#### <span id="page-288-0"></span>**Configuring CS Windows for connectivity using EE**

You should define the following resources to connect to the z/OS VTAM:

- -["Device"](#page-288-1)
- -["Peer Connection"](#page-289-0)
- -["Configuring connection network"](#page-294-0)

#### <span id="page-288-1"></span>*Device*

Define the device for EE by completing the following steps:

1. In [Figure 8-4 on page 270](#page-287-1), under the Definition Hierarchy by Function area double-click **Devices.** This opens the Device Type window as shown in [Figure 8-6](#page-288-2).

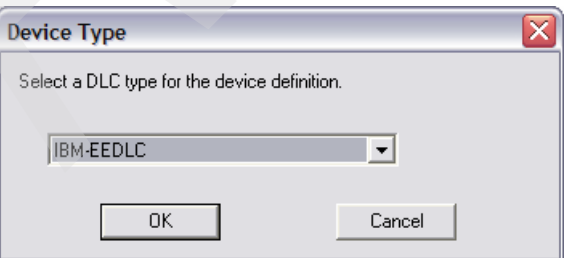

<span id="page-288-2"></span>*Figure 8-6 Selecting a DLC type for EE*

2. Select IBM-EEDLC, and then click **OK**. This opens the IBM\_EEDLC window as shown in [Figure 8-7.](#page-289-1)

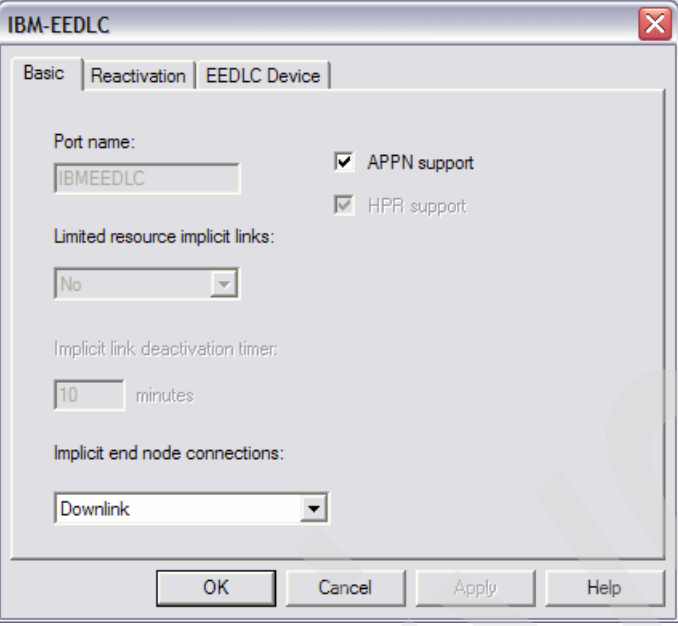

<span id="page-289-1"></span>*Figure 8-7 Configuring properties of port*

3. You can use the default values for the port in most cases.

#### <span id="page-289-0"></span>*Peer Connection*

A peer connection in the IBM Communications Server for Windows is an APPN link to the other node. You can define a peer connection in **CPI-C and APPC** menu in the SNA node configuration utility as shown in [Figure 8-8 on page 273.](#page-290-0) We make two link stations, one for SC30M (preferred network node server), and another for SC31M (backup network node server).

Complete the following steps:

1. In [Figure 8-8](#page-290-0) under the Definition Hierarchy by Function click **Peer Connections** and click **Create**.

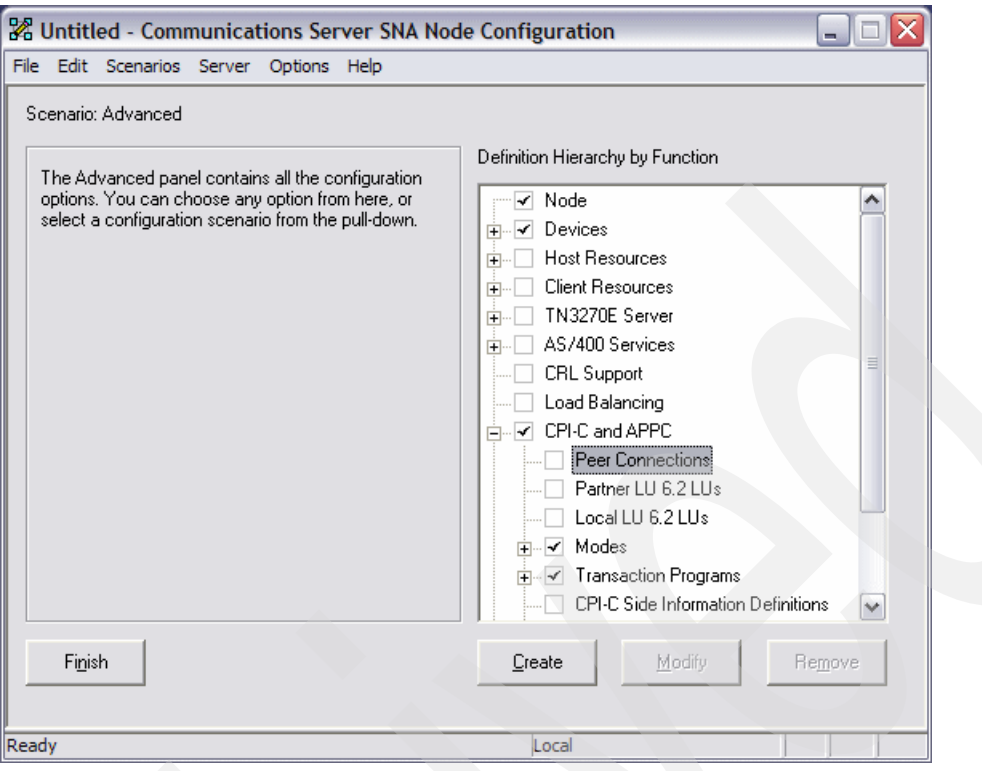

<span id="page-290-0"></span>*Figure 8-8 Peer connection menu*

2. In the peer connections definition window, select the **Advanced** tab for configuring the general properties of this peer connection, as shown in [Figure 8-9.](#page-291-0)

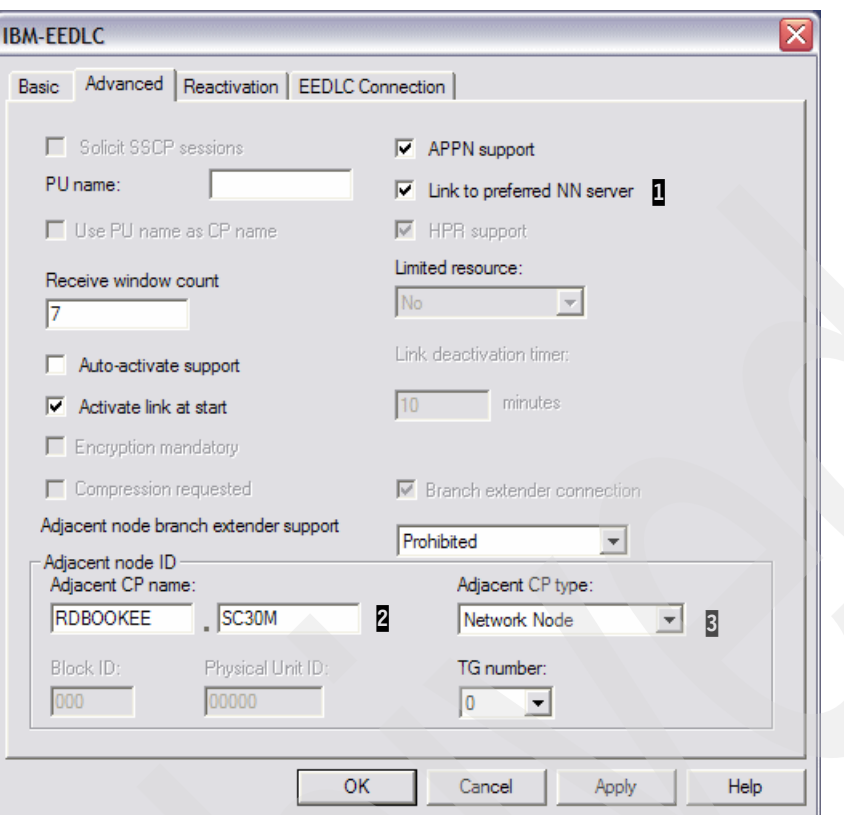

<span id="page-291-0"></span>*Figure 8-9 Configuring the Advanced tab for peer connection to SC30M*

Note the following explanation for [Figure 8-9](#page-291-0):

- $-$  **I**: You can specify that this remote node is the preferred network node server (NNS). An End Node (EN) can make two CP-CP sessions with only one network node (NN) at one time. This NN is called the network node server of the EN. If you do not specify which node is the NNS, then the first NN which makes CP-CP sessions with the EN is chosen to be the NNS of that EN. In our scenario, SC30M is chosen to be the preferred network node server, and SC31M will be a backup network node.
- $\mathbb{Z}$ : The CP name of the remote node. Specify the fully qualified Control Point (CP) name (including NETID and CP name) here.
- $\overline{8}$ : The node type of the remote host. In our scenario, the remote node is a Network Node (NN).
- 3. Next, select the **EEDLC Connection** tab to proceed with the configuration. This opens the window shown in [Figure 8-10](#page-292-0).

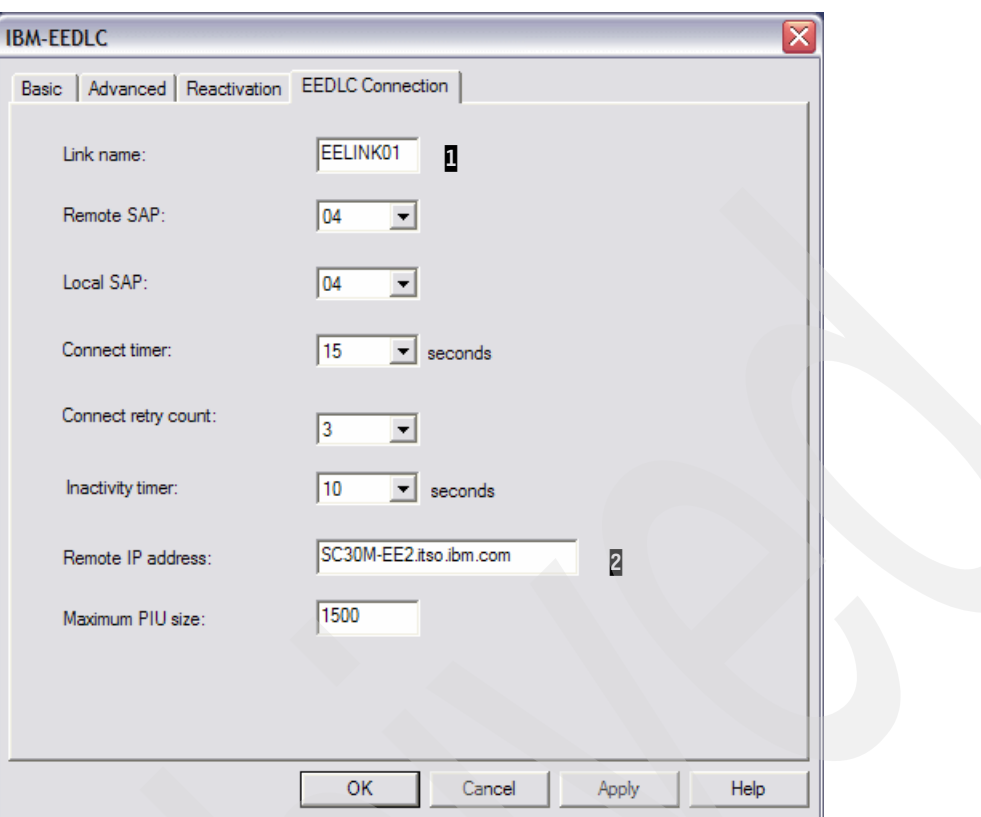

<span id="page-292-0"></span>*Figure 8-10 Configuring the EEDLC connection tab for peer connection to SC30M*

Note the following explanation for [Figure 8-10:](#page-292-0)

- $-$  **I**: This is the name of the peer connection (Link station). This name is meaningful to only this server.
- $-$  2: The IP address or host name of the remote host. In our scenario, we use the host name instead of the IP address of each system.
- 4. Next, we define one more peer connection to the SC31M (backup network node). See [Figure 8-11](#page-293-0).

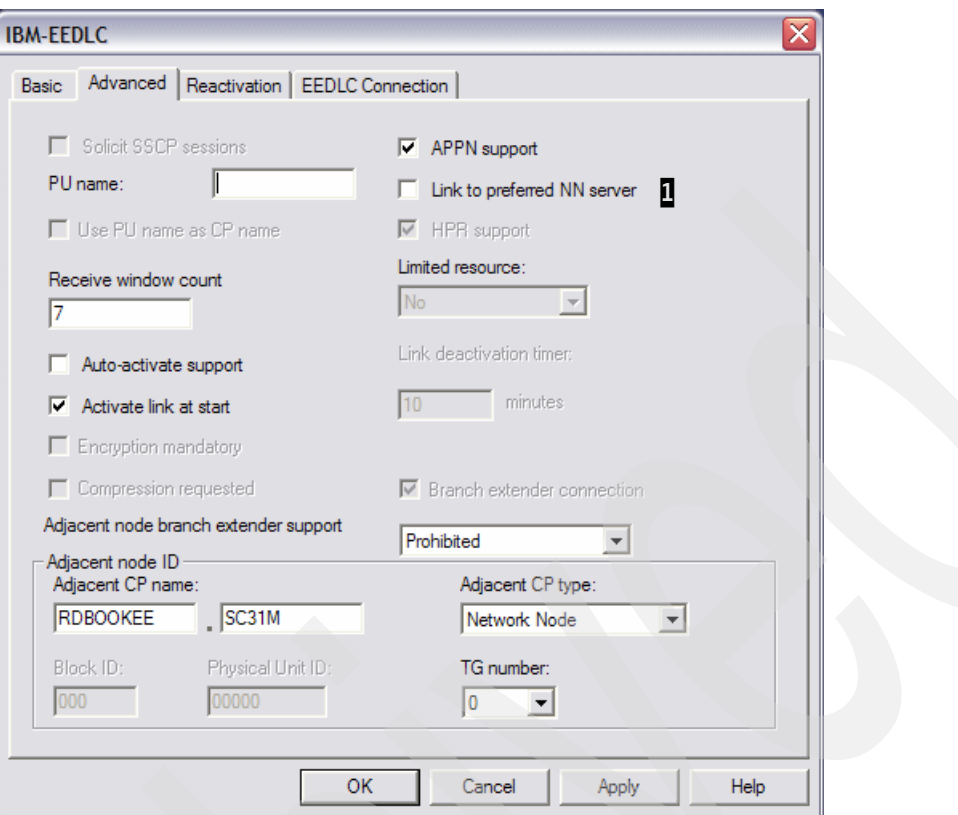

<span id="page-293-0"></span>*Figure 8-11 Configuring Advanced tab for peer connection to SC31M*

Note the following explanation for [Figure 8-11:](#page-293-0)

- **1**: SC31M is not a preferred network node server.
- 5. Configure the IBM-EEDLC tab for peer connection to SC31MSC, as shown in [Figure 8-12](#page-294-1).

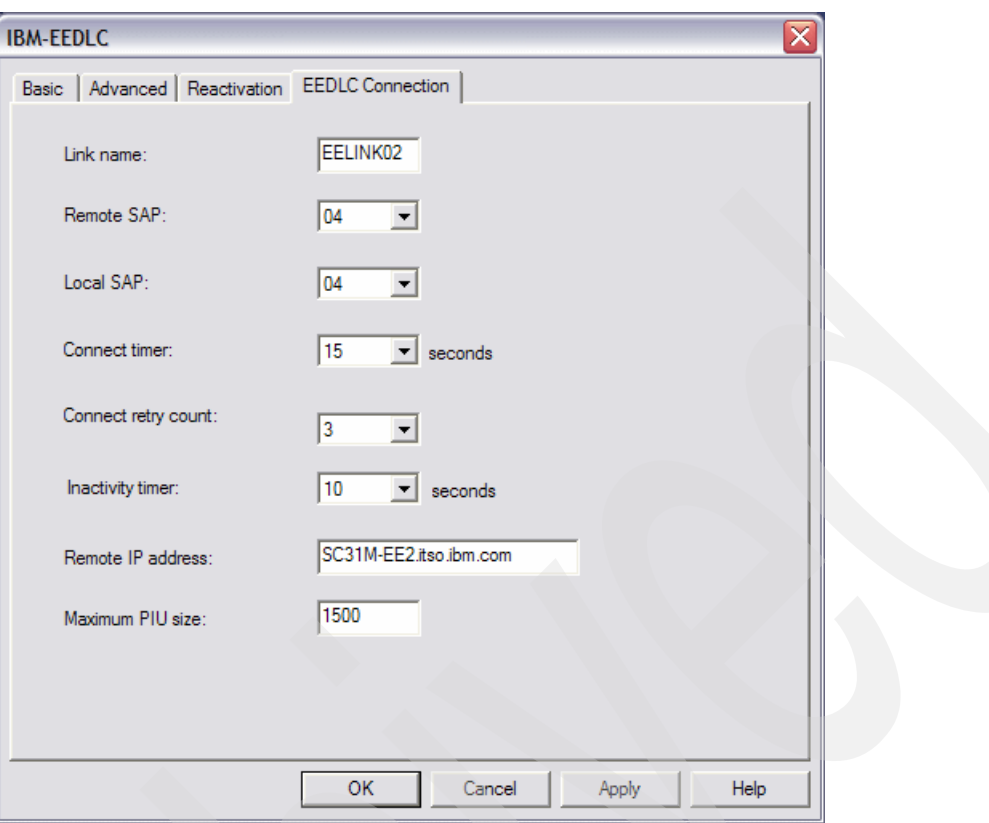

<span id="page-294-1"></span>*Figure 8-12 Configuring IBM-EEDLC tab for peer connection to SC31M*

#### <span id="page-294-0"></span>**Configuring connection network**

In our scenario, we use a connection network to communicate with other nodes except the network node server and backup network node server. For more information about connection network, refer to ["APPN connection networks" on page 38](#page-55-0).

You can define a connection network as follows:

- 1. In [Figure 8-13](#page-295-0), under the Definition Hierarchy by Function area do one of the following:
	- Select **APPN Options** → **APPN Connection Networks.** Click **Create.**
	- Select **APPN Options** and then double-click **APPN Connection Networks.**

This opens Define a Network window, as shown in [Figure 8-14.](#page-295-1)

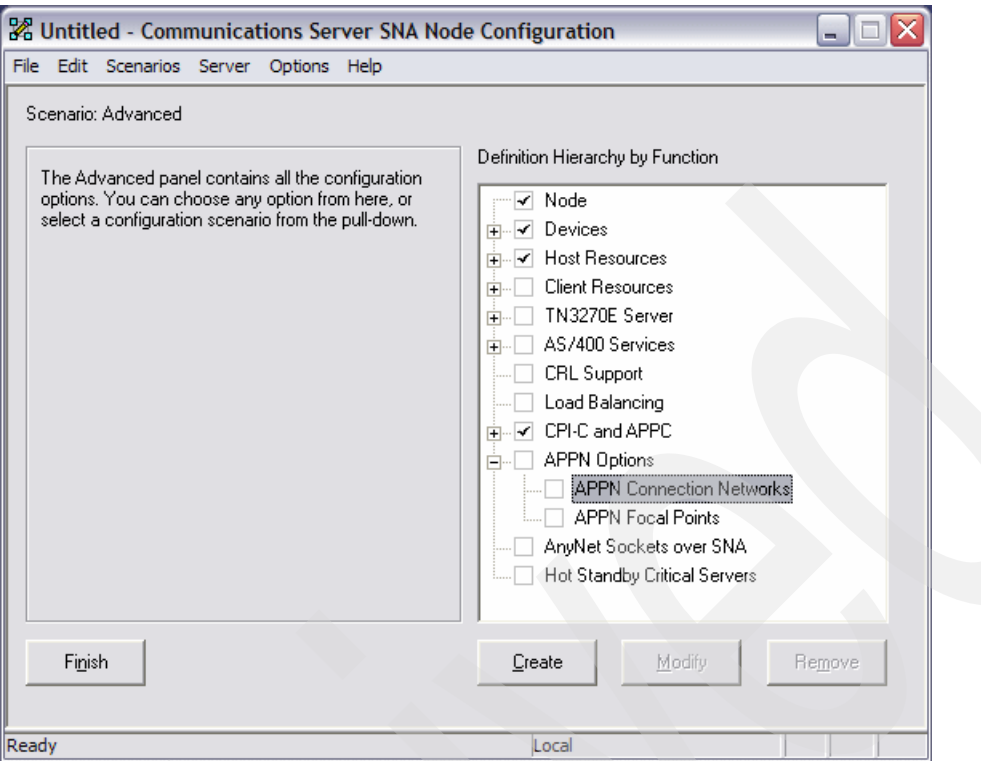

<span id="page-295-0"></span>*Figure 8-13 APPN Connection Networks menu*

- 2. Configure a connection network as follows (as shown in [Figure 8-14\)](#page-295-1):
	- $-$  **1**: The name of connection network.
	- $\overline{2}$ : The port which is used for this connection network. In our scenario, IBMEEDLC will be used.

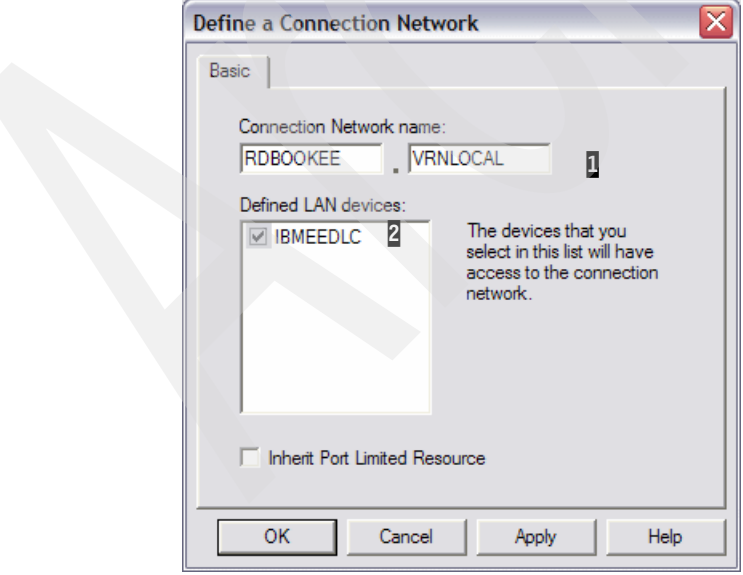

<span id="page-295-1"></span>*Figure 8-14 Configuring a connection network*

**Note:** Be careful to define a connection network in IBM Communications Server for Windows if you have multiple network interfaces and each adapter is connected to a different subnet. We cannot specify which adapter (port) will be used for the connection network. If your connection network can be reached through Ethernet adapter #2, but IBM Communications Server for Windows picks Ethernet adapter #1 for connection network, it will not work properly. IBM Communications Server for Windows always picks the first Ethernet adapter for connection network. This behavior will be changed to the way other communications servers are using. Communications server for other platforms such as AIX and Linux can specify ports used by connection network.

#### <span id="page-296-0"></span>**Configuring VTAM for connectivity using EE**

The APPN environment supports dynamic definitions. This means you can connect to another APPN node without node-specific definitions. VTAM controls this behavior with the DYNPU parameter in the external communications adapter (XCA) major node definition. In our scenario, we do not use dynamic PU definitions, therefore we show the VTAM definitions for the IBM Communications Server for Windowsto connect to the z/OS LPARs in this section.

You must define the following to configure the EE connection of the IBM Communications Server for Windows.

- -["Enterprise Extender XCA major node"](#page-296-1)
- ► ["PU definition for CS Windows"](#page-297-0)

#### <span id="page-296-1"></span>*Enterprise Extender XCA major node*

We use two IP addresses for EE in VTAM side (with multiple VIPA). In [Example 8-1,](#page-296-2) we show the XCA major node of SC30M.

<span id="page-296-2"></span>*Example 8-1 EEXCA XCA major node for SC30M*

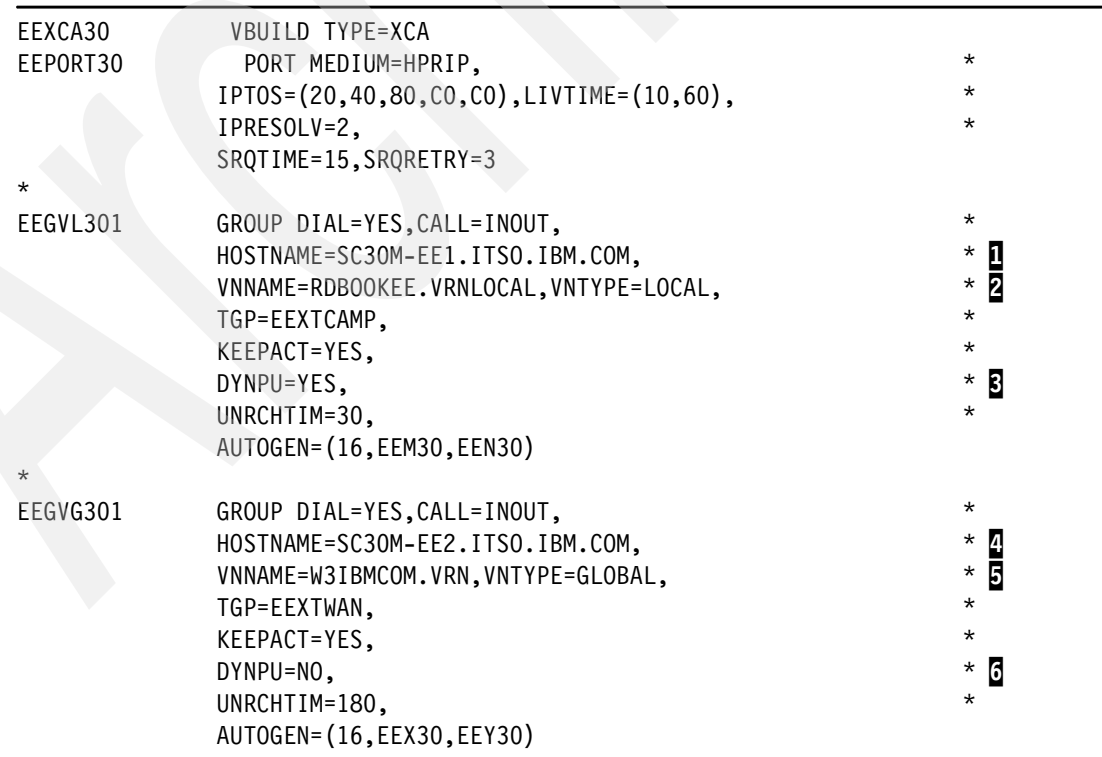

2

Note the following explanation for [Example 8-1](#page-296-2):

- -**1**: Host name for the first group.
- -2: The name of a connection network is RDBOOKEE.VRNLOCAL and its type is local. All participants of this connection network must be located within the same APPN topology subnetwork (the same NETID).
- ► B: Dynamic definition of PU is allowed for this group.
- **4:** Host name for the second group.
- - 5: The name of a connection network is W3IBMCOM.VRN and its type is global. Nodes located in different APPN topology subnetworks can share the same connection network.
- -6: Dynamic definition of PU is prohibited for this group, a predefined PU is required.

We use the second group for connection via defined link stations. Dynamic PU definition is prohibited for this group, so we have to define a PU for IBM Communications Server for Windows node. For connection network, we use the local connection network because IBM Communications Server for Windows node is in the same APPN subnetwork (use the same NETID) with other nodes. Using the connection network implies that DYNPU=YES, and no VTAM definition is required for IBM Communications Server for Windows node through connection network. For more information about VTAM definition and XCA major node, refer to [4.4.2, "Defining the XCA HPRIP major node" on page 142](#page-159-0).

#### <span id="page-297-0"></span>*PU definition for CS Windows*

Each system (SC30M and SC31M) should have the definition such as shown in [Example 8-2](#page-297-1), if the DYNPU=NO in XCA major node of VTAM.

<span id="page-297-1"></span>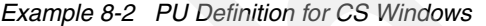

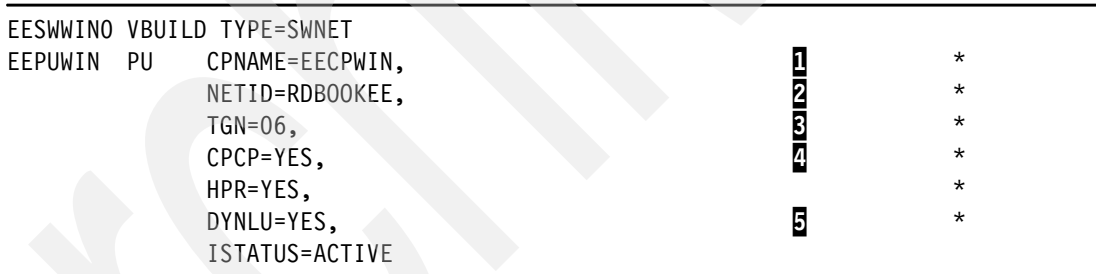

Note the following explanation for [Example 8-2](#page-297-1):

- $\blacktriangleright$ **1**: The CP name of the IBM Communications Server for Windows node. This name must be the same as the name you configured in the node definition of CS Windows.
- -2: The NETID of this SNA network.
- -**3**: The TG number which is used for this link. We defined the TG number as 0 in the IBM Communications Server for Windows side (see [Figure 8-9 on page 274](#page-291-0)). With this configuration, TG number will be decided when the XID is exchanged, and the TG number will be 6.
- -**4**: The CP-CP sessions capability. Set this parameter to YES.
- - 5:The dynamic LU definition feature. If this parameter is set to YES, then all the independent LUs defined in the IBM Communications Server for Windows can be used in this z/OS VTAM without a CDRSC definition in VTAM. Otherwise, you have to define a CDRSC entry for each independent LU.

## **8.3.3 Configuring dependent LUs with DLUR**

We define dependent LUs and DLUR PUs in this section. For further information about dependent LU and the DLUR, refer to ["Dependent LU Requester and Server \(DLUR/DLUS\)"](#page-50-0)  [on page 33.](#page-50-0) The following topics are covered:

- -["DLUR definition in IBM Communications Server for Windows"](#page-298-0)
- -["DLUR definition in VTAM"](#page-300-0)

#### <span id="page-298-0"></span>**DLUR definition in IBM Communications Server for Windows**

For using the dependent LUs, you must define the following in IBM Communications Server for Windows:

- ► ["DLUR PU"](#page-298-1)
- ► ["Dependent LUs"](#page-299-0)

#### <span id="page-298-1"></span>*DLUR PU*

DLUR PU is a PU2.0 type, which provides PU services to the dependent LUs. It is configured as follows:

- 1. To define the DLUR PU in IBM Communications Server for Windows, in [Figure 8-15](#page-298-2), under the Definition Hierarchy by Function area do one of the following:
	- Select **Host Connections** → **DLUR PUs**. Click **Create**.
	- Select **Host Connections** and then double-click **DLUR PUs.**

This opens the Define a DLUR PU window, as shown in [Figure 8-16.](#page-299-1)

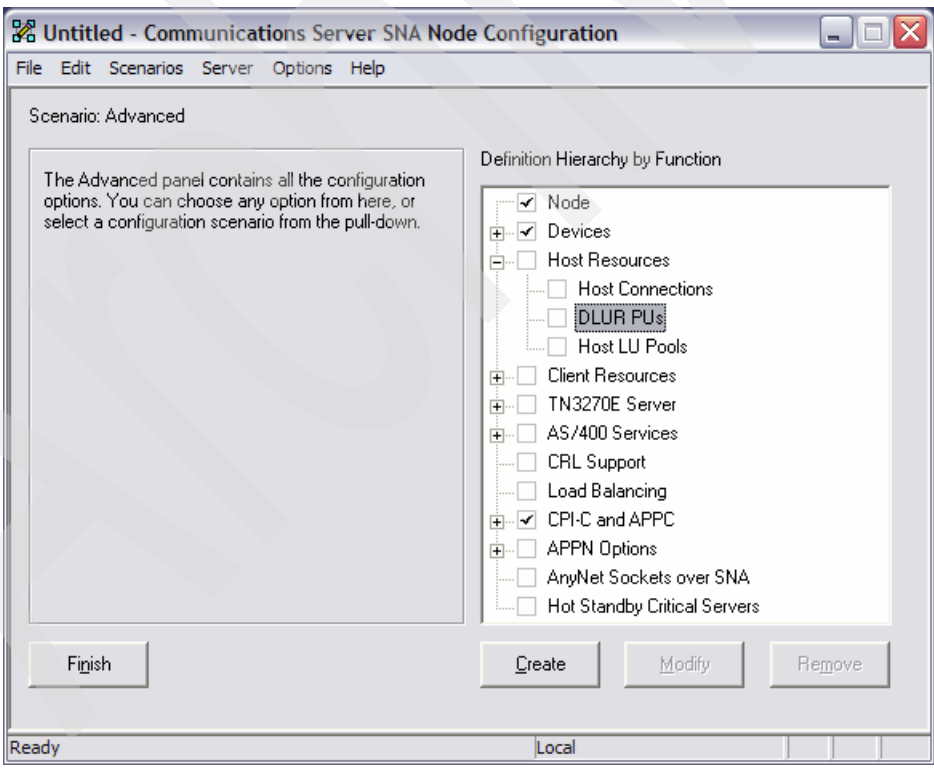

<span id="page-298-2"></span>*Figure 8-15 DLUR PU menu*

2. Configure DLUR PU as shown in [Figure 8-16](#page-299-1).

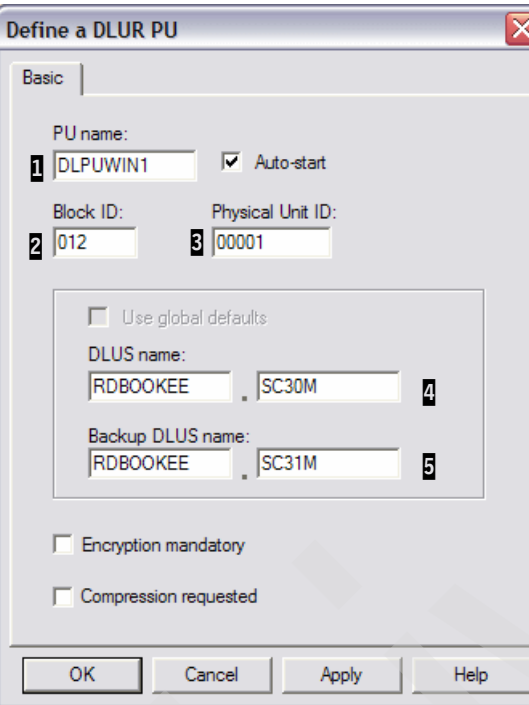

<span id="page-299-1"></span>*Figure 8-16 Configuring the DLUR PU*

Note the following explanation for [Figure 8-16](#page-299-1):

- $-$  **I**: This is the PU name for this DLUR PU for dependent LUs. This name is meaningful only in this IBM Communications Server for Windows, so you can use a different name from the PU name in the VTAM definition. But for management purposes, we recommend using the same name as your VTAM definition.
- $\mathbb{Z}-\overline{\mathbb{S}}$ : This is the PU identification number. VTAM has IDBLK (ID block) and IDNUM (ID number) parameters in its PU definition for this client, and the two definitions must be the same. In this case, the IDBLK is 012, and IDNUM is 00001. This value should be unique in a VTAM.
- **4**: This is the SSCP name of the primary Dependent LU Server (DLUS) name. IBM Communications Server for Windows will try to establish a CPSVRMGR pipe (DLUS-DLUR sessions) with this DLUS. When this attempt fails, it will try to the backup DLUS if it is available.
- **E**: This is the SSCP name of the backup DLUS. if you use the backup DLUS, then the same PU and LU definitions must be configured in the VTAM of backup DLUS.

**Note:** You can define multiple DLUR PUs in a node. Because a PU can support only 255 dependent LUs, if you want more LUs you have to define more DLUR PUs to the same primary/backup DLUS pair. Moreover it is possible to define more DLUR PUs to the other primary/backup DLUS pair.

#### <span id="page-299-0"></span>*Dependent LUs*

When you click **OK** in [Figure 8-16,](#page-299-1) IBM Communications Server for Windows will ask you whether you will define the dependent LUs on this DLUR PU. Click **Yes**. This opens the dependent LUs definition window as shown in [Figure 8-17.](#page-300-1)

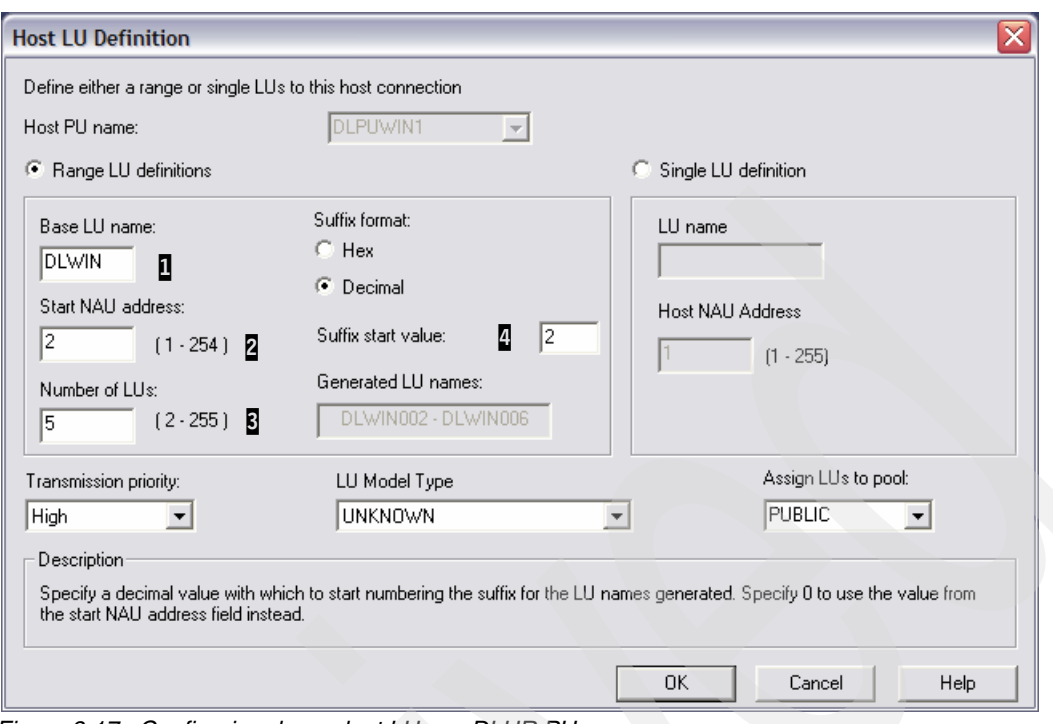

<span id="page-300-1"></span>*Figure 8-17 Configuring dependent LUs on DLUR PU*

Note the following explanation for [Figure 8-17](#page-300-1):

- $\blacktriangleright$   $\blacksquare$ : This is the base name of dependent LUs. You can use up to 6 characters here, and the names of all the dependent LUs defined here will be started with this base name.
- $\blacktriangleright$ 2: This is the local address of the first LU of this range of LUs. The local address of LU must match the LOCADDR parameter in VTAM definition for each LU.

**Note:** LU name defined here is only meaningful for this CS Windows. In other words, There is no need for matching these LU names with the LU names in the VTAM definition. Only the LU number (LOCADDR) must be the same on the both sides. But for management purpose, we recommend using the same name on both sides.

- -**B**: The number of LUs which will be defined.
- $\blacktriangleright$ 4: You can specify a number from which to start naming the LUs in the range.

#### <span id="page-300-0"></span>**DLUR definition in VTAM**

In VTAM, you should define the type 2.0 PU, and the dependent LUs in a switched major node. In our scenario, we make a switched major node such as in [Example 8-3.](#page-301-0)

<span id="page-301-0"></span>*Example 8-3 Switched major node definition for DLUR*

| DLSWWIN VBUILD TYPE=SWNET |                                              |         |  |
|---------------------------|----------------------------------------------|---------|--|
| DLPUWIN1 PU               | PUTYPE=2,USSTAB=USSSNAEE,                    | $\star$ |  |
|                           | IDBLK=012, IDNUM=00001,                      | $\star$ |  |
|                           | MODETAB=ALLMODES, DLOGMOD=DYNEEHIG, ANS=CONT |         |  |
| DLWINOO2 LU               | $LOCADDR = 2$                                |         |  |
| DLWINOO3 LU               | LOCADDR=3                                    |         |  |
| DLWINOO4 LU               | $LOCADDR = 4$                                |         |  |
| DLWINOO5 LU               | $LOCADDR = 5$                                |         |  |
| DLWINOO6 LU               | $LOCADDR = 6$                                |         |  |
|                           |                                              |         |  |

Note the following explanation for [Example 8-3](#page-301-0):

- -**I**: IDBLK and IDNUM must match PU ID in the DLUR PU definition in IBM Communications Server for Windows.
- -**2**: ANS=CONT is required for DLUR PUs. If the default value (ANS=STOP) is used, SSCP-PU session and SSCP-LU sessions will be broken in case the primary DLUS is lost. This results in session outages during takeover to backup DLUS.
- $\blacktriangleright$  $\overline{B}$ : The name of the LU can be different from the one for IBM Communications Server for Windows, but the LOCADDR must match with the LU number in DLUR PU definition of IBM Communications Server for Windows. But we recommend using the same names for management purposes.

### **8.3.4 Configuring independent LUs**

An independent LU has the capability of communication with another independent LU without the SSCP (VTAM). Thus, the independent LU is not a resource of VTAM, but a resource of the node in which the independent LU is defined. There are two ways of handling these independent LUs whether DYNLU parameter in VTAM is *yes* or *no*. If DYNLU is *yes*, then no definition is required for VTAM, and VTAM will generate a dynamic definition of a CDRSC entry for that independent LU. If DYNLU is *no*, then there must be a predefined CDRSC entry in the VTAM for that independent LU.

To define an independent LU complete the following:

- 1. Under Definition Hierarchy by Function (in [Figure 8-18](#page-302-0)), Select **CPI-C and APPC.**
- 2. Do one of the following:
	- Select **Local LU 6.2 LUs,** and then click **Create.**
	- Double-click **Local LU 6.2 LUs.**

This opens the Define a Local LU 6.2 window as shown in [Figure 8-18.](#page-302-0)

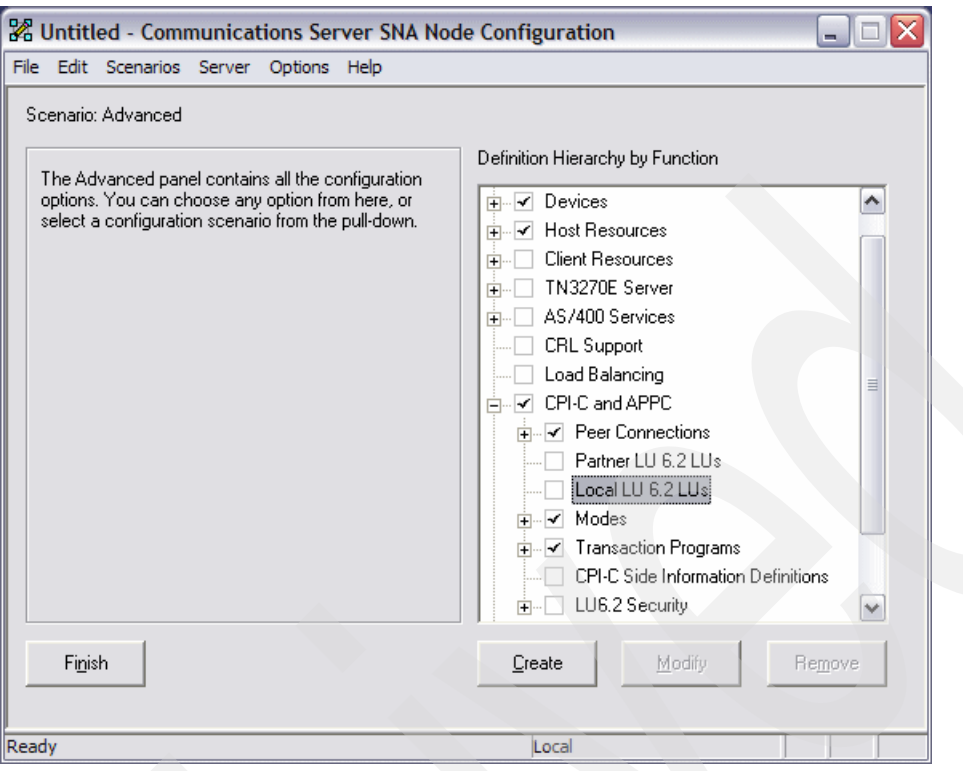

<span id="page-302-0"></span>*Figure 8-18 Local LU 6.2 LUs menu*

3. Configure the independent LU as shown in [Figure 8-19.](#page-302-1)

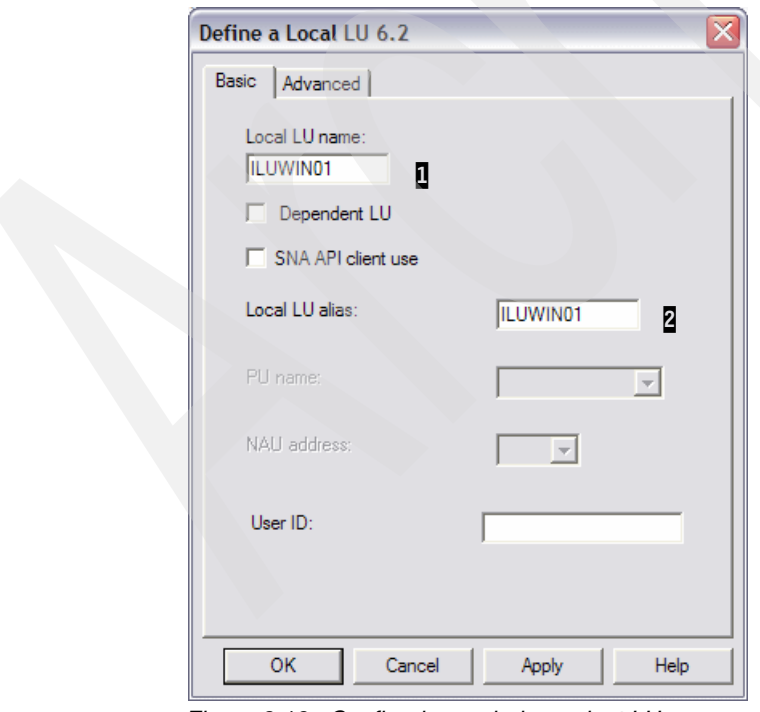

<span id="page-302-1"></span>*Figure 8-19 Configuring an independent LU*

Note the following explanation for [Figure 8-19](#page-302-1):

- $-$  **1**: This is the name of the LU. This LU name will be used in  $z/OS$  also.
- $\overline{2}$ : This is the alias of the LU. This value is meaningful to only this IBM Communications Server for Windows node.

# **8.3.5 Configuring LOGMODEs**

Sometimes, your application can use the customized LOGMODE which is not shipped by IBM. In this case you can define a customized LOGMODE in the IBM Communications Server for Windows. You can define logmode for type 6.2 LUs only.

To define a mode complete the following steps:

1. Under the Definition Hierarchy by Function area (in [Figure 8-20\)](#page-303-0), select **CPI-C and APPC**.

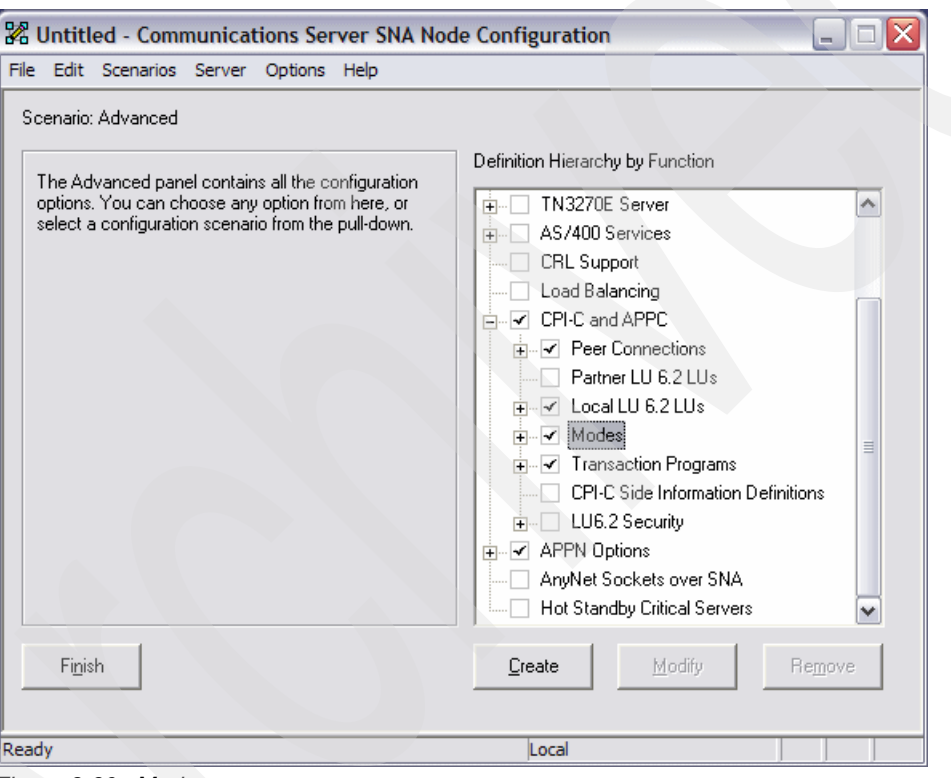

<span id="page-303-0"></span>*Figure 8-20 Mode menu*

- 2. Do one of the following:
	- Select **Modes** and click **Create.**
	- Double-click **Modes**.

This opens the Define a Mode window, as shown in [Figure 8-21.](#page-304-0)

3. Configure the Basic tab of this logmode, as shown in [Figure 8-21.](#page-304-0)

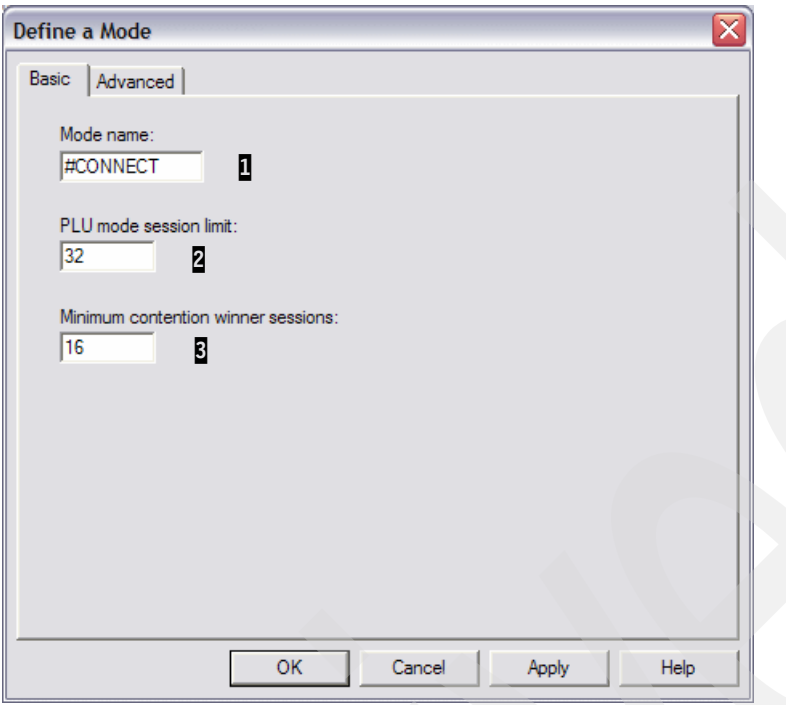

<span id="page-304-0"></span>*Figure 8-21 Configuring Basic tab of mode*

Note the following explanation for [Figure 8-21:](#page-304-0)

- $-$  **1**: The name of this logmode.
- $\overline{2}$ : The default session limit of this logmode. This is the maximum number of sessions permitted between a pair of LUs using this mode, even with CNOS negotiation.
- $\mathbf{E}$ : The minimum contention winner sessions. The number of sessions (up to the session limit) that IBM Communications Server for Windows must reserve for use by the local LU as the contention winner. Specify 0 if you do not want to reserve the contention winner sessions.
- 4. Next, configure the Advanced tab of this logmode, as shown in [Figure 8-22.](#page-305-0)

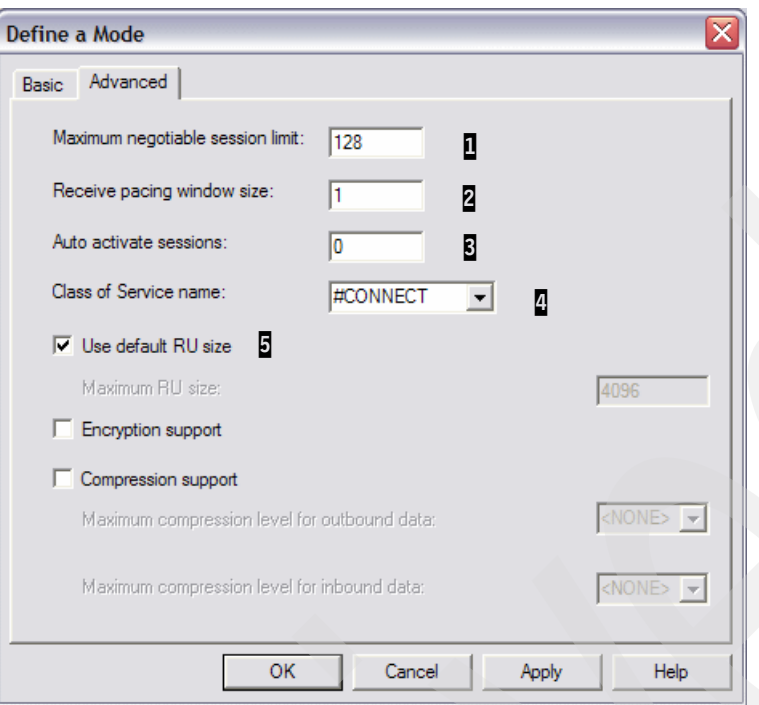

<span id="page-305-0"></span>*Figure 8-22 Configure the Advanced tab of mode* 

Note the following explanation for [Figure 8-22:](#page-305-0)

- $-$  **I**: The maximum number of the sessions which will be supported by this logmode. In many cases this value is set to the same value as the initial session limit. Through CNOS (Change Number of Sessions), this maximum number of sessions can be changed.
- $-$  **2**: The initial pacing window size. The initial number of request units (RUs) that the local LU can receive before it must send a pacing response to the remote LU in adaptive pacing. If fixed pacing is used, this value specifies the receive pacing window.
- $-$  3: You can specify how many sessions to activate automatically for each pair of LUs that use this mode. This value is used when CNOS exchange is initiated implicitly.
- $\frac{n}{2}$ : Name of the class of service (COS) to request when activating sessions on this mode. This must be defined in APPNCOS in VTAM.
- **5**: You can specify whether IBM Communications Server for Windows uses the maximum RU size upper limit parameter to define the maximum RU size. If you select this check box then you can specify the upper bound for the maximum RU size. If you do not restrict the maximum RU size, then IBM Communications Server for Windows sets the upper bound for the maximum RU size to the largest value that can be accommodated in the link BTU size.

In [Figure 8-21](#page-304-0) and [Figure 8-22](#page-305-0), we define a new logmode named #CONNECT which uses the #CONNECT as its class of service.

# **8.4 Verifying and managing EE with CS for Windows**

Most administration work will be done in the SNA Node Operations utility. You can start the SNA Node Operations utility by selecting **Start** → **All programs** → **IBM Communications Server** → **SNA Node Operations**.

The topics covered in this section are:

- -["Starting resources"](#page-306-0)
- -["Verifying resources"](#page-306-1)
- -["Stopping resources"](#page-317-0)
- -["Backing up your configuration"](#page-317-1)

#### <span id="page-306-0"></span>**8.4.1 Starting resources**

We recommend that you use the "initially active" options of each resource, because it is easier to manage the resources. For LU-LU sessions, it is better to use batch-type scripts.

For starting a node, select **Operations** → **Start Node,** as shown in [Figure 8-23.](#page-306-2)

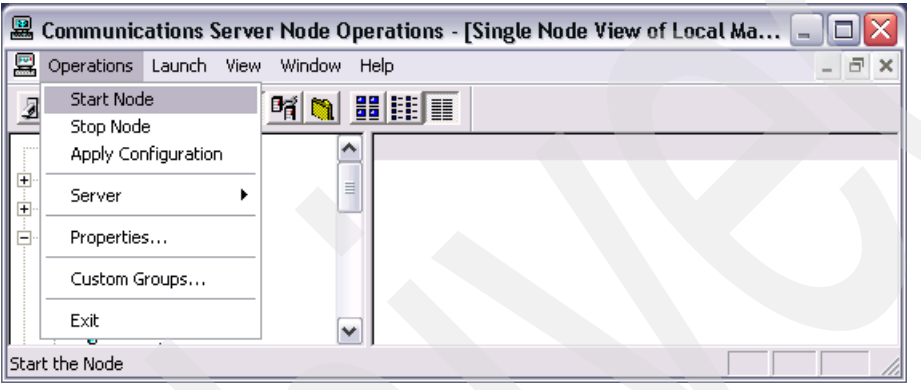

<span id="page-306-2"></span>*Figure 8-23 Starting node*

# <span id="page-306-1"></span>**8.4.2 Verifying resources**

You can easily monitor SNA activities with SNA Node Operations. In this section we explain the following:

- -["Verifying connectivity to other nodes"](#page-306-3)
- -["Verifying DLUR PU and dependent LUs"](#page-309-0)
- -["Verifying HPR Path Switch"](#page-311-0)
- -["Verifying the backup DLUS"](#page-315-0)

#### <span id="page-306-3"></span>**Verifying connectivity to other nodes**

You can verify the connectivity to other nodes in the Connections menu (**Peer Connection**  menu) in the SNA node operations utility.

| 2 Communications Server Node Operations - [Single Node View of Local Machine]<br>m. |    |                   |              |           |                 |                  |                                           |                   |
|-------------------------------------------------------------------------------------|----|-------------------|--------------|-----------|-----------------|------------------|-------------------------------------------|-------------------|
| $\frac{1}{2}$<br>Operations Launch View Window Help                                 |    |                   |              |           |                 |                  |                                           | $  -$<br>$\times$ |
| $\mathbb{E}$                                                                        |    |                   |              |           |                 |                  |                                           |                   |
| de Node                                                                             | ∧  | Name              | <b>State</b> | Sub-state | Device Name     | Adjacent CP Name | <b>Destination Address</b>                |                   |
| 中 <b>显</b> Devices and DLCs                                                         |    | $\Sigma$ EELINKO1 | Active       | Active    | <b>IBMEEDLC</b> | RDBOOKEE.SC30M   | 10,10.1.232 4/72 - SC30M-EE2.itso.ibm.com |                   |
| こご Connections<br>Fŀ                                                                |    | $\Sigma$ EELINK02 | Active       | Active    | <b>IBMEEDLC</b> | RDBOOKEE.SC31M   | 10.10.1.242_4/72 - SC31M-EE2.itso.ibm.com |                   |
| ⊶—∑ Host Connections                                                                |    |                   |              |           |                 |                  |                                           |                   |
| Peer Connections                                                                    | ≣. |                   |              |           |                 |                  |                                           |                   |
| …그 Downstream Connections                                                           |    |                   |              |           |                 |                  |                                           |                   |
| <b>Host Resources</b><br>由                                                          |    |                   |              |           |                 |                  |                                           |                   |
| இர் TN3270E Server<br>$\overline{+}$                                                |    |                   |              |           |                 |                  |                                           |                   |
| TN5250 Server<br>由                                                                  |    |                   |              |           |                 |                  |                                           |                   |
| → <del>厂</del> CPI-C and APPC<br>Ė                                                  |    |                   |              |           |                 |                  |                                           |                   |
| 운동 APPN Options<br>由                                                                | v  |                   |              |           |                 |                  |                                           |                   |
| ≯<br>Ш                                                                              |    | $\mathbf{III}$    |              |           |                 |                  |                                           | $\rightarrow$     |
| For Help, press F1                                                                  |    |                   |              |           |                 |                  |                                           |                   |

<span id="page-307-0"></span>*Figure 8-24 Verifying the connectivity*

In [Figure 8-24,](#page-307-0) you can see that two peer connections are connected to SC30M and SC31M. Their State is Active, that is, those two peer connections are connected without any problem.

If an EN is connected to its network node server, then two CP-CP sessions are established between the two nodes. In our scenario, the preferred network node server is SC30M. With these CP-CP sessions, an EN can get topology and directory information from the network node server.

For verifying the CP-CP sessions, select **CPI-C and APPC** → **LU 6.2 Sessions** menu in the SNA node operations utility.

| E Communications Server Node Operations - [Single Node View of Local Machine] |                                  |               |                 |                 |                 | $\blacksquare$  |
|-------------------------------------------------------------------------------|----------------------------------|---------------|-----------------|-----------------|-----------------|-----------------|
| 翨<br>Operations Launch View                                                   | Window Help                      |               |                 |                 |                 | $\Box$          |
| <b>X B Q A H N H H T</b><br>$\mathbf{B}$                                      |                                  |               |                 |                 |                 |                 |
| TN5250 Server<br>Ė                                                            | Session ID                       | Local LU Name | Partner LU Name | Mode Name       | Connection Name | COS Name        |
| 厊<br>CPI-C and APPC<br>Ė                                                      | BEDE1FDCBBF8D11C09 EECPWIN       |               | RDBOOKEE.SC30M  | <b>CPSVRMGR</b> | @R000002        | SNASVCMG        |
| Partner LU 6.2                                                                | BE EABBF1BC00AF6C2A EECPWIN      |               | RDBOOKEE.SC30M  | <b>CPSVRMGR</b> | @R000002        | <b>SNASVCMG</b> |
| Local LU 6.2                                                                  | BTDE1FDCBBF8D11C06 EECPWIN       |               | RDBOOKEE.SC30M  | <b>CPSVCMG</b>  | @R000001        | <b>CPSVCMG</b>  |
| Fill U 6.2 Sessions                                                           | ■ EABBF1BC00AF6C27 EECPWIN<br>Ξ. |               | RDBOOKEE.SC30M  | <b>CPSVCMG</b>  | @R000001        | <b>CPSVCMG</b>  |
| A Modes                                                                       |                                  |               |                 |                 |                 |                 |
| <b>Transaction Programs</b>                                                   |                                  |               |                 |                 |                 |                 |
| CPI-C Side Information                                                        | v                                |               |                 |                 |                 |                 |
| <b>PP</b> ADDN ALUSS -                                                        | Ш                                |               |                 |                 |                 |                 |
| 4 Resources, Last updated on Friday, October 20, 2006, 5:06:50 PM             |                                  |               |                 |                 |                 |                 |

<span id="page-307-1"></span>*Figure 8-25 Verifying the CP-CP sessions*

In [Figure 8-25,](#page-307-1) you can see the four LU 6.2 Sessions. Among the four sessions, two sessions which are using CPSVCMG as their mode are the CP-CP sessions. Those two sessions are established through an RTP connection, @R000001. An RTP connection is a logical link station to the opposite endpoint which uses a specific class of service (COS). You can get information of the RTP connections by selecting **APPN Options** → **RTP Connections** menu in the SNA node operations utility.

In [Figure 8-26](#page-308-0), you can find three RTP connections. The first RTP connection, @R000001, uses the CPSVCMG for its class of service (COS), and this RTP connection is used for two CP-CP sessions with the SC30M. Every RTP connection has a defined path to the other endpoint, and in this case, the next hop is EELINK01. This path of the RTP connection may change when the topology is changed. We show this HPR Path Switch feature shortly. For more information about HPR and RTP, refer to [1.2.1, "Positioning APPN and HPR" on page 4](#page-21-0).

**Note:** An RTP connection is created between two session endpoints. There may be several nodes between two endpoints. SNA node operations utility shows the next hop of that RTP connection only.

| & Communications Server Node Operations - [Single Node View of Local Machine] |                   |           |                |                 |                       |  |  |  |  |
|-------------------------------------------------------------------------------|-------------------|-----------|----------------|-----------------|-----------------------|--|--|--|--|
| 翨<br>Operations Launch View Window Help<br>- 0                                |                   |           |                |                 |                       |  |  |  |  |
| d X 2 * 1 A 1 M 3 H H                                                         |                   |           |                |                 |                       |  |  |  |  |
| <b>EE</b> APPN Options                                                        | Name              | First Hop | Destination    | Active Sessions | Class Of Service Name |  |  |  |  |
| <b>感</b> Connection Networks                                                  | $\Sigma$ @R000001 | EELINK01  | RDBOOKEE.SC30M | 2               | <b>CPSVCMG</b>        |  |  |  |  |
| <b>端</b> Focal Points                                                         | $\Sigma$ @R000002 | EELINK01  | RDBOOKEE.SC30M | 2               | <b>SNASVCMG</b>       |  |  |  |  |
| <b>A</b> Intermediate Sessions                                                | $\Sigma$ @R000003 | EELINK01  | RDBOOKEE.SC30M | n               | <b>RSETUP</b>         |  |  |  |  |
| PR Directory Entries                                                          |                   |           |                |                 |                       |  |  |  |  |
| ≣<br>용을 Topology                                                              |                   |           |                |                 |                       |  |  |  |  |
| RTP Connections                                                               |                   |           |                |                 |                       |  |  |  |  |
| Network Node Statistics                                                       |                   |           |                |                 |                       |  |  |  |  |
| <b>Ban</b> market and deal                                                    | Ш                 |           |                |                 |                       |  |  |  |  |
| 3 Resources, Last updated on Friday, October 20, 2006, 5:07:25 PM             |                   |           |                |                 |                       |  |  |  |  |

<span id="page-308-0"></span>*Figure 8-26 Verifying the RTP connections*

Next, we verify whether the connection network is working properly. The connection network does not support the CP-CP sessions, so you should have predefined link stations to the network node server and backup network node server, if it exists. We have another z/OS LPAR in our scenario, SC32M. We did not define a static connection to SC32M, but a dynamic connection to SC32M can be generated if needed, because SC32M is connected to the same connection network, RDBOOKEE.VRNLOCAL, in this IBM Communications Server for Windows.

The ping program for APPC, called "**winaping**" is provided for a reachability test. Open a command prompt and type the **winaping**. [Figure 8-27](#page-308-1) will appear.

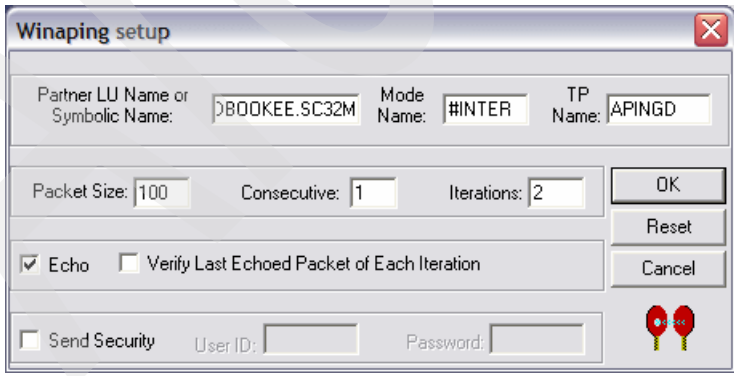

<span id="page-308-1"></span>*Figure 8-27 Set up a winaping program*

Fill the Partner LU Name field as the fully qualified name of the SC32M and click **OK**. And click the start button (the left-most one). [Figure 8-28](#page-309-1) will appear.

|                  |                       |          | <b>99</b> Communications Server - winaping   |                     | ÷         |  |  |  |
|------------------|-----------------------|----------|----------------------------------------------|---------------------|-----------|--|--|--|
| File<br>View     | Action                | Help     |                                              |                     |           |  |  |  |
|                  | ψ                     |          |                                              |                     |           |  |  |  |
| Alloc Time (ms): |                       | 30       | Confirm Time [ms] with Partner:              | 0                   |           |  |  |  |
|                  | Partner running on:   |          |                                              |                     |           |  |  |  |
|                  | Current Iteration:    | 2/2      |                                              | Total Data (bytes): | 400       |  |  |  |
| Min. Time (ms):  |                       | 0        |                                              | Total Time (ms):    | $10^{-1}$ |  |  |  |
|                  | 10<br>Max. Time (ms): |          |                                              | Data Rate (KB/s):   | 39.0625   |  |  |  |
|                  | 5<br>Avg. Time (ms):  |          | Data Rate (Mb/s): I                          | 0.3125              |           |  |  |  |
| Itera            | Durati                | Data S/R | Rate (KB/s)                                  | Rate (Mb/s)         |           |  |  |  |
| 2                | ۵                     | 200      | 0.0000                                       | 0.0000              |           |  |  |  |
|                  | 10                    | 200      | 19.5313                                      | 0.1563              |           |  |  |  |
|                  |                       |          |                                              |                     |           |  |  |  |
|                  |                       |          |                                              |                     |           |  |  |  |
|                  |                       |          |                                              |                     |           |  |  |  |
| Running          |                       |          |                                              |                     |           |  |  |  |
|                  |                       |          | Aping completed. Total clock time = 0 second |                     |           |  |  |  |
|                  |                       |          |                                              |                     |           |  |  |  |
|                  |                       |          |                                              |                     |           |  |  |  |

<span id="page-309-1"></span>*Figure 8-28 The result of aping to SC32M*

Now, check the peer connection status.

In [Figure 8-29](#page-309-2), the new dynamic peer connection, @D000001 is generated through connection network. If connection network is not used in this node, the APING utility will use two hop paths via the SC30M to SC32M or SC31M to SC32M.

| <b>图 Communications Server Node Operations - [Single Node View of Local Machine]</b> |                   |                           |                 |                  |                                            |    |
|--------------------------------------------------------------------------------------|-------------------|---------------------------|-----------------|------------------|--------------------------------------------|----|
| E<br>Operations Launch View Window Help                                              |                   |                           |                 |                  |                                            | F. |
| $\mathbb{B}$                                                                         |                   |                           |                 |                  |                                            |    |
| <del>d</del> e Node<br>۸                                                             | Name              | Sub-state<br><b>State</b> | Device Name     | Adjacent CP Name | <b>Destination Address</b>                 |    |
| <b>Devices and DLCs</b><br>$\overline{+}$<br>目                                       | $\Xi$ @D000001    | Active<br>Active          | <b>IBMEEDLC</b> | RDBOOKEE.SC32M   | 10.10.1.221  4/72 - SC32M-EE1.ITSO.IBM.COM |    |
| $\mathbf{\Sigma}$ Connections                                                        | $\Sigma$ EELINK01 | Active<br>Active          | <b>IBMEEDLC</b> | RDBOOKEE.SC30M   | 10.10.1.232 4/72 - SC30M-EE2.itso.ibm.com  |    |
| Host Connections                                                                     | $\Sigma$ EELINK02 | Active.<br>Active         | <b>IBMEEDLC</b> | RDBOOKEE.SC31M   | 10.10.1.242  4/72 - SC31M-EE2.itso.ibm.com |    |
| $\mathbf{r}$ Peer Connections:                                                       |                   |                           |                 |                  |                                            |    |
|                                                                                      |                   |                           |                 |                  |                                            |    |
| <b>IIII</b>                                                                          | Ш                 |                           |                 |                  |                                            |    |
| 3 Resources, Last updated on Friday, October 20, 2006, 5:12:38 PM                    |                   |                           |                 |                  |                                            |    |

<span id="page-309-2"></span>*Figure 8-29 Dynamic peer connection through connection network*

### <span id="page-309-0"></span>**Verifying DLUR PU and dependent LUs**

You can verify the DLUR PU by selecting **Host Resources** → **DLUR PUs** menu, as shown [Figure 8-30 on page 293](#page-310-0).

| 圛                                                                | Communications Server Node Operations - [Single Node View of Local Machine]<br>- |           |          |                  |                   |                            |  |  |  |  |
|------------------------------------------------------------------|----------------------------------------------------------------------------------|-----------|----------|------------------|-------------------|----------------------------|--|--|--|--|
| 屬<br>Launch<br><b>View</b><br>Operations                         | Window                                                                           | Help      |          |                  |                   | a<br>$\boldsymbol{\times}$ |  |  |  |  |
| $\mathbb{Z}$ 2 - $\sqrt{2}$<br>86                                |                                                                                  | ■開言       |          |                  |                   |                            |  |  |  |  |
| <del>de</del> Node                                               | ۸                                                                                | Name      | Status I | Active DLUS Name | Primary DLUS Name | Backup DLUS Name           |  |  |  |  |
| <b>Re</b> Devices and DLCs                                       | $\equiv$                                                                         | ■DLPUWIN1 | Active   | RDBOOKEE, SC30M  | RDBOOKEE, SC30M   | RDBOOKEE.SC31M             |  |  |  |  |
| $\Sigma$ Connections                                             |                                                                                  |           |          |                  |                   |                            |  |  |  |  |
| Host Resources                                                   |                                                                                  |           |          |                  |                   |                            |  |  |  |  |
| -- ⊞<br>DLUR PUs                                                 |                                                                                  |           |          |                  |                   |                            |  |  |  |  |
| $\frac{1}{10}$ $\frac{22}{100}$ Host Pools                       | v                                                                                |           | Ш        |                  |                   |                            |  |  |  |  |
| 1 Resource, Last updated on Friday, October 20, 2006, 5:08:22 PM |                                                                                  |           |          |                  |                   |                            |  |  |  |  |

<span id="page-310-0"></span>*Figure 8-30 Verifying the DLUR PU*

In [Figure 8-30](#page-310-0), a DLUR PU, DLPUWIN1 is connected to SC30M because SC30M is primary the DLUS. If you see [Figure 8-25 on page 290,](#page-307-1) there are two sessions which are established with the SC30M using the CPSVRMGR mode. These two sessions are called CPSVRMGR pipe, and through this pipe, SSCP-PU and SSCP-LU sessions are set up. These two sessions are using @R000002 as their RTP connection, which is using the SNASVCMG class of service (refer to [Figure 8-26 on page 291](#page-308-0)).

Next, we verify the status of the dependent LUs.

In [Figure 8-31](#page-310-1), you can find five dependent LUs. The checkpoint is LU-SSCP Session Active field. If this field is Yes, then SSCP-LU session is established successfully.

| E Communications Server Node Operations - [Single Node View of Local Machine] |                              |                              |             |                        |                               |  |  |  |  |
|-------------------------------------------------------------------------------|------------------------------|------------------------------|-------------|------------------------|-------------------------------|--|--|--|--|
| 疂<br>Operations Launch View Window Help                                       |                              |                              |             |                        | $ \Box$<br>$\mathbf{x}$       |  |  |  |  |
| B.                                                                            |                              |                              |             |                        |                               |  |  |  |  |
| Ħ<br><b>Host Resources</b><br>Θ                                               | Name                         | PU Name                      | NAU Address | LU-SSCP Session Active | Application Connection Active |  |  |  |  |
| <b>DLUR PUs</b><br>恩                                                          |                              | DLWIN002 DLPUWIN1            |             | Yes                    | No                            |  |  |  |  |
| <b>BB</b> Host Pools<br>Ė                                                     |                              | DE DLWINDO3 DLPUWIN1         | 3           | Yes                    | No.                           |  |  |  |  |
| 圛<br>Local LU 0 to 3                                                          | $\equiv$                     | DLWIN004 DLPUWIN1            |             | Yes                    | No.                           |  |  |  |  |
| .இர் PU 2.0/DLUR Gateway                                                      |                              | <b>B</b> ULWINOOS DLPUWIN1 5 |             | Yes                    | No.                           |  |  |  |  |
| oj.<br>TN3270E Server<br>田                                                    |                              | DLWIN006 DLPUWIN1            | 6           | Yes                    | No                            |  |  |  |  |
| 9<br>TN5250 Server<br>由                                                       | $\checkmark$<br>$\mathbf{R}$ | $\mathbf{m}$                 |             |                        |                               |  |  |  |  |
| 5 Resources, Last updated on Friday, October 20, 2006, 5:09:50 PM             |                              |                              |             |                        |                               |  |  |  |  |

<span id="page-310-1"></span>*Figure 8-31 Verifying the dependent LUs*

For the independent LU, select the **CPI-C and APPC** → **Local LU 6.2** menu (see [Figure 8-32\)](#page-310-2).

| & Communications Server Node Operations - [Single Node View of Local Machine]<br>- |                    |                   |            |             |         |               |                   |  |
|------------------------------------------------------------------------------------|--------------------|-------------------|------------|-------------|---------|---------------|-------------------|--|
| $\frac{1}{2}$<br>$ \Box$<br>Operations Launch View<br>Window Help<br>$\times$      |                    |                   |            |             |         |               |                   |  |
| d KRQ RMQ HEI<br>83                                                                |                    |                   |            |             |         |               |                   |  |
| CPI-C and APPC<br>Ė                                                                | $\rightsquigarrow$ | Name              | Alias      | NAU Address | PU Name | Session Limit | Syncpoint Support |  |
| Partner LU 6.2                                                                     |                    | <b>Q</b> EECPWIN  | EECPWIN    | n           | None    | 0             | No                |  |
| E Local LU 6.2<br>Part LU 6.2 Sessions                                             |                    | <b>模</b> ILUWIN01 | ILUWIN01 0 |             | None    | 0             | No                |  |
|                                                                                    | ≣                  |                   |            |             |         |               |                   |  |
| <b>2</b> Modes                                                                     |                    |                   |            |             |         |               |                   |  |
| · Transaction Programs                                                             |                    |                   |            |             |         |               |                   |  |
| <b>O</b> CPI-C Side Information                                                    | $\checkmark$       |                   |            |             |         |               |                   |  |
| 2 Resources, Last updated on Friday, October 20, 2006, 5:11:08 PM                  |                    |                   |            |             |         |               |                   |  |

<span id="page-310-2"></span>*Figure 8-32 Verifying the independent LU*

## <span id="page-311-0"></span>**Verifying HPR Path Switch**

The RTP path can be changed if the topology is changed. We show this HPR Path Switch.

First, check the current status of each resource such as LU 6.2 sessions and RTP connections.

| E Communications Server Node Operations - [Single Node View of Local Machine]                             |                            |                |                 |                 |                 |                |  |  |
|----------------------------------------------------------------------------------------------------|----------------------------|----------------|-----------------|-----------------|-----------------|----------------|--|--|
| $\frac{1}{2}$<br>Operations Launch View                                                                   | Window<br>Help             |                |                 |                 |                 | $  -$          |  |  |
| $\mathbb{Z} \boxtimes \mathbb{R}$ $\boxed{0}$ if $\boxed{0}$ is equal to $\boxed{0}$<br>$\mathbb{E}$<br>æ |                            |                |                 |                 |                 |                |  |  |
| TN5250 Server                                                                                             | Session ID                 | Local LU Name  | Partner LU Name | Mode Name       | Connection Name | COS Name       |  |  |
| CPI-C and APPC                                                                                            | Pape1FDCBBF8D11C09         | EECPWIN        | RDBOOKEE.SC30M  | <b>CPSVRMGR</b> | @R000002        | SNASVCMG       |  |  |
| <b>颂</b> Partner LU 6.2                                                                                   | <b>DE EABBF1BC00AF6C2A</b> | EECPWIN        | RDBOOKEE.SC30M  | <b>CPSVRMGR</b> | @R000002        | SNASVCMG       |  |  |
| 愿 Local LU 6.2                                                                                            | PY DE1FDCBBF8D11C06        | EECPWIN        | RDBOOKEE.SC30M  | <b>CPSVCMG</b>  | @R000001        | <b>CPSVCMG</b> |  |  |
| Bota LU 6.2 Sessions<br>Modes                                                                             | PTEABBF1BC00AF6C27         | <b>EECPWIN</b> | RDBOOKEE.SC30M  | <b>CPSVCMG</b>  | @R000001        | <b>CPSVCMG</b> |  |  |
| Transaction Programs                                                                                      | $\checkmark$<br>III        |                |                 |                 |                 |                |  |  |
| 4 Resources, Last updated on Friday, October 20, 2006, 5:27:55 PM                                         |                            |                |                 |                 |                 |                |  |  |

<span id="page-311-1"></span>*Figure 8-33 Before the path switch, LU 6.2 sessions*

[Figure 8-33](#page-311-1) shows four LU 6.2 sessions. Two sessions which use CPSVCMG as their mode are CP-CP sessions with SC30M, and two sessions which use CPSVRMGR as their mode are CPSVRMGR pipe (DLUS-DLUR sessions). CP-CP sessions are established through @R000001 RTP connection and CPSVRMGR pipe is established through @R000002 RTP connection.

| <b>A</b> Communications Server Node Operations - [Single Node View of Local Machine]<br>- |           |           |                |                 |                       |  |  |  |  |
|-------------------------------------------------------------------------------------------|-----------|-----------|----------------|-----------------|-----------------------|--|--|--|--|
| 鬶<br>- 8<br>Operations Launch View<br>$\boldsymbol{\times}$<br>Window<br>Help             |           |           |                |                 |                       |  |  |  |  |
|                                                                                           |           |           |                |                 |                       |  |  |  |  |
| -88 APPN Options                                                                          | Name      | First Hop | Destination    | Active Sessions | Class Of Service Name |  |  |  |  |
| <b>感</b> Connection Networks                                                              | '@R000001 | EELINK01  | RDBOOKEE.SC30M | 2               | CPSVCMG               |  |  |  |  |
| · 218 Focal Points                                                                        | '@R000002 | EELINK01  | RDBOOKEE.SC30M | 2               | SNASVCMG              |  |  |  |  |
| <b>A</b> Intermediate Sessions                                                            | '@R000003 | EELINK01  | RDBOOKEE.SC30M | 0               | <b>RSETUP</b>         |  |  |  |  |
| ≣<br><sup>문</sup> 용 Directory Entries                                                     |           |           |                |                 |                       |  |  |  |  |
| 88 Topology                                                                               |           |           |                |                 |                       |  |  |  |  |
| RTP Connections                                                                           | Ш         |           |                |                 |                       |  |  |  |  |
| For Help, press F1                                                                        |           |           |                |                 |                       |  |  |  |  |

<span id="page-311-2"></span>*Figure 8-34 Before the path switch, RTP Connections*

[Figure 8-34](#page-311-2) shows three RTP connections, where @R000001 is for CP-CP sessions and @R000002 is for CPSVRMGR pipe.

Now, shut down the EELINK01 peer connection (see [Figure 8-35](#page-312-0)).

| 圖 Communications Server Node Operations - [Single Node View of Local Machine] |                 |        |           |                 |                  | m.                        |  |  |
|-------------------------------------------------------------------------------|-----------------|--------|-----------|-----------------|------------------|---------------------------|--|--|
| $\frac{1}{2}$<br>Operations Launch View<br>E<br>Window<br>Help<br>$\times$    |                 |        |           |                 |                  |                           |  |  |
| 16 8 2 3 4 6 6 6 6 6 6 6                                                      |                 |        |           |                 |                  |                           |  |  |
| de Node                                                                       | Name            | State  | Sub-state | Device Name     | Adiacent CP Name | <b>Destination Addres</b> |  |  |
| <b>Devices and DLCs</b><br>$\overline{+}$                                     | EELINKO         | Active | Active    | <b>IBMEEDLC</b> | RDBOOKEE.SC30M   | 10.10.1.232_4/72          |  |  |
| $\mathbf{\Sigma}$ Connections                                                 | View Style<br>r | Active | Active    | <b>IBMEEDLC</b> | RDBOOKEE.SC31M   | 10.10.1.242 4/72          |  |  |
| Host Connections                                                              | Details         |        |           |                 |                  |                           |  |  |
| — <del>∑</del> Peer Connections                                               | Create          |        |           |                 |                  |                           |  |  |
|                                                                               |                 |        |           |                 |                  |                           |  |  |
| <b>Host Resources</b><br>$\overline{+}$                                       | Help            |        |           |                 |                  |                           |  |  |
| இர் TN3270E Server                                                            | Modify          |        |           |                 |                  |                           |  |  |
| TN5250 Server<br>$\overline{+}$                                               | <b>Stop</b>     |        |           |                 |                  |                           |  |  |
| CPI-C and APPC                                                                | Stop Immediate  |        |           |                 |                  |                           |  |  |
| -88 APPN Options                                                              | CNOS Initialize |        |           |                 |                  |                           |  |  |
| <mark>⊞ "</mark> Hot Standby                                                  | CNOS Change     |        |           |                 |                  |                           |  |  |
| $\  \cdot \  \ $                                                              | CNOS Reset      |        |           |                 |                  | $\geq$                    |  |  |
| Stop                                                                          |                 |        |           |                 |                  |                           |  |  |

<span id="page-312-0"></span>*Figure 8-35 Shutdown the EELINK01 peer connection*

You will observe that EELINK01 peer connection is broken and is now in an Inactive State.

|                                                                   | 圖 Communications Server Node Operations - [Single Node View of Local Machine] |                                   |              |           |                 |                  |                            |                                           |  |  |  |
|-------------------------------------------------------------------|-------------------------------------------------------------------------------|-----------------------------------|--------------|-----------|-----------------|------------------|----------------------------|-------------------------------------------|--|--|--|
| $\frac{1}{2}$<br>Operations Launch View Window Help               |                                                                               |                                   |              |           |                 |                  |                            |                                           |  |  |  |
|                                                                   |                                                                               |                                   |              |           |                 |                  |                            |                                           |  |  |  |
| 中 <b>尾</b> Devices and DLCs                                       |                                                                               | Name                              | <b>State</b> | Sub-state | Device Name     | Adjacent CP Name | <b>Destination Address</b> |                                           |  |  |  |
| $\mathbf{r}$ Connections<br>Ė.                                    |                                                                               | $\overline{\phantom{a}}$ @D000003 | Active       | Active    | <b>IBMEEDLC</b> | RDBOOKEE.SC30M   | 10.10.1.231 4/64           |                                           |  |  |  |
| Host Connections                                                  |                                                                               | $\Sigma$ EELINK01                 | Inactive     | Reset     | <b>IBMEEDLC</b> |                  |                            | 10.10.1.232_4/72 - SC30M-EE2.itso.ibm.com |  |  |  |
| Peer Connections:                                                 |                                                                               | ¶EELINK02                         | Active       | Active    | <b>IBMEEDLC</b> | RDBOOKEE.SC31M   |                            | 10.10.1.242 4/72 - SC31M-EE2.itso.ibm.com |  |  |  |
| └─ <mark>── Downstream Connection:</mark> ♥ )                     |                                                                               |                                   |              |           |                 |                  |                            |                                           |  |  |  |
| $\mathbf{m}$                                                      |                                                                               | Ш                                 |              |           |                 |                  |                            |                                           |  |  |  |
| 3 Resources, Last updated on Friday, October 20, 2006, 5:31:00 PM |                                                                               |                                   |              |           |                 |                  |                            |                                           |  |  |  |

<span id="page-312-1"></span>*Figure 8-36 EELINK01 in a inactive state*

In [Figure 8-36](#page-312-1), the new dynamic peer connection, @D000003 is created. We explain this behavior shortly. Now, look at the LU 6.2 sessions and the RTP connections.

| E Communications Server Node Operations - [Single Node View of Local Machine] |    |                             |                |                 |                 |                 | -              |
|-------------------------------------------------------------------------------|----|-----------------------------|----------------|-----------------|-----------------|-----------------|----------------|
| 覃<br>Launch<br><b>View</b><br>Operations                                      |    | Window Help                 |                |                 |                 |                 | a.<br>$\times$ |
| d % 2 * 1 1 1<br>B <sub>2</sub>                                               |    | 開開面                         |                |                 |                 |                 |                |
| CPI-C and APPC                                                                |    | Session ID                  | Local LU Name  | Partner LU Name | Mode Name       | Connection Name | COS Name       |
| Partner LU 6.2                                                                |    | BEDE1FD92BF4FAEAFC EECPWIN  |                | RDBOOKEE.SC31M  | <b>CPSVCMG</b>  | @R000008        | <b>CPSVCMG</b> |
| 愿 Local LU 6.2                                                                |    | BE EABBF1BC00AF6C31         | <b>EECPWIN</b> | RDBOOKEE.SC31M  | <b>CPSVCMG</b>  | @R000008        | <b>CPSVCMG</b> |
| <b>B</b> LU 6.2 Sessions                                                      | Ξ. | PapE1FDCBBF8D11C09          | EECPWIN        | RDBOOKEE, SC30M | <b>CPSVRMGR</b> | @R000002        | SNASVCMG       |
| $\overline{2}$ Modes                                                          |    | BE EABBF1BC00AF6C2A EECPWIN |                | RDBOOKEE.SC30M  | <b>CPSVRMGR</b> | @R000002        | SNASVCMG       |
| <b>Transaction Programs</b>                                                   | v  | $\mathbf{R}$<br>Ш           |                |                 |                 |                 | $\geq$         |
| 4 Resources, Last updated on Friday, October 20, 2006, 5:31:53 PM             |    |                             |                |                 |                 |                 |                |

<span id="page-312-2"></span>*Figure 8-37 LU 6.2 sessions after the path switch*

| E Communications Server Node Operations - [Single Node View of Local Machine]<br>- |                                          |           |                |                        |                       |  |  |  |  |
|------------------------------------------------------------------------------------|------------------------------------------|-----------|----------------|------------------------|-----------------------|--|--|--|--|
| 屬<br>Operations Launch View                                                        | - 8<br>$\times$<br><b>Window</b><br>Help |           |                |                        |                       |  |  |  |  |
| Y.                                                                                 |                                          |           |                |                        |                       |  |  |  |  |
| <b>感</b> Connection Networks<br>∧                                                  | Name                                     | First Hop | Destination    | <b>Active Sessions</b> | Class Of Service Name |  |  |  |  |
| · 218 Focal Points                                                                 | $\Xi$ @R000002                           | @D000003  | RDBOOKEE.SC30M | 2                      | SNASVCMG              |  |  |  |  |
| … <mark>我</mark> Intermediate Sessions                                             | $\Sigma$ @R000008                        | EELINK02  | RDBOOKEE.SC31M | 2                      | <b>CPSVCMG</b>        |  |  |  |  |
| <b>PR</b> Directory Entries                                                        | $\equiv$<br>$\Sigma$ @R000009            | @D000003  | RDBOOKEE.SC30M | 0                      | <b>RSETUP</b>         |  |  |  |  |
| 운동 Topology                                                                        |                                          |           |                |                        |                       |  |  |  |  |
| RTP Connections                                                                    | Ш                                        |           |                |                        |                       |  |  |  |  |
| For Help, press F1                                                                 |                                          |           |                |                        |                       |  |  |  |  |

<span id="page-313-0"></span>*Figure 8-38 RTP connections after the path switch*

In [Figure 8-37 on page 295](#page-312-2), four sessions are still shown but now they are different from the sessions in [Figure 8-33 on page 294](#page-311-1). Two CP-CP sessions are now established with the SC31M system through @R000008 RTP connection (see [Figure 8-38](#page-313-0)). You can find this RTP connection uses the EELINK02 peer connection as its first hop. So, the RTP connection @R000001 is deleted, and a new RTP connection is built for new CP-CP sessions with SC31M. This is because CP-CP sessions can be established with the adjacent CP only, and cannot be established through a dynamic peer connection which is created by connection network. Now, SC31 is the network node server for this IBM Communications Server for Windows.

The CPSVRMGR pipe is still there, and still uses the @R000002 RTP connection, but the next hop of @R000002 is now changed to @D000003 dynamic peer connection. This is because SC30M and this IBM Communications Server for Windows (EECPWIN) are connected to the same connection network. If one of the two nodes does not participate in the same connection network, the path will be switched to EELINK02 peer connection.

Now, we reactivate the EELINK01 peer connection (see [Figure 8-39](#page-313-1) and [Figure 8-40\)](#page-314-0).

|                                                                                                    | E Communications Server Node Operations - [Single Node View of Local Machine] |                                  |          |           |                 |                  |                   |  |  |
|----------------------------------------------------------------------------------------------------|-------------------------------------------------------------------------------|----------------------------------|----------|-----------|-----------------|------------------|-------------------|--|--|
| 黑                                                                                                    | $   -$<br>Operations Launch View<br>Window<br>Help<br>$\boldsymbol{\times}$   |                                  |          |           |                 |                  |                   |  |  |
| 3<br>$\mathbb{Z}[\mathbb{B}]\mathbb{R}$ if $\mathbb{R}$                                                                                                    |                                                                               | 開開面                              |          |           |                 |                  |                   |  |  |
| Devices and DLCs<br>$\overline{+}$                                                                                                    |                                                                               | Name                             | State    | Sub-state | Device Name     | Adjacent CP Name | Destination Addri |  |  |
| $\Sigma$ Connections<br>E                                                                                                    |                                                                               | $\overline{\mathbf{x}}$ @D000003 | Active   | Active    | <b>IBMEEDLC</b> | RDBOOKEE.SC30M   | 10.10.1.231_4/6   |  |  |
| $\mathbf{I}$ Host Connections                                                                                                    |                                                                               | EELINK01                         | Inactive | Reset     | <b>IBMEEDLC</b> |                  | 10.10.1.232_4/7   |  |  |
| $\equiv$ Peer Connections                                                                                                    | View Style                                                                    |                                  | Active   | Active    | <b>IBMEEDLC</b> | RDBOOKEE.SC31M   | 10.10.1.242_4/7   |  |  |
| — ∑ Downstream Conni<br>Host Resources<br>中<br>TN3270E Server<br>qŤ<br>$\overline{+}$<br>TN5250 Server<br>$+$<br><b>√テ</b> CPI-C and APPC<br>审<br>88 APPN Options<br>Ė<br>onnection Netwo<br><b>端</b> Focal Points<br><b>St</b> Intermediate Sessi<br>≺<br>$\mathop{\rm III}\nolimits$ | Details<br>Create<br>Help<br>Modify<br>Start<br><b>CNOS Reset</b>             | CNOS Initialize<br>CNOS Change   |          |           |                 |                  |                   |  |  |
| <b>Start</b>                                                                                                    | Delete                                                                        |                                  |          |           |                 |                  |                   |  |  |

<span id="page-313-1"></span>*Figure 8-39 Start the EELINK01 peer connection*

|                                                                   | E Communications Server Node Operations - [Single Node View of Local Machine]                                                                                                    |        |           |                 |                  |                            |                                           |  |  |  |
|-------------------------------------------------------------------|----------------------------------------------------------------------------------------------------|--------|-----------|-----------------|------------------|----------------------------|-------------------------------------------|--|--|--|
| E                                                                 | Đ.<br>Operations Launch View Window Help                                                                                                    |        |           |                 |                  |                            |                                           |  |  |  |
|                                                                   | $\mathbb{E}[\mathbb{E}[\mathbb{$ |        |           |                 |                  |                            |                                           |  |  |  |
| Ⅲ 由 Rep Devices and DLCs                                          | Name<br>$\curvearrowright$                                                                                                    | State  | Sub-state | Device Name     | Adjacent CP Name | <b>Destination Address</b> |                                           |  |  |  |
| $\mathbf{\Sigma}$ Connections                                     | $\Sigma$ @D000003                                                                                                    | Active | Active    | <b>IBMEEDLC</b> | RDBOOKEE.SC30M   | 10.10.1.231 4/64           |                                           |  |  |  |
| Host Connections                                                  | <b>EELINK01</b>                                                                                                    | Active | Active    | <b>IBMEEDLC</b> | RDBOOKEE.SC30M   |                            | 10.10.1.232 4/72 - SC30M-EE2.itso.ibm.com |  |  |  |
| Peer Connections                                                  | $\Sigma$ EELINK02                                                                                                    | Active | Active    | <b>IBMEEDLC</b> | RDBOOKEE.SC31M   |                            | 10.10.1.242 4/72 - SC31M-EE2.itso.ibm.com |  |  |  |
| $\overline{\phantom{0}}$                                          |                                                                                                    |        |           |                 |                  |                            |                                           |  |  |  |
| $\mathbf{III}$                                                    | $\mathbf{m}$                                                                                                    |        |           |                 |                  |                            | $\geq$ 1                                  |  |  |  |
| 3 Resources, Last updated on Friday, October 20, 2006, 5:33:49 PM |                                                                                                    |        |           |                 |                  |                            |                                           |  |  |  |

<span id="page-314-0"></span>*Figure 8-40 EELINK02 in a active state*

Now check the LU 6.2 sessions and the RTP connections (see [Figure 8-41](#page-314-1) and [Figure 8-42](#page-314-2)).

|                                                                                                    | 2 Communications Server Node Operations - [Single Node View of Local Machine]<br>÷ |                               |               |                 |                 |                 |                |  |  |  |  |
|----------------------------------------------------------------------------------------------------|------------------------------------------------------------------------------------|-------------------------------|---------------|-----------------|-----------------|-----------------|----------------|--|--|--|--|
| $\frac{1}{2}$<br>Operations Launch View                                                                                                    | $  \infty$<br>Window<br>Help                                                       |                               |               |                 |                 |                 |                |  |  |  |  |
| $3$ d $2$ 2 $\cdot$ 0 $\cdot$ 1 $\cdot$ 1 $\cdot$ 1 $\cdot$ 1 $\cdot$ 1 $\cdot$ 1 $\cdot$ 1 $\cdot$ 1 $\cdot$ 1 $\cdot$ 1 $\cdot$ 1 $\cdot$ 1 $\cdot$ 1 $\cdot$ 1 $\cdot$ 1 $\cdot$ 1 $\cdot$ 1 $\cdot$ 1 $\cdot$ 1 $\cdot$ 1 $\cdot$ 1 $\cdot$ 1 $\cdot$ 1 $\cdot$ 1 $\cdot$ 1 $\cdot$ 1 $\cdot$ 1 $\cdot$ 1 $\cdot$ 1 |                                                                                    |                               |               |                 |                 |                 |                |  |  |  |  |
| ೂ∓<br>CPI-C and APPC<br>Ė                                                                                                    |                                                                                    | Session ID                    | Local LU Name | Partner LU Name | Mode Name       | Connection Name | COS Name       |  |  |  |  |
| Partner LU 6.2                                                                                                    |                                                                                    | BODE1FDCBBF8D11C1E EECPWIN    |               | RDBOOKEE.SC30M  | <b>CPSVCMG</b>  | @R000010        | <b>CPSVCMG</b> |  |  |  |  |
| 愿 Local LU 6.2                                                                                                    | $\equiv$                                                                           | <b>B</b> EABBF1BC00AF6C34     | EECPWIN       | RDBOOKEE.SC30M  | <b>CPSVCMG</b>  | @R000010        | <b>CPSVCMG</b> |  |  |  |  |
| Bo LU 6.2 Sessions                                                                                                    |                                                                                    | Bo DE1FDCBBF8D11C09 EECPWIN   |               | RDBOOKEE:SC30M  | CPSVRMGR        | @R000002        | SNASVCMG       |  |  |  |  |
| <b>Z</b> Modes                                                                                                    |                                                                                    | ■ EABBF1BC00AF6C2A EECPWIN    |               | RDBOOKEE.SC30M  | <b>CPSVRMGR</b> | @R000002        | SNASVCMG       |  |  |  |  |
| 厊<br><b>Transaction Programs</b>                                                                                                    | $\checkmark$                                                                       | $\overline{\phantom{a}}$<br>Ш |               |                 |                 |                 |                |  |  |  |  |
| 4 Resources, Last updated on Friday, October 20, 2006, 5:34:34 PM                                                                                                    |                                                                                    |                               |               |                 |                 |                 |                |  |  |  |  |

<span id="page-314-1"></span>*Figure 8-41 LU 6.2 sessions after the reactivation of the EELINK01*

| 2 Communications Server Node Operations - [Single Node View of Local Machine] |                                                         |           |                |                        | m                     |  |  |  |  |
|-------------------------------------------------------------------------------|---------------------------------------------------------|-----------|----------------|------------------------|-----------------------|--|--|--|--|
| 譻<br>Launch View<br>Operations                                                | $\bar{\Box}$<br>$\boldsymbol{\times}$<br>Window<br>Help |           |                |                        |                       |  |  |  |  |
| B.                                                                            | XBQ QQQGSEET                                            |           |                |                        |                       |  |  |  |  |
| Connection Networks<br>۸                                                      | Name                                                    | First Hop | Destination    | <b>Active Sessions</b> | Class Of Service Name |  |  |  |  |
| <b>端</b> Focal Points                                                         | <b>@R000002</b>                                         | @D000003  | RDBOOKEE.SC30M | 2                      | <b>SNASVCMG</b>       |  |  |  |  |
| <b>A</b> Intermediate Sessions                                                | @R000009                                                | @D000003  | RDBOOKEE.SC30M | 0                      | <b>RSETUP</b>         |  |  |  |  |
| $\equiv$<br><b>PR</b> Directory Entries                                       | '@R000010 EELINK01                                      |           | RDBOOKEE.SC30M | 2                      | <b>CPSVCMG</b>        |  |  |  |  |
| 83<br>Topology                                                                |                                                         |           |                |                        |                       |  |  |  |  |
| 黛<br><b>RTP Connections</b>                                                   | Ш                                                       |           |                |                        |                       |  |  |  |  |
| For Help, press F1                                                            |                                                         |           |                |                        |                       |  |  |  |  |

<span id="page-314-2"></span>*Figure 8-42 RTP connections after the reactivation of the EELINK02*

Now, CP-CP sessions are established with SC30M because SC30M is the "preferred network node server". The CPSVRMGR pipe shows no change because there is no path change on a @R000002 connection. You can change the RTP path to the most efficient path with the path switch command (see [Figure 8-43](#page-315-1)).

|                                                                      | <b>A</b> Communications Server Node Operations - [Single Node View of Local Machine]<br>m |               |           |                |                        |                       |  |  |
|----------------------------------------------------------------------|-------------------------------------------------------------------------------------------|---------------|-----------|----------------|------------------------|-----------------------|--|--|
| 黑                                                                    | $ \Box$ $\times$<br>Operations Launch View Window Help                                    |               |           |                |                        |                       |  |  |
| $\mathbb{E}$                                                         |                                                                                           |               |           |                |                        |                       |  |  |
| <b>感</b> Connection Networks                                         | ㅅ                                                                                         | Name          | First Hop | Destination    | <b>Active Sessions</b> | Class Of Service Name |  |  |
| ·别 Focal Points                                                      |                                                                                           | לחחחנוו ואנסו | @D000003  | RDBOOKEE.SC30M |                        | <b>SNASVCMG</b>       |  |  |
| <b>A</b> Intermediate Sessio                                         | View Style                                                                                | 1009          | @D000003  | RDBOOKEE.SC30M | ο                      | <b>RSETUP</b>         |  |  |
| <sup>다</sup> 음 Directory Entries<br>$$3$ Topology<br>RTP Connections | Details<br>Create                                                                         | IO10          | EELINK01  | RDBOOKEE.SC30M | 2                      | <b>CPSVCMG</b>        |  |  |
| Network Node Statis                                                  | Help                                                                                      |               |           |                |                        |                       |  |  |
| <b>⊞</b> But Standby<br>lPath Switch                                 |                                                                                           | Path Switch   |           |                |                        |                       |  |  |

<span id="page-315-1"></span>*Figure 8-43 Path switch command*

The path for the RTP connection (@R000002) is changed to the EELINK01 (see [Figure 8-44\)](#page-315-2).

| E Communications Server Node Operations - [Single Node View of Local Machine]                                                                                                    |                   |           |                                   |                 |                       |  |  |  |
|----------------------------------------------------------------------------------------------------|-------------------|-----------|-----------------------------------|-----------------|-----------------------|--|--|--|
| 圖<br>Operations Launch View Window Help<br>- 8                                                                                                    |                   |           |                                   |                 |                       |  |  |  |
| $\frac{1}{2} \frac{1}{2} \frac{$<br>B |                   |           |                                   |                 |                       |  |  |  |
| Connection Networks<br>۸                                                                                                    | Name              | First Hop | Destination                       | Active Sessions | Class Of Service Name |  |  |  |
| <b>AK</b> Focal Points                                                                                                    | :@RNNNNN2         | FFI INKNI | RDBOOKEE.SC30M                    |                 | SNASVCMG              |  |  |  |
| 鬼 Intermediate Sessions                                                                                                    | @R000010 EELINK01 |           | RDBOOKEE.SC30M                    | 2               | <b>CPSVCMG</b>        |  |  |  |
| PR Directory Entries                                                                                                    |                   |           | COR000011 EELINK01 RDBOOKEE.SC30M |                 | <b>RSETUP</b>         |  |  |  |
| as Topology<br>Ξ                                                                                                    |                   |           |                                   |                 |                       |  |  |  |
| RTP Connections                                                                                                    |                   |           |                                   |                 |                       |  |  |  |
| Network Node Statistics                                                                                                    |                   |           |                                   |                 |                       |  |  |  |
| <b>H</b> . <sup>B</sup> a Hot Standby                                                                                                    | Ш                 |           |                                   |                 |                       |  |  |  |
| 3 Resources, Last updated on Friday, October 20, 2006, 5:36:33 PM                                                                                                    |                   |           |                                   |                 |                       |  |  |  |

<span id="page-315-2"></span>*Figure 8-44 RTP connection is changed to the EELINK01*

### <span id="page-315-0"></span>**Verifying the backup DLUS**

If the DLUS has a problem, the DLUS-DLUR sessions (CPSVRMGR) pipe might be broken. If you define the backup DLUS, then the backup DLUS can takeover the DLUS function in that case. We simulate this situation with the deactivation of the PU in the VTAM side.

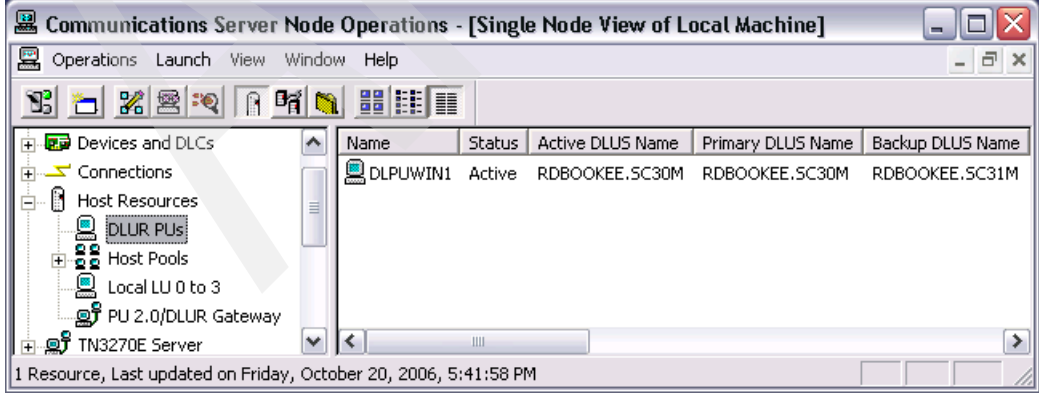

<span id="page-315-3"></span>*Figure 8-45 Active DLUS is the SC30M before the outage*

| E Communications Server Node Operations - [Single Node View of Local Machine] |              |                             |                |                 | $\blacksquare$  |
|-------------------------------------------------------------------------------|--------------|-----------------------------|----------------|-----------------|-----------------|
| $rac{1}{2}$<br>Operations Launch View                                         | Window       | Help                        |                |                 | a x             |
| XERITH<br>16                                                                  |              | 開開面                         |                |                 |                 |
| CPI-C and APPC<br>Ė                                                           |              | Session ID                  | Local LU Name  | Partner LU Name | Mode Name       |
| <b>紧</b> Partner LU 6.2                                                       |              | ■百DE1FDCBBF8D11C1F EECPWIN  |                | RDBOOKEE.SC30M  | <b>CPSVRMGR</b> |
| 愿 Local LU 6.2                                                                |              | Fa EABBF1BC00AF6C3B         | <b>EECPWIN</b> | RDBOOKEE.SC30M  | <b>CPSVRMGR</b> |
| <b>B</b> ilU 6.2 Sessions                                                     |              | Ba DE1FDCBBF8D11C1E         | EECPWIN        | RDBOOKEE.SC30M  | CPSVCMG         |
| Modes                                                                         | ≣            | BeLEABBF1BC00AF6C34 EECPWIN |                | RDBOOKEE.SC30M  | CPSVCMG         |
| <b>Transaction Programs</b>                                                   |              |                             |                |                 |                 |
| CPI-C Side Information                                                        |              |                             |                |                 |                 |
| a aPPN Options                                                                | $\checkmark$ |                             |                |                 |                 |
| For Help, press F1                                                            |              |                             |                |                 | D.              |

<span id="page-316-0"></span>*Figure 8-46 DLUS-DLUR session is established with the SC30M before the outage*

[Figure 8-45](#page-315-3) and [Figure 8-46](#page-316-0) show that the CPSVRMGR pipe is connected to the primary DLUS, SC30M. Now, we deactivate the PU in the SC30M.

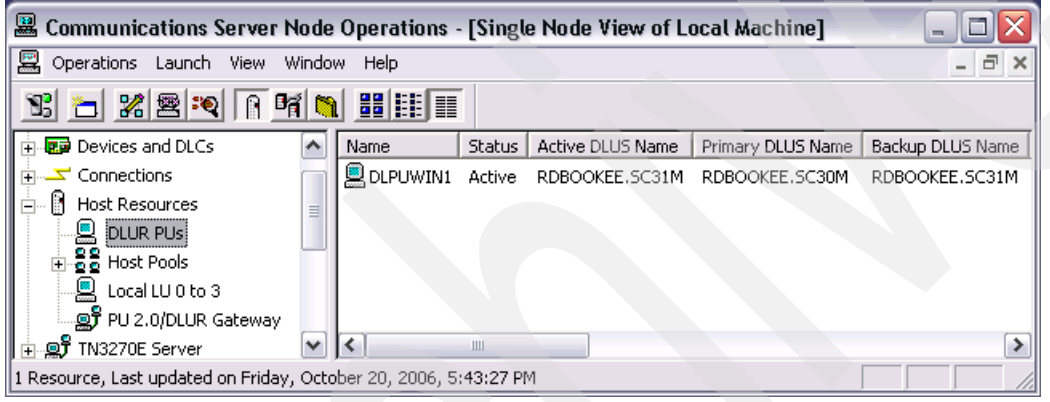

*Figure 8-47 Active DLUS is the SC31M after the outage*

<span id="page-316-1"></span>

| <b>Q</b> Communications Server Node Operations - [Single Node View of Local Machine] |                                   |               |                 | ÷                          |
|--------------------------------------------------------------------------------------|-----------------------------------|---------------|-----------------|----------------------------|
| 圖<br>Operations Launch View                                                          | Window<br>Help                    |               |                 | a<br>$\boldsymbol{\times}$ |
| <b>b</b> X 2 1 1 1 5 1 1 2 1 1<br>B.                                                 |                                   |               |                 |                            |
| CPI-C and APPC<br>Ėŀ                                                                 | Session ID<br>۸                   | Local LU Name | Partner LU Name | Mode Name                  |
| Partner LU 6.2                                                                       | BE DE1FD92BF4FAEB06               | EECPWIN       | RDBOOKEE.SC31M  | <b>CPSVRMGR</b>            |
| 短 Local LU 6.2                                                                       | BE EABBF1BC00AF6C3E EECPWIN       |               | RDBOOKEE.SC31M  | <b>CPSVRMGR</b>            |
| <b>By</b> LU 6.2 Sessions                                                            | <b>B</b> OE1FDCBBF8D11C1E EECPWIN |               | RDBOOKEE.SC30M  | CPSVCMG                    |
| <b>Z</b> I Modes                                                                     | BE EABBF1BC00AF6C34 EECPWIN<br>≣  |               | RDBOOKEE.SC30M  | CPSVCMG                    |
| 5 Transaction Programs                                                               |                                   |               |                 |                            |
| <b>O</b> CPI-C Side Information                                                      |                                   |               |                 |                            |
| H & APPN Options                                                                     | v<br>Ш                            |               |                 |                            |
| 4 Resources, Last updated on Friday, October 20, 2006, 5:43:49 PM                    |                                   |               |                 |                            |

<span id="page-316-2"></span>*Figure 8-48 DLUS-DLUR session is established with the SC31M after the outage*

Now, SC31M is the active DLUS, that means all the dependent LUs now have SSCP-LU sessions with SC31M (see [Figure 8-47](#page-316-1) and [Figure 8-48\)](#page-316-2).

## <span id="page-317-0"></span>**8.4.3 Stopping resources**

We recommend that you stop the LU-LU sessions first using the batch file, and stop the node using **Operations** → **Stop node** menu in the SNA node operations window, as shown in [Figure 8-49.](#page-317-2)

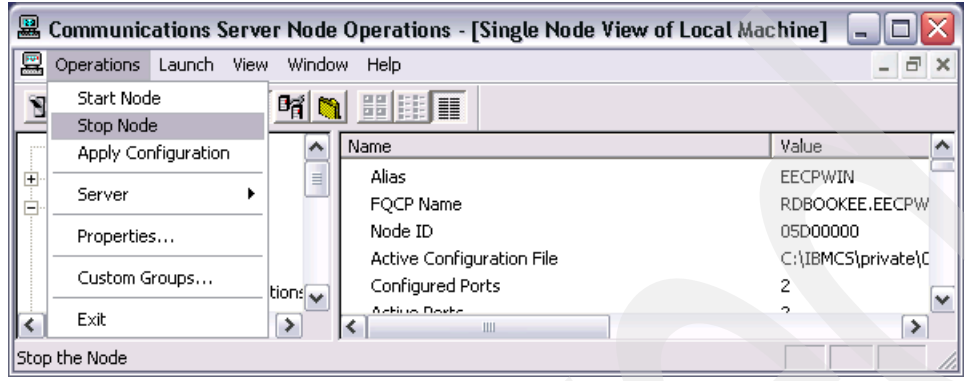

*Figure 8-49 Stopping the node*

# <span id="page-317-1"></span>**8.4.4 Backing up your configuration**

<span id="page-317-2"></span>You must save your configuration in the \*.acg file in the PRIVATE directory of your IBM Communications Server for Windows install directory (by default). Using a couple of acg files, You can easily switch from one configuration to the other. Always make a good backup of these acg files.

# **8.5 Diagnosing EE with Communications Server for Windows**

IBM Communications Server for Windows provides logging and tracing facility. In this section, we briefly explain how you can get log and trace information briefly. For further information about diagnosing IBM Communications Server for Windows, refer to *IBM Communications Server for Windows Quick Beginnings*, GC31-8424.

The topics covered in this section are:

- -["Reviewing the log files"](#page-317-3)
- -["Tracing CS for Windows"](#page-318-0)
- -["Information bundler"](#page-319-0)
- -[Example 8-4 on page 303](#page-320-0)

## <span id="page-317-3"></span>**8.5.1 Reviewing the log files**

IBM Communications Server for Windows provides the Log viewer utility. You can start the log viewer with SNA node operations window such as shown in [Figure 8-50.](#page-318-1)

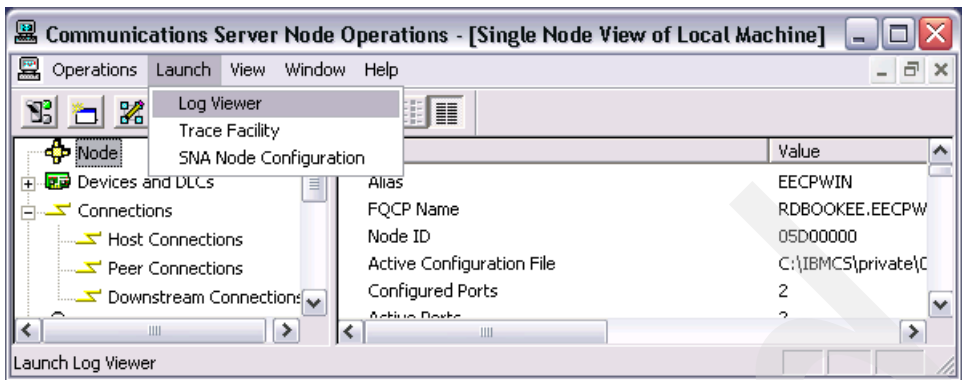

<span id="page-318-1"></span>*Figure 8-50 Starting the Log viewer*

With this log viewer, you can easily detect the various unusual events on the IBM Communications Server for Windows. This is the first step to debug issues for your IBM Communications Server for Windows (see [Figure 8-51\)](#page-318-2).

|                    | Communications Server Log Viewer - [C:\IBMCS\PCWMSG.MLG]<br>÷                                                                                                    |              |                     |                                                           |  |  |  |  |
|--------------------|----------------------------------------------------------------------------------------------------|--------------|---------------------|-----------------------------------------------------------|--|--|--|--|
| 圈<br>File Edit     | Options<br>View                                                                                                    | Window Help  |                     | - 8<br>$\boldsymbol{\times}$                              |  |  |  |  |
| ۶<br>6<br>eb.      | 黾<br>T<br>$\frac{1}{2}$<br>$\frac{1}{2}$<br>圃<br>$\frac{p}{\sqrt{2}}$<br>圕<br>肅                                                                                                    |              |                     |                                                           |  |  |  |  |
| Message            | Date                                                                                                    | Time         | Component           | Description                                               |  |  |  |  |
| <b>E</b> PCS4116I  | 10/20/2006                                                                                                    | 17:13:24.851 | SNA Communicatio    | A connection has been stopped                             |  |  |  |  |
| <b>B</b> PC58643I  | 10/20/2006                                                                                                    | 17:13:24.851 | Enterprise Extender | The link @D000002 was deactivated because the remote sta  |  |  |  |  |
| 图 PCS4661I         | 10/20/2006                                                                                                    | 17:13:10.921 | SNA Communicatio    | RTP Connection has disconnected                           |  |  |  |  |
| 图 PC54661I         | 10/20/2006                                                                                                    | 17:13:10.911 | SNA Communicatio    | RTP Connection has disconnected                           |  |  |  |  |
| <b>E</b> PC54660I  | 10/20/2006                                                                                                    | 17:13:04.832 | SNA Communicatio    | RTP Connection has connected                              |  |  |  |  |
| 图 PC54115I         | 10/20/2006                                                                                                    | 17:13:04.822 | SNA Communicatio    | An HPR-capable connection has been started.               |  |  |  |  |
| 图 PC54116I         | 10/20/2006                                                                                                    | 17:13:04.812 | SNA Communicatio    | A connection has been stopped                             |  |  |  |  |
| PCS8643I           | 10/20/2006                                                                                                    | 17:13:04.812 | Enterprise Extender | The link @D000001 was deactivated because the remote stay |  |  |  |  |
| K                  |                                                                                                    |              | $\mathbf{III}$      |                                                           |  |  |  |  |
| IPCS4116T<br>≺     | 17:13:24.851<br>SNA Communications Subsystem<br>10/20/2006<br>NCSFSMLD.c<br>1 <sup>1</sup><br>▶<br>A connection has been stopped<br>Port name is IBMEEDLC<br>Link station name is @D000002<br>Adjacent CP name is RDBOOKEE SC32M<br>Adjacent CP type is<br>$0 \times 0004$<br>v<br>TG number is 1<br>≯<br>Ш |              |                     |                                                           |  |  |  |  |
| For Help, press F1 |                                                                                                    |              |                     |                                                           |  |  |  |  |

<span id="page-318-2"></span>*Figure 8-51 The Log viewer*

# <span id="page-318-0"></span>**8.5.2 Tracing CS for Windows**

We explain the trace facility of IBM Communications Server for Windows and also explain using the IP packet trace briefly in this section.

### **Trace facility of IBM Communications Server for Windows**

The IBM Communications Server for Windows provides the trace facility on many events. You can start the trace facility using SNA node operations, as shown in [Figure 8-52.](#page-319-1)

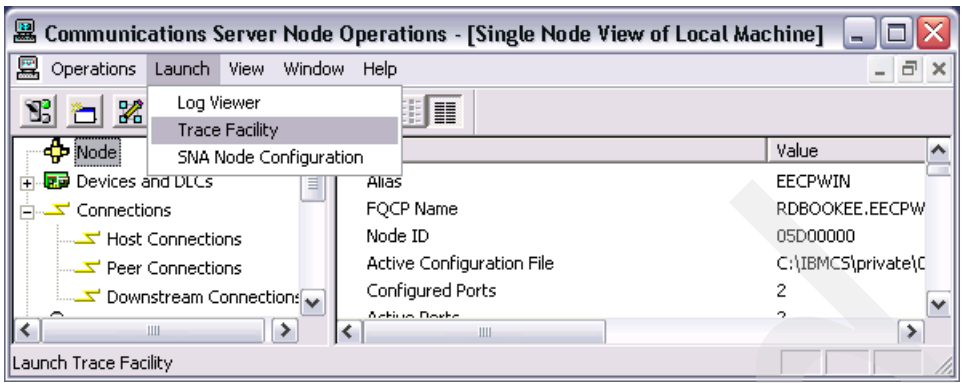

<span id="page-319-1"></span>*Figure 8-52 Starting the trace facility*

You can set up different kinds of traces with the trace facility. For more information about the trace facility of IBM Communications Server for Windows, refer to *IBM Communications Server for Windows Quick Beginnings*, GC31-8424. In [Figure 8-53,](#page-319-2) we set up the trace of all the activities of EEDLC.

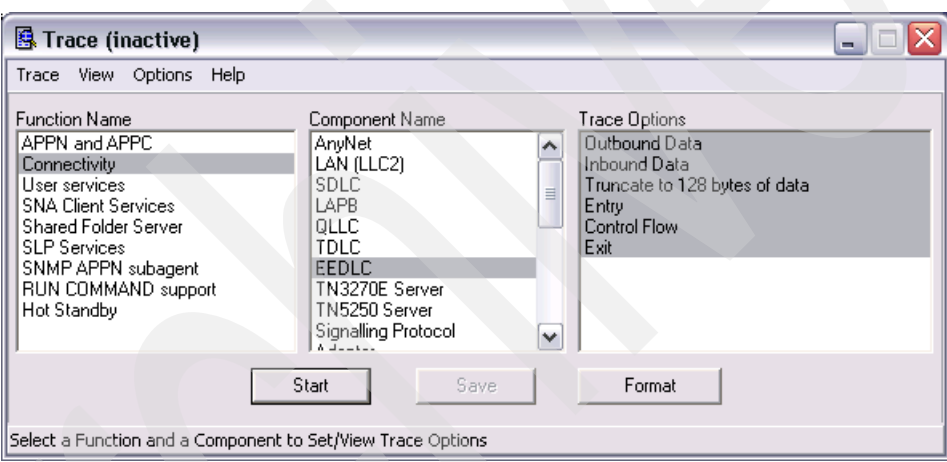

<span id="page-319-2"></span>*Figure 8-53 Tracing all the activities of EEDLC*

### **Getting the IP packet trace**

EE uses UDP for its transport. Sometimes, the problem may be on the UDP/IP side and not on the SNA/APPN side. In this case packet trace can provide a key to solving the problem.

There exist a lot of commercial and open source packet capture utilities and protocol analyzers. If you have a special packet trace utility and packet analyzer, then just use that tool for debugging EE problems. But if you do not have any packet trace utility or packet analyzer, try to use the Wireshark program (formerly Ethereal) for this purpose. Wireshark is an open source software which provides a good set of protocol analyzer functions including packet capturing with winpcap library. You can easily capture all the frames which pass your Ethernet adapter, and review all the frames which are captured with an easy GUI of Ethereal. For more information and downloading the application, visit the Web site:

<http://www.wireshark.org>

# <span id="page-319-0"></span>**8.5.3 Information bundler**

Information bundler gathers system files and specific trace and log files, as well as registry information such as the software installed or running on a machine.

To run the utility:

Select **Start** → **All Programs** → **IBM Communications Server** → **Problem Determination** → **Information Bundler**. A window will open containing information about the utility's progress.

The information bundler creates a file named cspdata.exe in the Communications Server installation subdirectory, which by default is C:\IBMCS.

## **8.5.4 Sample batch file gathering EE trace data**

We provide a simple batch file to gather EE traces in IBM Communications Server for Windows. You have to create two batch files as shown in [Example 8-4](#page-320-0), one for starting the traces, and one for stopping the traces.

<span id="page-320-0"></span>*Example 8-4 Sample batch file for EE tracing*

```
** batch file for turning on trace
cstrace reset
cstrace start /f 4 /c 22 /o 10 20 /r
cstrace apply /f 4 /c 33 /o 1
cstrace apply /f 3 /c 7 /o 4
cstrace status
** batch file for turning off trace
cstrace stop
cstrace save rdbookee.trc
cstrace format rdbookee.trc
```
After execution of the first batch file, re-generate the situation that you want to trace. After re-generation of the problem, execute the second one, turning-off the batch file. You can find a redbookee.tlg log file in the same directory as batch files, this tlg file can be read with log viewer of IBM Communications Server for Windows.

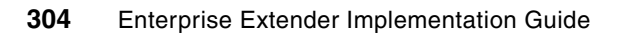

# **Chapter 9. Enabling EE in i5/OS**

In this chapter, we explain the general configuration steps to enable EE in the System i operating system. i5/OS (V5R4M0 or later) provides the HPR/IP Data Link Control (DLC) to connect to other Enterprise Extender (EE) capable hosts over an IP infrastructure.

The topics covered in this chapter are as follows:

- -["Overview of the Network Communications functions"](#page-323-0)
- -["Implementation considerations"](#page-323-1)
- -["Configuring EE in i5/OS"](#page-325-0)
- -["Verifying and managing EE with i5/OS"](#page-330-0)
- -["Diagnosing EE with i5/OS"](#page-336-0)

# <span id="page-323-0"></span>**9.1 Overview of the Network Communications functions**

EE support for System i was added to i5/OS V5R4, and does not exist in earlier releases of the i5/OS or OS/400® operating systems.

The i5/OS network communications also provides the following APPN functions:

- ► APPN End Node (APPN EN)
- ► APPN Network Node (APPN NN)
- ► APPN Branch Extender (APPN BE)
- ► Dependent LU Requestor (DLUR)
- ► Connection to APPN: Connection Network/Virtual Routing Node

In combination with DLUR the following functions are supported:

- ► Host Devices, including 3270 Emulation (\*EML), Remote Job Entry (\*RJE), and program-to-program communications (\*PGM)
- ► SNA Passthrough (SNPT) upstream devices
- ► Distributed Host Command Facility (DHCF) devices (3270 pass through)
- -Network Routing Facility (NRF) display and printer devices
- ► SNA Upline Facility (SNUF) devices, commonly used for VM/MVS Bridge (called "NJE" on mainframe hosts), DSNX, and user-written applications

The following functions are not supported with DLUR and, therefore, are not supported in an EE/DLUR configuration:

- ► SNA Primary LU2 Support (SPLS)
- ► Remote workstation controllers (5294, 5394, 5494)
- Retail (4690, 468x, 3641, 3684)
- ► Finance (FBBS or 470x)
- Any operation involving direct connection to remote hosts

# <span id="page-323-1"></span>**9.2 Implementation considerations**

The topics covered in this section are as follows:

- -["APPN Node role and NETID"](#page-323-3)
- -["High availability considerations"](#page-323-2)
- -["Connection Network"](#page-324-0)

### <span id="page-323-3"></span>**9.2.1 APPN Node role and NETID**

Even though, the APPN NN function is available, the System i should be configured as an APPN EN or if downstream APPN ENs must be served, as an APPN BE Node. APPN NNs must participate in APPN Broadcast searches and Topology Database Updates and those node roles should be concentrated in the APPN backbone only.

### <span id="page-323-2"></span>**9.2.2 High availability considerations**

In order to achieve highly available connectivity, you must consider defining two connections to z/OS logical partitions (LPARs) acting as the primary and backup network node server (NNS). For dependent LU support, a primary and a backup Dependent LU Server (DLUS) should be configured.
#### **Connections to primary and backup Network Node Server**

Usually an End Node (EN) has a preferred network node server (NNS) and a backup NNS. You must define a connection for each, the preferred NNS and the backup NNS.

#### **Primary and backup Dependent LU Server**

For dependent LU support over EE, the DLUR function must be used in System i. For high availability reasons, two DLURs must be configured so that a backup DLUS can take over in case the primary DLUS fails.

#### **9.2.3 Connection Network**

In order to use the shortest available path between the System i and any other APPN node, a connection to a virtual routing node (VRN) must be configured. This allows for single hop High Performance Routing (HPR) routes over dynamically created links between two rapid transport protocol (RTP) endpoints instead of using two hop routes via intermediate automatic network routing (ANR) nodes.

#### **9.2.4 Scenario used in this chapter**

In our scenario, two z/OS V1R8 systems act as the primary and backup NNs for the System i APPN EN. Both z/OS Systems also provide DLUS services for the DLUR function in System i. The connectivity between System i and z/OS is through an IP WAN network and two firewalls. The IP WAN network to which the System i and the lab network used in the other chapters connect separate TCP/IP stacks in z/OS. Direct IP routing between the two IP stacks is prohibited for security reasons. As Virtual Telecommunications Access Method (VTAM) in z/OS cannot connect to two IP stacks at a time, we had to use a product called EEPROXY that forwards EE User Datagram Protocol (UDP) packets from one remote IP address in the external TCP/IP stack to VTAM's Virtual IP Address (VIPA) in the local secured TCP/IP stack. Because of these security restrictions, we were not able to use the EE connection networks in conjunction with the System i server, as we did with all the other platforms. To show that System i also supports connection networks, we defined a different VRN here.

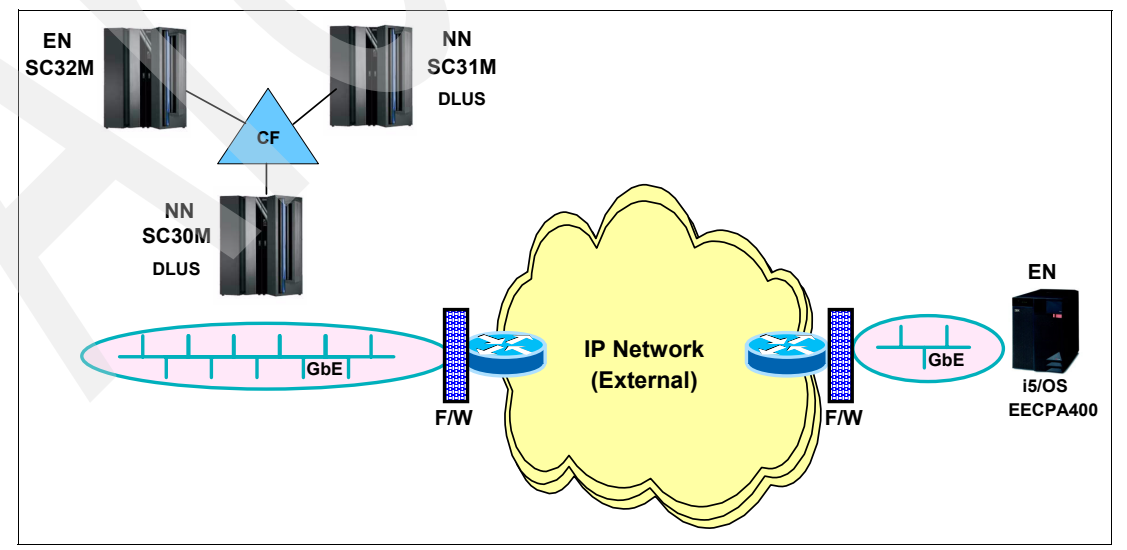

[Figure 9-1](#page-324-0) shows the network with the System i connecting to the System z through firewalls.

<span id="page-324-0"></span>*Figure 9-1 Scenario to connect System i to the EE network*

# **9.3 Configuring EE in i5/OS**

Configuring CS Linux includes many steps. The order of this section is:

- ► ["Configuring the network attributes"](#page-325-0)
- -["Configuring connectivity"](#page-326-0)
- ► ["Configuring dependent LUs with DLUR"](#page-327-0)
- ► ["Configuring LOGMODEs"](#page-329-0)

#### <span id="page-325-0"></span>**9.3.1 Configuring the network attributes**

The general APPN parameters are listed under network attributes (dspneta). [Example 9-1](#page-325-1) shows the relevant parameters for EE.

<span id="page-325-1"></span>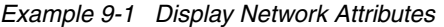

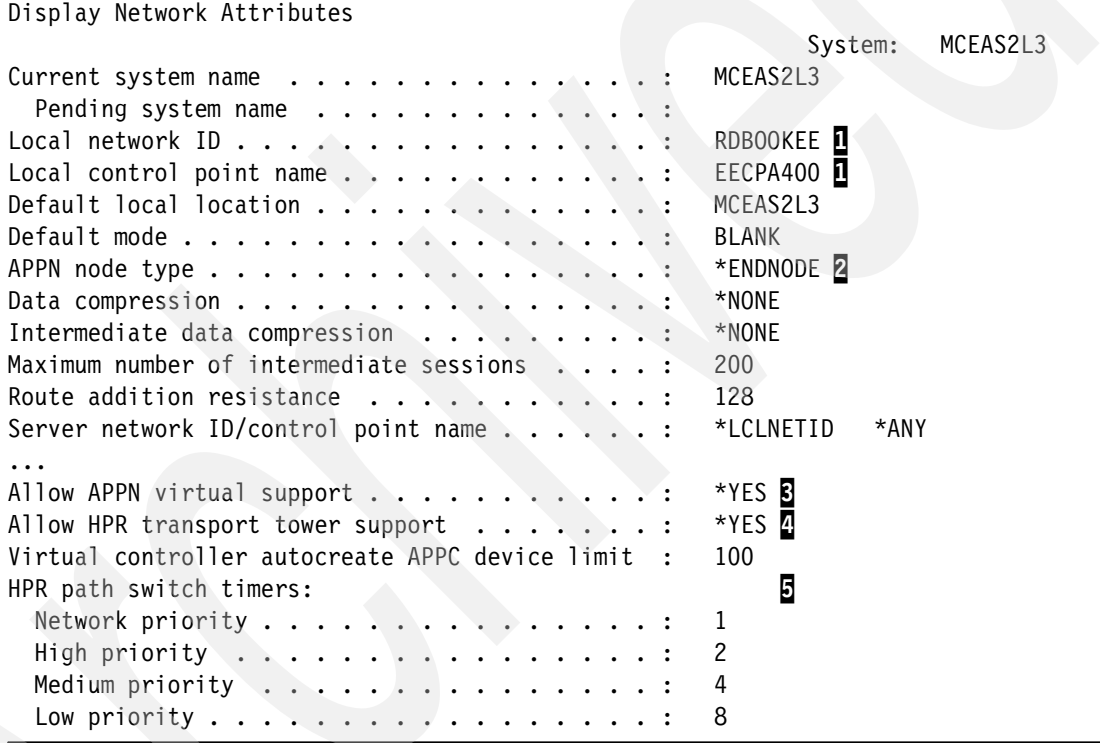

The **dspneta** command can be used to display the network attribute of the System i.

Note the following explanations for [Example 9-1](#page-325-1):

- $\blacktriangleright$  $\mathbf{I}$ : This is the fully qualified control point (CP) name. It is divided into two parts. The first part is called NETID of a Systems Network Architecture (SNA) network, and the second part is the CP name of this node. In this book, we use RDBOOKEE as the NETID; and, CPNAME as EECPA400.
- -2: The APPN Node type to be configured. In this scenario, the System i will be an APPN EN.
- - $\overline{3}$  and  $\overline{4}$ : Both parameters must be set to YES to support EE.
- $\blacktriangleright$   $\Box$ : The HPR path switch timers define how long the RTP endpoint will wait for a successful path switch before terminating the HPR pipe.

#### <span id="page-326-0"></span>**9.3.2 Configuring connectivity**

Now, we configure the connectivity resources for this node. Configuration steps will include:

- -["Configuring APPC controllers to connect to VTAM NNs"](#page-326-2)
- -["Configuring VTAM for connectivity to System i using EE"](#page-326-3)

#### <span id="page-326-2"></span>**Configuring APPC controllers to connect to VTAM NNs**

You should define two Advanced Peer-to-Peer Communication (APPC) controllers to connect to the z/OS VTAM NNs.

[Example 9-2](#page-326-4) shows the APPC controller to the primary NNS SC30M.

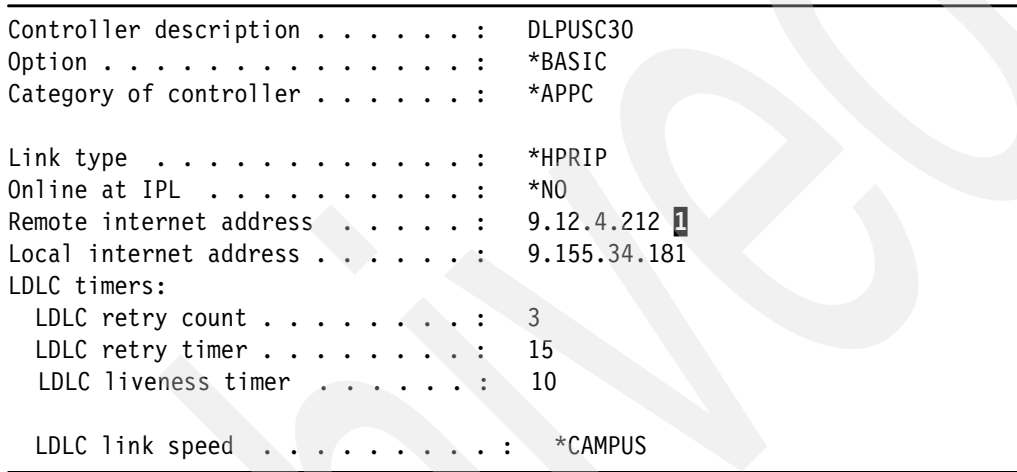

<span id="page-326-4"></span>*Example 9-2 APPC Controller to define the connection to the primary NNs*

Note the following explanations for [Example 9-2](#page-326-4):

-**I** Remote internet address is the IP address that VTAM uses to communicate via EE. Local internet address is the IP address that i5/OS uses to communicate via EE.

**Attention:** If firewalls are between the two systems, the rules must allow UDP traffic between both IP addresses for ports 12000 - 120004 in both directions. We recommend that you also allow ICMP ECHO traffic between the two IP addresses in order to use the **ping** command to test connectivity.

#### <span id="page-326-3"></span>**Configuring VTAM for connectivity to System i using EE**

Given that VTAM is already EE enabled, it should have 5 UDP sockets at a static VIPA. This configuration is done in the external communications adapter (XCA) major node. Depending on the DYNPU setting in the XCA major node, you may need to code switched major nodes to define the PU statements that represent the APPC controllers in the System i.

- -["Enterprise Extender XCA major node"](#page-326-5)
- -["Switched PU definition of the i5/OS for the CPCP capable link via EE"](#page-327-1)

#### <span id="page-326-5"></span>*Enterprise Extender XCA major node*

[Example 9-3](#page-326-1) shows how the XCA major node in VTAM would look like, if both VTAM and System i connected through the same TCP/IP stack.

<span id="page-326-1"></span>*Example 9-3 XCA major node for SC30M*

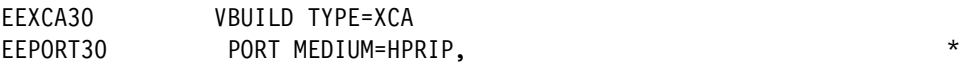

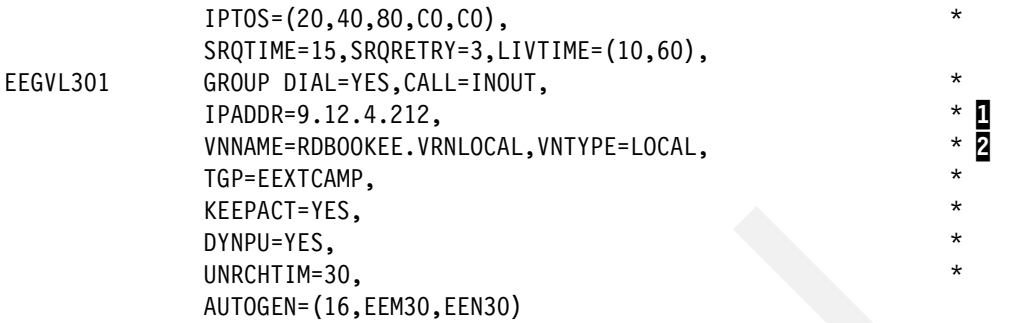

Note the following explanations for [Example 9-3](#page-326-1):

- - 1: The IP address in the GROUP matches the Remote Internet Address in the \*APPC controller.
- -**2**: The VNNAME specifies the Connection Network Name to be used.

#### <span id="page-327-1"></span>*Switched PU definition of the i5/OS for the CPCP capable link via EE*

Each NN system (SC30M, SC31M) has a switched PU definition for the System i. [Example 9-4](#page-327-2) shows the SWNET major node.

<span id="page-327-2"></span>*Example 9-4 PU Definition for link to i5/OS*

|             | EESWA400 VBUILD TYPE=SWNET                         |          |
|-------------|----------------------------------------------------|----------|
| EEPUA400 PU | CPNAME=EECPA400,NETID=RDBOOKEE,TGN=6, 0            | $\star$  |
|             | CPCP=YES, HPR=YES, DISCNT=NO, DWACT=NO, DWINOP=NO, | $^\star$ |
|             | TGP=TGPAS400 B                                     |          |
|             | EEPTA400 PATH IPADDR=9.155.34.181,                 | $\star$  |
|             | $SAPADDR=4$ .                                      | $\star$  |
|             | GRPNM=EEGVL&SYSCLONE.1                             |          |

Note the following explanation for [Example 9-4](#page-327-2):

- -**1:** The NETID and CP name of the System i. This name must be the same as the name you configured in node definition of i5/OS.
- -2: The TG number which is used for this link. It must match on both the sides, if it is predefined. In our environment we assigned TGN 6 for EE connections.
- -**B**: The TG Profile TGPAS400 contains a set of TG characteristics that are the same as in the System i. It must be available in VTAM's TGP table before the switched major node is activated.

#### <span id="page-327-0"></span>**9.3.3 Configuring dependent LUs with DLUR**

We define dependent LUs and DLUR PUs in this section. The following topics are covered in this section:

- ► ["DLUR definition in i5/OS"](#page-327-3)
- -["DLUR definition in VTAM"](#page-329-1)

#### <span id="page-327-3"></span>**DLUR definition in i5/OS**

For using the dependent LUs, you must define the following in CS Linux:

- -["Host controller"](#page-328-0)
- -["Dependents LUs"](#page-328-1)

#### <span id="page-328-0"></span>*Host controller*

The DLUR PU is a PU type 2.0 which provides PU services to the dependent LUs. [Example 9-5](#page-328-2) shows the PU definitions in i5/OS.

<span id="page-328-2"></span>*Example 9-5 DLUR configuration in i5/OS*

Display Controller Description

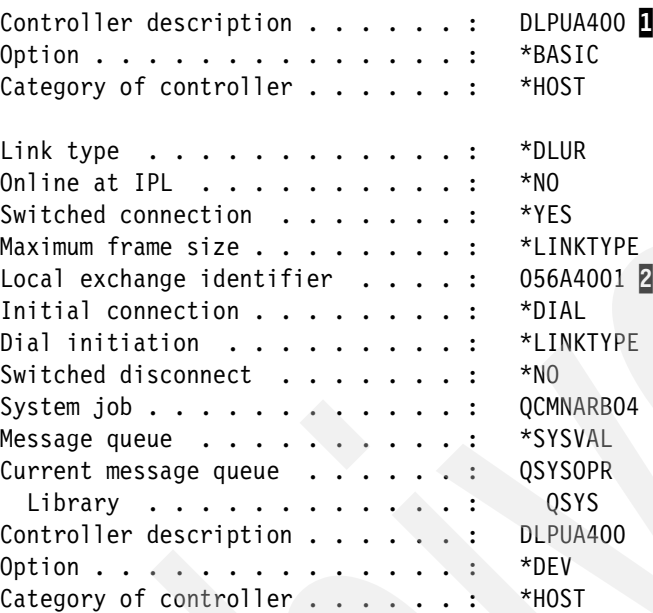

--Attached Devices----DLLA4002 DLLA4003 DLLA4004 DLLA4005

Note the following explanations for [Example 9-5](#page-328-2):

- - $\Box$ : This is the PU name for this DLUR PU for dependent LUs. We recommend that you use the same name as in VTAM because it simplifies problem diagnosis.
- -**2**: This is the PU identification number. VTAM has IDBLK (ID block) and IDNUM (ID number) parameters in its PU definition for this client, and the two definitions must be the same. In this case, the IDBLK is 056, and IDNUM is A4001. This value must be unique in VTAM.

#### <span id="page-328-1"></span>*Dependents LUs*

Now, we define the dependent LUs to the DLUR PU (see [Example 9-6](#page-328-3)).

<span id="page-328-3"></span>*Example 9-6 HOST device defining the dependent LUs*

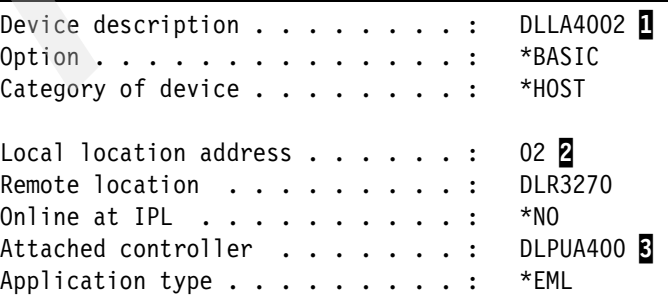

```
Maximum length of request unit . . : * CALC
Emulated device \ldots, . . . . . . . 3278
Emulated keyboard . . . . . . . . : *UPPER 
Emulated numeric lock . . . . . . : *NO 
Emulation work station . . . . . . : *ANY
End session with host . . . . . . : *UNBIND
Dependent location name . . . . . : *NONE
```
Note the following explanations for [Example 9-6](#page-328-3):

- -**1**: This name should be the same as the LU definition in VTAM.
- -**2**: This address must match the LOCADDR= definition in VTAM's SWNET major node.
- -**B**: This is the \*host controller that we defined previously.

#### <span id="page-329-1"></span>**DLUR definition in VTAM**

In VTAM, you should define the type 2.0 PU, and the dependent LUs in a switched major node. In our scenario, we make a switched major node as shown in [Example 9-7](#page-329-3).

<span id="page-329-3"></span>*Example 9-7 Switched major node definition for DLUR*

|             | DLSWA400 VBUILD TYPE=SWNET |                                        |         |
|-------------|----------------------------|----------------------------------------|---------|
|             |                            |                                        | $\star$ |
|             |                            | IDBLK=056, IDNUM=A4001, $\overline{2}$ | $\star$ |
|             |                            | MODETAB=ALLMODES, DLOGMOD=DYNHIGH      |         |
| DLLA4002 LU |                            | LOCADDR=2                              |         |
| DLLA4003 LU | LOCADDR=3                  |                                        |         |
| DLLA4004 LU | LOCADDR=4                  |                                        |         |
| DLLA4005 LU | $LOCADDR = 5$              |                                        |         |
| DLLA4006 LU | $LOCADDR = 6$              |                                        |         |
|             |                            |                                        |         |

Note the following explanations for [Example 9-7](#page-329-3):

- -**1**: ANS=CONT is required for DLUR PUs. If the default value (ANS=STOP) is used, SSCP-PU session and SSCP-LU sessions will be broken in case the primary DLUS is lost. This results in session outages during takeover to backup DLUS.
- -**2**: IDBLK and IDNUM must match PU ID on the host controller in i5/OS.
- -**B**: The name of the LU may be different from the one in i5/OS, but the LOCADDR must be the same as the Local Location Address on the host device definition in i5/OS.

#### <span id="page-329-0"></span>**9.3.4 Configuring LOGMODEs**

We recommend that you define a new logmode #CONNECT that maps to an APPNCOS of #CONNECT. This logmode does not exist in most platforms, but proved to be helpful in combination with the APING command so that an #CONNECT HPR pipe can be used for APING sessions also.

[Example 9-8](#page-329-2) shows the new logmode #CONNECT created with **wrkmodd.**

<span id="page-329-2"></span>*Example 9-8 #CONNECT logmode definition*

Mode description . . . . . . . . . #CONNECT Class-of-service . . . . . . . . . : #CONNECT Maximum sessions . . . . . . . . . : 8 Maximum conversations . . . . . . : 8

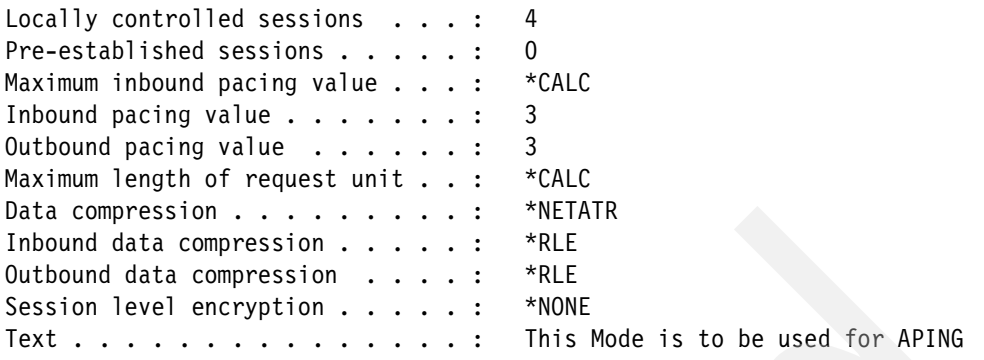

## **9.4 Verifying and managing EE with i5/OS**

In this section, we explain how to start and verify the various SNA resources in i5/OS.

The section covers the following topics:

- -["Starting resources"](#page-330-1)
- -["Verifying resources"](#page-332-0)

#### <span id="page-330-1"></span>**9.4.1 Starting resources**

Starting each resource is very simple with xsnaadmin program. You only have to highlight the resource which you want to start, and click the start button. By default, the node is already started when the xsnaadmin program is up and running.

The topics covered here are:

- -Starting the APPC controllers
- -Starting the host controller

#### **Starting the APPC Controllers**

This section describes how to start the APPC controller and the associated messages.

[Example 9-9](#page-330-0) shows where the APPC controllers are activated.

<span id="page-330-0"></span>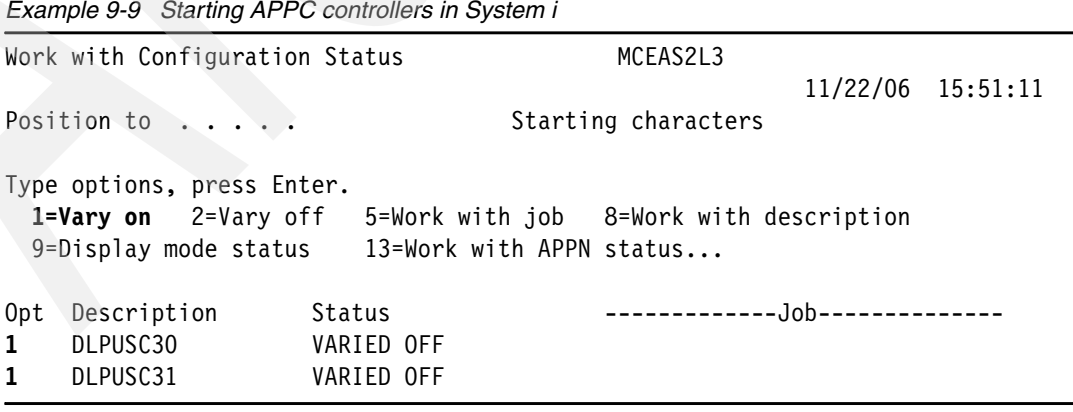

[Example 9-10](#page-331-0) shows the resulting messages.

<span id="page-331-0"></span>*Example 9-10 Messages when APPC controller is activated successfully*

Controller DLPUSC30 contacted on line \*N. New alert focal point is RDBOOKEE.SC30M.

IST590I CONNECTIN ESTABLISHED FOR PU EEPUA400 ON LINE EEM3000E IST1086I APPN CONNECTION FOR RDBOOKEE.EECPA400 IS ACTIVE - TGN = 6 IST1488I ACTIVATION OF RTP CNR000DB AS PASSIVE TO RDBOOKEE.EECPA400 IST1096I CP-CP SESSIONS WITH RDBOOKEE.EECPA400 ACTIVATED

#### **Starting Host controller**

This section describes how to start the host controller and the associated messages.

[Example 9-11](#page-331-1)shows where the host controllers are activated.

<span id="page-331-1"></span>*Example 9-11 Starting Host controller*

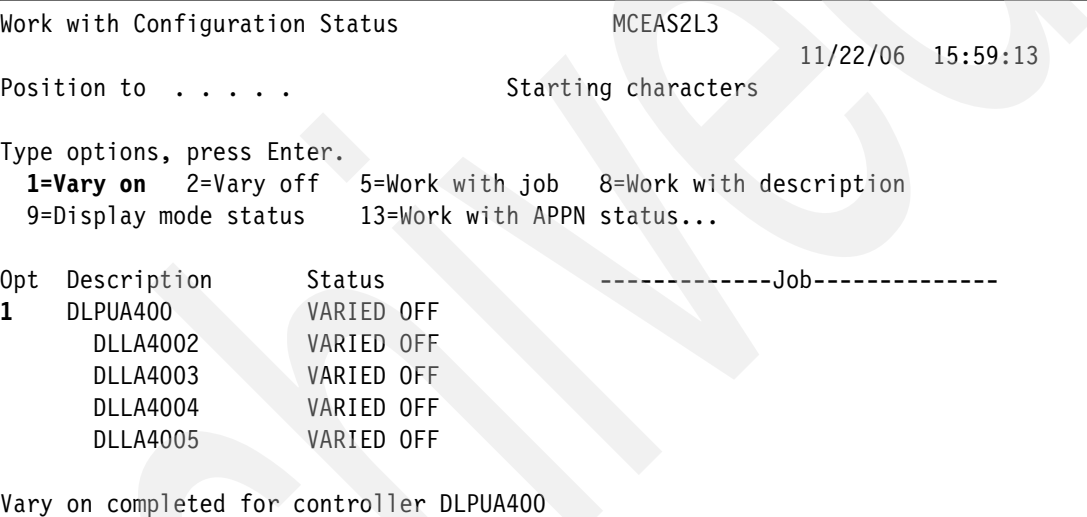

[Example 9-12](#page-331-2) shows the resulting VTAM messages.

<span id="page-331-2"></span>*Example 9-12 Resulting VTAM messages*

```
IST1488I ACTIVATION OF RTP CNR000DC AS PASSIVE TO RDBOOKEE.EECPA400
IST1488I ACTIVATION OF RTP CNR000DD AS PASSIVE TO RDBOOKEE.EECPA400
IST1883I SESSION ESTABLISHED WITH DLPUA400 - DLUR RDBOOKEE.EECPA400 
IST093I DLPUA400 ACTIVE 
D NET,ID=DLPUA400,E 
IST097I DISPLAY ACCEPTED 
IST075I NAME = DLPUAA00, TYPE = PU T2 663
IST486I STATUS= ACTIV, DESIRED STATE= ACTIV 
IST1043I CP NAME = ***NA*** - CP NETID = RDBOOKEE - DYNAMIC LU = YES
IST1589I XNETALS = YES 
IST1354I DLUR NAME = EECPA400 MAJNODE = DLSWA400 
IST136I SWITCHED SNA MAJOR NODE = DLSWA400 
IST1934I IDBLK = 056 IDNUM = A4001 
IST654I I/O TRACE = OFF, BUFFER TRACE = OFF 
IST1500I STATE TRACE = OFF 
IST1656I VTAMTOPO = REPORT, NODE REPORTED - YES 
IST1657I MAJOR NODE VTAMTOPO = REPORT 
IST355I LOGICAL UNITS:
```
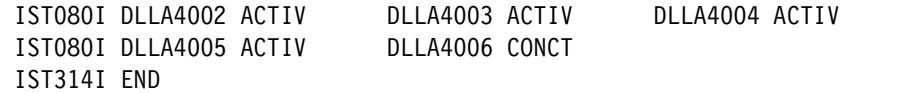

Starting a 3270 Emulation using an LU from the Host controller displays the VTAM welcome screen USSMSG10 on one of the System i LUs (see [Figure 9-2](#page-332-1)).

| Welcome to the EE Implementation Redbook SG24-7359 Systems |                            |                                                               |                |                                         |             |            |                 |               |  |  |                           |           |                  |    |   |
|------------------------------------------------------------|----------------------------|---------------------------------------------------------------|----------------|-----------------------------------------|-------------|------------|-----------------|---------------|--|--|---------------------------|-----------|------------------|----|---|
|                                                            |                            | System Name: &SYSNAME. z/OS Release: &SYSR1. Date: 11/22/06   |                |                                         |             |            |                 |               |  |  |                           |           |                  |    |   |
|                                                            |                            | TCP/IP Name: &CNMTCPN. Sysplex Name: &SYSPLEX. Time: 09:41:15 |                |                                         |             |            |                 |               |  |  |                           |           |                  |    |   |
|                                                            |                            |                                                               |                |                                         |             |            |                 |               |  |  |                           |           |                  |    |   |
| Client LU Name: DLLA4002                                   |                            |                                                               |                |                                         |             |            |                 |               |  |  |                           |           |                  |    |   |
| SSCP Name: SC30M                                           |                            |                                                               |                |                                         |             |            |                 |               |  |  |                           |           |                  |    |   |
| $***NA***$                                                 |                            | ***NA***                                                      |                | §§§                                     |             |            |                 |               |  |  | 989999999                 |           |                  |    |   |
|                                                            |                            |                                                               | $\S$ §§§§§     |                                         |             | $\S\S\S\S$ |                 |               |  |  | §§§ §§§§§§§§§§§§§§§§§     |           |                  |    |   |
|                                                            | International Technical    |                                                               | 98999999999999 |                                         |             |            |                 |               |  |  | 989999999999999999        |           |                  |    |   |
|                                                            |                            | Support Organization (ITSO) §§§§§§§§§                         |                |                                         | $\S$ § $\S$ |            |                 |               |  |  | § § § §§§§§§§§§§§§§§§§§§§ |           |                  |    |   |
|                                                            |                            |                                                               |                | §§§§§§§§§§§                             |             |            |                 |               |  |  | §§§§§§§§§§§§§§§§§§§§§§    |           |                  |    |   |
|                                                            | Poughkeepsie Center        |                                                               |                | §§§§§§§§§                               |             |            |                 |               |  |  | 999999999999999999999     |           |                  |    |   |
|                                                            |                            |                                                               |                | $\S$ $\S$ $\S$ $\S$ $\S$ $\S$ $\S$ $\S$ | $\S$        |            | $\delta \delta$ |               |  |  | § §§ §§§§§§§§§§§§§ §§     |           |                  |    |   |
|                                                            | Your application choices:  |                                                               |                | §δ                                      |             |            |                 |               |  |  | §§§§§§ §§§§§§§§§§§§§§§    |           |                  | Şδ |   |
| SC30                                                       |                            | SC31 SC32 (TS0)                                               |                | $\S$                                    |             |            | §§§§§§§§§ § §§  |               |  |  |                           | $§$ §§ §§ |                  |    |   |
|                                                            | SC30ECHO SC31ECHO SC32ECHO |                                                               |                |                                         | $\S$ §§§§   |            | §§§§§§§§§§ §    |               |  |  |                           | ş         |                  |    |   |
| SC <sub>3</sub> ON                                         | SC31N                      | SC32N (NV)                                                    |                |                                         | 9899999     |            | §§§§§§§§        |               |  |  |                           |           | $\S$ $\S$ § $\S$ |    |   |
|                                                            |                            |                                                               |                |                                         | §§§§§§§     |            |                 | $\S$ § $\S$ § |  |  |                           |           | §§§§§            |    |   |
| Logmode choices:                                           |                            |                                                               |                |                                         | $\S$ §§§§   |            |                 | $\S$ §§       |  |  |                           |           | §§§              |    | ş |
| DYNHIGH(#INTER) DYNHIGHS(#INTERSC)                         |                            |                                                               | $\S$ §§        |                                         |             | $\S$       |                 |               |  |  |                           |           |                  |    |   |
| DYNMED (#CONNECT) DYNSNASV (SNASVCMG)<br>$\S$              |                            |                                                               |                |                                         |             |            |                 |               |  |  |                           |           |                  |    |   |
| DYNLOW(#BATCH)                                             |                            | DYNLOWS (#BATCHSC)                                            |                |                                         | $\S$        |            |                 |               |  |  |                           |           |                  |    |   |
|                                                            |                            |                                                               |                |                                         |             |            |                 |               |  |  |                           |           |                  |    |   |

<span id="page-332-1"></span>*Figure 9-2 STREML3270 EMLCTL(DLPUA400) yields USS Message 10* 

#### <span id="page-332-0"></span>**9.4.2 Verifying resources**

You can easily monitor SNA activities with xsnaadmin main window or **snaadmin** command.

In this section we explain the following:

- $\blacktriangleright$ ["Verifying the connectivity"](#page-332-2)
- -["Verifying the sessions"](#page-333-0)
- ► ["RTP path switch"](#page-334-0)

#### <span id="page-332-2"></span>**Verifying the connectivity**

[Example 9-13](#page-332-3) shows the WORK Configuration STATUS panel.

<span id="page-332-3"></span>*Example 9-13 Verify the connectivity* 

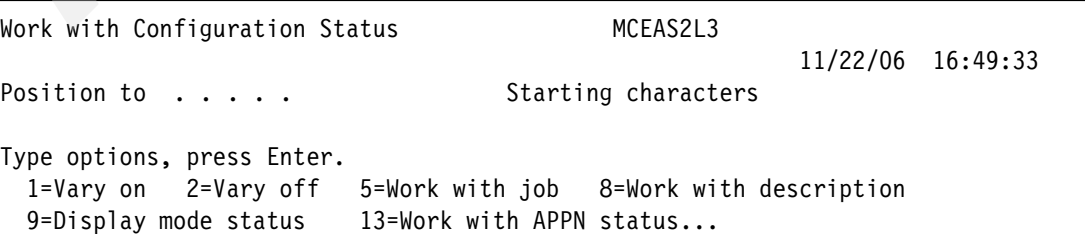

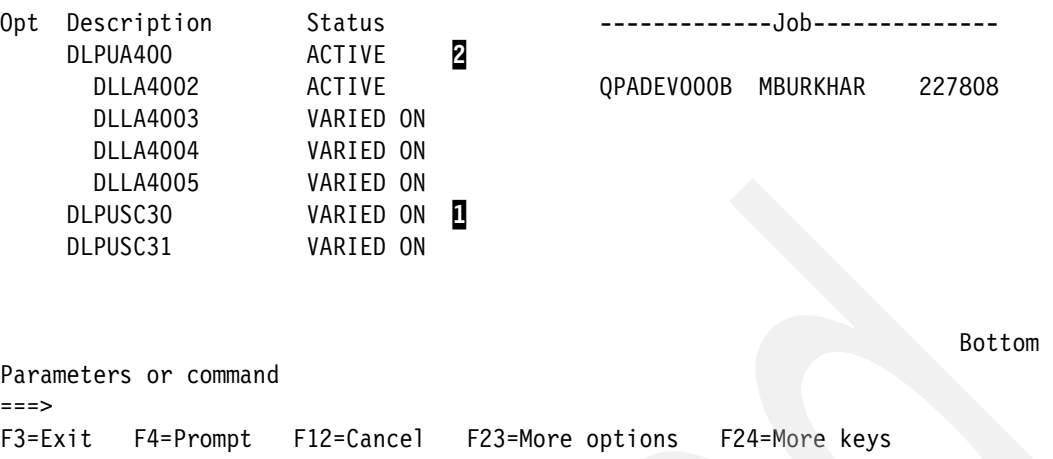

Note the following explanations for [Example 9-13](#page-332-3):

- -**1**: Both APPC controllers are VARIED ON.
- -**2**: The Host controller is ACTIVE and the first LU is also ACTIVE.

#### <span id="page-333-0"></span>**Verifying the sessions**

[Example 9-14](#page-333-1) shows the active sessions.

<span id="page-333-1"></span>*Example 9-14 Active sessions*

Work with APPN Locations

System: MCEAS2L3 Type options, press Enter. 5=Work with sessions 8=Work with RTP connections 12=Work with configuration status

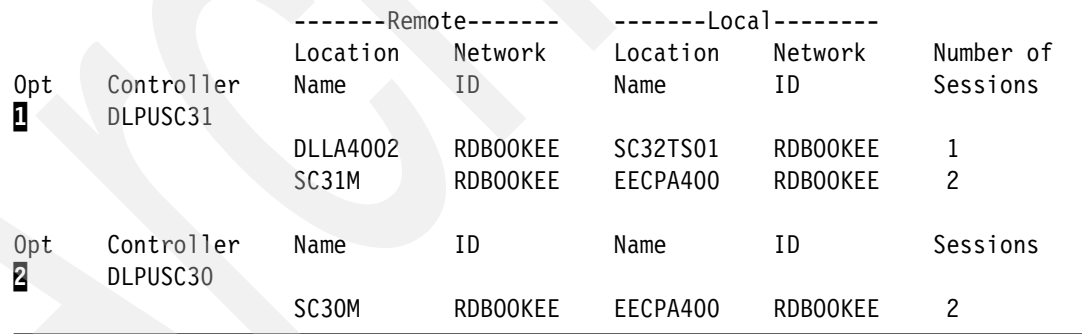

Note the following explanation for [Example 9-14:](#page-333-1)

- -**I**: APPC controller DLPUSC31 shows 1 session between DLLA4002 and SC32TSO1. This is an LU-LU session to TSO running on SC32. Over the same controller there are also 2 sessions to SC31M.
- $\blacktriangleright$ **2**: APPC controller DLPUSC30 shows 2 sessions to SC30M.

[Example 9-15](#page-333-2) shows the logmodes of those sessions.

<span id="page-333-2"></span>*Example 9-15 Active sessions and their logmodes*

Work with Sessions for APPN Locations

Type options, press Enter.

 5=Work with job 8=Display session details 9=Display mode status 12=Work with configuration status 14=Display APPN information

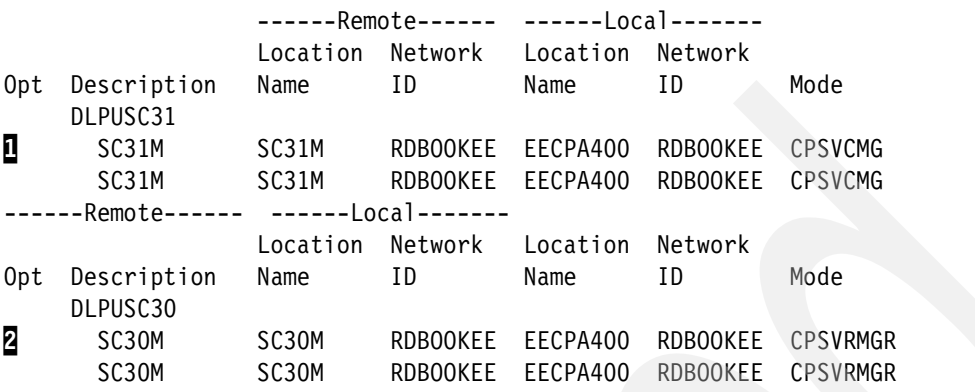

Note the following explanation for [Example 9-15:](#page-333-2)

- $\blacktriangleright$   $\blacksquare$ : The logmode CPSVCMG is used by the CP-CP sessions between the local CP and the NNS. In this case, SC31M is the current NNS.
- $\blacktriangleright$ **2**: The logmode CPSVRMGR is used by the DLUS/DLUR sessions. Those carry the SSCP-PU and SSCP-LU flows between the DLUR and DLUS. In this case SC30M is the current DLUS.

You will observe that, DLUS and NNS can be different.

#### <span id="page-334-0"></span>**RTP path switch**

In case of a failure HPR pipes will switch around failures. We simulate this by stopping the APPC controller which is used by the #INTER pipe used for the TSO session.

[Example 9-16](#page-334-1) shows the existing pipe TCID 000050 towards SC32M using DLPUSC31.

<span id="page-334-1"></span>*Example 9-16 RTP path switch of TCID 000050*

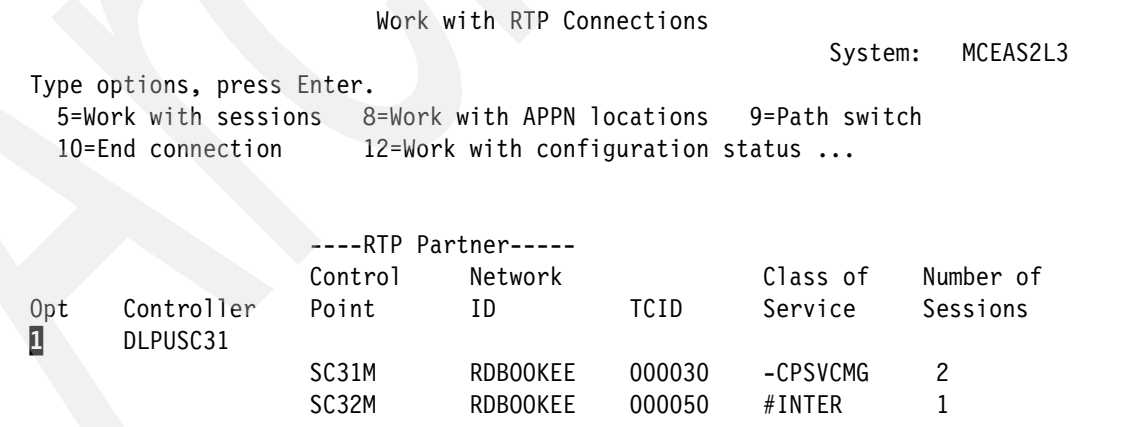

Note the following explanation for [Example 9-16:](#page-334-1)

 $\blacktriangleright$   $\blacksquare$ : The RTP pipe with TCID 000050 was using DLPUSC31 to get to SC32M. On SC31M the link was terminated.

[Example 9-17](#page-335-0) shows how the link was terminated from VTAM.

<span id="page-335-0"></span>*Example 9-17 Terminating the link from SC31M to System i*

```
V NET,INACT,ID=EEPUA400,I 
IST097I VARY ACCEPTED 
IST1196I APPN CONNECTION FOR RDBOOKEE.EECPA400 INACTIVE - TGN = 6 2
IST1097I CP-CP SESSION WITH RDBOOKEE.EECPA400 TERMINATED 
IST1280I SESSION TYPE = CONWINNER - SENSE = 08420001 
IST1097I CP-CP SESSION WITH RDBOOKEE.EECPA400 TERMINATED 
IST1280I SESSION TYPE = CONLOSER - SENSE = 08420001 
IST1488I ACTIVATION OF RTP CNR000DE AS PASSIVE TO RDBOOKEE.EECPA400
IST1096I CP-CP SESSIONS WITH RDBOOKEE.EECPA400 ACTIVATED 8
```
Note the following explanation for [Example 9-17:](#page-335-0)

- -**2**: The link became inactive.
- -**B**: CP-CP sessions were activated with SC30M immediately.

[Example 9-18](#page-335-1) shows the VTAM messages indicating a path switch occurred.

<span id="page-335-1"></span>*Example 9-18 HPR pipe on SC32M switched to alternate route*

| IST1494I PATH SWITCH STARTED FOR RTP CNR0004D TO RDBOOKEE.EECPA400   |  |
|----------------------------------------------------------------------|--|
| IST1937I PATH SWITCH REASON: INITIATED BY REMOTE PARTNER             |  |
| IST1494I PATH SWITCH COMPLETED FOR RTP CNROO04D TO RDBOOKEE.EECPA400 |  |
| IST1480I RTP END TO END ROUTE - RSCV PATH                            |  |
| <b>HPR</b><br>IST1460I TGN CPNAME<br>TG TYPF                         |  |
| <b>RTP</b><br>APPN<br>IST1461I 6 RDBOOKEE.SC30M                      |  |
| <b>RTP</b><br>IST1461I 6 RDBOOKEE.EECPA400 APPN                      |  |
|                                                                      |  |

The HPR pipe switched to the alternate route.

[Example 9-19](#page-335-2) shows how the RTP pipe TCID 000050 survived the link failure and is now using the APPC controller DLPUSC30.

<span id="page-335-2"></span>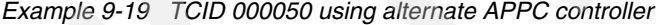

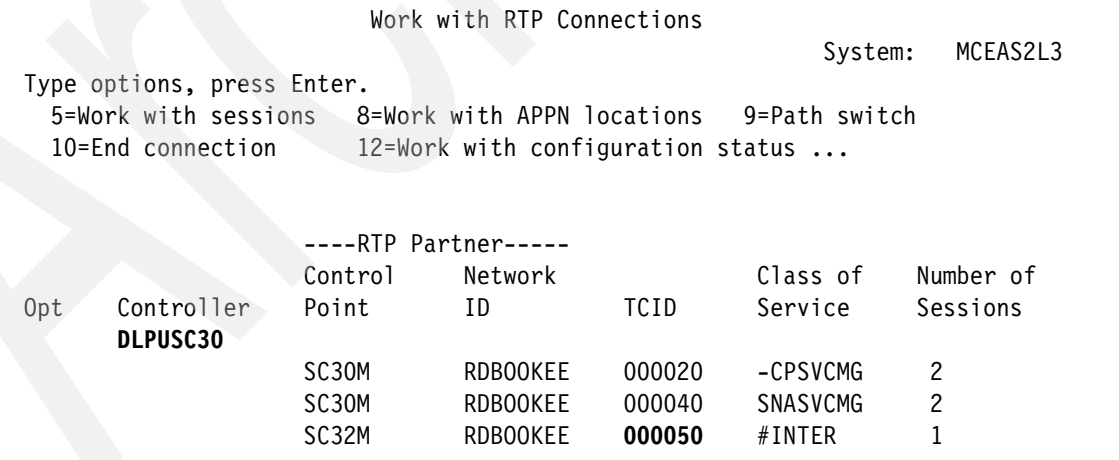

This display shows that the TCID 00050 is now using DLPUSC30, so the pipe was successfully switched away from the failing APPC controller DLPUSC31.

The LU-LU session did not notice the path switch.

# **9.5 Diagnosing EE with i5/OS**

Most EE problems require that you take an IP packet trace on both the sides of the EE endpoints. Here is how such a trace is taken in System i.

#### **9.5.1 Tracing in i5/OS**

The following steps are required to gather an IP trace:

- 1. DLTCMNTRC CFGOBJ(PETHLIN) CFGTYPE(\*LIN)
- 2. DLTCMNTRC CFGOBJ(PETHLIN) CFGTYPE(\*LIN) to delete old traces
- 3. STRCMNTRC CFGOBJ(PETHLIN) CFGTYPE(\*LIN) MAXSTG(32M) to start a trace
- 4. ENDCMNTRC CFGOBJ(PETHLIN) CFGTYPE(\*LIN) to stop a trace
- 5. PRTCMNTRC CFGOBJ(PETHLIN) CFGTYPE(\*LIN) CODE(\*ASCII) FMTTCP(\*YES) FMTHPRIP(\*YES) FMTLDLCIP(\*YES) to format the trace

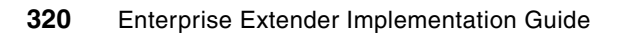

# **10**

# **Implementing multiple VIPAs on z/OS**

The purpose of this chapter is to assist in planning, implementing, and managing a z/OS EE environment with multiple Virtual IP Addresses (VIPAs). It explains how static VIPAs represent EE endpoints to z/OS Communications Server, where multiple VIPAs might apply, how to use multiple VIPAs to your advantage, and rules to consider when configuring them.

Sample definitions for both single VIPA and multiple VIPA EE configurations are depicted, describing the differences between the two approaches and considerations for each. Procedures used for verification and diagnosis in a multiple EE VIPAs environment are included, showing some strategic commands and sample output. Some examples show the use of either the host name or IP address when referencing a VIPA.

There is no difference between a static VIPA defined for non-EE applications and a static VIPA used for Enterprise Extender. All static VIPAs are defined the same way with a common set of statements regardless of their intended use. In this chapter, we use the terms *EE VIPA*, *local EE VIPA*, and *remote EE VIPA* to simply indicate that the VIPA is considered dedicated to Enterprise Extender's use. These terms do not imply a specially defined VIPA in any other respect.

The following topics are discussed in this chapter:

- -["Overview of Enterprise Extender VIPA requirements"](#page-339-0)
- -["Configuring a single EE VIPA"](#page-341-0)
- -["Configuring multiple EE VIPAs"](#page-345-0)
- -["Activation of multiple EE VIPAs"](#page-349-0)
- -["Verification of the multiple EE VIPAs environment"](#page-353-0)
- -["Diagnosis of the multiple EE VIPAs environment"](#page-362-0)

## <span id="page-339-0"></span>**10.1 Overview of Enterprise Extender VIPA requirements**

This section includes the following EE connectivity topics:

- ► ["The Static VIPA requirement for EE"](#page-339-2)
- ► ["Rules when using multiple EE VIPAs"](#page-339-1)
- ► ["Configurations where multiple EE VIPAs might be used"](#page-340-0)

#### <span id="page-339-2"></span>**10.1.1 The Static VIPA requirement for EE**

EE supports static VIPAs only, not dynamic VIPAs. The preferred method of managing most IP related applications is through the combined mechanisms of Dynamic VIPA and Sysplex Distribution, where each application can be assigned its own dedicated dynamic VIPA. However, any VIPA defined for use with EE, must be a static VIPA.

**Note:** EE always uses its assigned static VIPA as the source IP address for all outbound EE traffic, regardless of the SOURCEVIPA setting. EE ignores and does not use any stack SOURCEVIPA that might be configured.

#### <span id="page-339-1"></span>**10.1.2 Rules when using multiple EE VIPAs**

There are some important rules to be considered when using multiple EE VIPAs. They include the following:

- ► Every EE connection must use a unique IP address pair. When establishing multiple EE connections between the same two EE endpoints (*parallel* EE connections), you cannot use the same IP address pair for more than one EE connection. You can define these parallel EE connections by using a different local static VIPA address or remote IP address (or both) for each connection.
- ► Do not code different SAP values to define parallel TGs. The use of different SAP values to achieve parallel TGs is not supported. Use a different IP address pair for each of the TGs instead of different SAP values. This restriction applies only to parallel EE connections that are initiated by VTAM. An inbound parallel EE connection using the same IP address pair and different SAP values, will be accepted by VTAM.
- - There is no limit to the number of EE connections that can be established using unique IP address pairs.
- ► The multiple local EE VIPAs must belong to the same TCP/IP stack. VTAM establishes affinity to a single TCP/IP stack when the first EE line is activated. VTAM does not use multiple stacks concurrently.
- $\blacktriangleright$  If the use of the host name function is planned, it is crucial for consistent and predictable EE connection establishment that a given host name resolve to a single IP address. When multiple EE VIPAs are used, *each* EE VIPA must be associated with its own unique host name. DNS services must return one and only one EE VIPA address for any given EE host name.
- ► The use of multiple EE VIPAs dictates that the IPADDR or HOSTNAME of the VIPAs be coded on the GROUP statements within the EE external communications adapter (XCA) major node instead of the ATCSTRxx start list. The ATCSTRxx start list accommodates only one address or host name, not multiples. To be consistent then, simply code this information in the XCA major node regardless of how many EE VIPAs are being used.

#### <span id="page-340-0"></span>**10.1.3 Configurations where multiple EE VIPAs might be used**

There are a number of design scenarios where multiple EE VIPAs could be used, such as:

- ► Different VIPAs to support different business partners
- -Use of multiple connection networks
- ► Concurrent IPv4 and IPv6 connections terminating in the same VTAM
- ► Support of multiple security zones
- ► Utilize different routes through a redundant IP infrastructure
- ► Parallel TGs between two endpoints, use of DSAP is not supported
- ► Migration to a new IP addressing scheme, old and new in parallel
- ► Statistics and accounting based on COS and TGNs

[Figure 10-1](#page-340-1) depicts the strategic definitions required for establishing a multiple EE VIPA environment and the relationship between the VTAM and TCP/IP parameters used.

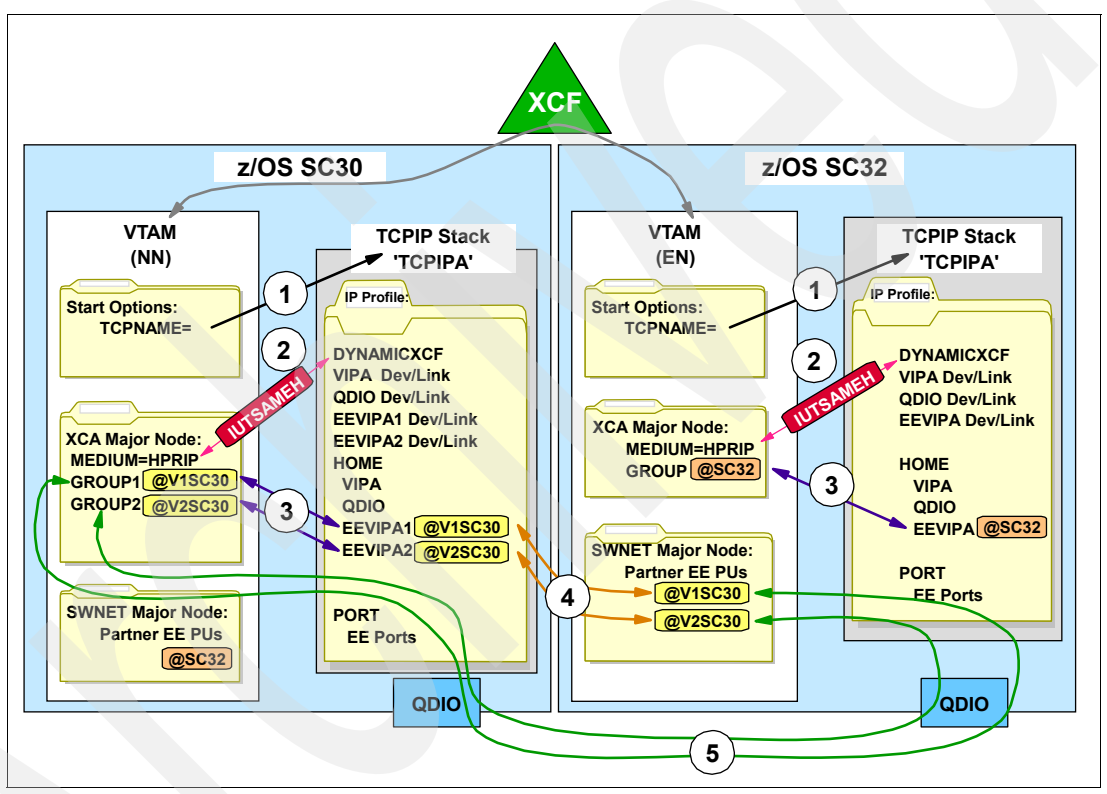

<span id="page-340-1"></span>*Figure 10-1 Relationship between VTAM and TCP/IP for multiple VIPA support*

Note the following explanation for [Figure 10-1](#page-340-1):

- 1. Establish stack affinity between VTAM and TCP/IP using the TCPNAME start option.
- 2. Use the DYNAMICXCF statement to create the IUTSAMEH device used for VTAM-to-TCIP/IP communication.
- 3. The EE VIPAs are defined in TCP/IP using the DEVICE, LINK, and HOME statements. The HOME statement assigns an IP address to each EE VIPA. These IP addresses are then specified on the GROUP statements within the EE XCA major node.
- 4. Any remote network partner wanting to establish an EE connection to your local node specifies the VIPA addresses of your local node in its SWNET major node. The remote partner uses its SWNET major node to access your node through its TCP/IP stack.

5. The EE connection is established over the IP network between an IP address pair: one IP address on the remote system to one IP address on your local system. For each EE connection, a unique IP address pair must be used. For multiple parallel connections, multiple EE VIPAs must be defined.

# <span id="page-341-0"></span>**10.2 Configuring a single EE VIPA**

In order to understand the implementation of multiple EE VIPAs, a discussion on setting up a single EE VIPA is necessary. The single EE VIPA configuration is then used as a base on which to build the multiple EE VIPA environment. [Figure 10-2](#page-341-1) shows the necessary definitions in your local VTAM, TCP/IP, and OMPROUTE to define a single EE VIPA that can be used to support an EE connection. The figure is followed by configuration examples showing how to set up a single local EE VIPA. The examples include a SWNET major node on your system that points to a remote partner's EE VIPA.

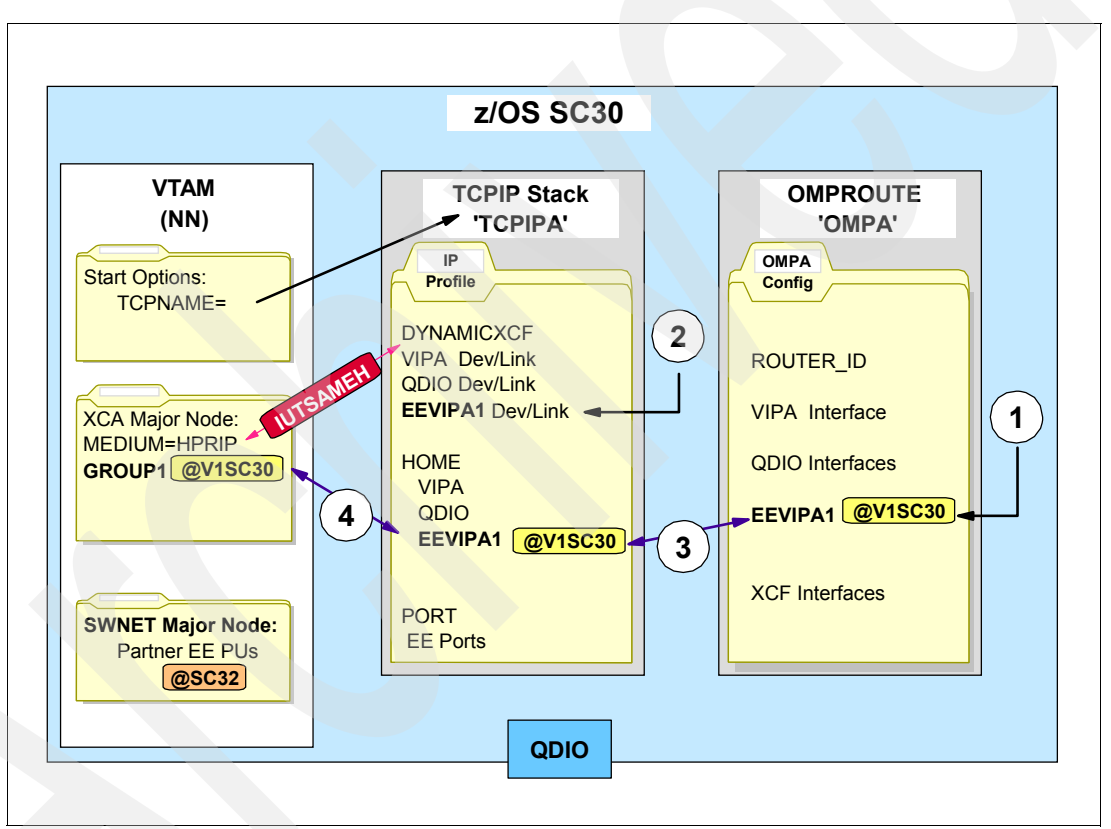

<span id="page-341-1"></span>*Figure 10-2 Defining a single EE VIPA on your local system*

Note the following explanation for [Figure 10-2](#page-341-1):

- - 1: Define the EE VIPA to OMPROUTE using the OSPF-INTERFACE statement, specifying the Link name and assigned IP address.
- -2: Define the EE VIPA to TCP/IP using the DEVICE, LINK, and HOME statements.
- - $\overline{B}$ : The Link name and IP address used in OMPROUTE must match those used in the HOME statement.
- -4: Specify the EE VIPA's IP address (or host name) on a GROUP statement within the EE XCA major node in VTAM. The IP address must be the one assigned in the HOME list in TCP/IP.

Do not forget to assign VTAM's stack affinity by using the VTAM TCPNAME start option. The DYNAMICXCF statement in TCP/IP creates the IUTSAMEH device used by VTAM-to-TCP/IP communication.

This section includes the following topics for setting up a single local EE VIPA:

- -["Defining a local EE VIPA in the TCP/IP profile"](#page-342-0)
- -["Defining a local EE VIPA in OMPROUTE configuration file"](#page-343-0)
- -["Specifying a local VIPA in the VTAM ATCSTRxx start list"](#page-343-1)
- -["Specifying a local VIPA in the EE XCA major node"](#page-344-0)
- -["Specifying a remote VIPA in the EE SWNET major node"](#page-344-1)

#### <span id="page-342-0"></span>**10.2.1 Defining a local EE VIPA in the TCP/IP profile**

[Example 10-1](#page-342-1) shows how to define an EE VIPA in TCP/IP.

<span id="page-342-1"></span>*Example 10-1 Defining an EE VIPA in TCP/IP*

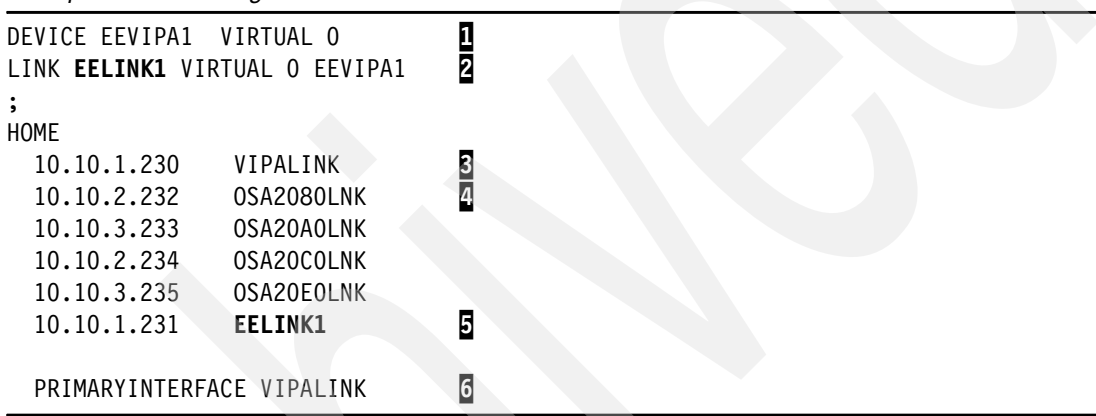

Note the following explanation for [Example 10-1:](#page-342-1)

- -**1**: A DEVICE statement defines the EE VIPA as a virtual device.
- -2: A LINK statement defines the EE VIPA as a virtual link and associates it to the DEVICE.
- $\blacktriangleright$  [B]: Other static VIPAs (not related to EE) can be defined. Usually each stack has at least one VIPA defined that represents the stack or system on which it is running. Other applications, clients, and servers can use the stack's VIPA if they do not require association with a specific VIPA. Most of the manually defined interfaces are to be listed in the HOME list.
- - 4: The physical interfaces of the stack are usually placed following the stack's VIPA. When physical interfaces follow a static VIPA in the HOME list and SOURCEVIPA is in effect, the static VIPA preceding the physical interfaces is used as the SOURCEVIPA in outbound packets from all applications except Enterprise Extender. EE uses its own VIPA as the SOURCEVIPA regardless of the stack's setting.
- $\blacktriangleright$   $\Box$ : The order in which the VIPA link interfaces are positioned in the HOME list is very important when SOURCEVIPA is in effect. When assigning dedicated VIPAs to EE, place them at the *bottom* of the list after all the physical interfaces. Being placed at the end of the list will prevent their use as a source VIPA for *non-EE* traffic.
- $\triangleright$   $\triangleright$   $\triangleright$  Use the PRIMARYINTERFACE statement to specify which link is to be designated as the default local host for use by the GETHOSTID() function. The PRIMARYINTERFACE statement's link IP address is *not* used as the source IP address for any out-going datagrams, *unless* that *same* address happens to be configured as the SOURCEVIPA address.

#### <span id="page-343-0"></span>**10.2.2 Defining a local EE VIPA in OMPROUTE configuration file**

[Example 10-2](#page-343-3) shows how to define an EE VIPA in OMPROUTE.

```
Example 10-2 Defining an EE VIPA in OMPROUTE
```

```
; Static EE vipa 
ospf_interface ip_address=10.10.1.231 1
           subnet_mask=255.255.255.0 
           name=EELINK1 2
           Advertise_VIPA_Routes=HOST_ONLY 3
           attaches_to_area=0.0.0.2 
           cost0=10 
           mtu=1500;
```
Note the following explanation for [Example 10-2:](#page-343-3)

- - 1: The VIPA's IP address must match the one specified in the HOME list of the stack profile (see [Example 10-1 on page 325](#page-342-1)).
- $\triangleright$   $\triangleright$   $\triangleright$  The VIPA's name must match the link name specified in the LINK statement and the HOME list of the stack profile (see [Example 10-1 on page 325\)](#page-342-1).
- ► **§**: OSPF should not advertise VIPA subnets. Only the 32-bit host address is to be advertised.

#### <span id="page-343-1"></span>**10.2.3 Specifying a local VIPA in the VTAM ATCSTRxx start list**

[Example 10-3](#page-343-2) shows how to specify the EE VIPA address in VTAM's start list.

<span id="page-343-2"></span>*Example 10-3 Specifying an EE VIPA address in ATCSTRxx*

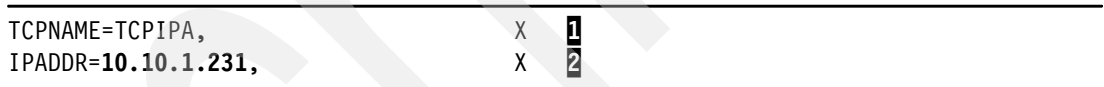

Note the following explanations for [Example 10-3](#page-343-2):

 $\blacktriangleright$   $\blacksquare$ : VTAM associates with only one stack at a time. It establishes stack affinity through the setting of the TCPNAME start option. This is necessary only when there are multiple stacks running on the system.

**Note:** Although specifying TCPNAME is optional in a single stack environment, you should specify a name for the TCP/IP stack that defines the local static VIPA for EE, because it ensures more reliable line activation.

 $\mathbf{r}$ 2: When only one VIPA is being used by EE, the IP address of that VIPA can be specified by the IPADDR startup option. This becomes a global (default) setting for any EE XCA major node that activates without having a specific IP address assigned. Optionally, this single IP address can be omitted in the start list and coded in the EE XCA definition instead. VTAM accepts the IP address at either location. The HOSTNAME can be used instead of IPADDR, as shown here:

HOSTNAME=**SC30M-EE1.ITSO.IBM.COM** 

#### <span id="page-344-0"></span>**10.2.4 Specifying a local VIPA in the EE XCA major node**

**Note:** We no longer recommend coding the IPADDR option in the ATCSTRxx start list. For consistency, we recommend always coding it in the EE XCA major node where it is required when multiple VIPAs are implemented. It can be coded in the EE XCA whether single or multiple VIPAs are in use.

[Example 10-4](#page-344-2) shows how to specify an EE VIPA in the EE XCA major node.

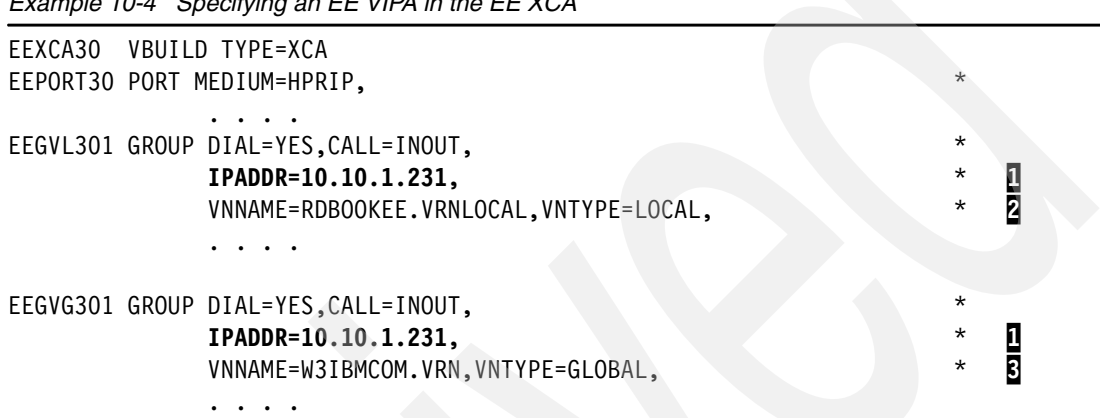

<span id="page-344-2"></span>*Example 10-4 Specifying an EE VIPA in the EE XCA*

Note the following explanation for [Example 10-4:](#page-344-2)

 $\blacktriangleright$  **I**: A single VIPA can be used for EE. Multiple groups can be associated with a single common VIPA. When using only one single VIPA for all EE groups, it can be specified with the IPADDR keyword in either the VTAM ATCSTRxx start list or in the EE XCA GROUP. If IPADDR is specified in both locations, the value provided in the XCA is used by EE. HOSTNAME can be used *instead* of IPADDR, as shown here:

HOSTNAME=**SC30M-EE1.ITSO.IBM.COM,** \*

- -2: The single VIPA address can be associated with a Local Connection Network (CN). A Local Connection Network is represented by a Virtual Routing Node (VRN), and is the mechanism whereby nodes belonging to the same CN (or VRN) can directly connect to each other without having to pass through an intermediate node. See the introduction chapter for a description of a Connection Network and its Virtual Routing Node.
- $\triangleright$   $\triangleright$   $\triangleright$   $\triangleright$   $\triangleright$   $\triangleright$   $\triangleright$   $\triangleright$   $\triangleright$   $\triangleright$   $\triangleright$   $\preightharpoonup$   $\triangleright$   $\triangleright$   $\triangleright$   $\triangleright$   $\preightharpoonup$   $\triangleright$   $\preightharpoonup$   $\triangleright$   $\preightharpoonup$   $\preightharpoonup$   $\preightharpoonup$   $\preightharpoonup$   $\preightharpoonup$   $\preightharpoonup$   $\preightharpoonup$   $\preightharpoonup$   $\pre$

#### <span id="page-344-1"></span>**10.2.5 Specifying a remote VIPA in the EE SWNET major node**

[Example 10-5](#page-344-3) shows how to specify a VIPA in an EE SWNET major node.

<span id="page-344-3"></span>*Example 10-5 Specifying an EE VIPA in an EE SWNET*

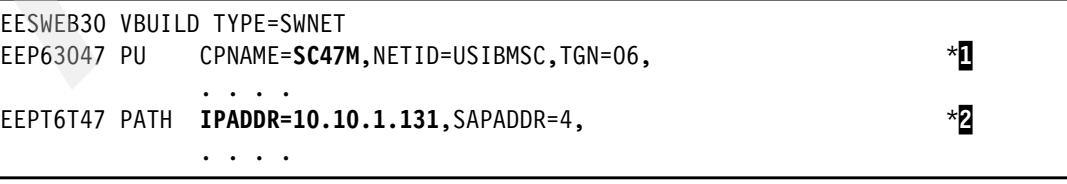

Note the following explanation for [Example 10-5:](#page-344-3)

- -**1:** This definition is for remote partner SC47M. Assume it has only one EE VIPA defined, and is reachable only via that single EE VIPA.
- - 2: The single EE VIPA IP address is specified with the IPADDR keyword. The HOSTNAME can be used instead of the IPADDR, as shown here:

EEPT6T47 PATH **HOSTNAME=SC47M-EE1.ITSO.IBM.COM**,SAPADDR=4, \*

# <span id="page-345-0"></span>**10.3 Configuring multiple EE VIPAs**

We assigned two static VIPAs to our EE to help explain the use of multiple EE VIPAs. The single EE VIPA configuration created in the previous section is used as a base on which to build the multiple EE VIPA environment, in this section. [Figure 10-3](#page-345-1) shows the necessary definitions in your local VTAM, TCP/IP, and OMPROUTE for supporting two EE VIPAs that can be used to support multiple EE connections. The figure is followed by configuration examples showing how to add a local EE VIPA to your system. The discussion includes setting up SWNET major nodes on your system that point to remote partners.

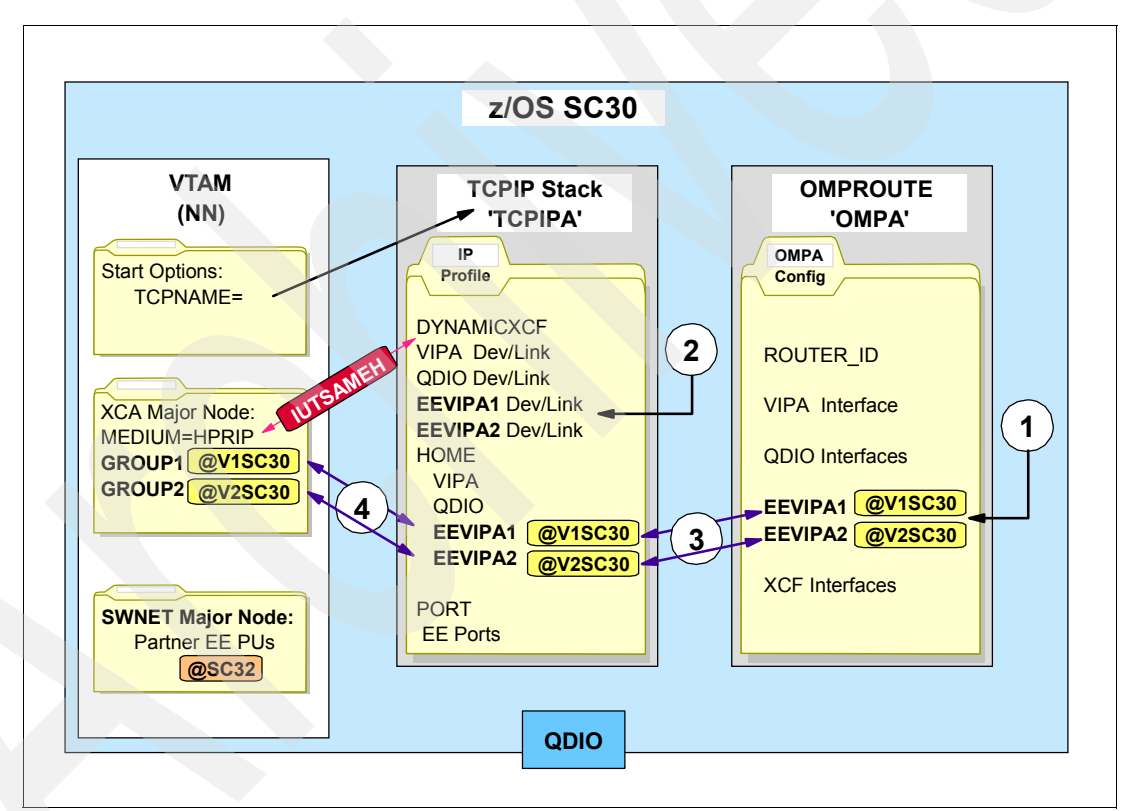

<span id="page-345-1"></span>*Figure 10-3 Defining multiple EE VIPAs on your local system*

Note the following explanation for [Figure 10-3](#page-345-1):

- -**1:** Add the additional EE VIPA to OMPROUTE using the OSPF\_INTERFACE statement, specifying the Link name and its IP address.
- -**2**: Add the additional EE VIPA to TCP/IP using the DEVICE, LINK, and HOME statements.
- - $\overline{3}$ : The Link name and IP address used in OMPROUTE must match those used in the HOME statement.

-4: Add a second GROUP statement to the EE XCA major node, specifying the additional EE VIPA's IP address (or host name). The IP address must be the one assigned in the HOME list in TCP/IP.

Do not forget to have VTAM's stack affinity defined by using the VTAM TCPNAME start option. The DYNAMICXCF statement in TCP/IP has created the IUTSAMEH device used for VTAM-to-TCP/IP communication.

This section includes the following topics for defining an additional local EE VIPA:

- -["Defining multiple local EE VIPAs in TCP/IP profile"](#page-346-0)
- -["Defining multiple local EE VIPAs in OMPROUTE"](#page-347-0)
- -["Omitting IPADDR in VTAM ATCSTRxx start list"](#page-347-1)
- -["Specifying multiple local VIPAs in EE XCA major node"](#page-347-2)
- -["Specifying multiple remote VIPAs in EE SWNET major node"](#page-348-0)

#### <span id="page-346-0"></span>**10.3.1 Defining multiple local EE VIPAs in TCP/IP profile**

[Example 10-6](#page-346-1) shows how to define multiple EE VIPAs in TCP/IP.

<span id="page-346-1"></span>*Example 10-6 Defining multiple EE VIPAs in TCP/IP*

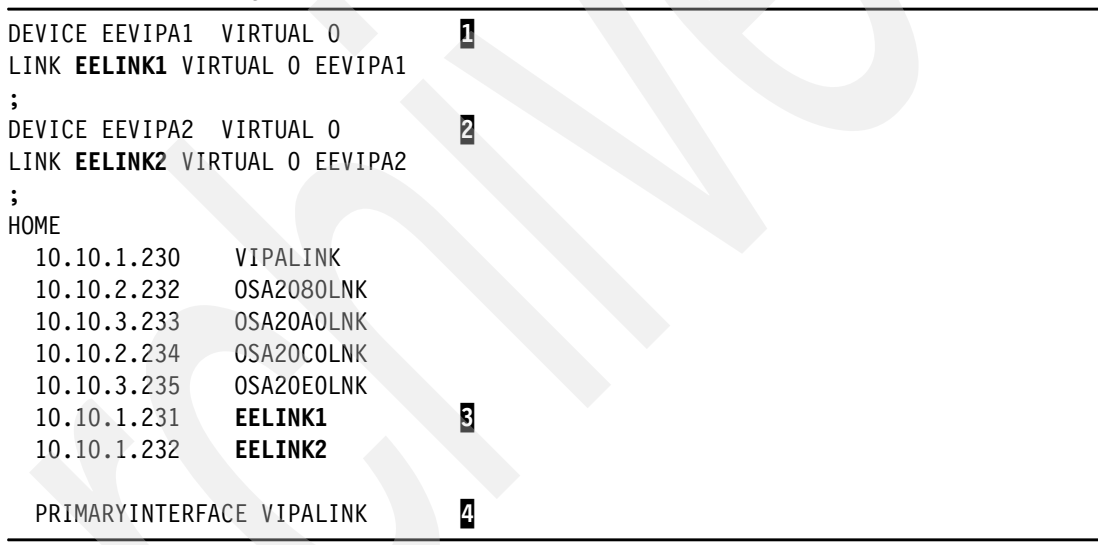

Note the following explanation for [Example 10-6:](#page-346-1)

- -1: DEVICE and LINK statements define the EE VIPA#1 as a virtual device.
- -2: DEVICE and LINK statements define the EE VIPA#2 as a virtual device.
- -**B**: The order in which the VIPA link interfaces are positioned in the HOME list is very important when SOURCEVIPA is in effect. When assigning dedicated VIPAs to EE, place them at the *bottom* of the list after all the physical interfaces. Being placed at the end of the list will prevent their use as a source VIPA for *non-EE* traffic.
- - $\alpha$ : Use the PRIMARYINTERFACE statement to specify which link is to be designated as the default local host for use by the GETHOSTID() function. The PRIMARYINTERFACE statement's link IP address is *not* used as the source IP address for any out-going datagrams, *unless* that *same* address happens to be configured as the SOURCEVIPA address.

#### <span id="page-347-0"></span>**10.3.2 Defining multiple local EE VIPAs in OMPROUTE**

[Example 10-7](#page-347-3) shows how to define multiple VIPAs in the OMPROUTE configuration file.

<span id="page-347-3"></span>*Example 10-7 Defining multiple EE VIPAs in OMPROUTE*

```
; Static EE vipa #1 
ospf interface ip address=10.10.1.231 1
          subnet mask=255.255.255.0
           name=EELINK1 2
          Advertise_VIPA_Routes=HOST_ONLY 5
           attaches_to_area=0.0.0.2 
           cost0=10 
           mtu=1500; 
; 
; Static EE vipa #2 
ospf_interface ip_address=10.10.1.232 3
           subnet_mask=255.255.255.0 
           name=EELINK2 4
          Advertise_VIPA_Routes=HOST_ONLY 5
           attaches_to_area=0.0.0.2 
           cost0=10 
           mtu=1500;
```
Note the following explanation for [Example 10-7:](#page-347-3)

- $\blacktriangleright$  1: The VIPA#1's IP address must match the one specified in the HOME list of the stack profile (see [Example 10-6 on page 329](#page-346-1)).
- -2: The VIPA#1's name must match the link name specified in the LINK statement and the HOME list of the stack profile (see [Example 10-6 on page 329\)](#page-346-1).
- $\triangleright$   $\blacksquare$  The VIPA#2's IP address must match the one specified in the HOME list of the stack profile (see [Example 10-6 on page 329](#page-346-1)).
- - $\Omega$ : The VIPA#2's name must match the link name specified in the LINK statement and the HOME list of the stack profile (see [Example 10-6 on page 329\)](#page-346-1).
- ► 5: Remember to advertise VIPA host routes only. VIPA subnets are not to be advertised.

#### <span id="page-347-1"></span>**10.3.3 Omitting IPADDR in VTAM ATCSTRxx start list**

When using multiple EE VIPAs, the IPADDR and HOSTNAME start options must be omitted from the VTAM start list, and one of them specified within the EE XCA major node. However the TCPNAME start option may still be required to establish stack affinity for VTAM.

#### <span id="page-347-2"></span>**10.3.4 Specifying multiple local VIPAs in EE XCA major node**

[Example 10-8](#page-347-4) shows how to specify multiple VIPAs in the EE XCA.

<span id="page-347-4"></span>*Example 10-8 Specifying multiple VIPAs in the EE XCA*

```
EEXCA MAJOR NODE
EEXCA30 VBUILD TYPE=XCA 
EEPORT30 PORT MEDIUM=HPRIP, *
            . . . . 
EEGVL301 GROUP DIAL=YES,CALL=INOUT, *
           HOSTNAME=SC30M-EE1.ITSO.IBM.COM, *1
```
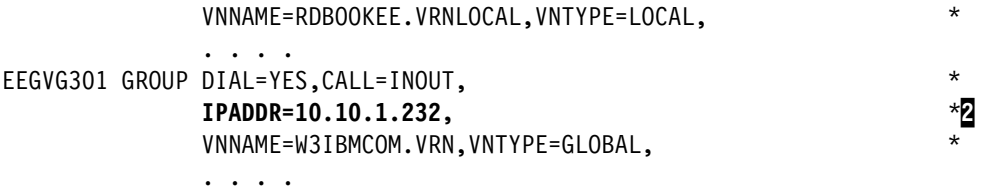

Note the following explanation for [Example 10-8:](#page-347-4)

- -1: EE VIPA#1 can be specified with *either* the HOSTNAME or IPADDR keyword.
- $\blacktriangleright$ 2: EE VIPA#2 can be specified with *either* the HOSTNAME or IPADDR keyword.

#### <span id="page-348-0"></span>**10.3.5 Specifying multiple remote VIPAs in EE SWNET major node**

[Example 10-9](#page-348-1) shows how to specify multiple VIPAs in an EE SWNET.

<span id="page-348-1"></span>*Example 10-9 Specifying multiple VIPAs in an EE SWNET*

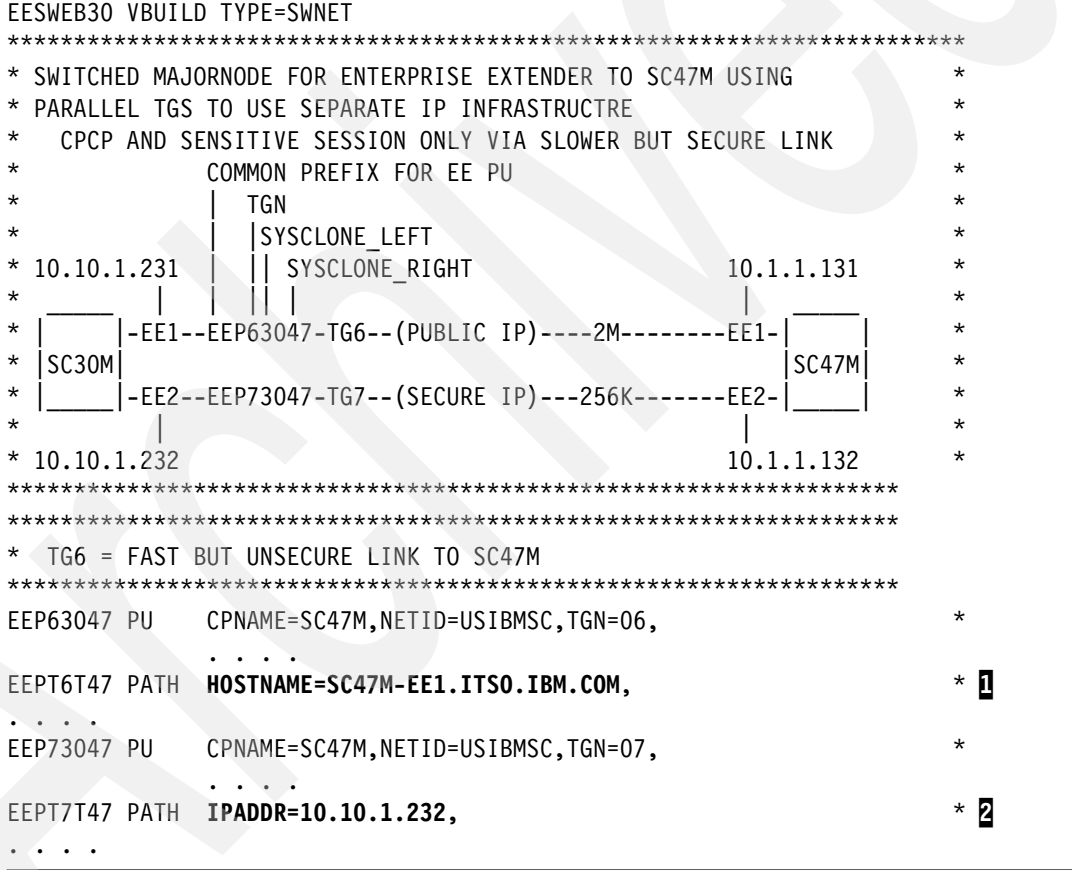

Note the following explanation for [Example 10-9:](#page-348-1)

- -**1**: EE VIPA#1 can be specified with *either* the HOSTNAME or IPADDR keyword.
- -2: EE VIPA#2 can be specified with *either* the HOSTNAME or IPADDR keyword.

# <span id="page-349-0"></span>**10.4 Activation of multiple EE VIPAs**

This section includes the following activation topics:

- -["Activating VIPAs in OMPROUTE"](#page-349-1)
- -["Activating VIPAs in TCP/IP"](#page-350-0)
- -["Activating the EE XCA major node"](#page-351-0)
- ► ["Activating the EE SWNET major node"](#page-353-1)

#### <span id="page-349-1"></span>**10.4.1 Activating VIPAs in OMPROUTE**

This section shows the following activities related to OMPROUTE:

- -["Initial activation of OMPROUTE configuration file"](#page-349-2)
- -["Updating and refreshing of OMPROUTE configuration file"](#page-349-3)

#### <span id="page-349-2"></span>**Initial activation of OMPROUTE configuration file**

When OMPROUTE starts, it establishes affinity with the TCP/IP stack specified by the RESOLV\_CONFIG environment variable, matches the link interfaces in the TCP/IP stack with those defined in its configuration file, creates route entries in its routing table based on the defined interfaces, and then shares the route information with the stack. The VIPAs are defined to OMPROUTE in such a way that OMPROUTE does not advertise their subnet, but only their full host address. [Example 10-10](#page-349-4) shows how to activate the OMPROUTE configuration file.

<span id="page-349-4"></span>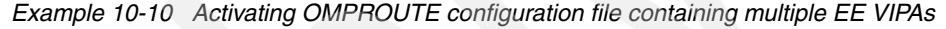

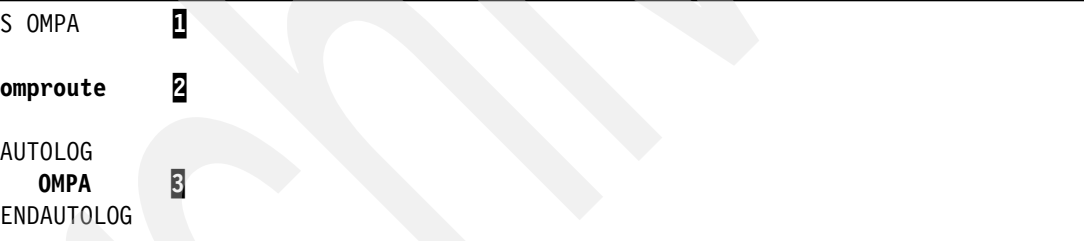

Note the following explanation for [Example 10-10:](#page-349-4)

- - OMPROUTE can be started by using *one* of the following methods:
	- $-$  **1**: Using the MVS Start command: S OMPA
	- 2: Using the OMVS shell command: **omproute**
	- $\overline{S}$ : Using AUTOLOG within the TCP/IP profile

#### <span id="page-349-3"></span>**Updating and refreshing of OMPROUTE configuration file**

If OMPROUTE is already running, a dynamic update can be made to its configuration by using the system MODIFY (F) command specifying a RECONFIG of the file. However, only new (non-existent) interfaces can be added to the configuration and dynamically refreshed. Changes to existing interfaces cannot be made dynamically. If a refresh to an existing interface is attempted, OMPROUTE ignores the attempt.

Adding a second EE VIPA to OMPROUTE can be accomplished by first adding the additional definition statements to the configuration file. Then activating them by using the RECONFIG command or by recycling the OMPROUTE started task. [Example 10-11 on page 333](#page-350-1) shows how to dynamically update the OMPROUTE configuration with an additional EE VIPA.

<span id="page-350-1"></span>*Example 10-11 Updating the OMPROUTE configuration with an additional EE VIPA*

```
ro sc30,f ompa,reconfig 1
EZZ7866I OMPROUTE MODIFY COMMAND ACCEPTED<br>EZZ8073I DYNAMICALLY ADDED OSPF INTERFACE EELINK2 TO OMPROUTE CONFIGURATION 8
EZZ8073I DYNAMICALLY ADDED OSPF_INTERFACE EELINK2 TO OMPROUTE CONFIGURATION 3
or 
EZZ7821I IGNORING DUPLICATE OSPF_INTERFACE STATEMENT FOR 10.10.1.232 4
```
Note the following explanation for [Example 10-11:](#page-350-1)

- -**I**: The Modify command requesting OMPROUTE to reread the configuration file and add any new interfaces not yet defined.
- -2. OMPROUTE always acknowledges the request with message EZZ7866I.
- -**B**: If a new interface definition is encountered during the reconfig scan, OMPROUTE issues message EZZ8073I to confirm the addition of the interface to the configuration.
- -4: If the interface definition has previously been added to the configuration, OMPROUTE issues message EZZ7821I to indicate it is ignoring any updates to the interface.

**Important:** These new configuration statements must be reread from the configuration file through this reconfig command *before* the interface is configured to the TCP/IP stack.

#### <span id="page-350-0"></span>**10.4.2 Activating VIPAs in TCP/IP**

This section shows how to add and activate a new VIPA to the TCP/IP profile.

#### **Initial activation of the TCP/IP profile**

The TCP/IP profile can always be reinitialized by simply restarting the task with the MVS system Start command: **S TCPIPA**.

#### **Updating of the TCP/IP profile**

If the TCP/IP started task cannot be recycled due to production schedules, then it can be updated dynamically. An obey file can be created containing the necessary definition statements for the new VIPA, and be used to update the profile dynamically. The obey file can be a sequential data set or a member of a data set.

[Example 10-12](#page-350-2) shows how to dynamically update the TCP/IP profile with a new EE VIPA.

<span id="page-350-2"></span>*Example 10-12 Updating the TCP/IP profile with an additional EE VIPA using member 'ADDVIPA'*

```
DEVICE EEVIPA2 VIRTUAL O<br>LINK EELINK2 VIRTUAL O EEVIPA2
LINK EELINK2 VIRTUAL 0 EEVIPA2
; 
HOME
  10.10.1.230 VIPALINK 
  10.10.2.232 OSA2080LNK 
  10.10.3.233 OSA20A0LNK 
  10.10.2.234 OSA20C0LNK 
  10.10.3.235 OSA20E0LNK 
  10.10.1.231 EELINK1 
 10.10.1.232 EELINK2 S
PRIMARYINTERFACE VIPALINK
```

```
The OBEYFILE command
ro sc30,v tcpip,tcpipa,o,tcpipa.tcpparms(addvipa) 4
EZZ0060I PROCESSING COMMAND: VARY TCPIP,TCPIPA,O,TCPIPA.TCPPARMS(ADDVIPA)
EZZ0300I OPENED OBEYFILE FILE 'TCPIPA.TCPPARMS(ADDVIPA)'
EZZ0309I PROFILE PROCESSING BEGINNING FOR 'TCPIPA.TCPPARMS(ADDVIPA) 
EZZ0316I PROFILE PROCESSING COMPLETE FOR FILE 'TCPIPA.TCPPARMS(ADDVIPA)
EZZ0053I COMMAND VARY OBEY COMPLETED SUCCESSFULLY 
ro sc30,d tcpip,tcpipa,n,home 5
EZD0101I NETSTAT CS V1R8 TCPIPA 669 
HOME ADDRESS LIST: 
LINKNAME: VIPALINK 
  ADDRESS: 10.10.1.230 
    FLAGS: PRIMARY 
. . . . 
LINKNAME: EELINK1 
 ADDRESS: 10.10.1.231 
    FLAGS: 
LINKNAME: EELINK2
  ADDRESS: 10.10.1.232 
    FLAGS:
```
. . . .

Note the following explanation for [Example 10-12:](#page-350-2)

- -1 and <sup>2</sup>: DEVICE and LINK statements for the new VIPA define it to the stack.
- -**B**: The HOME list includes the new VIPA. The entire HOME list must be coded in order to retain all current entries.
- $\blacktriangleright$  **4**: The OBEYFILE command tells the stack to read the ADDVIPA file and act upon the statements within. This action adds the new EELINK2 VIPA to the stack and home list, and activates it, placing it into a status of READY.
- ► **5**: A NETSTAT HOME command displays the HOME list.
- -**6**: The new EELINK2 VIPA is now in the updated HOME list.

#### <span id="page-351-0"></span>**10.4.3 Activating the EE XCA major node**

This section shows the following activities related to the EE XCA major node:

- -["Initial activation of the EE XCA major node"](#page-351-1)
- -["Updating and refresh of the EE XCA major node"](#page-352-0)

#### <span id="page-351-1"></span>**Initial activation of the EE XCA major node**

The EE XCA major node can be updated with the necessary statements to define the additional EE VIPA. If the XCA node is not currently active, it can be activated using the VTAM VARY ACT command, and the new definitions will be processed. If it is already active, then it can be recycled by using the VTAM VARY INACT and VARY ACT commands. However, this will stop *all* EE connections and is usually not scheduled until a planned network outage.

[Example 10-13](#page-352-1) shows how to activate the XCA major node that contains a new GROUP associated with the new EE VIPA.

<span id="page-352-1"></span>*Example 10-13 Activating the XCA major node containing a new VIPA*

| ro sc30.v net.act.id=eexca                                |  |
|-----------------------------------------------------------|--|
| IST097I VARY ACCEPTED                                     |  |
| IST093I EEXCA ACTIVE                                      |  |
| IST1168I VIRTUAL NODE W3IBMCOM.VRN CONNECTION ACTIVE      |  |
| IST1168I VIRTUAL NODE RDBOOKEE.VRNLOCAL CONNECTION ACTIVE |  |

Note the following explanation for [Example 10-13:](#page-352-1)

- -**I** Activating the EEXCA node generates a set of messages.
- -2: VTAM confirms a successful activation.
- -**3**: The new VIPA is associated with the Global VRN group.
- -**4:** The original VIPA is associated with the Local VRN group.

#### <span id="page-352-0"></span>**Updating and refresh of the EE XCA major node**

You can dynamically change a number of EE XCA major node operands by editing the VTAMLST member and then issuing the VARY NET,ID=eexca,ACT,UPDATE=ALL command. You can specify a new operand value on a higher-level definition statement for sifting, if applicable. To dynamically change an operand on the GROUP statement, the resource to which it applies must be inactive and all LINE subnodes must be inactive.

A GROUP can be added, updated, or removed. An IPADDR or HOSTNAME can be changed. An IPADDR can be replaced by a HOSTNAME, and vice verse.

[Example 10-14](#page-352-2) shows how to dynamically update the EE XCA major node with a new GROUP associated with the new EE VIPA.

<span id="page-352-2"></span>*Example 10-14 Updating the EE XCA major node with an additional EE VIPA*

| * Original source of EEXCA major node includes only one GROUP              |                    |
|----------------------------------------------------------------------------|--------------------|
| EEXCA30 VBUILD TYPE=XCA<br>$\star$<br>EEPORT30 PORT MEDIUM=HPRIP,          | 0                  |
|                                                                            |                    |
| EEGVL301 GROUP DIAL=YES, CALL=INOUT,                                       | $^\star$           |
| HOSTNAME=SC30M-EE1.ITSO.IBM.COM,                                           | $\star$            |
| VNNAME=RDBOOKEE.VRNLOCAL, VNTYPE=LOCAL,                                    | $^\star$           |
| * Updated source of EEXCA major node includes the additional second GROUP  |                    |
| EEXCA30 VBUILD TYPE=XCA                                                    | 2                  |
| EEPORT30 PORT MEDIUM=HPRIP,                                                | $^\star$           |
|                                                                            |                    |
| EEGVL301 GROUP DIAL=YES, CALL=INOUT,                                       | $\star$<br>$\star$ |
| HOSTNAME=SC30M-EE1.ITSO.IBM.COM,<br>VNNAME=RDBOOKEE.VRNLOCAL,VNTYPE=LOCAL, | $\star$            |
|                                                                            |                    |
| EEGVG301 GROUP DIAL=YES, CALL=INOUT,                                       | *8                 |
| HOSTNAME=SC30M-EE2.ITSO.IBM.COM,                                           | $\star$            |
| VNNAME=W3IBMCOM.VRN,VNTYPE=GLOBAL,                                         | $\star$            |
|                                                                            | 4                  |
| ro sc30, v net, act, id=eexca, update=all<br>IST097I VARY ACCEPTED         |                    |
| IST886I VARY ACT EEXCA CHANGE EEGVL301 FAILED                              | 5                  |
| IST523I REASON = INVALID RESOURCE CURRENT STATE                            |                    |

Note the following explanation for [Example 10-14:](#page-352-2)

- -**I**: The original source of EEXCA shows only the Local GROUP defined.
- -2: The updated source of EEXCA includes the additional second GROUP.
- -**B**: The new second GROUP defines the Global GROUP.
- -4: Activating the EEXCA major node with the UPDATE=ALL option generates a set of messages.
- - 5: Messages IST886I and IST523I indicate the *existing* GROUP cannot be altered while it is active. We did not change anything on its definition and did not want to update it.
- - 6: Message IST093I indicates that the remaining statements (our new ones) were accepted.
- - 7: Message IST1168I shows the Global VRN GROUP associated with our new VIPA *did* activate and connect successfully as a VRN.

#### <span id="page-353-1"></span>**10.4.4 Activating the EE SWNET major node**

This section discusses the following VTAM activities related to EE SWNET nodes:

- -["Activating multiple EE SWNET nodes containing one PU each"](#page-353-3)
- -["Activating one EE SWNET node containing multiple PUs"](#page-353-2)

#### <span id="page-353-3"></span>**Activating multiple EE SWNET nodes containing one PU each**

Defining only one PU in a SWNET gives more flexibility in managing that PU definition and any connections it may establish. If modifications are required to its definition, the SWNET can be recycled without adversely affecting any other connected PUs. The manual effort in maintaining multiple SWNETs is more demanding compared to defining a number of PUs within one SWNET.

#### <span id="page-353-2"></span>**Activating one EE SWNET node containing multiple PUs**

Defining multiple PUs within a SWNET eases the clerical burden in maintaining the definitions, but reduces the flexibility in managing the PUs as a group. If a modification is required to one, they may all be adversely affected if the owning SWNET node must be recycled to pick up the modification.

# <span id="page-353-0"></span>**10.5 Verification of the multiple EE VIPAs environment**

This section includes the following verification topics:

- -["Verifying VIPAs in OMPROUTE"](#page-354-0)
- -["Verifying VIPAs in TCP/IP"](#page-355-0)
- -["Verifying VIPAs in VTAM EE XCA"](#page-358-0)
- ► ["Verifying VIPAs in VTAM EE SWNET"](#page-360-0)

#### <span id="page-354-0"></span>**10.5.1 Verifying VIPAs in OMPROUTE**

OMPROUTE VIPA definitions can be verified using the following procedures:

- -["Verify the configured OSPF interface information for each EE VIPA"](#page-354-2)
- -["Verify the runtime OSPF interface information for each EE VIPA"](#page-354-3)

#### <span id="page-354-2"></span>**Verify the configured OSPF interface information for each EE VIPA**

[Example 10-15](#page-354-1) shows how to display the *configured* interface information for EE VIPAs in OMPROUTE.

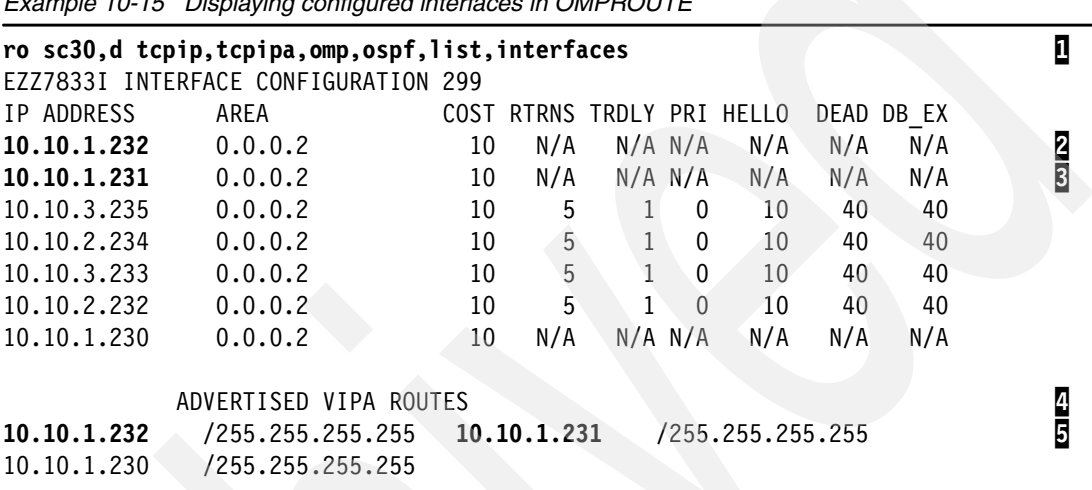

<span id="page-354-1"></span>*Example 10-15 Displaying configured interfaces in OMPROUTE*

Note the following explanation for [Example 10-15:](#page-354-1)

- -**I**: The display command to show configured interface information responds with one line for each interface configured. Notice that the interfaces are listed in reverse order in which they are defined in the configuration file.
- -**2**: The EELINK2 interface is identified by its VIPA address.
- -**B**: The EELINK1 interface is identified by its VIPA address.
- -4: The section called ADVERTISED VIPA ROUTES indicates which VIPAs are being advertised and what type of advertisements they are.
- - 5: We specified HOST\_ONLY for the type of VIPA advertisements, and therefore the subnet mask for each of the VIPAs is set to the full 32-bit mask. The IP addresses of our EE VIPAs should be in the list, as well as any other VIPAs that may be defined.

#### <span id="page-354-3"></span>**Verify the runtime OSPF interface information for each EE VIPA**

[Example 10-16](#page-354-4) shows how to display the *runtime* interface information for EE VIPAs in OMPROUTE.

| ro sc30,d tcpip,tcpipa,omp,ospf,interface |                |             |               |              |       |       |   |  |  |
|-------------------------------------------|----------------|-------------|---------------|--------------|-------|-------|---|--|--|
| EZZ7849I INTERFACES 302                   |                |             |               |              |       |       |   |  |  |
| IFC ADDRESS                               | <b>PHYS</b>    | ASSOC. AREA | <b>TYPE</b>   | <b>STATE</b> | #NBRS | #ADJS |   |  |  |
| 10.10.1.232                               | <b>EELINK2</b> | 0.0.0.2     | VIPA          | N/A          | N/A   | N/A   | 2 |  |  |
| 10.10.1.231                               | <b>EELINK1</b> | 0.0.0.2     | VIPA          | N/A          | N/A   | N/A   | 3 |  |  |
| 10.10.3.235                               | OSA20E0LNK     | 0.0.0.2     | <b>BRDCST</b> | 32           | 5     |       |   |  |  |
| 10.10.2.234                               | OSA20COLNK     | 0.0.0.2     | <b>BRDCST</b> | 32           | 5     |       |   |  |  |
| 10.10.3.233                               | OSA20A0LNK     | 0.0.0.2     | <b>BRDCST</b> | 2            |       | 0     |   |  |  |

<span id="page-354-4"></span>*Example 10-16 Displaying interface runtime information in OMPROUTE*

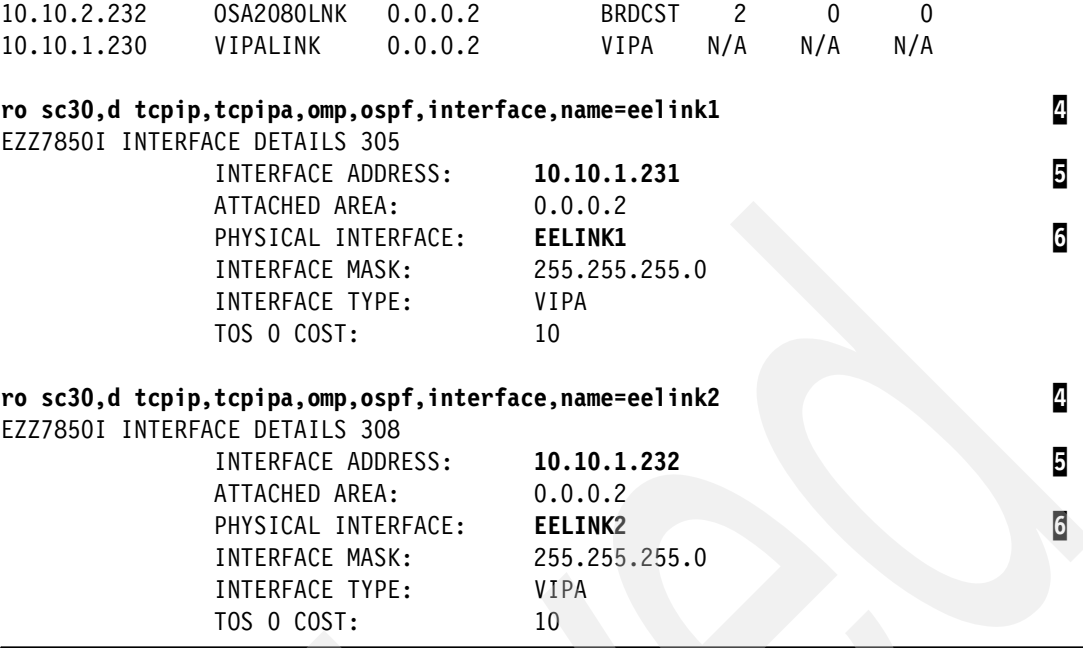

Note the following explanation for [Example 10-16:](#page-354-4)

**1**: The display command to show runtime interface information responds with one line for each interface configured. Notice that the interfaces are listed in reverse order in which they are defined in the configuration file.

**2**: The EELINK2 interface is identified by its VIPA address and name.

**3**: The EELINK1 interface is identified by its VIPA address and name.

**4:** The display command that shows detailed information for a specific interface name responds with message EZZ7850I.

5 and 6: The VIPA interface is identified by its IP address and its name.

#### <span id="page-355-0"></span>**10.5.2 Verifying VIPAs in TCP/IP**

TCP/IP VIPA definitions can be verified using the following procedures:

- -["Verify the HOME list entries for the EE VIPAs"](#page-355-1)
- -["Verify the DEVLINKS status of the EE VIPAs"](#page-356-0)
- -["Verify the ROUTE table entries for the EE VIPAs"](#page-357-0)

#### <span id="page-355-1"></span>**Verify the HOME list entries for the EE VIPAs**

[Example 10-17](#page-355-2) shows how to verify the presence of EE VIPAs in the HOME list.

<span id="page-355-2"></span>*Example 10-17 Displaying the contents of the HOME list*

| ro sc30,d tcpip, tcpipa, n, home                                                      | Л      |
|---------------------------------------------------------------------------------------|--------|
| ro sc30,d tcpip,tcpipa,n,home,intfname=eelink1<br>EZD0101I NETSTAT CS V1R8 TCPIPA 443 | Й      |
| HOME ADDRESS LIST:<br>LINKNAME:<br><b>FFI TNK1</b><br>ADDRESS: 10.10.1.231            | 3<br>A |

```
 FLAGS: 
1 OF 1 RECORDS DISPLAYED 
END OF THE REPORT 
ro sc30,d tcpip,tcpipa,n,home,intfname=eelink2 2
EZD0101I NETSTAT CS V1R8 TCPIPA 446 
HOME ADDRESS LIST: 
LINKNAME: EELINK2<br>ADDRESS: 10.10.1.232
   ADDRESS: 10.10.1.232 4
     FLAGS: 
1 OF 1 RECORDS DISPLAYED 
END OF THE REPORT
```
Note the following explanation for [Example 10-17:](#page-355-2)

- - $\mathbf{I}$ : The basic Netstat home command lists the entire home list, which could be very long.
- $\blacktriangleright$ 2: The output of the Home command can be limited by filtering on the interface name, the Link name, as defined in the TCP/IP profile.
- $\triangleright$   $\blacksquare$ : The VIPA interface is identified by its Link name from the TCP/IP profile LINK statement.
- -**4:** The VIPA interface is identified by its IP address from the TCP/IP profile HOME statement.

#### <span id="page-356-0"></span>**Verify the DEVLINKS status of the EE VIPAs**

[Example 10-18](#page-356-1) shows how to display Device and Link status information for EE VIPAs.

<span id="page-356-1"></span>*Example 10-18 Displaying the Device and Link status information for EE VIPAs*

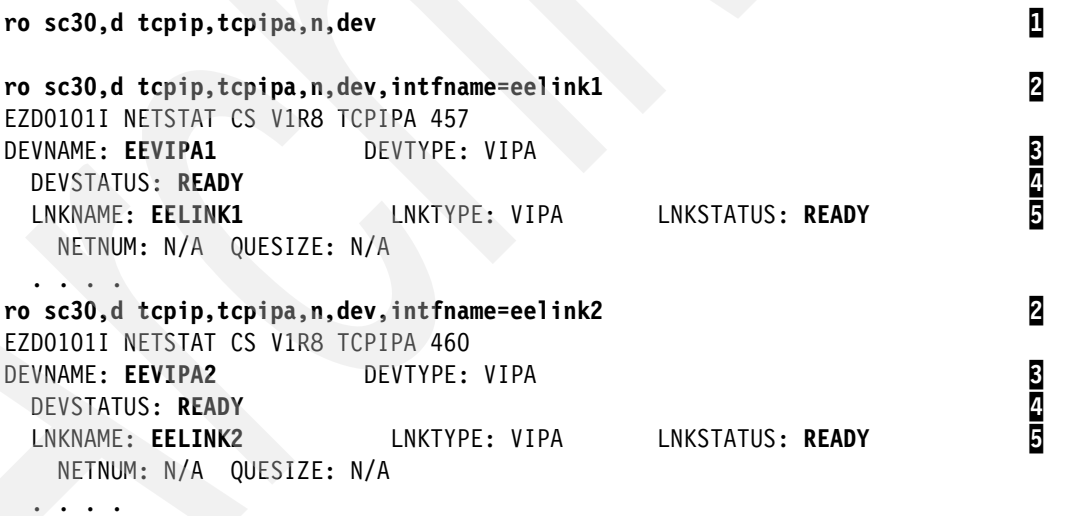

Note the following explanation for [Example 10-18:](#page-356-1)

- $\blacktriangleright$  1: The basic Netstat Devlinks command lists information for *all* devices, which could be more information than desired. The command output can be limited by filtering it.
- -2: The output of the Devlinks command can be limited by filtering on the interface name, the Link name, as defined in the TCP/IP profile.
- -**E** and **E**: The VIPA interface is identified by its Device name and Link name from the TCP/IP profile DEVICE and LINK statements.
- $\blacktriangleright$ 4 and 5: The Device status and the Link status of a VIPA should always be READY. If they are not, there is a problem with the definitions.

#### <span id="page-357-0"></span>**Verify the ROUTE table entries for the EE VIPAs**

[Example 10-19](#page-357-1) shows how to verify the presence of EE VIPAs in the stack's routing table.

| tso netstat route<br>MVS TCP/IP NETSTAT CS V1R8 TCPIP Name: TCPIPA<br>IPv4 Destinations                       |         |                        |                  | 21:43:29                                                   | ı               |
|----------------------------------------------------------------------------------------------------|---------|------------------------|------------------|------------------------------------------------------------|-----------------|
| Destination                                                                                                   | Gateway |                        |                  | Flags Refcnt Interface                                     |                 |
|                                                                                                    |         |                        |                  |                                                            |                 |
| 10.10.1.222/32 10.10.3.223<br>10.10.1.230/32<br>$10.10.1.231/32$ $0.0.0.0$<br>$10.10.1.232/32$ $0.0.0.0$      | 0.0.0.0 | UGHO<br>UH<br>UH<br>UH | 000000<br>000000 | 000000 0SA20A0LNK<br>VIPALINK<br>EELINK1<br>000000 EELINK2 | $\frac{2}{3}$   |
| 10.10.1.240/32 10.10.2.244                                                                                    |         | UGHO                   | 000000           | OSA2080LNK                                                 |                 |
| ro sc30,d tcpip, tcpipa, n, route                                                                             |         |                        |                  |                                                            | 4               |
| ro sc30,d tcpip,tcpipa,n,route,ipaddr=10.10.1.231<br>EZD0101I NETSTAT CS V1R8 TCPIPA 463<br>IPV4 DESTINATIONS |         |                        |                  |                                                            | 5               |
| DESTINATION<br>$10.10.1.231/32$ 0.0.0.0<br>1 OF 1 RECORDS DISPLAYED<br>END OF THE REPORT                      | GATEWAY | <b>FLAGS</b><br>UH     | 000000           | REFCNT INTERFACE<br>EELINK1                                | $6\phantom{.}6$ |
| ro sc30,d tcpip,tcpipa,n,route,ipaddr=10.10.1.232<br>EZDO101I NETSTAT CS V1R8 TCPIPA 466<br>IPV4 DESTINATIONS |         |                        |                  |                                                            | 7               |
| DESTINATION GATEWAY<br>$10.10.1.232/32$ 0.0.0.0<br>1 OF 1 RECORDS DISPLAYED<br>END OF THE REPORT              |         | FLAGS<br><b>UH</b>     | REFCNT<br>000000 | INTERFACE<br><b>EELINK2</b>                                | 8               |

<span id="page-357-1"></span>*Example 10-19 Displaying the stack's routing table entries for EE VIPAs*

Note the following explanation for [Example 10-19:](#page-357-1)

- -1 and 4; The basic Netstat Route command lists information for *all* routes, which could be more information than desired. The command output can be limited by filtering it.
- -2 and 3: Route entries for EE VIPAs are located and identified in the routing table by the IP address and Link name.
- - 5 and 7: The output of the Route command can be limited by filtering on the IP address of the VIPA as defined by the TCP/IP profile HOME statement.
- $\blacktriangleright$  6 and 8: The routing table entry for the requested VIPA IP address is returned as part of the filtered response.

#### <span id="page-358-0"></span>**10.5.3 Verifying VIPAs in VTAM EE XCA**

EE XCA VIPA definitions can be verified using the following procedures:

- -["Verify the EE environment"](#page-358-1)
- -["Verify the EE XCA status and contents"](#page-359-0)

#### <span id="page-358-1"></span>**Verify the EE environment**

[Example 10-20](#page-358-2) shows how to determine if EE is active, and how to determine the name of the the EE XCA major node.

<span id="page-358-2"></span>*Example 10-20 Determine the status of EE, is it active or not?*

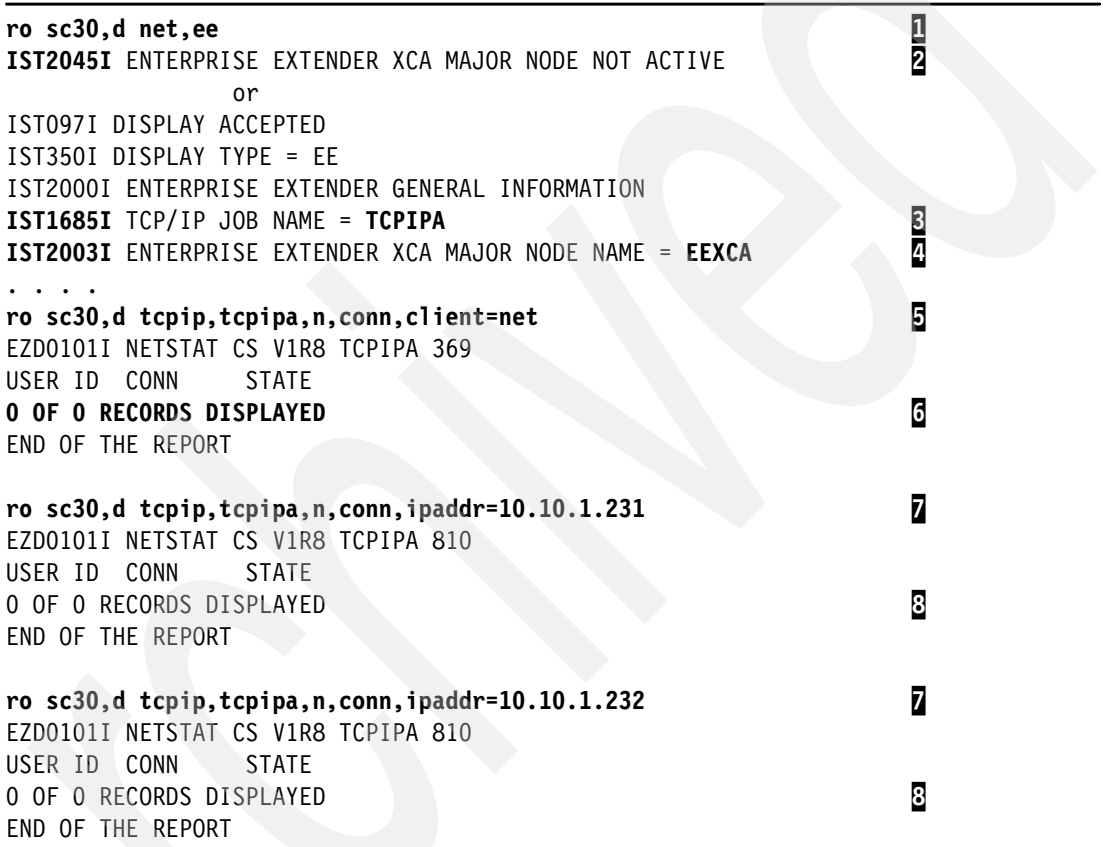

Note the following explanation for [Example 10-20:](#page-358-2)

- $\blacktriangleright$  **I**: The VTAM Display EE command provides general EE information, and the output can consist of a number of messages, depending on the EE environment. A few strategic messages near the beginning of the output indicate the status of EE.
- -2: Message IST2045I indicates that there is no EE XCA major node active. Either it has never been activated, or its activation failed.
- ► **8**: Message IST1685I is confirmation that the EE XCA major node *is* active and EE has established stack affinity with the indicated TCP/IP stack.
- -4: Message IST2003I indicates the EE XCA major node name that is currently active. Having determined the name of the EE XCA major node, you can display it to get more information about the general status of EE.
- $\blacktriangleright$   $\Box$ : A display command requesting a list of connections that the VTAM started task name has with the stack can be used to determine if EE is active.
- $\triangleright$   $\Box$ : An indication that EE is not successfully active to the TCP/IP stack is that VTAM does not have any EE UDP ports (12000-12004) open on the stack.
- -**7:** A similar display command requesting a list of connections acquired by an EE VIPA address can be used to determine if that EE VIPA is active.
- -8: An indication that EE is not successfully active to the TCP/IP stack is that the EE VIPA is not be associated with any EE UDP ports.

#### <span id="page-359-0"></span>**Verify the EE XCA status and contents**

[Example 10-21](#page-359-1) shows the status of the EE XCA and its associated EE VIPAs.

<span id="page-359-1"></span>*Example 10-21 Display the status of the EE XCA major node and its EE VIPAs*

```
ro sc30,d net,id=eexca 1
IST097I DISPLAY ACCEPTED 
IST075I NAME = EEXCA, TYPE = XCA MAJOR NODE 
IST486I STATUS= ACTIV, DESIRED STATE= ACTIV 
IST1679I MEDIUM = HPRIP 
IST1685I TCP/IP JOB NAME = TCPIPA 2
IST924I ------------------------------------------------------------- 
IST089I EEGVL301 TYPE = LINE GROUP , ACTIV
IST1324I VNNAME = RDBOOKEE.VRNLOCAL VNGROUP = EEGVL301 (LOCAL) 
IST1680I LOCAL IP ADDRESS 10.10.1.231<br>
IST1910I LOCAL HOSTNAME SC30M-EE1.ITS0.IBM.COM
IST1910I LOCAL HOSTNAME SC30M-EE1.ITSO.IBM.COM 5
IST2182I UNRCHTIM = 30 
IST1105I RESOURCE STATUS TGN CP-CP TG CHARACTERISTICS 
IST1106I EEGVL301 AC/R 21 NO 90750000000000000000017100808080 
IST924I ------------------------------------------------------------- 
IST089I EEGVG301 TYPE = LINE GROUP , ACTIV 6
IST1324I VNNAME = W3IBMCOM.VRN VNGROUP = EEGVG301 (GLOBAL) 
IST1680I LOCAL IP ADDRESS 10.10.1.232<br>IST1910I LOCAL HOSTNAME SC30M-EE2.ITSO.IBM.COM 8
IST1910I LOCAL HOSTNAME SC30M-EE2.ITSO.IBM.COM 8
IST2182I UNRCHTIM = 180 
IST1105I RESOURCE STATUS TGN CP-CP TG CHARACTERISTICS 
IST1106I EEGVG301 AC/R 21 NO 92430000000000000000209100808080 
IST924I ------------------------------------------------------------- 
IST654I I/O TRACE = OFF, BUFFER TRACE = OFF 
IST1656I VTAMTOPO = REPORT, NODE REPORTED - YES 
IST314I END
```
Note the following explanation for [Example 10-21:](#page-359-1)

- ► I: A VTAM Display of the EE XCA major node name (obtained from the D NET,EE command), issues a set of messages that are helpful in determining the validity of each EE VIPA definition within the EE XCA major node.
- - 2: Message IST1685I is confirmation that the EE XCA major node *is* active and EE has established stack affinity with the indicated TCP/IP stack.
- $\triangleright$   $\blacksquare$   $\blacksquare$ , and  $\blacksquare$ : Messages IST085I, IST1680I, and IST1910I indicate the HOSTNAME and IP address of the EE VIPA#1 (EELINK1) and to which GROUP it is assigned.
- - 6, 7, and 8: Messages IST085I, IST1680I, and IST1910I indicate the HOSTNAME and IP address of the EE VIPA#2 (EELINK2) and to which GROUP it is assigned.

The absence of IST1324I, IST1105, and IST1106 in this group of messages would imply that the group is not part of a Connection Network. The *AC/R* status indicates that the VRN is Active and Reported to APPN topology and routing services.
#### **10.5.4 Verifying VIPAs in VTAM EE SWNET**

EE SWNET VIPA definitions can be verified using the following procedures:

- ► ["Verify the IP address status of EE VIPAs"](#page-360-0)
- $\blacktriangleright$ ["Verify the host name status of EE VIPAs"](#page-361-0)

#### <span id="page-360-0"></span>**Verify the IP address status of EE VIPAs**

[Example 10-22](#page-360-1) shows how to determine if a local EE VIPA is available for connections. The set of response messages also gives an indication of the number of connections to the EE VIPA and the volume of traffic it is supporting.

<span id="page-360-1"></span>*Example 10-22 Displaying availability status of a local EE VIPA*

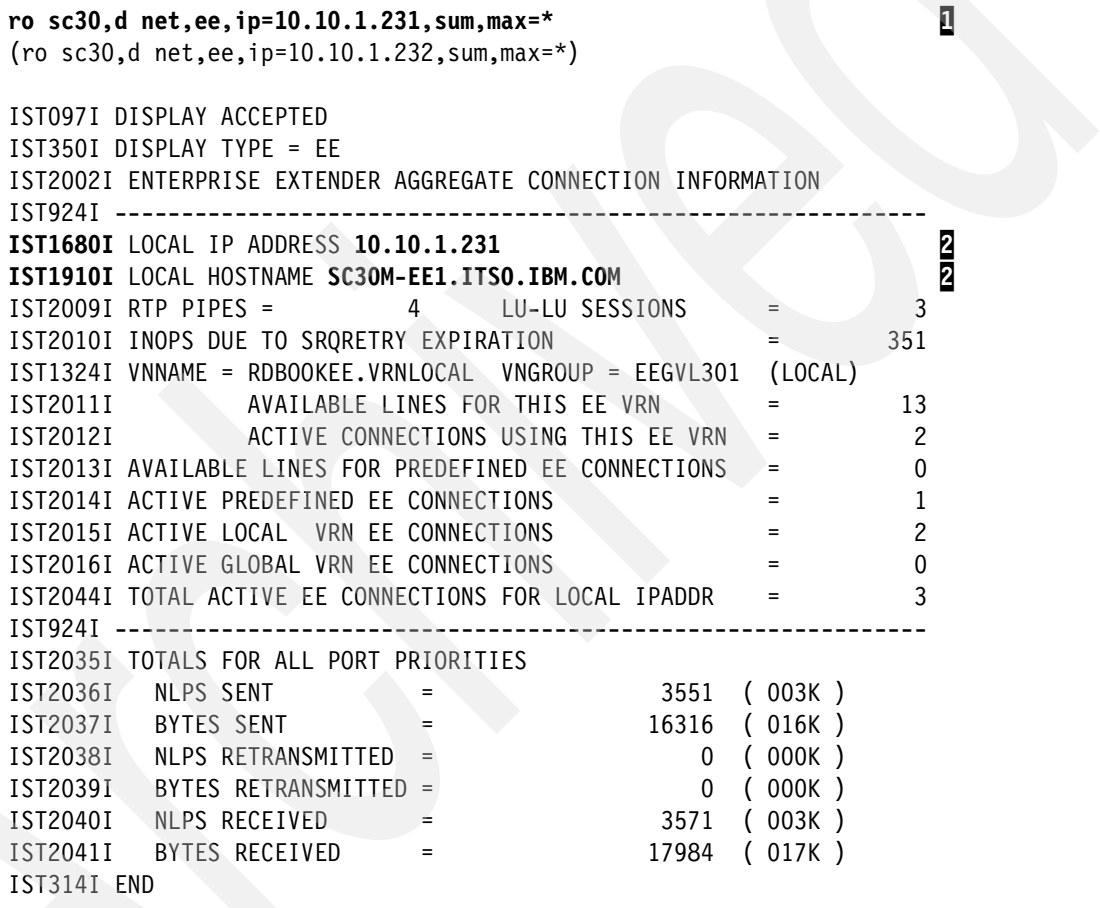

Note the following explanation for [Example 10-22:](#page-360-1)

- $\blacktriangleright$ **I**: The Display EE command is requesting summary information for a specific EE VIPA (responses for EELINK1 are shown).
- $\blacktriangleright$  2: Messages IST1680I and IST1910I confirm that the displayed information is associated with the specified EE VIPA from the original display request. The remaining messages provide connection and traffic volume statistics.

#### <span id="page-361-0"></span>**Verify the host name status of EE VIPAs**

[Example 10-23](#page-361-1) shows how to determine if a local EE host name is available for remote connections via an EE SWNET.

<span id="page-361-1"></span>*Example 10-23 Display availability status of a local EE host name*

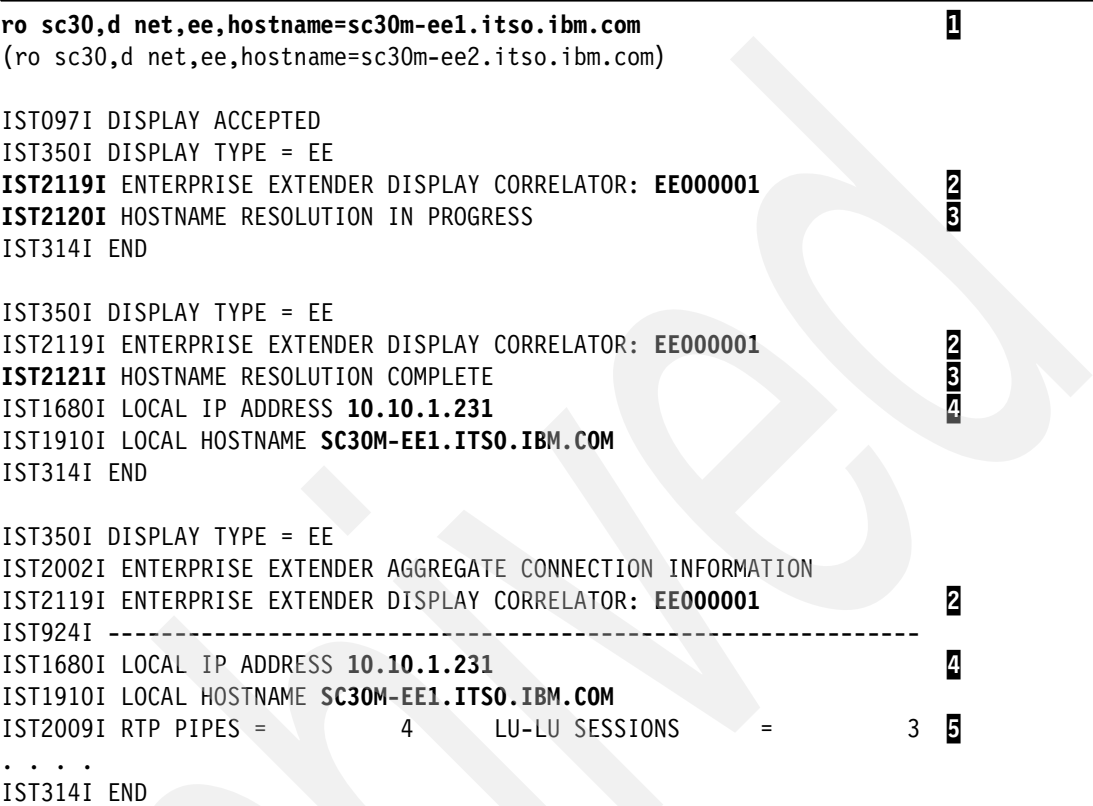

Note the following explanation for [Example 10-23:](#page-361-1)

- - 1: The Display EE command is requesting summary information for a specific EE VIPA host name (responses for EELINK1 are shown).
- -2: Message IST2119I identifies the display command's correlator value. Each display command involving host name resolution is assigned a correlator value when the command is issued. Whenever VTAM resolves a host name to an IP address, it issues groups of messages during name resolution to keep the requestor informed of the progress. These message groups are not displayed all together as one multi-line response, and therefore, might become separated during the display process. Each message group that is associated (correlated) with the original request carries the correlator value of the original request.
- -**B:** Messages IST2120I and IST2121I indicate the status of the name resolution process.
- - 4: Messages IST1680I and IST1910I confirm that the displayed information is associated with the specified EE VIPA from the original display request.
- ► 5: The remaining messages provide connection and traffic volume statistics, and are identical to the set of messages issued when an IP address is specified for the EE VIPA, as in [Example 10-22 on page 343.](#page-360-1)

## **10.6 Diagnosis of the multiple EE VIPAs environment**

This section includes the following diagnostic topics:

- ["Diagnosing EE VIPA problems in OMPROUTE"](#page-362-0)
- -["Diagnosing EE VIPA problems in TCP/IP"](#page-363-0)
- -["Diagnosing EE VIPA problems in VTAM EE XCA"](#page-366-0)
- ► ["Diagnosing EE VIPA problems in an EE SWNET"](#page-368-0)

#### <span id="page-362-0"></span>**10.6.1 Diagnosing EE VIPA problems in OMPROUTE**

VIPA problems in OMPROUTE can be diagnosed using the following procedures:

- ► ["Does OSPF have a routing table entry for each EE VIPA?"](#page-362-1)
- ► ["Does OSPF have a valid routing table?"](#page-362-2)

#### <span id="page-362-1"></span>**Does OSPF have a routing table entry for each EE VIPA?**

[Example 10-24](#page-362-3) shows how to determine if there is an OSPF routing table entry for each EE VIPA.

<span id="page-362-3"></span>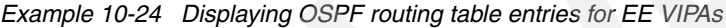

```
ro sc30,d tcpip,tcpipa,omp,ospf,interface,name=eelink1 1
ro sc30,d tcpip,tcpipa,omp,ospf,interface,name=eelink2 2
EZZ7850I INTERFACE DETAILS 308 
           INTERFACE ADDRESS: 10.10.1.232 3
           ATTACHED AREA: 0.0.0.2
           PHYSICAL INTERFACE: EELINK2 4
            INTERFACE MASK: 255.255.255.0 
            INTERFACE TYPE: VIPA
```
Note the following explanation for [Example 10-24:](#page-362-3)

- -1 and 2: Request a display of the OSPF routing table entry for the EE VIPAs.
- -**3**: Each EE VIPA must have its own valid table entry.
- - $\mathbb{R}$ : Each EE VIPA can be identified by its name and IP address. These must match what is defined in the TCP/IP profile on the DEVICE, LINK, and HOME statements.

#### <span id="page-362-2"></span>**Does OSPF have a valid routing table?**

[Example 10-25](#page-362-4) shows how to determine whether OSPF itself is working properly by having a valid routing table. All the route entries should be inspected to confirm they are as expected.

<span id="page-362-4"></span>*Example 10-25 Displaying the OSPF routing table (RTTABLE)*

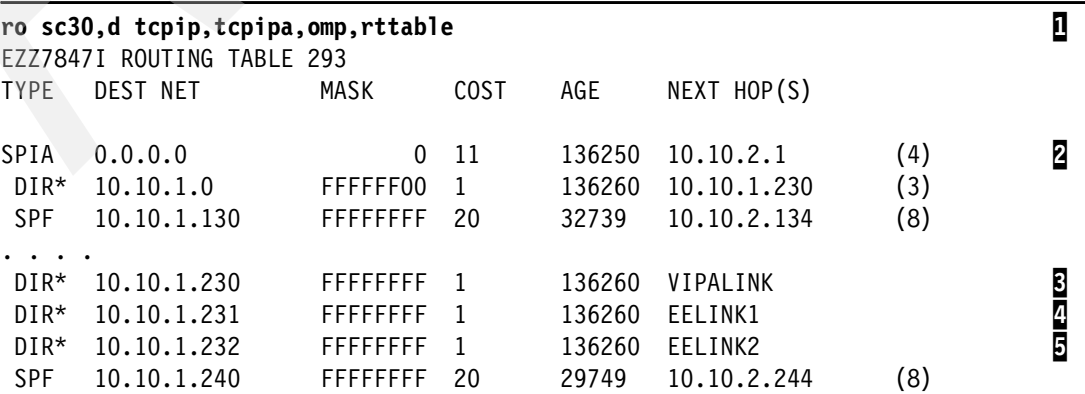

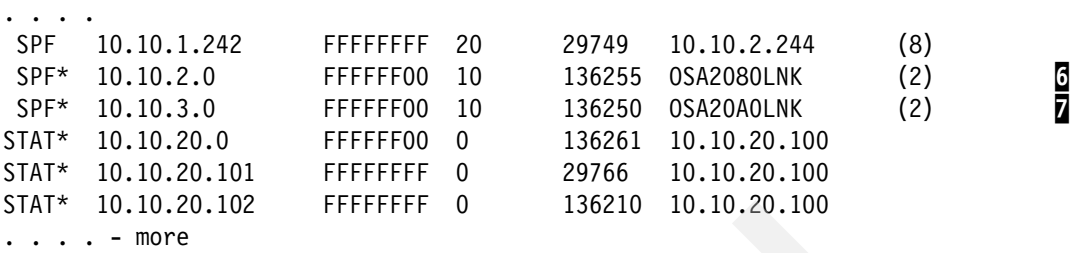

Note the following explanation for [Example 10-25:](#page-362-4)

- -**1**: Display the entire OSPF routing table. This could be a very large table.
- -**2**: Make sure all the DEFAULT routes are represented.
- ► B: The stack's static VIPA must be present.
- ► 4 and 5: All EE VIPAs must be present.
- -6 and 7: All physical interfaces must be present

The remaining entries are routes to partner systems and learned routes that OSPF manages.

#### <span id="page-363-0"></span>**10.6.2 Diagnosing EE VIPA problems in TCP/IP**

EE VIPA problems in TCP/IP can be diagnosed using the following procedures:

- ► ["Is IUTSAMEH active between VTAM and TCP/IP?"](#page-363-1)
- ► ["Does VTAM have active UDP ports in TCP/IP?"](#page-364-0)
- ► ["Does each EE VIPA have active UDP ports in TCP/IP?"](#page-364-1)
- -["Does each EE VIPA answer PING?"](#page-365-0)
- -["Is each EE VIPA reachable via tracerte?"](#page-365-1)

#### <span id="page-363-1"></span>**Is IUTSAMEH active between VTAM and TCP/IP?**

[Example 10-26](#page-363-2) shows how to determine if VTAM is active to TCP/IP.

<span id="page-363-2"></span>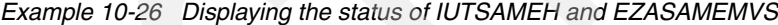

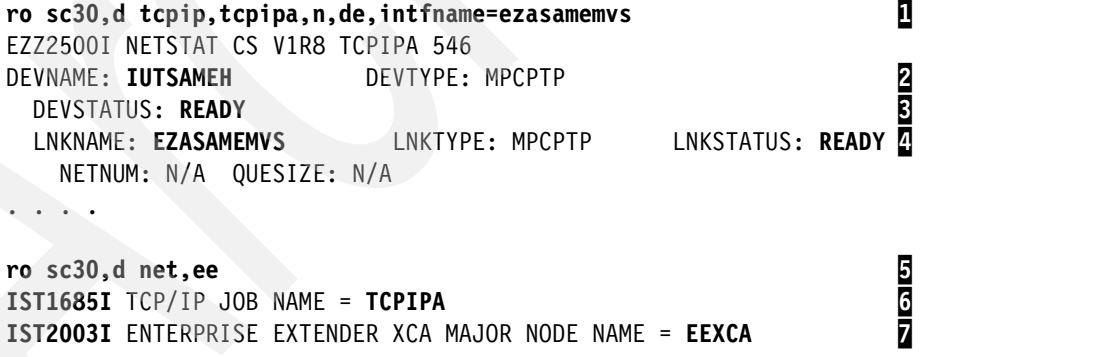

Note the following explanations for [Example 10-26](#page-363-2):

-**1**: Display Netstat Devlinks for link EZASAMEMVS to check the status of the VTAM-to-TCP/IP connection. Remember, the EE XCA is not the only user of IUTSAMEH. In a CINET environment, multiple TCP/IP stacks on the same z/OS system might be communicating with each other through IUTSAMEH. If so, they also have activated IUTSAMEH and the VTAM-to-TCP/IP connection might not be the only user of it, see notes  $\overline{5}$  -  $\overline{2}$ .

- ► 2, 8, and 4: Device IUTSAMEH and Link EZASAMEMVS show READY when VTAM has successfully connected to TCP/IP through IUTSAMEH.
- $\blacktriangleright$  5, 5, and 7: To be certain that there is an active VTAM-to-TCP/IP connection through the EE XCA and IUTSAMEH, use the Display EE command and look for messages IST1685I and IST2003I.

#### <span id="page-364-0"></span>**Does VTAM have active UDP ports in TCP/IP?**

If VTAM does not have any UDP sockets open in TCP/IP, then the EE XCA major node has not been activated or has failed activation. See [Example 10-20 on page 341](#page-358-0) and [Example 10-21 on page 342](#page-359-0) to determine if the EE UDP ports (12000-12004) are in use by VTAM's started task. The following command can be used:

d tcpip,tcpipa,n,conn,client=net

#### <span id="page-364-1"></span>**Does each EE VIPA have active UDP ports in TCP/IP?**

[Example 10-27](#page-364-2) shows how to determine if each EE VIPA has active local UDP sockets to TCP/IP.

<span id="page-364-2"></span>*Example 10-27 Displaying VTAM UDP sockets for a specific EE VIPA address*

```
ro sc30,d tcpip,tcpipa,n,conn,client=net
ro sc30,d tcpip,tcpipa,n,conn,ipaddr=10.10.1.231 
ro sc30,d tcpip,tcpipa,n,conn,ipaddr=10.10.1.232 
EZD0101I NETSTAT CS V1R8 TCPIPA 812
USER ID CONN STATE 
0 OF 0 RECORDS DISPLAYED 
END OF THE REPORT 
EZD0101I NETSTAT CS V1R8 TCPIPA 484
USER ID CONN STATE 
NET 0000001D UDP 
  LOCAL SOCKET: 10.10.1.231..12001 
  FOREIGN SOCKET: *..* 
NET 0000001C UDP 
  LOCAL SOCKET: 10.10.1.231..12000 
  FOREIGN SOCKET: *..* 
NET 0000001E UDP 
  LOCAL SOCKET: 10.10.1.231..12002 
  FOREIGN SOCKET: *..* 
NET 00000020 UDP 
  LOCAL SOCKET: 10.10.1.231..12004 
  FOREIGN SOCKET: *..* 
NET 0000001F UDP 
  LOCAL SOCKET: 10.10.1.231..12003 
  FOREIGN SOCKET: *..* 
NET 00000022 UDP 
  LOCAL SOCKET: 10.10.1.232..12001 
  FOREIGN SOCKET: *..* 
NET 00000021 UDP 
  LOCAL SOCKET: 10.10.1.232..12000 
  FOREIGN SOCKET: *..* 
NET 00000023 UDP 
  LOCAL SOCKET: 10.10.1.232..12002 
   FOREIGN SOCKET: *..*
```

```
NET 00000025 UDP 
  LOCAL SOCKET: 10.10.1.232..12004 
   FOREIGN SOCKET: *..* 
NET 00000024 UDP 
   LOCAL SOCKET: 10.10.1.232..12003 
   FOREIGN SOCKET: *..* 
. . . .
```
Note the following explanation for [Example 10-27:](#page-364-2)

- -**1**: If no EE UDP ports are active to VTAM, then the EE XCA has not been activated.
- -**2**: If VTAM does have active EE UDP ports, they are associated with the EE VIPAs.

#### <span id="page-365-0"></span>**Does each EE VIPA answer PING?**

[Example 10-28](#page-365-2) shows how to determine if EE VIPA addresses and host names respond to pings. We deleted the EELINK1 definition just for this example to show the PING failure when the VIPA is not defined or not active.

<span id="page-365-2"></span>*Example 10-28 Issuing a Ping to EE VIPA addresses and host names*

| ping 10.10.1.231<br>CS V1R8: Pinging host 10.10.1.231<br>Ping #1 timed out<br>***                                                        | 0 |
|----------------------------------------------------------------------------------------------------|---|
| ping sc30m-eel.itso.ibm.com<br>CS V1R8: Pinging host SC30M-EE1.ITSO.IBM.COM (10.10.1.231)<br>Ping #1 timed out<br>***                    | Д |
| ping 10.10.1.232<br>CS V1R8: Pinging host 10.10.1.232<br>Ping #1 response took 0.000 seconds.<br>***                                     | 2 |
| ping sc30m-ee2.itso.ibm.com<br>CS V1R8: Pinging host SC30M-EE2.ITSO.IBM.COM (10.10.1.232)<br>Ping #1 response took 0.000 seconds.<br>*** | 2 |

Note the following explanation for [Example 10-28:](#page-365-2)

- -**1**: If the VIPAs are not active or not defined properly, the PING will time out.
- -2: Otherwise, they will answer a Ping request.

#### <span id="page-365-1"></span>**Is each EE VIPA reachable via tracerte?**

[Example 10-29](#page-365-3) shows how to determine if EE VIPA addresses and host names are reachable via tracerte.

<span id="page-365-3"></span>*Example 10-29 Issuing a tracerte to EE VIPAs and host names*

```
tracerte 10.10.1.231 1
CS V1R8: Traceroute to 10.10.1.231 (10.10.1.231): 
1 10.10.3.2 (10.10.3.2) 1 ms 0 ms 0 ms 
2 10.10.3.2 (10.10.3.2) 0 ms !H * 0 ms !H 
3 * 10.10.3.2 (10.10.3.2) 0 ms !H *
```

```
4 10.10.3.2 (10.10.3.2) 0 ms !H * 0 ms !H 
5 * 10.10.3.2 (10.10.3.2) 0 ms !H * 
*** 
tracerte sc30m-ee1.itso.ibm.com 1
CS V1R8: Traceroute to SC30M-EE1.ITSO.IBM.COM (10.10.1.231): 
1 10.10.3.2 (10.10.3.2) 1 ms 0 ms 0 ms 
2 10.10.3.2 (10.10.3.2) 0 ms !H * 0 ms !H 
3 * 10.10.3.2 (10.10.3.2) 0 ms !H * 
4 10.10.3.2 (10.10.3.2) 0 ms !H * 0 ms !H 
*** 
tracerte 10.10.1.232 2
CS V1R8: Traceroute to 10.10.1.232 (10.10.1.232): 
1 10.10.1.232 (10.10.1.232) 0 ms 0 ms 0 ms 
*** 
tracerte sc30m-ee2.itso.ibm.com 2
CS V1R8: Traceroute to SC30M-EE2.ITSO.IBM.COM (10.10.1.232): 
1 SC30M-EE2.ITSO.IBM.COM (10.10.1.232) 0 ms 0 ms 0 ms 
***
```
Note the following explanation for [Example 10-29:](#page-365-3)

- -1: If the VIPAs are not active or not defined properly, the TRACERTE will time out.
- ► 2: Otherwise, TRACERTE finds a route to them.

#### <span id="page-366-0"></span>**10.6.3 Diagnosing EE VIPA problems in VTAM EE XCA**

VIPA problems in an EE XCA can be diagnosed using the following procedures:

- -["Is each local EE VIPA's address active in the EE environment"](#page-367-0)
- -["Is each local EE VIPA's hostname active in the EE environment"](#page-367-1)

#### <span id="page-367-0"></span>**Is each local EE VIPA's address active in the EE environment**

[Example 10-30](#page-367-2) shows how to determine if the EE VIPA address is active under the XCA.

<span id="page-367-2"></span>*Example 10-30 Displaying a local EE VIPA address*

```
ro sc30,d net,ee,ip=10.10.1.231,sum 1
IST097I DISPLAY ACCEPTED 
IST350I DISPLAY TYPE = EE 
IST2002I ENTERPRISE EXTENDER AGGREGATE CONNECTION INFORMATION 
IST924I ------------------------------------------------------------- 
IST1680I LOCAL IP ADDRESS 10.10.1.231 
IST1910I LOCAL HOSTNAME SC30M-EE1.ITSO.IBM.COM 
IST2009I RTP PIPES = 4 LU-LU SESSIONS = 3 2
. . . . 
ro sc30,d net,ee,ipaddr=10.10.1.232,sum 1
IST097I DISPLAY ACCEPTED 
IST350I DISPLAY TYPE = EE 
IST2002I ENTERPRISE EXTENDER AGGREGATE CONNECTION INFORMATION 
IST924I ------------------------------------------------------------- 
IST1680I LOCAL IP ADDRESS 10.10.1.232 
IST1910I LOCAL HOSTNAME SC30M-EE2.ITSO.IBM.COM 
IST2009I RTP PIPES = 11 LU-LU SESSIONS = 10 2
. . . .
```
Note the following explanation for [Example 10-30:](#page-367-2)

- $\blacktriangleright$  **I**: Display the EE status of the EE VIPA address to determine connection information.
- $\blacktriangleright$ 2: Message IST2009I indicates there are active RTP pipes with LU-LU sessions. The EE VIPA is usable and is carrying connections.

#### <span id="page-367-1"></span>**Is each local EE VIPA's hostname active in the EE environment**

[Example 10-31](#page-367-3) shows how to determine if the EE VIPA host name is active under the XCA.

<span id="page-367-3"></span>*Example 10-31 Displaying a local EE VIPA host name*

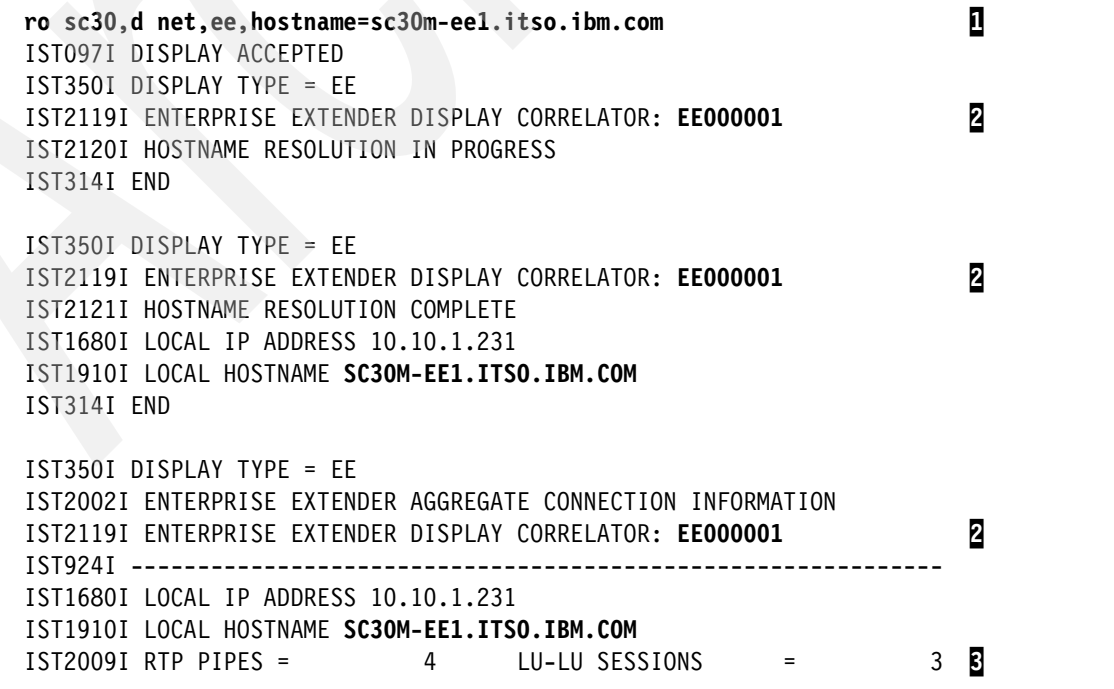

```
. . . . 
ro sc30,d net,ee,hostname=sc30m-ee2.itso.ibm.com 1
IST097I DISPLAY ACCEPTED 
IST350I DISPLAY TYPE = EE 
IST2119I ENTERPRISE EXTENDER DISPLAY CORRELATOR: EE000002 2
IST2120I HOSTNAME RESOLUTION IN PROGRESS 
IST314I END 
IST350I DISPLAY TYPE = EE 
IST2119I ENTERPRISE EXTENDER DISPLAY CORRELATOR: EE000002 2
IST2121I HOSTNAME RESOLUTION COMPLETE 
IST1680I LOCAL IP ADDRESS 10.10.1.232 
IST1910I LOCAL HOSTNAME SC30M-EE2.ITSO.IBM.COM 
IST314I END 
IST350I DISPLAY TYPE = EE 
IST2002I ENTERPRISE EXTENDER AGGREGATE CONNECTION INFORMATION 
IST2119I ENTERPRISE EXTENDER DISPLAY CORRELATOR: EE000002 2
IST924I ------------------------------------------------------------- 
IST1680I LOCAL IP ADDRESS 10.10.1.232 
IST1910I LOCAL HOSTNAME SC30M-EE2.ITSO.IBM.COM 
IST2009I RTP PIPES = 11 LU-LU SESSIONS = 10 8
. . . .
```
Note the following explanation for [Example 10-31:](#page-367-3)

- ► 1: Display the EE status of the EE VIPA host name to determine connection information.
- $\triangleright$  **2**: All message groups are associated with the original display request by the CORRELATOR value. See [Example 10-23 on page 344](#page-361-1) for an explanation of the CORRELATOR value.
- -**B**: Message IST2009I indicates there are active RTP pipes with LU-LU sessions. The EE VIPA is usable and is carrying connections.

#### <span id="page-368-0"></span>**10.6.4 Diagnosing EE VIPA problems in an EE SWNET**

VIPA problems in an EE SWNET can be diagnosed using the following procedures:

- ► ["Are the remote partner's addresses active in the EE environment?"](#page-368-1)
- ► ["Are the remote partner's hostnames active in the EE environment?"](#page-369-0)
- -["What is the status of an EE partner's switched PU names?"](#page-369-1)
- ► ["Is a connectivity test between EE VIPAs successful?"](#page-370-0)
- ► ["Is a connectivity test between EE host names successful?"](#page-372-0)
- -["What does a pending EE VIPA connectivity test look like?"](#page-372-1)
- ► ["What does a failed EE VIPA connectivity test look like?"](#page-373-0)

#### <span id="page-368-1"></span>**Are the remote partner's addresses active in the EE environment?**

[Example 10-32](#page-368-2) shows how to determine the status of remote partners using their IP addresses.

<span id="page-368-2"></span>*Example 10-32 Displaying partner EE VIPA addresses*

```
ro sc30,d net,ee,ipaddr=(,10.10.1.131),sum 1
```

```
IST1680I LOCAL IP ADDRESS 10.10.1.231
```
. . . .

```
IST1910I LOCAL HOSTNAME SC30M-EE1.ITSO.IBM.COM 
IST1680I REMOTE IP ADDRESS 10.10.1.131 
IST1909I REMOTE HOSTNAME SC47M-EE1.ITSO.IBM.COM 
IST2022I EE CONNECTION ACTIVATED ON 10/18/06 AT 06:05:58 2
IST2114I LIVTIME: INITIAL = 10 MAXIMUM = 60 CURRENT = 60 
IST2023I CONNECTED TO LINE EEM30002<br>
IST2024I CONNECTED TO SWITCHED PU EEP63047
IST2024I CONNECTED TO SWITCHED PU EEP63047 4
. . . . 
ro sc30,d net,ee,ipaddr=(,10.10.1.132),sum 1
. . . . 
IST1680I LOCAL IP ADDRESS 10.10.1.232 
IST1910I LOCAL HOSTNAME SC30M-EE2.ITSO.IBM.COM 
IST1680I REMOTE IP ADDRESS 10.10.1.132 
IST1909I REMOTE HOSTNAME SC47M-EE2.ITSO.IBM.COM 
IST2022I EE CONNECTION ACTIVATED ON 10/18/06 AT 06:05:40 2
IST2114I LIVTIME: INITIAL = 10 MAXIMUM = 60 CURRENT = 60 
IST2023I CONNECTED TO LINE EEX30002<br>IST2024I CONNECTED TO SWITCHED PU EEP73047
IST2024I CONNECTED TO SWITCHED PU EEP73047 4
. . . .
```
Note the following explanation for [Example 10-32](#page-368-2) (these response messages indicate that both EE VIPAs are being used on both endpoints):

- $\blacktriangleright$  **I**: Use the Display EE by IP address command to determine the connection status to a remote partner.
- -2: Message IST2022I shows the date and time when the connection was established.
- - $\overline{3}$ : Message IST2023I indicates the line name over which the connection is established.
- -4: Message IST2024I indicates the PU name assigned to the connection.

#### <span id="page-369-0"></span>**Are the remote partner's hostnames active in the EE environment?**

[Example 10-33](#page-369-2) shows how to display the status of remote partners using their host names.

<span id="page-369-2"></span>*Example 10-33 Displaying partner EE VIPA host names*

```
ro sc30,d net,ee,hostname=(,sc47m-ee1.itso.ibm.com),sum 
ro sc30,d net,ee,hostname=(,sc47m-ee2.itso.ibm.com),sum
```
Note the following explanation for [Example 10-33:](#page-369-2)

- The response messages that are of concern are the same messages discussed in [Example 10-32](#page-368-2).

#### <span id="page-369-1"></span>**What is the status of an EE partner's switched PU names?**

[Example 10-34](#page-369-3) shows how to determine the status of remote partners using their PU names. The PU name can be obtained from message IST2024I, as shown in [Example 10-32 on](#page-368-2)  [page 351](#page-368-2).

<span id="page-369-3"></span>*Example 10-34 Displaying PU status of a connected EE partner*

| ro sc30,d net,ee,id=eep63047,sum<br>ro sc30,d net,ee,id=eep73047,sum                     |  |
|------------------------------------------------------------------------------------------|--|
| IST075I NAME = <b>EEP73047</b> , TYPE = PU T2.1<br>IST1680I LOCAL IP ADDRESS 10.10.1.232 |  |
| IST1910I LOCAL HOSTNAME SC30M-EE2.ITSO.IBM.COM<br>IST1680I REMOTE IP ADDRESS 10.10.1.132 |  |

. . . .

Note the following explanation for [Example 10-34:](#page-369-3)

- $\blacktriangleright$ **I**: The status of a remote partner connection can be determined by displaying the PU name of the EE connection.
- $\blacktriangleright$  **2**: Message IST075I confirms the PU name from the display request.
- - $S$ : IP addresses and host names of the local and remote partners confirms the connection.
- -4: Message IST2022I shows the date and time the connection was established.

#### <span id="page-370-0"></span>**Is a connectivity test between EE VIPAs successful?**

[Example 10-35](#page-370-1) shows a *successful* connectivity test between the local VIPA and partner VIPA.

```
Example 10-35 Performing a connectivity test to an EE partner's VIPA
```
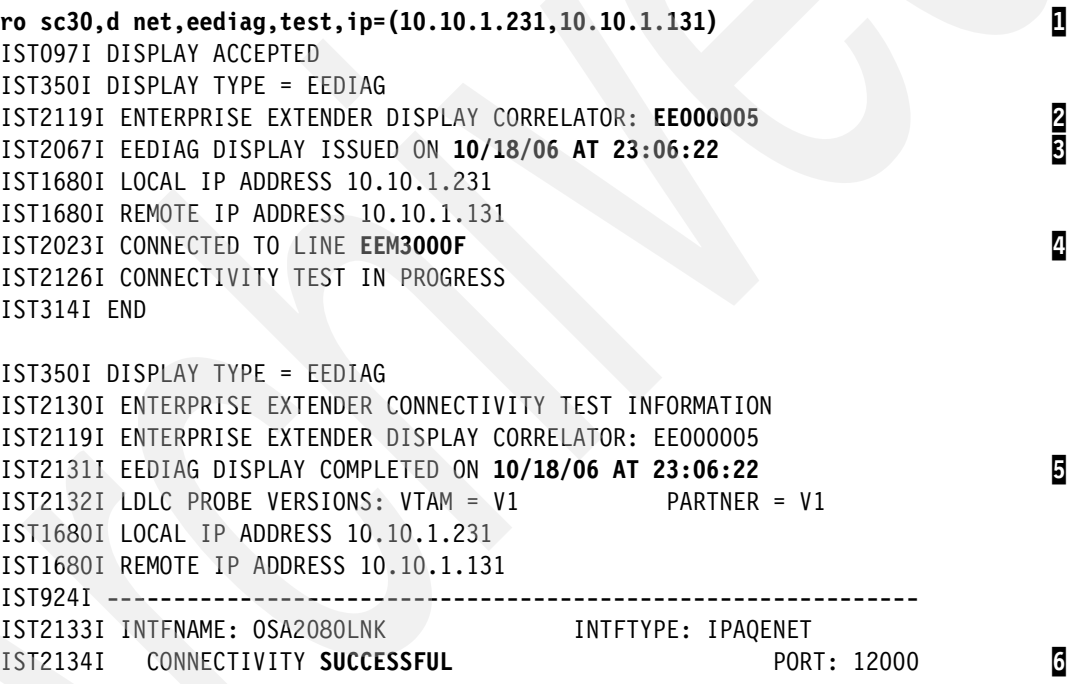

Note the following explanation for [Example 10-35:](#page-370-1)

- -**1**: The command requests a connectivity test between SC30 and SC47, using their EE VIPAs.
- $\triangleright$  **2**: Message IST2119I shows the correlator value assigned to the original test request.
- -3: Message IST2067I indicates the date and time of the test request command.
- -**4**: Message IST2023I indicates the Line being used by the test.
- -5: Message IST2131I shows the data and time when the test finished.
- -6: Message IST2134I indicates the connectivity test was successful.

[Example 10-36 on page 354](#page-371-0) shows an *unsuccessful* connectivity test between the local VIPA and partner VIPA. (The reason for the failure is an inactive EE XCA major node at the remote end).

<span id="page-371-0"></span>*Example 10-36 Performing a connectivity test to an EE partner's VIPA*

**ro sc30,d net,eediag,test,ip=(10.10.1.232,10.10.1.121)** 1 IST097I DISPLAY ACCEPTED IST350I DISPLAY TYPE = EEDIAG IST2119I ENTERPRISE EXTENDER DISPLAY CORRELATOR: **EE000008** 2 IST2067I EEDIAG DISPLAY **ISSUED ON 10/18/06 AT 23:10:51** 3 IST1680I LOCAL IP ADDRESS 10.10.1.232 IST1680I REMOTE IP ADDRESS 10.10.1.121 IST2023I CONNECTED TO LINE EEX30003 IST2126I CONNECTIVITY TEST IN PROGRESS IST314I END **ro sc30,d net,eediag,pend** 4 IST097I DISPLAY ACCEPTED IST350I DISPLAY TYPE = EEDIAG IST2145I PENDING ENTERPRISE EXTENDER DISPLAY COMMANDS IST2067I EEDIAG DISPLAY **ISSUED ON 10/18/06 AT 23:10:55** 5 IST924I ------------------------------------------------------------- IST2147I CORRELATOR: **EE000008** LINE: **EEX30003** STATUS: **TEST-IN-PROGRESS** 6 IST2148I EE CONNECTIVITY TEST **REACHES MAXTIME ON 10/18/06 AT 23:11:51** 7 IST1680I LOCAL IP ADDRESS 10.10.1.232 IST1680I REMOTE IP ADDRESS 10.10.1.121 IST924I ------------------------------------------------------------- IST2149I 1 OF 1 CORRELATORS DISPLAYED IST314I END IST350I DISPLAY TYPE = EEDIAG IST2130I ENTERPRISE EXTENDER CONNECTIVITY TEST INFORMATION IST2119I ENTERPRISE EXTENDER DISPLAY CORRELATOR: EE000008<br>IST2131I EEDIAG DISPLAY COMPLETED ON 10/18/06 AT 23:11:06 8 IST2131I EEDIAG DISPLAY **COMPLETED ON 10/18/06 AT 23:11:06** 9 IST2132I LDLC PROBE VERSIONS: VTAM = V1 PARTNER = UNKNOWN 10 IST1680I LOCAL IP ADDRESS 10.10.1.232 IST1680I REMOTE IP ADDRESS 10.10.1.121 IST924I ------------------------------------------------------------- IST2133I INTFNAME: OSA2080LNK INTFTYPE: IPAQENET IST2135I CONNECTIVITY **UNSUCCESSFUL** SENSE: \*\*\*NA\*\*\* PORT: 12000 11 IST2137I 2 10.10.2.1 D-1 RTT: 1 IST2135I CONNECTIVITY UNSUCCESSFUL SENSE: \*\*\*NA\*\*\* PORT: 12001 IST2137I 2 10.10.2.1 D-1 RTT: 0 IST2135I CONNECTIVITY UNSUCCESSFUL SENSE: \*\*\*NA\*\*\* PORT: 12002 IST2137I 2 10.10.2.1 D-1 RTT: 1 IST2135I CONNECTIVITY UNSUCCESSFUL SENSE: \*\*\*NA\*\*\* PORT: 12003 IST2137I 3 10.10.2.1 D-1 RTT: 1 IST2135I CONNECTIVITY UNSUCCESSFUL SENSE: \*\*\*NA\*\*\* PORT: 12004 IST2137I 3 10.10.2.1 D-1 RTT: 1 IST924I ------------------------------------------------------------- IST2139I CONNECTIVITY TEST RESULTS DISPLAYED FOR 1 INTERFACES . . . .

In the example, we deactivated SC42's EE XCA major node so we could show this failed test. The remote IP address is a valid active VIPA on system SC42, but with the SC42 EE XCA inactive, there is no EE connection between SC30 (the local system) and SC42 (the remote system). The EE connectivity test is expected to fail.

Note the following explanation for [Example 10-36:](#page-371-0)

- -**1:** The command requests a connectivity test between SC30 and SC42, using their EE VIPAs.
- -2: Message IST2119I shows the correlator value assigned to the initial test request.
- -**B**: Message IST2067I shows the date and time of the initial test request.
- $\blacktriangleright$  **4**: We entered a request to list all unfinished test requests still in progress (pending).
- - 5: Message IST2067I shows the date and time of our display command that asked for a list of all other pending tests.
- $\triangleright$   $\triangleright$   $\triangleright$ : Message IST2147I shows the correlator value of the original unfinished test request, the line over which the test is running, and the status of the test right now.
- -**7:** Message IST2148I indicates the date and time that the original test will time-out if it has not finished by that time.
- ►  $\mathbb{S}$ : Another group of messages is correlated with the initial test request.
- $\triangleright$  **0**: Message 2131I shows the test request has finished.
- ► 10: Message IST2132I indicates that the remote partner (UNKNOWN) does not have an EE connection with the local system.
- $\blacktriangleright$   $\blacksquare$ : Message IST2135I confirms an unsuccessful connectivity test. We expected this because we had deactivated the remote EE XCA major node in order to create this situation.

#### <span id="page-372-0"></span>**Is a connectivity test between EE host names successful?**

[Example 10-37](#page-372-2) shows the commands to use in order to perform a connectivity test between the local host name and partner host name.

<span id="page-372-2"></span>*Example 10-37 Performing a connectivity test to an EE partner's host name*

```
ro sc30,d net,eediag,test,hostname=(sc30m-ee1.itso.ibm.com,sc47m-ee1.itso.ibm.com)
ro sc30,d net,eediag,test,hostname=(sc30m-ee2.itso.ibm.com,sc42m-ee1.itso.ibm.com)
```
Note the following explanation for [Example 10-37:](#page-372-2)

- The results are similar to those in [Example 10-35 on page 353](#page-370-1) and [Example 10-36 on](#page-371-0)  [page 354.](#page-371-0)

#### <span id="page-372-1"></span>**What does a pending EE VIPA connectivity test look like?**

[Example 10-38](#page-372-3) shows a pending connectivity test between the local VIPA and partner VIPA, where we used a remote IP address that did not exist. We did this on purpose so the test would last long enough for us to show the use of the *pending* display. While the test is attempting to find a way to the remote end, we issued a couple of *display pending* commands.

<span id="page-372-3"></span>*Example 10-38 Determining status of uncompleted EE VIPA connectivity tests*

```
ro sc30,d net,eediag,test,ip=(10.10.1.232,10.10.10.10) 1
IST097I DISPLAY ACCEPTED 
IST350I DISPLAY TYPE = EEDIAG 
IST2119I ENTERPRISE EXTENDER DISPLAY CORRELATOR: EE000009 2
IST2067I EEDIAG DISPLAY ISSUED ON 10/18/06 AT 23:15:15 3
IST1680I LOCAL IP ADDRESS 10.10.1.232 
IST1680I REMOTE IP ADDRESS 10.10.10.10 
IST2023I CONNECTED TO LINE EEX30003 
IST2126I CONNECTIVITY TEST IN PROGRESS
```
IST314I END

```
ro sc30,d net,eediag,pend 4
IST097I DISPLAY ACCEPTED 
IST350I DISPLAY TYPE = EEDIAG 
IST2145I PENDING ENTERPRISE EXTENDER DISPLAY COMMANDS 
IST2067I EEDIAG DISPLAY ISSUED ON 10/18/06 AT 23:15:18 5
IST924I ------------------------------------------------------------- 
IST2147I CORRELATOR: EE000009 LINE: EEX30003 STATUS: TEST-IN-PROGRESS 6
IST2148I EE CONNECTIVITY TEST REACHES MAXTIME ON 10/18/06 AT 23:16:15 7
IST1680I LOCAL IP ADDRESS 10.10.1.232 
IST1680I REMOTE IP ADDRESS 10.10.10.10 
IST924I ------------------------------------------------------------- 
IST2149I 1 OF 1 CORRELATORS DISPLAYED 
IST314I END
ro sc30,d net,eediag,pend 8
IST097I DISPLAY ACCEPTED 
IST350I DISPLAY TYPE = EEDIAG 
IST2145I PENDING ENTERPRISE EXTENDER DISPLAY COMMANDS 
IST2067I EEDIAG DISPLAY ISSUED ON 10/18/06 AT 23:15:54 9
IST924I ------------------------------------------------------------- 
IST2147I CORRELATOR: EE000009 LINE: EEX30003 STATUS: TEST-IN-PROGRESS 10
IST2148I EE CONNECTIVITY TEST REACHES MAXTIME ON 10/18/06 AT 23:16:15
IST1680I LOCAL IP ADDRESS 10.10.1.232 
IST1680I REMOTE IP ADDRESS 10.10.10.10 
IST924I ------------------------------------------------------------- 
IST2149I 1 OF 1 CORRELATORS DISPLAYED
```
IST314I END

Note the following explanation for [Example 10-38:](#page-372-3)

- - 1: The connectivity test specifies a remote IP address that is *not reachable*. We did this so we would have time to show the output of a couple of *display pending* displays.
- -2 and **3**: The correlator value and time stamp of the initial test request.
- -4 and 5: This is the first of two Display Pending commands requesting status information for unfinished tests, and the time it was entered.
- $\blacktriangleright$ **6** and **7**: The response to our first Display Pending command is a group of messages that show the status of our initial test and when it will time-out. The group is identified by the correlator value that was assigned to our initial test request  $\left( \blacksquare \right)$ .
- -8 and 9: This is the second of two Display Pending commands requesting status information for unfinished tests, and the time it was entered.
- $\blacktriangleright$ 10 and 11: The response to our second Display Pending command is a group of messages that show the status of our initial test and when it will time-out. The group is identified by the correlator value that was assigned to our initial test request  $\left( \mathbf{I} \right)$ .

#### <span id="page-373-0"></span>**What does a failed EE VIPA connectivity test look like?**

[Example 10-39 on page 357](#page-374-0) shows a *failed* connectivity test between the local system and an unreachable remote partner. We knew ahead of time that the partner was unreachable. In order to show the messages involved in a failed test, we specified an IP address that did not exist.

<span id="page-374-0"></span>*Example 10-39 Recognizing a failed EE connectivity test*

**ro** sc30,d net,eediag,test,ip=(10.10.1.232,10.10.10.10) 1 IST097I DISPLAY ACCEPTED IST350I DISPLAY TYPE = EEDIAG IST2119I ENTERPRISE EXTENDER DISPLAY CORRELATOR: EE000009 IST2067I EEDIAG DISPLAY **ISSUED** ON 10/18/06 AT **23:15:15** 2 IST350I DISPLAY TYPE = EEDIAG IST2130I ENTERPRISE EXTENDER CONNECTIVITY TEST INFORMATION IST2119I ENTERPRISE EXTENDER DISPLAY CORRELATOR: EE000009 IST2131I EEDIAG DISPLAY **COMPLETED** ON 10/18/06 AT **23:16:15** 3 IST2132I LDLC PROBE VERSIONS: VTAM = V1 PARTNER = **UNKNOWN** IST1680I LOCAL IP ADDRESS 10.10.1.232 IST1680I REMOTE IP ADDRESS 10.10.10.10 IST924I ------------------------------------------------------------- IST2133I INTFNAME: OSA2080LNK INTFTYPE: IPAQENET IST2135I CONNECTIVITY UNSUCCESSFUL SENSE: \*\*\*NA\*\*\* PORT: 12000<br>IST2136I CONNECTIVITY TEST ENDED **- MAXIMUM TIME LIMIT EXCEEDED** IST2136I CONNECTIVITY TEST ENDED - **MAXIMUM TIME LIMIT EXCEEDED** 5 IST2137I 1 10.10.2.1 RTT: 1 IST2135I CONNECTIVITY UNSUCCESSFUL SENSE: \*\*\*NA\*\*\* PORT: 12001 IST2136I CONNECTIVITY TEST ENDED - MAXIMUM TIME LIMIT EXCEEDED IST2137I 1 10.10.2.1 RTT: 1 IST2135I CONNECTIVITY UNSUCCESSFUL SENSE: \*\*\*NA\*\*\* PORT: 12002 IST2136I CONNECTIVITY TEST ENDED - MAXIMUM TIME LIMIT EXCEEDED IST2137I 1 10.10.2.1 RTT: 1 IST2135I CONNECTIVITY UNSUCCESSFUL SENSE: \*\*\*NA\*\*\* PORT: 12003 IST2136I CONNECTIVITY TEST ENDED - MAXIMUM TIME LIMIT EXCEEDED IST2137I 1 10.10.2.1 RTT: 1<br>IST2135I CONNECTIVITYUNSUCCESSFUL SENSE: \*\*\*NA\*\*\* CONNECTIVITY UNSUCCESSFUL SENSE: \*\*\*NA\*\*\* PORT: 12004 IST2136I CONNECTIVITY TEST ENDED - MAXIMUM TIME LIMIT EXCEEDED IST2137I 1 10.10.2.1 RTT: 1 IST924I ------------------------------------------------------------- IST2139I CONNECTIVITY TEST RESULTS DISPLAYED FOR 1 INTERFACES IST314I END

Note the following explanation for [Example 10-39:](#page-374-0)

- -**I**: We entered a test request for a remote IP address that we know is not reachable. We expect to see the group of messages that indicate the test timed-out.
- ► 2: Message IST2067I shows when the test started.
- $\blacktriangleright$  $\overline{3}$ : Message IST2131I shows when the test completed. Notice that the time difference is one minute (60 seconds is the default time-out value). The time-out value for a specific test can be specified using the MAXTIME parameter on the test command itself.
- - 4 and 5: Messages IST2135I and IST2136I show that the test failed due to a time-out. This is indicative of an unreachable IP address or one that does not respond.

## **10.7 Summary**

This chapter explained the use of single and multiple VIPAs in the Enterprise Extender (EE) environment. Guidelines for implementing multiple EE VIPAs were reviewed. Examples of configuration definitions and commands for monitoring the multiple EE VIPAs environment were described.

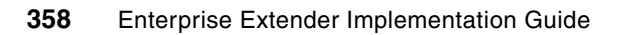

# **11**

## **Implementing an EBN connection for z/OS**

This chapter discusses the recommended steps to implement an Extended Border Node (EBN) configuration in a z/OS environment.

In this chapter we provide the necessary definitions to create a highly available connection between two Advanced Peer to Peer Networking (APPN) networks using a pair of EBNs on each side of the APPN subnet boundary. We show how APPN searches across NETID boundaries can be controlled and what can be done to reduce the number of APPN locate flows on CP-CP sessions.

The following topics will be discussed:

- -["Overview of Extended Border Node"](#page-377-0)
- -["Design considerations in an EBN environment"](#page-377-1)
- -["Configuring VTAM in the native network to be an EBN"](#page-378-0)
- -["Verifying the EBN implementation"](#page-387-0)
- -["Diagnosing EBN/EE problems"](#page-388-0)

## <span id="page-377-0"></span>**11.1 Overview of Extended Border Node**

A single APPN environment consists of APPN nodes and APPN transmission groups (TGs), all belonging to the same APPN subnet. It is determined by the use of a common Network Identifier NETID. In a traditional Systems Network Architecture (SNA) subarea, an SNA Network also consisted of multiple nodes all belonging to the same SNA Network Identifier. To communicate with LUs in other networks, an SNA Network Interconnection (SNI) connection had to be implemented. To interconnect two different APPN environments an APPN boundary must be built, consisting of two Border Nodes (BNs) connecting to each other.

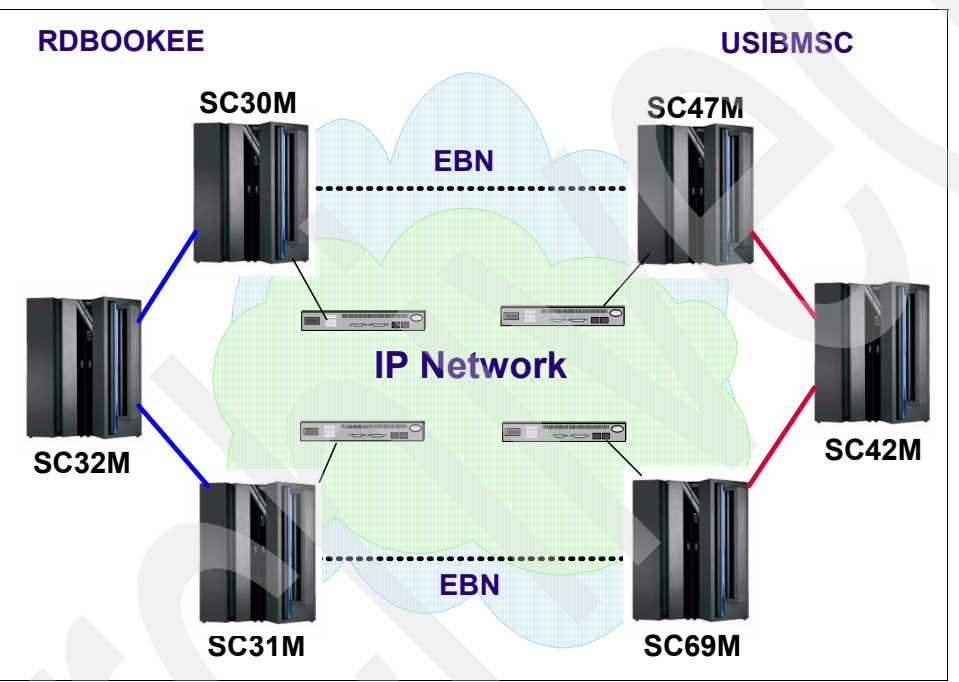

[Figure 11-1](#page-378-3) shows a typical EBN configuration.

*Figure 11-1 High available EBN configuration*

This section describes the required steps to enable the Border Node function in VTAM.

**Note:** For SLU initiated sessions to traverse an APPN boundary, the Border Node must support Session Services Extensions option set in APPN. Only *Extended* Border Nodes provide this functionality and the only platform that supports this function as of today is Virtual Telecommunications Access Method (VTAM). Besides Communications Server on z/OS, VTAM on z/VM and VSE operating systems also have EBN functionality and can be used to connect to a different APPN environment using traditional links. However they do not provide HPR/IP connectivity.

## <span id="page-377-1"></span>**11.2 Design considerations in an EBN environment**

This section describes the design considerations of an EBN implementation. The section covers the following topics:

- -["Number of EBNs and connectivity options"](#page-378-1)
- -["Global Virtual Routing Node \(GVRN\): Connection Network"](#page-378-2)

► ["Security Concerns: SME/DSME, IPSec versus Session Level Encryption"](#page-378-5)

#### <span id="page-378-1"></span>**11.2.1 Number of EBNs and connectivity options**

For high availability reasons we recommend using a pair of EBNs on each side of the APPN environment boundary, with one EBN on each side connecting to one EBN on the non-native side. We do not recommend connecting all EBNs to each other as this increases complexity in APPN search algorithms and does not provide additional redundancy.

#### <span id="page-378-2"></span>**11.2.2 Global Virtual Routing Node (GVRN): Connection Network**

The use of Global Connection Network across network boundaries is possible and recommended whenever possible to avoid Automatic Network Routing (ANR) in intermediate APPN nodes. However, there are some aspects that need to be verified before deciding to implement Global Connection networks.

Connection Network across Network Address Translation (NAT) requires the use of IP host names instead of IP addresses and proper Domain Name System (DNS) setup in both, your and your business partner's DNS systems.

Connection Network across firewall infrastructure requires all possible IP address combinations that want to communicate across the connection network to be defined in firewall rules

#### <span id="page-378-5"></span>**11.2.3 Security Concerns: SME/DSME, IPSec versus Session Level Encryption**

Prior to z/OS V1R8, the Session Management Exit (SME) that controls SNA Network Interconnection (SNI) sessions is no longer used at EBNs. A Directory Services Management Exit (DSME) is used instead to control APPN locates associated with session setup.

## <span id="page-378-0"></span>**11.3 Configuring VTAM in the native network to be an EBN**

This section describes the necessary steps to enable the EBN function and to define connections to an external network.

VTAM consists of the following steps:

- ► ["VTAM start options: BN, BNDYN, and BNORD"](#page-378-4)
- ["VTAM major nodes: SWNET, ADJCP, ADJCLUST and Model CDRSC"](#page-379-0)

#### <span id="page-378-4"></span>**11.3.1 VTAM start options: BN, BNDYN, and BNORD**

In order to enable the Border Node function, VTAM must be restarted to pick up the BN=YES start option. The BN start option cannot be changed dynamically. The other two start options BNDYN and BNORD can be modified dynamically using the F NET,VTAMOPTS,option=value command.

[Example 11-1](#page-378-3) lists the additional start options that enable the EBN function in VTAM.

<span id="page-378-3"></span>*Example 11-1 Start options to enable APPN Border Node function in VTAM*

BN=YES, X 1 BN=YES, XD<br>BNDYN=NONE, XXD Here are explanatory notes to the start options in [Example 11-1:](#page-378-3)

-**1**: BN=YES enables the APPN Border Node function. It is only valid on APPN Network Nodes.

**Attention:** Coding BNDYN=NONE requires that you code and activate ADJCLUST tables, also for your own NETID, otherwise existing LUs will not be found after VTAM restart.

F NET,VTAMOPTS,BNDYN=LIMITED can be issued to temporarily change this option.

- -2: BNDYN=NONE provides full control of how searches are performed based on NETID. We recommend coding BNDYN=NONE and BNORD=DEFINED to reduce the number of APPN locates in the network. For more details on this subject, see ["ADJCLUST Table:](#page-382-0)  [Native Network" on page 365](#page-382-0).
- -**B**: BNORD=DEFINE advises VTAM to strictly follow the predefined search order.

[Example 11-2](#page-379-1) shows the start options after restart as a Border Node.

<span id="page-379-1"></span>*Example 11-2 D NET, VTAMOPTS after restart with BN=YES*

#### **D NET,VTAMOPTS**

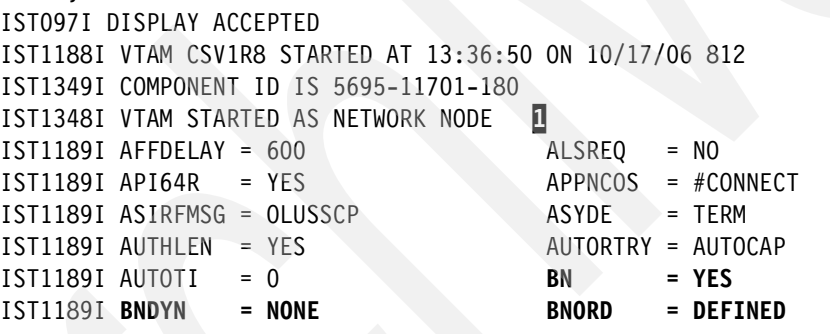

[Example 11-2](#page-379-1) shows the BN related start options after VTAM restart. Even though the BN is a new node type, VTAM still shows 'NETWORK NODE' in IST1348I.

#### <span id="page-379-0"></span>**11.3.2 VTAM major nodes: SWNET, ADJCP, ADJCLUST and Model CDRSC**

This section describes all the major nodes that are created on the native VTAM SC30M:

- -["MODEL CDRSC Major Node"](#page-385-0)
- -["SWNET major node"](#page-379-2)
- -["ATCCON: Sequence of activation of EBN related major nodes"](#page-386-0)

#### <span id="page-379-2"></span>**SWNET major node**

The switched major nodes that define the links to the non-native EBNs will be activated on our own EBNs only. We decided to have parallel TGs addressing two different VIPAs to use a separate IP infrastructure. See [10.1, "Overview of Enterprise Extender VIPA requirements" on](#page-339-0)  [page 322](#page-339-0) for a discussion about multiple VIPAs.

[Example 11-3](#page-380-0) shows the switched major node of SC31M.

<span id="page-380-0"></span>*Example 11-3 SWNET major node on EBN defining parallel TGs to external EBN*

|                  |   | EESWEB31 VBUILD TYPE=SWNET                                                                             |                                     |          |
|------------------|---|----------------------------------------------------------------------------------------------------|-------------------------------------|----------|
|                  |   | SWITCHED MAJORNODE FOR ENTERPRISE EXTENDER TO SC31M USING                                              |                                     | $\star$  |
| *                |   | PARALLEL TGS TO USE SEPERATE IP INFRASTRUCTRE                                                          |                                     | $\star$  |
| *                |   | CPCP AND SENSITIVE SESSION ONLY VIA SLOWER BUT SECURE LINK                                             |                                     | $\star$  |
| ×                |   | COMMON PREFIX FOR EE PU                                                                                |                                     | $\star$  |
| $\star$          |   | TGN                                                                                                    |                                     | $\star$  |
| $\star$          |   | SYSCLONE LEFT                                                                                          |                                     | $\star$  |
| 10.10.1.241<br>* |   | SYSCLONE_RIGHT                                                                                         | 10.10.1.141                         | $^\star$ |
| *                |   |                                                                                                    |                                     | $\star$  |
| *                |   | -EE1--EEP63169-TG6--(PUBLIC IP)----2M--------EE1-                                                      |                                     |          |
| SC31M<br>*       |   |                                                                                                    | SC69MI                              |          |
| $^\star$         |   | -EE2--EEP73169-TG7--(SECURE IP)---256K-------EE2-                                                      | 2                                   |          |
| $^\star$         |   |                                                                                                    |                                     |          |
| 10.10.1.242<br>* |   |                                                                                                    | 10.10.1.142                         | $\star$  |
|                  |   |                                                                                                    |                                     |          |
|                  |   |                                                                                                    |                                     |          |
|                  |   | TG6 = FAST BUT UNSECURE LINK TO SC69M                                                                  |                                     |          |
|                  |   |                                                                                                    |                                     |          |
| EEP63169 PU 2    |   | CPNAME=SC69M, NETID=USIBMSC, TGN=06,                                                                   |                                     | $^\star$ |
|                  |   | VERALSID=YES, 1                                                                                        |                                     | $\star$  |
|                  |   | TGP=EEXTWAN, CAPACITY=2M, SECURITY=UNSECURE,<br>CONNTYPE=APPN, CPCP=NO, HPR=YES, DISCNT=NO, DYNLU=YES, | $\overline{\mathbf{3}}$             |          |
|                  | 7 | ISTATUS=ACTIVE, DWACT=YES, DWINOP=YES                                                                  |                                     |          |
| EEPT6T69 PATH    |   | HOSTNAME=SC69M-EE1.ITSO.IBM.COM,SAPADDR=4,                                                             | 56*                                 |          |
|                  |   | REDIAL=FOREVER, REDDELAY=31,                                                                           |                                     | $\star$  |
|                  |   | GRPNM=EEGVL&SYSCLONE.1                                                                                 |                                     |          |
|                  |   |                                                                                                    |                                     |          |
| *                |   | TG7 = SLOW BUT SECURED LINK TO SC69M                                                                   |                                     |          |
|                  |   |                                                                                                    |                                     |          |
| EEP73169 PU      |   | CPNAME=SC69M, NETID=USIBMSC, TGN=07, *                                                                 |                                     |          |
|                  |   | VERALSID=YES.                                                                                          | * PUNAME HAS TO MATCH AT BOTH ENDS* |          |
|                  |   | TGP=EEXTWAN, CAPACITY=256K, SECURITY=ENCRYPT,                                                          |                                     | $^\star$ |
|                  |   | CONNTYPE=APPN, CPCP=YES, HPR=YES, DISCNT=NO, DYNLU=YES,                                                |                                     | *        |
|                  |   | ISTATUS=ACTIVE, DWACT=YES, DWINOP=YES                                                                  |                                     |          |
| EEPT7T69 PATH    |   | HOSTNAME=SC69M-EE2.ITSO.IBM.COM,SAPADDR=4,                                                             |                                     | ∗        |
|                  |   | REDIAL=FOREVER, REDDELAY=31,                                                                           |                                     | $\star$  |
|                  |   | GRPNM=EEGVG&SYSCLONE.1                                                                                 |                                     |          |

Here, we assume that we have two possible IP infrastructures to connect to a business partner. One consisting of a high speed connection but not encrypted route, the second route through a different ISP with slower speed but secured with IPSec tunnels. With APPN route selection based upon APPN Class of Service, we define that all 'normal' sessions should use the high speed route. CP-CP sessions and sessions with sensitive data that require a SECURE class of service must take the slower route. So from an APPN perspective, we have two parallel TGs with different characteristics addressing different destination VIPAs.

Here are explanatory notes to [Example 11-3:](#page-380-0)

 $\blacktriangleright$  **I**: We must ensure, that the PU selected by VTAM on an inbound XID is the one that matches the same TG number defined at the other end. As both TGs will have the same destination CPNAME, we cannot use NETID.CPNAME alone to identify which PU definition to select. With VERALSID=YES VTAM will inspect the incoming XID for the link station name and select the PU with the same label. Hence, both sides must specify the

same PU name for this to work. Therefore, the PUNAME EEP63169 ( $\Omega$ ) has to match on both sides of the connection.

- -**B**: By choosing different TG characteristics we assign different weights to an APPNCOS. For instance a session requiring an APPNCOS=INTERSC will not be able to set up a session across TG6 as this is defined as UNSECURE.
- - $\Omega$ : In order to avoid XID race condition problems, we recommend deciding on a client-server relationship between the EBNs. The client is responsible for activation and recovery of the link in case of an outage.
- -**5**: The path statement contains a host name that must be resolved into the static VIPA at the remote side. If NAT devices are involved, this must be the NAT device's IP address as known in your IP network.

**Attention:** Using host names in any VTAM major node requires VTAM to issue get host by name() calls. VTAM must therefore have an on OMVS segment and the necessary user authorization in the SAF product.

- $\triangleright$   $\triangleright$   $\triangleright$ : VTAM uses 8 as the default destination SAP when starting an EE link. The source SAP is always 4. Changing the default destination SAP to 4 helps to avoid XID race conditions when both sides try to activate the same link at the same time.
- - $\bar{z}$ : CP-CP sessions are considered to contain sensitive data and, therefore, should always use the secured TG. CPCP=NO prohibits those sessions over the unsecured link.

#### **Activation of the SWNET major node towards the EBN**

[Example 11-4](#page-381-0) shows the activation of the two parallel TGs and CP-CP sessions between SC31M and SC69M.

#### <span id="page-381-0"></span>*Example 11-4 Activation of the two parallel TGs towards SC69M*

**V NET,ACT,ID=EESWEB31** IST097I VARY ACCEPTED IST093I EEP63169 ACTIVE IST093I EEP73169 ACTIVE IST093I EESWEB31 ACTIVE IST2180I DYNLU = YES FOR USIBMSC.SC69M SET FROM EEP63169 IST590I CONNECTOUT ESTABLISHED FOR PU EEP63169 ON LINE EEM31000 IST590I CONNECTOUT ESTABLISHED FOR PU EEP73169 ON LINE EEX31000 IST1086I APPN CONNECTION FOR USIBMSC.SC69M IS ACTIVE - TGN = 7 IST1086I APPN CONNECTION FOR USIBMSC.SC69M IS ACTIVE - TGN = 6 IST1488I ACTIVATION OF RTP CNR00047 AS PASSIVE TO USIBMSC.SC69M IST1488I ACTIVATION OF RTP CNR00046 AS ACTIVE TO USIBMSC.SC69M IST1096I CP-CP SESSIONS WITH USIBMSC.SC69M ACTIVATED

#### **D NET,ADJCP,ID=USIBMSC.SC69M,E**

IST097I DISPLAY ACCEPTED IST350I DISPLAY TYPE = ADJACENT CONTROL POINT 126 IST486I STATUS= ACTIV, DESIRED STATE= ACTIV IST1197I ADJCP MAJOR NODE = EEADJCP IST1101I ADJCP DISPLAY SUMMARY FOR USIBMSC.SC69M IST1102I NODENAME NODETYPE CONNECTIONS CP CONNECTIONS NATIVE IST1103I USIBMSC.SC69M NN 2 1 NO IST2157I ALIASRCH = NO IST1104I CONNECTION SUMMARY FOR USIBMSC.SC69M IST1105I RESOURCE STATUS TGN CP-CP TG CHARACTERISTICS

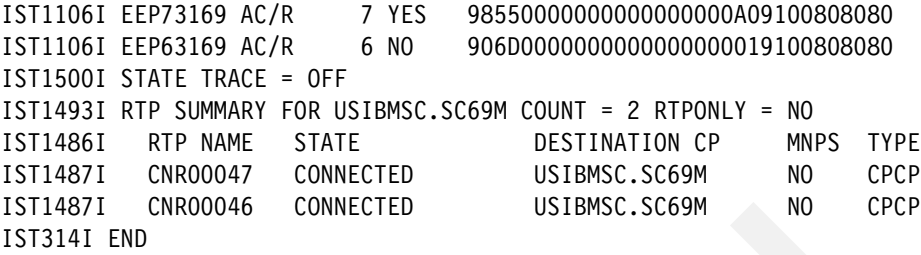

#### <span id="page-382-0"></span>**ADJCLUST Table: Native Network**

The Adjacent Cluster Table is required if BNDYN=NO is coded. Here you specify the Subnet Routing lists on a NETID basis. Note that we used MVS symbols. The *&SYSNAME.M* resolves to our own SSCPNAME, and *&BROTHER.* to our native neighbor EBN's SSCPNAME. Using system symbolics makes it possible for both EBNs to activate the same adjacent cluster table. If system symbolics cannot be used, then separate ADJCLUST tables must be defined for each VTAM.

[Example 11-5](#page-382-1) shows the ADJCLUST table activated in the EBNs in the native NETID REDBOOKEE.

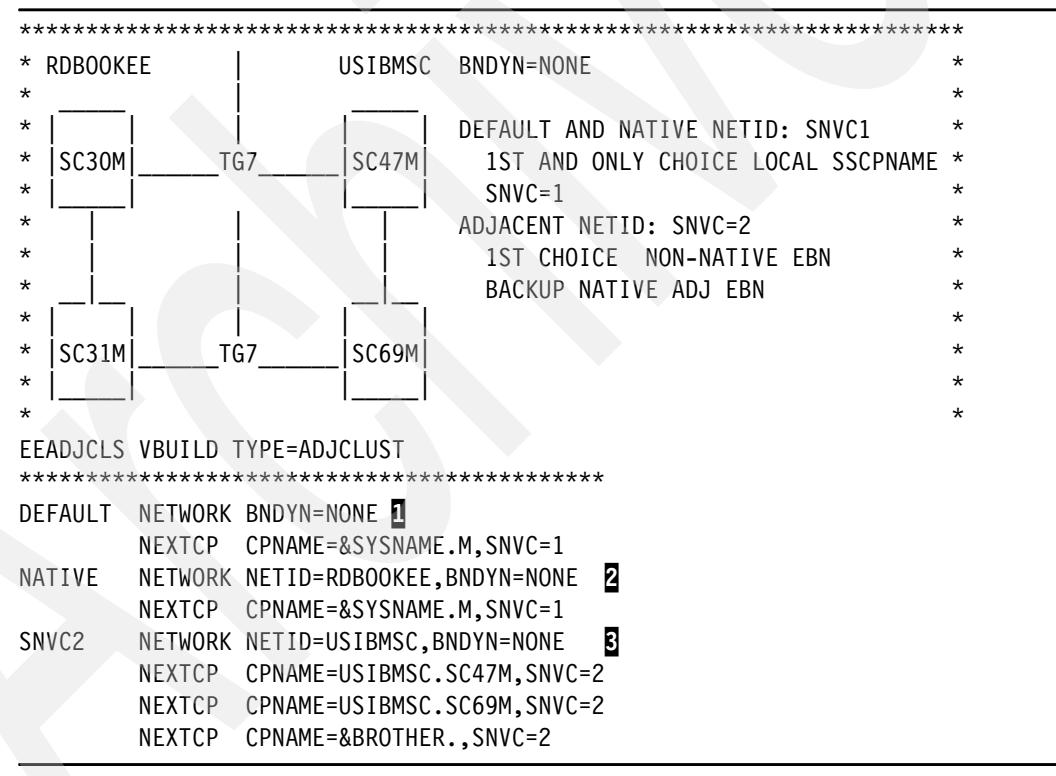

<span id="page-382-1"></span>*Example 11-5 Adjacent Cluster Table in SC30M and SC31M*

Note the following explanation for [Example 11-5:](#page-382-1)

 $\blacktriangleright$  **I**: There is one entry without NETID coded which is used for ALIAS searches, when the real NETID has not yet been determined. This is called the DEFAULT and contains only our own CPNAME representing our own NETID. This has the effect, that we do not forward any search request to other companies that do not provide a real network identifier in their session request. Using a ["MODEL CDRSC Major Node"](#page-385-0) definition we assign a real NETID and can then use any of the following Subnet Routing Lists (SRL).

- - $2$ : The NATIVE entry is used when a search is received that contains our own NETID. Only our own CPNAME is listed here which represents the whole native APPN environment, including our brother EBN. Because we do not want our own network to be searched twice for non-existent LUs, we do not list our neighbor EBN in this list. Existing LUs must be found in the first search.
- -**B**: The USIBMSC network contains the two EBNs, only one is active (SC47M). Searches for specific CPs are sent to SC47M. Only if the CP-CP sessions to SC47M are lost, will the searches for existing CPs be sent to an active neighbor EBN. The neighbor can then forward the locates to its external non-native EBN.

#### **Verification of the ADJCLUST table**

The displays in [Example 11-6](#page-383-0) on SC30M list the Subnet Routing Lists after activation of the ADJCLUST table. It shows the output of the D NET, ADJCLUST commands on SC30M.

<span id="page-383-0"></span>*Example 11-6 Display of ADJCLUST tables on SC30M*

| <b>D NET,ADJCLUST</b>                                    |            |               |      |
|----------------------------------------------------------|------------|---------------|------|
| IST097I DISPLAY ACCEPTED                                 |            |               |      |
| IST350I DISPLAY TYPE = ADJACENT CLUSTER TABLE 431        |            |               |      |
| IST1325I DEFINED TABLE FOR DEFAULT NETID DYNAMICS = NONE |            |               |      |
| IST1326I CP NAME                                         | TYPF STATF | <b>STATUS</b> | SNVC |
| IST1327I RDBOOKEE.SC30M DEFINED ACTIVE                   |            | *** $N/A$ *** | N/A  |
| IST314I END                                              |            |               |      |
|                                                          |            |               |      |

#### **D NET, ADJCLUST, NETID=RDBOOKEE**

IST097I DISPLAY ACCEPTED IST350I DISPLAY TYPE = ADJACENT CLUSTER TABLE 434 IST1325I DEFINED TABLE FOR RDBOOKEE DYNAMICS = NONE IST1326I CP NAME TYPE STATE STATUS SNVC IST1327I RDBOOKEE.SC30M DEFINED ACTIVE \*\*\* N/A \*\*\* N/A IST314I END

#### **D NET, ADJCLUST, NETID=USIBMSC**

IST097I DISPLAY ACCEPTED IST350I DISPLAY TYPE = ADJACENT CLUSTER TABLE 447 IST1325I DEFINED TABLE FOR USIBMSC DYNAMICS = NONE IST1326I CP NAME TYPE STATE STATUS SNVC IST1327I USIBMSC.SC47M DEFINED ACTIVE FOUND 002 IST1327I USIBMSC.SC69M DEFINED NOT ACTIVE NOT SEARCHED 002 IST1327I RDBOOKEE.SC31M DEFINED ACTIVE NOT SEARCHED 002 IST314I END

Here are explanatory notes to [Example 11-6:](#page-383-0)

- -**1:**The DEFAULT NETID only shows CPNAME SC30M.
- $\blacktriangleright$ 2: NETID=RDBOOKEE only lists SC30M.
- -**B**: For the non-native NETID we search the ACTIVE non-native EBN first

The same table is activated on SC31M resulting in the output shown [Example 11-7](#page-383-1).

<span id="page-383-1"></span>*Example 11-7 Display of ADJCLUST table on SC31M*

**D** NET,ADJCLUST **1** IST097I DISPLAY ACCEPTED IST350I DISPLAY TYPE = ADJACENT CLUSTER TABLE 848 IST1325I DEFINED TABLE FOR DEFAULT\_NETID DYNAMICS = NONE IST1326I CP NAME TYPE STATE STATUS SNVC IST1327I RDBOOKEE.SC31M DEFINED ACTIVE \*\*\* N/A \*\*\* N/A IST314I END

#### **D NET, ADJCLUST, NETID=RDBOOKEE**

IST097I DISPLAY ACCEPTED IST350I DISPLAY TYPE = ADJACENT CLUSTER TABLE 851 IST1325I DEFINED TABLE FOR RDBOOKEE DYNAMICS = NONE IST1326I CP NAME TYPE STATE STATUS SNVC IST1327I RDBOOKEE.SC31M DEFINED ACTIVE \*\*\* N/A \*\*\* N/A IST314I END

#### **D NET, ADJCLUST, NETID=USIBMSC 3**

```
IST097I DISPLAY ACCEPTED 
IST350I DISPLAY TYPE = ADJACENT CLUSTER TABLE 854 
IST1325I DEFINED TABLE FOR USIBMSC DYNAMICS = NONE 
IST1326I CP NAME TYPE STATE STATUS SNVC
IST1327I USIBMSC.SC47M DEFINED NOT ACTIVE NOT SEARCHED 002 
IST1327I USIBMSC.SC69M DEFINED ACTIVE FOUND 002 
IST1327I RDBOOKEE.SC30M DEFINED ACTIVE NOT SEARCHED 002 
IST314I END
```
Here are explanatory notes to [Example 11-7:](#page-383-1)

- $\blacktriangleright$   $\blacksquare$ : The DEFAULT NETID only shows CPNAME SC31M.
- ► 2: NETID=RDBOOKEE only lists SC31M.
- -**B**: For the non-native NETID we search the ACTIVE non-native EBN first. If this is not available we search SC30M.

The same table is activated on SC31M resulting in the output as shown in [Example 11-7](#page-383-1).

#### **ADJCP Major Node**

Our global definitions allow adjacent control point definitions to be dynamically activated. In general we do not need predefined ADJCPs. The exception is ADJCP definitions for external EBNs. In z/OS 1.8 a new parameter was introduced to enforce REAL searching on inbound APPN locate flows. ALIASRCH=NO can be coded on the ADJCP definition.

**Attention:** We strongly encourage you to predefine the ADJCP for non-native EBNs and prohibit inbound alias searching by coding ALIASRCH=NO. ALIAS searching most often occurs for inactive or non-existing resources in the originating network and cause APPN broadcasts in your and other networks, which can be very CPU consumptive in your NNs.

[Example 11-8](#page-384-0) shows the ADJCP major node defining the EBNs.

<span id="page-384-0"></span>*Example 11-8 Adjacent CP major node on both EBNs*

```
*********************************************************************
  ADJCP MAJORNODE TO REJECT INCOMING ALIAS SEARCHES SG24-7359
  * ADJACENT EBN SHOULD RESOLVE ALIAS TO REAL LUS *
  BEFORE SERCHING OTHER NETIDS
*********************************************************************
EEADJCPS VBUILD TYPE=ADJCP 
* 
SC47M ADJCP NETID=USIBMSC,ALIASRCH=NO,RTPONLY=NO
```
In [Example 11-8](#page-384-0) we force USIBMSC's EBNs to search for fully-qualified resources in our NETID.

#### **Verification of ALIASRCH=NO**

[Example 11-9](#page-385-2) shows the new settings of ALIASRCH.

<span id="page-385-2"></span>*Example 11-9 Display of the ADJCP major node showing ALIASRCH NO*

```
D NET,ID=EEADJCP,E 
IST097I DISPLAY ACCEPTED 
IST075I NAME = EEADJCP, TYPE = ADJCP MAJOR NODE 014 
IST486I STATUS= ACTIV, DESIRED STATE= ACTIV 
IST1100I ADJACENT CONTROL POINTS FROM MAJOR NODE EEADJCP 
IST1102I NODENAME NODETYPE CONNECTIONS CP CONNECTIONS NATIVE
IST1103I USIBMSC.SC47M *NA* 0 0 *NA* 
IST2157I ALIASRCH = NO IIST1103I USIBMSC.SC69M *NA* 0 0 *NA* 
IST2157I ALIASRCH = NO IIST314I END
```
Here are explanatory note to [Example 11-9:](#page-385-2)

-**1:** ALIASRCH=NO will cause inbound APPN locates to be rejected unless they contain the real NETID of the target LU.

#### <span id="page-385-0"></span>**MODEL CDRSC Major Node**

In order to control searches across APPN Borders, we recommend resolving ALIAS names to REAL names by assigning the NETID to the target LU. This way, the APPN search algorithm can use NETID specific Subnet Routing LISTs (SRL). There are several ways to do alias translation. We chose the use of a MODEL CDRSC major node. This major node must be active on the Central Directory Servers which in our scenario are also the EBNs.

[Example 11-10.](#page-385-1) shows how the use of MODEL CDRSC definitions can simplify ALIAS resolution.

<span id="page-385-1"></span>*Example 11-10 MODEL CDRSC major node on Central Directory Servers*

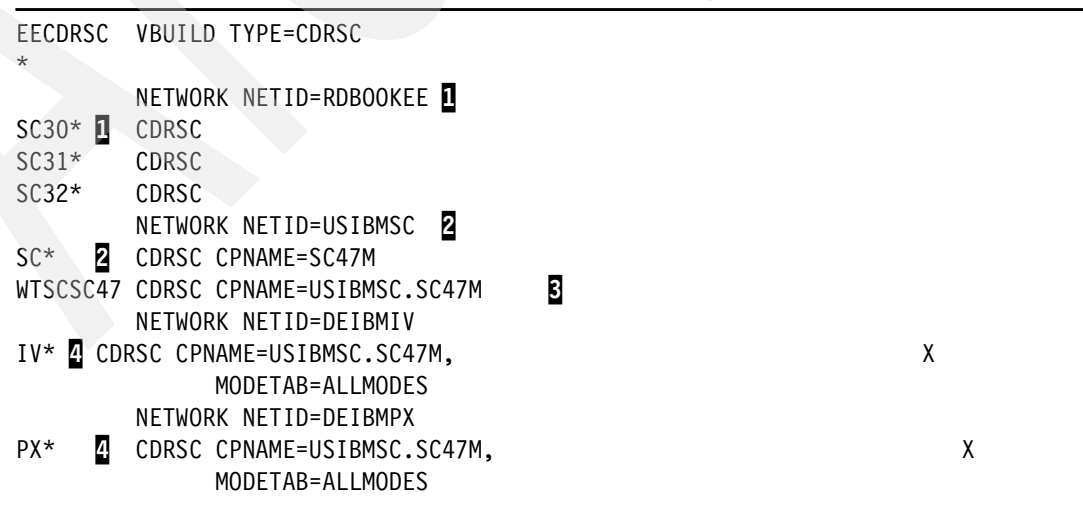

Here are explanatory notes to [Example 11-10](#page-385-1):

- - 1: We use wildcards to specify a model CDRSC because we found that a very strict naming convention was already in place. Most of our applications started with our system name. This definition assigns the NETID RDBOOKEE to all target LUs that start with our system name. These entries are needed if inbound ALIAS searches arrive.
- $\triangleright$  **2**: All other applications starting with SC are to be found in NETID USIBMSC. Those applications must be defined with a CPNAME so that they are also defined in APPN's directory database and can be found by APPN locates.
- - $\mathbf{S}$ : All applications that do not adhere to the naming standards must be defined with their full name.
- $\blacktriangleright$  **E**: The assigned NETID does not have to match the NETID of the defined owning CNAME; in fact, the CPNAME can be any CPNAME.

**Note:** The CPNAME on the CDRSC definition does not have to be correct. If it is incorrect, APPN will find out and update the directory entry with learned information.

#### <span id="page-386-0"></span>**ATCCON: Sequence of activation of EBN related major nodes**

It is important to activate the major nodes in the correct sequence. [Example 11-11](#page-386-2) lists the additional members that need to be activated on the native EBN VTAMs.

<span id="page-386-2"></span>*Example 11-11 Additional entries in ATCCONxx of EBNs*

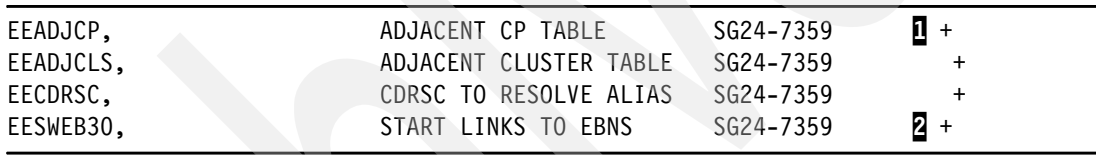

Here are explanatory notes to [Example 11-11](#page-386-2):

- -**I**: The ADJCP definition must be active before any connection to the external VTAM can activate. Otherwise a dynamic ADCJP with the default ALIASRCH=YES will be used when the link activates.
- - $2$ : The SWNET major node should be the last in this sequence, but still be activated before the XCA major node so that we can always use the predefined PU definitions.

## **11.4 Configuring VTAM in the non-native network to be an EBN**

This section discusses the necessary definitions in the EBNs of the external network. We show how the adjacent cluster table should look like to improve efficiency in APPN searching.

#### **Adjacent cluster table: non-native network**

On the EBNs in the non-native NETID we coded two separate unique ADJCLUST tables as we did not have systems symbolics set up.

[Example 11-12](#page-386-1) shows the adjacent cluster table as activated in SC69M. A similar, yet not same, table is activated in SC47M.

<span id="page-386-1"></span>*Example 11-12 Unique ADJCLUST table in USIBMSC.SC69M*

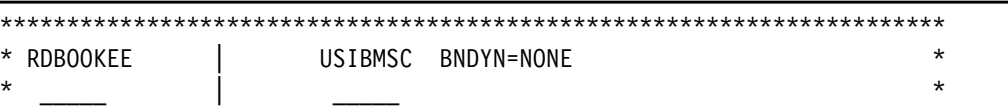

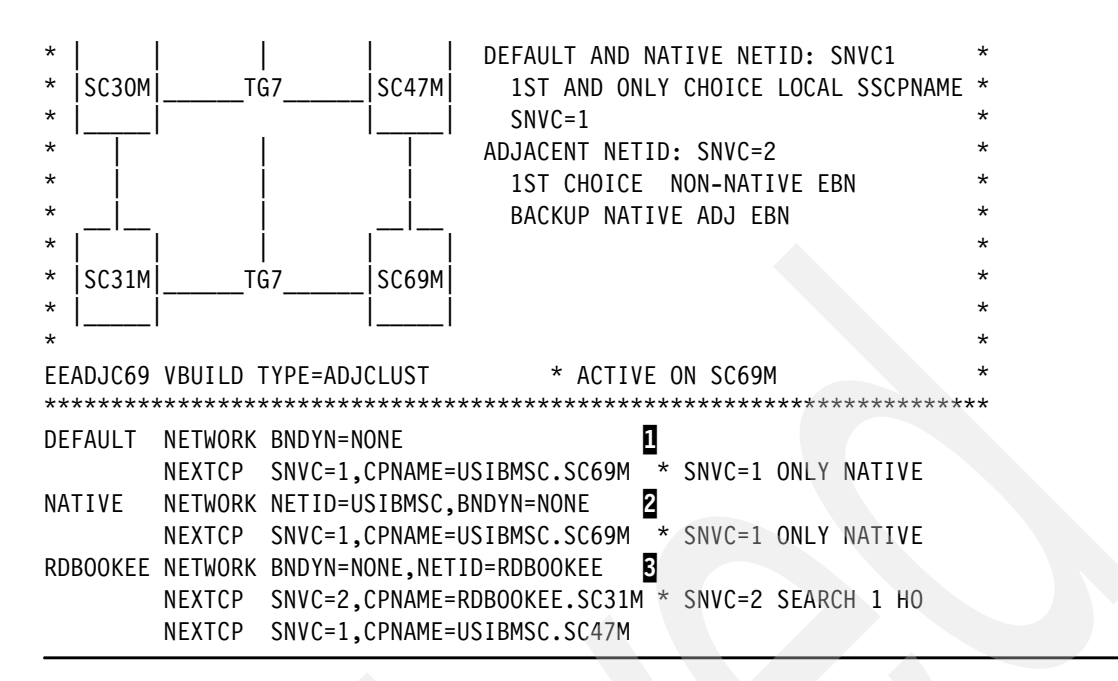

Here are explanatory notes to [Example 11-12](#page-386-1):

- -The default  $(1)$  and native  $(2)$  NETID only specify the local CPNAME.
- -The non-native  $\left( \mathbf{5} \right)$  NETID lists the non-native EBN first. Only if this is not available the native parallel EBN in our own NETID will be searched in the hope that it still has connectivity to the remote NETID.

## <span id="page-387-0"></span>**11.5 Verifying the EBN implementation**

This section describes how you can verify your definitions and manage implementation.

#### **Verification of APPN Subnet Routing Lists with APING**

[Example 11-13](#page-387-1) shows the successful session setup across the network boundary on SC47M.

<span id="page-387-1"></span>*Example 11-13 APINGs on SC47M showing native and cross network session setups*

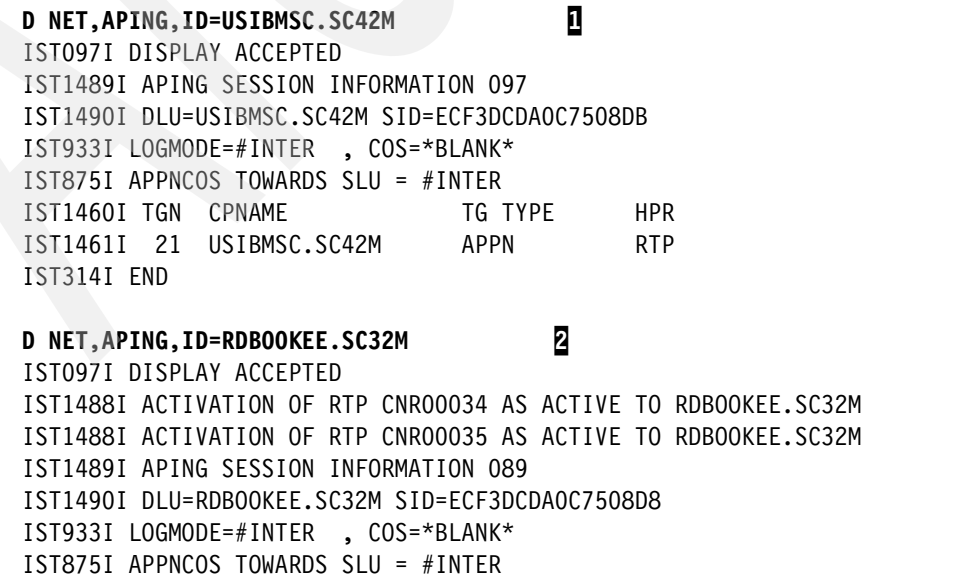

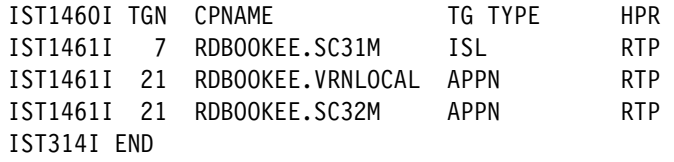

Here are explanatory notes to [Example 11-13:](#page-387-1)

- $\blacktriangleright$   $\blacksquare$ : An APING command issued on SC47M results in a session setup to SC42M in the own netid, using TG21 XCF links as the session path.
- $\triangleright$  **2**: An APING to the EN in the non-native NETID results in a successful session setup using the Inter Subnet Link (ISL) TG7 to the external EBN, from there via connection network toward the EN.

**Note:** D NET,APING without a specified NETID does *not* perform an alias search. VTAM will assume its own NETID and the search will be a real search.

To verify the opposite direction we issued APING commands from RDBOOKEE into USIBMSC.

[Example 11-14](#page-388-1) shows a successful session from EN RDBOOKEE.SC32M to EN USIBMSC.SC42M.

<span id="page-388-1"></span>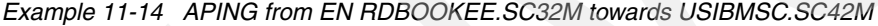

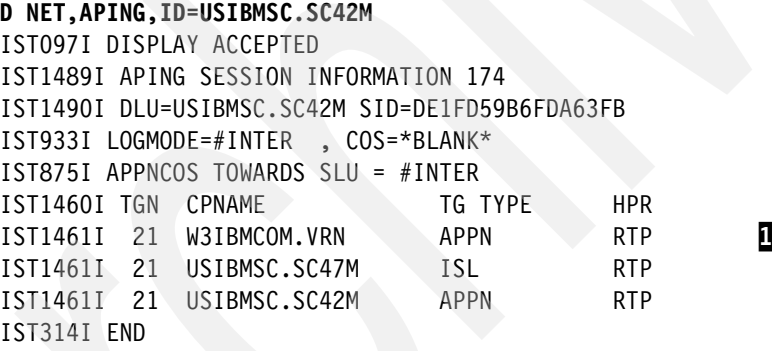

[Example 11-14](#page-388-1) shows that the session sets up successfully using the global connection network  $(1)$ .

### <span id="page-388-0"></span>**11.6 Diagnosing EBN/EE problems**

This section includes the following diagnostic topics:

- ► ["Using display commands"](#page-388-2)
- -["Gathering traces"](#page-391-0)

#### <span id="page-388-2"></span>**11.6.1 Using display commands**

Several display commands are available, which can help in diagnosing EBN problems.

#### **D NET,ADJCLUST**

The command in [Example 11-15](#page-389-0) displays the Adjacent Cluster Table as it is currently used by VTAM.

<span id="page-389-0"></span>*Example 11-15 ADJCLUST*

```
D NET,ADJCLUST,NETID=USIBMSC 
IST097I DISPLAY ACCEPTED 
IST350I DISPLAY TYPE = ADJACENT CLUSTER TABLE 954 
IST1325I DEFINED TABLE FOR USIBMSC DYNAMICS = NONE 
IST1326I CP NAME TYPE STATE STATUS SNVC
IST1327I USIBMSC.SC47M DEFINED ACTIVE NOT SEARCHED 002 
IST1327I USIBMSC.SC69M DEFINED NOT ACTIVE NOT SEARCHED 002 
IST1327I RDBOOKEE.SC31M DEFINED ACTIVE FOUND 002 
IST314I END
```
Note that in [Example 11-15,](#page-389-0) we currently do not search the direct EBN but ask our neighbor first.

#### **D NET,APING**

**APING** can also be used to verify that the sessions can set up correctly across the APPN border. [Example 11-16](#page-389-1) shows a successful APING session setting up.

<span id="page-389-1"></span>*Example 11-16 APING*

```
D NET,ID=USIBMSC.SC42M,APING 
IST097I DISPLAY ACCEPTED 
IST1576I DYNAMIC SWITCHED MAJOR NODE ISTDSWMN CREATED 
IST2180I DYNLU = YES FOR USIBMSC.SC42M SET FROM CNV00094 
IST590I CONNECTOUT ESTABLISHED FOR PU CNV00094 ON LINE EEX30002 
IST1086I APPN CONNECTION FOR USIBMSC.SC42M IS ACTIVE - TGN = 21 
IST1488I ACTIVATION OF RTP CNR00095 AS ACTIVE TO USIBMSC.SC42M 
IST1488I ACTIVATION OF RTP CNR00096 AS ACTIVE TO USIBMSC.SC42M 
IST2180I DYNLU = YES FOR USIBMSC.SC69M SET FROM CNV00097 
IST590I CONNECTOUT ESTABLISHED FOR PU CNV00097 ON LINE EEX30003 
IST1086I APPN CONNECTION FOR USIBMSC.SC69M IS ACTIVE - TGN = 21 
IST1488I ACTIVATION OF RTP CNR00098 AS ACTIVE TO USIBMSC.SC69M 
IST1488I ACTIVATION OF RTP CNR00099 AS ACTIVE TO USIBMSC.SC42M 
IST1489I APING SESSION INFORMATION 935 
IST1490I DLU=USIBMSC.SC42M SID=DE1FDCBBF9BF9E2A 
IST933I LOGMODE=#INTER , COS=*BLANK* 
IST875I APPNCOS TOWARDS SLU = #INTER 
IST1460I TGN CPNAME TG TYPE HPR
IST1461I 21 W3IBMCOM.VRN APPN RTP 
IST1461I 21 USIBMSC.SC69M ISL RTP 
IST1461I 21 USIBMSC.SC42M APPN RTP 
IST314I END
```
Note that the session sets up over a global connection network W3IBMCO.VRN.

#### **D NET,RTPS,CPNAME=netid.\***

The D NET,RTPS command can be specified with wildcards, which is a very efficient method to see which HPR pipes are active in a foreign network.

[Example 11-17 on page 373](#page-390-0) lists all pipes into NETID USIBMSC.

<span id="page-390-0"></span>*Example 11-17 Display all pipes into a specified netid*

| D NET,RTPS,CPNAME=USIBMSC.*                  |                                   |     |     |                |   |
|----------------------------------------------|-----------------------------------|-----|-----|----------------|---|
| IST097I DISPLAY ACCEPTED                     |                                   |     |     |                |   |
| IST350I DISPLAY TYPE = RTPS 957              |                                   |     |     |                |   |
| IST1695I PU NAME<br>CP NAMF                  | COSNAME SWITCH CONGEST STALL SESS |     |     |                |   |
| IST1960I CNROOO96 USIBMSC.SC42M              | SNASVCMG                          | NO. | NO. | NO.            |   |
| IST1960I CNROOO95 USIBMSC.SC42M              | <b>RSETUP</b>                     | NO. | NO. | NO.            | 0 |
| IST1960I CNROOOOB USIBMSC.SC47M              | <b>CPSVCMG</b>                    | NO. | NO. | N <sub>0</sub> |   |
| IST1960I CNROOOOA USIBMSC.SC47M              | <b>CPSVCMG</b>                    | NO. | NO. | N <sub>0</sub> | 1 |
| IST2084I 4 OF 4 MATCHING RTP PIPES DISPLAYED |                                   |     |     |                |   |
| IST314I END                                  |                                   |     |     |                |   |

Note that in [Example 11-17,](#page-390-0) we have two CPSVCMG pipes to the same destination CP.

#### **D NET,EEDIAG,ID=puname**

If firewalls are involved, this command can be used to see whether all the required UDP ports are allowed in the FW filters.

[Example 11-18](#page-390-1) shows the result of a EEDIAG,TEST=YES display command.

```
Example 11-18 EEDIAG TEST=YES
```
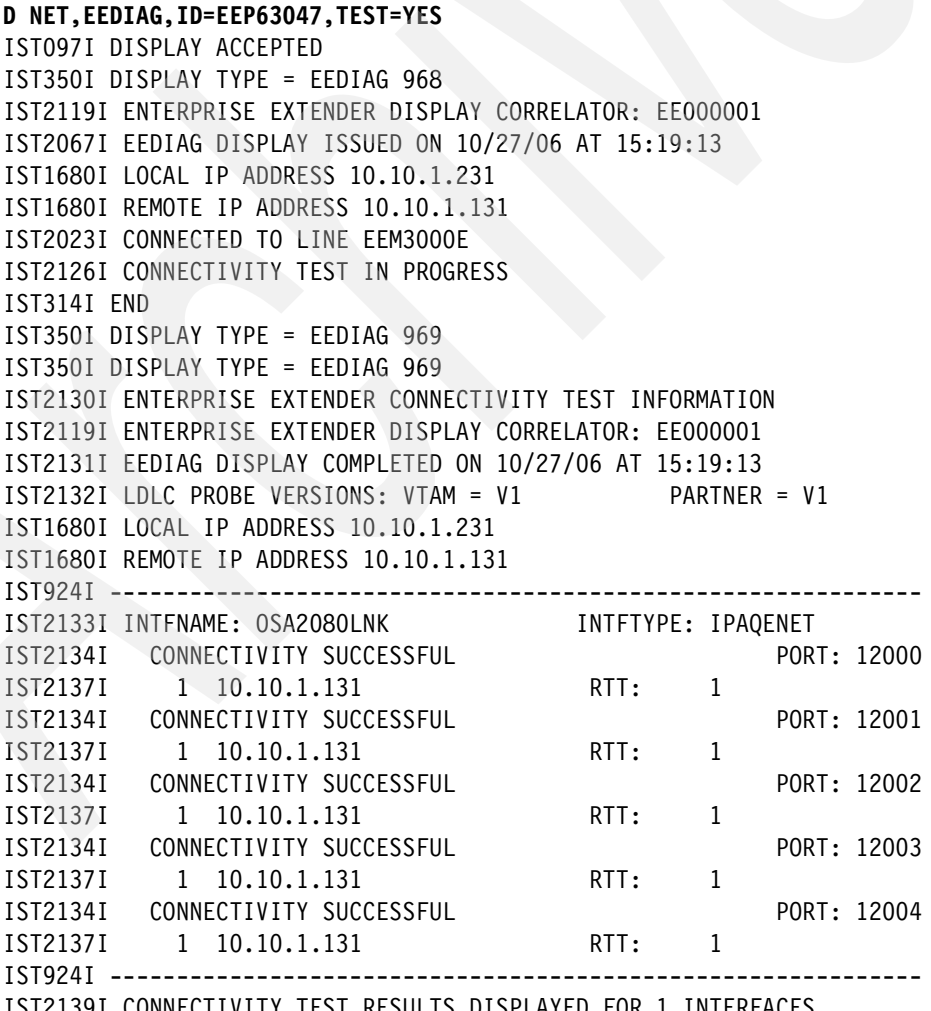

IST2139I CONNECTIVITY TEST RESULTS DISPLAYED FOR 1 INTERFACES

Here is an explanatory note to [Example 11-18](#page-390-1):

► All tests were successful, we have full IP connectivity to 10.10.1.131.

#### <span id="page-391-0"></span>**11.6.2 Gathering traces**

#### **Packet Trace**

In the first approach, the TCP/IP packet trace is probably the best tool to use when it comes to diagnosing EE problems. Ideally, traces should be taken at both ends of the connection as most problems are caused by IP packets not reaching the destination. Therefore you must verify that the packets which were sent are also received at the destination.

See [13.2, "Traces in CS for z/OS" on page 411](#page-428-0) for information about how to collect traces in a z/OS environment.

# **12**

## **Advanced APPN topics**

This chapter describes advanced topics that are usually not considered, because there is no direct requirement to do so. However in some cases, an APPN environment could benefit by implementing them.

In this chapter, the following topics are discussed:

- -["APPN route selection"](#page-393-0)
- -["APPN topology and ARB algorithm"](#page-402-0)
- -["RTPONLY](#page-408-0) for adjacent networks"

## <span id="page-393-0"></span>**12.1 APPN route selection**

APPN Route Calculation is done based on a *Class of Service table (COSTAB)*. For every *APPN Class of Service (APPNCOS)* all nodes and transmission groups (TGs) in the Advanced Peer-to-Peer Networking (APPN) topology are assigned a weight based on their TG or node characteristics. When a route through the APPN environment is calculated, the Network Node (NN) doing the route calculation inspects all possible paths from the origin Control Point (CP) to the destination CP, adds the weights of all TGs and nodes along the path and compares all possible paths with regards to their total weight. The route with the least weight will be selected to carry the new session. If there are multiple equally weighted routes, the NN tries to load balance evenly across all available paths. While this looks like a good idea at a first glance, there are some issues with multiple equally weighted paths.

#### **12.1.1 Multiple equally weighted routes versus single preferred routes**

Here are some aspects to be considered when using multiple possible paths:

- ► The number of High Performance Routing (HPR) pipes increases dramatically with every additional same-weight TG and additional hop along the path. This can cause a higher CPU and storage utilization, especially when HPR is extended into the branches with thousands of rapid transport protocol (RTP) endpoints.
- ► Problem diagnosis is more complex, as sessions do not take a predictable path.
- ► If the number of sessions over an HPR pipe is low, HPR pipes may not operate at optimal performance when there is not enough traffic to ramp up to the desired speed.

To solve all these issues, we decided to have a single preferred route only, with a single second best route and a single third choice. Still we wanted to use all the available links to carry LU-LU sessions, so we decided to prefer the available TGs based on the APPNCOS differently:

- ► The APPN route selection for standard LU-LU sessions between LPARs must:
	- prefer EE (TG6) for interactive sessions with MPC (TG2) as backup
	- prefer MPC (TG2) for medium and batch sessions with EE (TG6) as backup
	- use Cross Coupling Facility (XCF) links only as a last resort in case both EE and Multi Path Channel (MPC) connectivity is lost
- CP-CP sessions should prefer XCF over FICON and EE

Doing so, we utilize all available TGs but still have a minimum of active HPR pipes. We can easily predict which path a session will take if we know the APPNCOS of the session and we can use APING to use a predictable HPR pipe by selecting an appropriate logmode and are able to test the performance of an already active pipe.

The logic that applies to connections to other external EE nodes is as follows:

- ► Prefer direct TGs over connection network TGs (VRN) whenever they exist.
- If no direct connection exists, use a path via the local connection network first.
- -If no local network connectivity exists, use a global connection network
- - Only if no connection network path is available, use a multi-hop-route via intermediate NNs.

### **12.1.2 Changing TG characteristics: Changing UPARM1-3 in TG Profiles**

To achieve our goal described above, we need to assign different weights to the available TGs. For LU-LU sessions, we have APPNCOS values available that map to three priorities. Within the characteristics that describe a TG there are also three parameters that can be used to modify the standard weights: UPARM1, UPARM2, and UPARM3. We are using UPARM1 to determine the weight for high priority sessions, UPARM2 for the medium priority sessions and UPARM3 for the low priority sessions. At the end of this step we have to modify the APPN Class of Service table to assign weights based on those UPARM settings.

#### <span id="page-394-1"></span>**Transmission Group Profiles**

A *Transmission Group Profile (TGP)* defines a set of TG characteristics that can be assigned to a link or multiple links, for example, capacity, security properties, and user defined parameters (UPARM). IBM supplies a list of commonly used characteristics in SYS1.SAMPLIB member IBMTGPS. D NET,TGPS lists all TGPs that VTAM knows about and can, therefore, be coded on the PU statements. The latest version of IBMTGPS should be copied into VTAMLST, modified to your needs, and put in ATCCON to be activated automatically when VTAM is started. We copied IBMTGPS from SYS1.SAMPLIB and saved the table as EETGPS in VTAMLST and put the new member name into ATCCONxx. to be activated automatically after a VTAM restart.

[Table 12-1](#page-394-0) lists the modifications to the existing IBMTGPS member.

| <b>TG Profile</b> | Original                     | Changed/added                                                               | Reason                                                                                           |
|-------------------|------------------------------|-----------------------------------------------------------------------------|--------------------------------------------------------------------------------------------------|
| <b>XCF</b>        | CAPACITY=25M                 | CAPACITY=600M<br>$UPARM1=60$<br>UPARM2=60<br>$UPARM3=60$                    | More accurate value<br>3rd choice for #INTER<br>3rd choice for #CONNECT<br>3rd choice for #BATCH |
| <b>FICON</b>      | SECURITY=UNSECURE            | SECURITY=SHIELDED<br>$UPARM1=40$<br>$UPARM2=40$<br>UPARM3=20                | 2nd choice for #INTER<br>2nd choice for #CONNECT<br>1st choice for #BATCH                        |
| <b>HIPERSOC</b>   | SECURITY=UNSECURE            | SECURITY=SHIELDED<br>$UPARM1=20$<br>$UPARM2=20$<br>UPARM3=40                | 1st choice for #INTER<br>1st choice for #CONNECT<br>2nd choice for #BATCH                        |
| <b>GIGENET</b>    |                              | $UPARM1=20$<br>$UPARM2=20$<br>$UPARM3=20$                                   | 1st choice for all APPNCOS<br>on direct links versus VRN<br>connections                          |
| <b>FASTENET</b>   |                              | $UPARM1=40$<br>$UPARM2=40$<br>UPARM3=40                                     | 2nd choice for #INTER<br>2nd choice for #CONNECT<br>2nd choice for #BATCH                        |
| <b>EEXTCAMP</b>   | PDELAY=PACKET<br>CAPACITY=4M | PDELAY=NEGLIGIB<br>CAPACITY=100M<br>$UPARM1=80$<br>$UPARM2=80$<br>UPARM3=80 | more accurate<br>more accurate<br>for local VRN, if available<br>prefer predefined TG            |
| <b>EEXTWAN</b>    | CAPACITY=56K                 | CAPACITY=2M<br>$UPARM1=90$<br>UPARM2=90<br>UPARM3=90                        | more accurate<br>for global VRN, if available<br>prefer local VRN                                |

<span id="page-394-0"></span>*Table 12-1 Modified Transmission Group Profiles from IBMTGPSS*

Note the following explanation for [Table 12-1:](#page-394-0)

- The major change to the existing TGPs were the UPARM1, UPARM2, and UPARM3 values. The numbers we assigned reflect the actual weight that those TGs will have after we modified the Class of Service table. For example, a UPARM1=40 will result in a weight of 40 for #INTER sessions, causing TGs with this profile to be second best choice as there will be a better TG with a weight of 20 if a TG with a GIGENET or HIPERSOC profile is active.

The D NET,TGPS command can be issued to verify that our definitions are active.

[Example 12-1](#page-395-0) shows a display of all available TGPs known to Virtual Telecommunications Access Method (VTAM).

<span id="page-395-0"></span>*Example 12-1 Display of the active Transmission Group Profiles*

```
D NET,TGPS 
IST097I DISPLAY ACCEPTED 
IST350I DISPLAY TYPE = TGPS 701 
IST1107I TGP NAME TG CHARACTERISTICS 
... 1 2
IST1108I XCF 00AF0000000000000000604C003C3C3C
...
IST1108I EEXTCAMP 009A0000000000000000014C005A5A5A
IST1108I EEXTWAN 006D00000000006400000191005A5A5A
...
IST1108I GIGENET 00B40000000000000000014C00141414
IST1108I FICON 00AF0000000000000000C04C00281414
...
IST1108I HIPERSOC 00B40000000000000000C04C00142828
IST1454I 26 TGP(S) DISPLAYED 
IST314I END
```
Note the following explanation for [Example 12-1:](#page-395-0)

- - $\mathbb{I}:$  In the display above, the second byte in the TG characteristics is the hexadecimal representation of the capacity.
- -2: The last 3 bytes are the hexadecimal representation of UPARM1, UPARM2, UPARM3.

We now have a set of characteristics defined that we can later apply to our APPN link definitions by referring to a profile with the TGP= parameter on the PU statement.

**Important:** the Transmission Group Profile member must be active before any PU with a TGP= parameter gets activated. Make sure to place it to the top of your ATCCON member.

#### **12.1.3 Changing the APPN Class of Service table**

In our scenario we use UPARM1-3 to select a preferred TG for a certain APPNCOS.

In ["Transmission Group Profiles" on page 377](#page-394-1) we assigned UPARM1, UPARM2 and UPARM3 values to TGPs. In this section we create an APPN Class of Service table to assign weights based on UPARM values. In order to achieve this, the existing Class of Service table ISTACST2 must be modified to narrow down the allowed ranges for UPARM1, UPARM2 and UPARM3 for each APPNCOS entries.
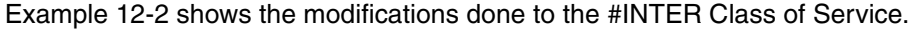

| #INTER |         | APPNCOS PRIORITY=HIGH, NUMBER=12 | transmission priority     |          |
|--------|---------|----------------------------------|---------------------------|----------|
|        | LINEROW | WEIGHT=20,<br>Д                  | line row weight           | $^\star$ |
|        |         | $NUMBER=1,$                      | line row number           | $\star$  |
|        |         | 2<br>$UPARM1=(20,20)$ ,          | 1st choice<br>*MBUR       | $^\star$ |
|        |         | $UPARM2=(0,255)$ ,               | user defined char 2       | $^\star$ |
|        |         | $UPARM3=(0,255)$ ,               | user defined char 3       | $^\star$ |
|        |         | CAPACITY=(100M, MAXIMUM),        | line speed                | $\star$  |
|        |         | $COSTTIME=(0,64)$ ,              | cost per connect time     | $\star$  |
|        |         | $COSTBYTE=(0,0)$ ,               | cost per byte transmitted | $^\star$ |
|        |         | PDELAY=(MINIMUM, MAXIMUM),       | propagation delay         | $\ast$   |
|        |         | SECURITY=(UNSECURE, MAXIMUM)     | security level for TG     |          |
|        | NODEROW | $NUMBER=1,$                      | node row number           | $\star$  |
|        |         | WEIGHT=5,                        | node row weight           | $\star$  |
|        |         | CONGEST=(LOW, LOW),              | congestion                | $\star$  |
|        |         | $ROUTERES = (0, 31)$             | route addition resistance |          |
|        |         | LINEROW WEIGHT=40,               | line row weight           | $\star$  |
|        |         | $\bf{3}$<br>NUMBER=2,            | line row number           | $\star$  |
|        |         | $UPARM1=(40,40)$ ,               | 2nd choice<br>*MBUR       | $^\star$ |
|        |         | $UPARM2=(0,255)$ ,               | user defined char 2       | $^\star$ |
|        |         | $UPARM3=(0,255)$ ,               | user defined char 3       | $\star$  |
|        |         | CAPACITY=(100M, MAXIMUM),        | line speed                | $\star$  |
|        |         | $COSTTIME=(0,64)$ ,              | cost per connect time     | $\star$  |
|        |         | $COSTBYTE=(0,0)$ ,               | cost per byte transmitted | $^\star$ |
|        |         | PDELAY=(MINIMUM, MAXIMUM),       | propagation delay         | $^\star$ |
|        |         | SECURITY=(UNSECURE, MAXIMUM)     | security level for TG     |          |

<span id="page-396-0"></span>*Example 12-2 Extract of #INTER Class of Service in EECOSTAB*

The weights for the #INTER APPNCOS with the PRIORITY=HIGH should be controlled by the UPARM1 setting.

Note the following explanation for [Example 12-2:](#page-396-0)

- - 1: LINEROW NUMBER=1 assigns a WEIGHT=20 only, if *all* defined criteria for *all* characteristics are fulfilled.
- -2: The allowed range for UPARM1 in LINEROW NUMBER=1 is narrowed down to the value 20 only. All other UPARM1 values will be considered as not eligible and proceed to the next LINEROW to pass the test.
- - 3: LINEROW NUMBER=2 assigns a WEIGHT=40 only, if *all* defined criteria for *all* characteristics are fulfilled. For UPARM1 the value has to be 40, otherwise a WEIGHT=40 cannot be assigned.

This method is applied for every TG to every APPNCOS. We simplified the process by only focussing on UPARM1 values, providing a one-to-one mapping of UPARM value to TG weight. The algorithm still takes all characteristics into account..

Analogous to the UPARM1 parameter for the #INTER APPNCOS, we use the same method with UPARM2 for #CONNECT and UPARM3 for #BATCH.

[Table 12-2](#page-397-0) lists the result of our modification: UPARMX dictates the weight of APPNCOS X.

|                      | UPARM1 <sup>[1</sup> | UPARM2 <sup>2</sup> | UPARM3 <sup>B</sup> | <b>WEIGHT</b> |
|----------------------|----------------------|---------------------|---------------------|---------------|
| APPNCOS's II         | $20 - 20$            | <b>ANY</b>          | <b>ANY</b>          | 20            |
| #INTER<br>#INTERSC   | 40-40                | ANY                 | <b>ANY</b>          | 40            |
| <b>SNASVCMG</b>      | 60-60                | <b>ANY</b>          | ANY                 | 60            |
| APPNCOS <sup>2</sup> | <b>ANY</b>           | $20 - 20$           | <b>ANY</b>          | 20            |
| #CONNECT             | <b>ANY</b>           | 4040                | <b>ANY</b>          | 40            |
|                      | <b>ANY</b>           | 60-60               | <b>ANY</b>          | 60            |
| <b>APPNCOSE</b>      | <b>ANY</b>           | <b>ANY</b>          | $20 - 20$           | 20            |
| #BATCH<br>#BATCHSC   | <b>ANY</b>           | <b>ANY</b>          | 40-40               | 40            |
|                      | <b>ANY</b>           | <b>ANY</b>          | 60-60               | 60            |

<span id="page-397-0"></span>*Table 12-2 TG weights based on UPARM and APPNCOS*

**Attention:** All NNs in the network should calculate routes using the same Class of Service table, otherwise HPR pipes may permanently switch to a *perceived* better path when in fact there is none. Make sure all NNs activate the same table before the first session can set up. Put EECOSTAB right after EETGPS into ATCCONxx.

# **12.1.4 Verification of the new COSTAB**

Activating a new COSTAB using V NET,ACT,ID=EECOSTAB will override existing APPNCOS entries and add new ones. Old entries that are not in the new table will be kept unchanged.

[Example 12-3](#page-397-1) shows a D NET,COS,TYPE=APPN command that can be used to verify, which APPNCOS entries are available, which Class of Service table is in use by VTAM and when it was last activated.

<span id="page-397-1"></span>*Example 12-3 Display the active APPN Class of Service Table*

| <b>D NET, COS, TYPE=APPN</b> |                                 |                 |                 |          |
|------------------------------|---------------------------------|-----------------|-----------------|----------|
|                              | IST097I DISPLAY ACCEPTED        |                 |                 |          |
|                              | IST350I DISPLAY TYPE = APPN COS |                 |                 |          |
| IST1782I ENTRY NAME          |                                 | TABLE NAME      | ACTIVATION TIME |          |
| IST1783I CPSVCMG             |                                 | <b>EECOSTAB</b> | 10/05/06        | 10:35:26 |
| IST1783I SNASVCMG            |                                 | EECOSTAB        | 10/05/06        | 10:35:26 |
| IST1783I #CONNECT            |                                 | <b>EECOSTAB</b> | 10/05/06        | 10:35:26 |
| IST1783I #INTER              |                                 | <b>EECOSTAB</b> | 10/05/06        | 10:35:26 |
| IST1783I #INTERSC            |                                 | <b>EECOSTAB</b> | 10/05/06        | 10:35:26 |
| IST1783I #BATCH              |                                 | <b>EECOSTAB</b> | 10/05/06        | 10:35:26 |
| IST1783I #BATCHSC            |                                 | <b>EECOSTAB</b> | 10/05/06        | 10:35:26 |
| IST314I END                  |                                 |                 |                 |          |
|                              |                                 |                 |                 |          |

The APPNCOS values above are the standard Classes of Services available on every SNA protocol stack. We recommend using one of those and refrain from creating new ones, because this would impose that every APPN node (EN or NN, z/OS or distributed platform) must update their Class of Service table to include those new entries as well.

# **12.1.5 Assigning weights to Transmission Groups**

This section discusses how weights can be assigned to Transmissions Groups.

### *Planning weight assignments in the APPN environment*

The order of preference of Transmission Groups needs to be assessed in each installation. There is no general rule as to which link type is "best" to be used. We decided to NOT use XCF links for normal data traffic, as this might add load to the coupling facility which might already be busy serving other subsytems. For bulk data transmission we decided on MPC connections as they provide a robust and very efficient DLC type with large NLP sizes without involving other software products. For interactive traffic we chose to use EE as the preferred method.

[Table 12-3](#page-398-0) lists all TGPs that we use and their associated weights showing the preferred TGP with the lowest weight in bold.

| <b>TGP</b>      | <b>XCF</b><br>0 | <b>FICON</b><br>2 | <b>HIPERSOC</b><br>3 |
|-----------------|-----------------|-------------------|----------------------|
| <b>TGN</b>      | 21              | 2                 | 6                    |
| <b>CPSVCMG</b>  | 30              | 60                | 90                   |
| <b>SNASVCMG</b> | 60              | 40                | 20                   |
| #INTER          | 60              | 40                | 20                   |
| #INTERSC        | 60              | 40                | 20                   |
| #CONNECT        | 60              | 20                | 40                   |
| #BATCH          | 60              | 20                | 40                   |
| #BATCHSC        | 60              | 20                | 40                   |
|                 |                 |                   |                      |

<span id="page-398-0"></span>*Table 12-3 TGPs and their weights*

Note the following explanations to [Table 12-3:](#page-398-0)

- -**1:** XCF links with TG21 will only be first choice for CP-CP sessions. We decided to keep HPR traffic off the coupling facility links because those may already be used for other sysplex related functions and we did not want to put additional load to the coupling facility when there are other DLCs available.
- -2: FICON MPCs will be carrying #CONNECT, #BATCH, and #BATCHSC traffic only. If MPCs are not available, those HPR pipes should switch to EE (HIPERSOC).
- - $\overline{g}$ : EE links will be used for SNASVCMG, #INTER, and #INTERSC sessions primarily. If EE fails, they will use MPC.

# **Model major node for XCF**

Now that we have modified the Class of Service table and corresponding TGP entries in our Transmission Group Profile member, we need to assign TGPs to the PU definitions. The first links that activate between VTAMs in a sysplex are XCF links. The PUs representing those links are defined dynamically and put in a major node called ISTLSXCF. VTAM provides a model PU to be used if TG characteristics of those XCF links must be overridden to meet certain requirements. We use this model major node to specify the TGP=XCF and thus assign a weight of 60 for all classes of service with the exception of CPSVCMG, as we want to run CP-CP sessions across XCF.

[Example 12-4](#page-399-1) shows the model Major Node for the XCF links.

<span id="page-399-1"></span>*Example 12-4 Model Major Node for XCF links on all VTAMs*

```
***********************************************************************
* MODEL Major NODE TO ASSIGN A TGP TO DYNAMIC XCF LINKS 
***********************************************************************
MODELXCF VBUILD TYPE=MODEL 
ISTP* PU TRLE=*,CPCP=YES,TGP=XCF
```
**Note:** As with all model definitions, the XCF model PU will show a RESET status when displayed. This is normal and not to worry about.

### **LOCAL SNA Major Node for MPC links**

The PUs that represent the MPC channels are defined in a Local SNA major node.

[Example 12-5](#page-399-2) lists the Local SNA Major Node in SC32M.

<span id="page-399-2"></span>*Example 12-5 Local SNA Major Node in SC32M*

|                            | * LOCAL MAJOR NODE FOR MPC CONNECTIONS TO SC31 AND SC30 |         |
|----------------------------|---------------------------------------------------------|---------|
| MPC4SC32 VBUILD TYPE=LOCAL |                                                         |         |
| MPC2SC31 PU                | PUTYPE=2,XID=YES,NETID=RDBOOKEE,CPNAME=SC31M,TGN=2,     | $\star$ |
|                            | CPCP=YES, CONNTYPE=APPN, TGP=FICON,<br>TRLE=TRL2SC31    | $\star$ |
| MPC2SC30 PU                | PUTYPE=2,XID=YES,NETID=RDBOOKEE,CPNAME=SC30M,TGN=2,     | $\star$ |
|                            | CPCP=YES, CONNTYPE=APPN, TGP=FICON,<br>TRLE=TRL2SC30    | $\star$ |

Note the following explanation for [Example 12-5:](#page-399-2)

-The TGP definition refers to the FICON TG profile in EETGPS.

### **Switched major node for EE connections between VTAMs**

The third type of connections that will be available between VTAMs are EE connections. Those are defined in a SWNET Major Node.

[Example 12-6](#page-399-0) lists the Switched Major Node of the EN SC32M.

<span id="page-399-0"></span>*Example 12-6 SWNET MAjor Node on SC32M*

| EESWEN32 VBUILD TYPE=SWNET |                                              |         |
|----------------------------|----------------------------------------------|---------|
|                            |                                              |         |
| $\star$                    | Link to primary NNS SC30M                    |         |
|                            |                                              |         |
| EEPUNN30 PU                | CPNAME=SC30M, NETID=RDBOOKEE, TGN=06,        | $\star$ |
|                            | HPR=YES, CPCP=YES, CONNTYPE=APPN, DISCNT=NO, | $\star$ |
|                            | DWACT=YES, DWINOP=YES,                       | $\star$ |
|                            | TGP=HIPERSOC                                 |         |
| EEPTNN30 PATH              | HOSTNAME=SC30M-EE2.ITSO.IBM.COM.SAPADDR=4.   | $\star$ |
|                            | REDIAL=FOREVER, REDDELAY=30,                 | $\star$ |
|                            | GRPNM=EEGVG&SYSCLONE.1                       |         |
|                            |                                              |         |
| $\star$                    | Link to backup NNS SC31M                     |         |

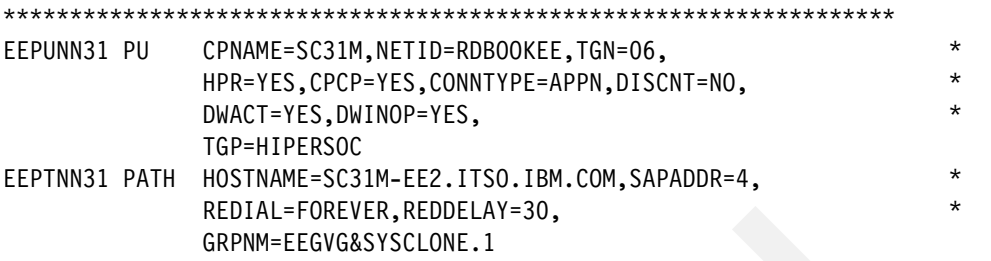

Note the following explanation to [Example 12-6:](#page-399-0)

► The TGP=HIPERSOC refers to a Transmission Group Profile in EETGPS where the TG characteristics are defined.

# **12.1.6 Verification of the TG weights**

Now we have completed the preparation of the EECOSTAB, EETGPS and the Major Nodes defining the PUs, we must to verity that the weights are what we think they should be.

[Example 12-7](#page-400-0) shows a D NET,TOPO,ORIG=xx,DEST=yy,APPNCOS=appncos command showing the different weights for the various APPNCOS values.

<span id="page-400-0"></span>*Example 12-7 Topology display showing the weights*

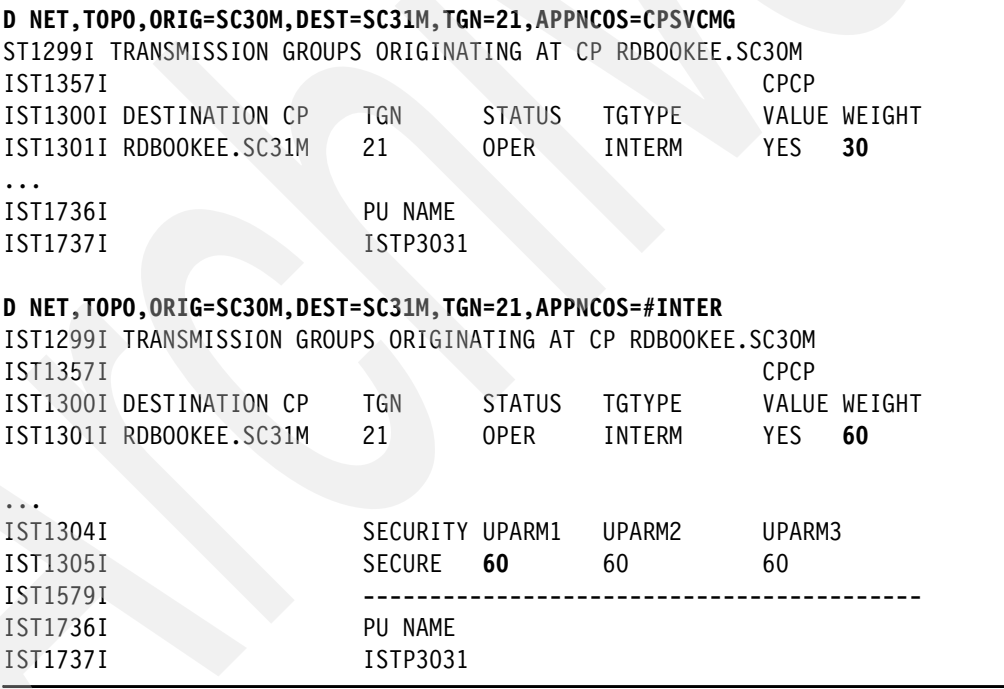

Note the following explanation for [Example 12-7:](#page-400-0)

► XCF has a weight of 30 for CPSVCMG Class of Service and a weight of 60 for the #INTER APPNCOS.

[Example 12-8](#page-401-0) shows how APING commands can be used to verify the predictable session path.

<span id="page-401-0"></span>*Example 12-8 APINGs with different logmodes using different TGs*

D NET, APING, ID=SC31M, LOGMODE=#INTER 1 IST097I DISPLAY ACCEPTED IST1489I APING SESSION INFORMATION 460 IST1490I DLU=RDBOOKEE.SC31M SID=DE1FD59B7147096C IST933I LOGMODE=#INTER , COS=\*BLANK\* IST875I APPNCOS TOWARDS SLU = #INTER IST1460I TGN CPNAME TG TYPE HPR IST1461I 6 RDBOOKEE.SC31M APPN RTP IST314I END D NET, APING, ID=SC31M, LOGMODE=#CONNECT 2 IST097I DISPLAY ACCEPTED IST1488I ACTIVATION OF RTP CNR00036 AS ACTIVE IST1488I ACTIVATION OF RTP CNR0243A AS PASSIVE IST1489I APING SESSION INFORMATION 471 IST1490I DLU=RDBOOKEE.SC31M SID=DE1FD59B71470970 IST933I LOGMODE=#CONNECT, COS=\*BLANK\* IST875I APPNCOS TOWARDS SLU = #CONNECT IST1460I TGN CPNAME TG TYPE HPR IST1461I 2 RDBOOKEE.SC31M APPN RTP IST314I END D NET, APING, ID=SC31M, LOGMODE=#BATCH 3 IST097I DISPLAY ACCEPTED IST1488I ACTIVATION OF RTP CNR02438 AS PASSIVE IST1488I ACTIVATION OF RTP CNR00034 AS ACTIVE IST1488I ACTIVATION OF RTP CNR00035 AS ACTIVE IST1488I ACTIVATION OF RTP CNR02439 AS PASSIVE IST1489I APING SESSION INFORMATION 466 IST1490I DLU=RDBOOKEE.SC31M SID=DE1FD59B7147096D IST933I LOGMODE=#BATCH , COS=\*BLANK\* IST875I APPNCOS TOWARDS SLU = #BATCH IST1460I TGN CPNAME TG TYPE HPR IST1461I 2 RDBOOKEE.SC31M APPN RTP IST314I END

Note the following explanation for [Example 12-8:](#page-401-0)

- -**1:** The APING session with LOGMODE=#INTER maps to an APPNCOS= #INTER and is using TG6, the EE link.
- -2: The APING session with LOGMODE=#CONNECT maps to APPNCOS= #CONNECT and is using TG2, the MPC link.
- -**B:** The APING session with LOGMODE=#BATCH maps to APPNCOS=#BATCH and uses TG2, the MPC link.

**Tip:** There is no LOGMODE #CONNECT available by default. We recommend defining one in ISTINCLM and distribute it to all VTAMs (see [Figure 12-9 on page 397\)](#page-414-0). If non-VTAM EE nodes are in the network, the #CONNECT logmode should also be defined there, so that it can be used by APING to test connectivity across #CONNECT HPR pipes. *Example 12-9 LOGMDOE #CONNECT source code*

```
*********************************************************************** 
\star *
       LOGMODE #CONNECT to be used with APING ************************************************************************ 
#CONNECT MODEENT LOGMODE=#CONNECT,FMPROF=X'13',TSPROF=X'07', *
            ENCR=B'0000',SSNDPAC=7,RUSIZES=X'F7F7', *
            SRCVPAC=7,PSNDPAC=7,APPNCOS=#CONNECT *
```
# **12.2 APPN topology and ARB algorithm**

The Adaptive Rate Based (ARB) flow and congestion control algorithm in HPR provides a very efficient mechanism that aims at using the available bandwidth but not overloading the network thus causing a packet loss. It does this by adjusting the allowed send rate to the current capabilities of the network and the receiving RTP endpoint. An RTP endpoint is allowed to send a certain amount of data to the remote RTP endpoint during a given interval. That amount of data is called the allowed send rate. Periodically, an RTP endpoint sends an NLP containing an ARB request. The remote RTP endpoint sends back an ARB reply with one of five possible values based on current conditions at the remote RTP endpoint and network delays. The ARB reply value indicates whether the sending RTP endpoint (that sent the ARB request) can raise its send rate, keep the send rate the same, or reduce its send rate by 12.5%, 25% or 50%. The allowed send rate value for an RTP connection is adaptive and changes based on conditions in the network and remote RTP endpoint. The send rate is unidirectional, which means that on a given RTP connection the amount of data RTP endpoint A is allowed to send to RTP endpoint B is not necessarily the same as the amount of data RTP endpoint B is allowed to send to RTP endpoint A.

There are two versions of ARB. The initial ARB algorithm proved to be not efficient enough to compete for bandwidth in multi protocol networks. So when HPR/IP was first implemented in a newer version of ARB called *ARB-2* or *responsive mode ARB* was added to the architecture and is now available on all the platforms providing HPR/IP support. We recommend keeping the default start option HPRARB=RESPMODE to operate based on the new algorithm.

[Example 12-10](#page-402-0) shows the send rates of an HPR pipe.

<span id="page-402-0"></span>*Example 12-10 HPR pipe and send rates in VTAM* 

```
D NET,ID=CNR0000A
```

```
IST097I DISPLAY ACCEPTED 
IST075I NAME = CNR0000A, TYPE = PU_T2.1 683 
IST486I STATUS= ACTIV---X-, DESIRED STATE= ACTIV 
IST1043I CP NAME = EECPBURK - CP NETID = RDBOOKEE - DYNAMIC LU = YES
IST1589I XNETALS = YES 
IST2178I RPNCB ADDRESS 11FD5800 
IST1963I APPNCOS = #INTER - PRIORITY = HIGH 
IST1476I TCID X'1BE4112D00010051' - REMOTE TCID X'0000000004002FB4' 
IST1481I DESTINATION CP RDBOOKEE.EECPBURK - NCE X'80' 
IST1587I ORIGIN NCE X'D000000000000000' 
IST1966I ACTIVATED AS ACTIVE ON 10/26/06 AT 06:50:52 
IST1477I ALLOWED DATA FLOW RATE = 5263 KBITS/SEC 1
```

```
IST1516I INITIAL DATA FLOW RATE = 47 MBITS/SEC \overline{2}IST1841I ACTUAL DATA FLOW RATE = 3775 KBITS/SEC 8
IST1511I MAXIMUM NETWORK LAYER PACKET SIZE = 1458 BYTES 
...
```

```
IST1959I DATA FLOW STATE = NORMAL
```
Note the following explanation for [Example 12-10:](#page-402-0)

- -**1**: The ALLOWED DATA FLOW RATE is what the sending RTP may currently use.
- -2: The INITIAL DATA FLOW rate is what the RTP pipe started with initially or after a path switch occurred.
- $\blacktriangleright$ **I**: The ACTUAL DATA FLOW is what the sending RTP currently is using.

Remember, the send rates are unidirectional. They can and probably will be different if looked at from the other side of the RTP pipe.

[Example 12-11](#page-403-0) shows the same pipe displayed in PCOMM.

<span id="page-403-0"></span>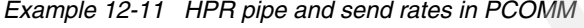

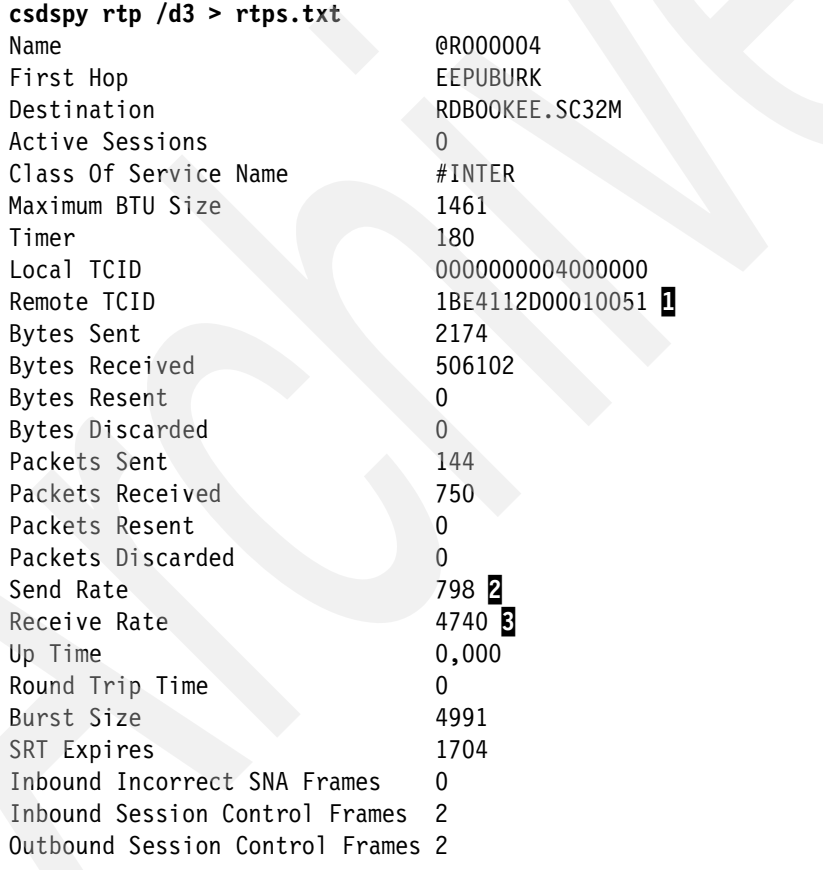

Notes to [Example 12-11](#page-403-0):

- ► 1: The Transport Connection IDentifiers (TCIDs) can be used to correlate HPR pipes at different RTP endpoints. The local TCID uniquely identifies an HPR pipe within a local RTP, the remote TCID is unique for this HPR pipe at the remote RTP.
- $\blacktriangleright$  $2$ : The allowed send rate on this node is 798 Kbps, compared to the receive rate  $(8)$ , which relatively low.

The initial data flow rate is exchanged during Route Setup Flows that precede the activation of a new HPR pipe or a switch to a new path. Every TG along the path is inspected with regards to the defined capacity. The slowest speed along the path dominates the perceived end-to-end capacity. The initial send rate will then be set to 5% of that slowest speed along the path. [Example 12-12](#page-404-0) shows the relationship between initial data flow rate and defined capacity.

<span id="page-404-0"></span>*Example 12-12 Display of HPR pipe and APPN Topology*

```
D NET,ID=CNR0000C 
IST097I DISPLAY ACCEPTED 
IST075I NAME = CNR0000C, TYPE = PU_T2.1 693 
IST486I STATUS= ACTIV---X-, DESIRED STATE= ACTIV 
IST1043I CP NAME = SC31M - CP NETID = RDBOOKEE - DYNAMIC LU = YES 
IST1589I XNETALS = YES 
IST2178I RPNCB ADDRESS 11FC5800 
IST1963I APPNCOS = #INTER - PRIORITY = HIGH 
IST1476I TCID X'1BE4112F00010053' - REMOTE TCID X'1BED862A0001005D'
IST1481I DESTINATION CP RDBOOKEE.SC31M - NCE X'D000000000000000' 
IST1587I ORIGIN NCE X'D000000000000000' 
IST1967I ACTIVATED AS PASSIVE ON 10/26/06 AT 07:33:15 
IST1477I ALLOWED DATA FLOW RATE = 94 MBITS/SEC 
IST1516I INITIAL DATA FLOW RATE = 47 MBITS/SEC 1
IST1841I ACTUAL DATA FLOW RATE = 0 BITS/SEC 
IST1697I RTP PACING ALGORITHM = ARB RESPONSIVE MODE
IST1480I RTP END TO END ROUTE - RSCV PATH 
IST1460I TGN CPNAME TG TYPE HPR
IST1461I 6 RDBOOKEE.SC31M APPN RTP 2
IST875I ALSNAME TOWARDS RTP = EEPUNN31
```
#### **D NET,TOPO,ORIG=SC32M,DEST=SC31M,TGN=6** 3

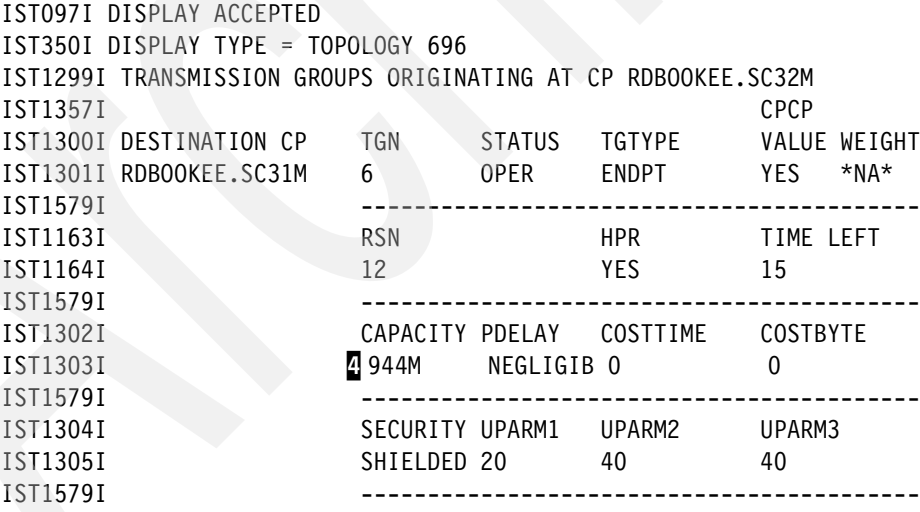

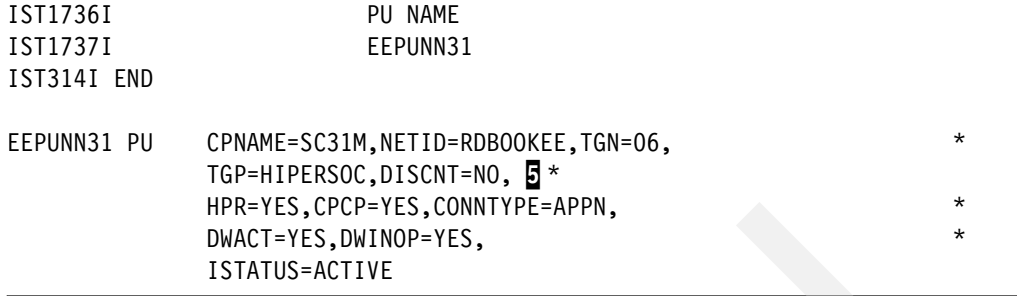

Note the following explanation [Example 12-12](#page-404-0):

- $\blacktriangleright$  **1**: The initial data flow rate for this pipe is 47 Mbps.
- -2: The RTP path indicates that it is a single hop path over TG 6 towards SC31M.
- - $S$ : A D NET, TOPO command shows the TG characteristics, the capacity is 944 Mbps.
- -4: This capacity (944M) is defined in a transmission group profile HIPERSOC, which the PU definition refers to in the SWNET major node  $(\overline{5})$ .

**Note:** For single hop HPR pipes, the initial data flow rate is 5% of the TG's defined capacity in the APPN topology. TG characteristics in the topology are unidirectional and so are the initial data flow rates of the HPR pipes.

[Example 12-12](#page-404-0) shows an HPR pipe between two VTAMs.

[Example 12-13](#page-405-0) shows the TG characteristics of an EE link from a Personal Communications towards VTAM.

<span id="page-405-0"></span>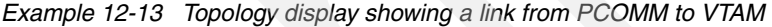

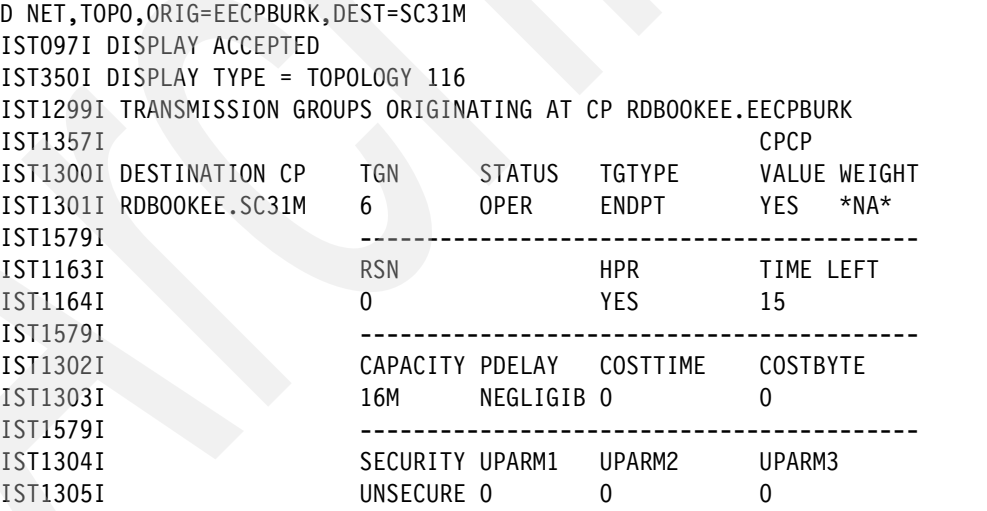

Note in [Example 12-13](#page-405-0) the capacity is 16 Mbps. This is the default setting in PCOMM.

[Example 12-14](#page-405-1) shows the same TG in the opposite direction, VTAM towards PCOMM.

<span id="page-405-1"></span>*Example 12-14 Topology display showing a link from VTAM to PCOMM*

D NET,TOPO,DEST=EECPBURK,ORIG=SC31M IST097I DISPLAY ACCEPTED IST350I DISPLAY TYPE = TOPOLOGY 122

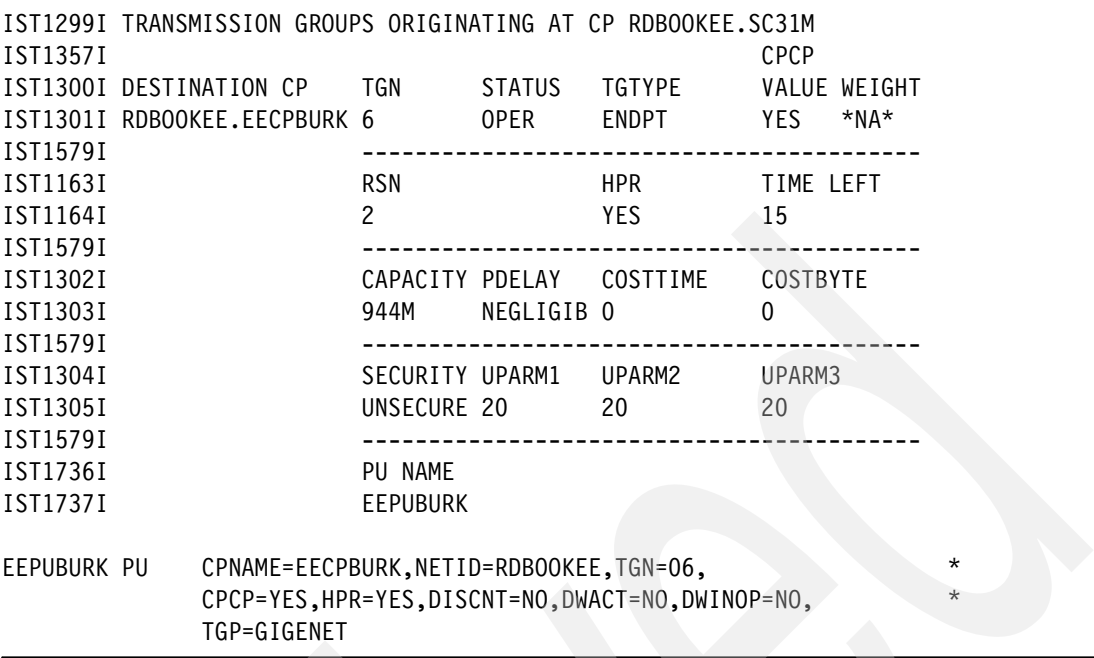

Note in [Example 12-14](#page-405-1) that the capacity in this direction is 944 Mbps. This value is taken from the TGP=GIGENET definition in the SWNET Major Node defining the PU EEPUBURK.

**Important:** We recommend having the same or similar capacity values for APPN TGs in both directions so that the initial data flow rate at both RTP endpoints is the same.

# **12.2.1 Additional TG Profiles**

In order to achieve the goal of having the same capacity values in both directions we need to decide which value to chose and how to assign that value. For VTAM to VTAM connections this can be done in the SWNET major nodes for predefined PUs or on a model definition that is valid for all dynamic PUs. In distributed SNA stacks, those definitions are hidden in some advanced definition panels and are usually kept to the defaults. Some implementations can not assign specific capacities at all but only select between a limited number of TGPs. The most viable solution to this problem is to create new TGPs specifying the default values of the various platforms and assign that TGP to the PU representing a link to that platform.

[Table 12-4](#page-406-0) lists the default values of the TG capacity in the distributed platforms along with existing TGPs in VTAM's default IBMTGPS table.

| <b>Platform</b>    | Link type      | Capacity | TGP      |
|--------------------|----------------|----------|----------|
| CS/AIX - CS/Linux  | predefined     | 158M     |          |
| CS/ AIX - CS/Linux | dynamic        | 4M       | Toknring |
| PComm - CS/Win     | predefined/VRN | 16M      | TRING16M |
| System i           |                | 5M       |          |
| <b>SNASw</b>       |                | 16M      | TRING16M |
| <b>MS HIS</b>      | predefined     | 100M     |          |

<span id="page-406-0"></span>*Table 12-4 Distributed SNA stacks and their default capacities*

Here is an explanatory note to [Table 12-4](#page-406-0):

- There are several different default values available in the various implementations. AIX and Linux even have different capacity defaults for predefined and dynamic links.

To make it easier to match the TG characteristics in the distributed platforms with the VTAM definitions of the TGs, we created new TG Profiles in EETGPS.

[Example 12-15](#page-407-0) lists the new transmission group profiles.

<span id="page-407-0"></span>*Example 12-15 New TGPs for distributed servers*

```
********************************************************************** 
* TGP to match the default characteristics of CS/AIX and CS/Linux * 
********************************************************************** 
TGPCS/AIX TGP COSTTIME=0,COSTBYTE=0,SECURITY=UNSECURE, *
                PDELAY=NEGLIGIB,CAPACITY=158M, *
                UPARM1=128,UPARM2=128,UPARM3=128 
* 
********************************************************************** 
* TGP to match the default characteristics of System i V5R4 * 
********************************************************************** 
TGPAS400 TGP COSTTIME=0,COSTBYTE=0,SECURITY=UNSECURE, *
                PDELAY=TERRESTR,CAPACITY=5M, *
                UPARM1=128,UPARM2=128,UPARM3=128 
* 
********************************************************************** 
* TGP to match the default characteristics of SNASw * 
********************************************************************** 
TGPSNASW TGP COSTTIME=196,COSTBYTE=196,SECURITY=UNSECURE, *
                PDELAY=NEGLIGIB,CAPACITY=16M, *
                UPARM1=128,UPARM2=128,UPARM3=128 
* 
********************************************************************** 
* TGP to match the default characteristics of HIS Server * 
********************************************************************** 
TGPMSHIS TGP COSTTIME=0,COSTBYTE=0,SECURITY=UNSECURE,
                PDELAY=NEGLIGIB,CAPACITY=100M, *
                UPARM1=128,UPARM2=128,UPARM3=128 
*
```
Note that in [Example 12-15](#page-407-0) we also added TGPSNASW because of the COSTTIME and COSTBYTE defaults of 196, which do not match the TRING16M TGP that we considered in [Table 12-4 on page 389](#page-406-0) by looking at the capacity only.

# **12.2.2 Applying the new TGPs to the PU definitions**

Now that we have new TG profiles we can apply them to the predefined SWNET PUs.

[Example 12-16](#page-408-0) shows the SWNET Major Node that defines the connection to a System i.

<span id="page-408-0"></span>*Example 12-16 Switched Major Node for System i with new TGP*

|             | EESWA400 VBUILD TYPE=SWNET                         |         |
|-------------|----------------------------------------------------|---------|
| EEPUA400 PU | CPNAME=EECPA400,NETID=RDBOOKEE,                    | $\star$ |
|             | CPCP=YES, HPR=YES, DISCNT=NO, DWACT=NO, DWINOP=NO, | $\star$ |
|             | TGP=TGPAS400                                       |         |
|             | EEPTA400 PATH IPADDR=10.10.2.242,                  | $\star$ |
|             | SAPADDR=4.                                         | $\star$ |
|             | GRPNM=EEGVG&SYSCLONE.1                             |         |
|             |                                                    |         |

Note that in [Example 12-16,](#page-408-0) the Switched Major Node for the System i points to a special TGP that defines a CAPACITY of 5M.

# **12.3 RTPONLY**

RTPONLY can be coded on an ADJCP definition to ensure no HPR pipes will pass through an EBN node. That is, there will be no ANR routing through the EBN. Therefore, the EBN is aware of all sessions between the two networks. A diagram of the EBN topology is shown in [Figure 12-1.](#page-408-1) The secondary LU is a Telnet APPL on RDBOOKEE.SC32M, an End Node. The PLU is TSO on USIBMSC.SC42M, also an End Node.

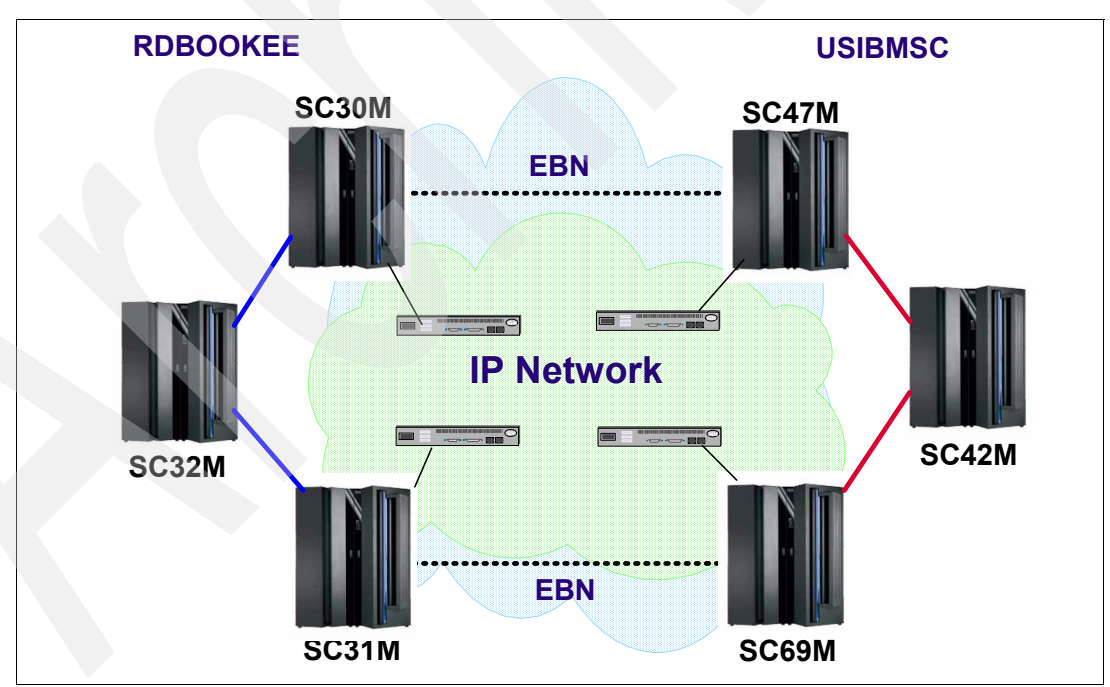

<span id="page-408-1"></span>*Figure 12-1 EBN configuration* 

# **RTPONLY = NO**

To begin, the EBNs in RDBOOKEE were configured to allow ANR routing to network USIBMSC. The ADJCP table for SC30M and SC31M is shown in [Figure 12-2](#page-409-0).

```
*********************************************************************
* ADJCP Major NODE TO REJECT INCOMING ALIAS SEARCHES SG24-7359 *
* ADJACENT EBN SHOULD RESOLVE ALIAS TO REAL LUS *
* BEFORE SERCHING OTHER NETIDS *
     *********************************************************************
EEADJCPS VBUILD TYPE=ADJCP 
* 
SC47M ADJCP NETID=USIBMSC,ALIASRCH=NO,RTPONLY=NO 1
SC69M ADJCP NETID=USIBMSC,ALIASRCH=NO,RTPONLY=NO 1
```
<span id="page-409-0"></span>*Figure 12-2 ADJCP table, RTPONLY=NO*

We can confirm the value for RTPONLY by issuing the command:

D NET,ADJCP,ID=USIBMSC.SC47M,SCOPE=ALL

This is shown in [Figure 12-3.](#page-409-1)

| D NET, ADJCP, ID=USIBMSC.SC47M, SCOPE=ALL                      |                                            |                     |   |
|----------------------------------------------------------------|--------------------------------------------|---------------------|---|
| IST097I DISPLAY ACCEPTED                                       |                                            |                     |   |
| IST350I DISPLAY TYPE = ADJACENT CONTROL POINT 984              |                                            |                     |   |
| IST486I STATUS= ACTIV, DESIRED STATE= ACTIV                    |                                            |                     |   |
| IST1197I ADJCP MAJOR NODE = EEADJCP                            |                                            |                     |   |
| IST1101I ADJCP DISPLAY SUMMARY FOR USIBMSC.SC47M               |                                            |                     |   |
| IST1102I NODENAME                                              | NODETYPE CONNECTIONS CP CONNECTIONS NATIVE |                     |   |
| IST1103I USIBMSC.SC47M<br>NN.<br>1                             |                                            | NO.                 |   |
| $IST2157I ALIASRCH = NO$                                       |                                            |                     |   |
| IST1104I CONNECTION SUMMARY FOR USIBMSC.SC47M                  |                                            |                     |   |
| IST1105I RESOURCE STATUS TGN CP-CP TG CHARACTERISTICS          |                                            |                     |   |
| IST1106I EEP73047 AC/R 7 YES 985500000000000000000409100808080 |                                            |                     |   |
| IST1106I EEP63047 IN/R 6 NO 106D00000000006400000191005A5A5A   |                                            |                     |   |
| IST1500I STATE TRACE = OFF                                     |                                            |                     |   |
| IST1493I RTP SUMMARY FOR USIBMSC. SC47M COUNT = 3 RTPONLY = NO |                                            |                     | 1 |
| IST1486I RTP NAME STATE                                        | DESTINATION CP                             | MNPS<br><b>TYPE</b> |   |
| IST1487I CNROOO7C CONNECTED                                    | USIBMSC.SC47M                              | NO L<br><b>RSTP</b> |   |
| IST1487I CNR00073 CONNECTED                                    | USIBMSC.SC47M                              | NO<br><b>CPCP</b>   |   |
| IST1487I CNROOO72 CONNECTED                                    | USIBMSC.SC47M                              | NO<br>CPCP          |   |
| IST314I END                                                    |                                            |                     |   |
|                                                                |                                            |                     |   |

<span id="page-409-1"></span>*Figure 12-3 SC47M is set to RTPONLY=NO*

In Figure 12-3, the message IST1493I shows that RTPONLY is set to NO  $\left($ **I** $\right)$ .

We then displayed the LU, TN32L211, on SC32M. This is shown in [Figure 12-4](#page-410-0).

```
D NET,E,ID=TN32L211 2 
IST097I DISPLAY ACCEPTED 
IST075I NAME = RDBOOKEE.TN32L211, TYPE = DYNAMIC APPL 975 2 
IST486I STATUS= ACT/S, DESIRED STATE= ACTIV 
IST1447I REGISTRATION TYPE = CDSERVR 
IST1629I MODSRCH = NEVER 
IST977I MDLTAB=***NA*** ASLTAB=***NA*** 
IST861I MODETAB=ALLMODES USSTAB=***NA*** LOGTAB=***NA*** 
IST934I DLOGMOD=***NA*** USS LANGTAB=***NA*** 
IST1632I VPACING = 7 
IST1938I APPC = NO 
IST597I CAPABILITY-PLU ENABLED ,SLU ENABLED ,SESSION LIMIT 00000001 
IST231I APPL MAJOR NODE = TN3270 
IST1425I DEFINED USING MODEL TN32L* 
IST654I I/O TRACE = OFF, BUFFER TRACE = OFF 
IST1500I STATE TRACE = OFF 
IST271I JOBNAME = TN3270, STEPNAME = TN3270, DSPNAME = ISTE9F5B 
IST1050I MAXIMUM COMPRESSION LEVEL - INPUT = 0, OUTPUT = 0 
IST1633I ASRCVLM = 1000000 
IST1634I DATA SPACE USAGE: CURRENT = 0 MAXIMUM = 0 
IST1669I IPADDR..PORT 9.12.12.227..1547 
IST171I ACTIVE SESSIONS = 0000000001, SESSION REQUESTS = 0000000000 
IST206I SESSIONS: 
IST634I NAME STATUS SID SEND RECV VR TP NETID 
IST635I SC42TS04 ACTIV-P ED1315CA6BE52981 000A 001A USIBMSC 3
IST314I END
```
<span id="page-410-0"></span>*Figure 12-4 Displaying the secondary LU*

The key information from the display in [Figure 12-44](#page-410-0) is as follows:

- -2: Confirm the LU Name
- -**3**: The application name and session ID (SID)

We use the SID (3) from the LU display to determine which RTP pipe is being used. Display the session using the SID. The display is shown in [Figure 12-5.](#page-411-0)

| D NET, SESSIONS, SID=ED1315CA6BE52981                                                                                            | 3 |
|----------------------------------------------------------------------------------------------------|---|
| IST097I DISPLAY ACCEPTED                                                                                                    |   |
| IST350I DISPLAY TYPE = SESSIONS 978                                                                                              |   |
| IST879I PLU/OLU REAL = USIBMSC.SC42TS04 ALIAS = RDBOOKEE.SC42TS04                                                                |   |
| IST879I SLU/DLU REAL = RDBOOKEE.TN32L211 ALIAS = USIBMSC.TN32L211                                                                |   |
| IST880I SETUP STATUS = ACTIV                                                                                                    |   |
| IST875I ADJSSCP TOWARDS PLU = ISTAPNCP                                                                                           |   |
| IST875I ALSNAME TOWARDS PLU = CNR00084                                                                                           | 4 |
| IST933I LOGMODE=SNX32703, COS=*BLANK*                                                                                            |   |
| IST875I APPNCOS TOWARDS PLU = #CONNECT                                                                                           |   |
| IST1635I PLU HSCB TYPE: BSB LOCATED AT ADDRESS X'13838450'                                                                       |   |
| IST1635I SLU HSCB TYPE: FMCB LOCATED AT ADDRESS X'OE7FOE48'                                                                      |   |
| IST2064I PLU TO SLU RU SIZE = 3840 SLU TO PLU RU SIZE =<br>1024                                                                  |   |
| IST1636I PACING STAGE(S) AND VALUES:                                                                                             |   |
| IST1644I PLU--STAGE 1----- ----STAGE 2--SLU                                                                                      |   |
| IST1638I STAGE1: PRIMARY TO SECONDARY DIRECTION - ADAPTIVE                                                                       |   |
| SECONDARY RECEIVE<br>IST1640I<br>$\overline{7}$<br>$=$                                                                           |   |
| IST1641I STAGE1: SECONDARY TO PRIMARY DIRECTION - ADAPTIVE                                                                       |   |
| SECONDARY SEND: CURRENT = 119<br>IST1642I<br>$NEXT =$<br>128                                                                     |   |
| IST1638I STAGE2: PRIMARY TO SECONDARY DIRECTION - ADAPTIVE                                                                       |   |
| PRIMARY SEND: CURRENT<br>IST1639I<br>3<br>$NEXT =$<br>7<br>$=$                                                                   |   |
| SECONDARY RECEIVE<br>IST1640I<br>$7^{\circ}$<br>$=$                                                                              |   |
| IST1641I STAGE2: SECONDARY TO PRIMARY DIRECTION - ADAPTIVE                                                                       |   |
| IST1642I<br>SECONDARY SEND: CURRENT =<br>5 <sup>1</sup><br>$NEXT =$<br>7<br>PRIMARY RECEIVE<br>IST1643I<br>$\overline{7}$<br>$=$ |   |
| IST1710I RSCV FROM PLU SAVED AT SESSION ACTIVATION                                                                               |   |
| IST1460I TGN CPNAME<br>TG TYPE<br><b>HPR</b>                                                                                     |   |
| IST1461I 21 W3IBMCOM.VRN<br>APPN<br><b>RTP</b>                                                                                   |   |
| IST1461I 21<br>RDBOOKEE.SC32M<br><b>APPN</b><br><b>RTP</b>                                                                       |   |
| IST1713I RTP RSCV IN THE DIRECTION OF THE PLU                                                                                    | 5 |
| IST1460I TGN CPNAME<br>TG TYPE<br><b>HPR</b>                                                                                     |   |
| IST1461I<br>2 RDBOOKEE.SC30M<br><b>APPN</b><br><b>RTP</b>                                                                        |   |
| IST1461I 21 W3IBMCOM.VRN<br>APPN<br><b>RTP</b>                                                                                   |   |
| IST1461I 21<br>USIBMSC.SC42M<br>APPN<br><b>RTP</b>                                                                               |   |
| IST3141 END                                                                                                    |   |
|                                                                                                    |   |
|                                                                                                    |   |

<span id="page-411-0"></span>*Figure 12-5 Displaying the session ID*

In Figure 12-5 the D NET, SESSIONS, SID=ED1315CA6BE52981 command (3) provides details about the session. Message IST875I gives the name of the Adjacent Link Station (ALS) in the PLU direction  $(4)$ , CNR00084. This is sometimes also referred to as the RTP PU. Message  $IST1713I$  ( $\overline{5}$ ) heads a message group that provides information about the HPR Pipe. The IST1461I messages show the nodes that the HPR pipe traverses. W3IBMCOM.VRN is a global connection network. Our End Node, SC32M, is not part of that connection network. SC30M is the EBN between networks. So the path is SC32M to the EBN SC30M and then via connection network to SC42M in the other network.

But that did not tell us what type of HPR function was provided in each node. To get more information we can display the HPR ALS (or RTP PU). This is shown in [Figure 12-6](#page-412-0).

```
D NET,E,ID=CNR00084 4
IST097I DISPLAY ACCEPTED 
IST075I NAME = CNR00084, TYPE = PU_T2.1 981 
IST1392I DISCNTIM = 00010 DEFINED AT PU FOR DISCONNECT 
IST486I STATUS= ACTIV--LX-, DESIRED STATE= ACTIV 
IST1043I CP NAME = SC42M - CP NETID = USIBMSC - DYNAMIC LU = YES 6
IST1589I XNETALS = YES 
IST2178I RPNCB ADDRESS 11F74018 
IST1964I APPNCOS = #CONNECT - PRIORITY = MEDIUM 
IST1476I TCID X'122C37E000010062' - REMOTE TCID X'122C9CA400010056' 
IST1481I DESTINATION CP USIBMSC.SC42M - X'D0000000000000000'
IST1587I ORIGIN NCE X'D000000000000000' 
IST1967I ACTIVATED AS PASSIVE ON 10/24/06 AT 10:02:57 
IST1477I ALLOWED DATA FLOW RATE = 400 KBITS/SEC 
IST1516I INITIAL DATA FLOW RATE = 200 KBITS/SEC 
IST1841I ACTUAL DATA FLOW RATE = 0 BITS/SEC 
IST1511I MAXIMUM NETWORK LAYER PACKET SIZE = 1469 BYTES 
IST1478I NUMBER OF UNACKNOWLEDGED BUFFERS = 0 
IST1479I RTP CONNECTION STATE = CONNECTED - MNPS = NO 
IST1959I DATA FLOW STATE = NORMAL 
IST1855I NUMBER OF SESSIONS USING RTP = 2 
IST1697I RTP PACING ALGORITHM = ARB RESPONSIVE MODE 
IST1480I RTP END TO END ROUTE - RSCV PATH
IST1460I TGN CPNAME TG TYPE HPR
IST1461I 2 RDBOOKEE.SC30M APPN RTP 
IST1461I 21 W3IBMCOM.VRN APPN RTP
IST1461I 21 USIBMSC.SC42M APPN RTP 
IST875I ALSNAME TOWARDS RTP = MPC2SC30 
IST1738I ANR LABEL TP ER NUMBER 
IST1739I 8042000C00000000 *NA* *NA* *NA* 8<br>IST1739I 8027008A01000000 *NA* *NA* *NA* 8
IST1739I 8027008A01000000 *NA* *NA* 8
IST231I RTP MAJOR NODE = ISTRTPMN 
IST654I I/O TRACE = OFF, BUFFER TRACE = OFF 
IST1500I STATE TRACE = OFF 
IST355I LOGICAL UNITS: 
IST080I SC42TS04 ACT/S SC42TS02 ACT/S 
IST314I END
```
<span id="page-412-0"></span>*Figure 12-6 Display HPR ALS*

Displaying the HPR ALS, or RTP PU, 4 provides information about the HPR pipe. Two messages, IST1043I ( $\overline{6}$ ) and IST1481I( $\overline{7}$ ), show that the other end of the HPR pipe is USIBMSC.SC42M. This means the RTP endpoints are EN SC32M in our network and EN SSC42M in the partner network. All other nodes in the HPR path provide only ANR routing.

The message group after IST1480I  $\left[\mathcal{Q}\right]$  shows the HPR route end-to-end. Messages IST1460I and IST1461I again show the nodes the HPR pipe traverses. Note the entry for W3IBMCOM.VRN is the global connection network. The pipe logically goes through this node but there is no ANR label for it. There is no ANR label because it is a virtual node and will not actually take part in the path. The physical connection is from SC30M to SC42M using EE.

The two IST1739I messages $\mathcal{B}$ , show the ANR routing tags used. The ANR routing labels apply to the first two nodes in the path, SC32M and SC30M. The labels show which ports will be used to exit the HPR node. The NCE label  $\langle \bar{z} \rangle$  is used by the node the other end of the pipe showing that SC42M is the RTP end of the pipe.

sentence is not clear

Now switch over to the EBN, RDBOOKEE.SC30M, and display the LU, TN32L211, and HPR pipe, CNR00084 to see what that system knows about them. These displays are in [Figure 12-7.](#page-413-1)

```
D NET,E,ID=TN32L211 
IST097I DISPLAY ACCEPTED 
IST075I NAME = RDBOOKEE.TN32L211, TYPE = DIRECTORY ENTRY 069 
IST1186I DIRECTORY ENTRY = REGISTERED LU 
IST1184I CPNAME = RDBOOKEE.SC32M - NETSRVR = RDBOOKEE.SC30M 
IST484I SUBAREA = ****NA**** 
IST1703I DESIRED LOCATE SIZE = 1K LAST LOCATE SIZE = 16K 
IST314I END 
D NET,E,ID=CNR00084 
IST453I ID PARAMETER VALUE RDBOOKEE.CNR00084 NOT VALID
```
<span id="page-413-1"></span>*Figure 12-7 Display LU and HPR ALS on EBN SC30M*

We see from these displays that:

- 1. SC30M only has directory information about the LU, TN32L211. It has no session awareness of the LU's session with SC42TS04.
- 2. SC30M has no awareness at all of the HPR pipe CNR00084. This is as it should be as SC30M performs ANR routing for this HPR pipe.

# **RTPONLY = YES**

Now we changed the RTPONLY parameter to YES (see [Figure 12-8](#page-413-0)). We now expect all HPR pipes to terminate on the RDBOOKEE EBNs.

```
*********************************************************************
  ADJCP Major NODE TO REJECT INCOMING ALIAS SEARCHES SG24-7359
  ADJACENT EBN SHOULD RESOLVE ALIAS TO REAL LUS
   BEFORE SERCHING OTHER NETIDS
*********************************************************************
EEADJCPS VBUILD TYPE=ADJCP 
* 
SC47M ADJCP NETID=USIBMSC,ALIASRCH=NO,RTPONLY=YES<br>SC69M ADJCP NETID=USIBMSC,ALIASRCH=NO,RTPONLY=YES 1
SC69M ADJCP NETID=USIBMSC,ALIASRCH=NO,RTPONLY=YES 1
```
<span id="page-413-0"></span>*Figure 12-8 ADJCP table, RTPONLY=YES*

We can see that RTPONLY is set to YES  $(1)$  in [Figure 12-9](#page-414-0) and confirm it with a D NET,ADJCP command in [Figure 12-9](#page-414-0).

```
D NET,ADJCP,ID=USIBMSC.SC47M,SCOPE=ALL 
IST097I DISPLAY ACCEPTED 
IST350I DISPLAY TYPE = ADJACENT CONTROL POINT 134 
IST486I STATUS= ACTIV, DESIRED STATE= ACTIV 
IST1197I ADJCP MAJOR NODE = EEADJCP 
IST1101I ADJCP DISPLAY SUMMARY FOR USIBMSC.SC47M 
IST1102I NODENAME NODETYPE CONNECTIONS CP CONNECTIONS NATIVE 
IST1103I USIBMSC.SC47M NN 1 1 1 NO
IST2157I ALIASRCH = NO 
IST1104I CONNECTION SUMMARY FOR USIBMSC.SC47M 
IST1105I RESOURCE STATUS TGN CP-CP TG CHARACTERISTICS 
IST1106I EEP73047 AC/R 7 YES 98550000000000000000A09100808080 
IST1106I EEP63047 IN/R 6 NO 106D00000000006400000191005A5A5A 
IST1500I STATE TRACE = OFF 
IST1493I RTP SUMMARY FOR USIBMSC.SC47M COUNT = 3 RTPONLY = YES 1
IST1486I RTP NAME STATE DESTINATION CP MNPS TYPE 
IST1487I CNR0007C CONNECTED USIBMSC.SC47M NO RSTP
IST1487I CNR00073 CONNECTED USIBMSC.SC47M NO CPCP
IST1487I CNR00072 CONNECTED USIBMSC.SC47M NO CPCP 
IST314I END
```
<span id="page-414-0"></span>*Figure 12-9 Displaying the Adjacent CP for USIBMSC*

We logged onto SC42TS from our TN3270 APPL, TN32L211, and were passed to SC42TS03.

A display of LU TN32L211(2) on RDBOOKEE.SC32M is shown in Figure 12-10.

```
 D NET,E,ID=TN32L211 2
  IST097I DISPLAY ACCEPTED 
  IST075I NAME = RDBOOKEE.TN32L211, TYPE = DYNAMIC APPL 031 
  IST486I STATUS= ACT/S, DESIRED STATE= ACTIV 
  IST1447I REGISTRATION TYPE = CDSERVR 
  IST1629I MODSRCH = NEVER 
  IST977I MDLTAB=***NA*** ASLTAB=***NA*** 
  IST861I MODETAB=ALLMODES USSTAB=***NA*** LOGTAB=***NA*** 
  IST934I DLOGMOD=***NA*** USS LANGTAB=***NA*** 
  IST1632I VPACING = 7 
  IST1938I APPC = NO 
  IST597I CAPABILITY-PLU ENABLED ,SLU ENABLED ,SESSION LIMIT 00000001 
  IST231I APPL MAJOR NODE = TN3270 
 IST1425I DEFINED USING MODEL TN32L* 
 IST654I I/O TRACE = OFF, BUFFER TRACE = OFF 
  IST1500I STATE TRACE = OFF 
 IST271I JOBNAME = TN3270, STEPNAME = TN3270, DSPNAME = ISTE9F5B 
  IST1050I MAXIMUM COMPRESSION LEVEL - INPUT = 0, OUTPUT = 0 
 IST1633I ASRCVLM = 1000000 
  IST1634I DATA SPACE USAGE: CURRENT = 0 MAXIMUM = 0 
 IST1669I IPADDR..PORT 9.12.12.227..1547 
  IST171I ACTIVE SESSIONS = 0000000001, SESSION REQUESTS = 0000000000 
 IST206I SESSIONS: 
  IST634I NAME STATUS SID SEND RECV VR TP NETID 
 IST635I SC42TS03 ACTIV-P ED1315CA6BE52996 0007 0016 USIBMSC 3
IST314I END
```
*Figure 12-10 Display TN32L211 on SC32M*

From the LU display we now find the SID  $(8)$  and use that to display the session details in [Figure 12-11](#page-416-0).

```
D NET,SESSIONS,SID=ED1315CA6BE52996 3
IST097I DISPLAY ACCEPTED 
IST350I DISPLAY TYPE = SESSIONS 034 
IST879I PLU/OLU REAL = USIBMSC.SC42TS03 ALIAS = RDBOOKEE.SC42TS03 
IST879I SLU/DLU REAL = RDBOOKEE.TN32L211 ALIAS = USIBMSC.TN32L211 
IST880I SETUP STATUS = ACTIV 
IST875I ADJSSCP TOWARDS PLU = ISTAPNCP 
IST875I ALSNAME TOWARDS PLU = CNR00095 4
IST933I LOGMODE=SNX32703, COS=*BLANK* 
IST875I APPNCOS TOWARDS PLU = #CONNECT 
IST1635I PLU HSCB TYPE: BSB LOCATED AT ADDRESS X'13838890' 
IST1635I SLU HSCB TYPE: FMCB LOCATED AT ADDRESS X'0E7F0E48' 
IST2064I PLU TO SLU RU SIZE = 3840 SLU TO PLU RU SIZE = 1024 
IST1636I PACING STAGE(S) AND VALUES: 
IST1644I PLU--STAGE 1-----|-----STAGE 2--SLU 
IST1638I STAGE1: PRIMARY TO SECONDARY DIRECTION - ADAPTIVE 
IST1640I SECONDARY RECEIVE = 7
IST1641I STAGE1: SECONDARY TO PRIMARY DIRECTION - ADAPTIVE 
IST1642I SECONDARY SEND: CURRENT = 122 NEXT = 128 
IST1638I STAGE2: PRIMARY TO SECONDARY DIRECTION - ADAPTIVE 
IST1639I PRIMARY SEND: CURRENT = 0 NEXT = 7
IST1640I SECONDARY RECEIVE = 7
IST1641I STAGE2: SECONDARY TO PRIMARY DIRECTION - ADAPTIVE 
IST1642I SECONDARY SEND: CURRENT = 1 NEXT = 7 
IST1643I PRIMARY RECEIVE = 7
IST1710I RSCV FROM PLU SAVED AT SESSION ACTIVATION 
IST1460I TGN CPNAME TG TYPE HPR
IST1461I 21 USIBMSC.SC47M APPN RTP 
IST1461I 7 RDBOOKEE.SC30M ISL RTP 
IST1461I 2 RDBOOKEE.SC32M APPN RTP 
IST1713I RTP RSCV IN THE DIRECTION OF THE PLU
IST1460I TGN CPNAME TG TYPE HPR
IST1461I 2 RDBOOKEE.SC30M APPN RTP 
IST314I END
```
<span id="page-416-0"></span>*Figure 12-11 Display Session ID on SC32M* 

Displaying the SID gives us two pieces of information:

- -The adjacent link station on the HPR pipe is CNR00095 (4)
- -There is only one node in the HPR pipe in the direction of the PLU ( $\Box$ ).

This is quite different from what we had when RTPONLY=NO was coded. A display of the HPR pipe, [Figure 12-12,](#page-417-0) might show what is different.

```
D NET, E, ID=CNR00095 4
IST097I DISPLAY ACCEPTED 
IST075I NAME = CNR00095, TYPE = PU_T2.1 037 
IST1392I DISCNTIM = 00010 DEFINED AT PU FOR DISCONNECT 
IST486I STATUS= ACTIV--LX-, DESIRED STATE= ACTIV 
IST1043I CP NAME = SC30M - CP NETID = RDBOOKEE - DYNAMIC LU = YES 6
IST1589I XNETALS = YES 
IST2178I RPNCB ADDRESS 0E7A4018 
IST1964I APPNCOS = #CONNECT - PRIORITY = MEDIUM 
IST1476I TCID X'122C37EF00010016' - REMOTE TCID X'1587F7610001002B' 
IST1481I DESTINATION CP RDBOOKEE.SC30M - NCE X'D0000000000000000000'
IST1587I ORIGIN NCE X'D000000000000000' 
IST1967I ACTIVATED AS PASSIVE ON 10/24/06 AT 16:08:21 
IST1477I ALLOWED DATA FLOW RATE = 59 MBITS/SEC 
IST1516I INITIAL DATA FLOW RATE = 29 MBITS/SEC 
IST1841I ACTUAL DATA FLOW RATE = 1000 BITS/SEC 
IST1511I MAXIMUM NETWORK LAYER PACKET SIZE = 61466 BYTES 
IST1478I NUMBER OF UNACKNOWLEDGED BUFFERS = 0 
IST1479I RTP CONNECTION STATE = CONNECTED - MNPS = NO 
IST1959I DATA FLOW STATE = NORMAL 
IST1855I NUMBER OF SESSIONS USING RTP = 1 
IST1697I RTP PACING ALGORITHM = ARB RESPONSIVE MODE 
IST1480I RTP END TO END ROUTE - RSCV PATH 
IST1460I TGN CPNAME TG TYPE HPR
IST1461I 2 RDBOOKEE.SC30M APPN RTP 
IST875I ALSNAME TOWARDS RTP = MPC2SC30 
IST1738I ANR LABEL TP ER NUMBER 
IST1739I 8042000C000000000 *NA* *NA* *NA* 8
IST231I RTP MAJOR NODE = ISTRTPMN 
IST654I I/O TRACE = OFF, BUFFER TRACE = OFF 
IST1500I STATE TRACE = OFF 
IST355I LOGICAL UNITS: 
IST080I SC42TS03 ACT/S 
IST314I END
```
<span id="page-417-0"></span>*Figure 12-12 Displaying HPR pipe on SC32M*

We can see that the Adjacent LS  $\mathbb Z$ ) name is now RDBOOKEE.SC30M, which is our EBN. The path only contains one ANR label  $(8)$  that gets us out of our own node, SC32M and the NCE for SC30M terminates the HPR pipe.

To see how the session gets to SC42M we have to look on our EBN, SC30M. A display of our LU, TN32L211, on our EBN, SC30M is shown in [Figure 12-13](#page-418-0).

```
D NET,E,ID=TN32L211 2
IST097I DISPLAY ACCEPTED 
IST075I NAME = RDBOOKEE.TN32L211, TYPE = CDRSC 166 
IST486I STATUS= ACT/S----Y, DESIRED STATE= ACTIV 
IST1447I REGISTRATION TYPE = NO 
IST977I MDLTAB=***NA*** ASLTAB=***NA*** 
IST1333I ADJLIST = ***NA*** 
IST861I MODETAB=ALLMODES USSTAB=***NA*** LOGTAB=***NA*** 
IST934I DLOGMOD=***NA*** USS LANGTAB=***NA*** 
IST597I CAPABILITY-PLU ENABLED ,SLU ENABLED ,SESSION LIMIT NONE 
IST231I CDRSC MAJOR NODE = ISTCDRDY 
IST479I CDRM NAME = SC30M, VERIFY OWNER = NO 
IST1184I CPNAME = RDBOOKEE.SC32M - NETSRVR = ***NA*** 
IST082I DEVTYPE = INDEPENDENT LU / CDRSC 
IST654I I/O TRACE = OFF, BUFFER TRACE = OFF 
IST1500I STATE TRACE = OFF 
IST171I ACTIVE SESSIONS = 0000000001, SESSION REQUESTS = 0000000000 
IST206I SESSIONS: 
IST1081I ADJACENT LINK STATION = CNR00088 
IST634I NAME STATUS SID SEND RECV VR TP NETID 
IST635I SC42TS03 ACTIV-P ED1315CA6BE52996 USIBMSC 3
IST924I ------------------------------------------------------------- 
IST075I NAME = RDBOOKEE.TN32L211, TYPE = DIRECTORY ENTRY 
IST1186I DIRECTORY ENTRY = REGISTERED LU 
IST1184I CPNAME = RDBOOKEE.SC32M - NETSRVR = RDBOOKEE.SC30M 
IST484I SUBAREA = ****NA**** 
IST1703I DESIRED LOCATE SIZE = 1K LAST LOCATE SIZE = 16K 
IST314I END
```
<span id="page-418-0"></span>*Figure 12-13 TN32L211 on EBN SC30M*

With RTPONLY=YES we now have session awareness of our LU TN32L211 session from the EBN. In [Figure 12-7 on page 396](#page-413-1) we had no awareness on SC30M of any sessions to do with TN32L211. Since we now have session awareness, we also have a SID  $(8)$ . This is shown in [Figure 12-14](#page-419-0).

| D NET, SESSIONS, SID=ED1315CA6BE52996                                                                  | 3      |
|----------------------------------------------------------------------------------------------------|--------|
| IST097I DISPLAY ACCEPTED                                                                               |        |
| IST350I DISPLAY TYPE = SESSIONS 230                                                                    |        |
| IST879I PLU/OLU REAL = USIBMSC.SC42TS03 ALIAS = RDBOOKEE.SC42TS03                                      |        |
| IST879I SLU/DLU REAL = RDBOOKEE.TN32L211 ALIAS = USIBMSC.TN32L211                                      |        |
| IST880I SETUP STATUS = ACTIV                                                                           |        |
| IST875I ADJSSCP TOWARDS PLU = ISTAPNCP                                                                 |        |
| IST875I ADJSSCP TOWARDS SLU = ISTAPNCP                                                                 |        |
| IST875I ALSNAME TOWARDS PLU = CNR00087                                                                 | 4<br>4 |
| IST875I ALSNAME TOWARDS SLU = CNR00088                                                                 |        |
| IST933I LOGMODE=SNX32703, COS=*BLANK*                                                                  |        |
| IST875I APPNCOS TOWARDS PLU = #CONNECT                                                                 |        |
| IST875I APPNCOS TOWARDS SLU = #CONNECT                                                                 |        |
| IST1635I PLU HSCB TYPE: BSB LOCATED AT ADDRESS X'1386F120'                                             |        |
| IST1635I SLU HSCB TYPE: BSB LOCATED AT ADDRESS X'1386FCD0'                                             |        |
| IST1636I PACING STAGE(S) AND VALUES:                                                                   |        |
| IST1645I PLU--STAGE 1----- -----STAGE 2----- -----STAGE 3--SLU                                         |        |
| IST1638I STAGE1: PRIMARY TO SECONDARY DIRECTION - ADAPTIVE                                             |        |
| SECONDARY RECEIVE = 32767<br>IST1640I                                                                  |        |
| IST1641I STAGE1: SECONDARY TO PRIMARY DIRECTION - ADAPTIVE                                             |        |
| SECONDARY SEND: CURRENT = 1<br>IST1642I<br>$\mathbf{1}$<br>$NEXT =$                                    |        |
| IST1638I STAGE2: PRIMARY TO SECONDARY DIRECTION - ADAPTIVE                                             |        |
| PRIMARY SEND: CURRENT = 1<br>IST1639I<br>$NEXT =$<br>$\mathbf{1}$<br>SECONDARY RECEIVE = 7             |        |
| IST1640I                                                                                               |        |
| IST1641I STAGE2: SECONDARY TO PRIMARY DIRECTION - ADAPTIVE                                             |        |
| IST1642I SECONDARY SEND: CURRENT = 1<br>$NEXT =$<br>$\mathbf{1}$<br>$IST1643I$ PRIMARY RECEIVE = 32767 |        |
|                                                                                                    |        |
| IST1638I STAGE3: PRIMARY TO SECONDARY DIRECTION - ADAPTIVE                                             |        |
| PRIMARY SEND: CURRENT = 0<br>$\overline{7}$<br>IST1639I<br>$NEXT =$                                    |        |
| IST1641I STAGE3: SECONDARY TO PRIMARY DIRECTION - ADAPTIVE                                             |        |
| PRIMARY RECEIVE =<br>IST1643I<br>128                                                                   |        |
| IST1710I RSCV FROM PLU SAVED AT SESSION ACTIVATION                                                     |        |
| IST1460I TGN CPNAME<br><b>TG TYPE</b><br><b>HPR</b><br>IST1461I 21 USIBMSC.SC47M APPN                  |        |
| <b>RTP</b><br>IST1461I 7 RDBOOKEE.SC30M ISL                                                            |        |
| <b>RTP</b><br>IST1461I 2 RDBOOKEE.SC32M APPN                                                           |        |
| <b>RTP</b><br>IST1713I RTP RSCV IN THE DIRECTION OF THE PLU                                            | 5      |
|                                                                                                    |        |
| <b>IST1460I TGN</b><br>TG TYPE<br><b>HPR</b><br>CPNAME                                                 |        |
| <b>ISL</b><br>IST1461I<br>7<br>USIBMSC.SC47M<br><b>RTP</b>                                             |        |
| 21<br>USIBMSC.SC42M<br><b>APPN</b><br><b>RTP</b><br>IST1461I                                           | 5      |
| IST1713I RTP RSCV IN THE DIRECTION OF THE SLU<br>IST1460I TGN<br>CPNAME<br>TG TYPE                     |        |
| <b>HPR</b><br><b>APPN</b><br>IST1461I<br>$2 -$                                                         |        |
| RDBOOKEE.SC32M<br><b>RTP</b><br>IST314I END                                                            |        |
|                                                                                                    |        |
|                                                                                                    |        |

<span id="page-419-0"></span>*Figure 12-14 Session ID on SC30M*

This is quite different. We now have two adjacent RTP link station names  $(4)$ . One is in the PLU direction and the other in the SLU direction. Also note that the RTP path  $\left(\frac{1}{2}\right)$  towards the PLU no longer uses the connection network W3IBMCOM.VRN. Instead it goes to USIBMSC.SC47M, which is the EBN for the partner network. When RTPONLY=YES is coded, global connection networks will not be used.

A display of the RTP PU in the PLU direction is shown in [Figure 12-15](#page-420-0).

| D NET, E, ID=CNR00087                                               |             |            | 4               |  |  |
|---------------------------------------------------------------------|-------------|------------|-----------------|--|--|
| IST097I DISPLAY ACCEPTED                                            |             |            |                 |  |  |
| IST075I NAME = CNR00087, TYPE = PU T2.1 243                         |             |            |                 |  |  |
| IST486I STATUS= ACTIV--LX-, DESIRED STATE= ACTIV                    |             |            |                 |  |  |
| IST1043I CP NAME = SC42M - CP NETID = USIBMSC - DYNAMIC LU = YES    |             |            | $6\overline{6}$ |  |  |
| IST1589I XNETALS = YES                                              |             |            |                 |  |  |
| IST2178I RPNCB ADDRESS OEB25018                                     |             |            |                 |  |  |
| IST1964I APPNCOS = #CONNECT - PRIORITY = MEDIUM                     |             |            |                 |  |  |
| IST1476I TCID X'1587F7600001002A' - REMOTE TCID X'122C9CBB00010052' |             |            |                 |  |  |
| IST1481I DESTINATION CP USIBMSC.SC42M - NCE X'D000000000000000'     |             |            | 7               |  |  |
| IST1587I ORIGIN NCE X'D000000000000000'                             |             |            |                 |  |  |
| IST1967I ACTIVATED AS PASSIVE ON 10/24/06 AT 16:08:21               |             |            |                 |  |  |
| IST1477I ALLOWED DATA FLOW RATE = 30 KBITS/SEC                      |             |            |                 |  |  |
| IST1516I INITIAL DATA FLOW RATE = 12 KBITS/SEC                      |             |            |                 |  |  |
| IST1841I ACTUAL DATA FLOW RATE = 1000 BITS/SEC                      |             |            |                 |  |  |
| IST1511I MAXIMUM NETWORK LAYER PACKET SIZE = 1469 BYTES             |             |            |                 |  |  |
| IST1478I NUMBER OF UNACKNOWLEDGED BUFFERS = 0                       |             |            |                 |  |  |
| IST1479I RTP CONNECTION STATE = CONNECTED - MNPS = NO               |             |            |                 |  |  |
| IST1959I DATA FLOW STATE = NORMAL                                   |             |            |                 |  |  |
| IST1855I NUMBER OF SESSIONS USING RTP = 1                           |             |            |                 |  |  |
| IST1697I RTP PACING ALGORITHM = ARB RESPONSIVE MODE                 |             |            |                 |  |  |
| IST1480I RTP END TO END ROUTE - RSCV PATH                           |             |            |                 |  |  |
| IST1460I TGN CPNAME                                                 | TG TYPE     | <b>HPR</b> | 9               |  |  |
| IST1461I 7 USIBMSC.SC47M                                            | <b>ISL</b>  | <b>RTP</b> |                 |  |  |
| IST1461I 21 USIBMSC.SC42M                                           | <b>APPN</b> | <b>RTP</b> |                 |  |  |
| IST875I ALSNAME TOWARDS RTP = EEP73047                              |             |            |                 |  |  |
| IST1738I ANR LABEL                                                  | TP          | ER NUMBER  |                 |  |  |
| IST1739I 801E008C01000000                                           | $*NA*$      | *NA*       | 8<br>8          |  |  |
| IST1739I 8011014D00A00000                                           | $*NA*$      | $*NA*$     |                 |  |  |
| IST231I RTP MAJOR NODE = ISTRTPMN                                   |             |            |                 |  |  |
| IST654I I/O TRACE = OFF, BUFFER TRACE = OFF                         |             |            |                 |  |  |
| IST1500I STATE TRACE = OFF                                          |             |            |                 |  |  |
| IST3551 LOGICAL UNITS:                                              |             |            |                 |  |  |
| IST080I SC42TS03 ACT/S                                              |             |            |                 |  |  |
| IST314I END                                                         |             |            |                 |  |  |
|                                                                     |             |            |                 |  |  |

<span id="page-420-0"></span>*Figure 12-15 HPR pipe #1 on SC30M*

We can see that the destination of the HPR pipe is USIBMSC.SC42M. That is a pipe from our EBN to the PLUS's End Node. The RTP END TO END ROUTE (2) is from EBM SC30M in our network to the EBN in the adjacent network, SC47M, and then on to the destination End Node, SC42M. From this we can see that USIBMSC has set RTPONLY=NO, otherwise the HPR pipe would have terminated at SC47M.

A display of the RTP PU in the direction of the SLU is shown in [Figure 12-16](#page-421-0).

```
D NET,E,ID=CNR00088 4
IST097I DISPLAY ACCEPTED 
IST075I NAME = CNR00088, TYPE = PU_T2.1 246 
IST486I STATUS= ACTIV--LX-, DESIRED STATE= ACTIV 
IST1043I CP NAME = SC32M - CP NETID = RDBO0KEE - DYNAMIC LU = YES 6
IST1589I XNETALS = YES 
IST2178I RPNCB ADDRESS 0EB25800 
IST1964I APPNCOS = #CONNECT - PRIORITY = MEDIUM 
IST1476I TCID X'1587F7610001002B' - REMOTE TCID X'122C37EF00010016' 
IST1481I DESTINATION CP RDBOOKEE.SC32M - NCE X'D000000000000000' 7
IST1587I ORIGIN NCE X'D000000000000000' 
IST1966I ACTIVATED AS ACTIVE ON 10/24/06 AT 16:08:21 
IST1477I ALLOWED DATA FLOW RATE = 59 MBITS/SEC 
IST1516I INITIAL DATA FLOW RATE = 29 MBITS/SEC 
IST1841I ACTUAL DATA FLOW RATE = 11 KBITS/SEC 
IST1511I MAXIMUM NETWORK LAYER PACKET SIZE = 61466 BYTES 
IST1478I NUMBER OF UNACKNOWLEDGED BUFFERS = 0 
IST1479I RTP CONNECTION STATE = CONNECTED - MNPS = NO 
IST1959I DATA FLOW STATE = NORMAL 
IST1855I NUMBER OF SESSIONS USING RTP = 1 
IST1697I RTP PACING ALGORITHM = ARB RESPONSIVE MODE 
IST1480I RTP END TO END ROUTE - RSCV PATH 
IST1460I TGN CPNAME TG TYPE HPR 9<br>1999 - TST14611 2 RDBOOKEE.SC32M APPN RTP
IST1461I 2 RDBOOKEE.SC32M APPN RTP 
IST875I ALSNAME TOWARDS RTP = MPC2SC32 
IST1738I ANR LABEL TP ER NUMBER 
IST1739I 80240029000000000 *NA* *NA* *NA* 8
IST231I RTP MAJOR NODE = ISTRTPMN 
IST654I I/O TRACE = OFF, BUFFER TRACE = OFF 
IST1500I STATE TRACE = OFF 
IST355I LOGICAL UNITS: 
IST080I TN32L211 ACT/S----Y 
IST314I END
```
<span id="page-421-0"></span>*Figure 12-16 HPR pipe #2 on SC30M*

The RTP END TO END ROUTE  $(\mathcal{Q})$  from SC30M to SC32M is one hop, as expected.

## **Summary**

i

When RTPONLY=NO is coded for the adjacent network we see there is one HPR pipe between the SLU and the PLU. If RTPONLY=YES is coded in one network, there are two HPR pipes. One from the SLU to its EBN where RTPONLY=YES is coded and the second from that EBN to the node with the PLU.

If EBNs in both the networks had coded RTPONLY=YES there would have been three RTP pipes from SLU to PLU:

- ► SLU to EBN
- ► Cross network EBN to EBN
- ► EBN to PLU

**13**

# **Collecting diagnostic information**

This chapter discusses the commands and tools that are available for collecting diagnostic information. The chapter focuses on the following topics:

- -["VTAM display commands"](#page-423-0)
- -["Traces in CS for z/OS"](#page-428-0)
- -["F NET,CSDUMP command"](#page-440-0)
- -["Summary"](#page-442-0)

# <span id="page-423-0"></span>**13.1 VTAM display commands**

Virtual Telecommunications Access Method (VTAM) provides a variety of display commands that can be used to diagnose High Performance Routing (HPR) problems. In addition to the general HPR displays, there are also some Enterprise Extender (EE) specific display commands that can prove very helpful in diagnosing EE problems. For example D NET,EE shows statistical information about local or remote IP addresses, PUs, Lines, and so on. The **D** NET, EEDIAG command can be used to verify connectivity through the IP infrastructure by generating User Datagram Protocol (UDP) packets using the EE ports.

This section discusses the following commands:

- ► ["D NET,EE,IPADDR=\(local-vipa\)"](#page-423-2)
- ► "D NET,EE,IPADDR=(,remote-ip)"
- ► ["D NET,EE,ID=puname"](#page-425-0)
- -["D NET,EEDIAG,TEST=YES"](#page-425-1)

# <span id="page-423-2"></span>**13.1.1 D NET,EE,IPADDR=(local-vipa)**

This display shows EE related information based on a local EE VIPA. [Example 13-1](#page-423-1) shows EE related information for a specified local IP address.

<span id="page-423-1"></span>*Example 13-1 D NET,EE,IPADDR=(local-vipa)*

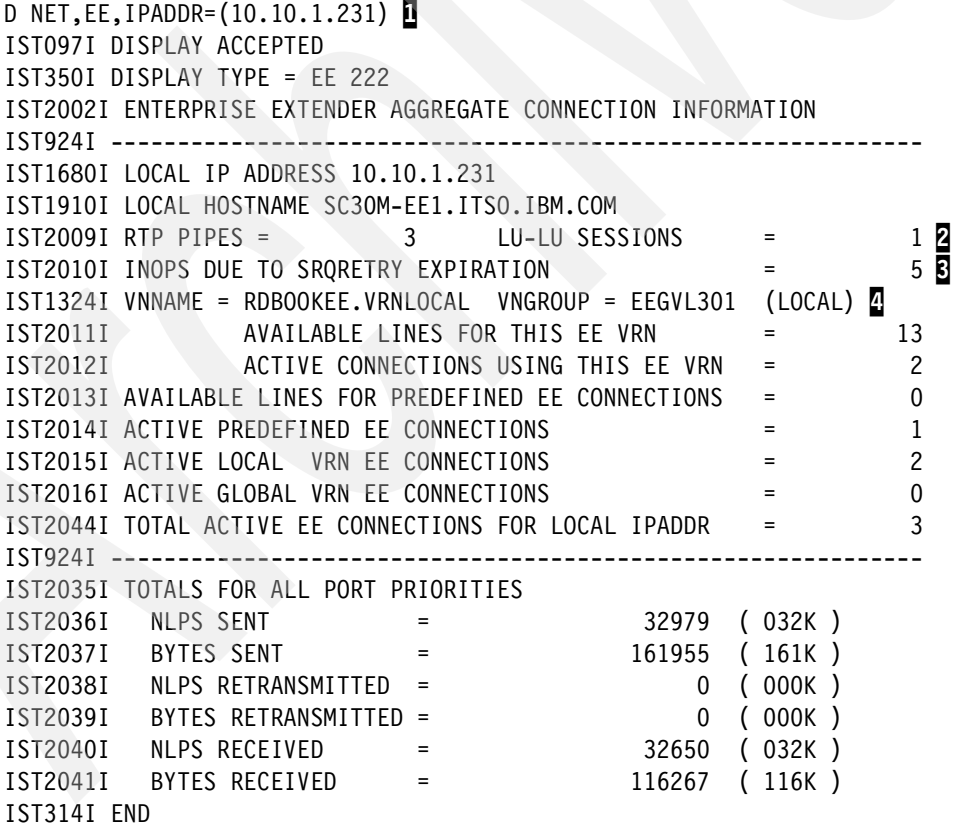

Here are explanatory notes to [Example 13-1:](#page-423-1)

- -**I**: This is the display with the local VIPA provided in the IPADDR parameter.
- -2: A lot of statistical data is shown, for instance how many HPR pipes and how many sessions are using this VIPA.
- ► B: There were 5 INOPs because of LDLC time-outs since EE was started.
- ► 4: This Local IP address participates in a local connection network.

# <span id="page-424-0"></span>**13.1.2 D NET,EE,IPADDR=(,remote-ip)**

Statistical information can also be displayed for a given remote EE node. [Example 13-2](#page-424-1) shows the EE display in a detailed form.

<span id="page-424-1"></span>*Example 13-2 Display to show EE related information for a given remote IP address*

| D NET, EE, IPADDR=(, 10.20.4.203), LIST=DETAIL                                                                                         |  |
|----------------------------------------------------------------------------------------------------|--|
| IST097I DISPLAY ACCEPTED                                                                                                    |  |
| IST350I DISPLAY TYPE = EE 231                                                                                                    |  |
| IST2001I ENTERPRISE EXTENDER CONNECTION INFORMATION                                                                                    |  |
| IST924I -----------------------------------                                                                                            |  |
| IST1680I LOCAL IP ADDRESS 10.10.1.232                                                                                                  |  |
| IST1910I LOCAL HOSTNAME SC30M-EE2.ITSO.IBM.COM                                                                                         |  |
| IST1680I REMOTE IP ADDRESS 10.20.4.203                                                                                                 |  |
| IST2022I EE CONNECTION ACTIVATED ON 10/20/06 AT 21:34:40                                                                               |  |
| IST2114I LIVTIME: INITIAL = 10 MAXIMUM = 60 CURRENT =<br>$60$ $\Box$                                                                   |  |
| IST2023I CONNECTED TO LINE EEX3000D                                                                                                    |  |
| IST2024I CONNECTED TO SWITCHED PU EEPUAIX                                                                                              |  |
| IST2025I LDLC SIGNALS RETRANSMITTED AT LEAST ONE TIME<br>$\overline{0}$                                                                |  |
| IST2026I LDLC SIGNALS RETRANSMITTED SRQRETRY TIMES<br>$\pmb{0}$                                                                        |  |
| IST2009I RTP PIPES = $2$ LU-LU SESSIONS =<br>IST2027I DWINOP = NO REDIAL = *NA* REDDELAY =<br>IST2028I KEEPACT = YES<br>$\overline{c}$ |  |
| $*NA*$                                                                                                    |  |
|                                                                                                    |  |
| IST2029I MTU SIZE = 1472 2                                                                                                    |  |
| IST924I -------------------------                                                                                                    |  |
| IST2030I PORT PRIORITY = SIGNAL 3                                                                                                    |  |
| 24144 (024K)<br>IST2036I NLPS SENT                                                                                                    |  |
| 73134 (073K)<br>IST2037I BYTES SENT                                                                                                    |  |
| IST2038I NLPS RETRANSMITTED =<br>0 (000K)                                                                                              |  |
| IST2039I BYTES RETRANSMITTED =<br>0 (000K)                                                                                             |  |
| IST2040I NLPS RECEIVED<br>24145 (024K)                                                                                                 |  |
| IST2041I BYTES RECEIVED<br>73092 (073K)<br>$=$                                                                                         |  |
| IST924I ---------------------                                                                                                    |  |
| IST2031I PORT PRIORITY = NETWORK                                                                                                    |  |
| 1507 (001K)<br>IST2036I NLPS SENT<br>$=$                                                                                               |  |
| IST2037I BYTES SENT =<br>75723 (075K)                                                                                                  |  |
| $0$ (000K)                                                                                                    |  |
| IST2038I NLPS RETRANSMITTED =<br>IST2039I BYTES RETRANSMITTED =<br>0 (000K)                                                            |  |
| IST2040I NLPS RECEIVED =                                                                                                    |  |
| $255$ (000K)<br>46834 (046K)<br>BYTES RECEIVED =<br>IST2041I                                                                           |  |
| IST924I -------------------------------                                                                                                |  |
| repeated for each priority                                                                                                    |  |
|                                                                                                    |  |
| IST2035I TOTALS FOR ALL PORT PRIORITIES                                                                                                |  |
| IST2036I NLPS SENT =<br>25651 (025K)                                                                                                   |  |
| IST2037I<br>BYTES SENT<br>148857 (148K)<br>$\mathbf{r} = \mathbf{r}$                                                                   |  |

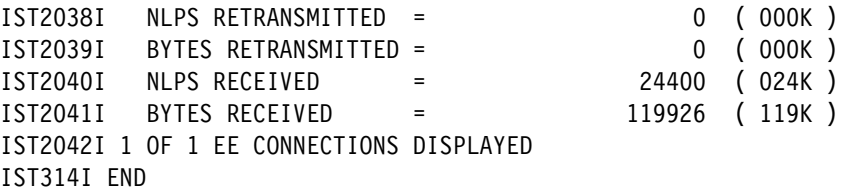

Here are explanatory notes to [Example 13-2:](#page-424-1)

- -**1**: IST2114I shows the defined liveness timer limits as well as the current value.
- -**2**: The MTU size as known by VTAM is displayed in IST2029I.
- -**3**: Statistics for every priority is listed.

# <span id="page-425-0"></span>**13.1.3 D NET,EE,ID=puname**

This command displays information based on a switched PU name. [Example 13-3](#page-425-2) shows summary information for a specific PU. It shows the display on the PU name showing the same information as the previous display based on a remote IP address.

<span id="page-425-2"></span>*Example 13-3 D NET,EE,ID=puname*

| D NET, EE, ID=EEPUPCOM                                                                                               |               |
|----------------------------------------------------------------------------------------------------|---------------|
| IST097I DISPLAY ACCEPTED                                                                                             |               |
| $IST350I$ $DISPLAY$ $TYPE = EE$ 619                                                                                  |               |
| IST2001I ENTERPRISE EXTENDER CONNECTION INFORMATION                                                                  |               |
| ISTO75I NAME = EEPUPCOM, TYPE = PU T2.1                                                                              |               |
| IST1680I LOCAL IP ADDRESS 10.10.1.232                                                                                |               |
| IST1910I LOCAL HOSTNAME SC30M-EE2.ITSO.IBM.COM                                                                       |               |
| IST1680I REMOTE IP ADDRESS 10.20.4.201                                                                               |               |
| IST2022I EE CONNECTION ACTIVATED ON 10/23/06 AT 17:59:21                                                             |               |
| $IST2114I LIVTIME: INITIAL = 10 MAXIMUM = 60$<br>$CURRENT =$<br>60                                                   |               |
| IST2023I CONNECTED TO LINE EEX3000E                                                                                  |               |
| IST2025I LDLC SIGNALS RETRANSMITTED AT LEAST ONE TIME<br>$\Omega$<br>$\equiv$                                        |               |
| IST2026I LDLC SIGNALS RETRANSMITTED SRQRETRY TIMES<br>$\mathcal{L}_{\text{max}}$ and $\mathcal{L}_{\text{max}}$<br>0 |               |
| IST2009I RTP PIPES = 2 LU-LU SESSIONS<br>$\equiv$                                                                    | $\mathcal{P}$ |
| $IST2027I DWINOP = NO REDIAL = *NA*$<br>$REDDELAY =$<br>$*NA*$                                                       |               |
| IST2028I KEEPACT = YES                                                                                               |               |
| IST2029I MTU SIZE = 1472                                                                                             |               |
| $IST924I$ ------                                                                                                    |               |
| IST2035I TOTALS FOR ALL PORT PRIORITIES                                                                              |               |
| IST2036I<br><b>NLPS SENT</b><br>563 (000K)                                                                           |               |
| 6310 (006K)<br>IST2037I BYTES SENT<br>$=$                                                                            |               |
| IST2038I NLPS RETRANSMITTED<br>(000K)<br>0                                                                           |               |
| IST2039I<br>0 (000K)<br>BYTES RETRANSMITTED =                                                                        |               |
| 581 (000K)<br>IST2040I<br>NLPS RECEIVED<br>$\equiv$                                                                  |               |
| IST2041I<br>BYTES RECEIVED<br>7520<br>(007K)<br>$\equiv$                                                             |               |
| IST314I END                                                                                                    |               |

# <span id="page-425-1"></span>**13.1.4 D NET,EEDIAG,TEST=YES**

Starting with z/OS V1R8 there is a command that enables you to test connectivity to a remote EE node. Similar to an **IP traceroute** VTAM sends out UDP packets with incremental initial TTL values. The initial TTL value is decremented by every router on its way until it reaches 0. If this happens, the router cannot forward it and will send an ICMP timeout message back to the source IP address. From the source IP address of these ICMP packets, we can conclude which routers are on the way to the destination. Unlike the **IP traceroute** VTAM is sending real UDP packets with the real EE destination port numbers. Therefore, this command can be used to test firewall filter rules for EE traffic because the packets resemble exactly what normal EE UDP packets would look like.

**Note:** Even though the display command is only available in z/OS V1R8, other releases and platforms provide support to *respond* to LDLC probes. To respond correctly to connectivity test, CS/AIX needs IY79677, CS Linux requires v6.2.2 or later, and previous releases of z/OS need APAR PK17858.

[Example 13-4](#page-426-0) shows the D NET,EEDIAG,TEST=YES being blocked by a firewall.

<span id="page-426-0"></span>*Example 13-4 Connectivity test not getting through*

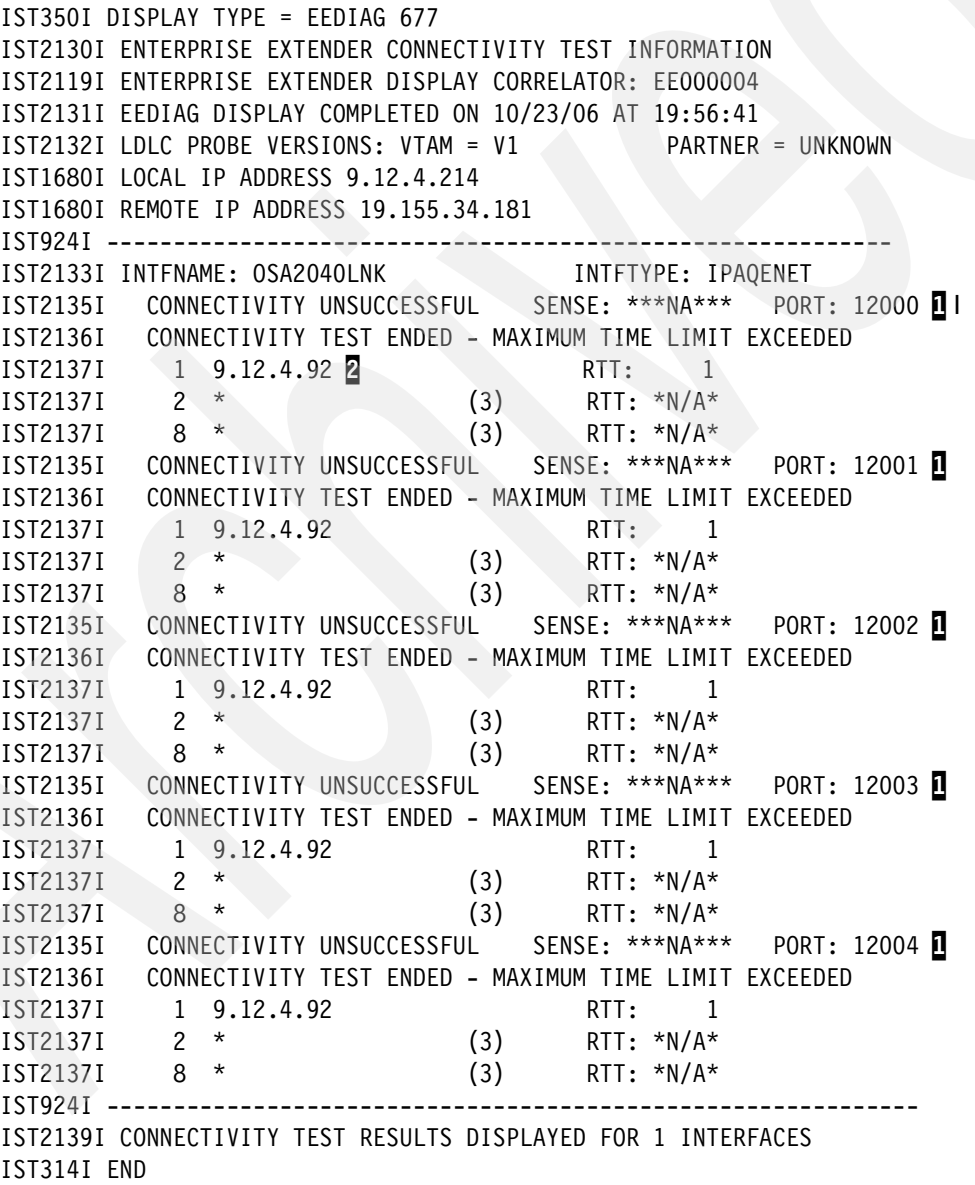

Here are explanatory notes to [Example 13-4:](#page-426-0)

► **1**: All 5 UDP ports were tested, none of them succeeded.

 $\triangleright$   $\triangleright$   $\triangleright$  2: IP address 9.12.4.92 is the only router that returned an ICMP TIMEOUT message.

[Example 13-5](#page-427-0) shows the same display to a different IP address resulting in a successful connectivity test over multiple interfaces. If IPCONFIG MULTIPATH is enabled, VTAM will use all the available interfaces to test connectivity.

<span id="page-427-0"></span>*Example 13-5 Successful connectivity test*

```
D NET,EEDIAG,TEST=YES,IPADDR=(10.10.1.241,10.10.1.231),LIST=DETAIL 
IST097I DISPLAY ACCEPTED 
IST350I DISPLAY TYPE = EEDIAG 249 
IST2119I ENTERPRISE EXTENDER DISPLAY CORRELATOR: EE000002 
IST2067I EEDIAG DISPLAY ISSUED ON 10/20/06 AT 23:05:00 
IST1680I LOCAL IP ADDRESS 10.10.1.241 
IST1680I REMOTE IP ADDRESS 10.10.1.231 
IST2023I CONNECTED TO LINE EEM3100E 
IST2126I CONNECTIVITY TEST IN PROGRESS 
IST314I END 
IST350I DISPLAY TYPE = EEDIAG 942 
IST2130I ENTERPRISE EXTENDER CONNECTIVITY TEST INFORMATION 
IST2119I ENTERPRISE EXTENDER DISPLAY CORRELATOR: EE000007 
IST2131I EEDIAG DISPLAY COMPLETED ON 10/23/06 AT 20:48:44 
IST2132I LDLC PROBE VERSIONS: VTAM = V1 PARTNER = UNKNOWN 
IST1680I LOCAL IP ADDRESS 10.10.1.232 
IST1680I REMOTE IP ADDRESS 10.20.4.201 
IST924I -------------------------------------------------------------
IST2133I INTFNAME: OSA2080LNK INTFTYPE: IPAQENET 
IST2134I CONNECTIVITY SUCCESSFUL PORT: 12000
IST2137I 1 * (3) RTT: *N/A*
IST2137I 2 10.20.4.201 RTT: 1 1
IST2134I CONNECTIVITY SUCCESSFUL PORT: 12001
IST2137I 1 * (3) RTT: *N/A*
IST2137I 2 10.20.4.201 RTT: 1 
IST2134I CONNECTIVITY SUCCESSFUL PORT: 12002
IST2137I 1 * (3) RTT: *N/A*
IST2137I 2 10.20.4.201 RTT: 1 
IST2134I CONNECTIVITY SUCCESSFUL PORT: 12003
IST2137I \t1 * (3) RTT: *N/A*IST2137I 2 10.20.4.201 RTT: 1 
IST2134I CONNECTIVITY SUCCESSFUL PORT: 12004
IST2137I 1 * (3) RTT: *N/A*
IST2137I 2 10.20.4.201 RTT: 2 
IST924I -------------------------------------------------------------
IST2133I INTFNAME: OSA20C0LNK INTFTYPE: IPAQENET 
IST2134I CONNECTIVITY SUCCESSFUL PORT: 12000
IST2137I 1 * (3) RTT: *N/A*
IST2137I 2 10.20.4.201 RTT: 1 
...
IST2139I CONNECTIVITY TEST RESULTS DISPLAYED FOR 3 INTERFACES 2
IST314I END
```
Here are explanatory notes to [Example 13-5:](#page-427-0)

- -**1**: The destination EE node is 2 hops away.
- -2: All 3 available interfaces to this IP destination were successfully tested.

# <span id="page-428-0"></span>**13.2 Traces in CS for z/OS**

Most problems in EE environments are caused by missing IP packets. In those cases, it must be verified whether the sending TCP/IP stack did send the packet into the network and whether it arrived at the receiving TCP/IP stack. An IP trace is required to perform this verification. In this section we describe how to take IP traces on z/OS using different tools.

- -["IP packet trace to external CTRACE writer"](#page-428-1)
- ► ["OSA Network Traffic Analyzer"](#page-432-0)
- -["NetView Real-time Packet Tracing"](#page-434-0)
- -["VTAM internal trace to external GTF dataset"](#page-436-0)

### <span id="page-428-1"></span>**13.2.1 IP packet trace to external CTRACE writer**

The TCP/IP packet trace is probably the most commonly used tool when it comes to diagnosing IP problems in z/OS. With HPR/IP EE being *just another* UDP application, a TCP/IP packet trace is a good start to diagnose EE problems from a z/OS perspective. It might be good enough to identify problems outside of z/OS. If this is the case you need to present the evidence to another group. For that purpose, it is possible to convert the z/OS packet trace into generally used LAN trace format to be analyzed with common networking tools.

This section provides information about:

- -["Taking a packet trace"](#page-428-2)
- -["Formatting a packet trace using IPCS interactively"](#page-431-0)
- -["Converting a packet trace in a LAN trace using IPCS in batch mode"](#page-431-1)

### <span id="page-428-2"></span>**Taking a packet trace**

Here we describe the procedure to take a TCP/IP packet trace. It consist of 8 steps that must be issued in the right sequence, otherwise you will not get any data. It will prove very useful to automate this procedure and get used to it so that it can be done quickly and in a timely manner.

The sequence of actions is as follows:

- 1. Start CTRACE writer procedure in SYS1.PROCLIB.
- 2. Start SYSTCPDA component trace for the TCP/IP stack and connect it to the external CTRACE writer.
- 3. Start the packet trace in the TCP/IP stack.
- 4. Trace the incident as it occurs.
- 5. Stop the packet trace in the TCP/IP stack.
- 6. Disconnect SYSTCPDA from the external CTRACE writer.
- 7. Stop the external CTRACE writer.
- 8. Stop SYSTCPDA Component trace.

[Example 13-6](#page-429-0) shows the sequence of events with the associated messages when a TCP/IP packet trace is taken.

<span id="page-429-0"></span>*Example 13-6 Sequence of events when taking an IP packet trace*

#### **TRACE CT, WTRSTART=CTTCP** ITT038I ALL OF THE TRANSACTIONS REQUESTED VIA THE TRACE CT COMMAND WERE SUCCESSFULLY EXECUTED.

ITT110I INITIALIZATION OF CTRACE WRITER CTTCP COMPLETE.

### **TRACE CT,ON,COMP=SYSTCPDA,SUB=(TCPIPA)** 2

\*027 ITT006A SPECIFY OPERAND(S) FOR TRACE CT COMMAND.  **R 27,WTR=CTTCP,END** IEE600I REPLY TO 027 IS;WTR=CTTCP,END ITT038I ALL OF THE TRANSACTIONS REQUESTED VIA THE TRACE CT COMMAND

WERE SUCCESSFULLY EXECUTED.

#### **V TCPIP,TCPIPA,PKT,ON,ABBREV=1500** 3

EZZ0060I PROCESSING COMMAND: VARY TCPIP,TCPIPA,PKT,ON **EZZ0053I COMMAND VARY PKTTRACE COMPLETED SUCCESSFULLY** 

### **V TCPIP, TCPIPA, PKT, OFF**

EZZ0060I PROCESSING COMMAND: VARY TCPIP,TCPIPA,PKT,OFF **EZZ0053I COMMAND VARY PKTTRACE COMPLETED SUCCESSFULLY**

### **TRACE CT,ON,COMP=SYSTCPDA,SUB=(TCPIPA)** 5

\*028 ITT006A SPECIFY OPERAND(S) FOR TRACE CT COMMAND.  **R 28,WTR=DISCONNECT,END** IEE600I REPLY TO 028 IS;WTR=DISCONNECT,END ITT038I ALL OF THE TRANSACTIONS REQUESTED VIA THE TRACE CT COMMAND WERE SUCCESSFULLY EXECUTED.

### **TRACE CT, WTRSTOP=CTTCP, FLUSH 6**

ITT038I ALL OF THE TRANSACTIONS REQUESTED VIA THE TRACE CT COMMAND WERE SUCCESSFULLY EXECUTED. IEF196I AHL904I THE FOLLOWING TRACE DATASETS CONTAIN TRACE DATA : IEF196I SYS1.SC30.TCPIPA.CTRACE AHL904I THE FOLLOWING TRACE DATASETS CONTAIN TRACE DATA : 070 SYS1.SC30.TCPIPA.CTRACE

### **TRACE CT,OFF,COMP=SYSTCPDA,SUB=(TCPIPA)** 7 ITT038I ALL OF THE TRANSACTIONS REQUESTED VIA THE TRACE CT COMMAND WERE SUCCESSFULLY EXECUTED. IEE839I ST=(ON,0256K,00512K) AS=ON BR=OFF EX=ON MT=(ON,024K) 088 ISSUE DISPLAY TRACE CMD FOR SYSTEM AND COMPONENT TRACE STATUS ISSUE DISPLAY TRACE,TT CMD FOR TRANSACTION TRACE STATUS

Here are explanatory notes to [Example 13-6:](#page-429-0)

 $\blacktriangleright$   $\blacksquare$ : Start an external CTRACE writer. The procedure is in SYS1.PROCLIB. You should trace into a single dataset with LRECL=27994 RECFM=VB and enough *primary* space to hold packet trace data for at least a couple of minutes. We recommend using a unique CTRACE writer procedure for every CTRACE component, otherwise there will be

problems in stopping the writer while other components are still using it. ITT110I indicates that this step was successful and the writer is now waiting for data from any z/OS component. For a TCP/IP packet trace data the component capturing the data from the TCP/IP stack and passing it to the external CTRACE writer is called SYSTCPDA.

- -2: Start the CTRACE component called SYSTCPDA and connect it to the external CTRACE writer. ITT038I acknowledges this step as being successful. At this point the component SYSTCPDA is ready to accept packet trace data from the selected TCP/IP stack (TCPIPA).
- -**B**: Here the packet trace in our TCP/IP stack TCPIPA is started. In this example we trace all packets and cut them after 1500 bytes. As we only have a MTU size of 1500 this is not really meaningful, but it is there to show how you can limit the size of the packets being traced. In production systems, we recommend capturing only 200 bytes of each packet to save space in the trace dataset and avoid a wrap around too soon that would cause older data to be overridden. This amount of data, 200 bytes, is still enough to capture all the headers involved in EE.

**Attention:** We advice against applying filters during the capture of the trace. Other IP packets not matching a specific filter might still be worthwhile and might provide essential information to explain a misbehavior in EE. For instance ICMP messages from network devices.

- -**4:** Now packet tracing is enabled. Re-create the problem or wait for the problem to occur again. The size of the trace dataset determines how long it takes until the dataset wraps. Allow a long enough time to be able to react before the dataset wraps. Do not allocate too large datasets either, as this slows down the analysis of the trace dramatically. As a rule of thumb, if ABBREV=200 is used, 200 Cylinders primary space should give some ten-minutes time frame even in heavy loaded systems. You should determine what your needs are and adjust the size of the dataset accordingly *before* you need to document a problem. Ideally, automation should be used to capture intermittent problems and stop the running trace in a timely manner.
- $\blacktriangleright$   $\Box$ : Stop the packet trace in the TCP/IP stack TCPIPA first.
- - 6: Disconnect the SYSTCPDA component from the external CTRACE writer. Note that we did not turn the component trace **OFF** yet, as this would empty the trace buffer and the data would be lost.
- -**7**: Stop the external CTRACE writer and flush the data into the dataset.
- -**8:** Stop the SYSTCPDA component trace.

You should now be able to browse the dataset.

[Example 13-7](#page-430-0) shows a raw dataset containing a z/OS packet trace.

<span id="page-430-0"></span>*Example 13-7 Browse the raw CTRACE dataset*

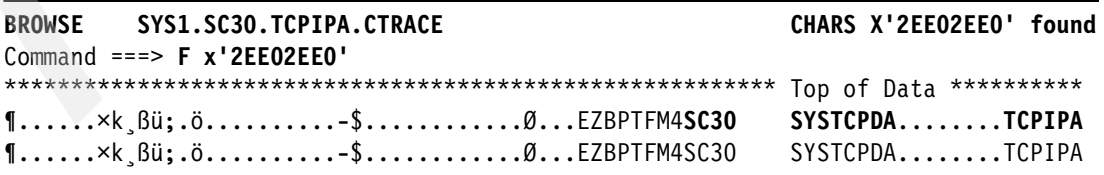

Here are explanatory notes to [Example 13-7:](#page-430-0)

- You should recognize the system name SC30, the component SYSTCPDA*,* along with the jobname TCPIPA. If you traced EE traffic a **F x'2EE02EE0'** should find several occurrences. '2EE0' is the hexadecimal notation of decimal 12000 which is the UDP port number used for LDLC test frames.

## <span id="page-431-0"></span>**Formatting a packet trace using IPCS interactively**

Enterprise Extender problems typically need several approaches to format the right packets in the right output format. We, therefore, recommend to use the interactive mode of IPCS initially to look at an EE packet trace.

We show some commonly used IPCS commands that proved helpful in diagnosis. The list is not complete and you should refer to *IP Diagnosis Guide,* GC31-8782. for a complete list of available options.

**Note:** All the commands can be issued out of IPCS Option 6: Commands or through the Trace Analysis Panel.

These commands are as follows:

- **DROPD**
- **SETD DSN('SYS1.SC30.TCPIPA.CTRACE')**
- ► CTRACE COMP(SYSTCPDA) SUB((TCPIPA)) OPTION((SESSION PORT(12001)))
- ► CTRACE COMP(SYSTCPDA) SUB((TCPIPA)) OPT((PORT(12000) IPA(10.20.4.203) SUM))
- **CTRACE COMP(SYSTCPDA) SUB((TCPIPA)) OPT((PORT(12001) IPA(10.20.4.202))) FU**
- ► CTRACE COMP(SYSTCPDA) SUB((TCPIPA)) OPT((DUMP IPA(10.20.4.202)INT(OSA\*)EBC))

You must issue the following commands to format a packet trace:

- **DROPD** drops the dataset name out of the dump directory. This is required when you reused the same trace dataset to capture a new packet trace.
- ► **SETD** is used to define the input dataset.
- This **CTRACE** command prints a session report and gives statistic information about he connections found in the packet trace.
- This command shows how filters can be specified. We filter out a remote **IPAddress** and **PORT(12000)** and print a two-line **SUM**mary output for each packet.
- ► Same filter as in 4 but we get a FUII report now, which means the formatter dissects all the headers it knows, such as IP, UDP, LDLC, NHDR, THDR, an so on.
- - This output only contains packets that come from or go to all **INT**erfaces that start with the name **OSA** and the data portion is printed in EBCDIC.

## <span id="page-431-1"></span>**Converting a packet trace in a LAN trace using IPCS in batch mode**

It is often quite useful to feed IP traces into networking tools that provide a larger variety of analysis and filtering features. Also, if you need to discuss your findings with non-z/OS networking people, they would prefer looking at a LAN trace versus a formatted z/OS packet trace. Here is how to export a z/OS packet trace into a LAN trace format so it can be downloaded in binary as *filename.cap* and then be processed by commonly used networking tools.

[Example 13-8](#page-431-2) shows how a packet trace can be converted using IPCS in a batch JCL.

<span id="page-431-2"></span>*Example 13-8 JCL to convert z/OS Packet Trace into LAN trace for binary download*

//PKT2SNIF JOB (999,POK),'BURKHARD',NOTIFY=&SYSUID,

- // CLASS=A,MSGCLASS=T,TIME=1439,
- // REGION=0M,MSGLEVEL=(1,1)
- // SET INDUMP='SYS1.SC30.TCPIPA.CTRACE'
```
// SET SNIFF='SYS1.SC30.TCPIPA.D061018.CAP' 
//IPCSBTCH EXEC PGM=IKJEFT01,DYNAMNBR=30 
//IPCSDDIR DD DISP=SHR,DSN=&SYSUID..DDIR 
//IPCSDUMP DD * 
//SYSTSPRT DD SYSOUT=* 
//SYSPRINT DD SYSOUT=* 
//INDMP DD DISP=SHR,DSN=&INDUMP. 
//SNIFFER DD DSN=&SNIFF.,UNIT=SYSDA, 
// DISP=(NEW,CATLG),LRECL=1560,SPACE=(CYL,(10,1)),RECFM=FB,DSORG=PS
//* DISP=SHR 
//IPCSPRNT DD DSN=&SNIFF..SUMM,UNIT=SYSDA, 
// DISP=(NEW,CATLG),LRECL=133,SPACE=(CYL,(10,1)),RECFM=VBS,DSORG=PS
//IPCSTOC DD SYSOUT=* 
//SYSUDUMP DD SYSOUT=* 
//SYSTSIN DD * 
 PROFILE MSGID 
   IPCS NOPARM 
   SETD PRINT NOTERM LENGTH(160000) NOCONFIRM FILE(INDMP) 
   DROPD 
  CTRACE COMP(SYSTCPDA) SUB((TCPIPA)) OPTIONS((SNIFFER(1500)))
  END
```
Note that in [Example 13-8](#page-431-0), you can apply all the options on the CTRACE command as you can in interactive mode.

# **13.2.2 OSA Network Traffic Analyzer**

Starting with z/OS V1R8 it is possible to trace IP packets as they enter or leave the System z servers via an OSA-Express2 port. This trace shows the packets as they are seen in the LAN. For example, if the OSA needs to fragment IP packets because of an invalid MTU size, this trace will show the fragmented packets, whereas the IP packet trace would show them still complete. This section describes the steps required to prepare TCP/IP for the OSA Network Traffic Analyzer trace.

The following topics are covered:

- -["Create a CTINAT00 member on SYS1.PARMLIB"](#page-432-1)
- -["Restarting SYSTCPOT with a new buffer size"](#page-434-1)
- -["Start the OSAENTA trace in TCP/IP"](#page-434-0)

**Note:** This is just the preparation for the OSA Network Traffic Analyzer function in z/OS. The OSA function itself will be made available later. Check the PSP buckets (2094DEVICE and 2096DEVICE) for availability.

# <span id="page-432-1"></span>**Create a CTINAT00 member on SYS1.PARMLIB**

When you start a TCP/IP stack in z/OS V1R8 you will probably get the message shown in [Example 13-9](#page-432-0).

<span id="page-432-0"></span>*Example 13-9 CTRACE DEFINE FAILED FOR CTINTA00*

EZZ4210I CTRACE DEFINE FAILED FOR CTINTA00, RETURN CODE: 0000000C REASON CODE: 00000401 The member CTINTA00 does not exist in SYS1.PARMLIB and so the message is issued during start of TCP/IP. You need to create a member with this name to avoid this message. [Example 13-10](#page-433-0) shows a CTINTA00 parmlib member that can be copied into SYS1.PARMLIB.

<span id="page-433-0"></span>*Example 13-10 CTINTA00 PARMLIB member to configure the OSA Network Traffic Analyzer*

| SYS1.PARMLIB(CTINTA00) - 01.03                | Columns 000                                                               |
|-----------------------------------------------|---------------------------------------------------------------------------|
| $===>$                                        | $Scrol$ =                                                                 |
| /*                                            | DESCRIPTION = This parmlib member causes component trace for<br>$\star$ / |
| /*                                            | $*$<br>OSA Network Traffic Analyzer to start with a                       |
| /*                                            | trace buffer size of 16 megabytes.<br>$\star$                             |
| /*                                            | To start the OSAENTA Trace either code<br>$\star$                         |
| /*                                            | OSAENTA ON PORTNAME=OSA4 IPADDR=9.1.2.2 in PROFILE*/                      |
| /*<br>or use                                  |                                                                           |
| /*                                            | V TCPIP, tcpip, OSAENTA, ON, PORTNAME=OSA4, IPADDR=<br>$\star$ ,          |
|                                               |                                                                           |
| TRACEOPTS                                     |                                                                           |
| /*                                            | */                                                                        |
| $/$ *<br>ON OR OFF: PICK 1                    | $\star$                                                                   |
|                                               | -----------------------<br>$*$                                            |
| 0N                                            |                                                                           |
| $/$ *<br>0FF                                  | $\star/$                                                                  |
| /*                                            | * /                                                                       |
| BUFSIZE: A VALUE IN RANGE 1M TO 256M<br>$/$ * | $*$                                                                       |
|                                               | $\star$ ,                                                                 |
| BUFSIZE(16M)                                  |                                                                           |

Here are explanatory notes to [Example 13-10](#page-433-0):

- With the BUFSIZE parameter you specify the amount of storage that will be used in TCP/IP's data space to hold the trace data received from the OSA card. We defined a buffer of 16 MB. The status of this CTRACE can be displayed.

[Example 13-11](#page-433-1) shows the D TRACE,COMP=SYSTCPOT,SUB=(TCPIPA) command

<span id="page-433-1"></span>*Example 13-11 SYSTCPOT CTRACE running* 

```
D TRACE,COMP=SYSTCPOT,SUB=(TCPIPA) 
IEE843I 11.38.22 TRACE DISPLAY 822 
         SYSTEM STATUS INFORMATION 
 ST=(ON,0256K,00512K) AS=ON BR=OFF EX=ON MT=(ON,024K) 
  TRACENAME 
  ========= 
  SYSTCPOT 
                      MODE BUFFER HEAD SUBS 
                      ===================== 
                      OFF HEAD 2 
     NO HEAD OPTIONS 
 SUBTRACE MODE BUFFER HEAD SUBS
  --------------------------------------------------------------
 TCPIPA ON 0016M<br>ASIDS *NONE*
             *NONE*
     JOBNAMES *NONE* 
     OPTIONS MINIMUM 
     WRITER *NONE*
```
Here is an explanatory note to [Example 13-11](#page-433-1):

► SYSTCPOT, like any other component trace, can be displayed using the D TRACE command. It shows the buffer size set to 16 M.

# <span id="page-434-1"></span>**Restarting SYSTCPOT with a new buffer size**

The size can be modified without a TCP/IP restart by stopping the CTRACE SYSTCPOT and restarting it with the new size.

[Example 13-12](#page-434-2) shows the commands to restart the component trace with a new buffer size.

<span id="page-434-2"></span>*Example 13-12 Stopping SYSTCPOT and restarting with a new buffer size*

```
TRACE CT,OFF,COMP=SYSTCPOT,SUB=(TCPIPA) 1
ITT038I ALL OF THE TRANSACTIONS REQUESTED VIA THE TRACE CT COMMAND 
WERE SUCCESSFULLY EXECUTED. 
IEE839I ST=(ON,0256K,00512K) AS=ON BR=OFF EX=ON MT=(ON,024K) 879 
         ISSUE DISPLAY TRACE CMD FOR SYSTEM AND COMPONENT TRACE STATUS
         ISSUE DISPLAY TRACE,TT CMD FOR TRANSACTION TRACE STATUS 
TRACE CT,32M,COMP=SYSTCPOT,SUB=(TCPIPA) 2
*037 ITT006A SPECIFY OPERAND(S) FOR TRACE CT COMMAND.
 R 37,END
```
Here are explanatory notes to [Example 13-12](#page-434-2):

- -**1**: With this command the running SYSTCPOT trace is stopped.
- -2 The TRACE CT,32M, instead of the 'ON' defines a larger size of the buffer.

#### <span id="page-434-0"></span>**Start the OSAENTA trace in TCP/IP**

Now that we have the CTRACE running and waiting for packets to arrive, we need to activate the tracing in TCP/IP. [Example 13-13](#page-434-3) shows the VARY command in TCP/IP.

<span id="page-434-3"></span>*Example 13-13 Starting OSA Network Traffic Analyzer trace in TCPIPA*

```
V TCPIP,TCPIPA,OSAENTA,ON,PORTNAME=OSA20A0 
EZZ0060I PROCESSING COMMAND: VARY TCPIP,TCPIPA,OSAENTA,ON,PORTNAME=OSA20A0 
EZZ0053I COMMAND VARY OSAENTA COMPLETED SUCCESSFULLY
EZD0015I OSA20A0 DOES NOT SUPPORT OSAENTA TRACE 
EZD0018I OSAENTA TRACE DISABLED FOR OSA20A0
```
Here is an explanatory note to [Example 13-13](#page-434-3):

- As the installed microcode level of the OSA cards did not support this new function, the trace command fails with EZD0015I.

# **13.2.3 NetView Real-time Packet Tracing**

Starting with z/OS V1R6, TCP/IP provides a new Network Management Interface (NMI) that can be used to get packet trace data directly from the TCP/IP stack, without the need for the SYSTCPDA component. Here is what needs to be done to enable this function.

- ► ["Update TCP/IP profile to include the NETMONITOR statement"](#page-435-0)
- ► ["Issue NetView PKTS commands to start and stop data collection"](#page-435-1)
- ► ["Format the IP packets using the NetView FMTPACKT command"](#page-435-2)

# <span id="page-435-0"></span>**Update TCP/IP profile to include the NETMONITOR statement**

Before any network management product can use the new NMI, it must be enabled in the TCP/IP profile. [Example 13-14 on page 418](#page-435-3) shows the NETMONITOR statement in TCP/IP profile.

<span id="page-435-3"></span>*Example 13-14 TCPIP profile statement* 

NETMONITOR PKTTRCSERVICE

Now TCP/IP is enabled to provide the new NMI interface. There are additional parameters in the NETMONITOR statement, which are not shown here as they are not relevant for EE.

# <span id="page-435-1"></span>**Issue NetView PKTS commands to start and stop data collection**

Now that TCP/IP enabled the NMI interface, it is time to start the trace in NetView. [Example 13-15](#page-435-4) shows the required steps to activate this trace.

<span id="page-435-4"></span>*Example 13-15 Tracing procedure via the NetView PKTS commands* 

```
PKTS PURGE 1
PKTS DEFINE TCPNAME=TCPIPA OPID=AUTO1 2
DSI633I DEFINE COMMAND SUCCESSFULLY COMPLETED
MVS V TCPIP,TCPIPA,PKT,ON 3
PKTS START TCPNAME=TCPIPA<sup>7</sup>
DSI500I 'COLLECTION for PKTS-TCPIPA' restarted
```
**PKTS STOPCOLL** BNH605I SOCKET INTERFACE HAS TERMINATED

Here are explanatory notes to [Example 13-15](#page-435-4):

- **1**: PKTS PURGE clears all previously taken packets.
- $\triangleright$   $\triangleright$   $\triangleright$  PKTS DEFINE associates a TCP/IP stack name with the name of an autotask that will collect packet data for the stack.
- -**B:** V TCPIP, TCPIPA, PKT, ON starts tracing in the stack.
- -4: PKTS START starts the collection of packet data.
- -5: PKTS STOPCOLL terminates the collection of packet data.

# <span id="page-435-2"></span>**Format the IP packets using the NetView FMTPACKT command**

[Example 13-16](#page-435-5) shows how to format the packet trace data.

<span id="page-435-5"></span>*Example 13-16 Formatting the captured packets using FMTPACKT command*

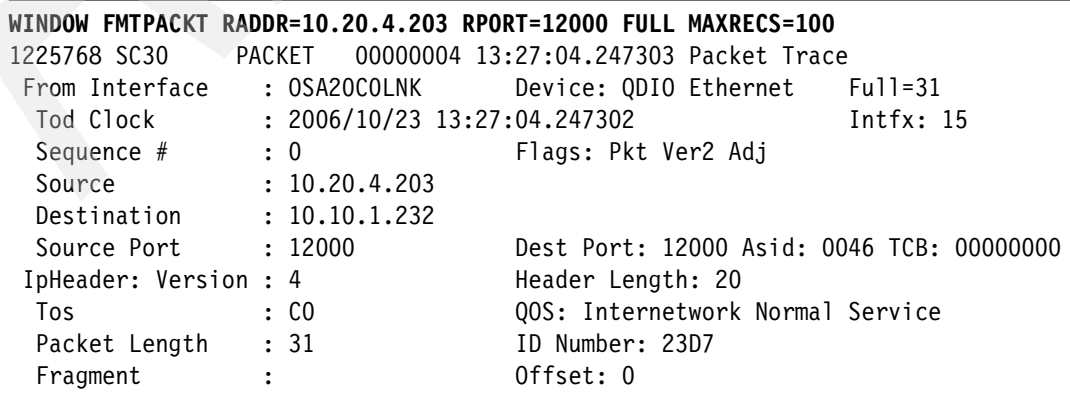

```
TTL : 29 Protocol: UDP CheckSum: 5E67 FFFF 
 Source : 10.20.4.203
 Destination : 10.10.1.232
 UDP 
 Source Port : 12000 (EE-XID) Destination Port: 12000 (EE-XID)
 Datagram Length : 11 CheckSum: 9042 FFFF
EE: 3 
LDLC: 
Remote Sap : 04 Source Sap: 04 Request Control: F3 (TEST
 Control) 
IP Header : 20 
000000 45C0001F 23D70000 1D115E67 0A1404CB 0A0A01E8 
Protocol Header : 8
000000 2EE02EE0 000B9042 
Data : 3 Data Length: 3
000000 0404F3 | ..3
```
Note that in [Example 13-16,](#page-435-5) there are several options to format the packet trace data. The format is identical to the IPCS formatter. For more information about tracing in NetView, see the readme text of OA04304

# **13.2.4 VTAM internal trace to external GTF dataset**

This section describes how to take a VTAM Internal Trace (VIT) to document EE problems. While this trace is most probably not the one that you will typically look at, it is the trace that IBM support will ask for in most cases. This is because the VIT shows all the layers involved as data flows from an application into the network and back. It can be run internally into ECSA/data space or externally into a GTF dataset. The following steps illustrate the procedure of tracing into an external GTF dataset:

- -["Modify GTF procedure and parameters"](#page-436-1)
- ["Start the GTF procedure"](#page-437-0)
- -["Start the VTAM internal trace"](#page-438-0)
- -["Stop the GTF procedure"](#page-439-0)
- -["Stop the VTAM internal trace"](#page-439-1)

# <span id="page-436-1"></span>**Modify GTF procedure and parameters**

In this section we show some parameters, that help to gather the right documentation information. [Example 13-17](#page-436-0) shows the GTF procedure and parameters to capture VTAM Internal Trace data.

[Example 13-17](#page-436-0) shows the GTF procedure.

<span id="page-436-0"></span>*Example 13-17 GTF procedure*

```
SYS1.PROCLIB(GTFVTAM)
//GTFVTAM PROC MEMBER=GTFVTAM 
//IEFPROC EXEC PGM=AHLGTF,PARM='MODE=EXT,DEBUG=NO,TIME=YES,BLOK=4M', * 1
// TIME=1440,REGION=0M 
//IEFRDER DD DSNAME=SYS1.&SYSNAME..GTFVTAM,DISP=SHR 2
//*EFRDER DD DSNAME=SYS1.TRACE,UNIT=SYSDA,SPACE=(CYL,(200,10)), *
//* DISP=(NEW,CATLG) 
//SYSLIB DD DSNAME=SYS1.PARMLIB(&MEMBER),DISP=SHR
```
Here are explanatory notes to [Example 13-17](#page-436-0):

- -**I**: In GTF's procedure, we recommend coding BLOK=4M, a parameter that increases an internal buffer in case there is some congestion in writing the trace data to disk.
- $\triangleright$   $\triangleright$   $\triangleright$  The Trace dataset should be allocated with a LRECL=27994, RECFM=VB with enough primary allocation space to cover at least a couple of minutes worth of trace data. How large the dataset must be depends on the load of the system. Usually 200 Cylinders should be enough to capture a time frame of several minutes. Make sure that you verify how long it takes to wrap the dataset in your installation by running a trace during peak load.

**Attention:** GTF does not use secondary space allocation for the trace dataset, so allocate the required size in *primary* space.

[Example 13-18](#page-437-1) shows the SYS.PARMLIB member that is selected by the procedure.

<span id="page-437-1"></span>*Example 13-18 TGTFVTAM parameter file on SYS1.PARMLIB*

```
SYS1.PARMLIB(GTFVTAM)
TRACE=USRP<br>USR=(FEF,FF1,FE1,FE2,FE4)         2
USR=(FEF,FF1,FE1,FE2,FE4) 2
END
```
Here are explanatory notes to [Example 13-18](#page-437-1):

- -**1**: The PARMLIB member should prompt for USR keywords.
- - 2: The USR keyword should only contain VTAM Event IDs (EIDs). The ID FE1 is required for VTAM Internal Trace records. The remaining EIDs are used for other VTAM traces.

**Attention:** Do not start GTF with TRACE=USR, that is without prompting for USR keywords. The trace dataset will be flooded with other non-relevant trace records and may cause important data to be overridden.

#### <span id="page-437-0"></span>**Start the GTF procedure**

[Example 13-19](#page-437-2) shows the required commands to successfully start GTF.

<span id="page-437-2"></span>*Example 13-19 Commands and messages when GTF is started*

```
S GTFVTAM.GTF 11
 IRR812I PROFILE ** (G) IN THE STARTED CLASS WAS USED 218 
          TO START GTFVTAM WITH JOBNAME GTFVTAM. 
 $HASP100 GTFVTAM ON STCINRDR 
 IEF695I START GTFVTAM WITH JOBNAME GTFVTAM IS ASSIGNED TO USER 
 IBMUSER , GROUP SYS1 
 $HASP373 GTFVTAM STARTED 
 AHL121I TRACE OPTION INPUT INDICATED FROM MEMBER GTFVTAM OF PDS
 SYS1.PARMLIB 
 TRACE=USRP 
 USR=(FEF,FF1,FE1,FE2,FE4) 
 END 
AHL103I TRACE OPTIONS SELECTED --USR=(FEF,FE1,FE2,FE4,FF1) 2
*026 AHL125A RESPECIFY TRACE OPTIONS OR REPLY U 
R 26,U 
IEE600I REPLY TO 026 IS;U 
U
```
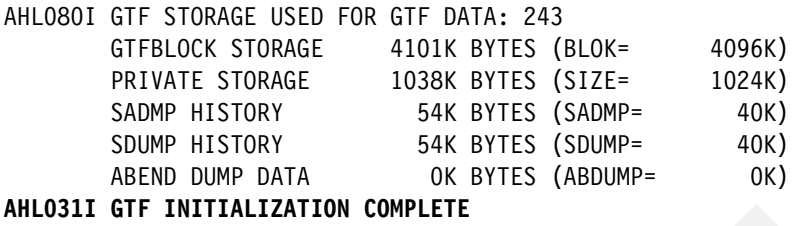

Here are explanatory notes to [Example 13-19](#page-437-2):

- $\blacktriangleright$  **I**: If you start the procedure with a stop qualifier .GTF it can later be stopped with that stop qualifier.
- -2: AHL103I lists the currently selected USR keywords and allows you to override them here. By replying *u* the presented values are accepted and AHL031I reports the successful initialization of GTF.

Now GTF is ready to capture trace records from VTAM.

# <span id="page-438-0"></span>**Start the VTAM internal trace**

In VTAM we must activate the VIT with Options PIU,HPR,CIA and MODE=EXT to direct the trace records to GTF.

[Example 13-20](#page-438-1) shows the VTAM command to start external tracing.

<span id="page-438-1"></span>*Example 13-20 Starting VTAM internal Trace* 

```
F NET,TRACE,TYPE=VTAM,MODE=EXT,BFRNUM=2,OPT=(PIU,HPR,CIA) 1
IST097I MODIFY ACCEPTED 
IST315I VTAM INTERNAL TRACE ACTIVE - MODE = INT, SIZE = 999 PAGES 250 2
IST1659I DATA SPACE ISTITDS1 DSPSIZE = 5 (50M) 
IST199I OPTIONS = CIA HPR PSS SMS 
IST315I VTAM INTERNAL TRACE ACTIVE - MODE = EXT, SIZE = 002 BUFFERS 
IST199I OPTIONS = CIA HPR PIU 
IST314I END
```
Note the following explanations for [Example 13-20](#page-438-1):

-**1**: The MODE=EXT redirects the trace records to GTF.

BFRNUM is the amount of 8 K buffers that VTAM collects before sending them to GTF. All VTAM Internal Trace records in these buffers will have the same timestamps, so if you need to have very accurate timestamps, we recommend coding BFRNUM=0.

The trace options showing the packets through all the layers are:

- PIU, tracing Path Information Units
- HPR tracing Network Layer Packets
- CIA tracing IP packets at the DLC layer
- - $\Omega$ : Notice that 2 VITs are active, one running internally with the options we activated in ATCSTR00, and the external VIT that we just started. The active trace options can be different.

To terminate the trace, we recommend stopping GTF first, to avoid flooding of the existing dataset while you are issuing other commands.

#### <span id="page-439-0"></span>Stop the GTF procedure

Example 13-21 shows the MVS Stop command used to terminate GTF procedure with the stop qualifier.

<span id="page-439-2"></span>Example 13-21 Stopping GTF

```
P GTF
AHLOO6I GTF ACKNOWLEDGES STOP COMMAND
AHL904I THE FOLLOWING TRACE DATASETS CONTAIN TRACE DATA :
         SYS1.SC30.GTFVTAM I
$HASP395 GTFVTAM ENDED
BROWSE
         SYS1.SC30.GTFVTAME
Command ===> f x' EFE1'....-$×kÌÃ..B........GTS .. .SP7.0.8 HBB7730 SC30
.\tilde{U}×k`$\.\tilde{N}i\tilde{0}÷.\tilde{U}ö.TCPIPA BUFFå...........×k`ïËÆÉó......ø
.Ù×k`).ĵ+Õ÷. .ØNET
                       .Ù×k`¬.òÔ.Õ÷. .ØNET
                       BUFF.............\times k<sup>-</sup>).\tilde{A}.+......&
OÙ×k`¬%L~öÕ÷.......Ð.ÛI.OMPA
                             BUFF............×k`¬.óf
....-$xk`¬%LB<........GTS .. .SP7.0.8 HBB7730 SC30
30xk^{\sim}8L^{\sim}00+......bb..., b.3RDB00KEE.EECPWIPIU2N...E....\overline{0}×k`/0ý'+\overline{0}÷.0ö.TCPIPA BUFFä...........×k`¬%M+ö......ø
```
Note the following explanations for Example 13-21:

- **I**: AHL904I lists the trace dataset that contains the VTAM internal trace records.
- 2. Browsing the trace dataset you should see the system name SC30, and BUFF entries. To verify if this is really VIT data, issue a find on x'EFE1', which is the Event ID for VTAM internal Trace records.

#### <span id="page-439-1"></span>**Stop the VTAM internal trace**

Finally you can stop the external VIT using the command in Example 13-22.

<span id="page-439-3"></span>Example 13-22 Stop external VIT

```
F NET, NOTRACE, TYPE=VTAM, MODE=EXT, OPT=(END)
IST097I MODIFY ACCEPTED
IST315I VTAM INTERNAL TRACE ACTIVE - MODE = INT, SIZE = 999 PAGES
IST1659I DATA SPACE ISTITDS1 DSPSIZE = 5 (50M)
IST199I OPTIONS = CIA HPR PSS SMS
IST314I END
```
Here are explanatory note to Example 13-22:

After stopping the *external* VIT, the *internal* VIT is still running with the options activated in ATCSTR00.

Finally, as taking an external trace is not a trivial process, we recommend using automation to do this and to get used to the process. In the next section we describe how this documentation can be gathered more conveniently using VTAM's F NET, CSDUMP command.

# **13.3 F NET,CSDUMP command**

This section describes how the collection of EE relevant diagnostic information can be simplified. In ["TRACE" on page 106](#page-123-0) we activated the VTAM Internal Trace to trace into a 50 MB storage area in VTAM's data space. In case of a problem, you only have to dump the data space and the problem is documented with a matching VIT. The VTAM command F NET,CSDUMP can be used to dump that data space along with VTAM's address space. In TCP/IP you can also trace into a data space instead of tracing to external CTRACE writer. Starting with z/OS V1R8, the CSDUMP command has been enhanced to specify a TCP/IP stack name that can be dumped in addition to the VTAM address, and data space. CSDUMP can be used to trigger events like VTAM messages or sense codes, enabling automatic documentation collection of intermittent problems.

We discuss the following commands:

- -["Default CSDUMP dumping VTAM and VTAM's data space ISTITDS1"](#page-440-1)
- ► ["CSDUMP triggered by a VTAM message, dumping VTAM and TCP/IP"](#page-440-2)

# <span id="page-440-1"></span>**Default CSDUMP dumping VTAM and VTAM's data space ISTITDS1**

This command takes a dump immediately. It dumps VTAM's ASID and the ISTITDS1 data space.

[Example 13-23](#page-440-0) shows how a CSDUMP is taken.

<span id="page-440-0"></span>*Example 13-23 F NET,CSDUMP*

#### **F NET,CSDUMP**

```
IEA794I SVC DUMP HAS CAPTURED: 256 
DUMPID=003 REQUESTED BY JOB (NET ) 
DUMP TITLE=ISTRACSW - DEFAULT CSDUMP WITH ISTITDS1 1
IST097I MODIFY ACCEPTED 
IST1881I VTAM DUMPING FOR CSDUMP - IMMEDIATE DUMP 
IST223I MODIFY CSDUMP COMMAND COMPLETED
```

```
IEA611I COMPLETE DUMP ON DUMP.D1021.H03.SC31.NET.S00003 2
DUMPID=003 REQUESTED BY JOB (NET ) 
FOR ASID (003B)
```
Here are explanatory notes to [Example 13-23](#page-440-0):

- -**1**: The title indicates that a default CSDUMP with the data space is taken.
- - $2:$  IEA611I informs you, whether the dump was complete or partial and which dataset is holding the dump. Make sure your dump datasets are large enough to capture complete dumps.

#### <span id="page-440-2"></span>**CSDUMP triggered by a VTAM message, dumping VTAM and TCP/IP**

In EE environments, it is often necessary to look at both, the SNA and the IP side, so it may be necessary to provide traces of both the components. The V1R8 enhancement of CSDUMP enables to dump TCP/IP's data space and address space along with the VTAM information. If a packet trace was running into data space, the dump will include the packet trace data also and can be processed like an external CTRACE writer dataset.

[Example 13-24 on page 424](#page-441-0) shows how to activate packet tracing into data space and then automatically take a dump on a VTAM message.

<span id="page-441-0"></span>*Example 13-24 CSDUMP triggered on VTAM message including TCP/IP stack*

**TRACE CT,ON,COMP=SYSTCPDA,SUB=(TCPIPA)** 1 \*036 ITT006A SPECIFY OPERAND(S) FOR TRACE CT COMMAND. R 36,END IEE600I REPLY TO 036 IS;END ITT038I ALL OF THE TRANSACTIONS REQUESTED VIA THE TRACE CT COMMAND WERE SUCCESSFULLY EXECUTED. **V TCPIP,TCPIPA,PKT,ON** 2 EZZ0060I PROCESSING COMMAND: VARY TCPIP,TCPIPA,PKT,ON EZZ0053I COMMAND VARY PKTTRACE COMPLETED SUCCESSFULLY **F NET,CSDUMP,MESSAGE=IST1430I,TCPNAME=TCPIPA** 3 IST097I MODIFY ACCEPTED IST223I MODIFY CSDUMP COMMAND COMPLETED ... IST1430I REASON FOR INOP IS XID OR LDLC COMMAND TIMEOUT 4 IST1879I VTAM DUMPING FOR CSDUMP TRIGGER MESSAGE IST1430I IEA794I SVC DUMP HAS CAPTURED: 508 DUMPID=002 REQUESTED BY JOB (NET ) DUMP TITLE=ISTRACSW - MSG CSDUMP WITH ISTITDS1 AND TCPIP ... IEA611I COMPLETE DUMP ON DUMP.D1023.H21.SC30.NET.S00002 5 DUMPID=002 REQUESTED BY JOB (NET ) FOR ASIDS(0056,0046)

Note the following explanations for [Example 13-24](#page-441-0):

- ► **I**: SYSTCPDA component is activated to trace into data space (No external CTRACE writer is specified).
- -**2**: Packet trace is activated in the EE stack.
- -**B**: CSDUMP command is issued, waiting for IST1480I.
- $\blacktriangleright$  **4**: IST1480I occurs, causing the CSDUMP probe to match and VTAM taking a dump.
- ► 5: IEA611 indicating a complete dump was written.

The dump contains the TCP/IP packet trace which can be processed as though it was an external CTRACE writer. [Example 13-25](#page-441-1) shows an example to export the data space packet trace into a LAN compatible format.

<span id="page-441-1"></span>*Example 13-25 JCL to export a packet trace from a dump*

```
//PKT2SNIF JOB (999,POK),'BURKHARD',NOTIFY=&SYSUID, 
// CLASS=A,MSGCLASS=T,TIME=1439, 
// REGION=0M,MSGLEVEL=(1,1) 
// SET INDUMP='DUMP.D1023.H21.SC30.NET.S00002' 
// SET SNIFF='SYS1.SC30.TCPIPA.D061023.CAP' 
//IPCSBTCH EXEC PGM=IKJEFT01,DYNAMNBR=30 
//IPCSDDIR DD DISP=SHR,DSN=&SYSUID..DDIR 
//IPCSDUMP DD * 
//SYSTSPRT DD SYSOUT=* 
//SYSPRINT DD SYSOUT=* 
//INDMP DD DISP=SHR,DSN=&INDUMP. 
//SNIFFER DD DSN=&SNIFF.,UNIT=SYSDA, 
// DISP=(NEW,CATLG),LRECL=1560,SPACE=(CYL,(20,1)),RECFM=FB,DSORG=PS
//* DISP=SHR
```

```
//IPCSPRNT DD DSN=&SNIFF..SUMM,UNIT=SYSDA, 
// DISP=(NEW,CATLG),LRECL=133,SPACE=(CYL,(10,1)),RECFM=VBS,DSORG=PS
//IPCSTOC DD SYSOUT=* 
//SYSUDUMP DD SYSOUT=* 
//SYSTSIN DD * 
 PROFILE MSGID 
   IPCS NOPARM 
   SETD PRINT NOTERM LENGTH(160000) NOCONFIRM FILE(INDMP) 
   DROPD 
 CTRACE COMP(SYSTCPDA) SUB((TCPIPA)) OPTIONS((SNIFFER(1500))) 
  END
```
# **13.4 Summary**

Most EE problems turn out to be caused by packets not reaching their destination, arriving with a delay, fragmented, or out of sequence. To prove where the problem lies, it usually takes two traces to run concurrently, one at each end of the EE connection. An IP trace on each side is a good start, but may not be enough if the problem turns out to be in the SNA/HPR side. We recommend using a standard format of the traces to exchange the documentation across platforms or send them to other groups for analysis. The Open Source Software WireShark, formerly known as Ethereal, can be used to analyze IP traces taken on various platforms, including z/OS if they were converted using IPCS. It can be downloaded from:

<http://www.wireshark.org>

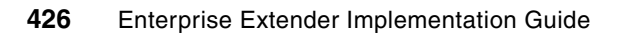

**A**

# **Appendix A. z/OS configuration files for NETID=RDBOOKEE**

The lab scenarios presented in this book use systems from two APPN NETIDs: RDBOOKEE and USIBMSC. The z/OS systems are SC30, SC31, and SC32. The source of the z/OS configuration files used in support of NETID=RDBOOKEE are included in this appendix.

The z/OS configuration files are organized as follows:

- -["Configuration files common to all three systems" on page 428](#page-445-0)
- -["Configuration files for SC30 Network Node" on page 434](#page-451-0)
- -["Configuration files for SC31 Network Node" on page 443](#page-460-0)
- -["Configuration files for SC32 End Node" on page 451](#page-468-0)

# <span id="page-445-0"></span>**A.1 Configuration files common to all three systems**

This section includes the following configuration files common to all systems:

- -["Common VTAM files" on page 428](#page-445-3)
- ► ["Common TCP/IP files" on page 432](#page-449-2)

# <span id="page-445-3"></span>**A.1.1 Common VTAM files**

This section includes common VTAM files:

- $\blacktriangleright$ ["Common VTAM procedure"](#page-445-1)
- ► ["Common VTAM ATCSTR00 base for all systems"](#page-445-2)
- ["Common VTAM Transmission Group Profiles"](#page-446-0)
- ["Common VTAM APPN Class of Service table"](#page-448-0)
- ► ["Common VTAM XCF Model major node"](#page-449-0)
- ► ["Common VTAM EE Model major node"](#page-449-1)
- ► ["Common VTAM XCA major node \(with symbolics\)"](#page-449-3)

# <span id="page-445-1"></span>**Common VTAM procedure**

The NET PROC is a common procedure for all three systems in the sysplex, SC30, SC31, and SC32.

*Example: A-1 Common procedure for VTAM*

```
//NET PROC 
//NET EXEC PGM=ISTINM01,REGION=2048K,DPRTY=(15,12) 
//STEPLIB DD DSN=NCP.SSPLIB,DISP=SHR 
//VTAMLST DD DSN=SYS1.VTAMLST,DISP=SHR 
//VTAMLIB DD DSN=SYS1.LOCAL.VTAMLIB,DISP=SHR 
// DD DSN=SYS1.VTAMLIB,DISP=SHR 
//NCPLOAD DD DSN=NCPUSER.LOADLIB,DISP=SHR 
//NCPDUMP DD DSN=NCPUSER.NCPDUMP,DISP=SHR 
//CSPDUMP DD DSN=NCPUSER.CDUMP,DISP=SHR 
//MOSSDUMP DD DSN=NCPUSER.MDUMP,DISP=SHR 
//SISTCLIB DD DSN=SYS1.SISTCLIB,DISP=SHR 
//TRSDB DD DISP=SHR,DSN=SYS1.VTAM.&SYSNAME..TRSDB 
//DSDBCTRL DD DISP=SHR,DSN=SYS1.VTAM.&SYSNAME..DSDBCTRL 
//DSDB1 DD DISP=SHR,DSN=SYS1.VTAM.&SYSNAME..DSDB1 
//DSDB2 DD DISP=SHR,DSN=SYS1.VTAM.&SYSNAME..DSDB2
```
#### <span id="page-445-2"></span>**Common VTAM ATCSTR00 base for all systems**

*Example: A-2 Common ATCSTR00 base* 

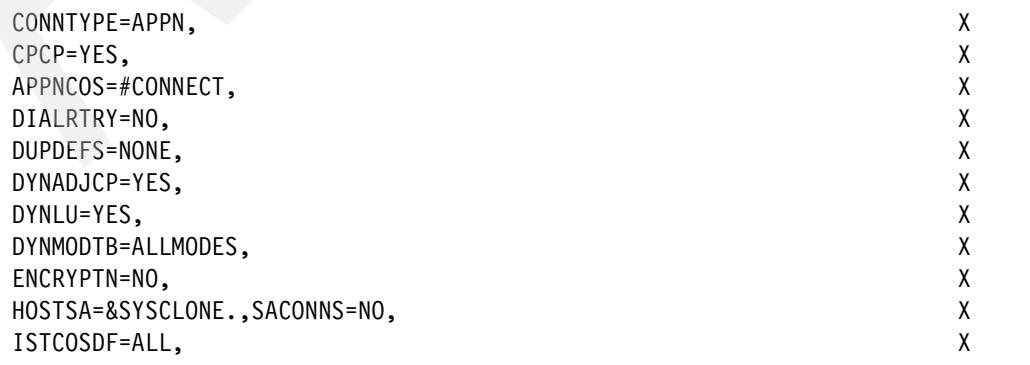

```
IOPURGE=120, X
NETID=RDBOOKEE,SSCPNAME=&SYSNAME.M, X
SAVERSCV=YES, X
TRACE,TYPE=VTAM,MODE=INT,SIZE=999,DSPSIZE=5,OPT=(CIA,HPR), X
XCFINIT=YES, X
APBUF=(56,,2,,1,3), X
BSBUF=(1200,,,,48,48), X
CRA4BUF=(4000,,0,,10,20), X
CRA8BUF=(396, 0, 6, 2), ), X = 0CRPLBUF=(1300,,0,,60,29), X
IOBUF=(2000,447,19,,8,48), X
LFBUF=(8160,,0,,1,1), X
LPBUF=(54,,0,,6,2), X
SFBUF=(192, 0, 1, 1), X
SPBUF = (84, 0, 1, 1), X
TIBUF=(2000,,0,,60,120), X
T1BUF=(2000,,0,,60,120), X
T2BUF=(2000,,0,,60,120), X
XDBUF = (60, 0, 1, 4),SSCPID=&SYSCLONE., X
CONFIG=&SYSCLONE., X
HOSTPU=SC&SYSCLONE.PU, X 
NOPROMPT,SUPP=NOSUP, X 
IQDCHPID=F7, X 
PPOLOG=YES 
*DYNADJCP=YES, 
*DYNLU=NO,
```
# <span id="page-446-0"></span>**Common VTAM Transmission Group Profiles**

The IBM supplied IBMTGPS table was modified and saved as EETGPS. Only those entries that were modified are included here.

*Example: A-3 Common EETGPS (modified IBMTGPS)*

```
********************************************************************** 
* XCF * 
\star \star* The CAPACITY value of 600M is chosen for XCF instead of the 32M * 
* for other AHHC connections * 
********************************************************************** 
XCF TGP COSTTIME=0,COSTBYTE=0,SECURITY=SECURE, *
               PDELAY=NEGLIGIB,CAPACITY=600M, *
               UPARM1=60,UPARM2=60,UPARM3=60 
.
  ********************************************************************** 
* Enterprise Extender, Campus * 
********************************************************************** 
EEXTCAMP TGP COSTTIME=0,COSTBYTE=0,SECURITY=UNSECURE, *
               PDELAY=NEGLIGIB,CAPACITY=158M, *
               UPARM1=90,UPARM2=90,UPARM3=90 
.
     ********************************************************************** 
* TG Profile to match AIX defaults for connection network links * 
********************************************************************** 
TGPVRN TGP COSTTIME=0,COSTBYTE=0,SECURITY=UNSECURE, *
```
#### PDELAY=NEGLIGIB, CAPACITY=4M, UPARM1=0, UPARM2=0, UPARM3=0

 $\star$ 

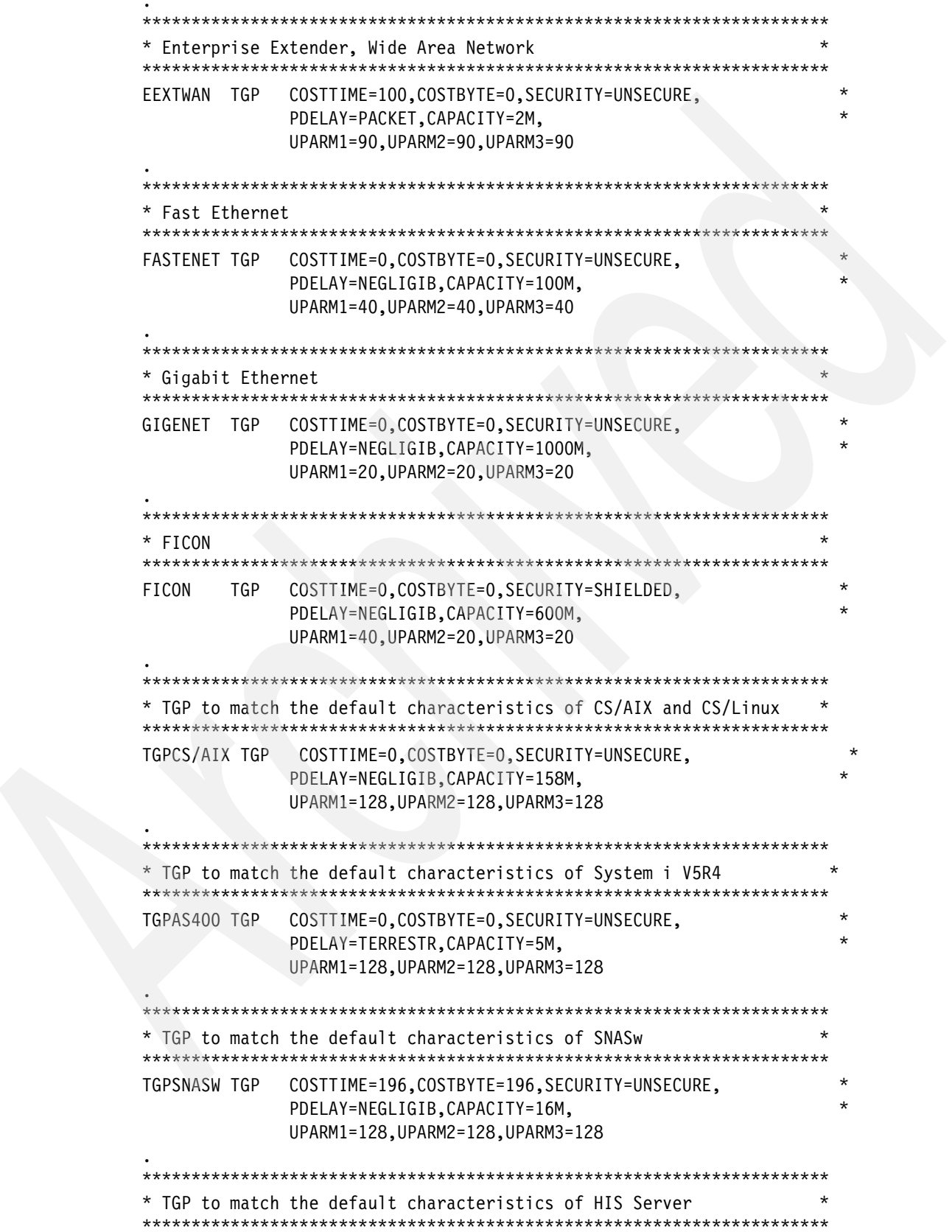

# <span id="page-448-0"></span>**Common VTAM APPN Class of Service table**

Used IBM supplied default, until preparing for EE. The entire table is not shown here. Only the explanation of the modifications is included.

*Example: A-4 Common EECOSTAB (modified COSAPPN)*

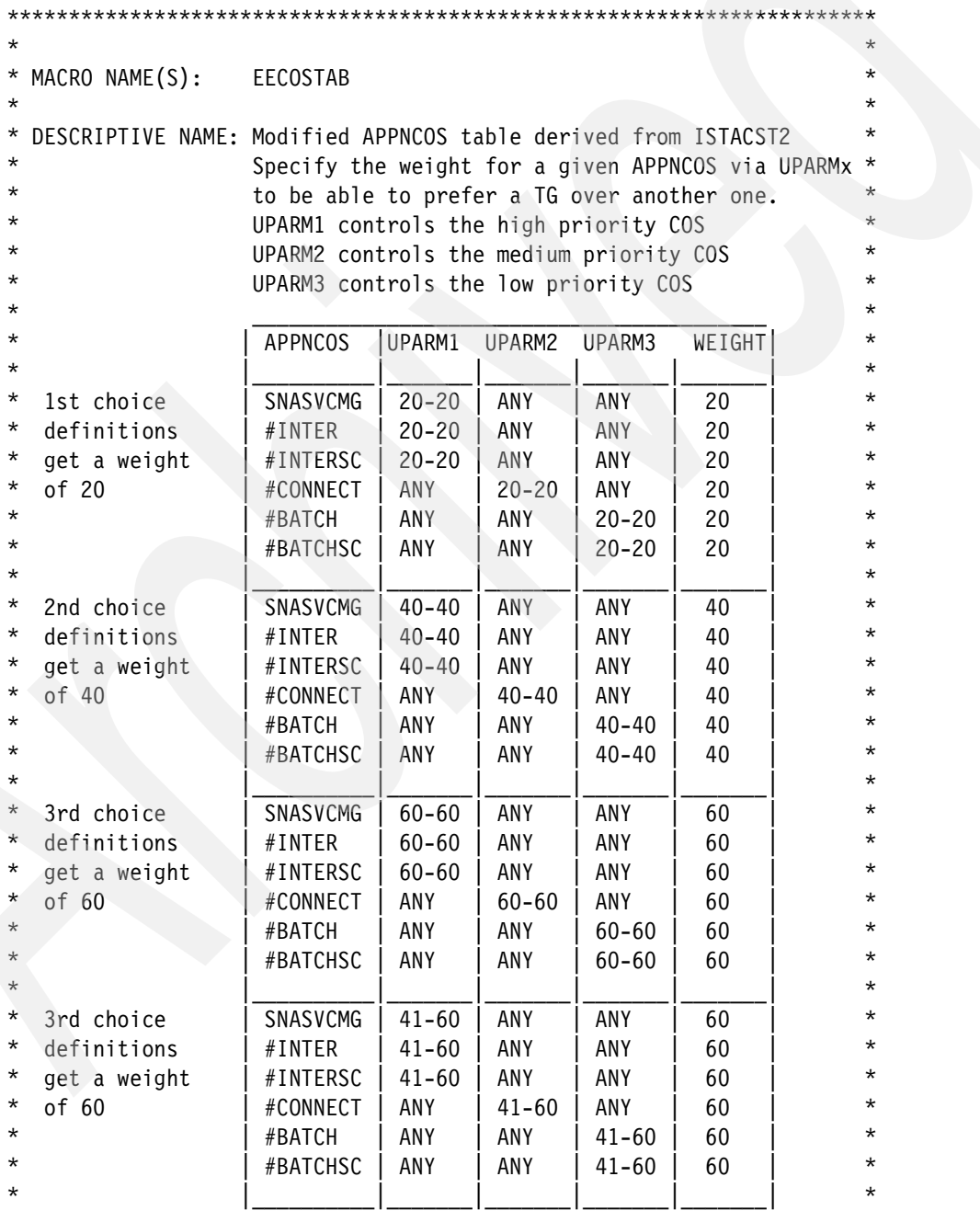

# <span id="page-449-0"></span>**Common VTAM XCF Model major node**

Example: A-5 Common XCF model, MODELXCF

\* MODEL MAJORNODE TO ASSIGN A TGP TO DYNAMIC XCF LINKS

MODELXCF VBUILD TYPE=MODEL ISTP\* PU TRLE=\*, CPCP=YES, TGP=XCF

# <span id="page-449-1"></span>**Common VTAM EE Model major node**

Example: A-6 Common EE Model major node, EEMODEL

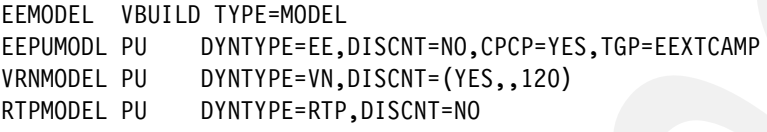

# <span id="page-449-3"></span>**Common VTAM XCA major node (with symbolics)**

Two different XCA major nodes were used and tested. One with system symbolics and host names, the other with no symbolics and IP addresses. Using symbolics enabled us to use a common XCA major node on all three systems. If symbolics are not used, then a unique EE XCA major node is necessary for each system.

Example: A-7 Common EE XCA major node, EEXCA, with symbolics

| EEXCA&SYSCLONE, VBUILD TYPE=XCA              |                                                        |         |
|----------------------------------------------|--------------------------------------------------------|---------|
| EEPORT&SYSCLONE. PORT MEDIUM=HPRIP,          | $\star$                                                |         |
|                                              | $IPTOS = (20, 40, 80, C0, C0)$ , LIVTIME= $(10, 60)$ , | $\star$ |
|                                              | $IPRESOLV=2$ ,                                         | $\star$ |
|                                              | SRQTIME=15, SRQRETRY=3                                 |         |
| $\star$                                      |                                                        |         |
| EEGVL&SYSCLONE.1 GROUP DIAL=YES, CALL=INOUT, | $\star$                                                |         |
|                                              | HOSTNAME=SC&SYSCLONE.M-EE1.ITSO.IBM.COM,               | $\star$ |
|                                              | VNNAME=RDBOOKEE.VRNLOCAL,VNTYPE=LOCAL,TGP=TGPVRN,      | $\star$ |
|                                              | KEEPACT=YES,                                           | $\star$ |
|                                              | DYNPU=YES,                                             | $\star$ |
|                                              | UNRCHTIM=30,                                           | $\star$ |
|                                              | AUTOGEN=(16,EEM&SYSCLONE.,EEN&SYSCLONE.)               |         |
| $^{\star}$                                   |                                                        |         |
|                                              | EEGVG&SYSCLONE.1 GROUP DIAL=YES, CALL=INOUT,           | $\star$ |
|                                              | HOSTNAME=SC&SYSCLONE.M-EE2.ITSO.IBM.COM,               | $\star$ |
|                                              | VNNAME=W3IBMCOM.VRN,VNTYPE=GLOBAL,TGP=EEXTWAN,         | $\star$ |
|                                              | UNRCHTIM=180,                                          | $\star$ |
|                                              | KEEPACT=YES,                                           | $\star$ |
|                                              | DYNPU=NO,                                              | $\star$ |
|                                              | AUTOGEN=(16,EEX&SYSCLONE.,EEY&SYSCLONE.)               |         |

# <span id="page-449-2"></span>A.1.2 Common TCP/IP files

This section includes common TCP/IP files:

- "Common TCP/IP procedure" on page 433
- ► "Common RESOLVER procedure" on page 433
- ► "Common Global Resolver TCPDATA file, GLOBAL" on page 433

► ["Common OMPROUTE procedure" on page 433](#page-450-3)

# <span id="page-450-0"></span>**Common TCP/IP procedure**

*Example: A-8 Common TCP/IP procedure (TCPIPA)*

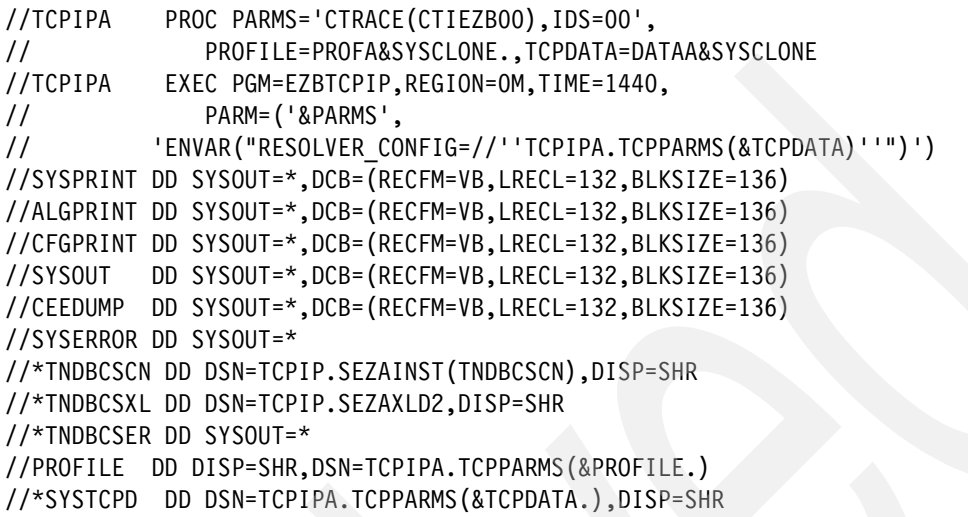

## <span id="page-450-1"></span>**Common RESOLVER procedure**

*Example: A-9 Common Resolver procedure (RESOLVER)*

//RESOLVER PROC PARMS='CTRACE(CTIRES00)' //EZBREINI EXEC PGM=EZBREINI,REGION=0M,TIME=1440,PARM=&PARMS //SETUP DD DSN=TCPIPA.TCPPARMS(RESOLV&SYSCLONE.),DISP=SHR,FREE=CLOSE

#### <span id="page-450-2"></span>**Common Global Resolver TCPDATA file, GLOBAL**

*Example: A-10 Common file: TCPIPA.TCPPARMS(GLOBAL)*

SEARCH ITSO.IBM.COM IBM.COM DATASETPREFIX TCPIP MESSAGECASE MIXED NSINTERADDR 10.20.4.203 NSPORTADDR 53 RESOLVEVIA UDP RESOLVERTIMEOUT 10 RESOLVERUDPRETRIES 1 LOOKUP DNS

#### <span id="page-450-3"></span>**Common OMPROUTE procedure**

*Example: A-11 Common OMPROUTE procedure (OMPA)*

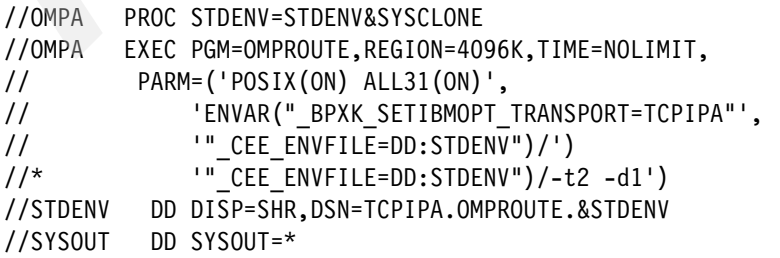

//CEEDUMP DD SYSOUT=\*,DCB=(RECFM=FB,LRECL=132,BLKSIZE=132)

# <span id="page-451-0"></span>**A.2 Configuration files for SC30 Network Node**

This section includes the following configuration files for SC30:

- ► ["SC30 VTAM files that did not change with EE"](#page-451-1)
- ► ["SC30 VTAM files new or changed with EE"](#page-451-2)
- ► ["SC30 TCP/IP files that did not change with EE"](#page-456-0)
- ► ["SC30 TCP/IP files new or changed with EE"](#page-457-0)

# <span id="page-451-1"></span>**A.2.1 SC30 VTAM files that did not change with EE**

This section includes the following VTAM configuration files that did not change with implementation of EE:

- -["SC30 VTAM MPC TRL major node"](#page-451-3)
- -["SC30 VTAM MPC Local SNA major node"](#page-451-4)

#### <span id="page-451-3"></span>**SC30 VTAM MPC TRL major node**

*Example: A-12 SC30 MPC TRL major node, TRL4SC30*

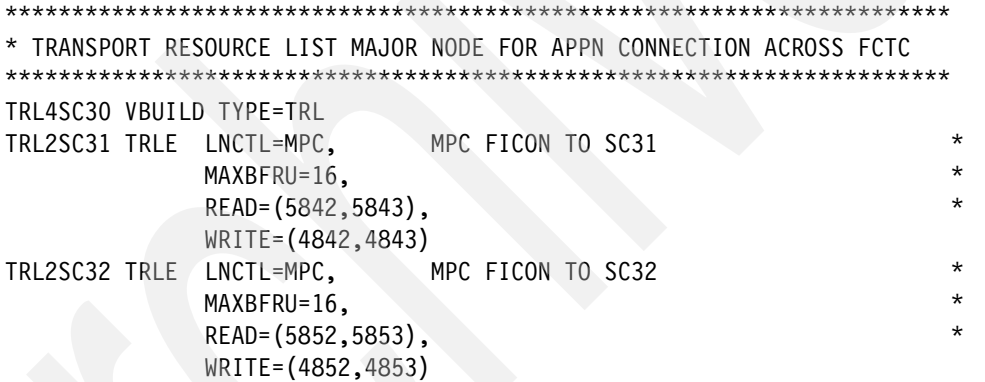

#### <span id="page-451-4"></span>**SC30 VTAM MPC Local SNA major node**

*Example: A-13 SC30 MPC Local SNA PU major node, MPC4SC30*

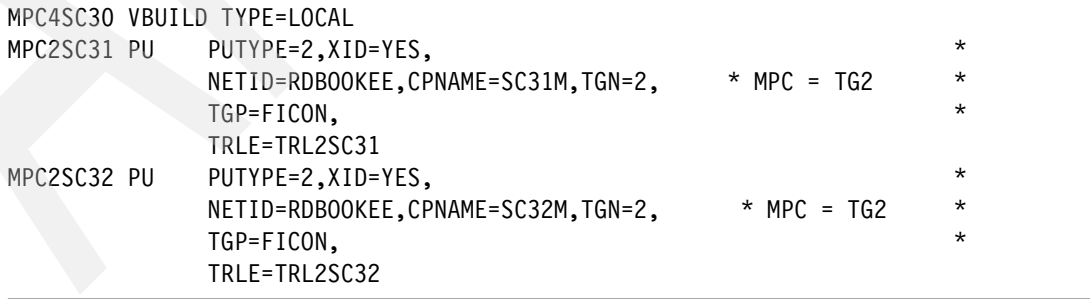

# <span id="page-451-2"></span>**A.2.2 SC30 VTAM files new or changed with EE**

This section includes the following VTAM configuration files for SC30 new or changed with implementation of EE:

- ► ["SC30 VTAM ATCSTR30 changed for EE"](#page-452-0)
- -["SC30 VTAM ATCCON30 changed for EE"](#page-452-1)
- ► ["SC30 VTAM XCA major node \(new with EE\)"](#page-453-0)
- ► ["SC30 VTAM EE SWNET major nodes, new with EE"](#page-453-1)

# <span id="page-452-0"></span>**SC30 VTAM ATCSTR30 changed for EE**

*Example: A-14 SC30 ATCSTR30 changed for EE*

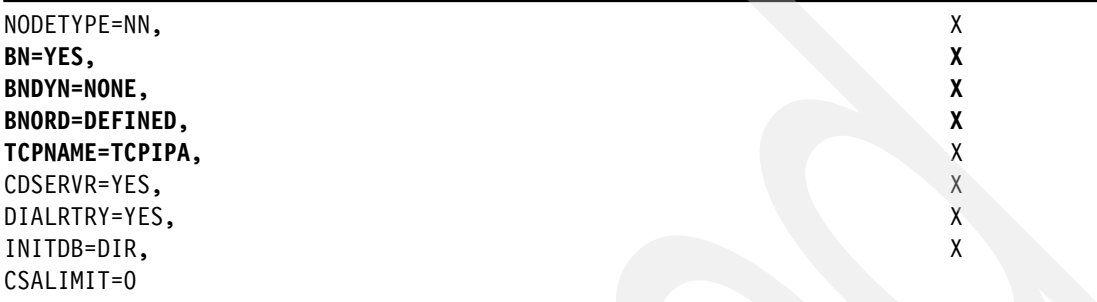

#### <span id="page-452-1"></span>**SC30 VTAM ATCCON30 changed for EE**

*Example: A-15 SC30 ATCCON30 changed for EE*

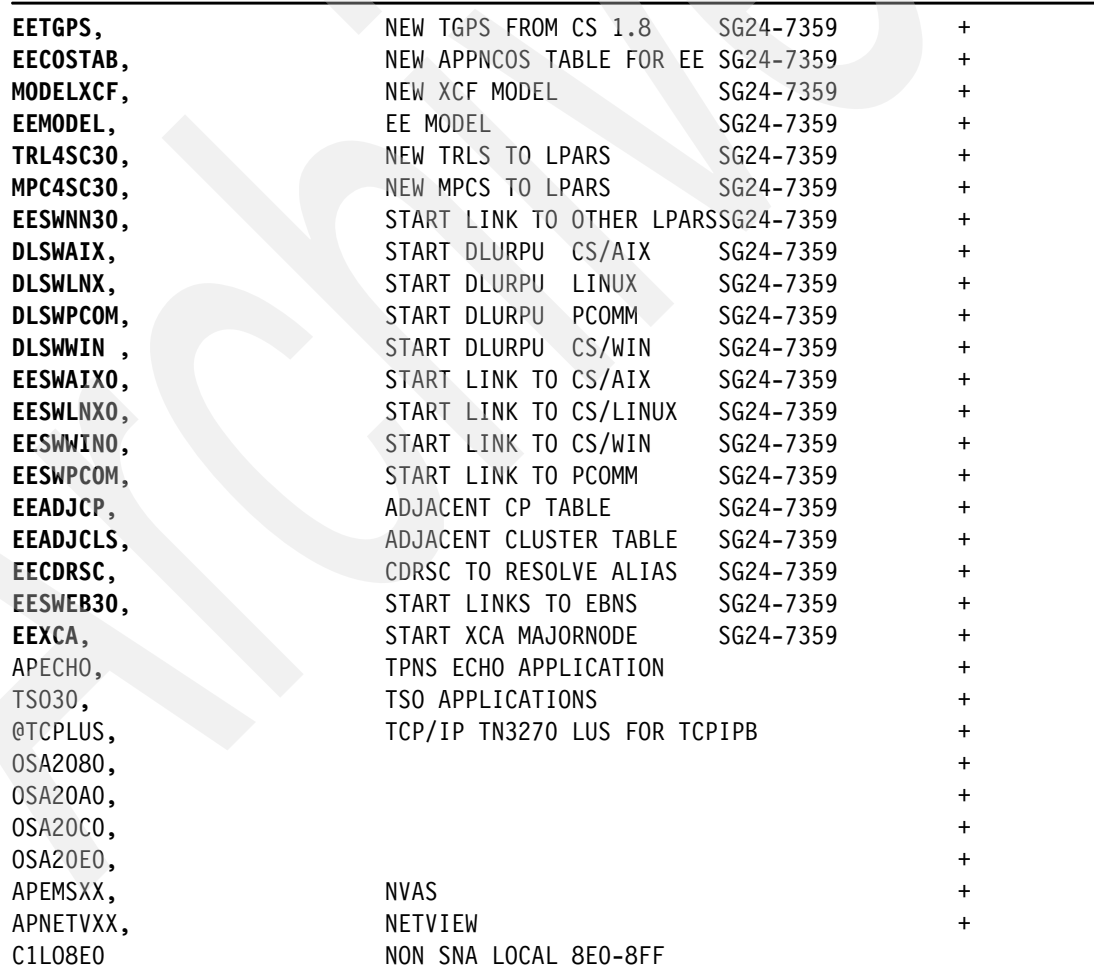

# <span id="page-453-0"></span>**SC30 VTAM XCA major node (new with EE)**

Two different XCA major nodes were used and tested. One with system symbolics and host names, the other with no symbolics and IP addresses. Using symbolics enabled us to use a common XCA major node on all three systems. If symbolics are not used, then a unique XCA major node is necessary for each system.

*Example: A-16 SC30 EE XCA major node, EEXCA, without symbolics*

|         |                                        | VBUILD TYPE=XCA                                     |         |          |
|---------|----------------------------------------|-----------------------------------------------------|---------|----------|
|         | $\star$<br>EEPORT30 PORT MEDIUM=HPRIP, |                                                     |         |          |
|         |                                        | $IPTOS = (20, 40, 80, C0, C0), LIVTIME = (10, 60),$ |         | $^\star$ |
|         |                                        | IPRESOLV=2,                                         |         | $\star$  |
|         |                                        | SRQTIME=15, SRQRETRY=3                              |         |          |
| $\star$ |                                        |                                                     |         |          |
|         |                                        | EEGVL301 GROUP DIAL=YES, CALL=INOUT,                | $\star$ |          |
|         |                                        | IPADDR=10.10.1.231,                                 |         | $^\star$ |
|         |                                        | VNNAME=RDBOOKEE.VRNLOCAL,VNTYPE=LOCAL,TGP=TGPVRN,   |         | $\star$  |
|         |                                        | KEEPACT=YES,                                        |         | $\star$  |
|         |                                        | DYNPU=YES,                                          |         | $\star$  |
|         |                                        | UNRCHTIM=30,                                        |         | $\star$  |
|         |                                        | AUTOGEN= (16, EEM30, EEN30)                         |         |          |
| $\star$ |                                        |                                                     |         |          |
|         |                                        | EEGVG301 GROUP DIAL=YES, CALL=INOUT,                | *       |          |
|         |                                        | IPADDR=10.10.1.232,                                 |         | $\star$  |
|         |                                        | VNNAME=W3IBMCOM.VRN,VNTYPE=GLOBAL,TGP=EEXTWAN,      |         | $\star$  |
|         |                                        | UNRCHTIM=180,                                       |         | $\star$  |
|         |                                        | KEEPACT=YES,                                        |         | $\star$  |
|         |                                        | DYNPU=NO,                                           |         | $\star$  |
|         |                                        | AUTOGEN= (16, EEX30, EEY30)                         |         |          |

# <span id="page-453-1"></span>**SC30 VTAM EE SWNET major nodes, new with EE**

This section includes the following EE SWNET major nodes for SC30:

- -["SC30 VTAM SWNET pointing to SC31 and SC32"](#page-453-2)
- -["SC30 VTAM SWNET pointing to CS/AIX"](#page-454-0)
- -["SC30 VTAM SWNET pointing to CSWIN"](#page-454-1)
- -["SC30 VTAM SWNET pointing to CSLINUX"](#page-455-0)
- -["SC30 VTAM SWNET pointing to PCOMM"](#page-455-1)
- -["SC30 VTAM SWNET pointing to SC47"](#page-456-1)

#### <span id="page-453-2"></span>*SC30 VTAM SWNET pointing to SC31 and SC32*

*Example: A-17 SC30 SWNET pointing to SC31 and SC32, EESWNN30*

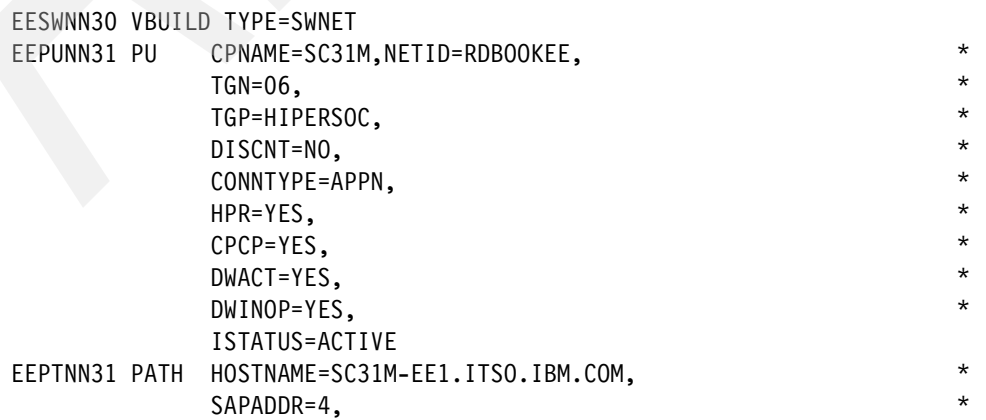

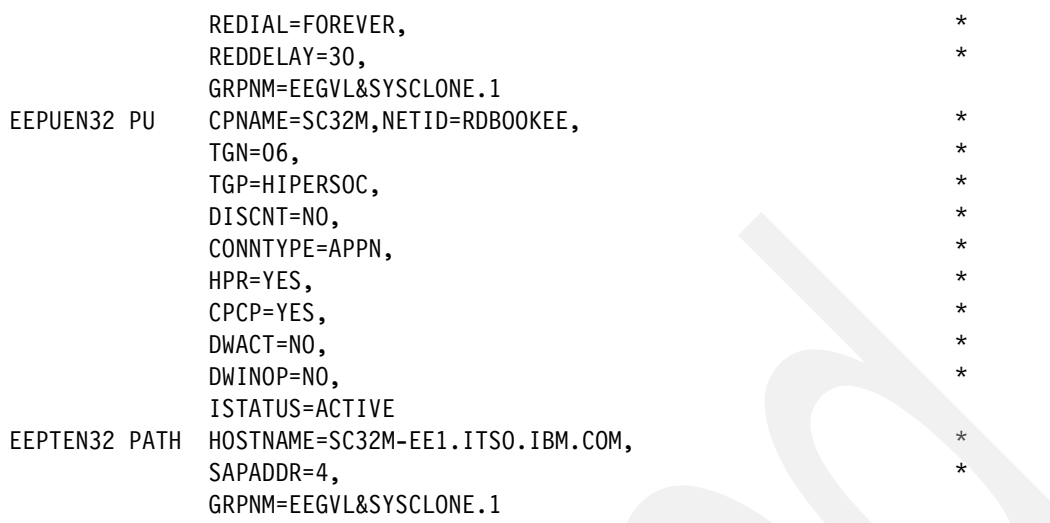

#### <span id="page-454-0"></span>*SC30 VTAM SWNET pointing to CS/AIX*

*Example: A-18 SC30 SWNET for CS/AIX, EESWAIX*

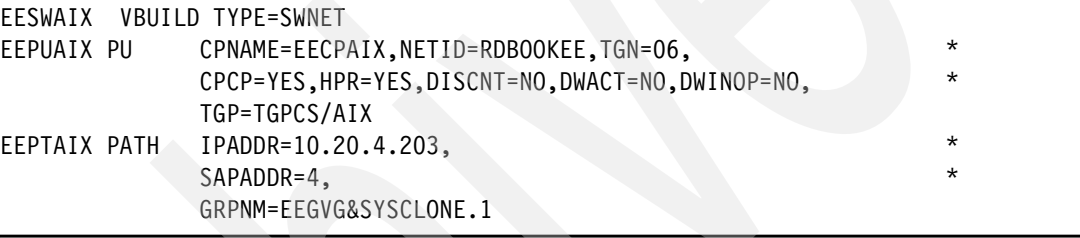

*Example: A-19 SC30 SWNET for CS/AIX, DLSWAIX*

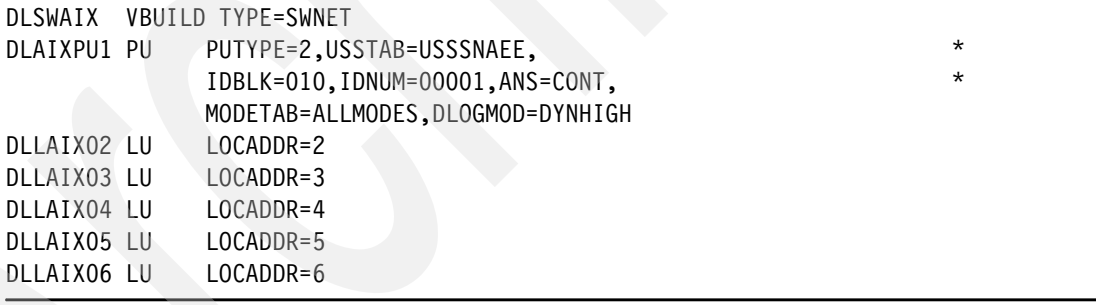

# <span id="page-454-1"></span>*SC30 VTAM SWNET pointing to CSWIN*

*Example: A-20 SC30 SWNET for CSWIN, EESWWIN*

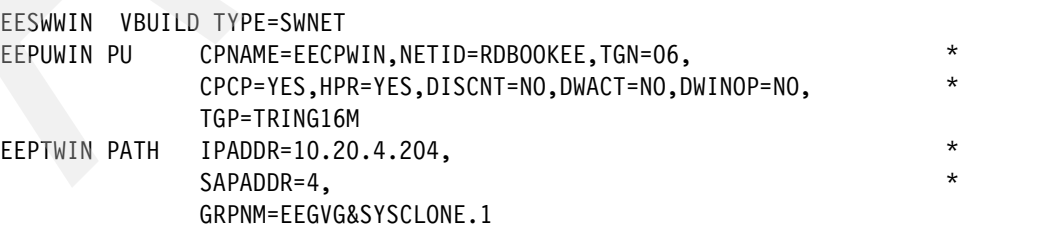

*Example: A-21 SC30 SWNET for CSWIN, DLSWWIN*

```
DLSWWIN VBUILD TYPE=SWNET 
DLPUWIN1 PU PUTYPE=2,USSTAB=USSSNAEE, *
```
 IDBLK=012,IDNUM=00001,ANS=CONT, \* MODETAB=ALLMODES,DLOGMOD=DYNEEHIG DLLWIN02 LU LOCADDR=2 DLLWIN03 LU LOCADDR=3 DLLWIN04 LU LOCADDR=4 DLLWIN05 LU LOCADDR=5 DLLWIN06 LU LOCADDR=6

#### <span id="page-455-0"></span>*SC30 VTAM SWNET pointing to CSLINUX*

*Example: A-22 SC30 SWNET for CSLINUX, EESWLNX*

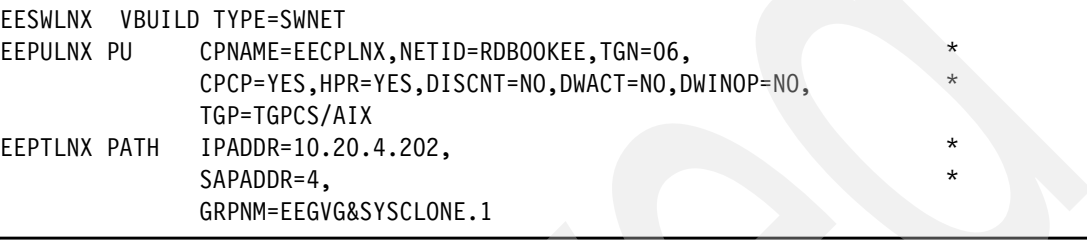

*Example: A-23 SC30 SWNET for CSLINUX, DLSWLNX*

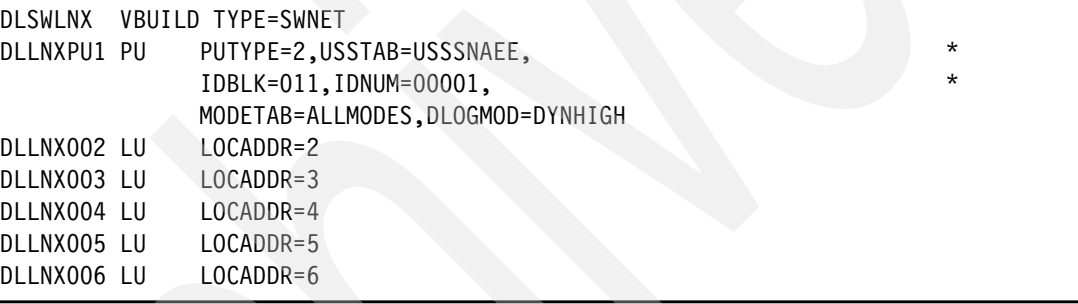

#### <span id="page-455-1"></span>*SC30 VTAM SWNET pointing to PCOMM*

*Example: A-24 SC30 SWNET for PCOMM, EESWPCOM*

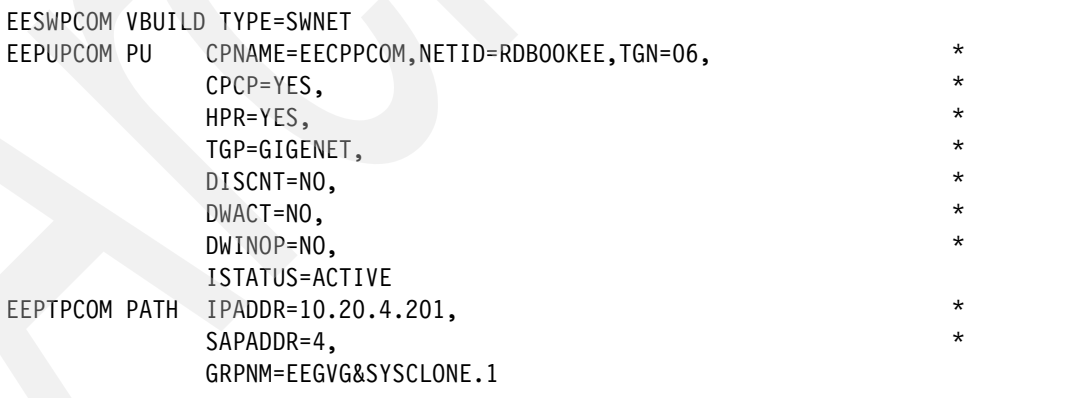

*Example: A-25 SC30 SWNET for PCOMM, DLSWPCOM*

```
DLSWPCOM VBUILD TYPE=SWNET 
DLPUPCOM PU PUTYPE=2,IDBLK=013,IDNUM=00010,USSTAB=USSSNAEE, **
               MODETAB=ALLMODES,DLOGMOD=DYNHIGH,ANS=CONT 
DLPCOM02 LU LOCADDR=2 
DLPCOM03 LU LOCADDR=3 
DLPCOM04 LU LOCADDR=4
```
DLPCOM05 LU LOCADDR=5 DLPCOM06 LU LOCADDR=6

# <span id="page-456-1"></span>*SC30 VTAM SWNET pointing to SC47*

*Example: A-26 SC30 SWNET pointing to SC47, EESWEB30*

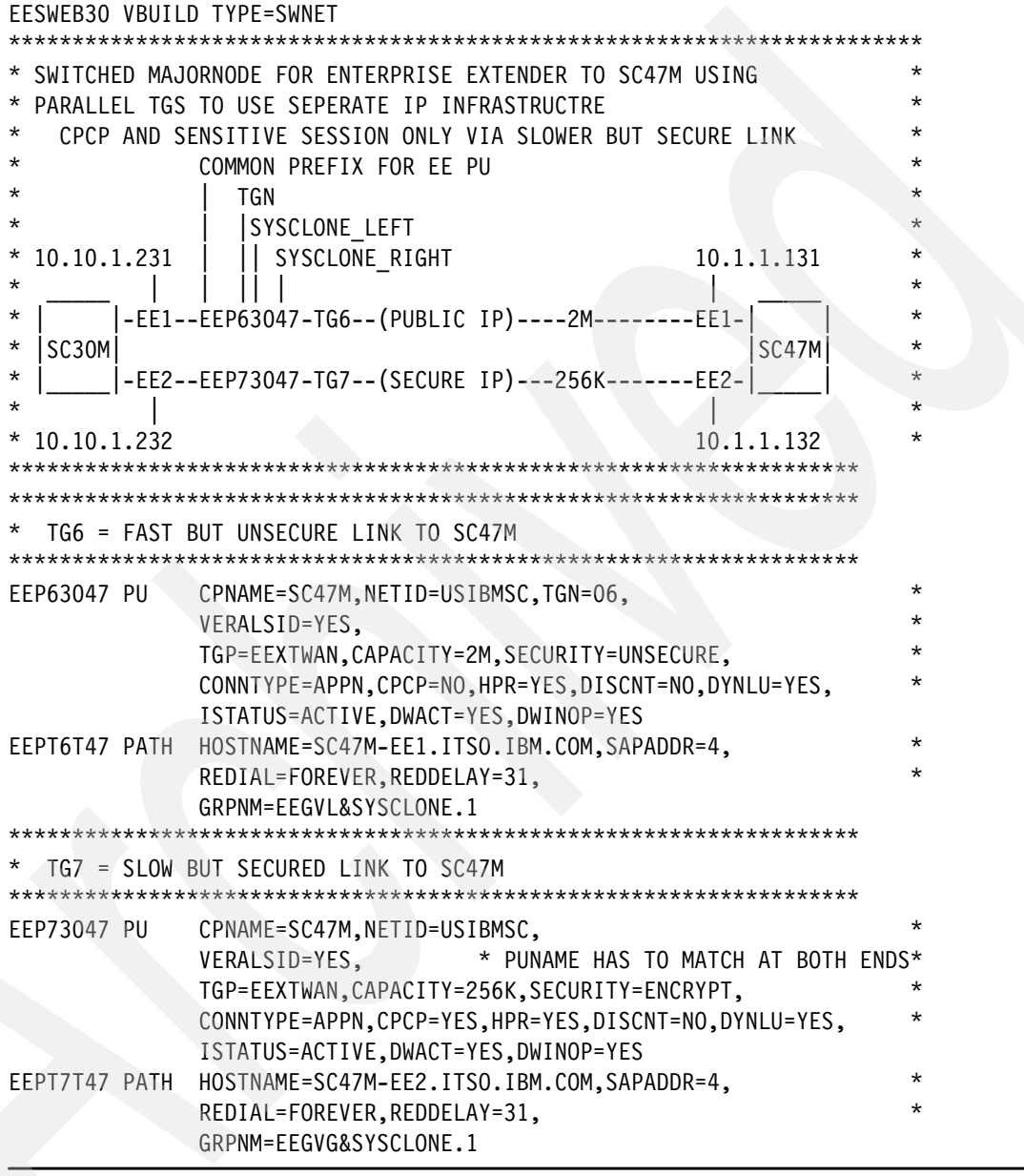

# <span id="page-456-0"></span>**A.2.3 SC30 TCP/IP files that did not change with EE**

This section includes the following TCP/IP configuration files for SC30 that did not change with implementation of EE:

- ► ["SC30 Resolver Setup file, no change"](#page-457-3)
- -["SC30 TCP/IP TCPDATA, no change" on page 440](#page-457-1)
- $\blacktriangleright$ ["SC30 OMPROUTE Environment Variable file, no change"](#page-457-2)

#### <span id="page-457-3"></span>**SC30 Resolver Setup file, no change**

*Example: A-27 SC30 Resolver Setup file: TCPIPA.TCPPARMS(RESOLV30)*

```
GLOBALTCPIPDATA('TCPIPA.TCPPARMS(GLOBAL)') 
DEFAULTTCPIPDATA('TCPIPA.TCPPARMS(DATAA30)')
; 
; GLOBALIPNODES('TCPIPA.TCPPARMS(IPNODES)') 
DEFAULTIPNODES('TCPIPA.TCPPARMS(IPNODES)') 
; 
COMMONSEARCH
```
<span id="page-457-1"></span>**SC30 TCP/IP TCPDATA, no change**

*Example: A-28 SC30 TCP/IP TCPDATA, no change*

TCPIPJOBNAME TCPIPA HOSTNAME SC30M SEARCH ITSO.IBM.COM IBM.COM DATASETPREFIX TCPIPA MESSAGECASE MIXED NSINTERADDR 10.20.4.203 NSPORTADDR 53 RESOLVEVIA UDP RESOLVERTIMEOUT 10 RESOLVERUDPRETRIES 1 LOOKUP DNS

# <span id="page-457-2"></span>**SC30 OMPROUTE Environment Variable file, no change**

TCPIPA.OMPROUTE.STDENV30 is a flat sequential file with RECFM=V, not RECFM=F. RECFM=F causes padding the HFS Debug file name with blanks, resulting in a filename not found condition. Thus, use RECFM=V for the environment variable file.

*Example: A-29 SC30 OMPROUTE Environment Variable control file, no change*

```
RESOLVER_CONFIG=//'TCPIPA.TCPPARMS(DATAA30)' 
OMPROUTE_FILE=//'TCPIPA.TCPPARMS(OMPA30)' 
OMPROUTE_DEBUG_FILE=/tmp/syslog/debuga30 
OMPROUTE_DEBUG_FILE_CONTROL=10000,5
```
# <span id="page-457-0"></span>**A.2.4 SC30 TCP/IP files new or changed with EE**

This section includes the following TCP/IP configuration files for SC30 new or changed with implementation of EE:

- -["SC30 TCP/IP Profile, changed with EE"](#page-457-4)
- -["SC30 OMPROUTE configuration file"](#page-458-0)

# <span id="page-457-4"></span>**SC30 TCP/IP Profile, changed with EE**

*Example: A-30 SC30 TCP/IP Profile, changed with EE*

```
;*********************************************************************** 
GLOBALCONFIG NOTCPIPSTATISTICS 
NETMONITOR PKTTRCSERVICE 
; 
IPCONFIG SOURCEVIPA IGNOREREDIRECT
```
IPCONFIG DYNAMICXCF 10.10.20.100 255.255.255.0 1 ; **UDPCONFIG UDPCHKSUM**  ; TCPCONFIG TCPSENDBFRSIZE 256K TCPRCVBUFRSIZE 256K TCPMAXRCVBUFRSIZE 512K TCPCONFIG RESTRICTLOWPORTS SENDGARBAGE FALSE ; AUTOLOG 5 OMPA ENDAUTOLOG ; **PORTRANGE 12000 5 UDP NET**  ; DEVICE VIPADEV VIRTUAL 0 LINK VIPALINK VIRTUAL 0 VIPADEV ; **DEVICE EEVIPA1 VIRTUAL 0 LINK EELINK1 VIRTUAL 0 EEVIPA1 ; DEVICE EEVIPA2 VIRTUAL 0 LINK EELINK2 VIRTUAL 0 EEVIPA2 ;**  DEVICE OSA2080 MPCIPA NONROUTER AUTORESTART LINK OSA2080LNK IPAQENET OSA2080 ; DEVICE OSA20A0 MPCIPA NONROUTER AUTORESTART LINK OSA20A0LNK IPAQENET OSA20A0 ; DEVICE OSA20C0 MPCIPA NONROUTER AUTORESTART LINK OSA20C0LNK IPAQENET OSA20C0 ; DEVICE OSA20E0 MPCIPA NONROUTER AUTORESTART LINK OSA20E0LNK IPAQENET OSA20E0 ; HOME 10.10.1.230 VIPALINK 10.10.2.232 OSA2080LNK 10.10.3.233 OSA20A0LNK 10.10.2.234 OSA20C0LNK 10.10.3.235 OSA20E0LNK  **10.10.1.231 EELINK1 10.10.1.232 EELINK2**  PRIMARYINTERFACE VIPALINK ; START OSA2080 START OSA20A0 START OSA20C0 START OSA20E0

# <span id="page-458-0"></span>**SC30 OMPROUTE configuration file**

*Example: A-31 SC30 OMPROUTE configuration file (changed with EE)*

Area Area\_Number=0.0.0.2 Stub\_Area=YES Authentication\_type=None;

```
OSPF RouterID=10.10.1.230; 
; 
; Static vipa #1 
ospf interface ip address=10.10.1.230
           subnet mask=255.255.255.0
            name=VIPALINK 
            Advertise_VIPA_Routes=HOST_ONLY 
            attaches_to_area=0.0.0.2 
            cost0=10 
            mtu=1500; 
; 
; OSA Qdio OSA2080LNK 
ospf_interface ip_address=10.10.2.232 
           subnet mask=255.255.0
            name=OSA2080LNK 
            ROUTER_PRIORITY=0 
           attaches to area=0.0.0.2
            cost0=10 
            mtu=1500 
; subnet=yes 
; 
; OSA Qdio OSA20A0LNK 
ospf interface ip address=10.10.3.233
           subnet mask=255.255.255.0
            name=OSA20A0LNK 
            ROUTER_PRIORITY=0 
           attaches to area=0.0.0.2
           cost0=10 mtu=1500 
; subnet=yes 
; 
; OSA Qdio OSA20C0LNK 
ospf_interface ip_address=10.10.2.234 
           subnet mask=255.255.0
            name=OSA20C0LNK 
            ROUTER_PRIORITY=0 
           attaches to area=0.0.0.2
            cost0=10 
            mtu=1500 
           subnet=yes
; 
; OSA Qdio OSA20E0LNK 
ospf interface ip address=10.10.3.235
           subnet mask=255.255.255.0
            name=OSA20E0LNK 
            ROUTER_PRIORITY=0 
           attaches to area=0.0.0.2
            cost0=10 
            mtu=1500 
; 
; Static vipa #2 
ospf_interface ip_address=10.10.1.231 
            subnet_mask=255.255.255.0 
            name=EELINK1 
            Advertise_VIPA_Routes=HOST_ONLY
```

```
attaches to area=0.0.0.2
           cost0=10mtu=1500;; Static vipa #3
ospf_interface ip_address=10.10.1.232
           subnet mask=255.255.255.0
           name=EELINK2
           Advertise VIPA Routes=HOST ONLY
           attaches to area=0.0.0.2
           cost0=10mtu=1500;; XCF interfaces (non-OSPF, no advertisements)
INTERFACE
     IP Address=10.10.20.*
     Subnet Mask=255.255.255.0
    MTU = 1500;AS Boundary routing
  Import Direct Routes=yes;
```
# <span id="page-460-0"></span>A.3 Configuration files for SC31 Network Node

This section includes the following configuration files for SC31:

- $\triangleright$  "SC31 VTAM files that did not change with EE"
- ► "SC31 TCP/IP files that did not change with EE"
- ► "SC31 VTAM files new or changed with EE"
- ► "SC31 TCP/IP files new or changed with EE"

# <span id="page-460-1"></span>A.3.1 SC31 VTAM files that did not change with EE

This section includes the following VTAM configuration files that did not change with implementation of EE:

- "SC31 VTAM MPC TRL major node"
- "SC31 VTAM MPC Local SNA major node"

## <span id="page-460-2"></span>**SC31 VTAM MPC TRL major node**

Example: A-32 SC31 MPC TRL major node, TRL4SC31

```
* TRANSPORT RESOURCE LIST MAJOR NODE FOR APPN CONNECTION ACROSS FCTC
TRL4SC31 VBUILD TYPE=TRL
TRL2SC30 TRLE LNCTL=MPC,
                   MPC FICON TO SC30
         MAXBFRU=16,
         LASTRW=ALLOW,
         READ=(5832,5833),
         WRITE=(4832,4833)
TRL2SC32 TRLE LNCTL=MPC,
                   MPC FICON TO SC32
         MAXBFRU=16,
         LASTRW=ALLOW,
```
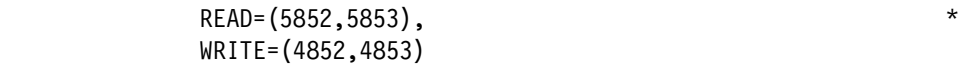

## <span id="page-461-1"></span>**SC31 VTAM MPC Local SNA major node**

*Example: A-33 SC31 MPC Local SNA PU major node, MPC4SC31*

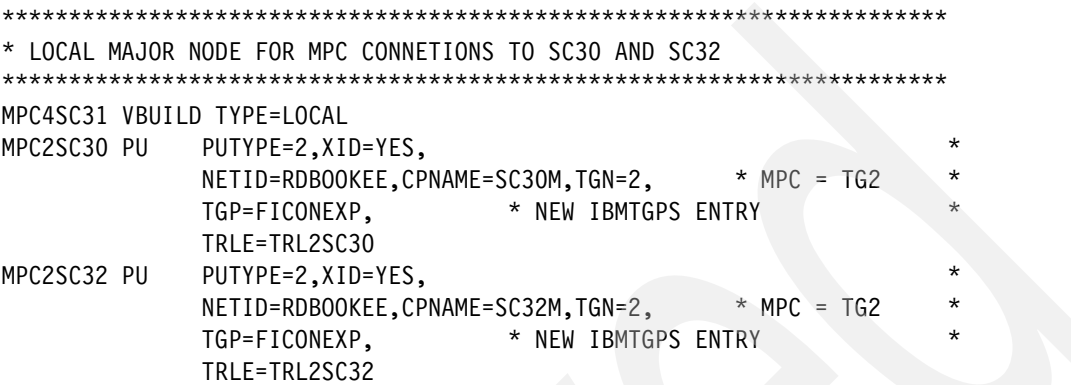

# <span id="page-461-0"></span>**A.3.2 SC31 VTAM files new or changed with EE**

This section includes the following VTAM configuration files for SC31 new or changed with implementation of EE:

- -["SC31 VTAM ATCSTR31 changed for EE"](#page-461-2)
- -["SC31 VTAM ATCCON31 changed for EE"](#page-461-3)
- -["SC31 VTAM EE XCA major node, new with EE"](#page-462-0)
- -["SC31 VTAM EE SWNET major nodes"](#page-462-1)

# <span id="page-461-2"></span>**SC31 VTAM ATCSTR31 changed for EE**

*Example: A-34 SC31 ATCSTR31 changed for EE*

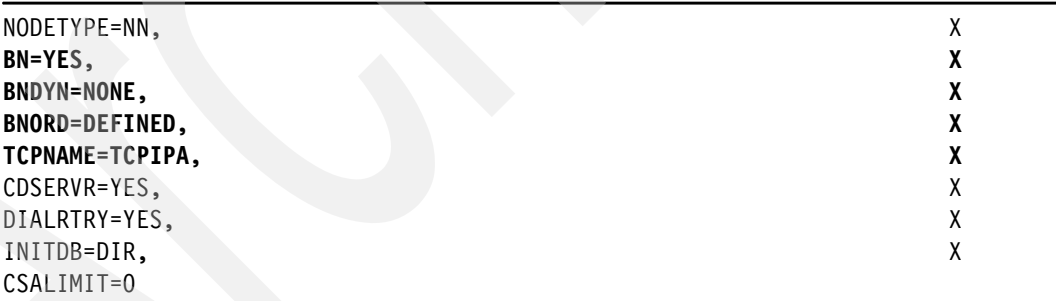

## <span id="page-461-3"></span>**SC31 VTAM ATCCON31 changed for EE**

*Example: A-35 SC31 ATCCON31 changed for EE*

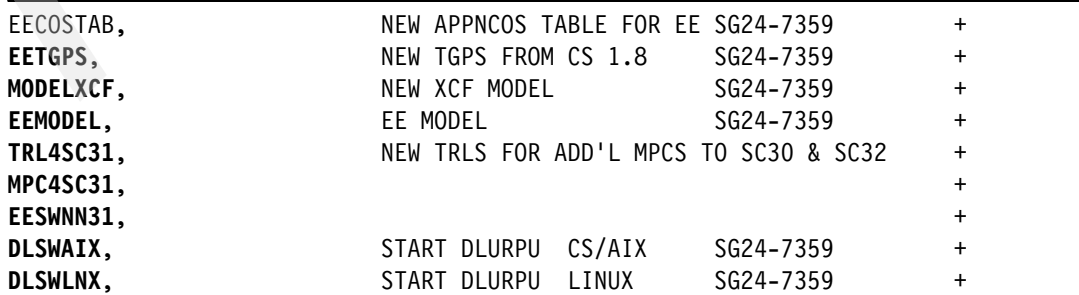

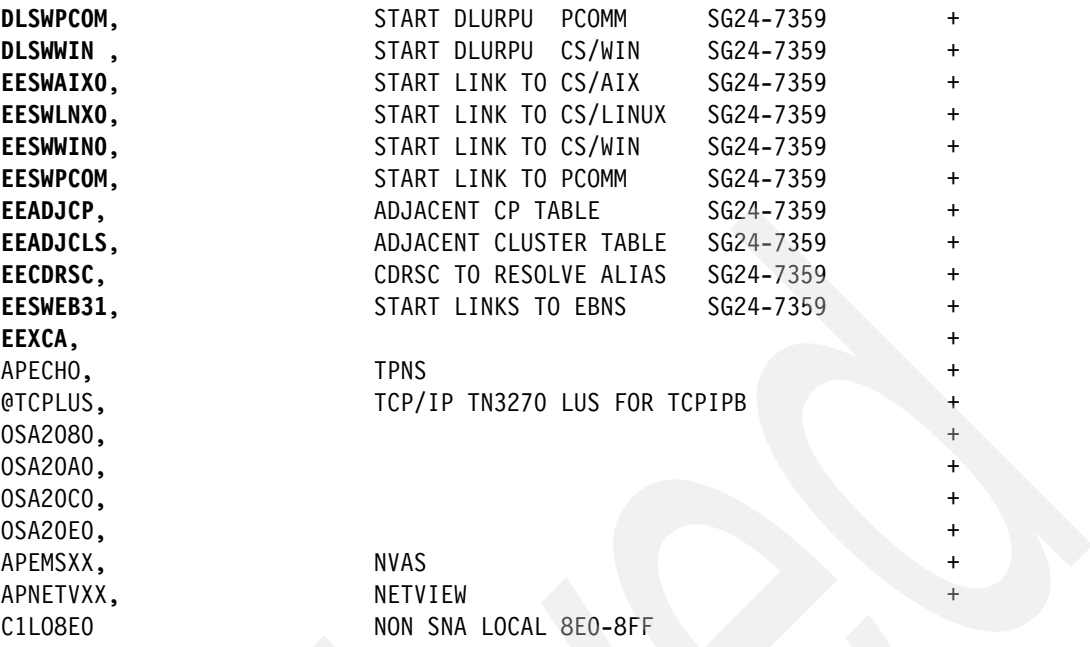

# <span id="page-462-0"></span>**SC31 VTAM EE XCA major node, new with EE**

If system symbolics are used with the HOSTNAME in this major node, it can be shared by all three systems. For the contents of the EE XCA major node that uses symbolics in the HOSTNAME, see ["SC30 VTAM XCA major node \(new with EE\)" on page 436.](#page-453-0)

*Example: A-36 SC31 EE XCA major node, EEXCA with no system symbolics in HOSTNAME*

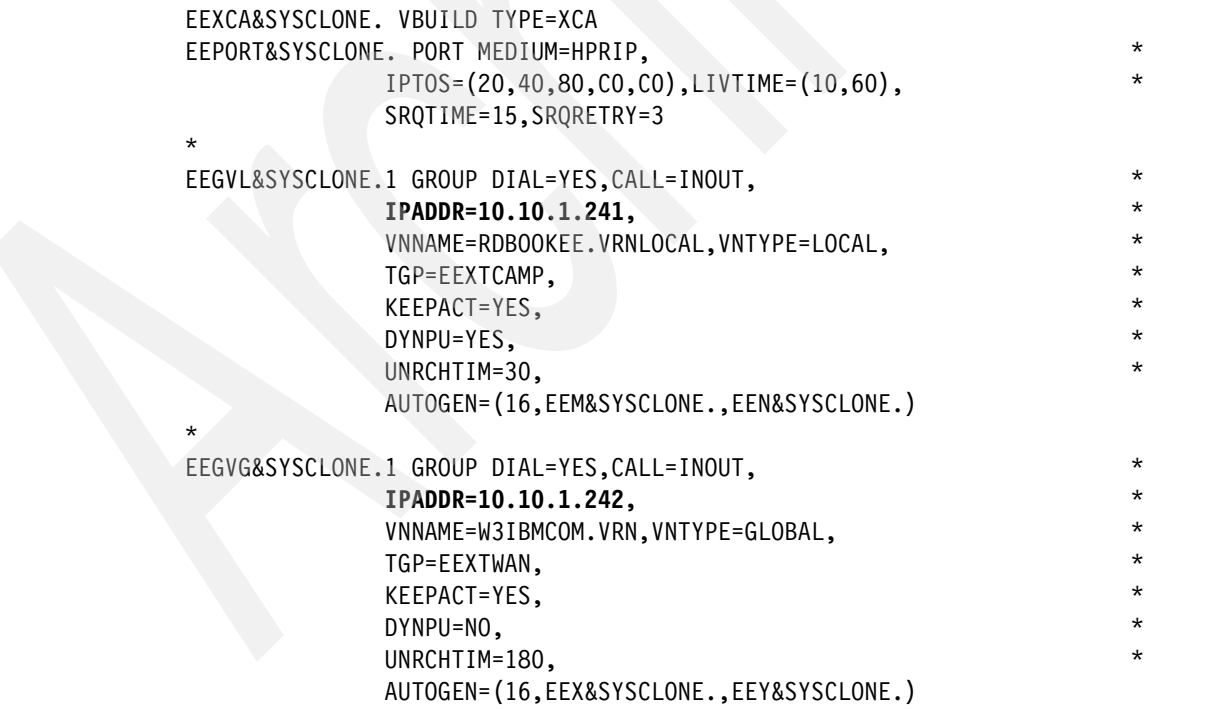

# <span id="page-462-1"></span>**SC31 VTAM EE SWNET major nodes**

This section includes the following EE SWNET major nodes for SC31:

► ["SC31 VTAM SWNET pointing to SC30 and SC32"](#page-463-0)

► "SC31 VTAM SWNET pointing to SC69"

#### <span id="page-463-0"></span>SC31 VTAM SWNET pointing to SC30 and SC32

Example: A-37 SC31 SWNET for SC30, EESWNN31

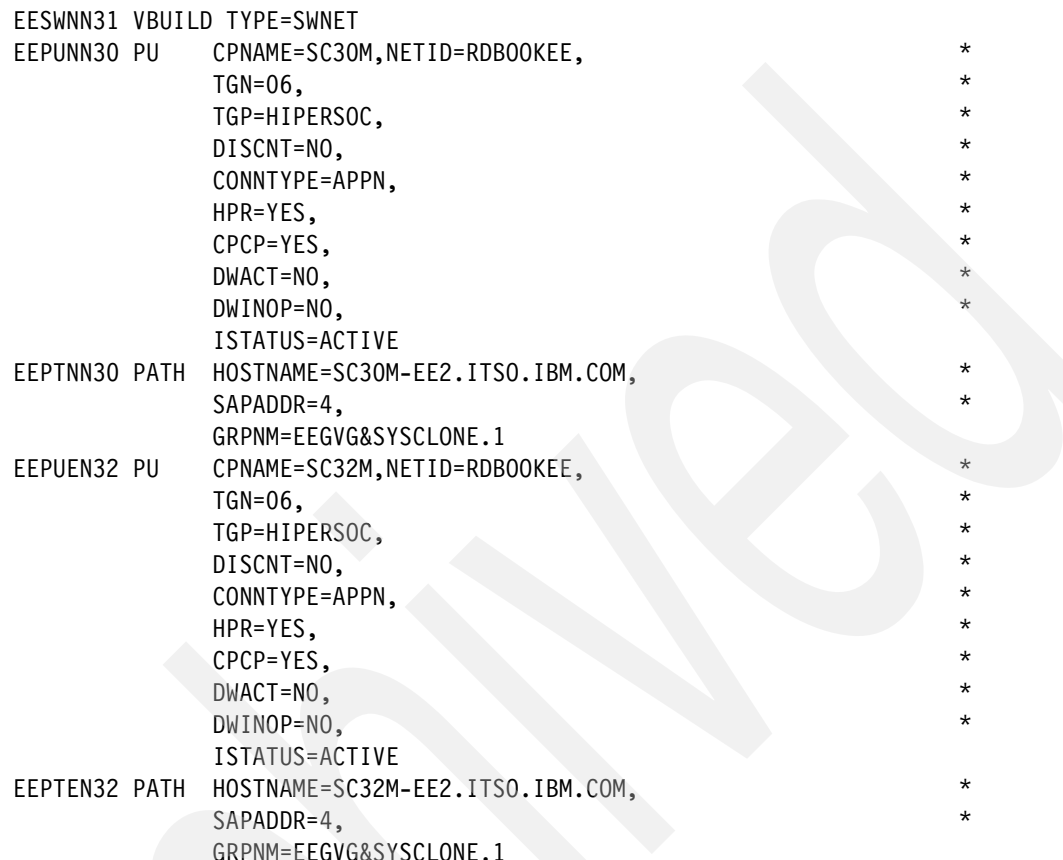

# <span id="page-463-1"></span>**SC31 VTAM SWNET pointing to SC69**

Example: A-38 SC31 SWNET for SC69, EESWEB31

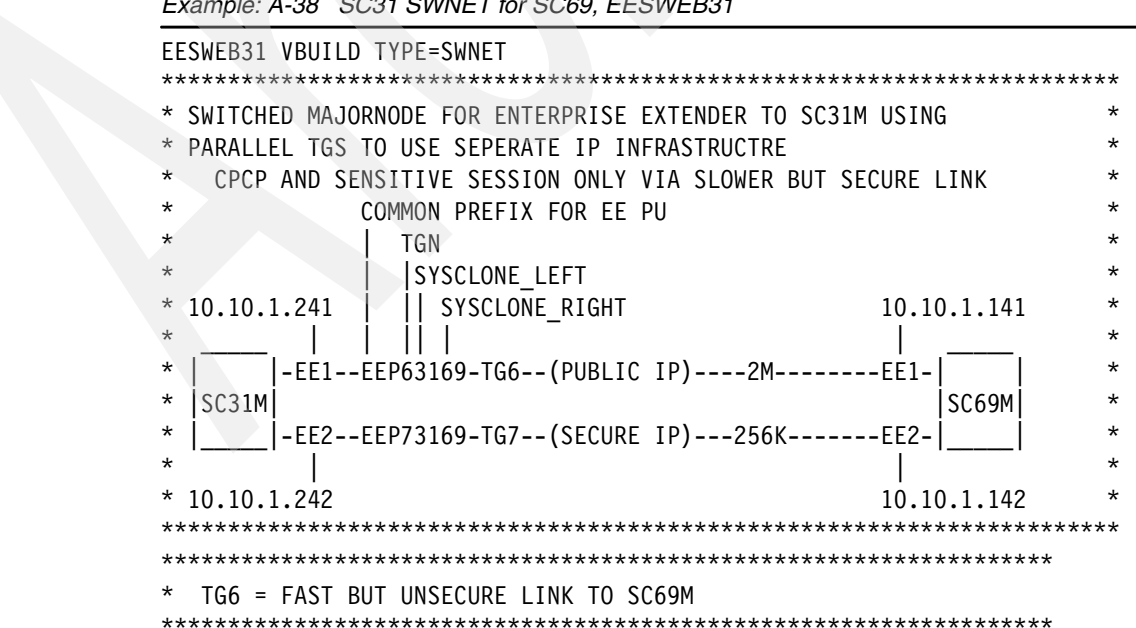

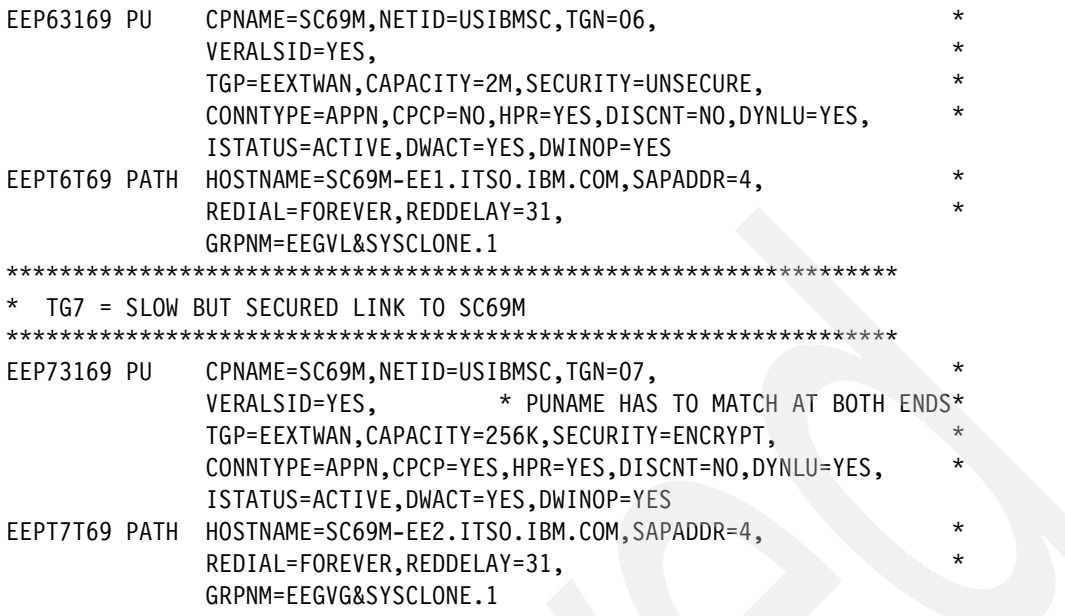

# <span id="page-464-0"></span>A.3.3 SC31 TCP/IP files that did not change with EE

This section includes the following TCP/IP configuration files for SC31 that did not change with implementation of EE:

- $\blacktriangleright$ "SC31 Resolver Setup file, no change"
- "SC31 TCP/IP TCPDATA, no change"
- "SC31 OMPROUTE environment variable file (no change)"

#### <span id="page-464-2"></span>SC31 Resolver Setup file, no change

Example: A-39 SC31 Resolver Setup file: TCPIPA.TCPPARMS(RESOLV31)

```
GLOBALTCPIPDATA('TCPIPA.TCPPARMS(GLOBAL)')
DEFAULTTCPIPDATA('TCPIPA.TCPPARMS(DATAA31)')
; GLOBALIPNODES('TCPIPA.TCPPARMS(IPNODES)')
DEFAULTIPNODES('TCPIPA.TCPPARMS(IPNODES)')
```
COMMONSEARCH

#### <span id="page-464-1"></span>SC31 TCP/IP TCPDATA, no change

Example: A-40 SC31 TCP/IP TCPDATA, no change

```
TCPIPJOBNAME TCPIPA
HOSTNAME SC31M
SEARCH ITSO.IBM.COM IBM.COM
DATASETPREFIX TCPIPA
MESSAGECASE MIXED
NSINTERADDR 10.20.4.203
NSPORTADDR 53
RESOLVEVIA UDP
RESOLVERTIMEOUT 10
RESOLVERUDPRETRIES 1
LOOKUP DNS
```
# <span id="page-465-1"></span>SC31 OMPROUTE environment variable file (no change)

TCPIPA.OMPROUTE.STDENV31 is a flat sequential file with RECFM=V, not RECFM=F. RECFM=F causes padding the HFS Debuf file name with blanks, resulting in a filename not found condition. Therefore, use RECFM=V for the environment variable file.

```
Example: A-41 SC31 OMPROUTE Environment Variable control file
```
RESOLVER\_CONFIG=//'TCPIPA.TCPPARMS(DATAA31)' OMPROUTE\_FILE=//'TCPIPA.TCPPARMS(OMPA31)' OMPROUTE\_DEBUG\_FILE=/tmp/syslog/debuga31 OMPROUTE DEBUG FILE CONTROL=10000,5

# <span id="page-465-0"></span>A.3.4 SC31 TCP/IP files new or changed with EE

This section includes the following TCP/IP configuration files for SC31 new or changed with EE:

- $\triangleright$  "SC31 TCP/IP Profile, changed with EE"
- ► "SC31 OMPROUTE Configuration file, changed with EE"

# <span id="page-465-2"></span>**SC31 TCP/IP Profile, changed with EE**

Example: A-42 SC31 TCP/IP Profile, changed with EE

```
GLOBALCONFIG NOTCPIPSTATISTICS
NETMONITOR PKTTRCSERVICE
IPCONFIG SOURCEVIPA IGNOREREDIRECT
IPCONFIG DYNAMICXCF 10.10.20.101 255.255.255.0 1
UDPCONFIG UDPCHKSUM
TCPCONFIG TCPSENDBFRSIZE 256K TCPRCVBUFRSIZE 256K TCPMAXRCVBUFRSIZE 512K
TCPCONFIG RESTRICTLOWPORTS SENDGARBAGE FALSE
AUTOLOG<sub>5</sub>
OMPA
ENDAUTOLOG
PORTRANGE 12000 5 UDP NET
DEVICE VIPADEV VIRTUAL O
LINK VIPALINK VIRTUAL O VIPADEV
DEVICE EEVIPA1 VIRTUAL 0
LINK EELINK1 VIRTUAL 0 EEVIPA1
DEVICE EEVIPA2 VIRTUAL 0
LINK EELINK2 VIRTUAL 0 EEVIPA2
DEVICE 0SA2080 MPCIPA NONROUTER AUTORESTART
LINK 0SA2080LNK IPAQENET 0SA2080
DEVICE OSA20A0 MPCIPA NONROUTER AUTORESTART
LINK OSA20AOLNK IPAQENET OSA20AO
```

```
; 
DEVICE OSA20C0 MPCIPA NONROUTER AUTORESTART 
LINK OSA20C0LNK IPAQENET OSA20C0 
; 
DEVICE OSA20E0 MPCIPA NONROUTER AUTORESTART 
LINK OSA20E0LNK IPAQENET OSA20E0 
; 
HOME 
   10.10.1.240 VIPALINK 
   10.10.2.242 OSA2080LNK 
   10.10.3.243 OSA20A0LNK 
   10.10.2.244 OSA20C0LNK 
   10.10.3.245 OSA20E0LNK 
   10.10.1.241 EELINK1 
   10.10.1.242 EELINK2 
   PRIMARYINTERFACE VIPALINK 
; 
START OSA2080 
START OSA20A0 
START OSA20C0 
START OSA20E0
```
# <span id="page-466-0"></span>**SC31 OMPROUTE Configuration file, changed with EE**

```
Example: A-43 SC31 OMPROUTE Configuration file, changed with EE
```

```
Area Area_Number=0.0.0.2 
Stub_Area=YES 
Authentication_type=None; 
OSPF RouterID=10.10.1.240; 
; 
; Static vipa #1 
ospf_interface ip_address=10.10.1.240 
             subnet_mask=255.255.255.0 
             name=VIPALINK 
             Advertise_VIPA_Routes=HOST_ONLY 
             attaches_to_area=0.0.0.2 
             cost0=10 
             mtu=1500; 
; 
  0SA Qdio 0SA2080LNK
ospf_interface ip_address=10.10.2.242 
             subnet_mask=255.255.255.0 
             name=OSA2080LNK 
             ROUTER_PRIORITY=0 
             attaches_to_area=0.0.0.2 
             cost0=10 
             mtu=1500 
            subnet=yes
; 
; OSA Qdio OSA20A0LNK 
ospf_interface ip_address=10.10.3.243 
             subnet_mask=255.255.255.0 
             name=OSA20A0LNK 
             ROUTER_PRIORITY=0 
             attaches_to_area=0.0.0.2
```

```
 cost0=10 
            mtu=1500 
; subnet=yes 
; 
; OSA Qdio OSA20C0LNK 
ospf_interface ip_address=10.10.2.244 
           subnet mask=255.255.0
            name=OSA20C0LNK 
            ROUTER_PRIORITY=0 
           attaches to area=0.0.0.2
            cost0=10 
            mtu=1500 
; subnet=yes 
; 
; OSA Qdio OSA20E0LNK 
ospf interface ip address=10.10.3.245
           subnet mask=255.255.0
            name=OSA20E0LNK 
            ROUTER_PRIORITY=0 
           attaches to area=0.0.0.2
            cost0=10 
            mtu=1500 
; 
; Static vipa #2 
ospf_interface ip_address=10.10.1.241 
            subnet_mask=255.255.255.0 
            name=EELINK1 
            Advertise_VIPA_Routes=HOST_ONLY 
            attaches_to_area=0.0.0.2 
            cost0=10 
            mtu=1500; 
; 
; Static vipa #3 
ospf_interface ip_address=10.10.1.242 
            subnet_mask=255.255.255.0 
            name=EELINK2 
            Advertise_VIPA_Routes=HOST_ONLY 
            attaches_to_area=0.0.0.2 
            cost0=10 
            mtu=1500; 
; 
; XCF interfaces (non-OSPF, no advertisements)
INTERFACE 
      IP_Address=10.10.20.* 
     Subnet Mask=255.255.0
      MTU=1500; 
; 
AS_Boundary_routing 
  Import Direct Routes=yes;
```
## **A.4 Configuration files for SC32 End Node**

This section includes the following configuration files for SC32:

- ► ["SC32 VTAM files that did not change with EE"](#page-468-0)
- ► ["SC32 TCP/IP files that did not change with EE"](#page-470-0)
- ► ["SC32 VTAM files new or changed with EE"](#page-469-0)
- -["SC32 TCP/IP files new or changed with EE"](#page-471-0)

## <span id="page-468-0"></span>**A.4.1 SC32 VTAM files that did not change with EE**

This section includes the following VTAM configuration files that did not change with implementation of EE:

- -["SC32 VTAM MPC TRL major node"](#page-468-1)
- -["SC32 VTAM MPC Local SNA major node"](#page-468-2)

### <span id="page-468-1"></span>**SC32 VTAM MPC TRL major node**

*Example: A-44 SC32 MPC TRL major node, TRL4SC32*

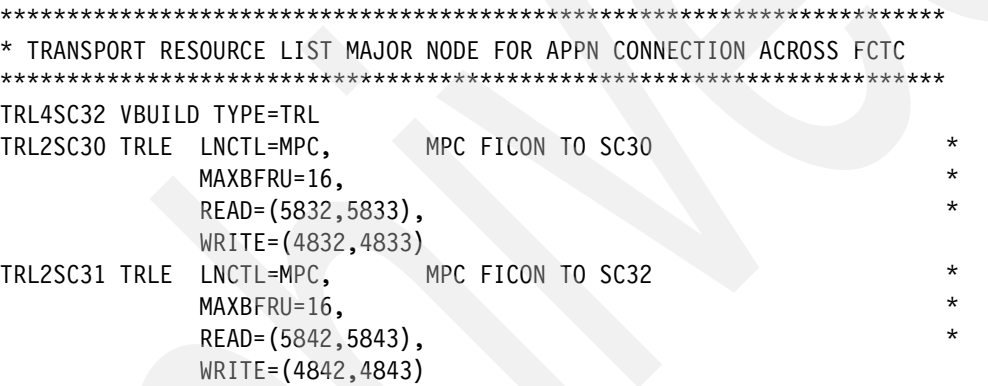

#### <span id="page-468-2"></span>**SC32 VTAM MPC Local SNA major node**

*Example: A-45 SC32 MPC Local SNA PU major node, MPC4SC32*

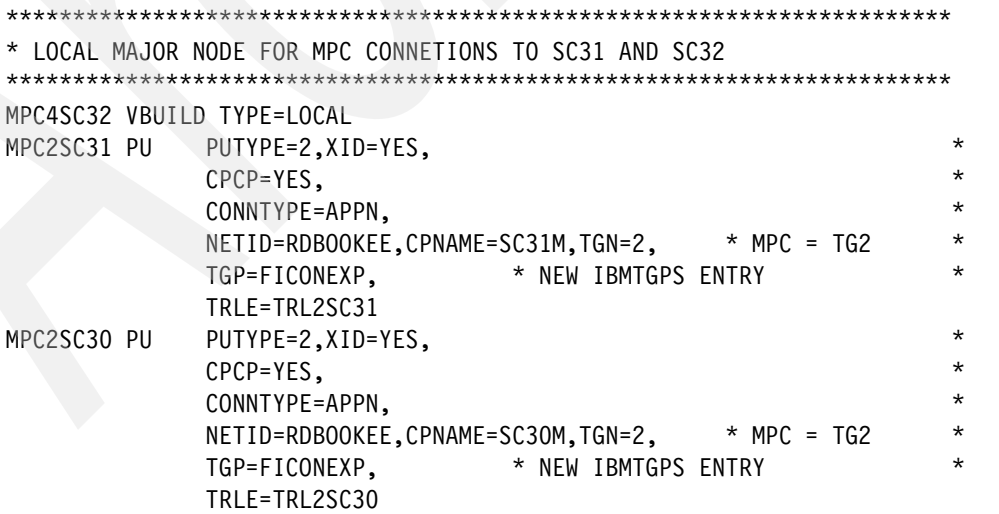

## <span id="page-469-0"></span>**A.4.2 SC32 VTAM files new or changed with EE**

This section includes the following VTAM configuration files for SC32 new or changed with implementation of EE:

- $\blacktriangleright$ ["SC32 VTAM ATCSTR32 changed for EE"](#page-469-1)
- ► ["SC32 VTAM ATCCON32 changed for EE"](#page-469-2)
- -["SC32 VTAM EE XCA major node, new with EE"](#page-469-3)
- -["SC32 VTAM EE SWNET major nodes, new with EE"](#page-470-1)

#### <span id="page-469-1"></span>**SC32 VTAM ATCSTR32 changed for EE**

*Example: A-46 SC32 ATCSTR32 changed for EE*

NODETYPE=EN, X NNSPREF=SC30M, X **TCPNAME=TCPIPA,** X CSALIMIT=0

#### <span id="page-469-2"></span>**SC32 VTAM ATCCON32 changed for EE**

*Example: A-47 SC32 ATCCON32 changed for EE*

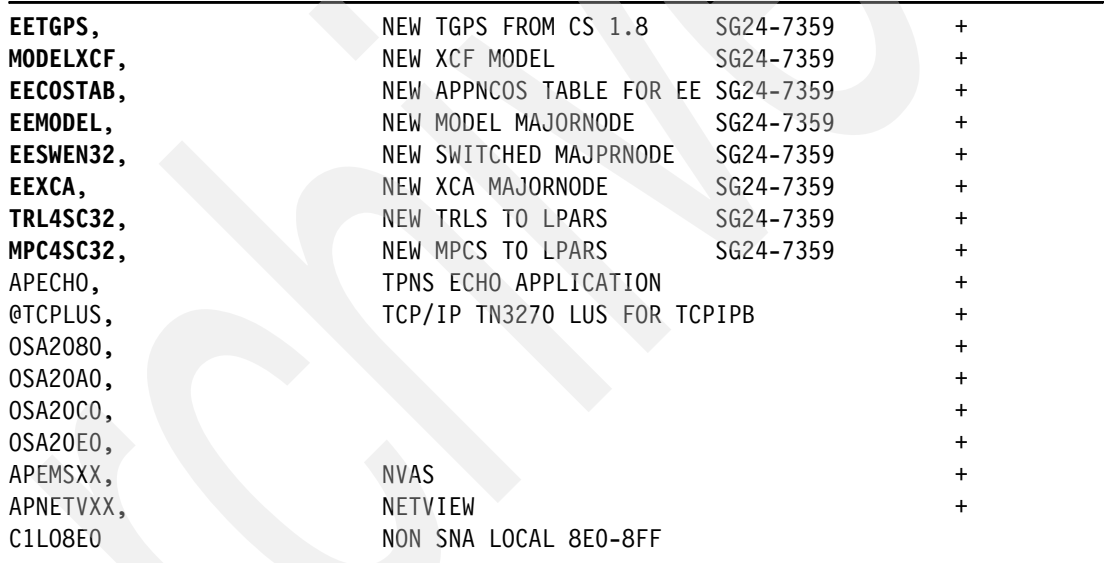

## <span id="page-469-3"></span>**SC32 VTAM EE XCA major node, new with EE**

*Example: A-48 SC32 EE XCA major node, EEXCA*

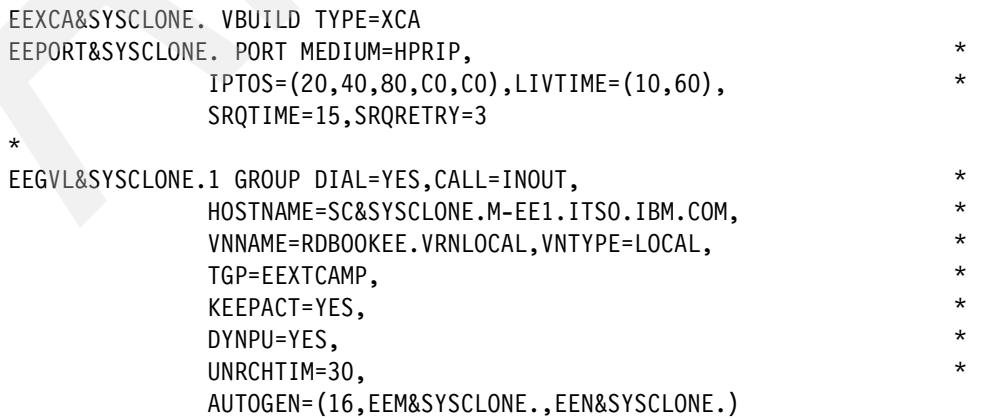

```
* 
EEGVG&SYSCLONE.1 GROUP DIAL=YES,CALL=INOUT, * 
                 HOSTNAME=SC&SYSCLONE.M-EE2.ITSO.IBM.COM, * 
                 VNNAME=W3IBMCOM.VRN,VNTYPE=GLOBAL, * 
                TGP=EEXTWAN,
                KEEPACT=YES,
                 DYNPU=NO, * 
                UNRCHTIM=180,
                 AUTOGEN=(16,EEX&SYSCLONE.,EEY&SYSCLONE.)
```
### <span id="page-470-1"></span>**SC32 VTAM EE SWNET major nodes, new with EE**

This section includes the following EE SWNET major nodes for SC32:

-["SC32 VTAM SWNET pointing to SC30 and SC31"](#page-470-3)

#### <span id="page-470-3"></span>*SC32 VTAM SWNET pointing to SC30 and SC31*

*Example: A-49 SC32 SWNET for SC30, EESWEN32*

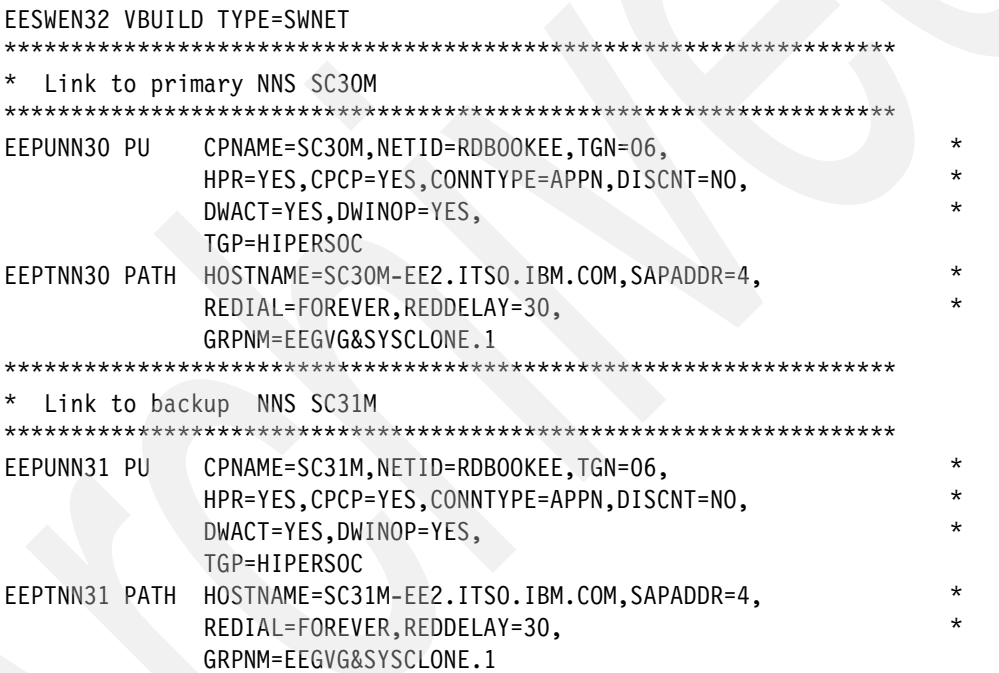

## <span id="page-470-0"></span>**A.4.3 SC32 TCP/IP files that did not change with EE**

This section includes the following TCP/IP configuration files that did not change with implementation of EE:

- ► ["SC32 Resolver Setup file, no change"](#page-470-2)
- ► ["SC32 TCP/IP TCPDATA, no change" on page 454](#page-471-2)
- ► ["SC32 OMPROUTE Environment Variable file, no change"](#page-471-1)

#### <span id="page-470-2"></span>**SC32 Resolver Setup file, no change**

*Example: A-50 SC32 Resolver Setup file: TCPIPA.TCPPARMS(RESOLV32)*

```
GLOBALTCPIPDATA('TCPIPA.TCPPARMS(GLOBAL)') 
DEFAULTTCPIPDATA('TCPIPA.TCPPARMS(DATAA32)')
;
```
Appendix A. z/OS configuration files for NETID=RDBOOKEE **453**

```
; GLOBALIPNODES('TCPIPA.TCPPARMS(IPNODES)') 
DEFAULTIPNODES('TCPIPA.TCPPARMS(IPNODES)') 
;
```
COMMONSEARCH

#### <span id="page-471-2"></span>**SC32 TCP/IP TCPDATA, no change**

*Example: A-51 SC32 TCP/IP TCPDATA, no change*

TCPIPJOBNAME TCPIPA HOSTNAME SC32M SEARCH ITSO.IBM.COM IBM.COM DATASETPREFIX TCPIPA MESSAGECASE MIXED NSINTERADDR 10.20.4.203 NSPORTADDR 53 RESOLVEVIA UDP RESOLVERTIMEOUT 10 RESOLVERUDPRETRIES 1 LOOKUP DNS

#### <span id="page-471-1"></span>**SC32 OMPROUTE Environment Variable file, no change**

*Example: A-52 SC32 OMPROUTE Environment Variable control file, no change*

```
RESOLVER_CONFIG=//'TCPIPA.TCPPARMS(DATAA32)' 
OMPROUTE_FILE=//'TCPIPA.TCPPARMS(OMPA32)' 
OMPROUTE_DEBUG_FILE=/tmp/syslog/debuga32 
OMPROUTE_DEBUG_FILE_CONTROL=10000,5
```
## <span id="page-471-0"></span>**A.4.4 SC32 TCP/IP files new or changed with EE**

This section includes the following TCP/IP configuration files for SC32 new or changed with implementation of EE:

- -["SC32 TCP/IP Profile, changed with EE" on page 454](#page-471-3)
- -["SC32 OMPROUTE Configuration file, changed with EE"](#page-472-0)

#### <span id="page-471-3"></span>**SC32 TCP/IP Profile, changed with EE**

*Example: A-53 SC32 TCP/IP Profile, changed with EE*

```
;*********************************************************************** 
GLOBALCONFIG NOTCPIPSTATISTICS 
NETMONITOR PKTTRCSERVICE 
\frac{1}{9}IPCONFIG SOURCEVIPA IGNOREREDIRECT 
IPCONFIG DYNAMICXCF 10.10.20.102 255.255.255.0 1 
; 
UDPCONFIG UDPCHKSUM 
; 
TCPCONFIG TCPSENDBFRSIZE 256K TCPRCVBUFRSIZE 256K TCPMAXRCVBUFRSIZE 512K 
TCPCONFIG RESTRICTLOWPORTS SENDGARBAGE FALSE 
; 
AUTOLOG 5 
OMPA
```

```
ENDAUTOLOG
```
; **PORTRANGE 12000 5 UDP NET**  ; DEVICE VIPADEV VIRTUAL 0 LINK VIPALINK VIRTUAL 0 VIPADEV ; **DEVICE EEVIPA1 VIRTUAL 0 LINK EELINK1 VIRTUAL 0 EEVIPA1 ; DEVICE EEVIPA2 VIRTUAL 0 LINK EELINK2 VIRTUAL 0 EEVIPA2 ;**  DEVICE OSA2080 MPCIPA NONROUTER AUTORESTART LINK OSA2080LNK IPAQENET OSA2080 ; DEVICE OSA20A0 MPCIPA NONROUTER AUTORESTART LINK OSA20A0LNK IPAQENET OSA20A0 ; DEVICE OSA20C0 MPCIPA NONROUTER AUTORESTART LINK OSA20C0LNK IPAQENET OSA20C0 ; DEVICE OSA20E0 MPCIPA NONROUTER AUTORESTART LINK OSA20E0LNK IPAQENET OSA20E0 ; HOME 10.10.1.220 VIPALINK 10.10.2.222 OSA2080LNK 10.10.3.223 OSA20A0LNK 10.10.2.224 OSA20C0LNK 10.10.3.225 OSA20E0LNK  **10.10.1.221 EELINK1 10.10.1.222 EELINK2**  PRIMARYINTERFACE VIPALINK

; START OSA2080 START OSA20A0 START OSA20C0 START OSA20E0

## <span id="page-472-0"></span>**SC32 OMPROUTE Configuration file, changed with EE**

*Example: A-54 SC32 OMPROUTE Configuration file, changed with EE*

```
Area Area_Number=0.0.0.2 
Stub_Area=YES 
Authentication_type=None; 
OSPF RouterID=10.10.1.220; 
; 
; Static vipa #1 
ospf_interface ip_address=10.10.1.220 
             subnet_mask=255.255.255.0 
             name=VIPALINK 
             Advertise_VIPA_Routes=HOST_ONLY 
             attaches_to_area=0.0.0.2 
             cost0=10
```

```
 mtu=1500; 
; 
; OSA Qdio OSA2080LNK 
ospf interface ip address=10.10.2.222
           subnet mask=255.255.255.0
            name=OSA2080LNK 
            ROUTER_PRIORITY=0 
            attaches_to_area=0.0.0.2 
            cost0=10 
            mtu=1500 
; subnet=yes 
; 
; OSA Qdio OSA20A0LNK 
ospf interface ip address=10.10.3.223
           subnet mask=255.255.0
            name=OSA20A0LNK 
            ROUTER_PRIORITY=0 
            attaches_to_area=0.0.0.2 
            cost0=10 
            mtu=1500 
; subnet=yes 
; 
; OSA Qdio OSA20C0LNK 
ospf_interface ip_address=10.10.2.224 
            subnet mask=255.255.255.0
            name=OSA20C0LNK 
            ROUTER_PRIORITY=0 
            attaches_to_area=0.0.0.2 
            cost0=10 
            mtu=1500 
; subnet=yes 
; 
; OSA Qdio OSA20E0LNK 
ospf interface ip address=10.10.3.225
           subnet mask=255.255.255.0
             name=OSA20E0LNK 
            ROUTER_PRIORITY=0 
           attaches to area=0.0.0.2
            cost0=10 
           mtu=1500; 
; Static vipa #2 
ospf_interface ip_address=10.10.1.221 
             subnet_mask=255.255.255.0 
            name=EELINK1 
            Advertise_VIPA_Routes=HOST_ONLY 
             attaches_to_area=0.0.0.2 
            cost0=10 
            mtu=1500; 
; 
; Static vipa #3 
ospf_interface ip_address=10.10.1.222 
             subnet_mask=255.255.255.0 
            name=EELINK2 
            Advertise_VIPA_Routes=HOST_ONLY
```

```
 attaches_to_area=0.0.0.2 
            cost0=10 
            mtu=1500; 
; 
; XCF interfaces (non-OSPF, no advertisements)
INTERFACE 
      IP_Address=10.10.20.* 
      Subnet_Mask=255.255.255.0 
     MTU = 1500;; 
AS_Boundary_routing 
   Import_Direct_Routes=yes;
```
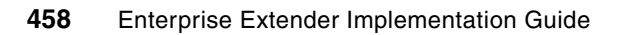

**B**

# **Appendix B. z/OS configuration files for NETID=USIBMSC**

The lab scenarios presented in this book use two APPN NETIDs: RDBOOKEE and USIBMSC. The z/OS systems are SC47, SC69, and SC42. The source of the z/OS configuration files used in support of NETID=USIBMSC are included in this appendix.

The z/OS configuration files are organized as follows:

- -["Configuration files common to all three systems"](#page-477-0)
- -["Configuration files for SC47 Network Node"](#page-478-0)
- -["Configuration files for SC69 Network Node"](#page-484-0)
- -["Configuration files for SC42 End Node"](#page-491-0)

## <span id="page-477-0"></span>**B.1 Configuration files common to all three systems**

This section includes the following configuration files common to all three systems:

- -["Common VTAM files"](#page-477-2)
- -["Common TCP/IP files"](#page-477-3)

## <span id="page-477-2"></span>**B.1.1 Common VTAM files**

This section includes common VTAM files:

- $\blacktriangleright$ ["Common VTAM procedure"](#page-477-4)
- ► ["Common EE model major node"](#page-477-1)

#### <span id="page-477-4"></span>**Common VTAM procedure**

The VTAM44 PROC is a common procedure for all three systems in the sysplex, SC47, SC69, and SC42.

*Example: B-1 Common VTAM procedure (VTAM44)*

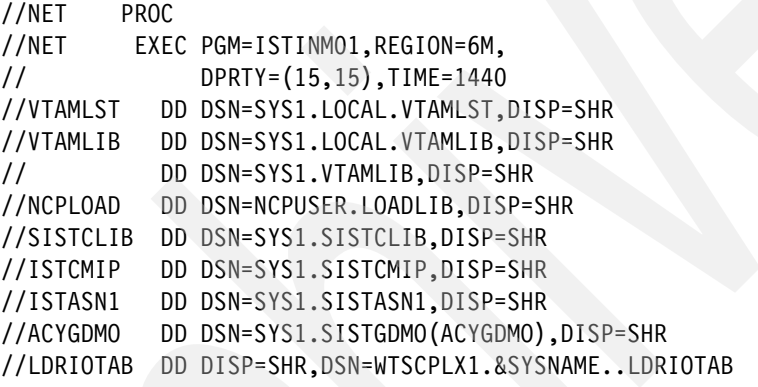

#### <span id="page-477-1"></span>**Common EE model major node**

*Example: B-2 Common model major node (EEMODEL)*

EEMODEL VBUILD TYPE=MODEL EEPUMODL PU DYNTYPE=EE,DISCNT=NO,CPCP=YES,TGP=EEXTCAMP VRNMODEL PU DYNTYPE=VN,DISCNT=(YES,,120) RTPMODEL PU DYNTYPE=RTP,DISCNT=NO

## <span id="page-477-3"></span>**B.1.2 Common TCP/IP files**

This section includes the following common TCP/IP files for SC47, SC69, and SC42:

- ► ["Common TCP/IP procedure"](#page-477-5)
- ► ["Common OMPROUTE procedure"](#page-478-1)

#### <span id="page-477-5"></span>**Common TCP/IP procedure**

*Example: B-3 Common TCP/IP procedure (TCPIPB)*

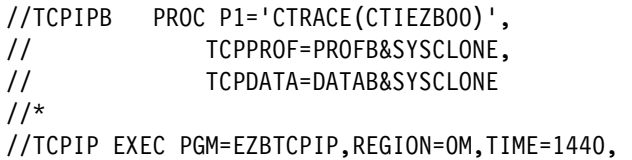

```
// PARM=&P1 
//STEPLIB DD DSN=TCPIP.SEZATCP,DISP=SHR 
//SYSPRINT DD SYSOUT=*,DCB=(RECFM=VB,LRECL=137,BLKSIZE=0) 
//SYSERR DD SYSOUT=*,DCB=(RECFM=VB,LRECL=137,BLKSIZE=0) 
//SYSERROR DD SYSOUT=* 
//CEEDUMP DD SYSOUT=*,DCB=(RECFM=VB,LRECL=137,BLKSIZE=0) 
//PROFILE DD DSN=TCPIPB.&SYSNAME..TCPPARMS(&TCPPROF.), 
// DISP=SHR,FREE=CLOSE 
//SYSTCPD DD DSN=TCPIPB.&SYSNAME..TCPPARMS(&TCPDATA.),DISP=SHR 
//SYSABEND DD SYSOUT=*
```
### <span id="page-478-1"></span>**Common OMPROUTE procedure**

*Example: B-4 Common OMPROUTE procedure (OMPB)*

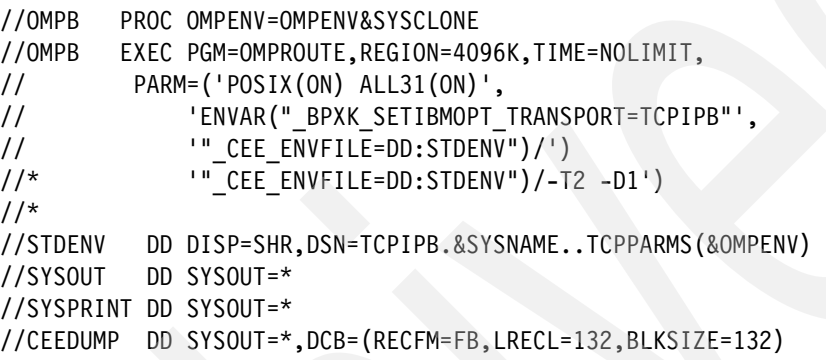

## <span id="page-478-0"></span>**B.2 Configuration files for SC47 Network Node**

This section includes the following configuration files for SC47:

- -["SC47 VTAM files with EE"](#page-478-2)
- -["SC47 TCP/IP files with EE"](#page-481-0)

## <span id="page-478-2"></span>**B.2.1 SC47 VTAM files with EE**

This section includes the following VTAM configuration files for SC47 with EE:

- ► ["SC47 VTAM ATCSTR47 for base APPN, with EE"](#page-478-3)
- ► ["SC47 VTAM ATCCON47 for base APPN, with EE"](#page-479-0)
- ► ["SC47 VTAM Adjacent Cluster Table"](#page-479-1)
- -["SC47 VTAM EE XCA major node"](#page-480-0)
- ► ["SC47 VTAM EE SWNET major nodes"](#page-480-1)

#### <span id="page-478-3"></span>**SC47 VTAM ATCSTR47 for base APPN, with EE**

*Example: B-5 SC47 ATCSTR47 base APPN, with EE*

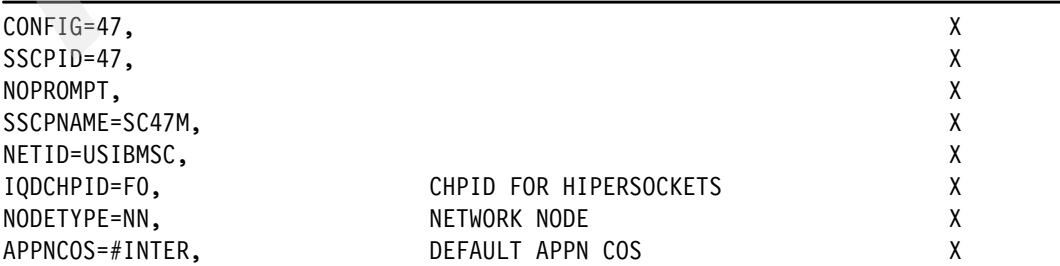

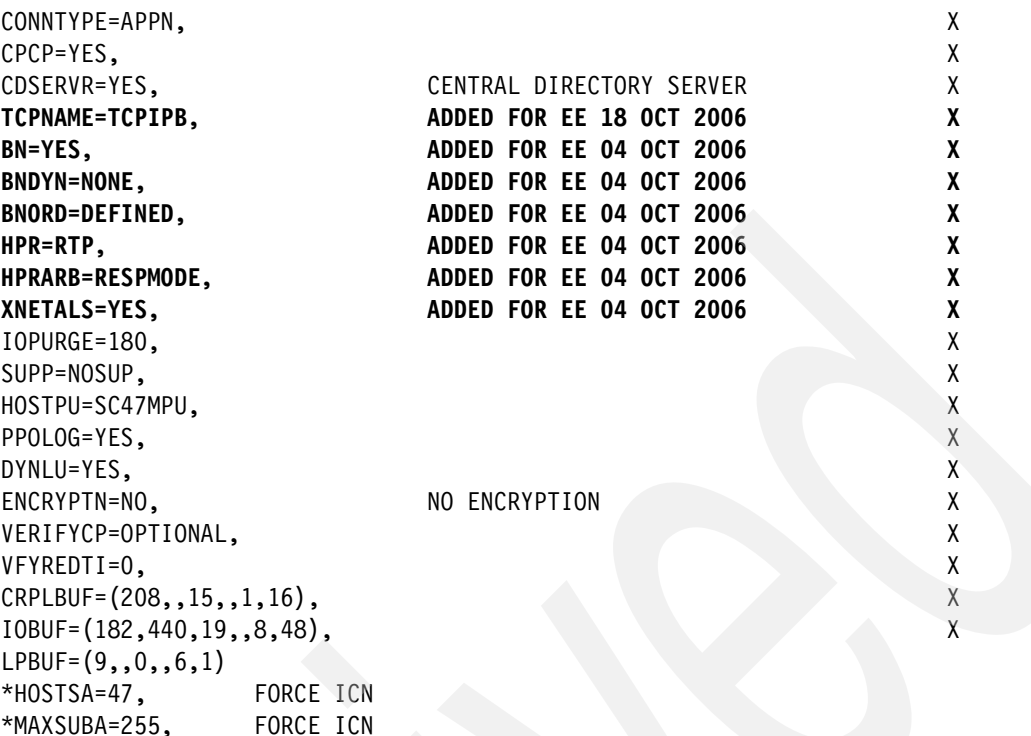

## <span id="page-479-0"></span>**SC47 VTAM ATCCON47 for base APPN, with EE**

*Example: B-6 SC47 ATCCON47 base APPN, with EE*

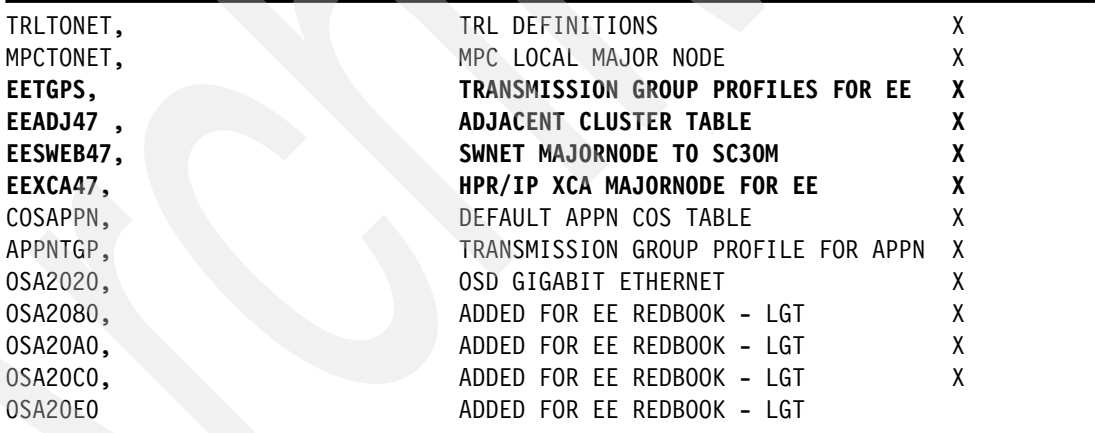

## <span id="page-479-1"></span>**SC47 VTAM Adjacent Cluster Table**

*Example: B-7 SC47 EEADJ47*

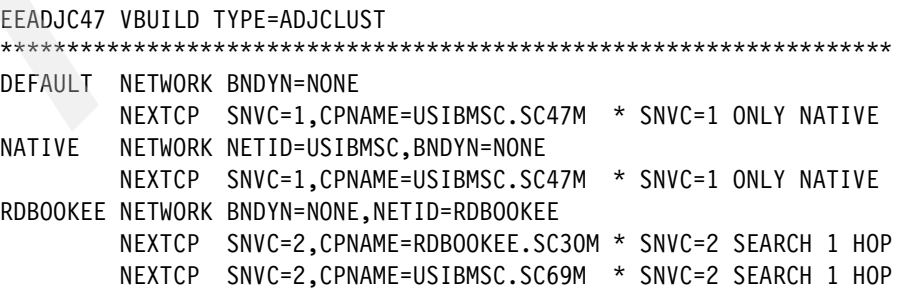

## <span id="page-480-0"></span>**SC47 VTAM EE XCA major node**

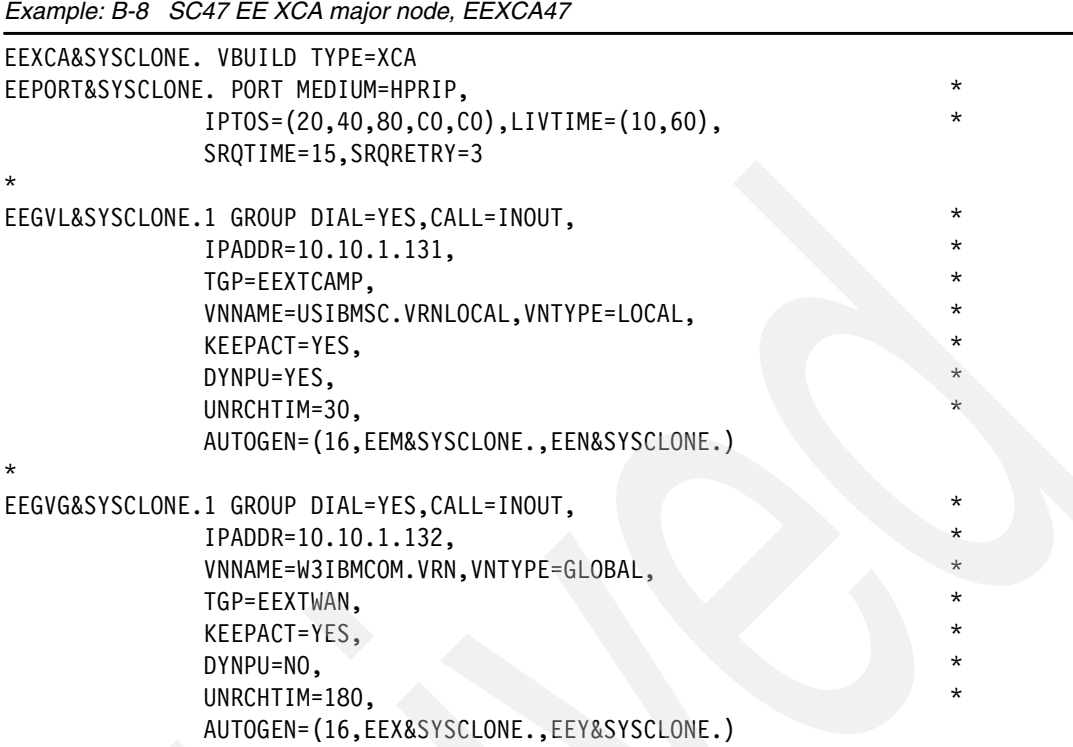

## <span id="page-480-1"></span>**SC47 VTAM EE SWNET major nodes**

This section includes the following EE SWNET major node for SC47:

► ["SC47 VTAM SWNET pointing to SC30"](#page-480-2)

#### <span id="page-480-2"></span>*SC47 VTAM SWNET pointing to SC30*

*Example: B-9 SC47 SWNET for SC30, EESWEB47*

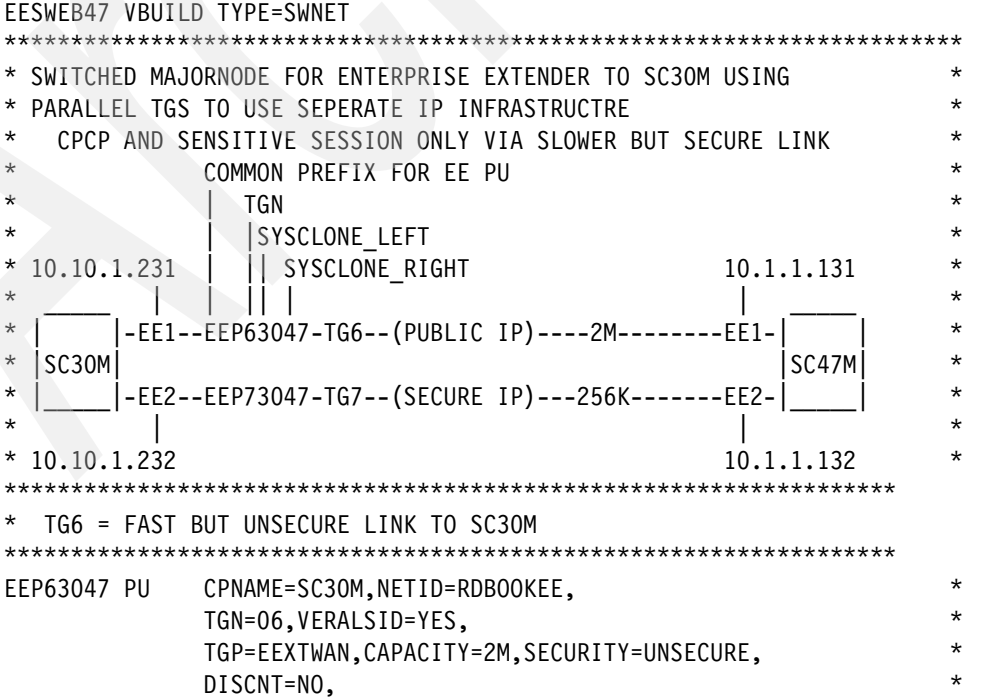

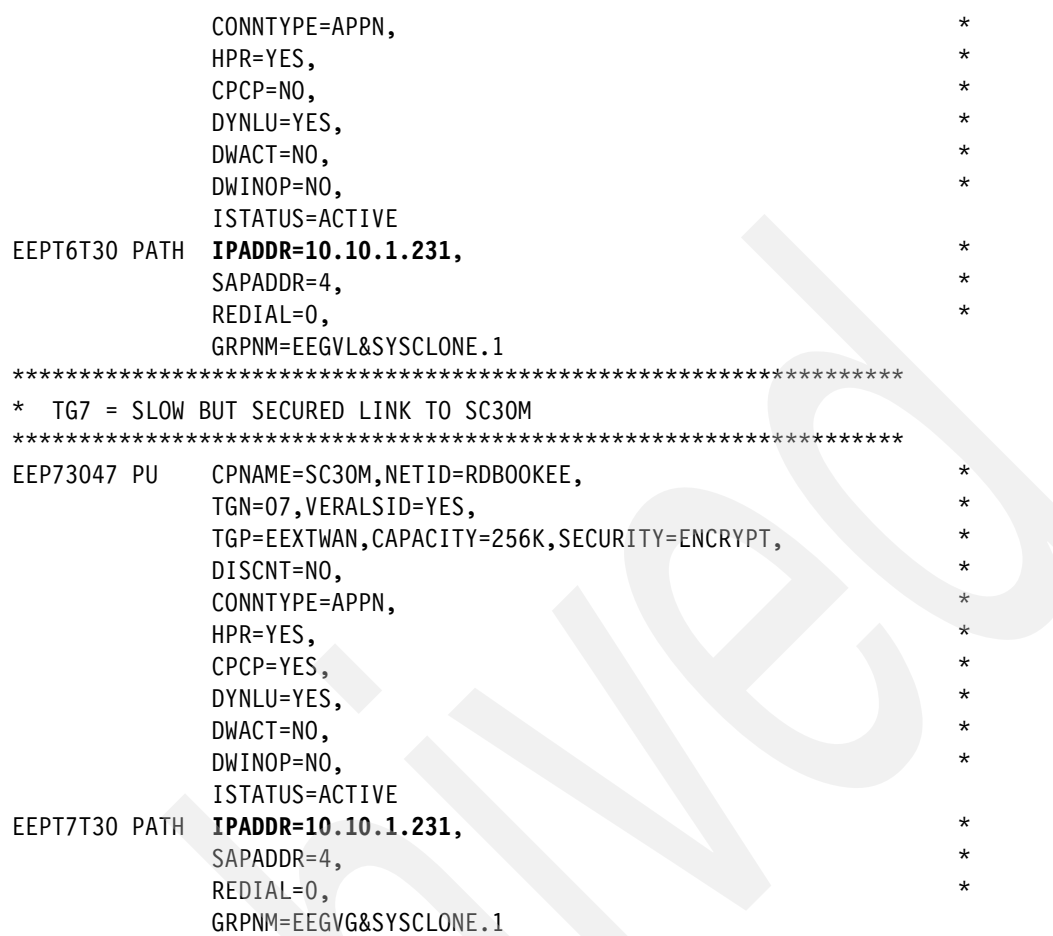

## <span id="page-481-0"></span>**B.2.2 SC47 TCP/IP files with EE**

This section includes the following TCP/IP configuration files for SC47 with EE:

- $\blacktriangleright$ ["SC47 TCP/IP TCPDATA with EE"](#page-481-1)
- -["SC47 TCP/IP Profile with EE"](#page-482-0)
- -["SC47 OMPROUTE Environment Variable control file"](#page-483-0)
- -["SC47 OMPROUTE Configuration file with EE"](#page-483-1)

## <span id="page-481-1"></span>**SC47 TCP/IP TCPDATA with EE**

*Example: B-10 SC47 TCP/IP TCPDATA, with EE*

TCPIPJOBNAME TCPIPB HOSTNAME **SC47M** DOMAINORIGIN ITSO.IBM.COM DATASETPREFIX TCPIPB LOOKUP LOCAL DNS MESSAGECASE MIXED ;NSINTERADDR 10.1.6.7 ;NSPORTADDR 53 ;RESOLVEVIA UDP ;RESOLVERTIMEOUT 10 ;RESOLVERUDPRETRIES 1

### <span id="page-482-0"></span>**SC47 TCP/IP Profile with EE**

```
Example: B-11 SC47 TCP/IP Profile, with EE
GLOBALCONFIG NOTCPIPSTATISTICS 
; 
NETMONITOR PKTTRCSERVICE 
; 
IPCONFIG IGNOREREDIRECT 
IPCONFIG SOURCEVIPA 
IPCONFIG DYNAMICXCF 10.10.20.147 255.255.255.0 1 
;
UDPCONFIG UDPCHKSUM 
;
TCPCONFIG TCPSENDBFRSIZE 64K TCPRCVBUFRSIZE 64K SENDGARBAGE FALSE 
TCPCONFIG RESTRICTLOWPORTS 
TCPCONFIG RESTRICTLOWPORTS 
; 
AUTOLOG 5 
OMPB 
ENDAUTOLOG 
; 
;PORTRANGE 
PORTRANGE 12000 5 UDP VTAM44 
; 
DEVICE VIPADEV VIRTUAL 0 
LINK VIPALINK VIRTUAL 0 VIPADEV 
; 
DEVICE EEVIPA1 VIRTUAL 0 
LINK EELINK1 VIRTUAL 0 EEVIPA1 
; 
DEVICE EEVIPA2 VIRTUAL 0 
LINK EELINK2 VIRTUAL 0 EEVIPA2 
; 
DEVICE OSA2080 MPCIPA NONROUTER AUTORESTART 
LINK OSA2080LNK IPAQENET OSA2080 
; 
DEVICE OSA20A0 MPCIPA NONROUTER AUTORESTART 
LINK OSA20A0LNK IPAQENET OSA20A0 
; 
DEVICE OSA20C0 MPCIPA NONROUTER AUTORESTART 
LINK OSA20C0LNK IPAQENET OSA20C0 
; 
DEVICE OSA20E0 MPCIPA NONROUTER AUTORESTART 
LINK OSA20E0LNK IPAQENET OSA20E0 
; 
HOME 
   10.10.1.130 VIPALINK 
   10.10.2.132 OSA2080LNK 
   10.10.3.133 OSA20A0LNK 
   10.10.2.134 OSA20C0LNK 
   10.10.3.135 OSA20E0LNK 
   10.10.1.131 EELINK1 
   10.10.1.132 EELINK2 
   PRIMARYINTERFACE VIPALINK 
;
```

```
START OSA2080
```

```
START OSA20A0 
START OSA20C0 
START OSA20E0
```
#### <span id="page-483-0"></span>**SC47 OMPROUTE Environment Variable control file**

*Example: B-12 SC47 OMPROUTE Environment Variable control file*

```
RESOLVER_CONFIG=//'TCPIPB.SC47.TCPPARMS(DATAB47)' 
OMPROUTE_FILE=//'TCPIPB.SC47.TCPPARMS(OMPB47)' 
OMPROUTE_OPTIONS=hello_hi 
OMPROUTE_DEBUG_FILE=/tmp/syslog/debugb47 
OMPROUTE DEBUG FILE CONTROL=10000,5
```
#### <span id="page-483-1"></span>**SC47 OMPROUTE Configuration file with EE**

*Example: B-13 SC47 OMPROUTE Configuration file, with EE*

```
Area Area_Number=0.0.0.2 
Stub_Area=YES 
Authentication type=None;
OSPF RouterID=10.10.1.130; 
; 
; Static vipa #1 
ospf interface ip address=10.10.1.130
           subnet mask=255.255.255.0
            name=VIPALINK 
            Advertise_VIPA_Routes=HOST_ONLY 
           attaches to area=0.0.0.2
            cost0=10 
            mtu=1500; 
; 
; OSA Qdio OSA2080LNK 
ospf interface ip address=10.10.2.132
           subnet mask=255.255.255.0
            name=OSA2080LNK 
           ROUTER_PRIORITY=0 
           attaches to area=0.0.0.2
            cost0=10 
            mtu=1500; 
; 
 0SA Qdio 0SA20A0LNK
ospf_interface ip_address=10.10.3.133 
           subnet mask=255.255.0
            name=OSA20A0LNK 
            ROUTER_PRIORITY=0 
           attaches to area=0.0.0.2
            cost0=10 
            mtu=1500; 
; 
; OSA Qdio OSA20C0LNK 
ospf interface ip address=10.10.2.134
           subnet mask=255.255.0
            name=OSA20C0LNK 
            ROUTER_PRIORITY=0 
           attaches to area=0.0.0.2
```

```
 cost0=10 
             mtu=1500; 
; 
; OSA Qdio OSA20E0LNK 
ospf interface ip address=10.10.3.135
            subnet mask=255.255.0
             name=OSA20E0LNK 
             ROUTER_PRIORITY=0 
            attaches to area=0.0.0.2
             cost0=10 
             mtu=1500; 
; 
; EE vipa #1 
ospf_interface ip_address=10.10.1.131 
             subnet_mask=255.255.255.0 
             name=EELINK1 
             Advertise_VIPA_Routes=HOST_ONLY 
             attaches_to_area=0.0.0.2 
            cost0=10 
             mtu=1500; 
; 
; EE vipa #2 
ospf_interface ip_address=10.10.1.132 
             subnet_mask=255.255.255.0 
             name=EELINK2 
             Advertise_VIPA_Routes=HOST_ONLY 
             attaches_to_area=0.0.0.2 
             cost0=10 
             mtu=1500; 
; XCF interfaces (non-OSPF, not advertised) 
INTERFACE 
      IP_Address=10.10.20.* 
     Subnet Mask=255.255.0
      MTU=1500; 
; 
AS_Boundary_routing 
   Import_Direct_Routes=yes;
```
## <span id="page-484-0"></span>**B.3 Configuration files for SC69 Network Node**

This section includes the following configuration files for SC69:

- ► ["SC69 VTAM files with EE"](#page-484-1)
- $\blacktriangleright$ ["SC69 TCP/IP files with EE"](#page-488-0)

## <span id="page-484-1"></span>**B.3.1 SC69 VTAM files with EE**

This section includes the following VTAM configuration files for SC69 with EE:

- ► ["SC69 VTAM ATCSTR69 for base APPN, with EE"](#page-485-0)
- ► ["SC69 VTAM ATCCON69 for base APPN, with EE"](#page-485-1)
- ► ["SC69 VTAM Adjacent Cluster Table"](#page-486-0)
- ► ["SC69 VTAM EE XCA major node"](#page-486-1)
- ► ["SC69 VTAM EE SWNET major nodes"](#page-487-0)

## <span id="page-485-0"></span>**SC69 VTAM ATCSTR69 for base APPN, with EE**

*Example: B-14 SC69 ATCSTR69 base APPN, with EE*

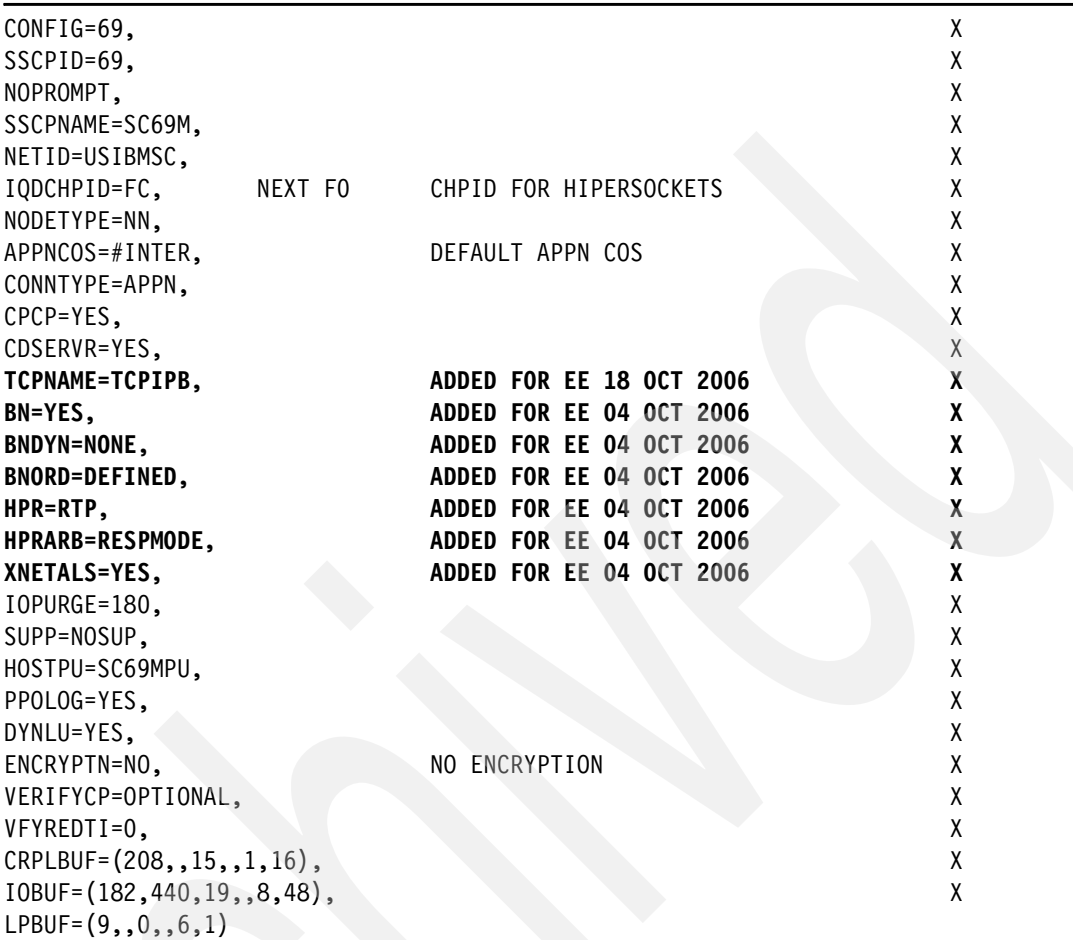

## <span id="page-485-1"></span>**SC69 VTAM ATCCON69 for base APPN, with EE**

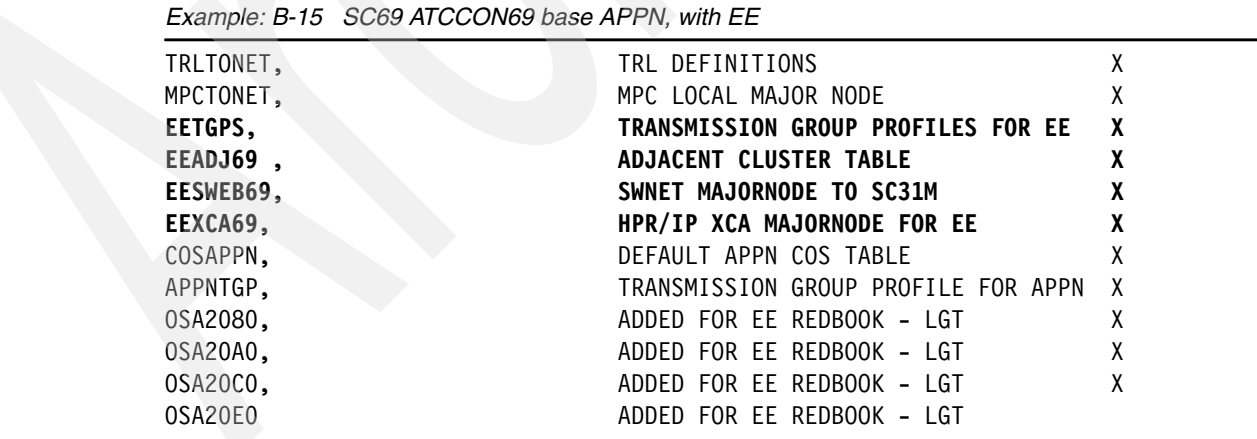

### <span id="page-486-0"></span>**SC69 VTAM Adjacent Cluster Table**

*Example: B-16 SC69 EEADJ69* 

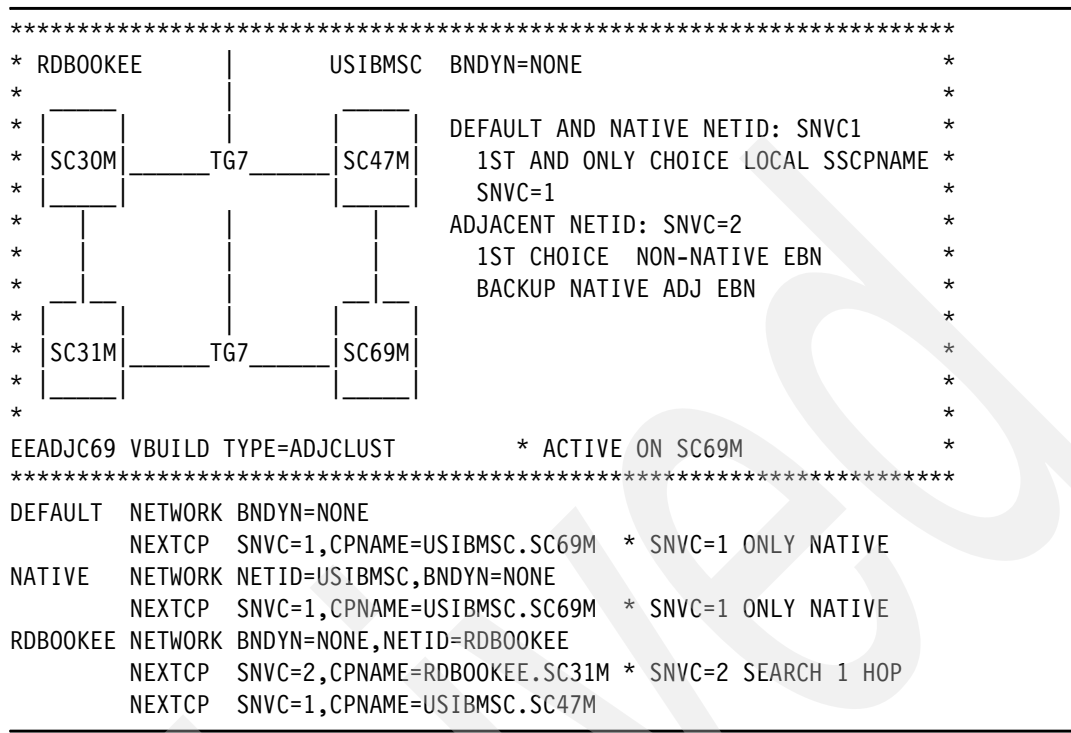

#### <span id="page-486-1"></span>**SC69 VTAM EE XCA major node**

*Example: B-17 SC69 EE XCA major node, EEXCA69*

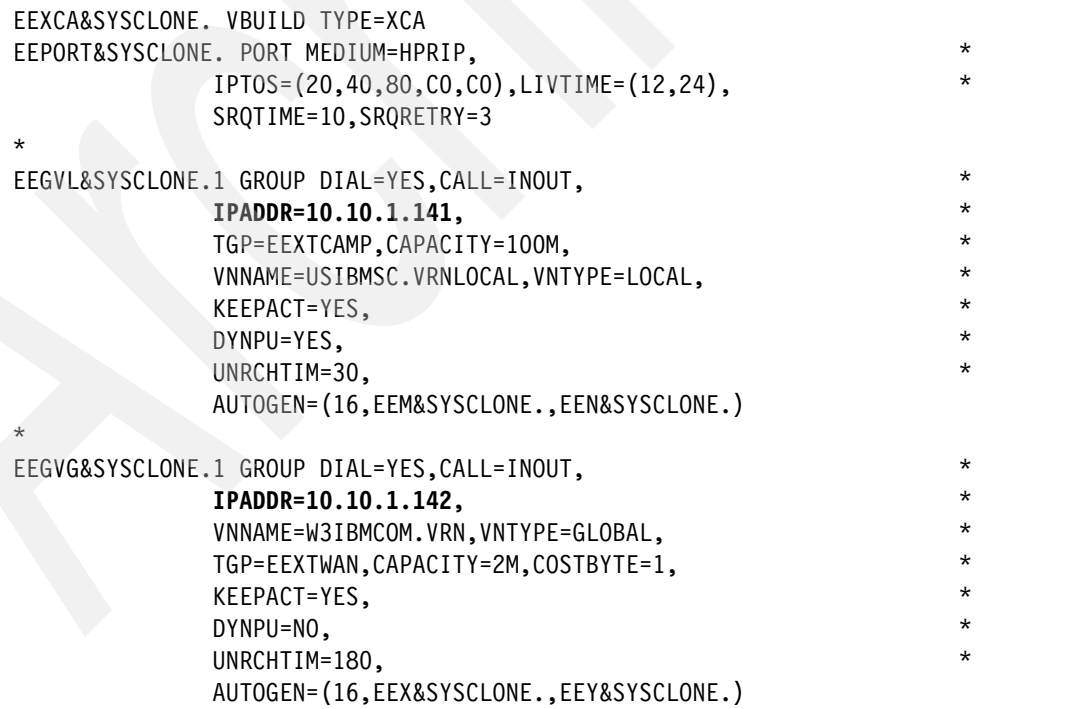

## <span id="page-487-0"></span>**SC69 VTAM EE SWNET major nodes**

This section includes the following EE SWNET major nodes for SC69:

## *SC69 VTAM SWNET pointing to SC31*

*Example: B-18 SC69 SWNET to SC31, EESWEB69*

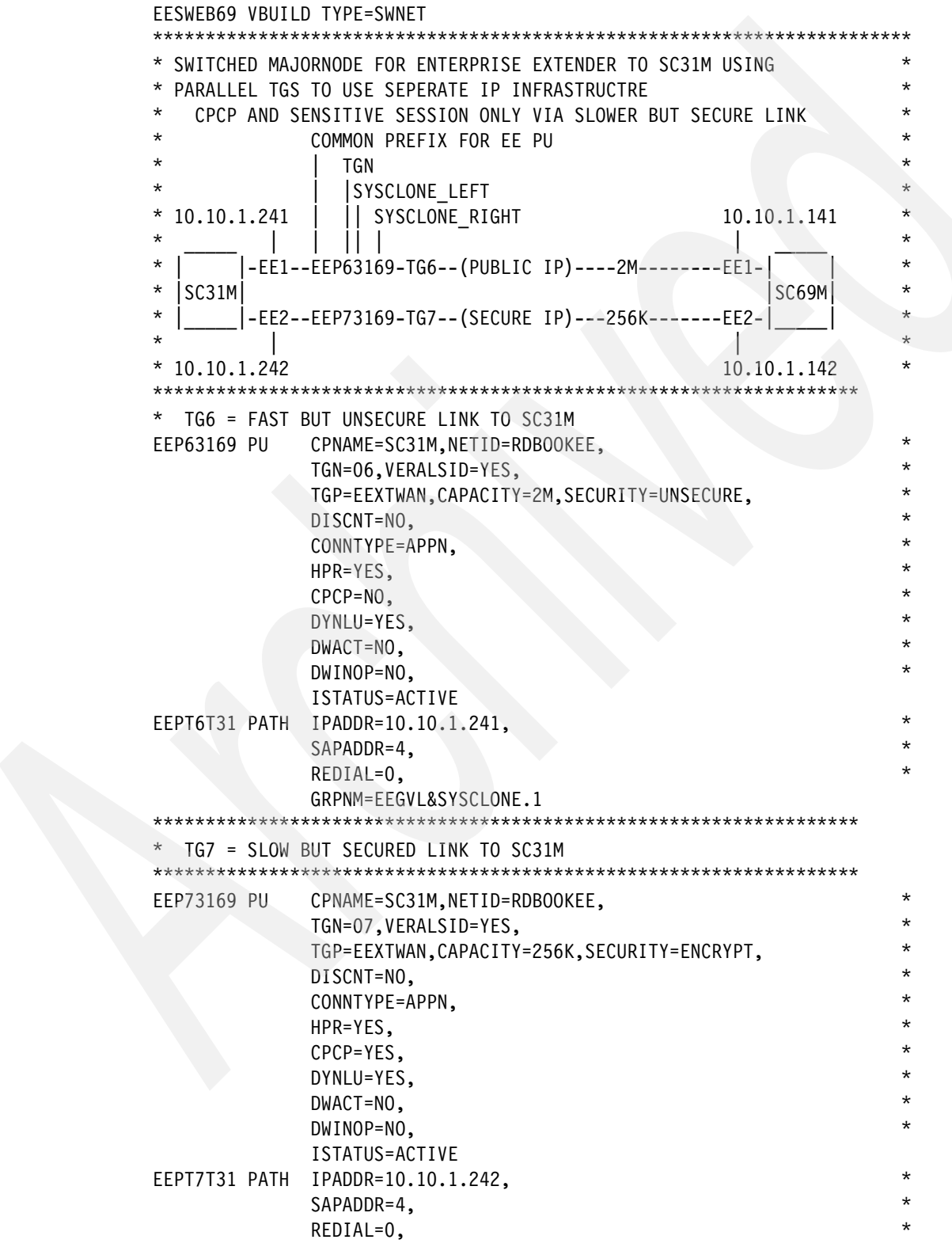

## <span id="page-488-0"></span>**B.3.2 SC69 TCP/IP files with EE**

This section includes the following TCP/IP configuration files for SC69 with EE:

- ► ["SC69 TCP/IP TCPDATA with EE"](#page-488-1)
- ► ["SC69 TCP/IP Profile with EE"](#page-488-2)
- ["SC69 OMPROUTE Environment Variable control file"](#page-489-0)
- ► ["SC69 OMPROUTE Configuration file with EE"](#page-489-1)

#### <span id="page-488-1"></span>**SC69 TCP/IP TCPDATA with EE**

*Example: B-19 SC69 TCP/IP TCPDATA, with EE*

TCPIPJOBNAME TCPIPB HOSTNAME **SC69M** DOMAINORIGIN ITSO.IBM.COM DATASETPREFIX TCPIPB LOOKUP LOCAL DNS MESSAGECASE MIXED ;NSINTERADDR 10.1.6.7 ;NSPORTADDR 53 ;RESOLVEVIA UDP ;RESOLVERTIMEOUT 10 ;RESOLVERUDPRETRIES 1

#### <span id="page-488-2"></span>**SC69 TCP/IP Profile with EE**

*Example: B-20 SC69 TCP/IP Profile, with EE*

GLOBALCONFIG NOTCPIPSTATISTICS

NETMONITOR PKTTRCSERVICE

;

;

; IPCONFIG IGNOREREDIRECT IPCONFIG SOURCEVIPA IPCONFIG DYNAMICXCF 10.10.20.169 255.255.255.0 1

#### **UDPCONFIG UDPCHKSUM**

TCPCONFIG TCPSENDBFRSIZE 64K TCPRCVBUFRSIZE 64K SENDGARBAGE FALSE TCPCONFIG RESTRICTLOWPORTS TCPCONFIG RESTRICTLOWPORTS ; AUTOLOG 5 **OMPB** ENDAUTOLOG ; ;PORTRANGE **PORTRANGE 12000 5 UDP VTAM44** ; DEVICE VIPADEV VIRTUAL 0 LINK VIPALINK VIRTUAL 0 VIPADEV ;

**DEVICE EEVIPA1 VIRTUAL 0 LINK EELINK1 VIRTUAL 0 EEVIPA1** 

```
; 
DEVICE EEVIPA2 VIRTUAL 0 
LINK EELINK2 VIRTUAL 0 EEVIPA2
```
**;** 

DEVICE OSA2080 MPCIPA NONROUTER AUTORESTART LINK OSA2080LNK IPAQENET OSA2080 ; DEVICE OSA20A0 MPCIPA NONROUTER AUTORESTART LINK OSA20A0LNK IPAQENET OSA20A0 ; DEVICE OSA20C0 MPCIPA NONROUTER AUTORESTART LINK OSA20C0LNK IPAQENET OSA20C0 ; DEVICE OSA20E0 MPCIPA NONROUTER AUTORESTART LINK OSA20E0LNK IPAQENET OSA20E0 ; HOME 10.10.1.140 VIPALINK 10.10.2.142 OSA2080LNK 10.10.3.143 OSA20A0LNK 10.10.2.144 OSA20C0LNK 10.10.3.145 OSA20E0LNK  **10.10.1.141 EELINK1 10.10.1.142 EELINK2**  PRIMARYINTERFACE VIPALINK ; START OSA2080

START OSA20A0 START OSA20C0 START OSA20E0

#### <span id="page-489-0"></span>**SC69 OMPROUTE Environment Variable control file**

*Example: B-21 SC69 OMPROUTE Environment Variable control file*

```
RESOLVER_CONFIG=//'TCPIPB.SC69.TCPPARMS(DATAB69)' 
OMPROUTE_FILE=//'TCPIPB.SC69.TCPPARMS(OMPB69)' 
OMPROUTE_OPTIONS=hello_hi 
OMPROUTE_DEBUG_FILE=/tmp/syslog/debugb69 
OMPROUTE DEBUG FILE CONTROL=10000,5
```
## <span id="page-489-1"></span>**SC69 OMPROUTE Configuration file with EE**

*Example: B-22 SC69 OMPROUTE Configuration file, with EE*

```
Area Area_Number=0.0.0.2 
Stub_Area=YES 
Authentication type=None;
OSPF RouterID=10.10.1.140; 
; 
; Static vipa #1 
ospf interface ip address=10.10.1.140
           subnet mask=255.255.0
            name=VIPALINK 
            Advertise_VIPA_Routes=HOST_ONLY 
           attaches to area=0.0.0.2
```

```
 cost0=10 
             mtu=1500; 
; 
; OSA Qdio OSA2080LNK 
ospf interface ip address=10.10.2.142
            subnet mask=255.255.0
             name=OSA2080LNK 
            ROUTER_PRIORITY=0 
            attaches to area=0.0.0.2
             cost0=10 
             mtu=1500; 
; 
; OSA Qdio OSA20A0LNK 
ospf interface ip address=10.10.3.143
            subnet mask=255.255.0
             name=OSA20A0LNK 
             ROUTER_PRIORITY=0 
             attaches_to_area=0.0.0.2 
             cost0=10 
             mtu=1500; 
; 
; OSA Qdio OSA20C0LNK 
ospf interface ip address=10.10.2.144
            subnet mask=255.255.255.0
             name=OSA20C0LNK 
             ROUTER_PRIORITY=0 
            attaches to area=0.0.0.2
            cost0=10 mtu=1500; 
; 
; OSA Qdio OSA20E0LNK 
ospf interface ip address=10.10.3.145
            subnet mask=255.255.255.0
             name=OSA20E0LNK 
             ROUTER_PRIORITY=0 
            attaches to area=0.0.0.2
            cost0=10 mtu=1500; 
; 
; EE vipa #1 
ospf_interface ip_address=10.10.1.141 
             subnet_mask=255.255.255.0 
             name=EELINK1 
             Advertise_VIPA_Routes=HOST_ONLY 
             attaches_to_area=0.0.0.2 
            cost0=10 
             mtu=1500; 
; 
; EE vipa #2 
ospf_interface ip_address=10.10.1.142 
             subnet_mask=255.255.255.0 
             name=EELINK2 
             Advertise_VIPA_Routes=HOST_ONLY 
             attaches_to_area=0.0.0.2 
             cost0=10
```

```
 mtu=1500; 
; 
INTERFACE 
      IP_Address=10.10.20.* 
     Subnet Mask=255.255.0
      MTU=1500; 
; 
AS_Boundary_routing 
   Import_Direct_Routes=yes;
```
## <span id="page-491-0"></span>**B.4 Configuration files for SC42 End Node**

This section includes the following configuration files for SC42:

- $\blacktriangleright$  ["SC42 VTAM files with EE"](#page-491-1)
- -["SC42 TCP/IP files with EE"](#page-493-0)

## <span id="page-491-1"></span>**B.4.1 SC42 VTAM files with EE**

This section includes the following VTAM configuration files for SC42 with EE:

- ► ["SC42 VTAM ATCSTR42 for base APPN, with EE"](#page-491-2)
- ► ["SC42 VTAM ATCCON42 for base APPN, with EE"](#page-491-3)
- ► ["SC42 VTAM EE XCA major node"](#page-492-0)
- ► ["SC42 VTAM EE SWNET major nodes"](#page-492-1)

## <span id="page-491-2"></span>**SC42 VTAM ATCSTR42 for base APPN, with EE**

*Example: B-23 SC42 ATCSTR42 base APPN, with EE*

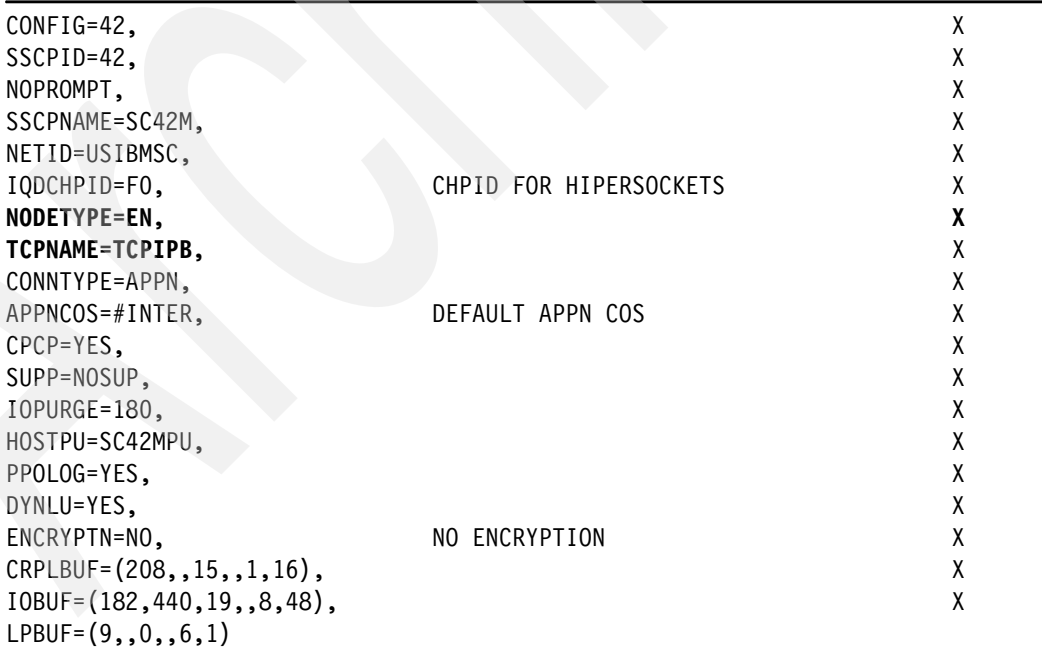

## <span id="page-491-3"></span>**SC42 VTAM ATCCON42 for base APPN, with EE**

*Example: B-24 SC42 ATCCON42 base APPN, with EE*

COSAPPN, DEFAULT APPN COS TABLE X

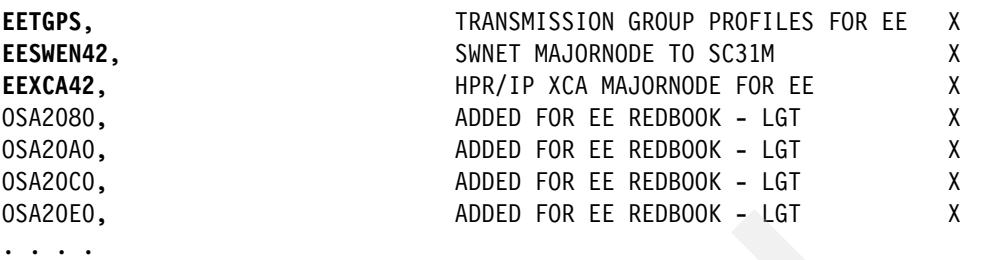

## <span id="page-492-0"></span>**SC42 VTAM EE XCA major node**

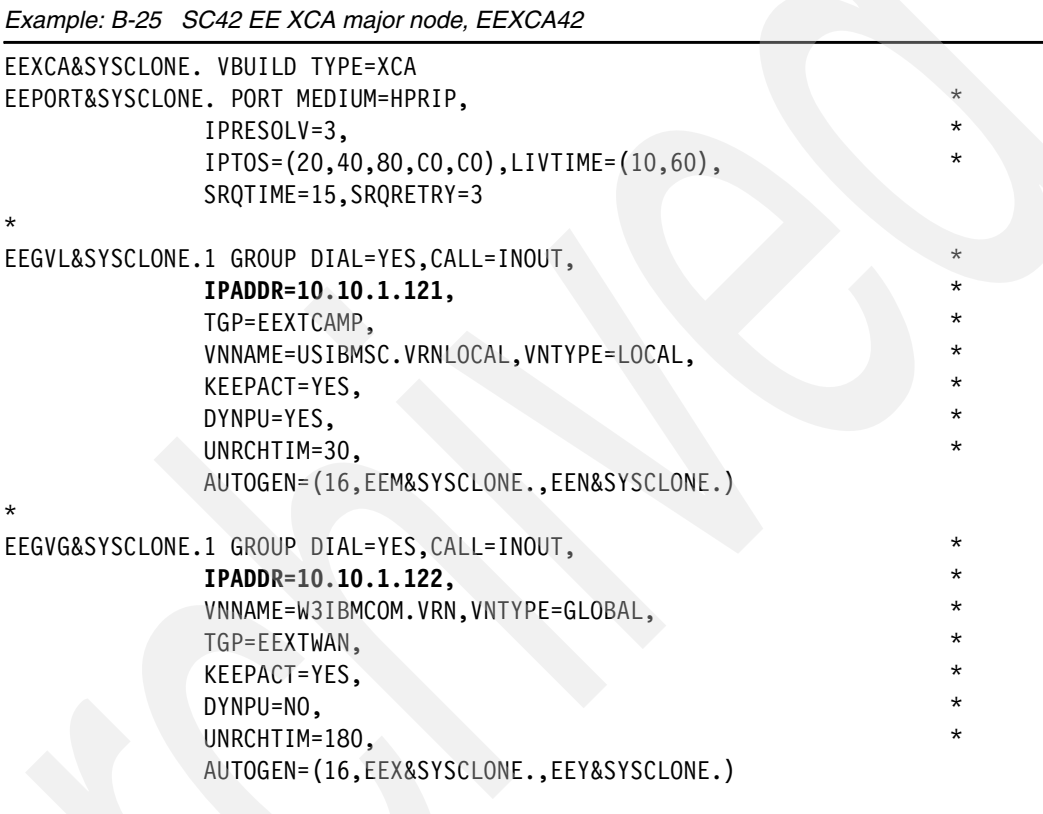

## <span id="page-492-1"></span>**SC42 VTAM EE SWNET major nodes**

This section includes the folowing EE SWNET major nodes for SC42:

► ["SC42 VTAM SWNET pointing to SC47 and SC69"](#page-492-2)

## <span id="page-492-2"></span>*SC42 VTAM SWNET pointing to SC47 and SC69*

*Example: B-26 SC42 SWNET to SC47 and SC69, EESWEN42*

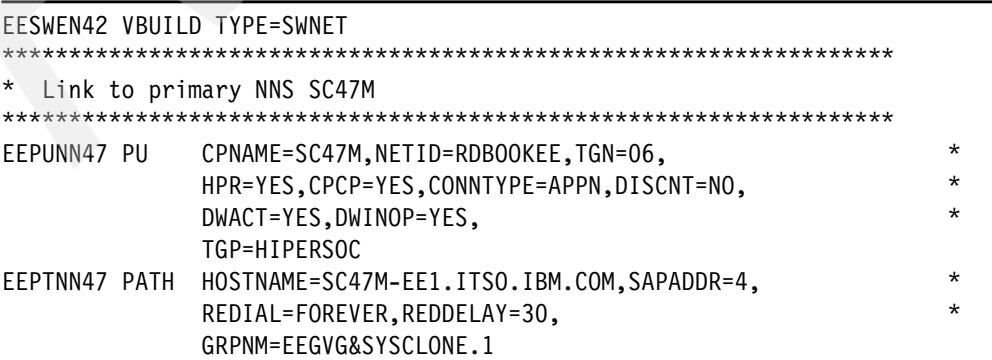

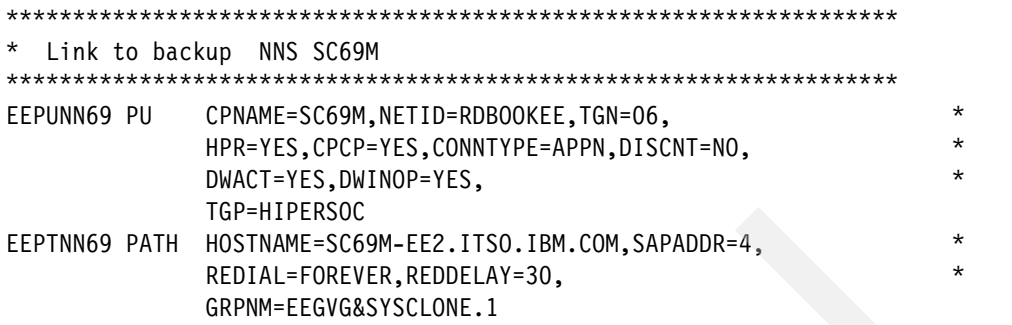

## <span id="page-493-0"></span>**B.4.2 SC42 TCP/IP files with EE**

This section includes the following TCP/IP configuration files for SC42 with EE:

- ► ["SC42 TCP/IP TCPDATA with EE"](#page-493-1)
- ► ["SC42 TCP/IP Profile with EE"](#page-493-2)
- ["SC42 OMPROUTE Environment Variable control file"](#page-494-0)
- ► ["SC42 OMPROUTE Configuration file with EE"](#page-494-1)

### <span id="page-493-1"></span>**SC42 TCP/IP TCPDATA with EE**

*Example: B-27 SC42 TCP/IP TCPDATA, with EE*

TCPIPJOBNAME TCPIPB HOSTNAME **SC42M** DOMAINORIGIN ITSO.IBM.COM DATASETPREFIX TCPIPB LOOKUP LOCAL DNS MESSAGECASE MIXED ;NSINTERADDR 10.1.6.7 ;NSPORTADDR 53 ;RESOLVEVIA UDP ;RESOLVERTIMEOUT 10 ;RESOLVERUDPRETRIES 1

## <span id="page-493-2"></span>**SC42 TCP/IP Profile with EE**

*Example: B-28 SC42 TCP/IP Profile, with EE*

```
GLOBALCONFIG NOTCPIPSTATISTICS
```
NETMONITOR PKTTRCSERVICE

 $\ddot{\bullet}$ .

;

;

```
IPCONFIG IGNOREREDIRECT 
IPCONFIG SOURCEVIPA 
IPCONFIG DYNAMICXCF 10.10.20.142 255.255.255.0 1
```
#### **UDPCONFIG UDPCHKSUM**

```
;
TCPCONFIG TCPSENDBFRSIZE 64K TCPRCVBUFRSIZE 64K SENDGARBAGE FALSE 
TCPCONFIG RESTRICTLOWPORTS 
TCPCONFIG RESTRICTLOWPORTS 
; 
AUTOLOG 5 
OMPB 
ENDAUTOLOG
```

```
; 
;PORTRANGE 
PORTRANGE 12000 5 UDP VTAM44 
; 
DEVICE VIPADEV VIRTUAL 0 
LINK VIPALINK VIRTUAL 0 VIPADEV 
; 
DEVICE EEVIPA1 VIRTUAL 0 
LINK EELINK1 VIRTUAL 0 EEVIPA1 
; 
DEVICE EEVIPA2 VIRTUAL 0 
LINK EELINK2 VIRTUAL 0 EEVIPA2 
; 
DEVICE OSA2080 MPCIPA NONROUTER AUTORESTART 
LINK OSA2080LNK IPAQENET OSA2080 
; 
DEVICE OSA20A0 MPCIPA NONROUTER AUTORESTART 
LINK OSA20A0LNK IPAQENET OSA20A0 
; 
DEVICE OSA20C0 MPCIPA NONROUTER AUTORESTART 
LINK OSA20C0LNK IPAQENET OSA20C0 
; 
DEVICE OSA20E0 MPCIPA NONROUTER AUTORESTART 
LINK OSA20E0LNK IPAQENET OSA20E0 
; 
HOME 
   10.10.1.120 VIPALINK 
   10.10.2.122 OSA2080LNK 
   10.10.3.123 OSA20A0LNK 
   10.10.2.124 OSA20C0LNK 
   10.10.3.125 OSA20E0LNK 
   10.10.1.121 EELINK1 
   10.10.1.122 EELINK2 
   PRIMARYINTERFACE VIPALINK 
; 
START OSA2080 
START OSA20A0 
START OSA20C0 
START OSA20E0
```
#### <span id="page-494-0"></span>**SC42 OMPROUTE Environment Variable control file**

*Example: B-29 SC42 OMPROUTE Environment Variable control file*

```
RESOLVER_CONFIG=//'TCPIPB.SC42.TCPPARMS(DATAB42)' 
OMPROUTE_FILE=//'TCPIPB.SC42.TCPPARMS(OMPB42)' 
OMPROUTE_OPTIONS=hello_hi 
OMPROUTE_DEBUG_FILE=/tmp/syslog/debugb42 
OMPROUTE DEBUG FILE CONTROL=10000,5
```
## <span id="page-494-1"></span>**SC42 OMPROUTE Configuration file with EE**

*Example: B-30 SC42 OMPROUTE Configuration file, with EE*

Area Area\_Number=0.0.0.2 Stub\_Area=YES

```
Authentication type=None;
OSPF RouterID=10.10.1.120; 
; 
; Static vipa #1 
ospf interface ip address=10.10.1.120
           subnet mask=255.255.0
            name=VIPALINK 
            Advertise_VIPA_Routes=HOST_ONLY 
            attaches to area=0.0.0.2
            cost0=10 
            mtu=1500; 
; 
; OSA Qdio OSA2080LNK 
ospf interface ip address=10.10.2.122
           subnet mask=255.255.0
            name=OSA2080LNK 
           ROUTER_PRIORITY=0 
             attaches_to_area=0.0.0.2 
            cost0=10 
            mtu=1500; 
; 
; OSA Qdio OSA20A0LNK 
ospf interface ip address=10.10.3.123
           subnet mask=255.255.255.0
            name=OSA20A0LNK 
            ROUTER_PRIORITY=0 
           attaches to area=0.0.0.2
           cost0=10 mtu=1500; 
; 
; OSA Qdio OSA20C0LNK 
ospf interface ip address=10.10.2.124
           subnet mask=255.255.255.0
            name=OSA20C0LNK 
            ROUTER_PRIORITY=0 
           attaches to area=0.0.0.2
            cost0=10 mtu=1500; 
; 
; OSA Qdio OSA20E0LNK 
ospf interface ip address=10.10.3.125
           subnet mask=255.255.0
            name=OSA20E0LNK 
            ROUTER_PRIORITY=0 
            attaches to area=0.0.0.2
            cost0=10 
            mtu=1500; 
; 
; EE vipa #1 
ospf_interface ip_address=10.10.1.121 
            subnet_mask=255.255.255.0 
            name=EELINK1 
            Advertise_VIPA_Routes=HOST_ONLY 
             attaches_to_area=0.0.0.2 
           cost0=10
```

```
 mtu=1500; 
; 
; EE vipa #2 
ospf_interface ip_address=10.10.1.122 
             subnet_mask=255.255.255.0 
             name=EELINK2 
             Advertise_VIPA_Routes=HOST_ONLY 
             attaches_to_area=0.0.0.2 
             cost0=10 
             mtu=1500; 
; 
INTERFACE 
      IP_Address=10.10.20.* 
      Subnet_Mask=255.255.255.0 
     MTU=1500;; 
AS_Boundary_routing 
   Import_Direct_Routes=yes;
```
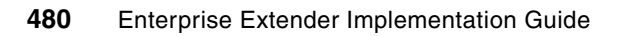

**C**

# **Additional configuration files for NETID=RDBOOKEE**

The lab scenarios presented in this book use two APPN NETIDs: RDBOOKEE and USIBMSC. The source of the configuration files used on the mid-range servers in support of NETID=RDBOOKEE are included in this appendix.

The mid-range configuration files are organized as follows:

- -["Configuration files for Communications server for AIX \(CS/AIX\)" on page 482](#page-499-0)
- -["Configuration files for CSWIN" on page 487](#page-504-0)
- -["Configuration files for CSLINUX" on page 496](#page-513-0)
- -["Configuration files for Personal Communications \(PCOMM\)" on page 502](#page-519-0)

## <span id="page-499-0"></span>**C.1 Configuration files for Communications server for AIX (CS/AIX)**

The configuration file of CS/AIX is in /etc/sna/sna\_node.cfg.

*Example: C-1 sna\_node.cfg file in CS/AIX*

[define node config file] major version =  $5$ minor version =  $1$ update release =  $1$ revision level = 116 [define\_node]  $cp$  alias = EECPAIX  $description = ""$ fqcp\_name = RDBOOKEE.EECPAIX node\_type = END\_NODE mode to cos map supp =  $YES$ mds\_supported = YES node  $id = <07100000$ max\_locates = 1500 dir cache size = 255 max\_dir\_entries = 0 locate timeout =  $60$ reg with  $nn = YES$ reg with  $cds = YES$ mds send alert q size =  $100$ cos\_cache\_size = 24 tree cache size =  $40$ tree cache use  $limit = 40$  $max$  tdm nodes = 0 max  $tdm$  tgs = 0 max\_isr\_sessions = 1000 isr sessions upper threshold = 900 isr sessions lower threshold = 800 isr max ru size =  $16384$ isr\_rcv\_pac\_window = 8 store endpt rscvs = NO store\_isr\_rscvs = NO store dlur  $rscvs = NO$ cos table version = VERSION 1 COS TABLES send term self =  $NO$ disable branch awareness = NO cplu\_syncpt\_support = NO  $cplu$  attributes = NONE dlur\_support = LIMITED MULTI\_SUBNET pu  $conc$  support = YES nn\_rar = 128 max 1s exception events =  $0$ max\_compress\_level = LZ10 ms\_support = NORMAL queue  $nmvts = NO$ clear initial topology =  $NO$ ptf\_flags = NONE

```
[define_ip_dlc]
dlc name = EEDLC
description = ""
initially_active = YES
udp port 11c = 12000udp_port_network = 12001
udp port high = 12002udp_port_medium = 12003
udp port low = 12004ip_precedence_llc = 6
ip precedence network = 6ip_precedence_high = 4
ip precedence medium = 2ip precedence low = 1no_dns_lookup = NO
[define_ip_port]
port_name = EEPORT 
description = ""
lsap_address = 0x04
dlc_name = EEDLC 
initially_active = YES
max_rcv_btu_size = 1500
tot_link_act_lim = 4096
inb_link_act_lim = 0
out link act \lim = 0implicit ls limit = 0
act xid exchange limit = 9nonact xid exchange limit = 5max if rm rcvd = 7target pacing count = 7max_send_btu_size = 1500
implicit cp_cp_sess_support = YES
implicit_limited_resource = NO
implicit deact timer = 30
implicit uplink to en = NO
effect cap = 157286400connect cost = 0byte cost = 0security = SEC_NONSECURE
prop_delay = PROP DELAY LAN
user def parm 1 = 128user_def_parm_2 = 128
user def parm 3 = 128local_ip_interface = en2 
react_timer = 30
react timer retry = 65535ack timeout = 2000max\_retry = 10liveness_timeout = 2000
short_hold_mode = NO
[define_ip_ls]
ls_name = EELINK01
```

```
description = ""
port_name = EEPORT 
adj_cp_name = RDBOOKEE.SC30M
adj_cp_type = NETWORK_NODE
max send btu size = 1500ls_attributes = SNA
cp_cp_sess_support = YES
default_nn_server = YES
lsap address = 0x04auto act supp = NOtg number = 0limited_resource = NO
disable_remote_act = NO
link_deact_timer = 30
use default tg chars = YESeffect cap = 157286400connect cost = 0byte cost = 0security = SEC_NONSECURE
prop delay = PROP DELAY LAN
user def parm 1 = 128user_def_parm_2 = 128
user def parm 3 = 128target_pacing_count = 7
max if rm rcvd = 0conventional_lu_compression = NO
branch link type = NONEadj_brnn_cp_support = ALLOWED
initially_active = YES
restart on normal deact = NOreact timer = 30react_timer_retry = 65535
remote_ip_host = SC30M-EE2.itso.ibm.com 
ack timeout = 2000max\_retry = 10liveness_timeout = 10000
short hold mode = NO
[define_ip_ls]
ls_name = EELINK02
description = "port_name = EEPORT 
adj_cp_name = RDBOOKEE.SC31M
adj_cp_type = NETWORK_NODE
max send btu size = 1500ls_attributes = SNA
cp_cp_sess_support = YES
default nn server = NO
lsap address = 0x04auto_act_supp = NO
tg number = 0limited_resource = NO
disable remote_act = NO
link_deact_timer = 30
use_default_tg_chars = YES
```

```
effect_cap = 157286400
connect\_cost = 0byte cost = 0security = SEC_NONSECURE
prop delay = PROP DELAY LAN
user def parm 1 = 128user_def_parm_2 = 128
user_def_parm_3 = 128
target pacing count = 7max if rm rcvd = 0conventional_lu_compression = NO
branch_link_type = NONE
adj_brnn_cp_support = ALLOWED
initially_active = YES
restart on normal deact = NO
react timer = 30react timer retry = 65535remote_ip_host = SC31M-EE2.itso.ibm.com 
ack timeout = 2000max retry = 10
liveness timeout = 10000
short_hold_mode = NO
```

```
[define_internal_pu]
pu_name = DLAIXPU1
description = "dlus_name = RDBOOKEE.SC30M
bkup dlus name = RDBOOKEE.SC31M
pu_id = <01000001>
initially_active = YES
dlus retry timeout = 0dlus retry limit = 65535conventional_lu_compression = NO
dddlu_offline_supported = NO
```

```
[define_cn]
fqcn_name = RDBOOKEE.VRNLOCAL
description = ""effect cap = 3686400connect\_cost = 0byte cost = 0security = SEC NONSECURE
prop_delay = PROP_DELAY_LAN
user\_def\_parm_1 = 0user def parm 2 = 0user_def_parm_3 = 0
port_name = EEPORT 
[define_local_lu]
lu_alias = ILAIX01 
list name = " "
```

```
description = ""
lu_name = ILAIXL01
lu session limit = 0pu name = <0000000000000000>
```

```
nau address = 0default\_pool = NOsyncpt_support = NO
lu_attributes = NONE
sscp id = 0disable = NO
sys_name = ""
timeout = 60back_level = NO
[define_mode]
mode name = #CONNECTdescription = ""
max neg sess lim = 32767
plu_mode_session_limit = 2
min conwin src = 1min_conloser_src = 0
auto act = 0receive_pacing_win = 4
max receive pacing win = 0default ru size = YESmax_ru_size_upp = 1024
max ru size low = 0cos_name = #CONNECT
compression = PROHIBITED
max_compress_level = NONE
max decompress level = NONE
[define_lu_pool]
pool_name = LUPOOL
description = ""[define_lu_pool]
pool_name = POOL01
description = ""[define_lu_0_to_3_range]
base name = DLAIX
description = ""pu name = DLAIXPU1
min\_nau = 2max nau = 6
lu_model = UNKNOWN
pool_name = POOL01
priority = MEDIUM
timeout = 0sscp id = 0name_attributes = NONE
base number = 2term_method = USE_NODE_DEFAULT
[define_tn3270_access]
description = ""default record = YES
client_address = <DEFAULT>
```
```
{tn3270_session_data}
port_number = 2000
listen local address = 9.12.4.150description = ""
lu_name = TNPOOL
printer lu name = "tn3270 support = TN3270Eallow specific lu = YESssl_enabled = NO
security level = SSL AUTHENTICATE MIN
cert_key_label = ""
{tn3270_session_data}
port_number = 2323
listen_local_address = ""
description = ""
lu name = POOLO1printer lu name = "tn3270_support = TN3270E
allow_specific_lu = YES
ssl_enabled = NO
security level = SSL AUTHENTICATE MIN
cert key label = ""
```
## **C.2 Configuration files for CSWIN**

<span id="page-504-0"></span>In CS Windows, configuration file is saved to \*.acg file.

```
Example: C-2 redbook.acg configuration file
```

```
*TSWed Oct 18 10:55:24 2006
NODE=(
      ANYNET_SUPPORT=NONE
      CP_ALIAS=EECPWIN
      DEFAULT_PREFERENCE=NATIVE
      DISCOVERY_SUPPORT=DISCOVERY_CLIENT
      DLUR_SUPPORT=MULTI_SUBNET
      FQ_CP_NAME=RDBOOKEE.EECPWIN
      GVRN_SUPPORT=0
     MAX LOCATES=150
      MAX_LS_EXCEPTION_EVENTS=200
      NODE_ID=05D00000
      NODE_TYPE=END_NODE
      REGISTER_WITH_CDS=1
      REGISTER_WITH_NN=ALL
     SEND TERM SELF=0
      TP_SECURITY_BEHAVIOR=VERIFY_EVEN_IF_NOT_DEFINED
PORT=(
```
 PORT\_NAME=IBMEEDLC ACTIVATION\_DELAY\_TIMER=30 ALLOW\_ABM\_XID\_MISMATCH=0 DELAY\_APPLICATION\_RETRIES=1 DLC\_NAME=IBMEEDLC

```
 IMPLICIT_BRANCH_EXTENDER_LINK=0
      IMPLICIT_CP_CP_SESS_SUPPORT=1
      IMPLICIT_DEACT_TIMER=600
      IMPLICIT_DSPU_SERVICES=NONE
      IMPLICIT_HPR_SUPPORT=1
      IMPLICIT_LIMITED_RESOURCE=NO
      IMPLICIT_LINK_LVL_ERROR=0
     LINK STATION ROLE=NEGOTIABLE
     MAX ACTIVATION ATTEMPTS=0
      MAX_IFRM_RCVD=8
     MAX RCV BTU SIZE=1500
      PORT_TYPE=SATF
      RETRY_LINK_ON_DISCONNECT=1
     RETRY LINK ON FAILED START=1
     RETRY LINK ON FAILURE=1
      DEFAULT_TG_CHARS=(
           COST_PER_BYTE=0
           COST_PER_CONNECT_TIME=0
           EFFECTIVE_CAPACITY=133
           PROPAGATION_DELAY=LAN
           SECURITY=NONSECURE
          USER DEFINED 1=0
           USER_DEFINED_2=0
           USER_DEFINED_3=0
      )
     PORT_OEM_SPECIFIC_DATA=(
           OEM_LINK_DATA=(
                OEM_DATA=010000000000000000000000030000000F00000000000000
                OEM_DATA=0A0000000000000000
\overline{\phantom{a}} OEM_PORT_DEFAULTS=(
                COST_PER_CONNECT_TIME=0
                EFFECTIVE_CAPACITY=133
                INB_LINK_ACT_LIM=128
                OUT_LINK_ACT_LIM=127
                PROPAGATION_DELAY=LAN
                SECURITY=NONSECURE
                TOT_LINK_ACT_LIM=255
\sim )
      )
LINK_STATION=(
      LS_NAME=EELINK01
      ACTIVATE_AT_STARTUP=1
      ACTIVATION_DELAY_TIMER=-1
      ADJACENT_BRANCH_EXTENDER_NODE=PROHIBITED
      ADJACENT_NODE_TYPE=NETWORK_NODE
      AUTO_ACTIVATE_SUPPORT=0
      BRANCH_EXTENDER_LINK=1
      CP_CP_SESS_SUPPORT=1
     DEFAULT NN SERVER=1
     DELAY_APPLICATION_RETRIES=0
     DEPENDENT_LU_COMPRESSION=0
      DEPENDENT_LU_ENCRYPTION=OPTIONAL
```

```
 DEST_ADDRESS=044000
      DISABLE_REMOTE_ACT=0
      DSPU_SERVICES=NONE
      FQ_ADJACENT_CP_NAME=RDBOOKEE.SC30M
      HPR_LINK_LVL_ERROR=0
      HPR_SUPPORT=1
      INHERIT_PORT_RETRY_PARMS=1
      LIMITED_RESOURCE=NO
      LINK_DEACT_TIMER=600
     LINK STATION ROLE=NEGOTIABLE
     MAX ACTIVATION ATTEMPTS=-1
      MAX_IFRM_RCVD=7
      MAX_SEND_BTU_SIZE=1500
      NODE_ID=05D00000
      NULL_ADDRESS_MEANING=USE_WILDCARD
      PORT_NAME=IBMEEDLC
      PU_NAME=EELINK01
      RETRY_LINK_ON_DISCONNECT=0
      RETRY_LINK_ON_FAILED_START=0
     RETRY LINK ON FAILURE=0
     REVERSE ADDRESS BYTES=0
      SOLICIT_SSCP_SESSION=0
      TG_NUMBER=0
      USE_DEFAULT_TG_CHARS=1
     USE PU NAME IN XID=0
     LINK STATION OEM SPECIFIC DATA=(
           OEM_LINK_DATA=(
                 OEM_DATA=010000000400000004000000030000000F00000000000000
                 OEM_DATA=0A00000016000000534333304D2D4545322E6974736F2E69
                 OEM_DATA=626D2E636F6D00
\overline{\phantom{a}}\lambda TG_CHARS=(
           COST_PER_BYTE=0
           COST_PER_CONNECT_TIME=0
            EFFECTIVE_CAPACITY=0
            PROPAGATION_DELAY=MINIMUM
            SECURITY=
           USER_DEFINED_1=0
           USER_DEFINED_2=0
           USER_DEFINED_3=0
\left( \begin{array}{c} \end{array} \right)LINK_STATION=(
      LS_NAME=EELINK02
      ACTIVATE_AT_STARTUP=1
      ACTIVATION_DELAY_TIMER=-1
      ADJACENT_BRANCH_EXTENDER_NODE=PROHIBITED
      ADJACENT_NODE_TYPE=NETWORK_NODE
      AUTO_ACTIVATE_SUPPORT=0
      BRANCH_EXTENDER_LINK=1
      CP_CP_SESS_SUPPORT=1
     DEFAULT_NN_SERVER=0
      DELAY_APPLICATION_RETRIES=0
```

```
DEPENDENT_LU_COMPRESSION=0
      DEPENDENT_LU_ENCRYPTION=OPTIONAL
      DEST_ADDRESS=044001
      DISABLE_REMOTE_ACT=0
      DSPU_SERVICES=NONE
      FQ_ADJACENT_CP_NAME=RDBOOKEE.SC31M
      HPR_LINK_LVL_ERROR=0
      HPR_SUPPORT=1
     INHERIT_PORT_RETRY_PARMS=1
      LIMITED_RESOURCE=NO
      LINK_DEACT_TIMER=600
     LINK STATION ROLE=NEGOTIABLE
      MAX_ACTIVATION_ATTEMPTS=-1
      MAX_IFRM_RCVD=7
     MAX SEND BTU SIZE=1500
      NODE_ID=05D00000
      NULL_ADDRESS_MEANING=USE_WILDCARD
     PORT_NAME=IBMEEDLC
      PU_NAME=EELINK02
     RETRY_LINK_ON_DISCONNECT=0
      RETRY_LINK_ON_FAILED_START=0
      RETRY_LINK_ON_FAILURE=0
     REVERSE ADDRESS BYTES=0
      SOLICIT_SSCP_SESSION=0
      TG_NUMBER=0
      USE_DEFAULT_TG_CHARS=1
     USE_PU_NAME_IN_XID=0
     LINK STATION OEM SPECIFIC DATA=(
           OEM_LINK_DATA=(
                OEM_DATA=010000000400000004000000030000000F00000000000000
                OEM_DATA=0A00000016000000534333314D2D4545322E6974736F2E69
                OEM_DATA=626D2E636F6D00
\sim )
     \lambdaTG_CHARS=(
           COST_PER_BYTE=0
          COST_PER_CONNECT_TIME=0
           EFFECTIVE_CAPACITY=0
           PROPAGATION_DELAY=MINIMUM
           SECURITY=
           USER_DEFINED_1=0
           USER_DEFINED_2=0
           USER_DEFINED_3=0
      )
INTERNAL_PU=(
      PU_NAME=DLPUWIN1
     BKUP_DLUS_NAME=RDBOOKEE.SC31M
     DEPENDENT_LU_COMPRESSION=0
      DEPENDENT_LU_ENCRYPTION=OPTIONAL
      FQ_DLUS_NAME=RDBOOKEE.SC30M
      NODE_ID=01200001
      STARTUP=1
```

```
490 Enterprise Extender Implementation Guide
```

```
DLUR_DEFAULTS=(
      DEFAULT_PU_NAME=EECPWIN
     DLUS RETRY LIMIT=3
      DLUS_RETRY_TIMEOUT=5
)
```

```
LU_0_TO_3=(
      LU_NAME=DLWIN002
      LU_MODEL=UNKNOWN
      NAU_ADDRESS=2
      POOL_NAME=PUBLIC
      PRIORITY=HIGH
      PU_NAME=DLPUWIN1
```

```
LU 0 TO 3= (
      LU_NAME=DLWIN003
      LU_MODEL=UNKNOWN
      NAU_ADDRESS=3
      POOL_NAME=PUBLIC
      PRIORITY=HIGH
      PU_NAME=DLPUWIN1
```
### )

```
LU_0_TO_3=(
     LU_NAME=DLWIN004
      LU_MODEL=UNKNOWN
      NAU_ADDRESS=4
      POOL_NAME=PUBLIC
      PRIORITY=HIGH
      PU_NAME=DLPUWIN1
```
### )

```
LU 0 T0 3=( LU_NAME=DLWIN005
      LU_MODEL=UNKNOWN
      NAU_ADDRESS=5
      POOL_NAME=PUBLIC
      PRIORITY=HIGH
      PU_NAME=DLPUWIN1
```
## )

)

```
LU 0 TO 3=(
```

```
 LU_NAME=DLWIN006
 LU_MODEL=UNKNOWN
 NAU_ADDRESS=6
 POOL_NAME=PUBLIC
 PRIORITY=HIGH
 PU_NAME=DLPUWIN1
```
#### LOCAL\_LU=( LU\_NAME=ILWIN01 DEFAULT\_POOL=0 LU\_ALIAS=ILWIN01

```
LU SESSION LIMIT=0
 NAU_ADDRESS=0
ROUTE TO CLIENT=0
SYNCPT_SUPPORT=0
```

```
MODE=(
      MODE_NAME=BLANK
      AUTO_ACT=0
      COMPRESSION=PROHIBITED
      COS_NAME=#CONNECT
      ENCRYPTION_SUPPORT=NONE
      DEFAULT_RU_SIZE=1
     MAX INCOMING COMPRESSION LEVEL=NONE
     MAX NEGOTIABLE SESSION LIMIT=8192
     MAX OUTGOING COMPRESSION LEVEL=NONE
     MAX_RU_SIZE_UPPER_BOUND=1024
      MIN_CONWINNERS_SOURCE=4096
     PLU MODE SESSION LIMIT=8192
      RECEIVE_PACING_WINDOW=3
```
)

#### MODE=(

MODE NAME=#BATCH AUTO\_ACT=0 COMPRESSION=PROHIBITED COS\_NAME=#BATCH ENCRYPTION\_SUPPORT=NONE DEFAULT\_RU\_SIZE=0 MAX\_INCOMING\_COMPRESSION\_LEVEL=NONE MAX NEGOTIABLE SESSION LIMIT=8192 MAX OUTGOING COMPRESSION LEVEL=NONE MAX\_RU\_SIZE\_UPPER\_BOUND=2048 MIN CONWINNERS SOURCE=4096 PLU\_MODE\_SESSION\_LIMIT=8192 RECEIVE PACING WINDOW=20

# )

#### MODE=(

MODE\_NAME=#BATCHC AUTO\_ACT=0 COMPRESSION=REQUESTED COS\_NAME=#BATCH ENCRYPTION\_SUPPORT=NONE DEFAULT\_RU\_SIZE=0 MAX\_INCOMING\_COMPRESSION\_LEVEL=LZ9 MAX NEGOTIABLE SESSION LIMIT=8192 MAX OUTGOING COMPRESSION LEVEL=LZ9 MAX\_RU\_SIZE\_UPPER\_BOUND=2048 MIN CONWINNERS SOURCE=4096 PLU MODE SESSION LIMIT=8192 RECEIVE\_PACING\_WINDOW=20

 $\left( \right)$ 

MODE=(

```
MODE NAME=#BATCHCS
 AUTO_ACT=0
 COMPRESSION=REQUESTED
 COS_NAME=#BATCHSC
 ENCRYPTION_SUPPORT=NONE
 DEFAULT_RU_SIZE=1
 MAX_INCOMING_COMPRESSION_LEVEL=LZ9
 MAX_NEGOTIABLE_SESSION_LIMIT=8
MAX OUTGOING COMPRESSION LEVEL=LZ9
MAX_RU_SIZE_UPPER_BOUND=2048
 MIN_CONWINNERS_SOURCE=4
PLU MODE SESSION LIMIT=8
 RECEIVE_PACING_WINDOW=3
```
#### MODE=(

```
MODE NAME=#BATCHSC
 AUTO_ACT=0
 COMPRESSION=PROHIBITED
 COS_NAME=#BATCHSC
 ENCRYPTION_SUPPORT=NONE
 DEFAULT_RU_SIZE=1
MAX INCOMING COMPRESSION LEVEL=NONE
 MAX_NEGOTIABLE_SESSION_LIMIT=8
MAX OUTGOING COMPRESSION LEVEL=NONE
MAX_RU_SIZE_UPPER_BOUND=2048
MIN CONWINNERS SOURCE=4
PLU MODE SESSION LIMIT=8
 RECEIVE_PACING_WINDOW=3
```
#### )

```
MODE=(
```

```
 MODE_NAME=#CONNECT
 AUTO_ACT=0
 COMPRESSION=PROHIBITED
 COS_NAME=#CONNECT
 ENCRYPTION_SUPPORT=NONE
DEFAULT_RU_SIZE=1
 MAX_INCOMING_COMPRESSION_LEVEL=NONE
 MAX_NEGOTIABLE_SESSION_LIMIT=128
MAX OUTGOING COMPRESSION LEVEL=NONE
MAX_RU_SIZE_UPPER_BOUND=4096
MIN_CONWINNERS_SOURCE=16
 PLU_MODE_SESSION_LIMIT=32
 RECEIVE_PACING_WINDOW=1
```
## )  $MODE = ($

MODE NAME=#INTER AUTO\_ACT=0 COMPRESSION=PROHIBITED COS\_NAME=#INTER ENCRYPTION\_SUPPORT=NONE DEFAULT\_RU\_SIZE=1 MAX\_INCOMING\_COMPRESSION\_LEVEL=NONE MAX NEGOTIABLE SESSION LIMIT=8192 MAX\_OUTGOING\_COMPRESSION\_LEVEL=NONE MAX\_RU\_SIZE\_UPPER\_BOUND=4096 MIN CONWINNERS SOURCE=4096 PLU MODE SESSION LIMIT=8192 RECEIVE\_PACING\_WINDOW=20

#### MODE=(

)

MODE NAME=#INTERC AUTO\_ACT=0 COMPRESSION=REQUESTED COS\_NAME=#INTER ENCRYPTION\_SUPPORT=NONE DEFAULT\_RU\_SIZE=1 MAX INCOMING COMPRESSION LEVEL=LZ9 MAX NEGOTIABLE SESSION LIMIT=8192 MAX OUTGOING COMPRESSION LEVEL=LZ9 MAX\_RU\_SIZE\_UPPER\_BOUND=4096 MIN CONWINNERS SOURCE=4096 PLU MODE SESSION LIMIT=8192 RECEIVE PACING WINDOW=20

#### $\left( \right)$

#### MODE=(

MODE NAME=#INTERCS AUTO\_ACT=0 COMPRESSION=REQUESTED COS\_NAME=#INTERSC ENCRYPTION\_SUPPORT=NONE DEFAULT\_RU\_SIZE=1 MAX INCOMING COMPRESSION LEVEL=LZ9 MAX\_NEGOTIABLE\_SESSION\_LIMIT=8 MAX OUTGOING COMPRESSION LEVEL=LZ9 MAX\_RU\_SIZE\_UPPER\_BOUND=2048 MIN CONWINNERS SOURCE=4 PLU MODE SESSION LIMIT=8 RECEIVE\_PACING\_WINDOW=7

#### MODE=(

)

MODE\_NAME=#INTERSC AUTO\_ACT=0 COMPRESSION=PROHIBITED COS\_NAME=#INTERSC ENCRYPTION\_SUPPORT=NONE DEFAULT\_RU\_SIZE=1 MAX INCOMING COMPRESSION LEVEL=NONE MAX NEGOTIABLE SESSION LIMIT=8 MAX OUTGOING COMPRESSION LEVEL=NONE MAX\_RU\_SIZE\_UPPER\_BOUND=2048 MIN CONWINNERS SOURCE=4 PLU MODE SESSION LIMIT=8 RECEIVE PACING WINDOW=7

#### MODE=(

```
 MODE_NAME=QPCSUPP
 AUTO_ACT=0
 COMPRESSION=PROHIBITED
 COS_NAME=#CONNECT
 ENCRYPTION_SUPPORT=NONE
 DEFAULT_RU_SIZE=1
MAX INCOMING COMPRESSION LEVEL=NONE
MAX NEGOTIABLE SESSION LIMIT=1024
 MAX_OUTGOING_COMPRESSION_LEVEL=NONE
MAX_RU_SIZE_UPPER_BOUND=1024
 MIN_CONWINNERS_SOURCE=512
PLU MODE SESSION LIMIT=1024
 RECEIVE_PACING_WINDOW=2
```
# )

```
MODE=(
      MODE_NAME=QSERVER
      AUTO_ACT=0
      COMPRESSION=PROHIBITED
      COS_NAME=#CONNECT
      ENCRYPTION_SUPPORT=NONE
      DEFAULT_RU_SIZE=1
     MAX INCOMING COMPRESSION LEVEL=NONE
     MAX NEGOTIABLE SESSION LIMIT=64
     MAX OUTGOING COMPRESSION LEVEL=NONE
     MAX_RU_SIZE_UPPER_BOUND=1024
      MIN_CONWINNERS_SOURCE=0
     PLU MODE SESSION LIMIT=64
      RECEIVE_PACING_WINDOW=7
```
## )

#### $MODE = ($

```
 MODE_NAME=SNASVCMG
 AUTO_ACT=0
 COMPRESSION=PROHIBITED
 COS_NAME=SNASVCMG
 ENCRYPTION_SUPPORT=NONE
 DEFAULT_RU_SIZE=0
 MAX_INCOMING_COMPRESSION_LEVEL=NONE
MAX NEGOTIABLE SESSION LIMIT=2
MAX OUTGOING COMPRESSION LEVEL=NONE
 MAX_RU_SIZE_UPPER_BOUND=512
MIN CONWINNERS SOURCE=1
 PLU_MODE_SESSION_LIMIT=2
 RECEIVE_PACING_WINDOW=1
```
# )

 $TP=($ 

 TP\_NAME=APINGD API CLIENT USE=0 CONVERSATION\_TYPE=EITHER DUPLEX\_SUPPORT=EITHER\_DUPLEX DYNAMIC\_LOAD=1

```
 INCOMING_ALLOCATE_TIMEOUT=30
     LOAD TYPE=0
      PATHNAME=C:\IBMCS\apingd.exe
     PIP ALLOWED=1
      QUEUED=0
      RECEIVE_ALLOCATE_TIMEOUT=3600
      SECURITY_RQD=0
      SYNC_LEVEL=EITHER
      TP_INSTANCE_LIMIT=0
      TP_NAME_FORMAT=0
)
CONNECTION_NETWORK=(
      FQCN_NAME=RDBOOKEE.VRNLOCAL
     PORT_NAME=IBMEEDLC
      INHERIT_PORT_LIMITED_RESOURCE=NO
\left( \right)SPLIT_STACK=(
     POOL NAME=<None>
      STARTUP=1
)
SHARED_FOLDERS=(
      EXTENSION_LIST=(
     \lambda CACHE_SIZE=256
)
LOAD_BALANCING=(
      ADVERTISE_FREQUENCY=1
      APPC_LU_LOAD_FACTOR=0
      DEFAULT_MAX_LU62_SESSIONS=512
      ENABLE_LOAD_BALANCING=0
      HOST_LU_LOAD_FACTOR=0
     LOAD VARIANCE=3
)
VERIFY=(
     CFG MODIFICATION LEVEL=12
      CFG_VERSION_LEVEL=1
      CFG_LAST_SCENARIO=14
)
```
# **C.3 Configuration files for CSLINUX**

<span id="page-513-0"></span>The Configuration file of CS Linux is in /etc/opt/ibm/sna/sna\_node.cfg.

```
Example: C-3 sna_node.cfg file in CS Linux
```

```
[define_node_config_file]
major_version = 5
minor_version = 1
update_release = 1
```

```
revision level = 35
[define_node]
cp_alias = EECPLNX 
description = "fqcp_name = RDBOOKEE.EECPLNX
node type = BRANCH NETWORK NODE
mode_to_cos_map_supp = YES
mds_supported = YES
node_id = <07100000>
max_locates = 1500
dir cache size = 255
max_dir_entries = 0
locate timeout = 60
reg with nn = YESreg with cds = YESmds send alert q size = 100cos_cache_size = 24
tree_cache_size = 40
tree cache use limit = 40max tdm nodes = 0
max\_tdm_tgs = 0max_isr_sessions = 1000
isr_sessions_upper_threshold = 900
isr sessions lower threshold = 800
isr max ru size = 16384isr rcv pac window = 8store_endpt_rscvs = NO
store_isr_rscvs = NO
store_dlur_rscvs = NO
cos table version = VERSION 0 COS TABLES
send term self = NO
disable branch awareness = NO
cplu_syncpt_support = NO
cplu_attributes = NONE
dlur_support = LIMITED MULTI_SUBNET
pu_conc_support = YES
nn rar = 128max 1s exception events = 0max_compress_level = LZ10
clear_initial_topology = NO
ptf flags = NONE[define_ip_dlc]
dlc\_name = IP0description = ""
initially_active = NO
udp port 11c = 12000udp port network = 12001udp port high = 12002udp port medium = 12003udp port low = 12004ip precedence 11c = 6ip precedence network = 6ip precedence high = 4
```

```
ip precedence medium = 2ip_precedence_low = 1
no_dns_lookup = NO
[define_ip_port]
port_name = EEPORT01
description = "lsap address = 0x04dlc name = IP0initially_active = YES
max rcv btu size = 1500tot link act lim = 4096
inb_link_act_lim = 0
out link act lim = 0
implicit 1s limit = 0
act xid exchange limit = 9nonact_xid_exchange_limit = 5
max_ifrm_rcvd = 7
target_pacing_count = 7
max send btu size = 1500implicit cp cp sess support = YES
implicit_limited_resource = NO
implicit deact timer = 30
implicit_uplink_to_en = NO
effect cap = 157286400connect cost = 0byte cost = 0security = SEC NONSECURE
prop_delay = PROP_DELAY_LAN
user_def_parm_1 = 128
user def parm 2 = 128user def parm 3 = 128local_ip_interface = eth0 
react timer = 30react_timer_retry = 65535
ack timeout = 10000max retry = 10
liveness_timeout = 10000
short hold mode = NO
[define_ip_ls]
ls_name = EELINK01
description = ""
port name = EEPORT01
adj cp name = RDBOOKEE.SC30M
adj_cp_type = NETWORK_NODE
max send btu size = 1500
ls_attributes = SNA
cp_cp_sess_support = YES
default nn server = YES
lsap address = 0x04auto_act_supp = NO
tg number = 0limited_resource = NO
disable remote act = NO
```

```
link deact timer = 30
use_default_tg_chars = YES
effect_cap = 157286400
connect cost = 0byte cost = 0security = SEC_NONSECURE
prop_delay = PROP_DELAY_LAN
user_def_parm_1 = 128
user def parm 2 = 128user def parm 3 = 128target_pacing_count = 7
max ifrm rcvd = 0conventional_lu_compression = NO
branch_link_type = UPLINK
adj brnn cp support = ALLOWED
initially_active = YES
restart_on_normal_deact = NO
react_timer = 30
react_timer_retry = 65535
remote ip host = SC30M-EE2.itso.ibm.com
ack_timeout = 10000
max retry = 10
liveness_timeout = 10000
short_hold_mode = NO
[define ip ls]
ls_name = EELINK02
description = ""port name = EEPORT01
adj_cp_name = RDBOOKEE.SC31M
adj cp type = NETWORK NODE
max send btu size = 1500ls_attributes = SNA
cp_cp_sess_support = YES
default_nn_server = NO
lsap address = 0x04auto_act_supp = NO
tg number = 0limited_resource = NO
disable remote act = NO
link deact timer = 30
use default tg chars = YESeffect_cap = 157286400
connect\_cost = 0byte cost = 0security = SEC_NONSECURE
prop_delay = PROP_DELAY_LAN
user def parm 1 = 128user def parm 2 = 128user_def_parm_3 = 128
target_pacing_count = 7
max ifrm rcvd = 0conventional_lu_compression = NO
branch_link_type = UPLINK
adj_brnn_cp_support = ALLOWED
```

```
initially_active = YES
restart_on_normal_deact = NO
react timer = 30react timer retry = 65535remote ip host = SC31M-EE2.itso.ibm.com
ack timeout = 10000max retry = 10
liveness_timeout = 10000
short hold mode = NO[define_internal_pu]
pu_name = DLLNXPU1
description = ""
dlus_name = RDBOOKEE.SC30M
bkup dlus name = RDBOOKEE.SC31M
pu id = <01100001>initially_active = YES
dlus_retry_timeout = 0
dlus_retry_limit = 65535
conventional_lu_compression = NO
dddlu offline supported = NO[define_cn]
fqcn_name = RDBOOKEE.VRNLOCAL
description = ""
effect cap = 3686400connect cost = 0byte cost = 0security = SEC_NONSECURE
prop_delay = PROP_DELAY_LAN
user def parm 1 = 0user def parm 2 = 0user_def_parm_3 = 0
port name = EEPORT01
[define local lu]
lu_alias = ILLNX01 
list name = " "description = ""
lu name = ILLNX01
lu_session_limit = 0
pu_name = <00000000000000000>
nau address = 0default pool = NOsyncpt_support = NO
lu_attributes = NONE
sscp id = 0disable = NO
sys name = " "timeout = 60back_level = NO
[define mode]
mode_name = #CONNECT
description = ""
```

```
max neg sess lim = 32767
plu_mode_session_limit = 2
min conwin src = 1min conloser src = 0auto act = 0receive pacing win = 4max_receive_pacing_win = 0
default_ru_size = YES
max_ru_size_upp = 1024
max ru size low = 0cos_name = #CONNECT
compression = PROHIBITED
max_compress_level = NONE
max_decompress_level = NONE
[define_lu_pool]
pool_name = POOL01
description = ""
[define lu 0 to 3 range]
base_name = DLLNX
description = "pu_name = DLLNXPU1
min\_nau = 2max nau = 6lu_model = UNKNOWN
pool name = POOL01priority = MEDIUM
timeout = 0sscp id = 0name attributes = USE BASE NUMBER
base number = 2term_method = USE_NODE_DEFAULT
[define_tn3270_access]
description = ^{\text{min}}default record = NO
client_address = <DEFAULT>
{tn3270_session_data}
port_number = 2323
listen_local_address = ""
description = ""
lu name = POOL01printer_lu_name = ""
tn3270 support = TN3270E
allow_specific_lu = YES
ssl_enabled = NO
security_level = SSL_AUTHENTICATE_MIN
cert_key_label = ""
[define_tn3270_defaults]
force_responses = NO
keepalive method = NONE
keepalive interval = 600
```
# **C.4 Configuration files for Personal Communications (PCOMM)**

<span id="page-519-1"></span>In PCOMM, configuration file is saved to \*.acg file. We have defined two configurations, one for quick 3270 connection and one for full definition. [Example C-4](#page-519-0) shows the configuration file of a quick 3270 connection.

<span id="page-519-0"></span>*Example: C-4 Configuration file for quick 3270 connection*

```
*TSMon Oct 23 10:21:04 2006
NODE=(
      ANYNET_SUPPORT=NONE
      CP_ALIAS=EECPPCOM
      DEFAULT_PREFERENCE=NATIVE
      DISCOVERY_SUPPORT=NO
      DLUR_SUPPORT=MULTI_SUBNET
      FQ_CP_NAME=RDBOOKEE.EECPPCOM
      GVRN_SUPPORT=1
      NODE_ID=05D00000
      NODE_TYPE=END_NODE
      REGISTER_WITH_CDS=1
      REGISTER_WITH_NN=1
     SEND TERM SELF=0
)
PORT=(
      PORT_NAME=IBMEEDLC
      ACTIVATION_DELAY_TIMER=30
     DELAY_APPLICATION_RETRIES=1
      DLC_NAME=IBMEEDLC
      IMPLICIT_CP_CP_SESS_SUPPORT=1
      IMPLICIT_DEACT_TIMER=600
      IMPLICIT_DSPU_SERVICES=NONE
      IMPLICIT_HPR_SUPPORT=1
      IMPLICIT_LIMITED_RESOURCE=NO
      IMPLICIT_LINK_LVL_ERROR=0
      LINK_STATION_ROLE=NEGOTIABLE
     MAX ACTIVATION ATTEMPTS=0
      MAX_IFRM_RCVD=8
     MAX_RCV_BTU_SIZE=1461
     PORT_TYPE=SATF
     RETRY_LINK_ON_DISCONNECT=1
      RETRY_LINK_ON_FAILED_START=1
      RETRY_LINK_ON_FAILURE=1
      DEFAULT_TG_CHARS=(
           COST_PER_BYTE=0
          COST_PER_CONNECT_TIME=0
          EFFECTIVE CAPACITY=160
           PROPAGATION_DELAY=LAN
           SECURITY=NONSECURE
           USER_DEFINED_1=0
           USER_DEFINED_2=0
           USER_DEFINED_3=0
      )
```

```
PORT_OEM_SPECIFIC_DATA=(
           OEM_LINK_DATA=(
                OEM_DATA=010000000000000000000000030000000F00000000000000
                 OEM_DATA=0A0000000000000000
\overline{\phantom{a}} OEM_PORT_DEFAULTS=(
                COST_PER_CONNECT_TIME=0
                EFFECTIVE CAPACITY=160
                 INB_LINK_ACT_LIM=128
                 OUT_LINK_ACT_LIM=127
                 PROPAGATION_DELAY=LAN
                 SECURITY=NONSECURE
                 TOT_LINK_ACT_LIM=255
           )
      )
)
LINK_STATION=(
      LS_NAME=EELINK01
      ACTIVATE_AT_STARTUP=0
      ACTIVATION_DELAY_TIMER=-1
      ADJACENT_NODE_TYPE=LEARN
     AUTO ACTIVATE SUPPORT=0
      CP_CP_SESS_SUPPORT=1
     DEFAULT NN SERVER=0
      DELAY_APPLICATION_RETRIES=1
      DEPENDENT_LU_ENCRYPTION=NONE
      DEST_ADDRESS=044000
      DISABLE_REMOTE_ACT=1
      DSPU_SERVICES=NONE
     ETHERNET FORMAT=0
      HPR_LINK_LVL_ERROR=0
      HPR_SUPPORT=1
      INHERIT_PORT_RETRY_PARMS=0
      LIMITED_RESOURCE=NO
      LINK_DEACT_TIMER=600
      LINK_STATION_ROLE=NEGOTIABLE
      MAX_ACTIVATION_ATTEMPTS=-1
      MAX_IFRM_RCVD=7
     MAX SEND BTU SIZE=1461
      NODE_ID=05D00000
     PORT_NAME=IBMEEDLC
     RETRY_LINK_ON_DISCONNECT=1
      RETRY_LINK_ON_FAILED_START=1
     RETRY LINK ON FAILURE=1
      SOLICIT_SSCP_SESSION=0
      TG_NUMBER=0
     USE DEFAULT TG CHARS=1
     LINK STATION OEM SPECIFIC DATA=(
           OEM_LINK_DATA=(
                 OEM_DATA=010000000400000004000000030000000F00000000000000
                 OEM_DATA=0A00000016000000534333304D2D4545312E6974736F2E69
                 OEM_DATA=626D2E636F6D00
\overline{\phantom{a}} )
```

```
 TG_CHARS=(
           COST_PER_BYTE=0
           COST_PER_CONNECT_TIME=0
           EFFECTIVE_CAPACITY=0
           PROPAGATION_DELAY=MINIMUM
           SECURITY=
           USER_DEFINED_1=0
           USER_DEFINED_2=0
           USER_DEFINED_3=0
      )
INTERNAL_PU=(
      PU_NAME=DLPUPCOM
      BKUP_DLUS_NAME=RDBOOKEE.SC31M
```

```
 DEPENDENT_LU_ENCRYPTION=NONE
 FQ_DLUS_NAME=RDBOOKEE.SC30M
 NODE_ID=01300010
 STARTUP=0
```

```
)
```

```
MODE=(
```

```
 MODE_NAME=BLANK
 AUTO_ACT=0
 COMPRESSION=PROHIBITED
 COS_NAME=#CONNECT
 ENCRYPTION_SUPPORT=NONE
 DEFAULT_RU_SIZE=1
 MAX_NEGOTIABLE_SESSION_LIMIT=256
 MAX_RU_SIZE_UPPER_BOUND=1024
MIN CONWINNERS SOURCE=128
PLU MODE SESSION LIMIT=256
 RECEIVE_PACING_WINDOW=3
```
## )  $MODE = ($

```
MODE NAME=#BATCH
 AUTO_ACT=0
 COMPRESSION=PROHIBITED
 COS_NAME=#BATCH
 ENCRYPTION_SUPPORT=NONE
DEFAULT_RU_SIZE=0
MAX_NEGOTIABLE_SESSION_LIMIT=256
 MAX_RU_SIZE_UPPER_BOUND=2048
MIN CONWINNERS SOURCE=128
 PLU_MODE_SESSION_LIMIT=256
 RECEIVE_PACING_WINDOW=20
```
#### MODE=(

)

MODE NAME=#BATCHSC AUTO\_ACT=0 COMPRESSION=PROHIBITED COS\_NAME=#BATCHSC ENCRYPTION\_SUPPORT=NONE  DEFAULT\_RU\_SIZE=1 MAX\_NEGOTIABLE\_SESSION\_LIMIT=256 MAX\_RU\_SIZE\_UPPER\_BOUND=2048 MIN CONWINNERS SOURCE=128 PLU MODE SESSION LIMIT=256 RECEIVE\_PACING\_WINDOW=3

MODE=(

)

MODE NAME=#INTER AUTO\_ACT=0 COMPRESSION=PROHIBITED COS\_NAME=#INTER ENCRYPTION\_SUPPORT=NONE DEFAULT\_RU\_SIZE=1 MAX NEGOTIABLE SESSION LIMIT=256 MAX\_RU\_SIZE\_UPPER\_BOUND=4096 MIN CONWINNERS SOURCE=128 PLU MODE SESSION LIMIT=256 RECEIVE\_PACING\_WINDOW=20

)

#### MODE=(

 MODE\_NAME=#INTERSC AUTO\_ACT=0 COMPRESSION=PROHIBITED COS\_NAME=#INTERSC ENCRYPTION\_SUPPORT=NONE DEFAULT\_RU\_SIZE=1 MAX\_NEGOTIABLE\_SESSION\_LIMIT=256 MAX\_RU\_SIZE\_UPPER\_BOUND=2048 MIN CONWINNERS SOURCE=128 PLU MODE SESSION LIMIT=256 RECEIVE\_PACING\_WINDOW=7

#### $MODE = ($

)

 MODE\_NAME=QPCSUPP AUTO\_ACT=0 COMPRESSION=PROHIBITED COS\_NAME=#CONNECT ENCRYPTION\_SUPPORT=NONE DEFAULT\_RU\_SIZE=1 MAX\_NEGOTIABLE\_SESSION\_LIMIT=52 MAX\_RU\_SIZE\_UPPER\_BOUND=1024 MIN\_CONWINNERS\_SOURCE=26 PLU MODE SESSION LIMIT=52 RECEIVE PACING WINDOW=2

## )

MODE=( MODE\_NAME=QSERVER AUTO\_ACT=0 COMPRESSION=PROHIBITED COS\_NAME=#CONNECT

```
 ENCRYPTION_SUPPORT=NONE
      DEFAULT_RU_SIZE=1
     MAX NEGOTIABLE SESSION LIMIT=64
     MAX_RU_SIZE_UPPER_BOUND=1024
     MIN CONWINNERS SOURCE=0
     PLU MODE SESSION LIMIT=64
      RECEIVE_PACING_WINDOW=7
)
MODE=(
      MODE_NAME=SNASVCMG
      AUTO_ACT=0
      COMPRESSION=PROHIBITED
      COS_NAME=SNASVCMG
      ENCRYPTION_SUPPORT=NONE
     DEFAULT_RU_SIZE=0
     MAX NEGOTIABLE SESSION LIMIT=2
      MAX_RU_SIZE_UPPER_BOUND=512
     MIN CONWINNERS SOURCE=1
     PLU MODE SESSION LIMIT=2
      RECEIVE_PACING_WINDOW=1
)
SHARED_FOLDERS=(
      CACHE_SIZE=256
)
VERIFY=(
```

```
CFG MODIFICATION LEVEL=13
 CFG_VERSION_LEVEL=1
```
<span id="page-523-1"></span>[Example C-5](#page-523-0) shows the full configuration file.

```
Example: C-5 configuration file for PCOMM
```

```
*TSTue Nov 7 20:33:08 2006
NODE=(
      ANYNET_SUPPORT=NONE
      CP_ALIAS=EECPPCOM
      DEFAULT_PREFERENCE=NATIVE
      DISCOVERY_SUPPORT=NO
      DLUR_SUPPORT=MULTI_SUBNET
      FQ_CP_NAME=RDBOOKEE.EECPPCOM
      GVRN_SUPPORT=1
      NODE_ID=05D00000
      NODE_TYPE=END_NODE
      REGISTER_WITH_CDS=1
      REGISTER_WITH_NN=1
      SEND_TERM_SELF=0
)
```
PORT=(

)

 PORT\_NAME=IBMEEDLC ACTIVATION\_DELAY\_TIMER=30 DELAY\_APPLICATION\_RETRIES=1

```
 DLC_NAME=IBMEEDLC
      IMPLICIT_CP_CP_SESS_SUPPORT=1
      IMPLICIT_DEACT_TIMER=600
      IMPLICIT_DSPU_SERVICES=NONE
      IMPLICIT_HPR_SUPPORT=1
      IMPLICIT_LIMITED_RESOURCE=NO
      IMPLICIT_LINK_LVL_ERROR=0
     LINK STATION ROLE=NEGOTIABLE
     MAX ACTIVATION ATTEMPTS=0
      MAX_IFRM_RCVD=8
      MAX_RCV_BTU_SIZE=1461
      PORT_TYPE=SATF
      RETRY_LINK_ON_DISCONNECT=1
      RETRY_LINK_ON_FAILED_START=1
     RETRY LINK ON FAILURE=1
      DEFAULT_TG_CHARS=(
           COST_PER_BYTE=0
           COST_PER_CONNECT_TIME=0
          EFFECTIVE CAPACITY=160
           PROPAGATION_DELAY=LAN
           SECURITY=NONSECURE
           USER_DEFINED_1=0
           USER_DEFINED_2=0
           USER_DEFINED_3=0
      )
      PORT_OEM_SPECIFIC_DATA=(
           OEM_LINK_DATA=(
                OEM_DATA=010000000000000000000000030000000F00000000000000
                OEM_DATA=0A0000000000000000
\overline{\phantom{a}} OEM_PORT_DEFAULTS=(
                COST_PER_CONNECT_TIME=0
                EFFECTIVE_CAPACITY=160
                 INB_LINK_ACT_LIM=128
                 OUT_LINK_ACT_LIM=127
                 PROPAGATION_DELAY=LAN
                SECURITY=NONSECURE
                 TOT_LINK_ACT_LIM=255
\sim )
\qquad \qquadLINK_STATION=(
      LS_NAME=EELINK01
      ACTIVATE_AT_STARTUP=1
      ACTIVATION_DELAY_TIMER=-1
      ADJACENT_NODE_TYPE=NETWORK_NODE
     AUTO ACTIVATE SUPPORT=0
      CP_CP_SESS_SUPPORT=1
     DEFAULT NN SERVER=1
     DELAY APPLICATION RETRIES=1
      DEPENDENT_LU_ENCRYPTION=NONE
      DEST_ADDRESS=044000
     DISABLE_REMOTE_ACT=0
```
DSPU\_SERVICES=NONE

ETHERNET FORMAT=0 FQ\_ADJACENT\_CP\_NAME=RDBOOKEE.SC30M HPR\_LINK\_LVL\_ERROR=0 HPR\_SUPPORT=1 INHERIT\_PORT\_RETRY\_PARMS=0 LIMITED\_RESOURCE=NO LINK\_DEACT\_TIMER=600 LINK STATION ROLE=NEGOTIABLE MAX ACTIVATION ATTEMPTS=-1 MAX\_IFRM\_RCVD=7 MAX SEND BTU SIZE=1461 NODE\_ID=05D00000 PORT\_NAME=IBMEEDLC RETRY LINK ON DISCONNECT=1 RETRY LINK ON FAILED START=1 RETRY\_LINK\_ON\_FAILURE=1 SOLICIT SSCP SESSION=0 TG\_NUMBER=0 USE DEFAULT TG CHARS=1 LINK STATION OEM SPECIFIC DATA=( OEM\_LINK\_DATA=( OEM\_DATA=010000000400000004000000030000000F00000000000000 OEM\_DATA=0A00000016000000534333304D2D4545322E6974736F2E69 OEM\_DATA=626D2E636F6D00

# $\overline{\phantom{a}}$

 $\lambda$ 

 TG\_CHARS=( COST\_PER\_BYTE=0 COST\_PER\_CONNECT\_TIME=0 EFFECTIVE\_CAPACITY=0 PROPAGATION\_DELAY=MINIMUM USER\_DEFINED\_1=0 USER\_DEFINED\_2=0 USER\_DEFINED\_3=0

#### LINK\_STATION=(

 ) )

> LS\_NAME=EELINK02 ACTIVATE\_AT\_STARTUP=1 ACTIVATION\_DELAY\_TIMER=-1 ADJACENT\_NODE\_TYPE=NETWORK\_NODE AUTO\_ACTIVATE\_SUPPORT=0 CP\_CP\_SESS\_SUPPORT=1 DEFAULT NN SERVER=0 DELAY\_APPLICATION\_RETRIES=1 DEPENDENT\_LU\_ENCRYPTION=NONE DEST\_ADDRESS=044000 DISABLE\_REMOTE\_ACT=0 DSPU\_SERVICES=NONE ETHERNET FORMAT=0 FQ\_ADJACENT\_CP\_NAME=RDBOOKEE.SC31M HPR\_LINK\_LVL\_ERROR=0 HPR\_SUPPORT=1 INHERIT\_PORT\_RETRY\_PARMS=0

```
 LIMITED_RESOURCE=NO
      LINK_DEACT_TIMER=600
     LINK STATION ROLE=NEGOTIABLE
     MAX ACTIVATION ATTEMPTS=-1
      MAX_IFRM_RCVD=7
      MAX_SEND_BTU_SIZE=1461
      NODE_ID=05D00000
     PORT_NAME=IBMEEDLC
     RETRY LINK ON DISCONNECT=1
     RETRY LINK ON FAILED START=1
      RETRY_LINK_ON_FAILURE=1
     SOLICIT SSCP SESSION=0
      TG_NUMBER=0
     USE DEFAULT TG CHARS=1
     LINK STATION OEM SPECIFIC DATA=(
           OEM_LINK_DATA=(
                OEM_DATA=010000000400000004000000030000000F00000000000000
                OEM_DATA=0A00000016000000534333314D2D4545322E6974736F2E69
                OEM_DATA=626D2E636F6D00
           )
      )
      TG_CHARS=(
           COST_PER_BYTE=0
           COST_PER_CONNECT_TIME=0
           EFFECTIVE_CAPACITY=0
           PROPAGATION_DELAY=MINIMUM
           USER_DEFINED_1=0
           USER_DEFINED_2=0
          USER DEFINED 3=0
      )
)
INTERNAL_PU=(
      PU_NAME=DLPUPCOM
      BKUP_DLUS_NAME=RDBOOKEE.SC31M
      DEPENDENT_LU_ENCRYPTION=NONE
      FQ_DLUS_NAME=RDBOOKEE.SC30M
      NODE_ID=01300010
      STARTUP=1
)
DLUR_DEFAULTS=(
      DEFAULT_PU_NAME=EECPPCOM
      DLUS_RETRY_LIMIT=65535
      DLUS_RETRY_TIMEOUT=5
)
LU 0 TO 3=(
      LU_NAME=DLPCOM02
      LU_MODEL=UNKNOWN
      NAU_ADDRESS=2
      PRIORITY=MEDIUM
      PU_NAME=DLPUPCOM
)
```

```
LU 0 TO 3= (
      LU_NAME=DLPCOM03
      LU_MODEL=UNKNOWN
      NAU_ADDRESS=3
      PRIORITY=MEDIUM
      PU_NAME=DLPUPCOM
```
 $LU_0$ \_TO\_3=( LU\_NAME=DLPCOM04 LU\_MODEL=UNKNOWN NAU\_ADDRESS=4 PRIORITY=MEDIUM PU\_NAME=DLPUPCOM

## )

 $LU_0$ \_TO\_3=( LU\_NAME=DLPCOM05 LU\_MODEL=UNKNOWN NAU\_ADDRESS=5 PRIORITY=MEDIUM PU\_NAME=DLPUPCOM

### )

LU\_0\_TO\_3=( LU\_NAME=DLPCOM06 LU\_MODEL=UNKNOWN NAU ADDRESS=6 PRIORITY=MEDIUM PU\_NAME=DLPUPCOM

#### )

```
LOCAL_LU=(
      LU_NAME=ILPCOM01
      DEFAULT_POOL=0
      LU_ALIAS=ILPCOM01
      LU_SESSION_LIMIT=0
      NAU_ADDRESS=0
```
#### $MODE = ($

)

```
MODE NAME=BLANK
 AUTO_ACT=0
 COMPRESSION=PROHIBITED
 COS_NAME=#CONNECT
 ENCRYPTION_SUPPORT=NONE
 DEFAULT_RU_SIZE=1
 MAX_NEGOTIABLE_SESSION_LIMIT=256
MAX_RU_SIZE_UPPER_BOUND=1024
 MIN_CONWINNERS_SOURCE=128
 PLU_MODE_SESSION_LIMIT=256
 RECEIVE_PACING_WINDOW=3
```
MODE=(

MODE NAME=#BATCH AUTO\_ACT=0 COMPRESSION=PROHIBITED COS\_NAME=#BATCH ENCRYPTION\_SUPPORT=NONE DEFAULT\_RU\_SIZE=0 MAX\_NEGOTIABLE\_SESSION\_LIMIT=256 MAX\_RU\_SIZE\_UPPER\_BOUND=2048 MIN CONWINNERS SOURCE=128 PLU MODE SESSION LIMIT=256 RECEIVE\_PACING\_WINDOW=20

# )

MODE=( MODE NAME=#BATCHSC AUTO\_ACT=0 COMPRESSION=PROHIBITED COS\_NAME=#BATCHSC ENCRYPTION\_SUPPORT=NONE DEFAULT\_RU\_SIZE=1 MAX NEGOTIABLE SESSION LIMIT=256 MAX\_RU\_SIZE\_UPPER\_BOUND=2048 MIN CONWINNERS SOURCE=128 PLU\_MODE\_SESSION\_LIMIT=256 RECEIVE\_PACING\_WINDOW=3

## )

#### MODE=(

```
MODE_NAME=#CONNECT
 AUTO_ACT=0
 COMPRESSION=PROHIBITED
 COS_NAME=#CONNECT
 ENCRYPTION_SUPPORT=NONE
 DEFAULT_RU_SIZE=1
 MAX_NEGOTIABLE_SESSION_LIMIT=128
 MAX_RU_SIZE_UPPER_BOUND=4096
MIN CONWINNERS SOURCE=16
PLU MODE SESSION LIMIT=32
 RECEIVE_PACING_WINDOW=1
```
#### $MODE = ($

)

 MODE\_NAME=#INTER AUTO\_ACT=0 COMPRESSION=PROHIBITED COS\_NAME=#INTER ENCRYPTION\_SUPPORT=NONE DEFAULT\_RU\_SIZE=1 MAX NEGOTIABLE SESSION LIMIT=256 MAX\_RU\_SIZE\_UPPER\_BOUND=4096 MIN CONWINNERS SOURCE=128 PLU MODE SESSION LIMIT=256 RECEIVE\_PACING\_WINDOW=20

```
MODE=(
      MODE_NAME=#INTERSC
      AUTO_ACT=0
      COMPRESSION=PROHIBITED
      COS_NAME=#INTERSC
      ENCRYPTION_SUPPORT=NONE
      DEFAULT_RU_SIZE=1
      MAX_NEGOTIABLE_SESSION_LIMIT=256
     MAX_RU_SIZE_UPPER_BOUND=2048
     MIN CONWINNERS SOURCE=128
     PLU MODE SESSION LIMIT=256
     RECEIVE PACING WINDOW=7
```
#### MODE=(

 MODE\_NAME=QPCSUPP AUTO\_ACT=0 COMPRESSION=PROHIBITED COS\_NAME=#CONNECT ENCRYPTION\_SUPPORT=NONE DEFAULT\_RU\_SIZE=1 MAX\_NEGOTIABLE\_SESSION\_LIMIT=52 MAX\_RU\_SIZE\_UPPER\_BOUND=1024 MIN\_CONWINNERS\_SOURCE=26 PLU MODE SESSION LIMIT=52 RECEIVE\_PACING\_WINDOW=2

#### MODE=(

)

```
 MODE_NAME=QSERVER
 AUTO_ACT=0
 COMPRESSION=PROHIBITED
 COS_NAME=#CONNECT
 ENCRYPTION_SUPPORT=NONE
 DEFAULT_RU_SIZE=1
MAX_NEGOTIABLE_SESSION_LIMIT=64
MAX_RU_SIZE_UPPER_BOUND=1024
MIN_CONWINNERS_SOURCE=0
PLU MODE SESSION LIMIT=64
 RECEIVE_PACING_WINDOW=7
```
#### MODE=(

)

 MODE\_NAME=SNASVCMG AUTO\_ACT=0 COMPRESSION=PROHIBITED COS\_NAME=SNASVCMG ENCRYPTION\_SUPPORT=NONE DEFAULT\_RU\_SIZE=0 MAX\_NEGOTIABLE\_SESSION\_LIMIT=2 MAX\_RU\_SIZE\_UPPER\_BOUND=512 MIN\_CONWINNERS\_SOURCE=1 PLU MODE SESSION LIMIT=2 RECEIVE\_PACING\_WINDOW=1

```
CONNECTION_NETWORK=(
     FQCN_NAME=RDBOOKEE.VRNLOCAL
     PORT_NAME=IBMEEDLC
     INHERIT_PORT_LIMITED_RESOURCE=NO
)
SHARED_FOLDERS=(
     CACHE_SIZE=256
)
VERIFY=(
 CFG_MODIFICATION_LEVEL=13
 CFG_VERSION_LEVEL=1
)
```
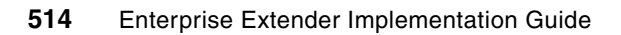

# **Related publications**

The publications listed in this section are considered particularly suitable for a more detailed discussion of the topics covered in this book.

## **IBM Redbooks**

For information about ordering these publications, see ["How to get IBM Redbooks" on](#page-534-0)  [page 517](#page-534-0). Note that some of the documents referenced here may be available in softcopy only.

- *Migrating Subarea Networks to an IP Infrastructure Using Enterprise Extender*, SG24-5957
- *Subarea to APPN Migration: VTAM and APPN Implementation*, SG24-4656
- -*Subarea to APPN Migration: HPR and DLUR Implementation*, SG24-5204
- -*Inside APPN and HPR - The Essential Guide to New SNA*, SG24-3669
- *VTAM V4.3: High Performance Routing (HPR) Early User Experiences*, SG24-4507
- *Dynamic Subarea and APPN Management Using NetView V3R1*, SG24-4520
- *Managing Your APPN Environments Using NetView*, GG24-2559
- *Communications Server for z/OS V1R8 TCP/IP Implementation Volume 1: Base Functions, Connectivity, and Routing*, SG24-7339
- ► *Communications Server for z/OS V1R8 TCP/IP Implementation Volume 2: Standard Applications*, SG24-7340
- *Communications Server for z/OS V1R8 TCP/IP Implementation Volume 3: High Availability, Scalability, and Performance*, SG24-7341
- *Communications Server for z/OS V1R8 TCP/IP Implementation Volume 4: Policy-Based Network Security*, SG24-7342
- *A Structured Approach to Modernizing the SNA Environment*, SG24-7334
- -*OSA-Express Implementation Guide*, SG24-5948
- - *IBM Communication Controller for Linux on System z V1.2.1 Implementation Guide*, SG24-7223

# **Other publications**

These publications are also relevant as further information sources:

- *z/OS V1R8.0 Communications Server: SNA Network Implementation,* SC31-8777
- *z/OS V1R8.0 Communications Server: New Function Summary,* GC31-8771
- *z/OS Communications Server: IP System Administrator's Commands*, SC31-8781
- *z/OS MVS IPCS Commands*, SA22-7594
- *z/OS MVS System Commands*, SA22-7627
- *z/OS UNIX System Services Command Reference*, SA22-7802
- *z/OS Communications Server: CSM Guide*, SC31-8808
- *z/OS Communications Server: Quick Reference*, SX75-0124
- *z/OS Communications Server: IP and SNA Codes*, SC31-8791
- *z/OS MVS IPCS Commands*, SA22-7594
- *z/OS Communications Server: IP Diagnosis Guide*, GC31-8782
- *z/OS Communications Server: IP Configuration Guide*, SC31-8775
- *z/OS Communications Server: IP Messages Volume 1 (EZA)*, SC31-8783
- *z/OS Communications Server: IP Messages Volume 2 (EZB, EZD)*, SC31-8784
- *z/OS Communications Server: IP Messages Volume 3 (EZY)*, SC31-8785
- *z/OS Communications Server: IP Messages Volume 4 (EZZ, SNM)*, SC31-8786
- *z/OS Communications Server: IP Programmer's Guide and Reference*, SC31-8787
- *z/OS Communications Server: IP Configuration Reference*, SC31-8776
- *z/OS Communications Server: IP Sockets Application Programming Interface Guide and Reference*, SC31-8788
- *z/OS Communications Server: IP User's Guide and Commands*, SC31-8780
- *z/OS Communications Server: IP User's Guide and Commands*, SC31-8780
- *z/OS Communications Server: IPv6 Network and Application Design Guide*, SC31-8885
- -*Linux on zSeries Device Drivers, Features and Commands*, SC33-8281
- *z/OS Migration*, GA22-7499
- ► Communications Server migration actions chapter in *z/OS Migration*, GA22-7499
- *z/OS MVS System Commands*, SA22-7627
- *OSA-Express Customer's Guide and Reference*, SA22-7935
- *z/OS Communications Server SNA Data Areas, Volume 1*, GC31-6852
- *z/OS Communications Server SNA Data Areas, Volume 2*, GC31-6853
- *z/OS Communications Server: IP and SNA Codes*, SC31-8791
- *z/OS Communications Server: SNA Operation*, SC31-8779
- *z/OS Communications Server SNA Customization*, SC31-6854
- *z/OS Communications Server SNA Diagnosis, Volume 1: Techniques and Procedures*, GC31-6850
- *z/OS Communications Server SNA Diagnosis, Volume 2: FFST Dumps and the VIT*, GC31-6851
- *z/OS Communications Server: SNA Messages*, SC31-8790
- *z/OS Communications Server SNA Resource Definition Samples*, SC31-8836
- *z/OS TSO/E Command Reference*, SA22-7782
- *z/OS UNIX System Services User's Guide*, SA22-7801

## **Online resources**

These Web sites are also relevant as further information sources:

- Wireshark - Protocol analyzer based on open source projects <http://www.wireshark.org>

- ► Understanding Enterprise Extender, Part 1 Concepts and Considerations <http://www-1.ibm.com/support/docview.wss?rs=852&uid=swg27006667>
- ► z/OS Communications Server Product support <http://www-306.ibm.com/software/network/commserver/zos/support/>

# <span id="page-534-0"></span>**How to get IBM Redbooks**

You can search for, view, or download Redbooks, Redpapers, Hints and Tips, draft publications and Additional materials, as well as order hardcopy Redbooks or CD-ROMs, at this Web site:

**[ibm.com](http://www.redbooks.ibm.com/)**[/redbooks](http://www.redbooks.ibm.com/)

# **Help from IBM**

IBM Support and downloads

**[ibm.com](http://www.ibm.com/support/)**[/support](http://www.ibm.com/support/)

IBM Global Services

**[ibm.com](http://www.ibm.com/services/)**[/services](http://www.ibm.com/services/)

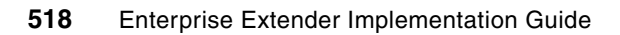

# **Index**

## **A**

activation EE SWNET major node [336](#page-353-0) EE SWNET node [336](#page-353-1) multiple EE SWNET nodes [336](#page-353-2) EE XCA major node [334](#page-351-0) initial activation EE XCA major node [334](#page-351-1) update and refresh EE XCA major node [335](#page-352-0) multiple EE VIPAs [332](#page-349-0) EE SWNET major node [336](#page-353-3) EE XCA major node [334](#page-351-2) VIPAs in OMPROUTE [332](#page-349-1) VIPAs in TCP/IP [333](#page-350-0) VIPAs in TCP/IP [333](#page-350-1) initial activation of TCP/IP profile [333](#page-350-2) updating TCP/IP profile [333](#page-350-3) addition VTAM major nodes APPN Class of Service table [110](#page-127-0) LOCAL SNA major node for MPC [111](#page-128-0) Transmission Group Profiles [109](#page-126-0) TRL Major Node [111](#page-128-1) Adjacent cluster table non-native network [369](#page-386-0) ADJCP major node [367](#page-384-0) Advanced Peer-to-Peer Networking (APPN) [1](#page-18-0) High Performance Routing (HPR) [26](#page-43-0) High Performance Routing over IP (EE) [30](#page-47-0) Intermediate Session Routing [26](#page-43-1) ALSLIST [63](#page-80-0), [66](#page-83-0) ALSREQ [65](#page-82-0) ANS [61](#page-78-0) application servers [55](#page-72-0) APPN [1](#page-18-1) APPN and HPR positioning [4](#page-21-0) reading material [7](#page-24-0) APPN and HPR benefits [13](#page-30-0) advantages over base APPN [14](#page-31-0) over native IP [14](#page-31-1) over subarea SNA [13](#page-30-1) dynamic definitions [14](#page-31-2) APPN and HPR functions [14](#page-31-3) roles of APPN nodes [15](#page-32-0) APPN Class of Service table [378](#page-395-0) APPN connection networks [38](#page-55-0) benefits [40](#page-57-0) purpose of a connection network [38](#page-55-1) APPN network verifying high availability [119](#page-136-0) Scenario 1, MPC link terminating [119](#page-136-1) Scenario 2, MPC link recovering [121](#page-138-0) Scenario 3, Primary NNs terminating and coming

back [123](#page-140-0) topology displays [119](#page-136-2) APPN route selection [376](#page-393-0) assigning weights to Transmission Groups [381](#page-398-0) changing APPN Class of Service table [378](#page-395-1) TG characteristics [377](#page-394-0) UPARM1-3 in TG Profiles [377](#page-394-1) multiple equally weighted routes [376](#page-393-1) single preferred routes [376](#page-393-2) verification of new COSTAB [380](#page-397-0) verification of TG weights [383](#page-400-0) APPN topology and ARB algorithm [385](#page-402-0) additional TG Profiles [389](#page-406-0) applying new TGPs to PU definitions [391](#page-408-0) APPN topology verification starting sessions using APING [113](#page-130-0) XCF and MPC links [112](#page-129-0) APPN/EE network preparing TCP/IP [88](#page-105-0) modifying TCP/IP PROFILE [90](#page-107-0) APPN/HPR description [7](#page-24-1) features [7](#page-24-2) storage usage [67](#page-84-0) APPN/HPR network preparing VTAM [103](#page-120-0) adding VTAM major nodes [109](#page-126-1) modifying VTAM start options [104](#page-121-0) modifying VTAM start procedure [103](#page-120-1) verifying APPN topology [112](#page-129-1) APPNCOS [63](#page-80-1), [66](#page-83-1) APPNFRST [66](#page-83-2) ARB send rate [70](#page-87-0) ATCCON [369](#page-386-1)

## **B**

backup configuration [187](#page-204-0), [225](#page-242-0), [261](#page-278-0), [300](#page-317-0) backup Dependent LU Server [150,](#page-167-0) [307](#page-324-0) base APPN description [5](#page-22-0) features [5](#page-22-1) base function addressing [6](#page-23-0) Network Addressable Unit (NAU) [6](#page-23-1) session identifiers [6](#page-23-2) Transmission Groups (TGs) [5](#page-22-2) benefits of Enterprise Extender better failure protection [10](#page-27-0) better recovery than DLSw [10](#page-27-1) class of Service priority support (COS) [11](#page-28-0) connection Network support [10](#page-27-2) effective replacement of SNA/SNI [10](#page-27-0)

flexibility and simplification [12](#page-29-0) flow and congestion control [11](#page-28-1) improved LLC2 error handling [10](#page-27-3) IPSec and SNA session-level encryption (SLE) compatibility [12](#page-29-1) maintaining integrity of SNA data [8](#page-25-0) port numbers mapped to transmission priority [11](#page-28-2) supports Connection Network [9](#page-26-0) supports IPv4 and IPv6 addressing models [12](#page-29-2) supports multinode persistent sessions (MNPS) [10](#page-27-4) uses any TCP/IP supported IP interface [9](#page-26-0) BNDYN [361](#page-378-0) BNORD [361](#page-378-0) Border Node (BN) [20](#page-37-0) Branch Extender Node (BrX, BeX, BrNN) [21](#page-38-0) buffers [63](#page-80-2)

## **C**

CDRDYN [65](#page-82-1) CDRSC [65](#page-82-2) CDSERVR [107](#page-124-0) Central Directory Server (CDS) [19](#page-36-0) characteristics Automatic Network Routing (ANR) [30](#page-47-1) Rapid Transport Protocol (RTP) [31](#page-48-0) CMC [64,](#page-81-0) [78](#page-95-0) common APPN parameters [105](#page-122-0) CPCP [105](#page-122-1) DIALRTRY and DUPDEFS [105](#page-122-2) DYNLU and DYNADJCP [105](#page-122-3) DYNMODTB [105](#page-122-4) ENHADDR [105](#page-122-5) HOSTSA and SACONNS [106](#page-123-0) IOPURGE [106](#page-123-1) NETID and SSCPNAME [106](#page-123-2) SAVERSCV [106](#page-123-3) TRACE [106](#page-123-4) XCFINIT [106](#page-123-5) common TCP/IP files common Global Resolver TCPDATA file, GLOBAL [433](#page-450-0) common OMPROUTE Proc, OMPA [433](#page-450-1) common RESOLVER Proc [433](#page-450-2) common TCP/IP PROC, TCPIPA [433](#page-450-3) common VTAM files common VTAM APPN Class of Service table [431](#page-448-0) common VTAM ATCSTR00 base [428](#page-445-0) common VTAM EE Model major node [432](#page-449-0) common VTAM EE XCA major node [432](#page-449-1) common VTAM NET PROC [428](#page-445-1) common VTAM Transmission Group Profiles [429](#page-446-0) common VTAM XCF Model major node [432](#page-449-2) Communications Management Configuration host (CMC) [15](#page-32-1) Composite Network Node (CNN) [18](#page-35-0) configuration APPC controllers [309](#page-326-0) connection network [161](#page-178-0), [203](#page-220-0), [241](#page-258-0), [277](#page-294-0) connectivity [154,](#page-171-0) [199,](#page-216-0) [236,](#page-253-0) [271,](#page-288-0) [309](#page-326-1) CS AIX for connectivity [199](#page-216-1)

CS Linux for connectivity [236](#page-253-1) CS Windows for connectivity [271](#page-288-1) dependent LUs with DLUR [164,](#page-181-0) [206,](#page-223-0) [244,](#page-261-0) [281,](#page-298-0) [310](#page-327-0) independent LUs [168](#page-185-0), [209](#page-226-0), [247](#page-264-0), [284](#page-301-0) LOGMODEs [169,](#page-186-0) [210,](#page-227-0) [248,](#page-265-0) [286,](#page-303-0) [312](#page-329-0) multiple EE VIPAs [328](#page-345-0) IPADDR in VTAM ATCSTRxx start list [330](#page-347-0) multiple local EE VIPAs in OMPROUTE [330](#page-347-1) multiple local EE VIPAs in TCP/IP profile [329](#page-346-0) multiple local VIPAs in EE XCA major node [330](#page-347-2) multiple remote VIPAs in EE SWNET major node [331](#page-348-0) network attributes, dspneta [308](#page-325-0) node [154](#page-171-1), [197](#page-214-0), [233](#page-250-0), [269](#page-286-0) PCOMM for connectivity [155](#page-172-0) quick 3270 sessions [171](#page-188-0) single EE VIPA [324](#page-341-0) local EE VIPA in OMPROUTE configuration file [326](#page-343-0) local EE VIPA in TCP/IP profile [325](#page-342-0) local VIPA in EE XCA major node [327](#page-344-0) local VIPA in VTAM ATCSTRxx start list [326](#page-343-1) remote VIPA in EE SWNET major node [327](#page-344-1) VTAM for connectivity [163,](#page-180-0) [204,](#page-221-0) [242,](#page-259-0) [279,](#page-296-0) [309](#page-326-2) VTAM in native network to be EBN [361](#page-378-1) VTAM in non-native network to be EBN [369](#page-386-2) configuration files CSAIX [482](#page-499-0) CSLINUX [496](#page-513-0) CSWIN [487](#page-504-0) PCOMM full [506](#page-523-1) quick 3270 connection [502](#page-519-1) SC31 Network Node SC31 TCP/IP [447](#page-464-0) SC31 VTAM [443](#page-460-0) SC32 End Node SC32 TCP/IP [453–](#page-470-0)[454](#page-471-0) SC32 VTAM [451–](#page-468-0)[452](#page-469-0) SC47 Network Node SC47 VTAM files with EE [461](#page-478-0) configuration files for NETID=RDBOOKEE common files [428](#page-445-2) TCP/IP [432](#page-449-3) VTAM [428](#page-445-3) CSAIX [482](#page-499-0) CSLINUX [496](#page-513-0) CSWIN [487](#page-504-0) PCOMM [502](#page-519-1) full configuration file [506](#page-523-2) quick 3270 connection [502](#page-519-1) SC30 Network Node [434](#page-451-0) SC30 TCP/IP [439–](#page-456-0)[440](#page-457-0) SC30 VTAM [434](#page-451-1) SC31 Network Node [443](#page-460-1) SC31 TCP/IP [447–](#page-464-1)[448](#page-465-0) SC31 VTAM [443–](#page-460-0)[444](#page-461-0) SC32 End Node [451](#page-468-1) SC32 TCP/IP [453–](#page-470-0)[454](#page-471-0) SC32 VTAM [451–](#page-468-0)[452](#page-469-0)

configuration files for NETID=USIBMSC common files [460](#page-477-0) TCP/IP files [460](#page-477-1) VTAM files [460](#page-477-2) SC42 End Node [474](#page-491-0) SC42 TCP/IP files [476](#page-493-0) SC42 VTAM files with EE [474](#page-491-1) SC47 Network Node [461](#page-478-1) SC47 TCP/IP files [464](#page-481-0) SC47 VTAM files [461](#page-478-2) connections backup network node server [307](#page-324-1) definition [156](#page-173-0) primary network node server [307](#page-324-2) z/OS Logical Partitions (LPARs) [195,](#page-212-0) [231](#page-248-0), [266](#page-283-0) consolidation LOGMODEs [114](#page-131-0) achievements with consolidation [117](#page-134-0) change default logmode table ISTINCLM [116](#page-133-0) inventory of logmode tables [114](#page-131-1) priorities in APPN [114](#page-131-2) user defined logmode tables [116](#page-133-1) COS [61,](#page-78-1) [66](#page-83-3) CP-CP sessions [64](#page-81-1) CPCP [105](#page-122-6) CPNAME [65](#page-82-3) CP-SVR Pipe [36](#page-53-0) CSALIMIT [108](#page-125-0) CSM [67](#page-84-1)

## **D**

data encryption [69](#page-86-0) Data Link Control (DLC) [50](#page-67-0), [199](#page-216-2) definition XCA HPRIP major node [142](#page-159-0) GROUP [143](#page-160-0) PORT [142](#page-159-1) Dependent LU Requester [34](#page-51-0) Dependent LU Requester and Server (DLUR/DLUS) [33](#page-50-0) Dependent LU Server [34](#page-51-1) Dependent LUs [166,](#page-183-0) [207,](#page-224-0) [282,](#page-299-0) [311](#page-328-0) Dependents LUs [246](#page-263-0) design considerations APPN Node role and NETID [306](#page-323-0) Communications Server for AIX (CS AIX) [194](#page-211-0) Communications Server for Linux (CS Linux) [230](#page-247-0) Communications Server for Windows (CS Windows) [266](#page-283-1) Connection Network [307,](#page-324-3) [361](#page-378-2) EBN environment [360](#page-377-0) firewall considerations [151](#page-168-0) Global Virtual Routing Node (GVRN) [361](#page-378-3) high availability considerations [150](#page-167-1), [194](#page-211-1), [230](#page-247-1), [266](#page-283-2), [306](#page-323-1) number of EBNs and connectivity options [361](#page-378-4) Personal Communications (PCOMM) [150](#page-167-2) security concerns [361](#page-378-5) SME/DSME, IPSec versus Session Level Encryption [361](#page-378-6)

System i [306](#page-323-2) device definition [155](#page-172-1), [271](#page-288-2) diagnosis EE VIPA problems in EE SWNET connectivity test between EE hostnames [355](#page-372-0) connectivity test between EE VIPAs [353](#page-370-0) failed EE VIPA connectivity test [356](#page-373-0) pending EE VIPA connectivity [355](#page-372-1) remote partner's addresses [351](#page-368-0) remote partner's hostnames [352](#page-369-0) status of EE partner's switched PU names [352](#page-369-1) EE VIPA problems in OMPROUTE OSPF and routing table entry [345](#page-362-0) OSPF and valid routing table [345](#page-362-1) EE VIPA problems in TCP/IP does each EE VIPA answer PING [348](#page-365-0) does each EE VIPA have active UDP ports [347](#page-364-0) does VTAM have active UDP ports [347](#page-364-1) is each EE VIPA reachable via TRACERTE [348](#page-365-1) is IUTSAMEH active [346](#page-363-0) EE VIPA problems in VTAM EE XCA is each local EE VIPA's address active [350](#page-367-0) multiple EE VIPAs environment [345](#page-362-2) EE VIPA problems in an EE SWNET [351](#page-368-1) EE VIPA problems in OMPROUTE [345](#page-362-3) EE VIPA problems in TCP/IP [346](#page-363-1) EE VIPA problems in VTAM EE XCA [349](#page-366-0) DIALRTRY [108](#page-125-1) DIALRTRY and DUPDEFS [105](#page-122-2) DISCNT [60](#page-77-0) display commands [371](#page-388-0) DLSw [66](#page-83-4) DLUR [58](#page-75-0) DLUR definition [164](#page-181-1) CS Linux [244](#page-261-1) CS Windows [281](#page-298-1) CSAIX [206](#page-223-1) i5/OS [310](#page-327-1) VTAM [167](#page-184-0), [208](#page-225-0), [247](#page-264-1), [283](#page-300-0), [312](#page-329-1) DLUR PU [164](#page-181-2), [206](#page-223-2), [244](#page-261-2), [281](#page-298-2) DLUS [58,](#page-75-1) [64](#page-81-2) DSME [73](#page-90-0) DYNADJCP [65](#page-82-4) DYNAMICXCF [71](#page-88-0) DYNLU [60](#page-77-1), [65](#page-82-5)[–66](#page-83-5) DYNLU and DYNADJCP [105](#page-122-3) DYNMODTB [105](#page-122-4) DYNPU [65](#page-82-6) DYNTYPE [59](#page-76-0)

## **E**

EBN [10](#page-27-5), [78](#page-95-1) connections [56](#page-73-0) EBN/EE problems diagnosis [371](#page-388-1) D NET,ADJCLUST [372](#page-389-0) D NET,APING [372](#page-389-1) D NET,EEDIAG,ID=puname [373](#page-390-0) D NET,RTPS,CPNAME=netid.\* [372](#page-389-2) gathering traces [374](#page-391-0) packet trace [374](#page-391-1)

ECSA [67](#page-84-2) EE [xiii,](#page-14-0) [530](#page-547-0) EE DLC [50](#page-67-1) EE with Extended Border Nodes [47](#page-64-0) End Node (EN) [16](#page-33-0) End Node specific parameters [108](#page-125-2) CSALIMIT [108](#page-125-3) NNSPREF [109](#page-126-2) End Nodes (ENs) [5](#page-22-3) ENHADDR [105](#page-122-5) ENs [5](#page-22-4) Enterprise Extender availability [4](#page-21-1) benefits [8](#page-25-1) CS for z/OS [128](#page-145-0) description [3](#page-20-0) features [3](#page-20-1) importance [8](#page-25-2) need for APPN/HPR [13](#page-30-2) overview [2](#page-19-0) positioning [3](#page-20-2) role within IP [8](#page-25-1) verification and management Communications Server for AIX (CS AIX) [211](#page-228-0) Communications Server for Linux (CS Linux) [250](#page-267-0) Communications Server for Windows (CS Windows) [288](#page-305-0) i5/OS [313](#page-330-0) Personal Communications (PCOMM) [175](#page-192-0) what Enterprise Extender is [2](#page-19-1) z/OS TCP/IP environment [130](#page-147-0) modifications TCP/IP PROFILE [130](#page-147-1) modifications to OSPF environment [134](#page-151-0) modifications to TCP/IP PROFILE [130](#page-147-1) starting OMPROUTE [135](#page-152-0) starting TCP/IP task [135](#page-152-1) verifying OSPF environment [138](#page-155-0) verifying TCP/IP environment [135](#page-152-2) z/OS VTAM environment [139](#page-156-0) Enterprise Extender (EE) [xiii,](#page-14-1) [530](#page-547-1) Enterprise Extender configuration Communications Server for AIX (CS AIX) [197](#page-214-1) Communications Server for Linux (CS Linux) [233](#page-250-1) Communications Server for Windows (CS Windows) [268](#page-285-0) i5/OS [308](#page-325-1) Personal Communications (PCOMM) [153](#page-170-0) Enterprise Extender diagnosis Communications Server for AIX (CS AIX) [225](#page-242-1) Communications Server for Linux (CS Linux) [261](#page-278-1) Communications Server for Windows (CS Windows) [300](#page-317-1) i5/OS [319](#page-336-0) Personal Communications (PCOMM) [188](#page-205-0) Enterprise Extender VIPA requirements configurations using multiple EE VIPAs [323](#page-340-0) rules using multiple EE VIPAs [322](#page-339-0) static VIPA [322](#page-339-1) Enterprise Extender with Authentication [46](#page-63-0) Enterprise Extender with Encryption [46](#page-63-1)

Enterprise Extender with IPSec [45](#page-62-0) Enterprise Extender with Multiple VIPAs [46](#page-63-2) Enterprise Extender with Network Address Translation [46](#page-63-3) Enterprise Extender XCA major node [163](#page-180-1), [204,](#page-221-1) [242,](#page-259-1) [279,](#page-296-1) [309](#page-326-3) ESCON [63](#page-80-3) Etherchannel with EE [194](#page-211-2) expected OMPROUTE startup message [138](#page-155-1) expected TCP/IP stack startup messages startup messages for IUTSAMEH device [136](#page-153-0) startup messages for TCP/IP stack [136](#page-153-1) TSO NETSTAT command [137](#page-154-0) TSO PING command [136](#page-153-2) TSO TRACERTE command [137](#page-154-1) z/OS DISPLAY TCPIP NETSTAT command [137](#page-154-2) Extended Border Node (EBN) [10](#page-27-6), [20](#page-37-1)

#### **F**

F NET,CSDUMP command [423](#page-440-0) CSDUMP triggered by VTAM message [423](#page-440-1) default CSDUMP dumping VTAM [423](#page-440-2) default CSDUMP dumping VTAM's data space ISTITDS1 [423](#page-440-3) dumping VTAM and TCP/IP [423](#page-440-4) features and functions [57](#page-74-0) firewall [72](#page-89-0)

## **G**

Global Connection Network (GCN) [73](#page-90-1) GROUP AUTOGEN [144](#page-161-0) DYNPU [144](#page-161-1) IPADDR and HOSTNAME [144](#page-161-2) KEEPACT [144](#page-161-3) UNRCHTIM [144](#page-161-4) VNNAME, VNTYPE, and TGP [144](#page-161-5) GWNAU [67](#page-84-3), [74](#page-91-0)

## **H**

hardware [63](#page-80-4) HHPR/IP (EE) functions PR/IP EE hardware interface functions [45](#page-62-1) HiperSockets [50](#page-67-2), [63](#page-80-5) HOST controller [311](#page-328-1) HOSTNAME [140](#page-157-0) HOSTNAMES [74](#page-91-1) HOSTSA and SACONNS [106](#page-123-0) HPR/IP (EE) functions [44](#page-61-0) network functions [45](#page-62-2) security functions [45](#page-62-3) HPRARB [140](#page-157-1) HPRPST [141](#page-158-0)

## **I**

IBM 3745 [63](#page-80-6) identifying connections [52](#page-69-0) identifying devices [52](#page-69-1)
information bundler [190](#page-207-0), [227](#page-244-0), [263](#page-280-0), [302](#page-319-0) INITDB [107](#page-124-0) Interchange Node (ICN) [19](#page-36-0) IOPURGE [106](#page-123-0) IP packet trace [190](#page-207-1), [302](#page-319-1) IPADDR [140](#page-157-0) IPSEC [68](#page-85-0) iptrace [226](#page-243-0) IUTSAMEH [71](#page-88-0)

## **L**

LDLC [61](#page-78-0) LEN [65](#page-82-0) link station definition [201](#page-218-0), [238](#page-255-0) Local Connection Network (LCN) [73](#page-90-0) LOCAL SNA Major Node for MPC links [382](#page-399-0) log files in CS Linux [262](#page-279-0) logs in CS AIX [225](#page-242-0) Low Entry Network Node (LEN) [15](#page-32-0) LPAR-to-LPAR connections [54](#page-71-0)

## **M**

Major Nodes EE connections and RTP Pipes [144](#page-161-0) DYNTYPE=EE [144](#page-161-1) DYNTYPE=RTP [144](#page-161-2) DYNTYPE=VN [144](#page-161-3) Migration Data Host (MDH) [19](#page-36-1) Model Major Node [59](#page-76-0) Model Major Node for XCF [381](#page-398-0) modification OSPF environment [92](#page-109-0), [134](#page-151-0) INTERFACE statement for XCF [95](#page-112-0) OMPROUTE environment variable control file [93](#page-110-0) OMPROUTE started task procedure [92](#page-109-1) OSPF miscellaneous statements [94](#page-111-0) OSPF\_INTERFACE statements for OSAs [95](#page-112-1) OSPF\_INTERFACE statements for VIPAs [94](#page-111-1) SPF\_INTERFACE statements for VIPAs [94](#page-111-2) TCP/IP PROFILE [90,](#page-107-0) [130](#page-147-0) DEVICE and LINK statements, OSA devices [90](#page-107-1) DEVICE and LINK statements, static EE VIPAs [131](#page-148-0) DEVICE and LINK statements, static VIPA [90](#page-107-2) DEVICE and LINK statements, XCF inter-stack communications [90](#page-107-3) Home statement for VIPA and OSAs [91](#page-108-0) HOME statements for VIPAs [132](#page-149-0) MTU size considerations with EE [133](#page-150-0) MULTIPATH considerations with EE [133](#page-150-1) NETMONITOR usage with EE [134](#page-151-1) PORT reservations for EE [132](#page-149-1) RESOLVER setup considerations with EE [134](#page-151-2) STARTing devices [92,](#page-109-2) [133](#page-150-2) UDP checksum considerations with EE [130](#page-147-1) VTAM start options common APPN parameters [105](#page-122-0) End Node specific parameters [108](#page-125-0)

Network Node parameters [107](#page-124-1) VTAM start procedure APPN checkpoint dataset allocations [103](#page-120-0) modifying VTAM start options [104](#page-121-0) new data definition (DD) statements in VTAM's procedure [104](#page-121-1) z/OS definitions [117](#page-134-0) storage considerations [118](#page-135-0) System Authorization Facility (SAF) definitions [118](#page-135-1) MPC+ [67](#page-84-0) MTU size [70](#page-87-0) MULTIPATH [70,](#page-87-1) [73](#page-90-1) multiple connections, using [151](#page-168-0)

## **N**

naming convention [73](#page-90-2) NAT [72](#page-89-0) NETID [65,](#page-82-1) [67](#page-84-1) NETID and SSCPNAME [106](#page-123-1) Netview Real-time Packet Trace [417](#page-434-0) format IP packets [418](#page-435-0) issue NetView PKTS commands [418](#page-435-1) update TCP/IP Profile [418](#page-435-2) Network Address Translation (NAT) [72](#page-89-1) network control program (NCP) [15](#page-32-1) Network Node (NN) [16](#page-33-0) Network Node parameters [107](#page-124-1) CDSERVR [107](#page-124-2) CSALIMIT [108](#page-125-1) DIALRTRY [108](#page-125-2) INITDB [107](#page-124-0) NODETYPE [107](#page-124-3) Network Node Server (NNS) [16](#page-33-1)[–17](#page-34-0) Network Nodes (NNs) [5](#page-22-0) new COSTAB [380](#page-397-0) NNS [16,](#page-33-2) [64](#page-81-0) NNs [5](#page-22-1) NODETYPE [107](#page-124-4) NSPREF [109](#page-126-0) number of Ethernet adapters [194](#page-211-0), [230](#page-247-0), [266](#page-283-0) number of switches [194](#page-211-1), [230](#page-247-1), [266](#page-283-1)

# **O**

objectives [50](#page-67-0) OMPRoute [70](#page-87-2) OSA [63](#page-80-0) OSA Network Traffic Analyzer [415](#page-432-0) create CTINAT00 member on SYS1.PARMLIB [415](#page-432-1) CTINAT00 member on SYS1.PARMLIB [415](#page-432-1) restarting SYSTCPOT [417](#page-434-1) restarting SYSTCPOT with new buffer size [417](#page-434-1) start OSAENTA trace in TCP/IP [417](#page-434-2) OSA-Express [50](#page-67-1) OSA-Express2 [50](#page-67-2) OSPF [70](#page-87-3) overview APPN and APPN/HPR [4](#page-21-0) Communications Server for AIX (CS AIX) [194](#page-211-2)

Communications Server for Linux (CS Linux) [230](#page-247-2) Communications Server for Windows (CS Windows) [266](#page-283-2) Communications Server for z/OS (CS for z/OS) [128](#page-145-0) Enterprise Extender VIPA requirements [322](#page-339-0) Extended Border Node [360](#page-377-0) Network Communications functions in System i [306](#page-323-0) Personal Communications (PCOMM) [150](#page-167-0)

## **P**

packet trace [226](#page-243-1), [262](#page-279-1) parallel channel [63](#page-80-1) PATH [59](#page-76-1) PCOMM definition [172](#page-189-0) Peer Connection [272](#page-289-0) Peripheral Border Node (PBN) [20](#page-37-0) peripheral devices [55](#page-72-0) pilot [83](#page-100-0) PORT HPREELIV [142](#page-159-0) IPPORT [142](#page-159-1) IPRESOLV [142](#page-159-2) IPTOS [142](#page-159-3) LIVTIME, SRQTIME, and SRQRETRY [142](#page-159-4) port definition [200](#page-217-0), [236](#page-253-0) possible OMPROUTE error conditions [139](#page-156-0) primary Dependent LU Server [307](#page-324-0) procedures [84](#page-101-0) Proof of Concept (PoC) [83](#page-100-1) PSRETRY and PSWEIGHT [141](#page-158-0) PU 2.0 [69](#page-86-0) PU 2.1 [65](#page-82-2) PU definition [164](#page-181-0) CS AIX node [205](#page-222-0) CS Linux [243](#page-260-0) CS Windows [280](#page-297-0) purpose connection networks [38](#page-55-0)

# **Q**

QoS [74](#page-91-0)

# **R**

Redbooks Web site [517](#page-534-0) Contact us [xvi](#page-17-0) REDIAL [59](#page-76-2) review log files [188](#page-205-0), [300](#page-317-0) RTP path switch [317](#page-334-0) RTPONLY [68,](#page-85-1) [391](#page-408-0)  $RTPONLY = NO$  [391](#page-408-1) RTPONLY = YES [396](#page-413-0)

# **S**

sample batch file gathering EE trace data [191](#page-208-0), [303](#page-320-0) sample scenario Communications Server for AIX (CS AIX) [195](#page-212-0)

Communications Server for Linux (CS Linux) [231](#page-248-0) Communications Server for Windows (CS Windows) [267](#page-284-0) Personal Communications (PCOMM) [151](#page-168-1) System i [307](#page-324-1) sample scripts to gather PD data CS AIX [227](#page-244-1) CS Linux [264](#page-281-0) SAVERSCV [106](#page-123-2) SC30 TCP/IP SC30 OMPROUTE configuration file, changed with EE [441](#page-458-0) SC30 TCP/IP Profile [440](#page-457-0) SC30 TCP/IP Profile, changed with EE [440](#page-457-0) SC30 TCP/IP files SC30 OMPROUTE Environment Variable file [440](#page-457-1) SC30 Resolver Setup file, no change [440](#page-457-2) SC30 VTAM files SC30 VTAM ATCCON30 changed for EE [435](#page-452-0) SC30 VTAM ATCSTR30 changed for EE [435](#page-452-1) SC30 VTAM EE SWNET major nodes, new with EE [436](#page-453-0) SC30 VTAM EE XCA major node, new with EE [436](#page-453-1) SC30 VTAM MPC Local SNA major node [434](#page-451-0) SC30 VTAM MPC TRL major node [434](#page-451-1) SC31 TCP/IP files SC31 OMPROUTE Configuration file, changed with EE [449](#page-466-0) SC31 OMPROUTE Environment Variable file, no change [448](#page-465-0) SC31 Resolver Setup file, no change [447](#page-464-0) SC31 TCP/IP Profile, changed with EE [448](#page-465-1) SC31 TCP/IP TCPDATA, no change [447](#page-464-1) SC31 VTAM files SC31 VTAM ATCCON31 changed for EE [444](#page-461-0) SC31 VTAM ATCSTR31 changed for EE [444](#page-461-1) SC31 VTAM EE SWNET major nodes [445](#page-462-0) SC31 VTAM EE XCA major node, new with EE [445](#page-462-1) SC31 VTAM MPC Local SNA major node [444](#page-461-2) SC31 VTAM MPC TRL major node [443](#page-460-0) SC31 VTAM SWNET pointing to SC30 and SC32 [446](#page-463-0) SC31 VTAM SWNET pointing to SC69 [446](#page-463-1) SC32 TCP/IP files SC32 OMPROUTE configuration file, changed with EE [455](#page-472-0) SC32 OMPROUTE Environment Variable file, no change [454](#page-471-0) SC32 Resolver Setup file, no change [453](#page-470-0) SC32 TCP/IP Profile, changed with EE [454](#page-471-1) SC32 TCP/IP TCPDATA, no change [454](#page-471-2) SC32 VTAM files SC32 VTAM ATCCON32 changed for EE [452](#page-469-0) SC32 VTAM ATCSTR32 changed for EE [452](#page-469-1) SC32 VTAM EE SWNET major nodes, new with EE [453](#page-470-1) SC32 VTAM EE XCA major node, new with EE [452](#page-469-2) SC32 VTAM MPC Local SNA major node [451](#page-468-0) SC32 VTAM MPC TRL major node [451](#page-468-1) SC42 TCP/IP files with EE

SC42 OMPROUTE configuration file with EE [477](#page-494-0) SC42 OMPROUTE Environment Variable control file [477](#page-494-1) SC42 TCP/IP Profile with EE [476](#page-493-0) SC42 TCP/IP TCPDATA with EE [476](#page-493-1) SC42 VTAM files with EE SC42 VTAM ATCCON42 for base APPN, with EE [474](#page-491-0) SC42 VTAM ATCSTR42 for base APPN, with EE [474](#page-491-1) SC42 VTAM EE SWNET major nodes [475](#page-492-0) SC42 VTAM EE XCA major node [475](#page-492-1) SC47 TCP/IP files with EE SC47 OMPROUTE Environment Variable control file [466](#page-483-0) SC47 TCP/IP Profile with EE [465](#page-482-0) SC47 TCP/IP TCPDATA with EE [464](#page-481-0) SC47 VTAM files with EE SC47 VTAM Adjacent Cluster Table [462](#page-479-0) SC47 VTAM ATCCON47 for base APPN, with EE [462](#page-479-1) SC47 VTAM ATCSTR47 for base APPN [461](#page-478-0) SC47 VTAM EE SWNET major nodes [463](#page-480-0) SC47 VTAM EE XCA major node [463](#page-480-1) SC69 Network Node files SC69 TCP/IP files with EE [471](#page-488-0) SC69 VTAM Adjacent Cluster Table [469](#page-486-0) SC69 VTAM ATCCON69 for base APPN, with EE [468](#page-485-0) SC69 VTAM ATCSTR69 for base APPN, with EE [468](#page-485-1) SC69 VTAM EE XCA major node [469](#page-486-1) SC69 VTAM files with EE [467](#page-484-0) SC69 TCP/IP files with EE SC69 OMPROUTE configuration file with EE [472](#page-489-0) SC69 OMPROUTE Environment Variable control file [472](#page-489-1) SC69 TCP/IP TCPDATA with EE [471](#page-488-1) scope [51](#page-68-0) Session Level Encryption (SLE) [69](#page-86-1) Session Management Exit (SME) [67](#page-84-2) SME [73](#page-90-3) SNA Network Interconnection (SNI) [10](#page-27-0) SNA routing [61](#page-78-1) snagetpd [227](#page-244-2) SNI [10](#page-27-1), [67](#page-84-3), [69](#page-86-2) software [63](#page-80-2) SORDER [63,](#page-80-3) [66](#page-83-0) start APPC Controllers [313](#page-330-0) DLC, port, and link stations [212](#page-229-0) DLUR PUs [213](#page-230-0) Host controller [314](#page-331-0) OMPROUTE task [96](#page-113-0) resources [175](#page-192-0), [212](#page-229-1), [250](#page-267-0), [289](#page-306-0), [313](#page-330-1) sessions [213](#page-230-1) SNA node [212](#page-229-2) SNA service [212](#page-229-3) TCP/IP task [95](#page-112-2) STARTing devices [92](#page-109-3) Startup messages IUTSAMEH device [136](#page-153-0)

physical interfaces [97](#page-114-0) TCP/IP stack [97,](#page-114-1) [136](#page-153-1) XCF interfaces [97](#page-114-2) stop resources [187,](#page-204-0) [224,](#page-241-0) [261,](#page-278-0) [300](#page-317-1) storage considerations CSM definitions in IVTPRM00 [118](#page-135-2) ECSA definitions in IEASYS00 [118](#page-135-3) strategy [56](#page-73-0) SUBAREA [66](#page-83-1) subarea [69](#page-86-3) Switched Major Node [382](#page-399-1) switched PU definition [310](#page-327-0) switched PUs for EE connections [144](#page-161-4) CPCP and HPR [145](#page-162-0) DISCNT [145](#page-162-1) DWACT and DWINOP [145](#page-162-2) GRPNM [145](#page-162-3) HOSTNAME and IPADDR [145](#page-162-4) IDBLK and IDNUM [145](#page-162-5) NETID and CPNAME [145](#page-162-6) PATH [145](#page-162-7) SAPADDR [145](#page-162-8) TGP [145](#page-162-9)

#### **T**

T1BUF and T2BU [140](#page-157-1) TCP/IP environment verification expected TCP/IP stack startup messages [136](#page-153-2) TCP/IP files OMPROUTE Proc, OMPB [461](#page-478-1) TCP/IP Proc, TCPIPB [460](#page-477-0) tcpdump [226](#page-243-2), [263](#page-280-1) TCPNAME [140](#page-157-2) TG [60](#page-77-0) numbers [74](#page-91-1) TGP [60](#page-77-1), [109](#page-126-1) TGs [5](#page-22-2) token-ring [66](#page-83-2) TOS [74](#page-91-2) TRACE [106](#page-123-3) trace [262,](#page-279-2) [301,](#page-318-0) [319](#page-336-0) CS AIX [225](#page-242-1) CS Linux for EE [262](#page-279-3) CSAIX for EE [226](#page-243-3) PCOMM for EE [189](#page-206-0) trace facility CS Windows [301](#page-318-1) PCOMM [189](#page-206-1) traces in CS for z/OS [411](#page-428-0) converting a packet trace [414](#page-431-0) formatting a packet trace [414](#page-431-1) IP packet trace [411](#page-428-1) OSA Network Traffic Analyzer [415](#page-432-2) taking a packet trace [411](#page-428-2) to external CTRACE write [411](#page-428-3) traces in z/OS create a CTINAT00 member on SYS1.PARMLIB [415](#page-432-1) format IP packets [418](#page-435-3) issue NetView PKTS commands [418](#page-435-1) modify GTF procedure and parameters [419](#page-436-0)

Netview Real-time Packet Trace [417](#page-434-3) restart SYSTCPOT with a new buffer size [417](#page-434-1) start GTF procedure [420](#page-437-0) start OSAENTA trace in TCP/IP [417](#page-434-2) start VTAM Internal Trace [421](#page-438-0) stop GTF procedure [422](#page-439-0) stop VTAM Internal Trace [422](#page-439-1) update TCP/IP Profile [418](#page-435-2) VTAM Internal Trace to external GTF dataset [419](#page-436-1) Transmission Group Profile (TGP) [109](#page-126-2), [377](#page-394-0) Transmission Group Profiles [377](#page-394-1) transmission groups (TGs) [5](#page-22-3) TSO NETSTAT command [137](#page-154-0) TSO NETSTAT ROUTE command [138](#page-155-0) TSO PING command [136](#page-153-3) TSO TRACERTE command [137](#page-154-1) Type of Service (TOS) [71](#page-88-1)

### **U**

UDP consideration [195](#page-212-1) UDP port numbers [72](#page-89-2)

## **V**

verification ADJCLUST table [366](#page-383-0) ALIASRCH=NO [368](#page-385-0) APPN Subnet Routing Lists with APING [370](#page-387-0) APPN topology [112](#page-129-0) starting sessions using APING [113](#page-130-0) backup DLUS [186](#page-203-0), [223](#page-240-0), [298](#page-315-0) connectivity [315](#page-332-0) connectivity to other nodes [176,](#page-193-0) [213,](#page-230-2) [289](#page-306-1) DLUR PU and dependent LUs [179](#page-196-0), [292](#page-309-0) DLUR PUs and LUs [216](#page-233-0) EBN implementation [370](#page-387-1) HPR Path Switch [181,](#page-198-0) [218,](#page-235-0) [294](#page-311-0) multiple EE VIPAs environment [336](#page-353-0) VIPAs in OMPROUTE [337](#page-354-0) VIPAs in TCP/IP [338](#page-355-0) VIPAs in VTAM EE SWNET [343](#page-360-0) VIPAs in VTAM EE XCA [341](#page-358-0) new COSTAB [380](#page-397-1) OSPF environment [100](#page-117-0) expected OMPROUTE startup messages [100](#page-117-1), [138](#page-155-1) OSA takeover and takeback [102](#page-119-0) sysplex autonomics [102](#page-119-1) TSO NETSTAT ROUTE command [101](#page-118-0) z/OS DISPLAY TCPIP,OMP,RTTABLE command [101](#page-118-1) OSPF environmentTSO NETSTAT ROUTE command [138](#page-155-0) resources [176](#page-193-1), [213](#page-230-3), [251](#page-268-0), [289](#page-306-2), [315](#page-332-1) sessions [316](#page-333-0) TCP/IP environment [96](#page-113-1) expected TCP/IP stack startup messages [96](#page-113-2) OSA takeover and takeback [99](#page-116-0) SA takeover and takeback [99](#page-116-1) TELNET connections [99](#page-116-2)

TSO NETSTAT command [98](#page-115-0) TSO PING command [97](#page-114-3) TSO TRACERTE command [97](#page-114-4) z/OS DISPLAY TCPIP NETSTAT command [98](#page-115-1) VIPAs in OMPROUTE configured OSPF interface information [337](#page-354-1) runtime OSPF interface information [337](#page-354-2) VIPAs in TCP/IP DEVLINKS status [339](#page-356-0) HOME list entries [338](#page-355-1) ROUTE table entries [340](#page-357-0) VIPAs in VTAM EE SWNET hostname status [344](#page-361-0) IP address status [343](#page-360-1) VIPAs in VTAM EE XCA EE XCA status and contents [342](#page-359-0) VIPA [60](#page-77-2), [74](#page-91-3) Virtual Routing Node (VRN) [22](#page-39-0) VTAM display commands [406](#page-423-0) D NET, EE, ID=puname [408](#page-425-0) D NET, EE, IPADDR=(, remote-ip) [407](#page-424-0) D NET,EE,IPADDR=(local-vipa) [406](#page-423-1) D NET,EEDIAG,TEST=YES [408](#page-425-1) VTAM files EE Model major node, EEMODEL [460](#page-477-1) VTAM Proc, VTAM44 [460](#page-477-2) VTAM Internal Trace [419](#page-436-1) modify GTFprocedure and parameters [419](#page-436-0) start GTF procedure [420](#page-437-0) start VTAM Internal Trace [421](#page-438-0) stop GTF procedure [422](#page-439-0) stop VTAM Internal Trace [422](#page-439-1) VTAM major nodes [362](#page-379-0) activation of SWNET major node [364](#page-381-0) adding additional link [111](#page-128-0) ADJCLUST Table, Native Network [365](#page-382-0) ADJCP major node [367](#page-384-0) APPN Class of Service table [110](#page-127-0) initial APPN topology [111](#page-128-1) LOCAL SNA major node for MPC [111](#page-128-2) Model CDRSC Major Node [368](#page-385-1) MPC channel connections [111](#page-128-3) SWNET major node [362](#page-379-1) TRL Major Node [111](#page-128-4) XCF connectivity only [111](#page-128-5) VTAM Major nodes summary [145](#page-162-10) VTAM start options [140](#page-157-3) BN [361](#page-378-0)

## **X**

XCA major node [58](#page-75-0) XCF [67](#page-84-4) XCFINIT [106](#page-123-4)

# **Z**

z/OS DISPLAY TCPIP NETSTAT command [137](#page-154-2) z/OS DISPLAY TCPIP,OMP,RTTABLE command [139](#page-156-1) z/OS for EE, APPN environment [88](#page-105-0)

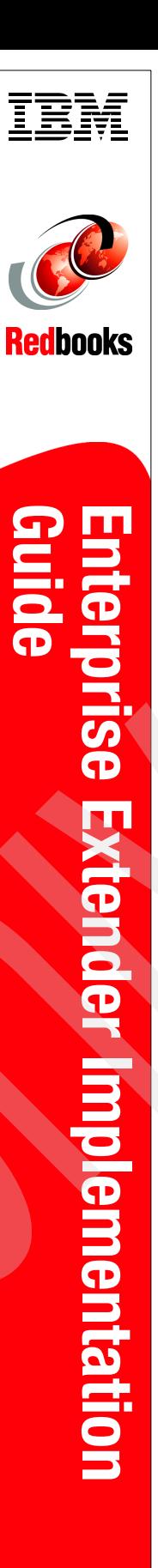

(1.0" spine)<br>0.875"<->1.498"<br>460 <-> 788 pages 460 <-> 788 pages 0.875"<->1.498" (1.0" spine)

# **Enterprise Extender Implementation Guide**

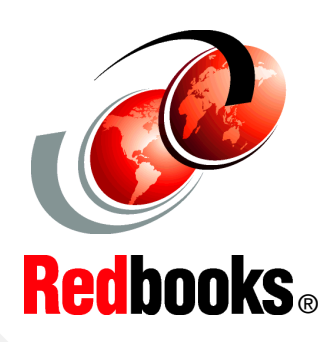

®

**Enterprise Extender concepts, terminology, and supported functions**

**Planning, implementation, and migration guidance**

**Realistic examples and scenarios**

This IBM Redbooks publication will help you to tailor and configure Communications Server for z/OS (CS z/OS) to make full use of Enterprise Extender (EE) capabilities. It focuses on the migration of your Advanced Peer-to-Peer Networking (APPN) environment to Enterprise Extender, while offering easy-to-understand, step-by-step guidance. Sample scenarios are provided that discuss Enterprise Extender connections between multiple z/OS systems as well as between z/OS and non-mainframe systems. The non-mainframe platforms in our examples include IBM Communications Server for AIX (CS/AIX), IBM Communications Server for Linux (CS Linux), IBM Communications Server for Windows (CS Windows), IBM Personal Communications for Windows (PCOMM), and i5/OS Enterprise Extender support.

This publication provides information to assist you with the planning, implementation, and setup of Enterprise Extender. In addition, it describes helpful utilities and commands that you can use to monitor and operate the Enterprise Extender environment. It discusses the motivation for migrating to Enterprise Extender and explains the planning decisions that must be considered before attempting each phase of a migration. Further, it illustrates working scenarios, highlighting the important aspects of configuration and connectivity, and discusses techniques for avoiding undesirable situations. It explains the changes that are necessary in the VTAM and TCP/IP definitions to support Enterprise Extender in each scenario.

You should have a solid background in SNA, APPN, and TCP/IP networking, as well as experience in the setup and operation of Communications Server for z/OS (VTAM and TCP/IP). Whether you are a systems engineer, network administrator, or systems programmer that will plan for and configure Enterprise Extender this book will be useful to you. Enterprise Extender requires an APPN/HPR environment. Adding HPR support to the base APPN environment is explained and described in detail, with examples.

**INTERNATIONAL TECHNICAL SUPPORT ORGANIZATION**

#### **BUILDING TECHNICAL INFORMATION BASED ON PRACTICAL EXPERIENCE**

IBM Redbooks are developed by the IBM International Technical Support Organization. Experts from IBM, Customers and Partners from around the world create timely technical information based on realistic scenarios. Specific recommendations are provided to help you implement IT solutions more effectively in your environment.

**[For more information:](http://www.redbooks.ibm.com/ ) [ibm.com](http://www.redbooks.ibm.com/ )**[/redbooks](http://www.redbooks.ibm.com/ )

SG24-7359-00 ISBN 0738486272